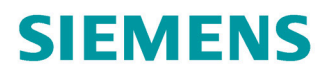

Istruzioni operative

## **SINAMICS**

## **SINAMICS V20**

Convertitori in bassa tensione

**Edizione** 

05/2020

www.siemens.com/drives

# **SIEMENS**

## SINAMICS

## Convertitore SINAMICS V20

Istruzioni operative

## [Prefazione](#page-4-0)

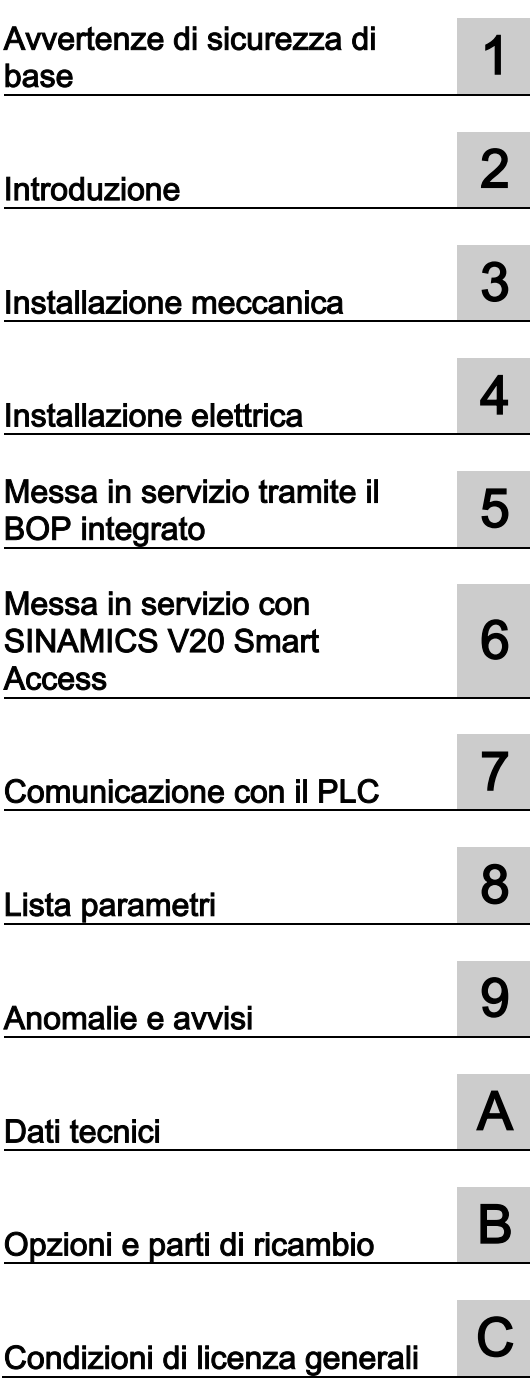

#### Avvertenze di legge

#### Concetto di segnaletica di avvertimento

Questo manuale contiene delle norme di sicurezza che devono essere rispettate per salvaguardare l'incolumità personale e per evitare danni materiali. Le indicazioni da rispettare per garantire la sicurezza personale sono evidenziate da un simbolo a forma di triangolo mentre quelle per evitare danni materiali non sono precedute dal triangolo. Gli avvisi di pericolo sono rappresentati come segue e segnalano in ordine descrescente i diversi livelli di rischio.

#### A PERICOLO

questo simbolo indica che la mancata osservanza delle opportune misure di sicurezza provoca la morte o gravi lesioni fisiche.

#### **AVVERTENZA**

il simbolo indica che la mancata osservanza delle relative misure di sicurezza può causare la morte o gravi lesioni fisiche.

#### CAUTELA

indica che la mancata osservanza delle relative misure di sicurezza può causare lesioni fisiche non gravi.

#### **ATTENZIONE**

indica che la mancata osservanza delle relative misure di sicurezza può causare danni materiali.

Nel caso in cui ci siano più livelli di rischio l'avviso di pericolo segnala sempre quello più elevato. Se in un avviso di pericolo si richiama l'attenzione con il triangolo sul rischio di lesioni alle persone, può anche essere contemporaneamente segnalato il rischio di possibili danni materiali.

#### Personale qualificato

Il prodotto/sistema oggetto di questa documentazione può essere adoperato solo da personale qualificato per il rispettivo compito assegnato nel rispetto della documentazione relativa al compito, specialmente delle avvertenze di sicurezza e delle precauzioni in essa contenute. Il personale qualificato, in virtù della sua formazione ed esperienza, è in grado di riconoscere i rischi legati all'impiego di questi prodotti/sistemi e di evitare possibili pericoli.

#### Uso conforme alle prescrizioni di prodotti Siemens

Si prega di tener presente quanto segue:

#### **AVVERTENZA**

I prodotti Siemens devono essere utilizzati solo per i casi d'impiego previsti nel catalogo e nella rispettiva documentazione tecnica. Qualora vengano impiegati prodotti o componenti di terzi, questi devono essere consigliati oppure approvati da Siemens. Il funzionamento corretto e sicuro dei prodotti presuppone un trasporto, un magazzinaggio, un'installazione, un montaggio, una messa in servizio, un utilizzo e una manutenzione appropriati e a regola d'arte. Devono essere rispettate le condizioni ambientali consentite. Devono essere osservate le avvertenze contenute nella rispettiva documentazione.

#### Marchio di prodotto

Tutti i nomi di prodotto contrassegnati con ® sono marchi registrati della Siemens AG. Gli altri nomi di prodotto citati in questo manuale possono essere dei marchi il cui utilizzo da parte di terzi per i propri scopi può violare i diritti dei proprietari.

#### Esclusione di responsabilità

Abbiamo controllato che il contenuto di questa documentazione corrisponda all'hardware e al software descritti. Non potendo comunque escludere eventuali differenze, non possiamo garantire una concordanza perfetta. Il contenuto di questa documentazione viene tuttavia verificato periodicamente e le eventuali correzioni o modifiche vengono inserite nelle successive edizioni.

# <span id="page-4-0"></span>**Prefazione<br>Scopo di questo manuale**

Questo manuale descrive la corretta installazione, messa in servizio, utilizzazione e manutenzione dei convertitori SINAMICS V20.

| Documento                       | Contenuto                                                                                                    | Lingue disponibili                                                                                                    |
|---------------------------------|----------------------------------------------------------------------------------------------------|----------------------------------------------------------------------------------------------------|
| Istruzioni operative            | (questo manuale)                                                                                                    | Inglese<br>Cinese (semplificato)<br>Francese<br>Tedesco<br>Italiano<br>Coreano<br>Portoghese<br>Spagnolo               |
| Istruzioni operative sintetiche | Spiega come installare, effettuare la messa in<br>servizio di base e utilizzare il convertitore<br>SINAMICS V20                                                                                                    | Inglese<br>Cinese (semplificato)<br><b>Bulgaro</b>                                                                     |
| Informazioni sul prodotto       | Descrive come installare e utilizzare le<br>seguenti opzioni o parti di ricambio:<br>Parameter Loaders<br>$\bullet$<br>Moduli di frenatura dinamica<br>$\bullet$<br>External Basic Operator Panels (BOP)<br>$\bullet$<br>Moduli di interfaccia BOP<br>$\bullet$<br>Kit di montaggio per la migrazione<br>$\bullet$<br>Kit di connessione schermatura<br>$\bullet$<br>Modulo di ampliamento I/O<br>$\bullet$<br>Ventilatori di ricambio<br>$\bullet$ | Inglese<br>Cinese (semplificato)                                                                                       |
|                                 | Descrive l'installazione e l'uso della seguente<br>opzione:<br><b>SINAMICS V20 Smart Access</b>                                                                                                    | Inglese<br>Cinese (semplificato)<br>Cinese (tradizionale)<br>Turco<br>Spagnolo<br>Ucraino<br>Serbo<br>Russo<br>Coreano |

Componenti della documentazione utente SINAMICS V20

#### Manutenzione del prodotto

I componenti sono soggetti a continuo sviluppo per facilitarne la manutenzione (ad es. per renderli più robusti oppure perché alcuni escono di produzione, ecc.).

Questi continui sviluppi sono "compatibili a livello di ricambi" e non implicano un cambiamento del numero di articolo.

Le posizioni dei connettori di questi ricambi compatibili possono però cambiare leggermente. Ciò non comporta alcun problema per il corretto utilizzo dei componenti. Tenere conto di questo fatto nelle installazioni speciali (ad es. lasciando uno spazio libero adeguato per la lunghezza dei cavi).

#### Uso di prodotti di terze parti

Questo documento contiene raccomandazioni relative ai prodotti di terze parti. Siemens accetta l'idoneità di base di questi prodotti di terze parti.

È possibile utilizzare prodotti equivalenti di altre marche.

Siemens non accetta alcuna garanzia circa le caratteristiche dei prodotti di terze parti.

#### Supporto tecnico

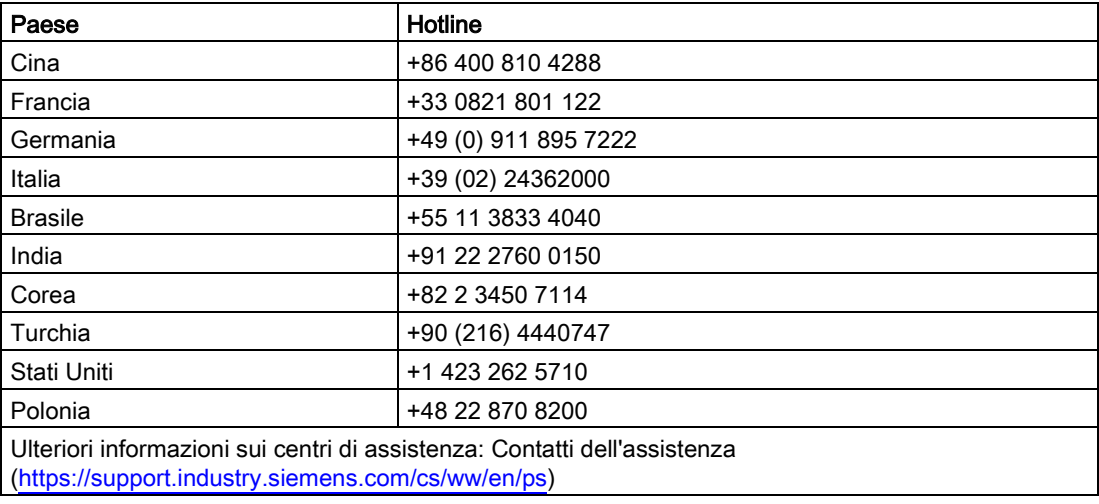

#### Riciclaggio e smaltimento

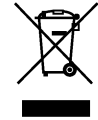

Per il riciclaggio e lo smaltimento ecocompatibili del vecchio apparecchio, contattare una ditta certificata nello smaltimento di rifiuti di apparecchiature elettriche ed elettroniche e smaltire il vecchio apparecchio secondo le prescrizioni del rispettivo Paese di utilizzo.

#### Conformità al regolamento generale sulla protezione dei dati

Siemens rispetta i principi fondamentali della protezione dei dati, in particolare il principio della minimizzazione dei dati (privacy by design).

Ciò significa per il presente prodotto:

questo prodotto né elabora né memorizza dati personali, ma soltanto i dati tecnici funzionali (ad es. marca temporale). Nel caso in cui questi dati vengono connessi dall'utente con altri dati (ad es. tabella dei turni) o se egli memorizza dei dati personali sullo stesso supporto dati (ad es. disco rigido) e ne risulta quindi un riferimento personale, l'utente è obbligato ad assicurare in proprio l'osservazione delle disposizioni di legge sulla protezione dei dati.

## Indice del contenuto

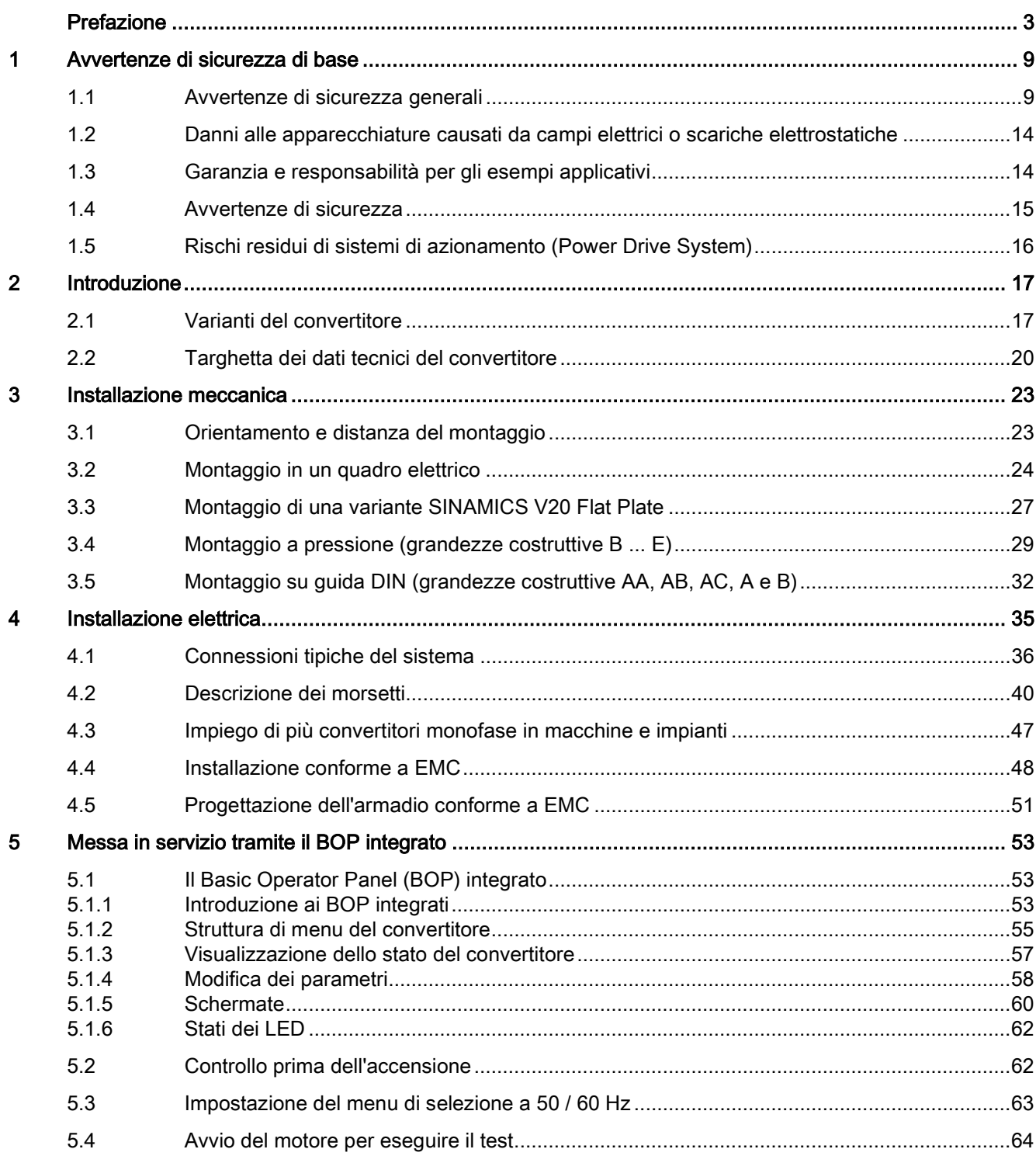

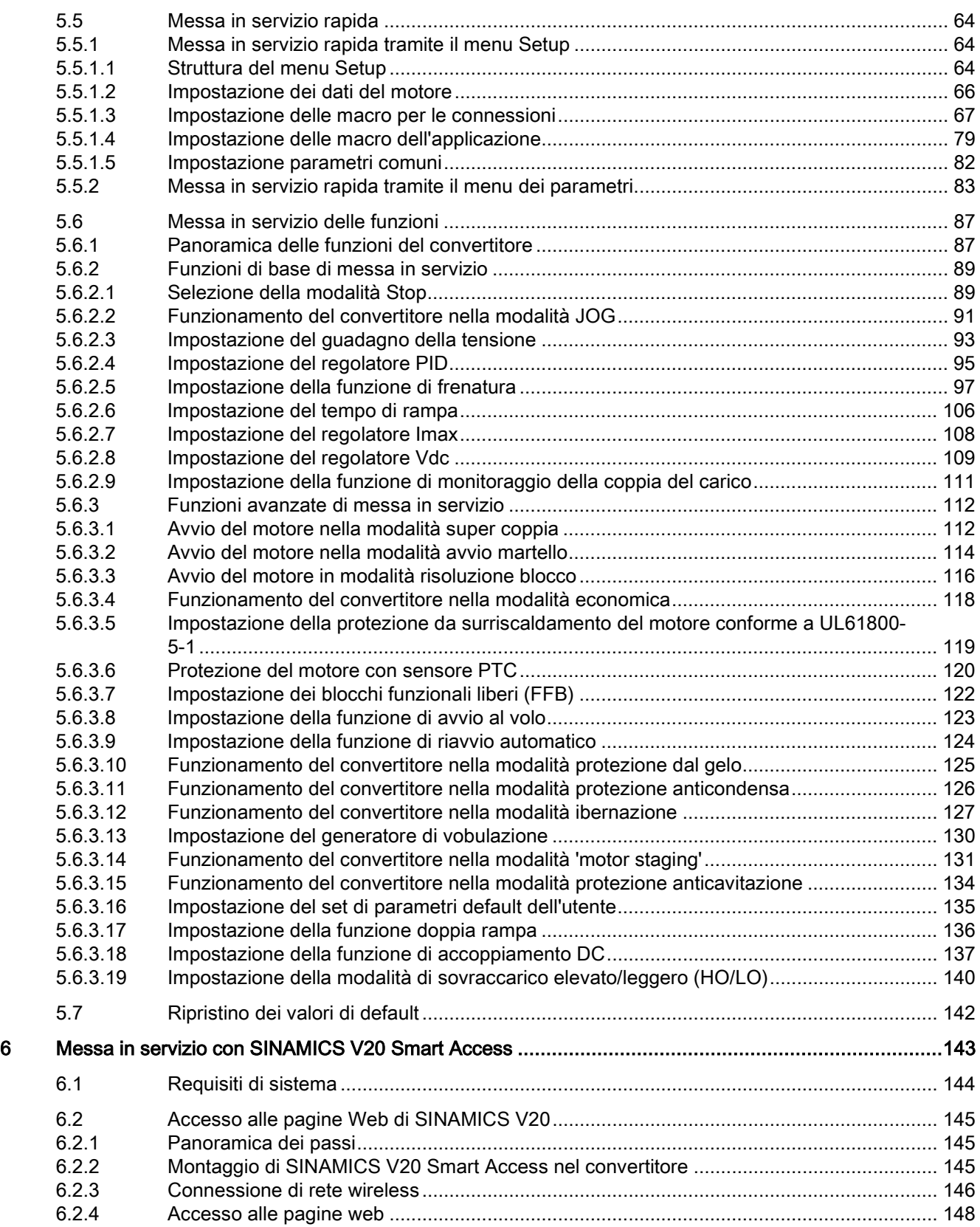

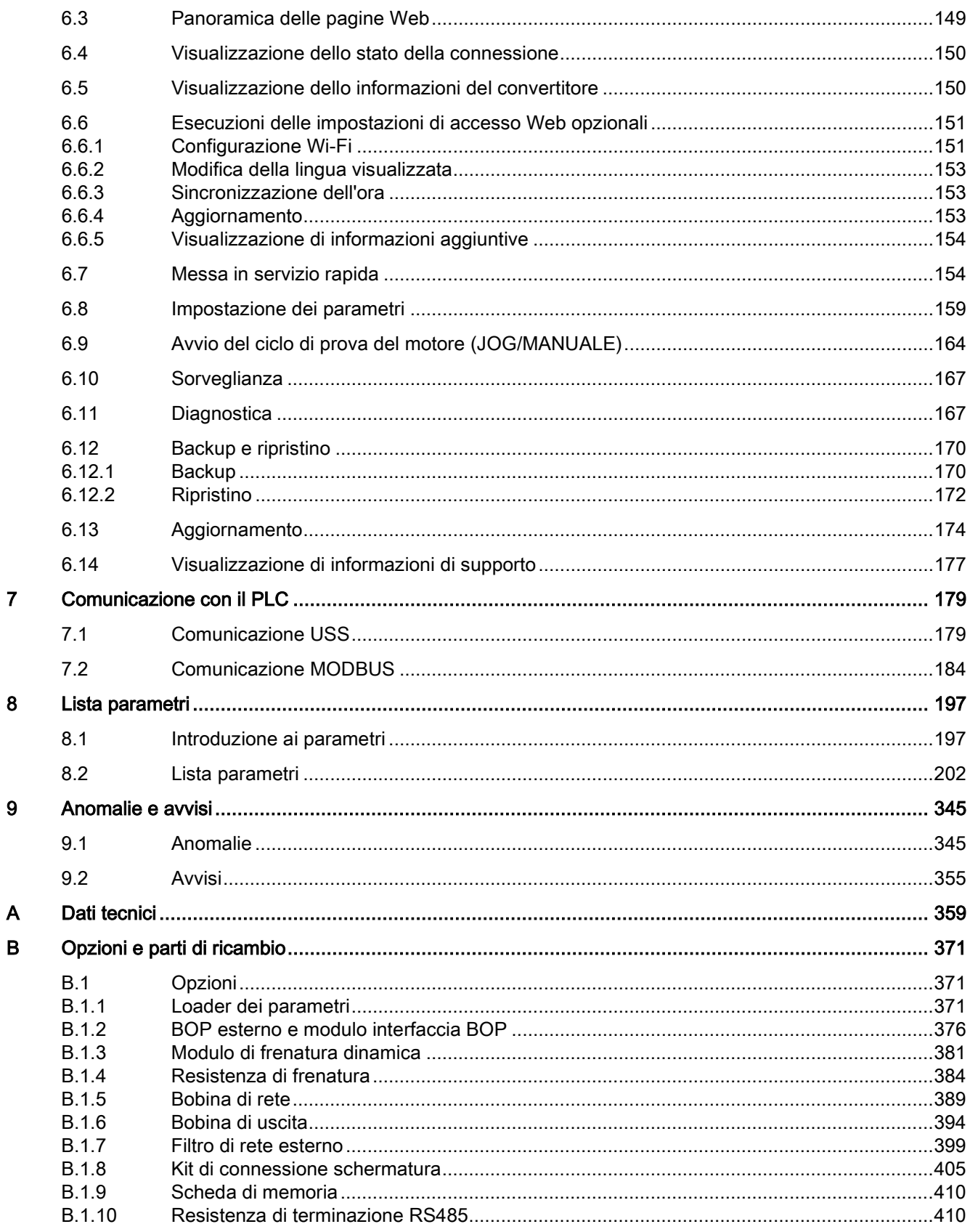

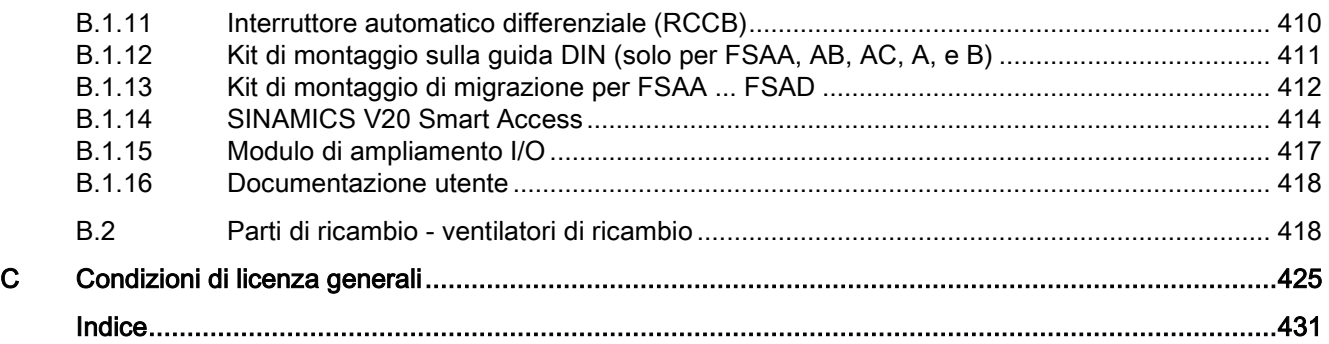

## <span id="page-10-1"></span><span id="page-10-0"></span>Avvertenze di sicurezza di base 1

## 1.1 Avvertenze di sicurezza generali

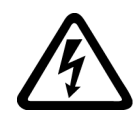

#### **AVVERTENZA**

#### Folgorazione e pericolo di morte dovuti a ulteriori fonti di energia

Il contatto accidentale con parti sotto tensione può causare la morte o gravi lesioni.

- Gli interventi su apparecchiature elettriche devono essere effettuati solo da personale qualificato.
- Per tutti gli interventi rispettare le regole di sicurezza specifiche del Paese.

Come regola generale, al fine di garantire la sicurezza si devono eseguire le operazioni seguenti:

- 1. Preparare la procedura di disinserzione. Informare tutte le persone interessate dalla procedura.
- 2. Mettere fuori tensione il sistema di azionamento e assicurarlo contro la reinserzione.
- 3. Attendere che sia trascorso il tempo di scarica indicato sulle targhette di avviso.
- 4. Verificare l'assenza di tensione reciproca su tutti i collegamenti di potenza e rispetto alla connessione del conduttore di terra.
- 5. Verificare che i circuiti di tensione ausiliaria presenti siano privi di tensione.
- 6. Accertarsi che i motori non possano muoversi.
- 7. Identificare tutte le altre fonti di energia pericolose, come ad es. aria compressa, forza idraulica o acqua. Mettere le fonti di energia in uno stato sicuro.
- 8. Accertarsi che il sistema di azionamento corretto sia completamente bloccato.

Una volta conclusi gli interventi necessari, ripristinare lo stato di pronto al funzionamento ripetendo le stesse operazioni nella sequenza inversa.

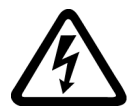

#### **AVVERTENZA**

Scossa elettrica e pericolo di incendio per reti di alimentazione con impedenza troppo elevata

Correnti di cortocircuito troppo basse possono provocare un ritardo o il mancato intervento dei dispositivi di protezione e quindi causare scosse elettriche o incendi.

- Assicurarsi che in caso di cortocircuito conduttore-conduttore o conduttore-terra, la corrente di cortocircuito sul punti di collegamento di rete del convertitore corrisponda almeno ai requisiti di intervento del dispositivo di protezione utilizzato.
- Se, in caso di cortocircuito conduttore-terra, non viene raggiunta la corrente di cortocircuito necessaria per l'intervento del dispositivo di protezione, occorre utilizzare un ulteriore dispositivo di protezione contro correnti di guasto (RCD). La corrente di cortocircuito necessaria può essere troppo bassa in particolare per le reti TT.

1.1 Avvertenze di sicurezza generali

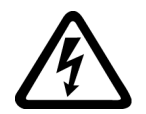

### AVVERTENZA

Scossa elettrica e pericolo di incendio per reti di alimentazione con impedenza troppo bassa

I dispositivi di protezione potrebbero non essere in grado di interrompere le correnti di cortocircuito troppo elevate e conseguentemente danneggiarsi causando scosse elettriche o incendi.

• Assicurarsi che la corrente di cortocircuito non influenzata, nel punto di collegamento della rete del convertitore, non superi il potere di interruzione (SCCR o Icc) del dispositivo di protezione utilizzato.

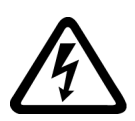

## **AVVERTENZA**

#### Folgorazione in caso di messa a terra mancante

Se la connessione del conduttore di protezione di apparecchi della classe di protezione I manca o è eseguita in modo errato, possono essere presenti tensioni elevate su componenti aperti, il cui contatto può causare lesioni gravi o la morte.

• Mettere a terra l'apparecchio conformemente alle norme.

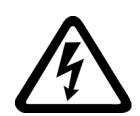

## AVVERTENZA

#### Scossa elettrica in caso di collegamento di un'alimentazione di corrente inadatta

Il collegamento di un'alimentazione di corrente inadatta può mettere sotto tensione pericolosa parti con cui si può entrare in contatto. Il contatto con una tensione pericolosa può provocare lesioni gravi o la morte.

• Per tutti i connettori e i morsetti dei gruppi elettronici utilizzare solo alimentatori che forniscono tensioni di uscita SELV (Safety Extra Low Voltage) o PELV (Protective Extra Low Voltage).

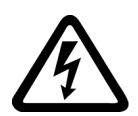

## AVVERTENZA

#### Folgorazione in caso di apparecchiature danneggiate

Ogni manipolazione impropria può danneggiare le apparecchiature. In caso di apparecchiature danneggiate possono essere presenti tensioni elevate sull'involucro o su componenti aperti, il cui contatto può causare lesioni gravi o la morte.

- Durante il trasporto, l'immagazzinaggio e l'esercizio rispettare i valori limite specificati nei dati tecnici.
- Non utilizzare apparecchiature danneggiate.

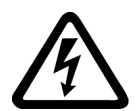

#### **AVVERTENZA**

#### Folgorazione in caso di schermi dei cavi non installati

La diafonia capacitiva o può generare tensioni di contatto letali in caso di schermi dei cavi non installati.

• Installare gli schermi dei cavi e i conduttori non utilizzati dei cavi di potenza (ad es. i conduttori del freno) almeno su un lato al potenziale dell'involucro messo a terra.

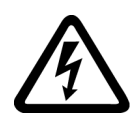

## **AVVERTENZA**

#### Arco elettrico in caso di separazione di un collegamento a innesto durante il funzionamento

In caso di apertura di un collegamento a innesto durante l'esercizio, può formarsi un arco elettrico che può causare gravi lesioni o la morte.

• Aprire i collegamenti a innesto solo in assenza di tensione, a meno che non siano espressamente abilitati ad essere scollegati durante l'esercizio.

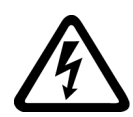

## **AVVERTENZA**

#### Folgorazione dovuta alle cariche residue nei componenti di potenza

Sui condensatori può essere presente una tensione pericolosa fino a 5 minuti dopo la disinserzione dell'alimentazione. Il contatto accidentale con elementi sotto tensione può causare gravi lesioni o la morte.

• Attendere 5 minuti prima di verificare l'assenza di tensione e iniziare i lavori.

#### **ATTENZIONE**

#### Danni all'apparecchio dovuti a utensili di serraggio inadeguati

Utensili o metodi di serraggio inadeguati possono danneggiare le viti dell'apparecchio.

- Utilizzare avvitatori che si adattano perfettamente alla testa della vite.
- Serrare le viti con la coppia specificata nella documentazione tecnica.
- Utilizzare una chiave dinamometrica o un cacciavite meccanico di precisione con sensore torsiometrico dinamico e limitazione del numero di giri.

#### **ATTENZIONE**

#### Danni materiali dovuti a collegamenti di potenza allentati

Coppie di serraggio insufficienti o vibrazioni possono causare un allentamento dei collegamenti di potenza. Di conseguenza possono verificarsi danni da incendio, guasti all'apparecchio o anomalie funzionali.

- Serrare tutti i connettori di potenza applicando la coppia di serraggio prescritta.
- Verificare ad intervalli regolari tutti i collegamenti di potenza, in particolare dopo un trasporto.

## AVVERTENZA

#### Propagazione di incendio negli apparecchi da incasso

In caso di incendio, gli involucri degli apparecchi da incasso non possono impedire la fuoriuscita di fiamme e fumo. Ne possono derivare gravi danni alle persone o alle cose.

- Installare gli apparecchi da incasso in un armadio metallico idoneo oppure adottare un altro provvedimento analogo per proteggere le persone dal fumo e dal fuoco in caso di incendio.
- Accertarsi che il fumo possa essere evacuato solo lungo percorsi controllati.

#### 1.1 Avvertenze di sicurezza generali

#### AVVERTENZA

#### Interferenze in impianti stimolatori attivi dovute a campi elettromagnetici

Durante il funzionamento i convertitori generano dei campi elettromagnetici (EMF). I campi elettromagnetici possono condizionare gli impianti stimolatori attivi, come i pacemaker cardiaci. Ciò costituisce un pericolo per le persone portatrici di impianti stimolatori attivi che vengono a trovarsi nelle immediate vicinanze di un convertitore.

- L'esercente di un impianto generante campi elettromagnetici (EMF) deve valutare il pericolo specifico per le persone portatrici di impianti stimolatori attivi.
- Tenere conto delle indicazioni sull'emissione EMF contenute nella documentazione del prodotto.

## **AVVERTENZA**

#### Movimento inaspettato delle macchine dovuto ad apparecchiature radio o a telefoni cellulari

L'utilizzo di apparecchiature radio o di telefoni cellulari nelle immediate vicinanze dei componenti può causare malfunzionamenti degli apparecchi. I malfunzionamenti possono influire sulla sicurezza funzionale delle macchine e costituiscono pertanto un pericolo per le persone o per le cose.

- Spegnere le apparecchiature radio o i telefoni cellulari se ci si trova a meno di 20 cm circa dai componenti.
- Utilizzare la "SIEMENS Industry Online Support App" solo con l'apparecchio spento.

#### ATTENZIONE

#### Danneggiamento dell'isolamento del motore a causa di tensioni troppo elevate

Nel caso di reti con conduttore di fase messo a terra o in caso di una dispersione verso terra nella rete IT, l'isolamento del motore può essere danneggiato dalla tensione verso terra più elevata. Se si utilizzano motori con un isolamento non dimensionato per il funzionamento con conduttore di fase messo a terra, si devono attuare le contromisure seguenti:

- Rete IT: utilizzare un dispositivo di controllo di guasto verso terra ed eliminare il guasto il più rapidamente possibile.
- Reti TN o TT con conduttore di fase messo a terra: utilizzare un trasformatore di isolamento lato rete.

## AVVERTENZA

#### Incendio dovuto a spazi di ventilazione insufficienti

Se gli spazi liberi di ventilazione sono insufficienti, può verificarsi un surriscaldamento dei componenti con conseguente pericolo di incendio e sviluppo di fumo. Ne possono conseguire la morte o gravi lesioni. Inoltre le apparecchiature e i sistemi possono avere un tasso di guasti maggiore e una durata di vita inferiore.

• Rispettare le distanze minime per gli spazi liberi di ventilazione del rispettivo componente.

#### ATTENZIONE

#### Surriscaldamento in caso di posizione di montaggio non consentita

Una posizione di montaggio non consentita può causare il surriscaldamento dell'apparecchio e quindi il suo danneggiamento.

• Fare funzionare l'apparecchio solo nelle posizioni di montaggio consentite.

## AVVERTENZA

#### Pericoli non riconosciuti a causa di targhette di avviso mancanti o illeggibili

Targhette di avviso mancanti o illeggibili possono causare il mancato riconoscimento di pericoli. I pericoli non riconosciuti possono causare incidenti con rischio di gravi lesioni e di morte.

- Verificare la completezza delle targhette di avviso in base alla documentazione.
- Fissare sui componenti le opportune targhette di avviso mancanti, eventualmente redatte nella lingua del Paese.
- Sostituire le targhette di avviso illeggibili.

#### **ATTENZIONE**

#### Danni all'apparecchio dovuti a prove non conformi di tensione/isolamento

Le prove di tensione/isolamento condotte in modo non conforme possono danneggiare le apparecchiature.

• Scollegare le apparecchiature dai morsetti elettrici prima di effettuare la prova sotto tensione o la prova di isolamento della macchina o dell'impianto dato che tutti i convertitori e i motori sono sottoposti in fabbrica ad una prova di alta tensione. Per questo motivo non è necessario svolgere una prova ulteriore nell'ambito della macchina o dell'impianto.

## AVVERTENZA

#### Movimenti imprevisti delle macchine dovuti a funzioni di sicurezza inattive

Funzioni di sicurezza inattive o non adattate possono causare movimenti imprevisti delle macchine, con pericolo di gravi lesioni o di morte.

- Prima della messa in servizio leggere attentamente le informazioni nella relativa documentazione del prodotto.
- Per le funzioni rilevanti per la sicurezza eseguire un controllo di sicurezza del sistema completo, inclusi tutti i componenti rilevanti.
- Accertarsi con un'opportuna parametrizzazione che le funzioni di sicurezza applicate siano attivate e adatte al compito di azionamento e di automazione specifico.
- Eseguire un test funzionale.
- Utilizzare l'impianto in modo produttivo solo dopo aver verificato l'esecuzione corretta delle funzioni rilevanti per la sicurezza.

1.2 Danni alle apparecchiature causati da campi elettrici o scariche elettrostatiche

#### Nota

#### Avvertenze di sicurezza importanti relative alle funzioni Safety Integrated

Se si desidera utilizzare le funzioni Safety Integrated, rispettare le avvertenze di sicurezza contenute nei manuali Safety Integrated.

### **AVVERTENZA**

#### Malfunzionamenti della macchina dovuti a parametrizzazione errata o modificata

La parametrizzazione errata o modificata può provocare malfunzionamenti delle macchine e di conseguenza il rischio di morte o gravi lesioni.

- Proteggere la parametrizzazione da ogni accesso non autorizzato.
- Gestire eventuali malfunzionamenti con provvedimenti adeguati, ad es. ARRESTO DI EMERGENZA oppure OFF DI EMERGENZA.
- <span id="page-15-0"></span>

## 1.2 Danni alle apparecchiature causati da campi elettrici o scariche elettrostatiche

I componenti esposti a pericolo elettrostatico (ESD, Electrostatic Sensitive Device) sono componenti singoli, circuiti integrati, unità o dispositivi che possono essere danneggiati da campi o scariche elettrostatiche.

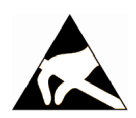

#### ATTENZIONE

#### Danni alle apparecchiature causati da campi elettrici o scariche elettrostatiche

I campi elettrici o le scariche elettrostatiche possono danneggiare singoli componenti, circuiti integrati, unità o dispositivi e quindi causare danni funzionali.

- Per l'imballaggio, l'immagazzinaggio, il trasporto e la spedizione dei componenti, delle unità o dei dispositivi utilizzare solo l'imballaggio originale o altri materiali adatti come ad es. gommapiuma conduttiva o pellicola di alluminio.
- Prima di toccare i componenti, le unità o i dispositivi occorre adottare uno dei seguenti provvedimenti di messa a terra:
	- Indossare un bracciale ESD
	- Indossare scarpe ESD o fascette ESD per la messa a terra nelle aree ESD con pavimento conduttivo
- Appoggiare i componenti elettronici, le unità o gli apparecchi solo su supporti conduttivi (tavoli con rivestimento ESD, materiale espanso ESD conduttivo, sacchetti per imballaggio ESD, contenitori di trasporto ESD).

## <span id="page-15-1"></span>1.3 Garanzia e responsabilità per gli esempi applicativi

Gli esempi applicativi non sono vincolanti e non hanno alcuna pretesa di completezza per quanto riguarda configurazione ed equipaggiamento o altre eventualità. Essi non rappresentano soluzioni specifiche dei clienti, ma intendono solo proporre un aiuto per la risoluzione di compiti tipici.

L'utente stesso è responsabile del corretto funzionamento dei prodotti descritti. Gli esempi applicativi non esonerano dall'obbligo di cautela nell'impiego, nell'installazione, nell'esercizio e nella manutenzione.

## <span id="page-16-0"></span>1.4 Avvertenze di sicurezza

Siemens commercializza prodotti e soluzioni dotati di funzioni di Industrial Security che contribuiscono al funzionamento sicuro di impianti, soluzioni, macchine e reti.

Al fine di proteggere impianti, sistemi, macchine e reti da minacce cibernetiche, è necessario implementare - e mantenere continuamente – un concetto di Industrial Security globale ed all'avanguardia. I prodotti e le soluzioni Siemens costituiscono soltanto una componente di questo concetto.

È responsabilità dei clienti prevenire accessi non autorizzati ai propri impianti, sistemi, macchine e reti. Tali sistemi, macchine e componenti dovrebbero essere connessi unicamente a una rete aziendale o a Internet se e nella misura in cui detta connessione sia necessaria e solo quando siano attive appropriate misure di sicurezza (ad es. impiego di firewall e segmentazione della rete).

Per ulteriori informazioni relative a misure di Industrial Security implementabili potete visitare il sito

https://www.siemens.com/industrialsecurity [\(https://www.siemens.com/industrialsecurity\)](https://www.siemens.com/industrialsecurity).

I prodotti e le soluzioni Siemens vengono costantemente perfezionati per incrementarne la sicurezza. Siemens raccomanda espressamente che gli aggiornamenti dei prodotti siano effettuati non appena disponibili e che siano utilizzate le versioni più aggiornate. L'utilizzo di versioni di prodotti non più supportate ed il mancato aggiornamento degli stessi incrementa il rischio di attacchi cibernetici.

Per essere informati sugli aggiornamenti dei prodotti, potete iscrivervi a Siemens Industrial Security RSS Feed al sito

https://www.siemens.com/industrialsecurity [\(https://new.siemens.com/global/en/products/services/cert.html#Subscriptions\)](https://new.siemens.com/global/en/products/services/cert.html#Subscriptions).

Ulteriori informazioni sono disponibili in Internet:

Manuale di progettazione Industrial Security [\(https://support.industry.siemens.com/cs/ww/it/view/108862708/en\)](https://support.industry.siemens.com/cs/ww/it/view/108862708/en)

## **AVVERTENZA**

#### Stati operativi non sicuri dovuti a manipolazione del software

Qualsiasi alterazione del software, come ad es. virus, cavalli di Troia, malware o bug, può provocare stati operativi non sicuri dell'impianto e comportare il rischio di morte, lesioni gravi e danni materiali.

- Mantenere aggiornato il software.
- Integrare i componenti di automazione e azionamento in un concetto di Industrial Security globale all'avanguardia dell'impianto o della macchina.
- Tutti i prodotti utilizzati vanno considerati nell'ottica di questo concetto di Industrial Security globale.
- Adottare le opportune contromisure per proteggere i file sui supporti di memoria rimovibili da eventuali software dannosi, ad es. installando un programma antivirus.
- Al termine della messa in servizio, verificare le impostazioni rilevanti ai fini della sicurezza.

1.5 Rischi residui di sistemi di azionamento (Power Drive System)

## <span id="page-17-0"></span>1.5 Rischi residui di sistemi di azionamento (Power Drive System)

Nell'ambito della valutazione dei rischi della macchina o dell'impianto, da eseguire conformemente alle prescrizioni locali (ad es. Direttiva Macchine CE), il costruttore della macchina o dell'impianto deve considerare i seguenti rischi residui derivanti dai componenti impiegati per il controllo e l'azionamento di un sistema di azionamento:

- 1. Movimenti incontrollati di parti motorizzate della macchina o dell'impianto durante la messa in servizio, il funzionamento, la manutenzione e la riparazione, ad es. a causa di:
	- Errori hardware e/o software nei sensori, nel controllore, negli attuatori e nella tecnica di collegamento
	- Tempi di reazione del controllo e dell'azionamento
	- Funzionamento e/o condizioni ambientali fuori specifica
	- Condensa / imbrattamenti conduttivi
	- Errori durante la parametrizzazione, la programmazione, il cablaggio e il montaggio
	- Utilizzo di apparecchiature radio / telefoni cellulari nelle immediate vicinanze di componenti elettronici
	- Influenze esterne / danneggiamenti
	- Raggi X, radiazioni ionizzanti e radiazioni da raggi cosmici secondari
- 2. In caso di guasto possono verificarsi temperature eccezionalmente elevate, incluso fuoco aperto, all'interno e all'esterno dei componenti, nonché emissioni di luce, rumore, particelle, gas ecc., ad esempio a causa di:
	- Guasto di componenti
	- Errori software
	- Funzionamento e/o condizioni ambientali fuori specifica
	- Influenze esterne / danneggiamenti
- 3. Tensioni di contatto pericolose, ad es. a causa di:
	- Guasto di componenti
	- Influenza in caso di cariche elettrostatiche
	- Induzione di tensioni con motori in movimento
	- Funzionamento e/o condizioni ambientali fuori specifica
	- Condensa / imbrattamenti conduttivi
	- Influenze esterne / danneggiamenti
- 4. Campi elettrici, magnetici ed elettromagnetici in condizioni di esercizio che, ad esempio, possono essere pericolosi per portatori di pacemaker, impianti od oggetti metallici in caso di distanza insufficiente
- 5. Rilascio di sostanze ed emissioni dannose per l'ambiente in caso di utilizzo non appropriato e/o smaltimento non corretto dei componenti
- 6. Interferenze di sistemi di comunicazione in rete, ad es. trasmettitori centralizzati o trasmissione dati in rete.

Per ulteriori informazioni sui rischi residui derivanti dai componenti di un sistema di azionamento, consultare i rispettivi capitoli della documentazione tecnica per l'utente.

# <span id="page-18-0"></span>Introduzione  $\sim$  2

## <span id="page-18-1"></span>2.1 Varianti del convertitore

SINAMICS V20 è una gamma di convertitori progettata per controllare la velocità di motori asincroni trifase.

#### Varianti trifase AC 400 V

I convertitori trifase AC 400 V sono disponibili nelle seguenti grandezze costruttive.

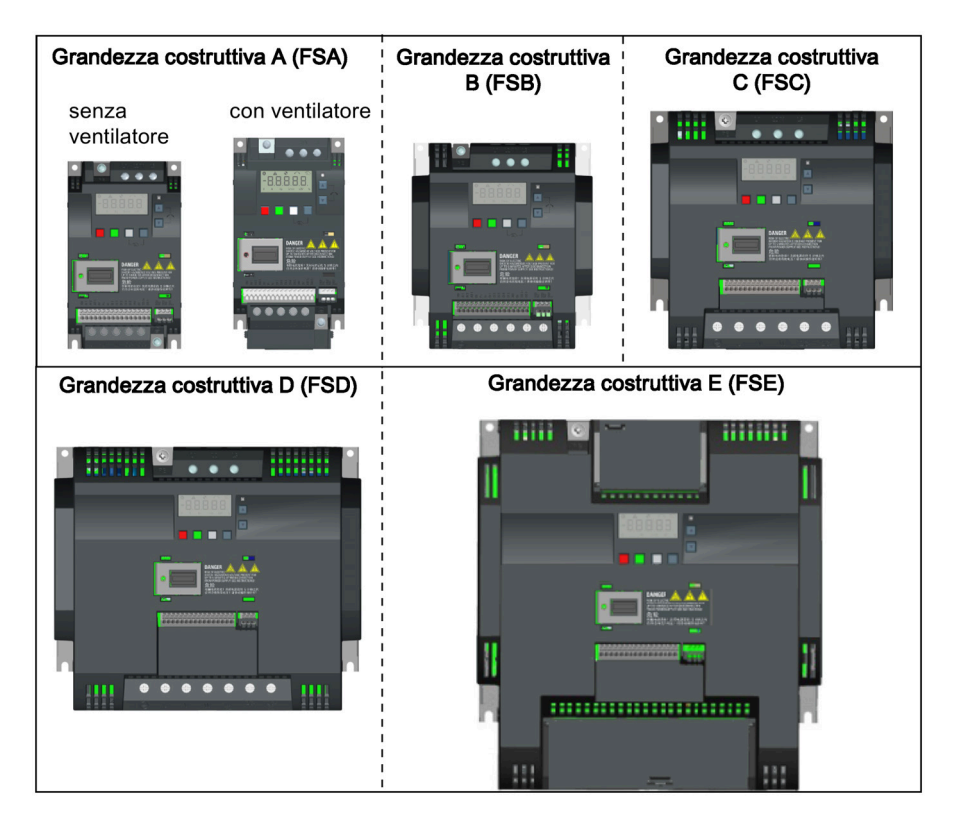

#### Introduzione

2.1 Varianti del convertitore

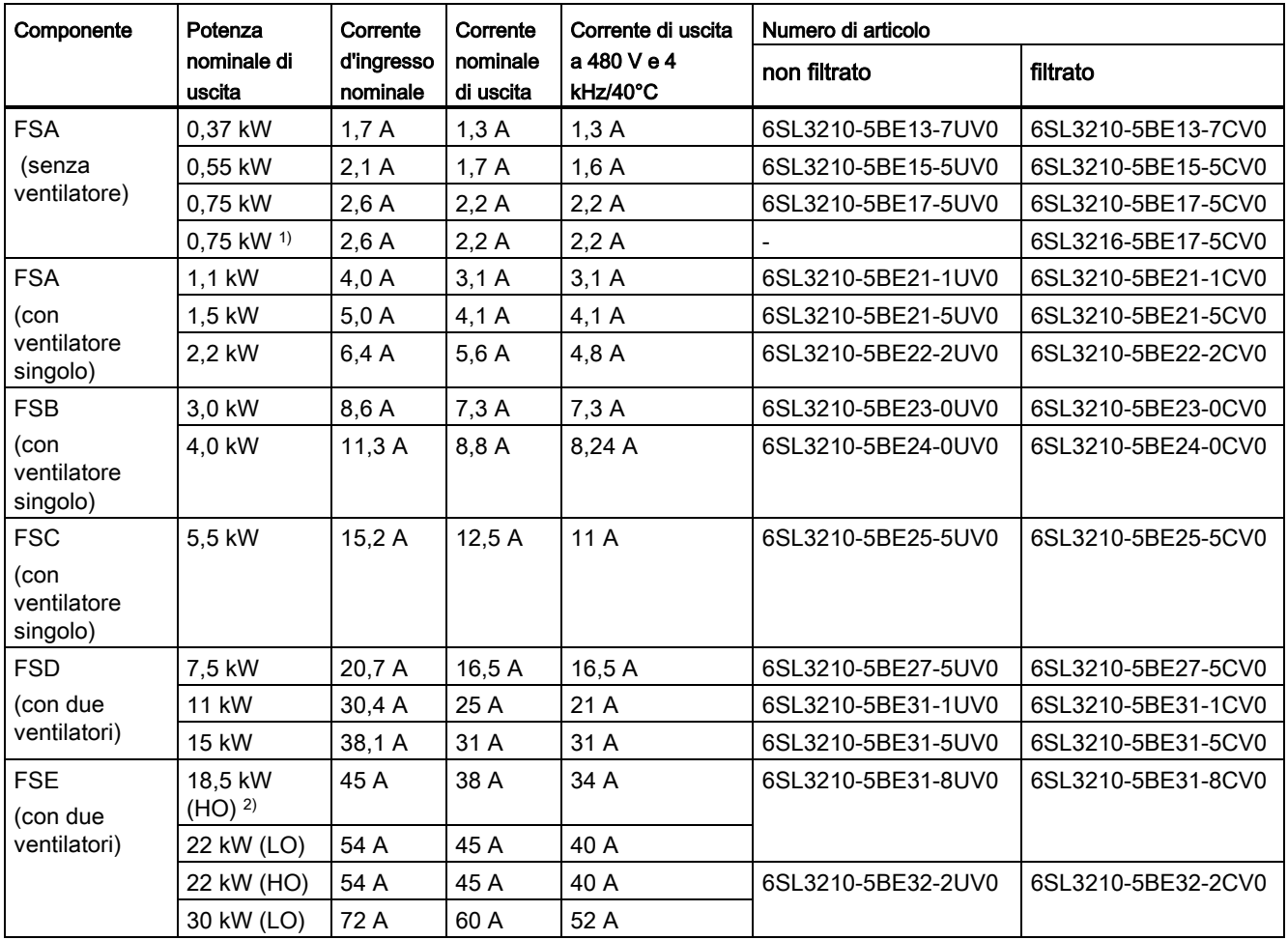

1) Questa variante fa riferimento al convertitore Flat Plate con un dissipatore termico a piastra piatta.

2) "HO" e "LO" indicano rispettivamente una condizione di sovraccarico elevato e di sovraccarico leggero. È possibile impostare la modalità HO/LO impostando i parametri rilevanti.

#### Varianti monofase AC 230 V

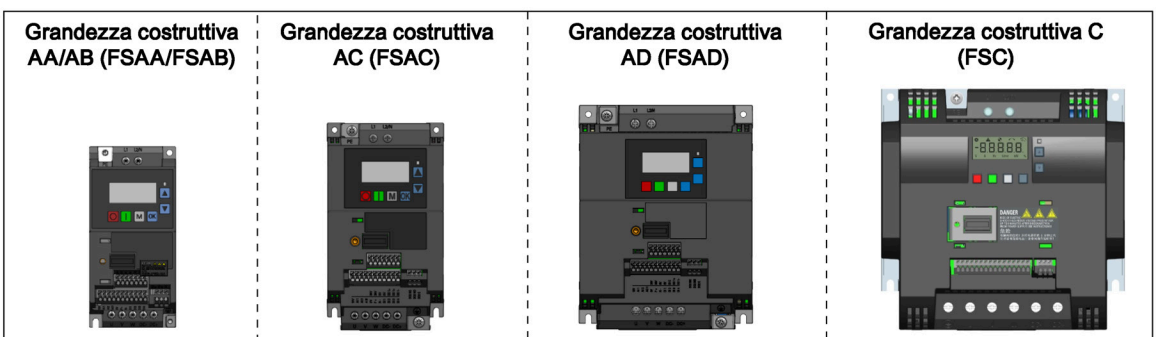

I convertitori monofase AC 230 V sono disponibili nelle seguenti grandezze costruttive.

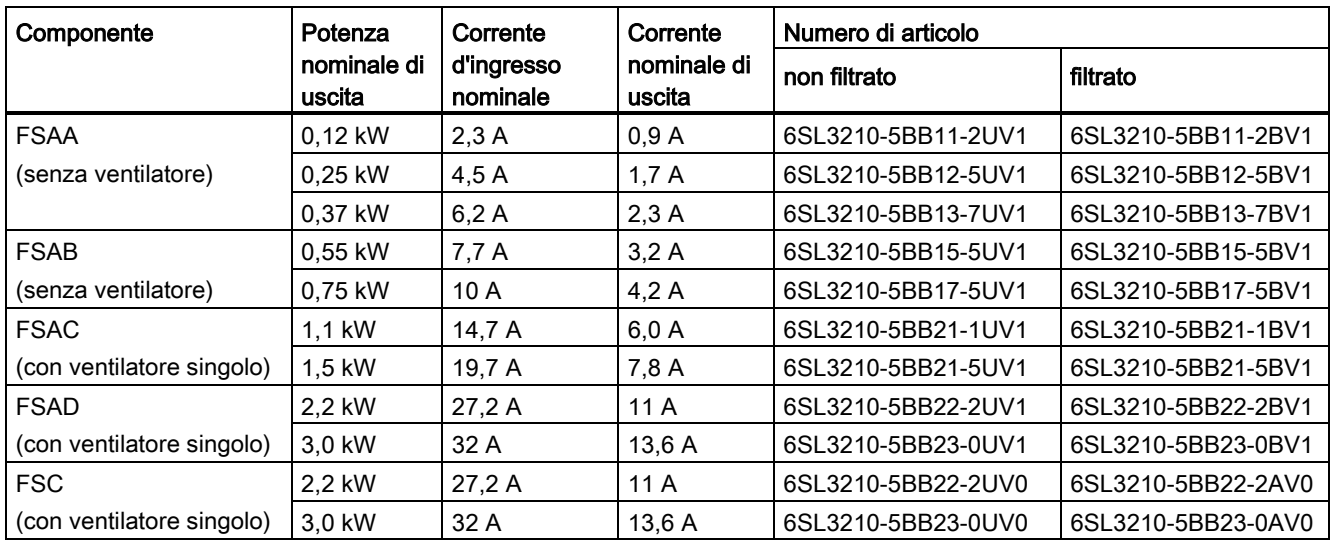

#### Opzioni e parti di ricambio

Per maggiori informazioni sulle opzioni e sulle parti di ricambio, consultare le Appendici ["Opzioni](#page-372-1) (Pagina [371\)](#page-372-1)" e ["Parti di ricambio - ventilatori di ricambio](#page-419-1) (Pagina [418\)](#page-419-1)".

#### Introduzione

2.2 Targhetta dei dati tecnici del convertitore

## <span id="page-21-0"></span>2.2 Targhetta dei dati tecnici del convertitore

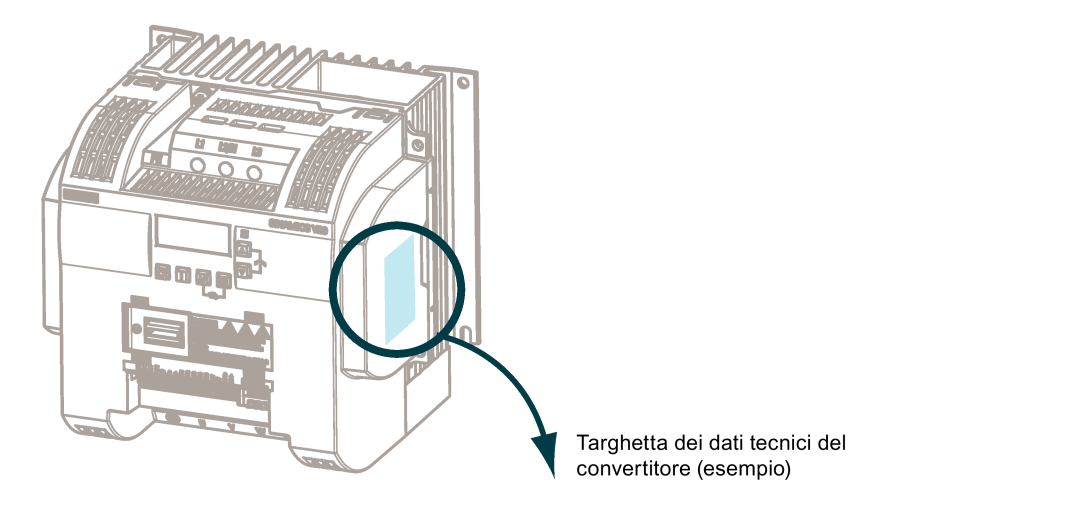

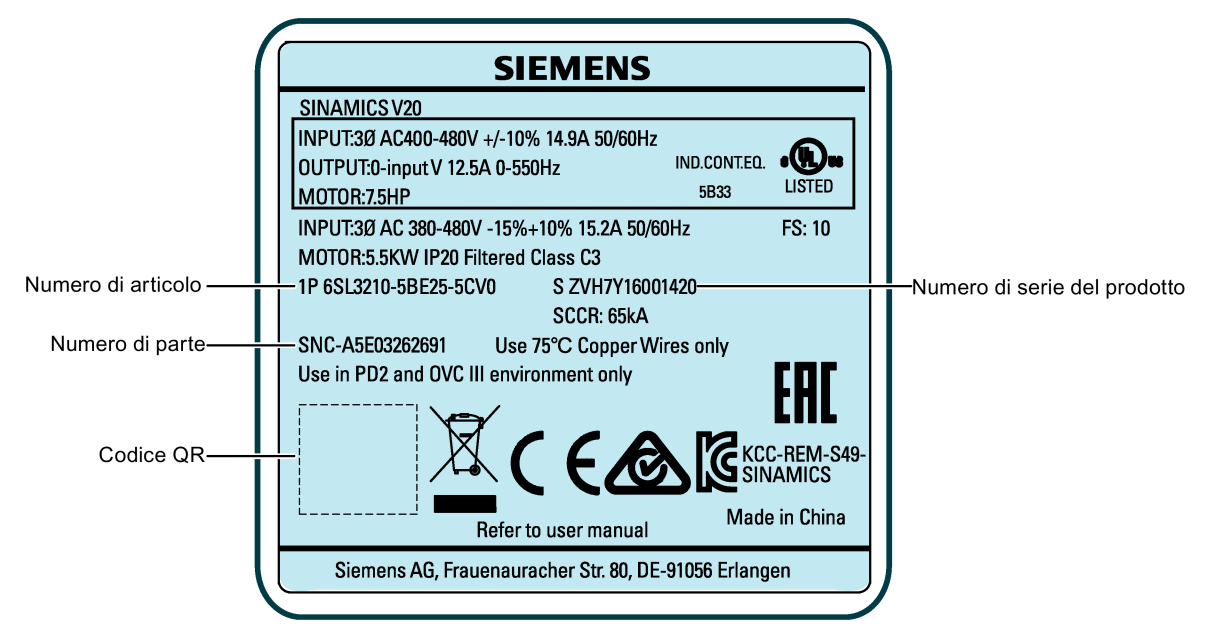

2.2 Targhetta dei dati tecnici del convertitore

## Spiegazione del numero di serie (esempio)

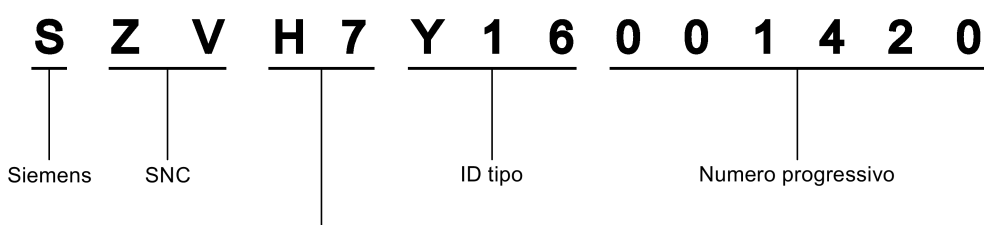

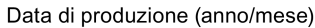

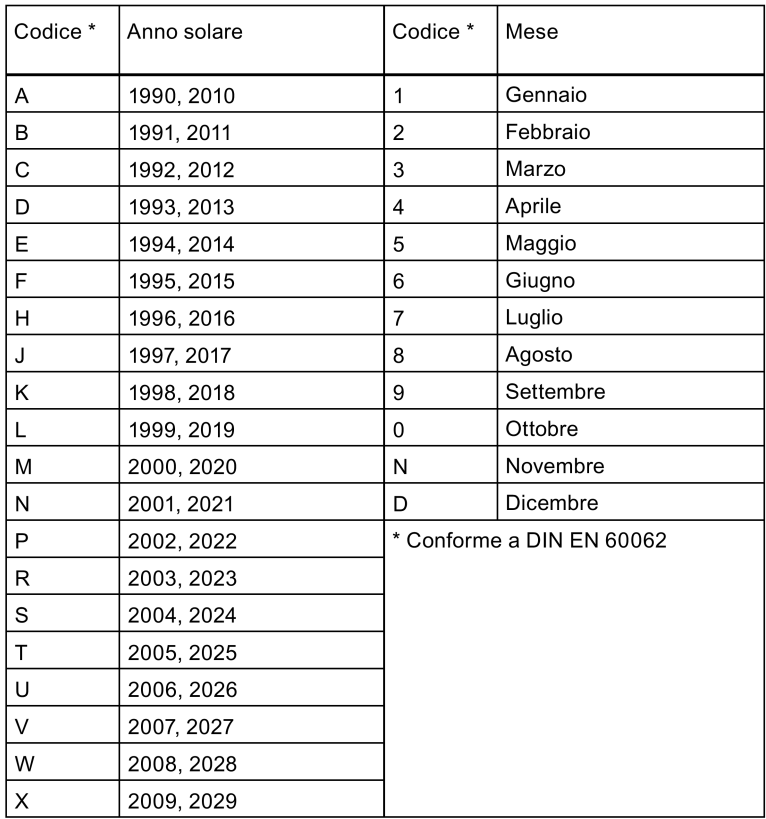

#### Introduzione

2.2 Targhetta dei dati tecnici del convertitore

## <span id="page-24-0"></span>Installazione meccanica 3

#### Protezione contro la propagazione delle fiamme

Il funzionamento dell'apparecchio è consentito solo in all'interno di involucri chiusi o dentro armadi elettrici sovraordinati con coperchi protettivi chiusi e congiuntamente a tutti i dispositivi di protezione previsti. L'installazione dell'apparecchio in un armadio in metallo o la protezione degli stessi mediante misure di sicurezza equivalenti ha lo scopo di impedire la propagazione di fiamme ed emissioni all'esterno dell'armadio.

#### Protezione dalla formazione di condensa o da imbrattamenti conduttivi

L'apparecchio va protetto tramite il montaggio, ad esempio, in un armadio elettrico con grado di protezione IP54 secondo IEC 60529 o NEMA 12. In condizioni di impiego particolarmente critiche può essere necessario adottare altre misure.

Qualora sia possibile escludere la formazione di imbrattamenti conduttivi nel luogo di installazione, è consentito anche un grado di protezione inferiore dell'armadio elettrico.

## <span id="page-24-1"></span>3.1 Orientamento e distanza del montaggio

Il convertitore deve essere montato in un'area operativa elettrica delimitata o in un armadio di controllo.

#### Orientamento di montaggio

Montare sempre il convertitore in senso verticale su una superficie piatta e non combustibile.

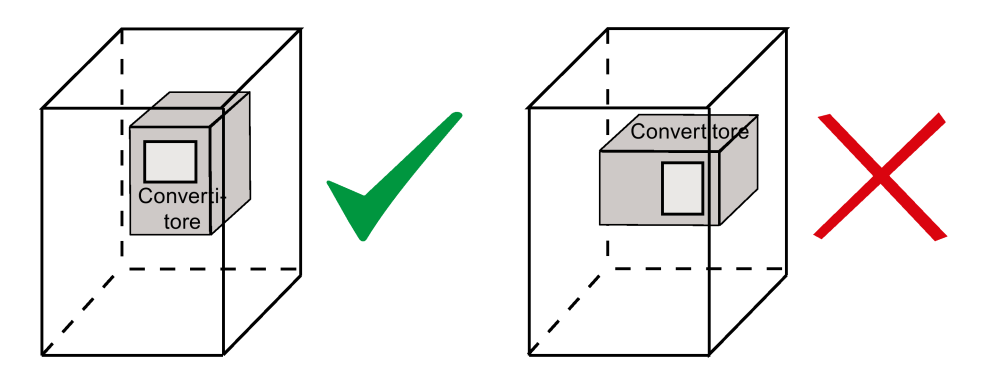

3.2 Montaggio in un quadro elettrico

#### Distanze di montaggio

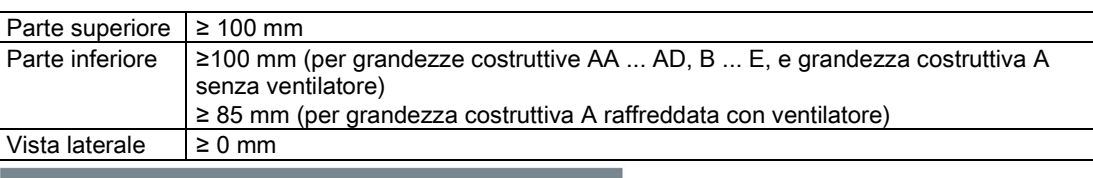

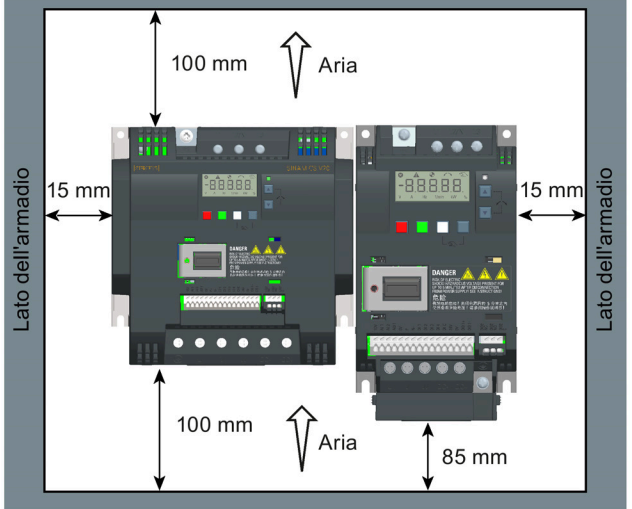

## <span id="page-25-0"></span>3.2 Montaggio in un quadro elettrico

È possibile montare il convertitore direttamente sulla superficie del pannello di un quadro elettrico adatto.

Sono disponibili due ulteriori metodi di montaggio per apparecchi di grandezze costruttive diverse. Per maggiori informazioni, fare riferimento alle sezioni seguenti:

- [Montaggio a pressione \(grandezze costruttive B ... E\)](#page-30-0) (Pagina [29\)](#page-30-0)
- [Montaggio su guida DIN \(grandezze costruttive AA, AB, AC, A e B\)](#page-33-0) (Pagina [32\)](#page-33-0)

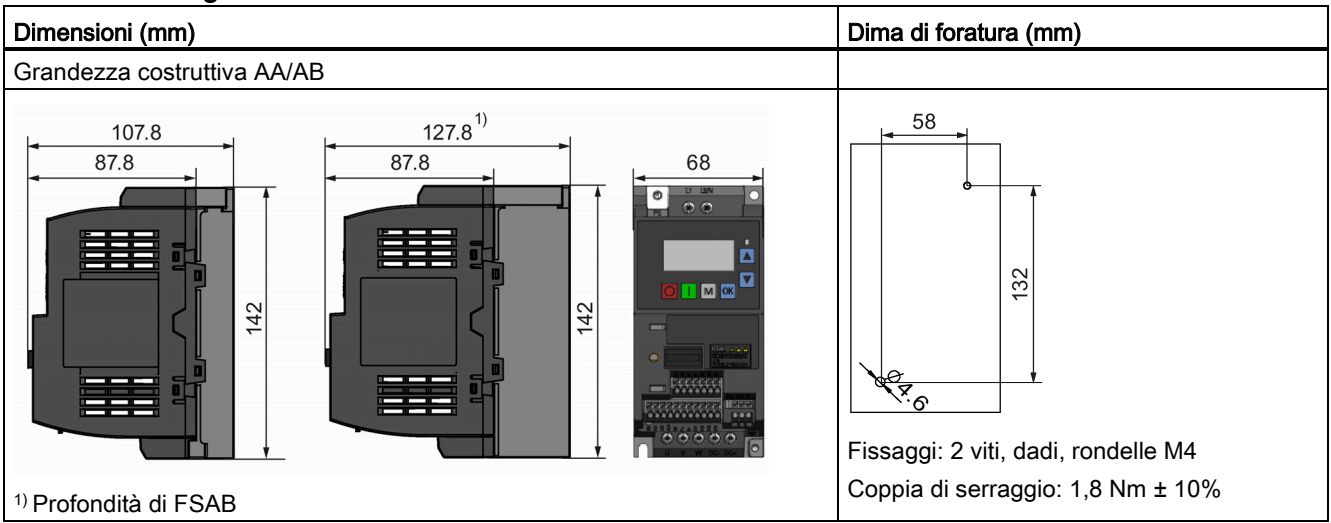

#### Dimensioni d'ingombro e dime di foratura

3.2 Montaggio in un quadro elettrico

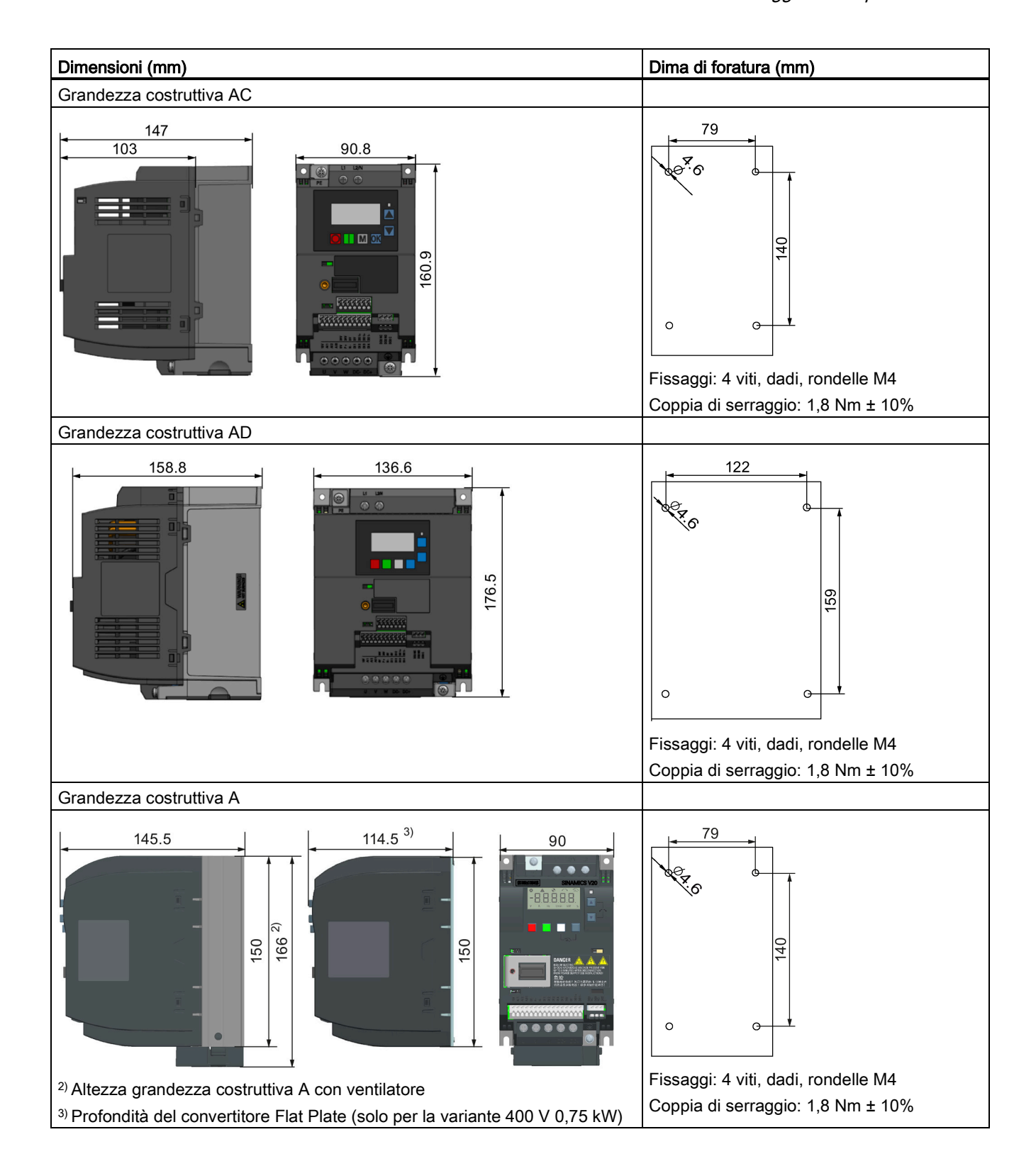

3.2 Montaggio in un quadro elettrico

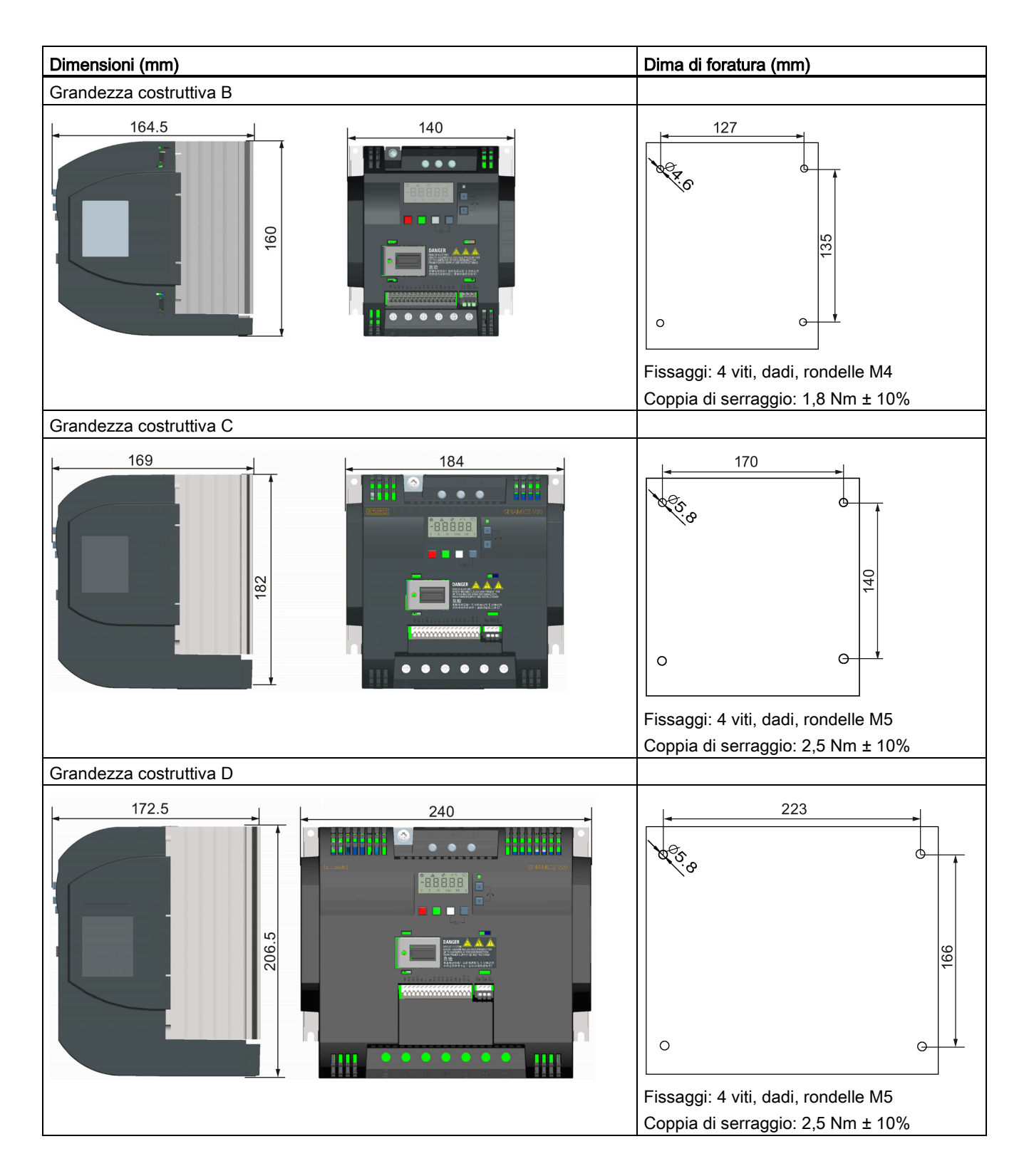

3.3 Montaggio di una variante SINAMICS V20 Flat Plate

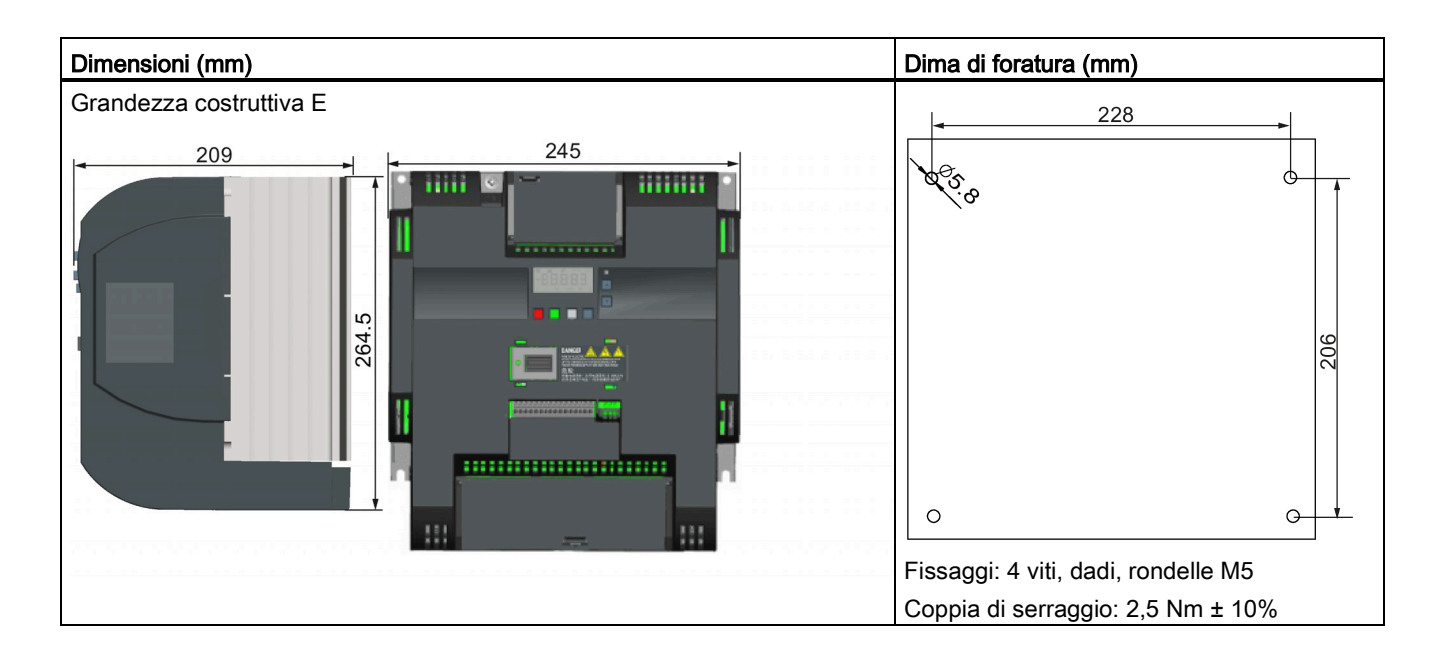

## <span id="page-28-0"></span>3.3 Montaggio di una variante SINAMICS V20 Flat Plate

La variante SINAMICS V20 Flat Plate è nata per offrire una maggiore flessibilità nell'installazione del convertitore. È necessario adottare opportuni accorgimenti per garantire una buona dissipazione del calore, eventualmente con un termodispersore esterno aggiuntivo all'esterno del quadro elettrico.

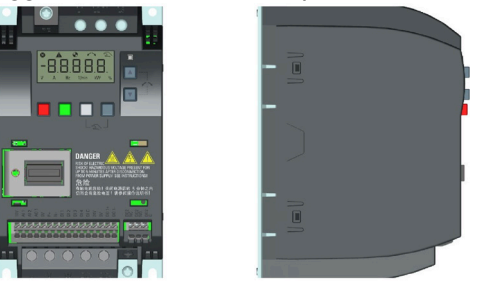

## **AVVERTENZA**

#### Carico termico aggiuntivo

L'esercizio con tensioni di ingresso superiori a 400 V e 50 Hz oppure con una frequenza impulsi maggiore di 4 kHz comporta un carico termico aggiuntivo per il convertitore. Questi fattori vanno presi in considerazione in fase di studio delle condizioni di installazione e vanno verificate con una prova di carico pratica.

## CAUTELA

#### Considerazioni sul raffreddamento

Lasciare uno spazio libero verticale di almeno di 100 mm sopra e sotto il convertitore. I convertitori SINAMICS V20 non devono essere montati impilati.

3.3 Montaggio di una variante SINAMICS V20 Flat Plate

#### Dati tecnici

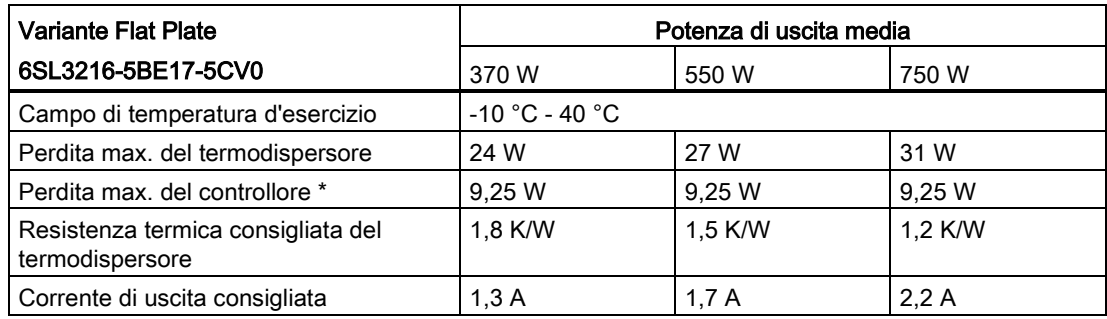

\* Con I/O completamente sotto carico

#### Installazione

- 1. Preparare la superficie di montaggio del convertitore basandosi sulle dimensioni indicate nella sezione ["Montaggio in un quadro elettrico](#page-25-0) (Pagina [24\)](#page-25-0)".
- 2. Assicurarsi che i fori siano privi di spigoli taglienti, che il termodispersore sia pulito e privo di polvere e grasso e che la superficie di installazione (ed eventualmente il termodispersore esterno) siano lisci e realizzati in metallo non verniciato (acciaio o alluminio).
- 3. Applicare omogeneamente sul retro del termodispersore e della piastra posteriore una pasta termica non a base di silicone con un coefficiente di trasferimento termico minimo di 0,9 W/m.K.
- 4. Montare il convertitore fissando con quattro viti M4 e una coppia di serraggio di 1,8 Nm (tolleranza: ± 10%).
- 5. Se occorre un termodispersore esterno, applicare uniformemente innanzitutto la pasta specificata al punto 3 sulla superficie del termodispersore esterno e su quella della piastra posteriore e quindi collegare il termodispersore esterno all'altro lato della piastra posteriore.
- 6. Una volta terminata l'installazione, far funzionare il convertitore nell'applicazione desiderata monitorando il parametro r0037[0] (temperatura misurata del termodispersore) per verificare l'efficacia del raffreddamento.

La temperatura del termodispersore non deve superare i 90 °C, tenendo conto della fluttuazione della temperatura circostante prevista per l'applicazione.

#### Esempio:

Se le misurazioni avvengono a una temperatura circostante di 20 °C e le specifiche della macchina prevedono fino a 40 °C, il valore letto della temperatura del termodispersore va aumentato di [40-20] = 20 °C e il risultato deve restare inferiore a 90 °C.

Se la temperatura del termodispersore supera il limite massimo, occorre garantire un ulteriore raffreddamento (ad es. con un dissipatore di calore supplementare) fino a soddisfare le condizioni richieste.

#### Nota

Il convertitore si disinserirà con anomalia F4 se la temperatura del termodispersore 100 °C. Ciò protegge il convertitore dal rischio di danni da surriscaldamento.

3.4 Montaggio a pressione (grandezze costruttive B ... E)

## <span id="page-30-0"></span>3.4 Montaggio a pressione (grandezze costruttive B ... E)

Le grandezze costruttive da B a E sono progettate per essere compatibili con applicazioni a pressione ("push-through"), che consentono di montare il dissipatore di calore del convertitore attraverso la parte posteriore del pannello dell'armadio. Quando il convertitore è montato come variante a pressioni, non si raggiunge alcuna valore nominale superiore di IP. Assicurarsi che venga mantenuto il valore nominale IP per l'armadio.

Sono disponibili due ulteriori metodi di montaggio per apparecchi di grandezze costruttive diverse. Per maggiori informazioni, fare riferimento alle sezioni seguenti:

- [Montaggio in un quadro elettrico](#page-25-0) (Pagina [24\)](#page-25-0)
- [Montaggio su guida DIN \(grandezze costruttive AA, AB, AC, A e B\)](#page-33-0) (Pagina [32\)](#page-33-0)

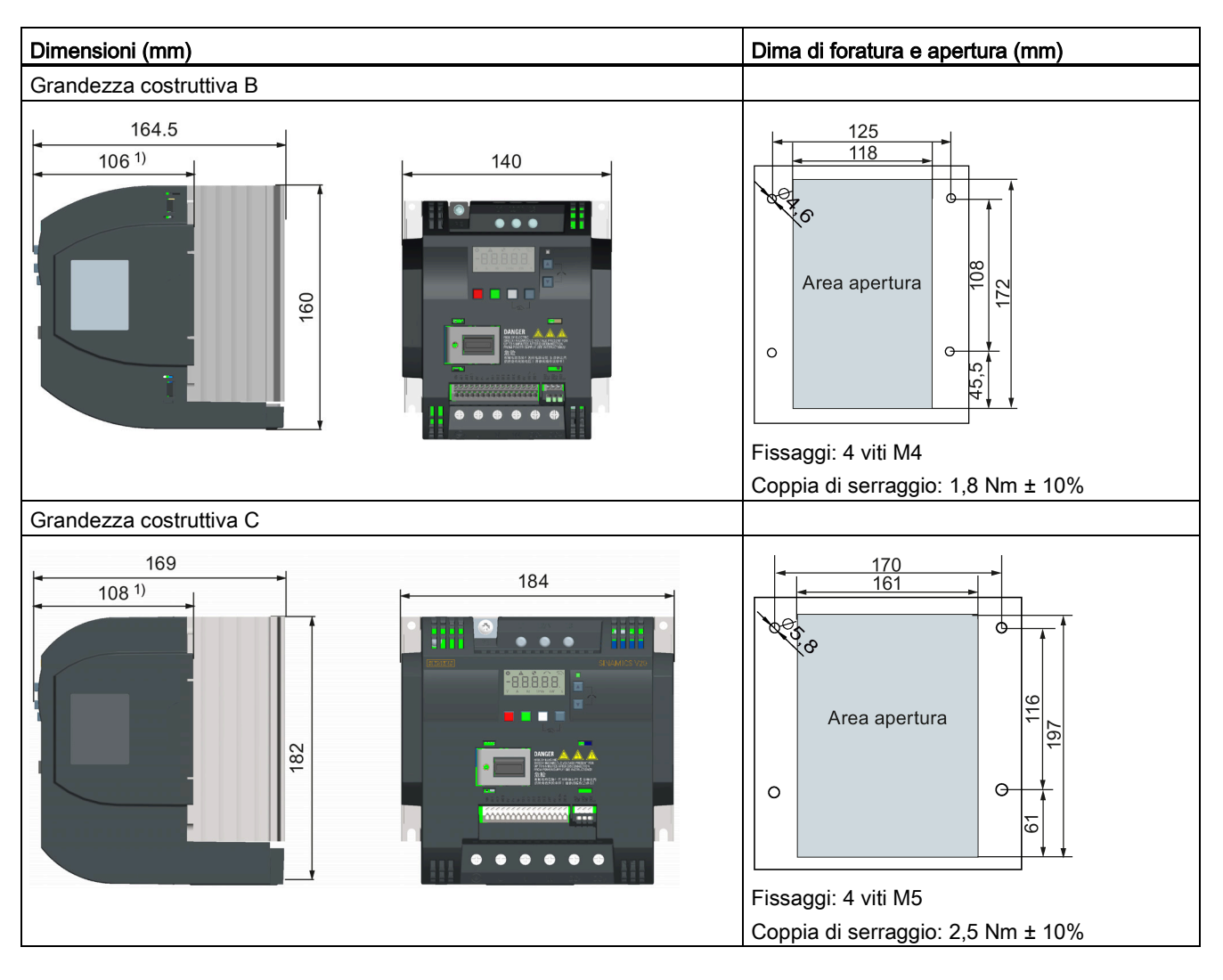

#### Dimensioni d'ingombro, dime di foratura e aperture

3.4 Montaggio a pressione (grandezze costruttive B ... E)

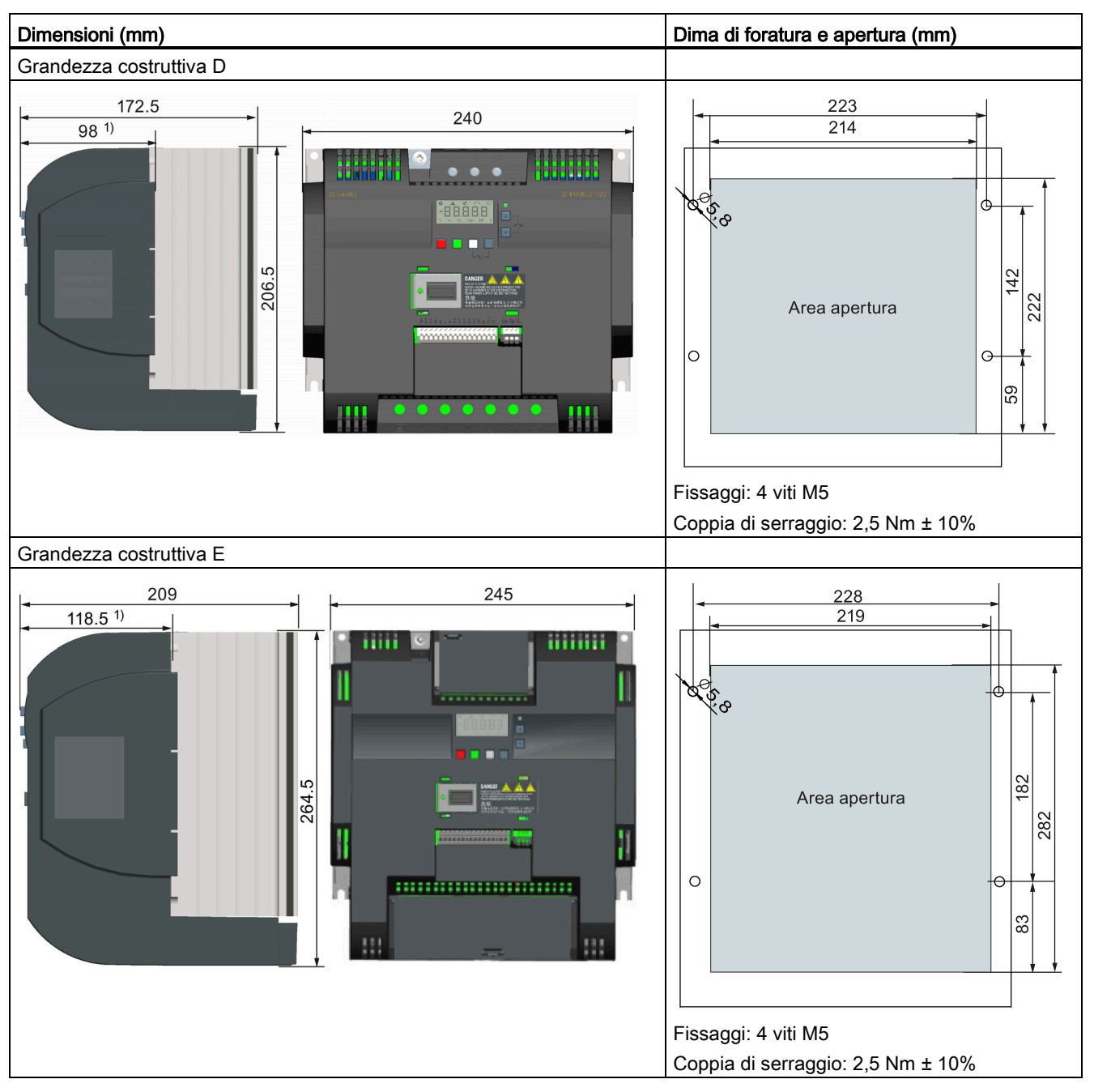

1) Profondità nell'armadio

3.4 Montaggio a pressione (grandezze costruttive B ... E)

#### Montaggio

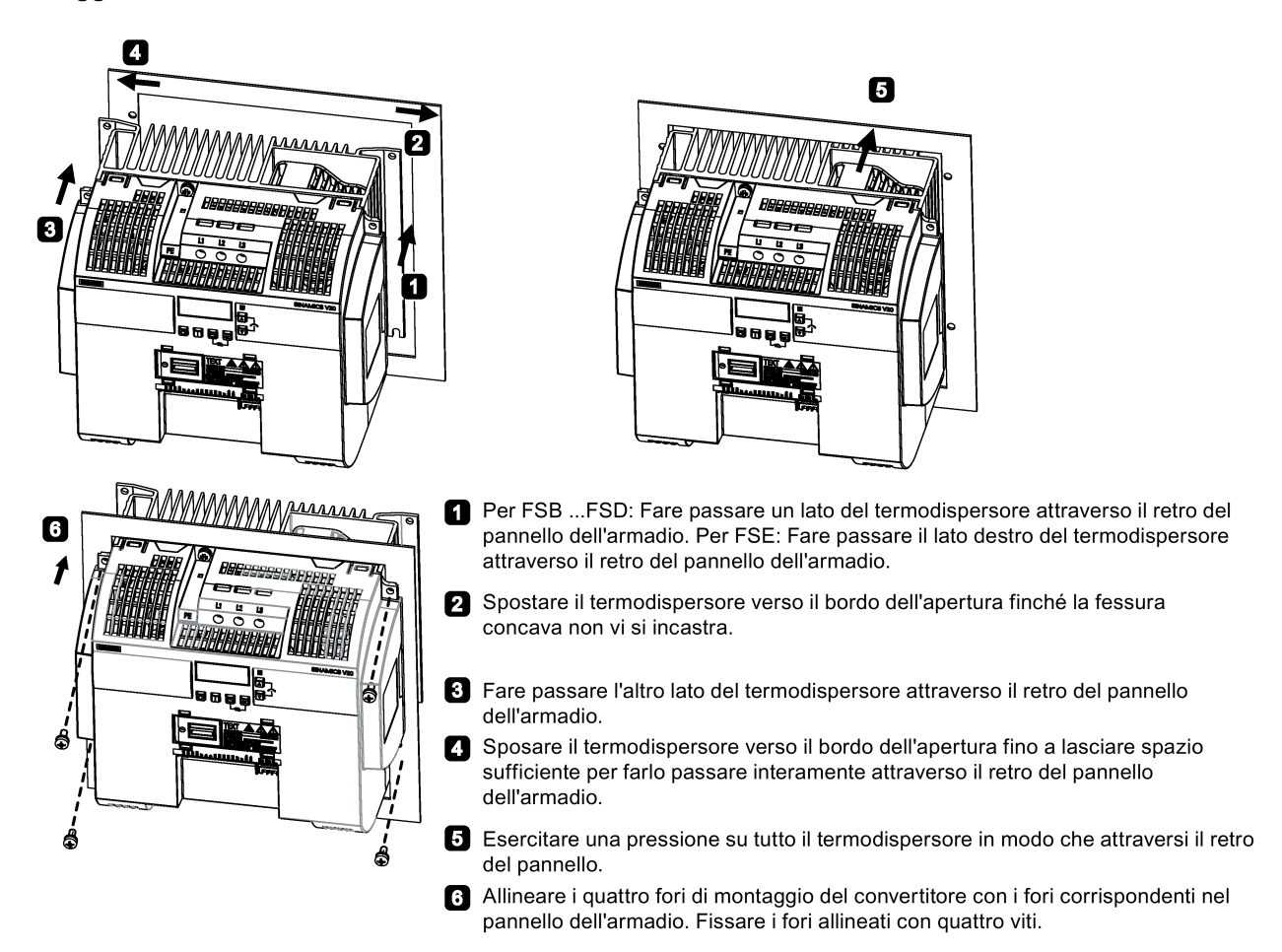

#### Nota

Un interstizio nella parte inferiore dell'area dell'apertura consente di rimuovere i ventilatori dall'esterno dell'armadio senza togliere il convertitore.

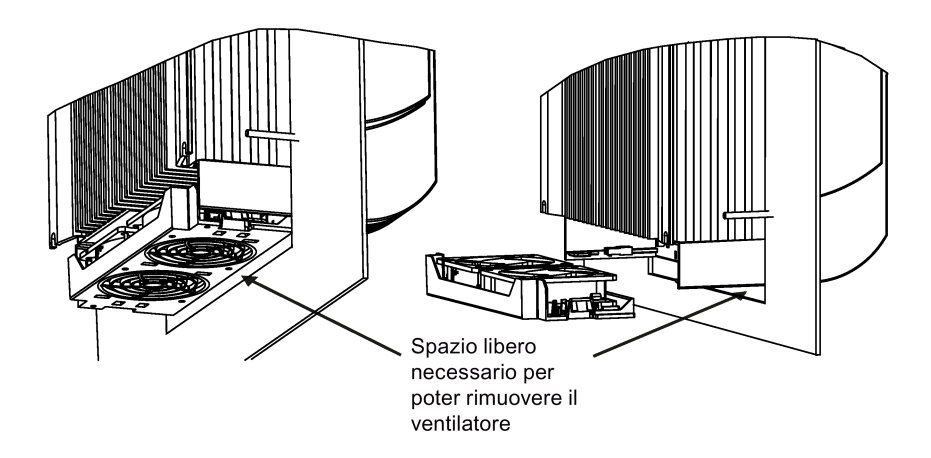

3.5 Montaggio su guida DIN (grandezze costruttive AA, AB, AC, A e B)

## <span id="page-33-0"></span>3.5 Montaggio su guida DIN (grandezze costruttive AA, AB, AC, A e B)

Utilizzando il kit opzionale per il montaggio su guida DIN, è possibile montare gli apparecchi delle forme costruttive AA, AB, AC, A, o B sulla guida DIN.

Sono disponibili due ulteriori metodi di montaggio per apparecchi di grandezze costruttive diverse. Per maggiori informazioni, fare riferimento alle sezioni seguenti:

- [Montaggio in un quadro elettrico](#page-25-0) (Pagina [24\)](#page-25-0)
- [Montaggio a pressione \(grandezze costruttive B ... E\)](#page-30-0) (Pagina [29\)](#page-30-0)

#### Nota

Per installare o rimuovere il convertitore, utilizzare un cacciavite con testa a croce o lama piatta.

#### Installazione e rimozione di FSAA/FSAB/FSAC su/da guida DIN

Per maggiori informazioni vedere la sezione ["Kit di montaggio di migrazione per FSAA ...](#page-413-0)  [FSAD](#page-413-0) (Pagina [412\)](#page-413-0)".

#### Installazione di FSA/FSAC su guida DIN

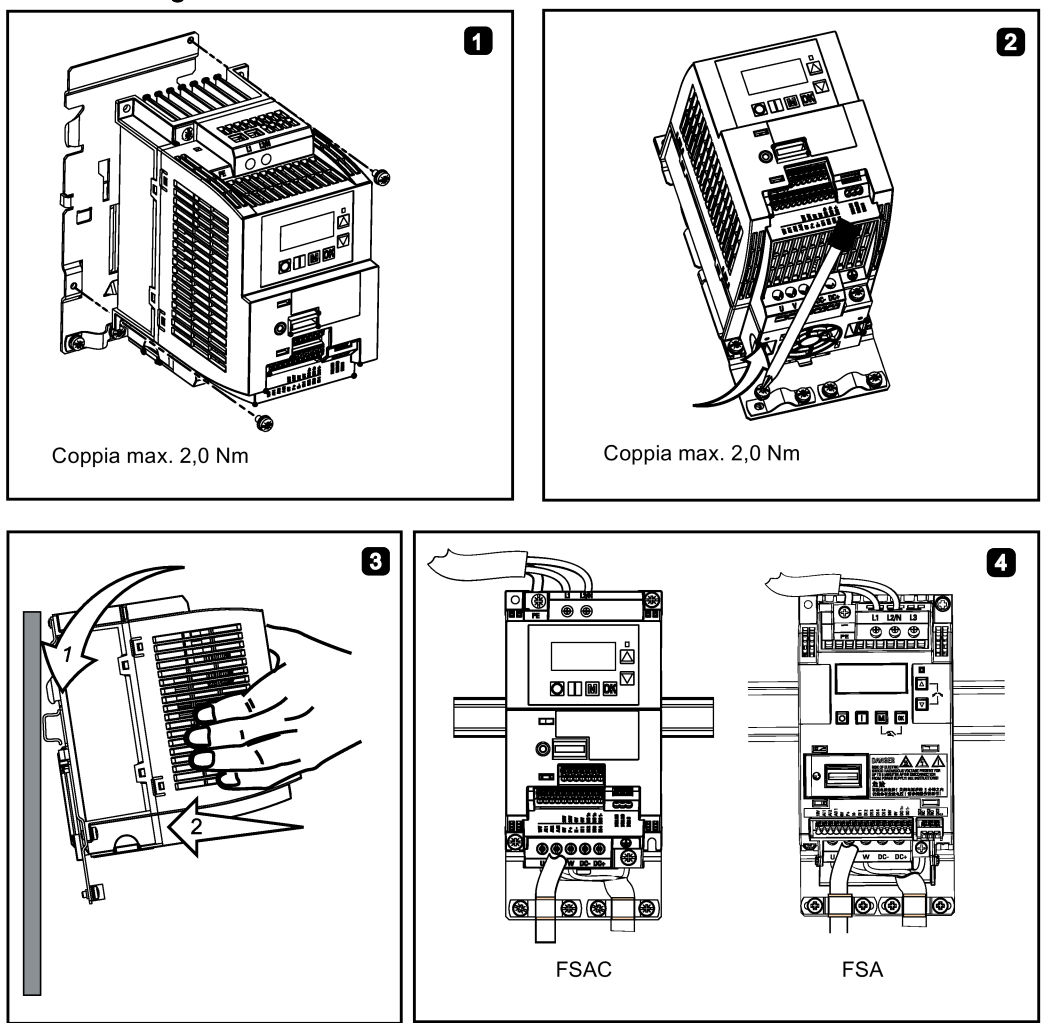

Convertitore SINAMICS V20 32 Istruzioni operative, 05/2020, A5E34560039-013 3.5 Montaggio su guida DIN (grandezze costruttive AA, AB, AC, A e B)

## Rimozione di FSA/FSAC dalla guida DIN

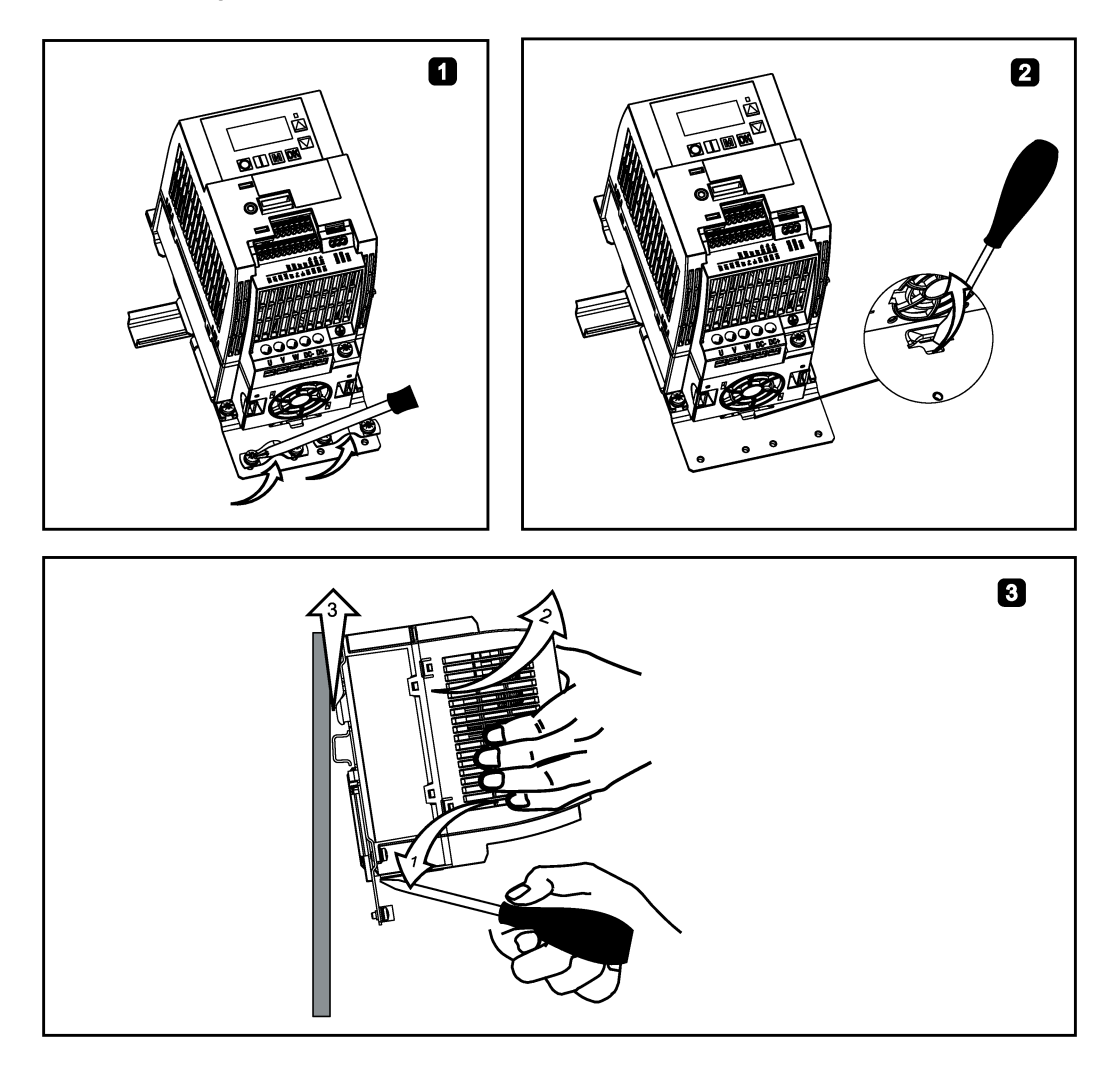

3.5 Montaggio su guida DIN (grandezze costruttive AA, AB, AC, A e B)

## Installazione di FSB sulla guida DIN

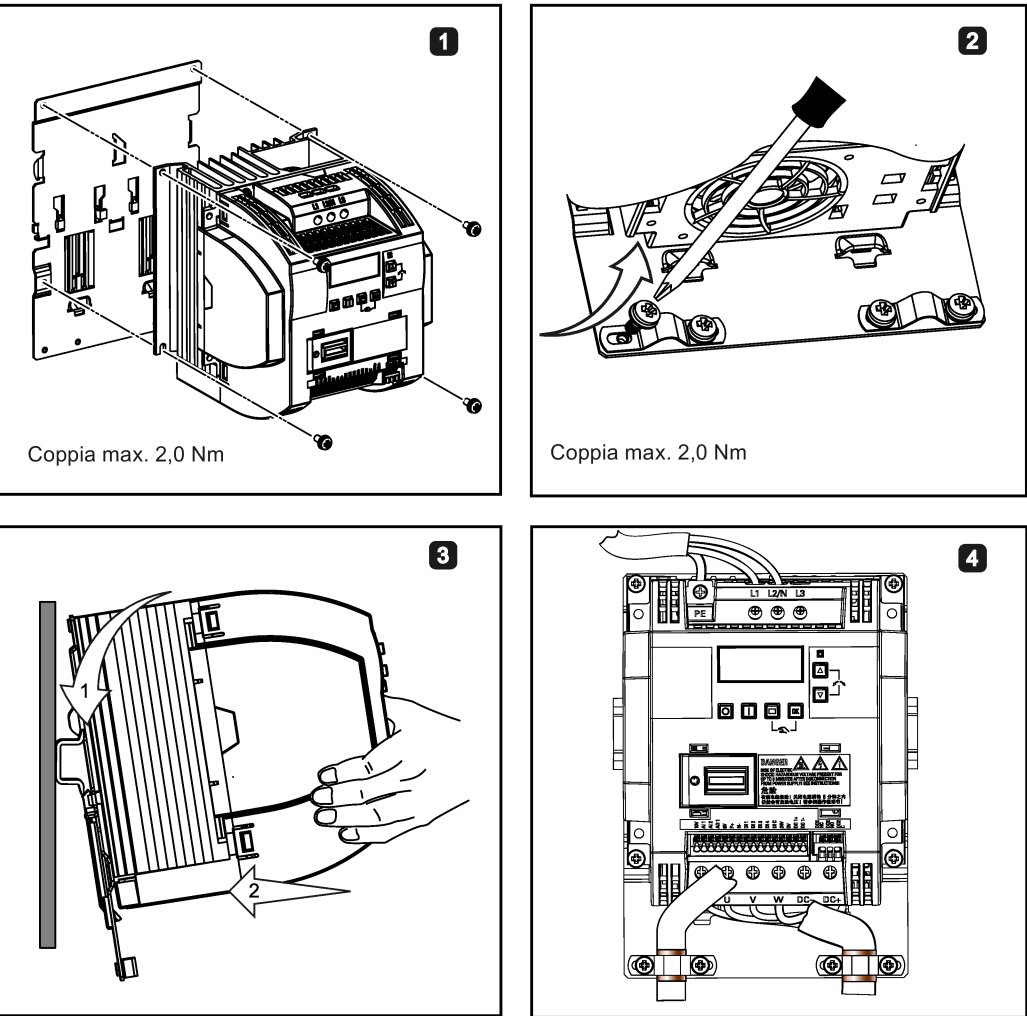

#### Rimozione di FSB dalla guida DIN

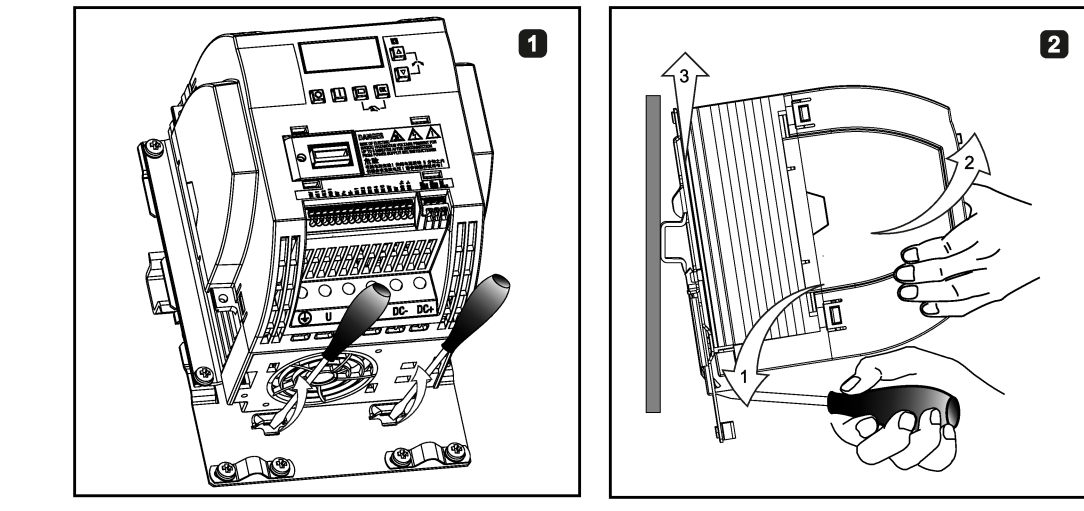
# Installazione elettrica 4

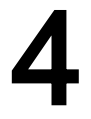

### Motori di terze parti utilizzabili

Con il convertitore si possono controllare i motori asincroni standard di altre marche:

### **ATTENZIONE**

#### Danno al motore dovuto all'impiego di un motore di terze parti

Nel funzionamento con convertitore si riscontra un carico più elevato sull'isolamento del motore rispetto al funzionamento da rete. Ne possono conseguire danni all'avvolgimento del motore.

• Rispettare le note contenute nel Manuale di sistema "Requirements placed on thirdparty motors" (edizione in Inglese)

Ulteriori informazioni sono disponibili in Internet: Specifiche per i motori di terze parti [\(https://support.industry.siemens.com/cs/ww/en/view/79690594\)](https://support.industry.siemens.com/cs/ww/en/view/79690594)

4.1 Connessioni tipiche del sistema

### 4.1 Connessioni tipiche del sistema

### Connessioni tipiche del sistema

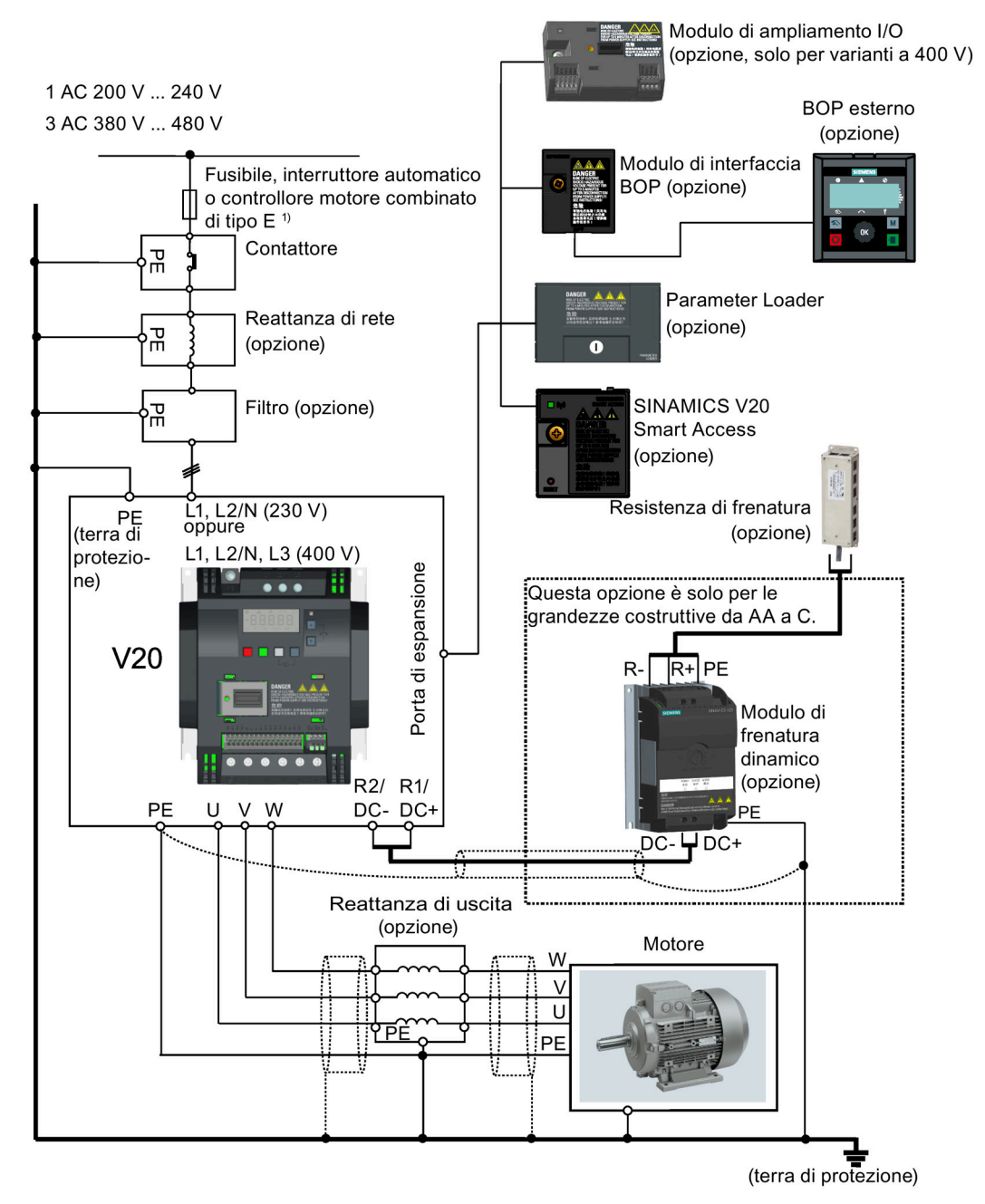

1) Per maggiori informazioni sui tipi di dispositivi di protezione ammessi per proteggere il circuito derivato, vedere Informazioni sul prodotto dei dispositivi di protezione per il convertitore SINAMICS V20 [\(https://support.industry.siemens.com/cs/ww/it/ps/13208/man\)](https://support.industry.siemens.com/cs/ww/it/ps/13208/man).

### Nota

### Requisiti per le installazioni negli Stati Uniti e in Canada (UL/cUL)

Per configurazioni conformi a UL/cUL, utilizzare fusibili approvati UL/cUL, interruttori automatici e controlli motore combinati di tipo E (CMC). Vedere Informazioni sul prodotto dei dispositivi di protezione per il convertitore SINAMICS V20

[\(https://support.industry.siemens.com/cs/ww/it/ps/13208/man\)](https://support.industry.siemens.com/cs/ww/it/ps/13208/man) per i tipi specifici di protezione del circuito derivato per ciascun convertitore e i corrispondenti valori nominali di cortocircuito (SCCR). Per ogni grandezza costruttiva, utilizzare esclusivamente fili di rame resistenti a 75  $^{\circ}$ C.

Questa apparecchiatura è in grado di fornire protezione contro il sovraccarico del motore interno conformemente a UL61800-5-1. Per ottemperare alla norma UL61800-5-1, non cambiare l'impostazione di fabbrica del parametro P0610, che deve restare a 6.

Per le installazioni in Canada (cUL) la rete elettrica del convertitore deve essere predisposta con un soppressore esterno raccomandato, che abbia le caratteristiche seguenti:

- Dispositivi di protezione contro le sovratensioni; devono essere del tipo previsto (codice categoria VZCA e VZCA7)
- Tensione nominale assegnata 480/277 VAC (per varianti a 400 V) o 240 VAC (per varianti a 230 V), 50/60 Hz, trifase (per varianti a 400 V) o monofase (per varianti a 230 V)
- Tensione di limitazione VPR = 2000 V (per varianti a 400 V) / 1000 V (per varianti a 230 V), IN = 3 kA min, MCOV = 508 VAC (per varianti a 400 V) / 264 VAC (per varianti a 230 V), corrente nominale di cortocircuito (SCCR) = 40 kA
- Adatto per applicazioni SPD di tipo 1 o 2
- Occorre assicurare una limitazione tra le fasi, ma anche tra la fase e la terra

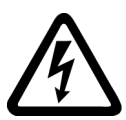

### **AVVERTENZA**

### Pericolo di morte a causa di una corrente di dispersione elevate per un conduttore di protezione interrotto

I componenti del convertitore conducono ad una corrente di dispersione elevata tramite il conduttore di protezione. La corrente di dispersione verso terra del convertitore SINAMICS V20 può superare i 3,5 mA AC.

Il contatto con parti conduttive quando il conduttore di protezione è interrotto può provocare la morte o gravi lesioni.

È necessario un collegamento di messa a terra fisso o un cavo di alimentazione multipolare con connettori per applicazioni industriali secondo la norma IEC 60309, e la grandezza minima del conduttore di messa a terra di protezione deve essere conforme alle prescrizioni di sicurezza locali per le apparecchiature con una corrente di dispersione elevata.

### **AVVERTENZA**

### Pericolo di morte a causa di propagazione di fiamme dovute a una resistenza di frenatura non idonea o non correttamente installata

Un convertitore non adatto o non correttamente installato può causare incendi e sviluppare fumo. La propagazione di fiamme e fumo può causare lesioni gravi alle persone o danni materiali.

- Utilizzare solo resistenze di frenatura approvate per il convertitore.
- Installare la resistenza di frenatura secondo le norme.
- Sorvegliare la temperatura della resistenza di frenatura.

4.1 Connessioni tipiche del sistema

### Schema di cablaggio

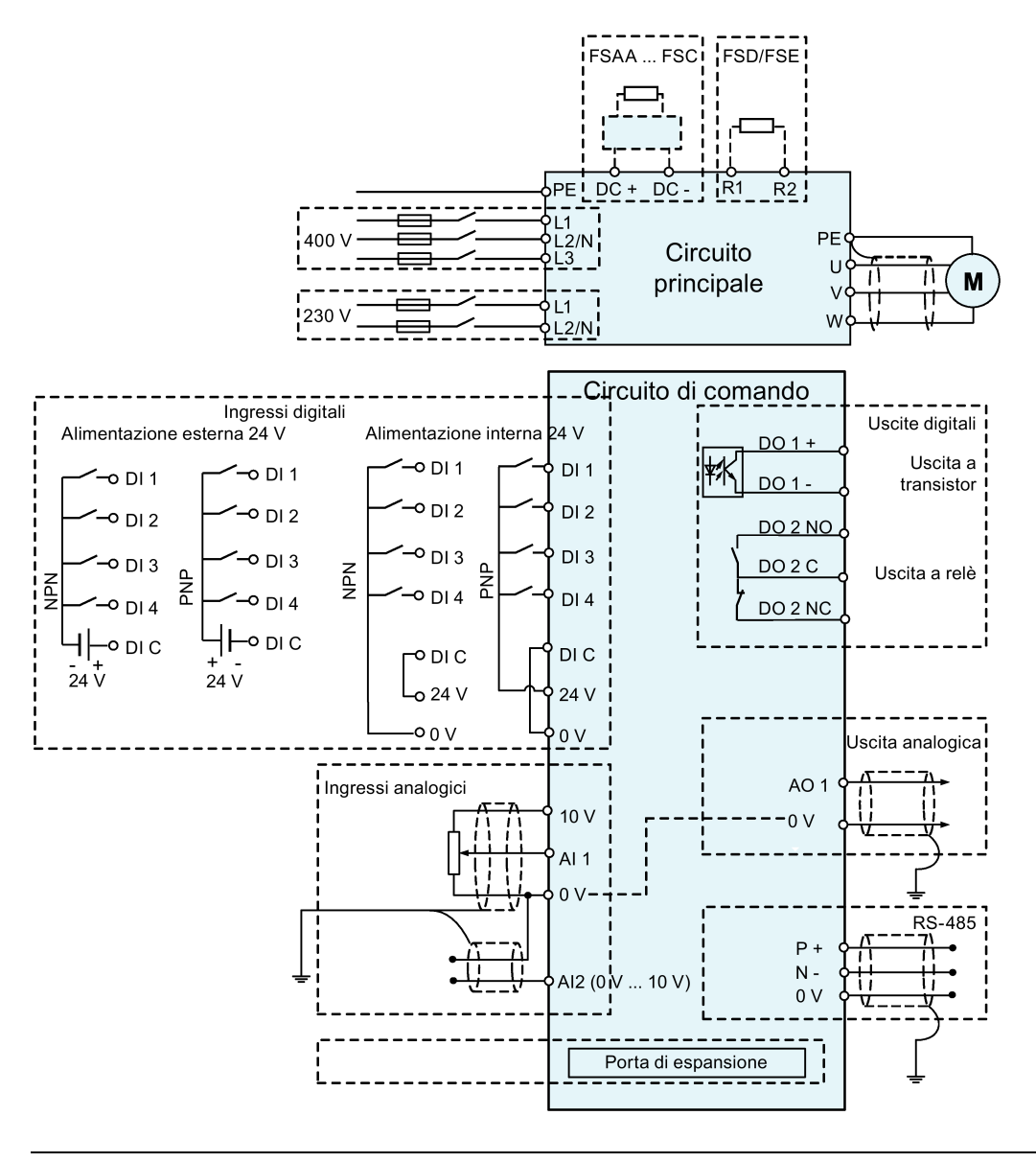

#### Nota

La resistenza del potenziometro per ogni ingresso analogico deve essere ≥ 4,7 kΩ.

L'I/O Extension Module opzionale può estendere il numero dei morsetti I/O V20. Vedere quanto segue per lo schema di cablaggio dell'I/O Extension Module.

4.1 Connessioni tipiche del sistema

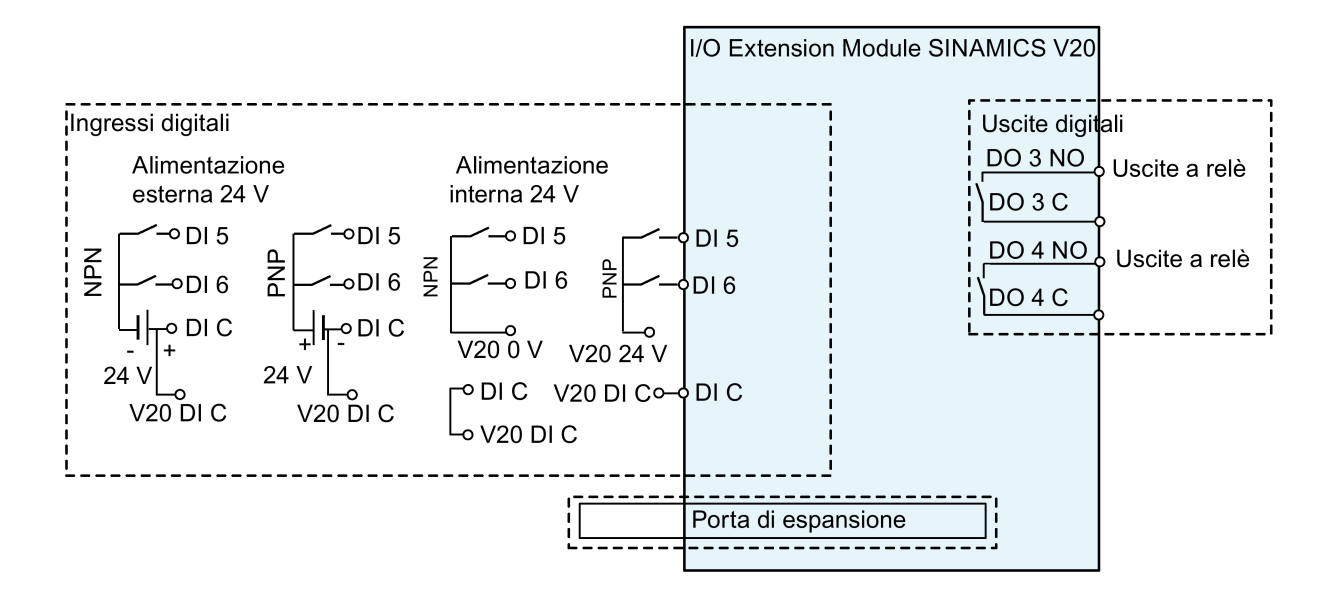

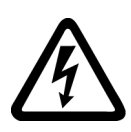

### **AVVERTENZA**

### Rischi di scossa elettrica e pericolo di morte a causa di collegamento con un sistema di alimentazione improprio

Se DO3 e DO4 vengono usati in un sistema di alimentazione elettrica che supera la categoria di sovratensione II (OVC II), il contatto con le parti sotto tensione del convertitore V20 e le sue opzioni, incluse le porte di espansione, con i morsetti SELV (Safety Extra Low Voltage) e i cavi collegati, può provocare la morte o gravi lesioni.

• Impiegare DO3 e DO4 solo in un sistema di alimentazione con una tensione che non supera OVC II.

### Nota

- Per utilizzare i DI sia sui V20, sia sull'I/O Extension Module come un gruppo singolo di DI, collegare il V20 DI C al DI C sull'I/O Extension Module (vedere la figura precedente).
- Per utilizzare i DI sia sui V20, sia sull'I/O Extension Module come due gruppi separati di DI, non collegare il V20 DI C al DI C sull'I/O Extension Module.

Per maggiori informazioni sullo schema di cablaggio, vedere la sezione ["Impostazione delle](#page-68-0)  [macro per le connessioni](#page-68-0) (Pagina [67\)](#page-68-0)".

### 4.2 Descrizione dei morsetti

### Disposizione dei morsetti

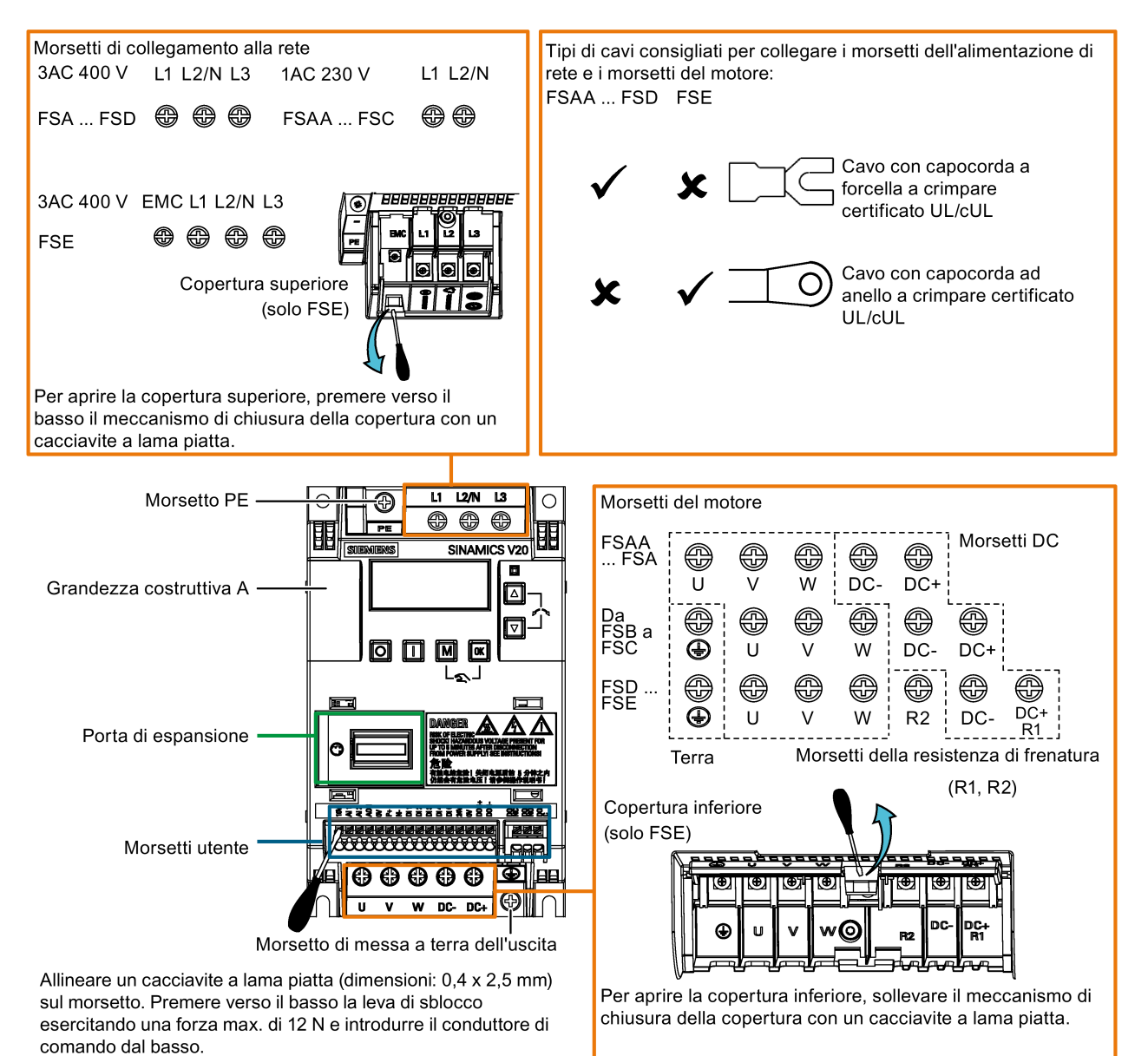

Convertitore SINAMICS V20 40 Istruzioni operative, 05/2020, A5E34560039-013

### Morsetti utente per FSAA ... FSAD:

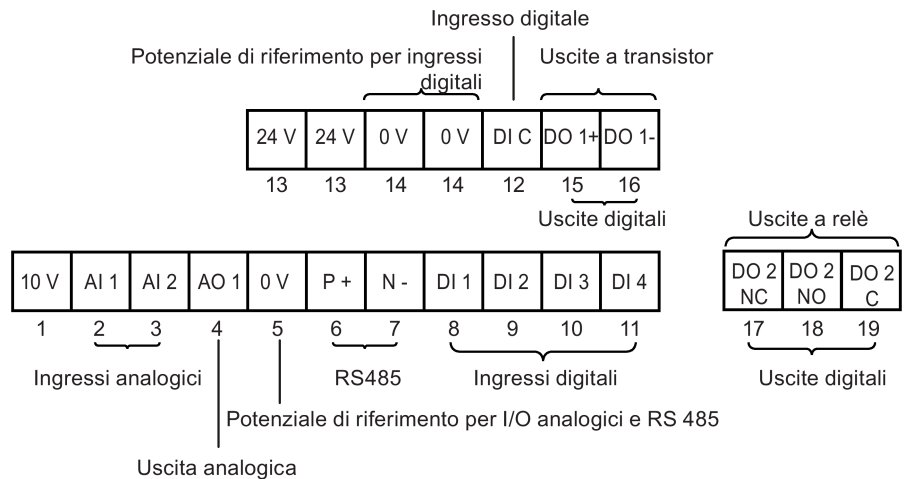

### Morsetti utente per FSA ... FSE:

Uscite a transistor Uscite a relè

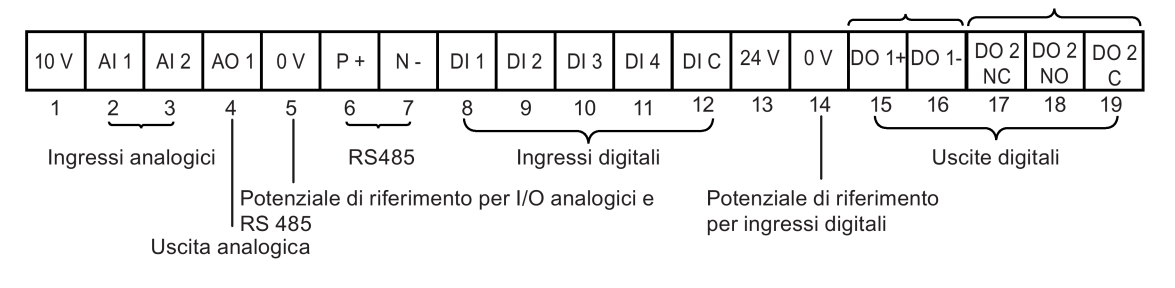

### **ATTENZIONE**

#### Danni al convertitore dovuti a sovratensioni

L'impiego di cavi di segnale di lunghezza superiore a 30 m sugli ingressi digitali e sull'alimentatore 24 V può provocare sovratensioni durante le operazioni di commutazione. Ciò può provocare danni al convertitore.

• Accertarsi di utilizzare cavi di segnale di lunghezza minore o uguale a 30 m sugli ingressi digitali e sull'alimentatore 24 V.

#### Nota

Per scollegare da terra il filtro EMC incorporato sulla FSE, rimuovere la vite EMC utilizzando un cacciavite Pozidriv o a lama piatta.

#### Morsetti utente per il modulo di ampliamento I/O (opzione):

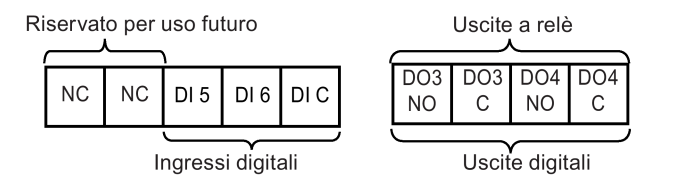

### Valori consigliati per le sezioni dei cavi, i tipi di capicorda a crimpare e le coppie di serraggio delle viti

Materiale Capicorda a crimpare a forcella Capicorda a crimpare ad anello

Corpo del capocorda a crimpare: rame Isolamento: nylon Rivestimento: stagno

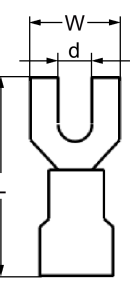

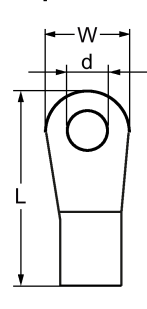

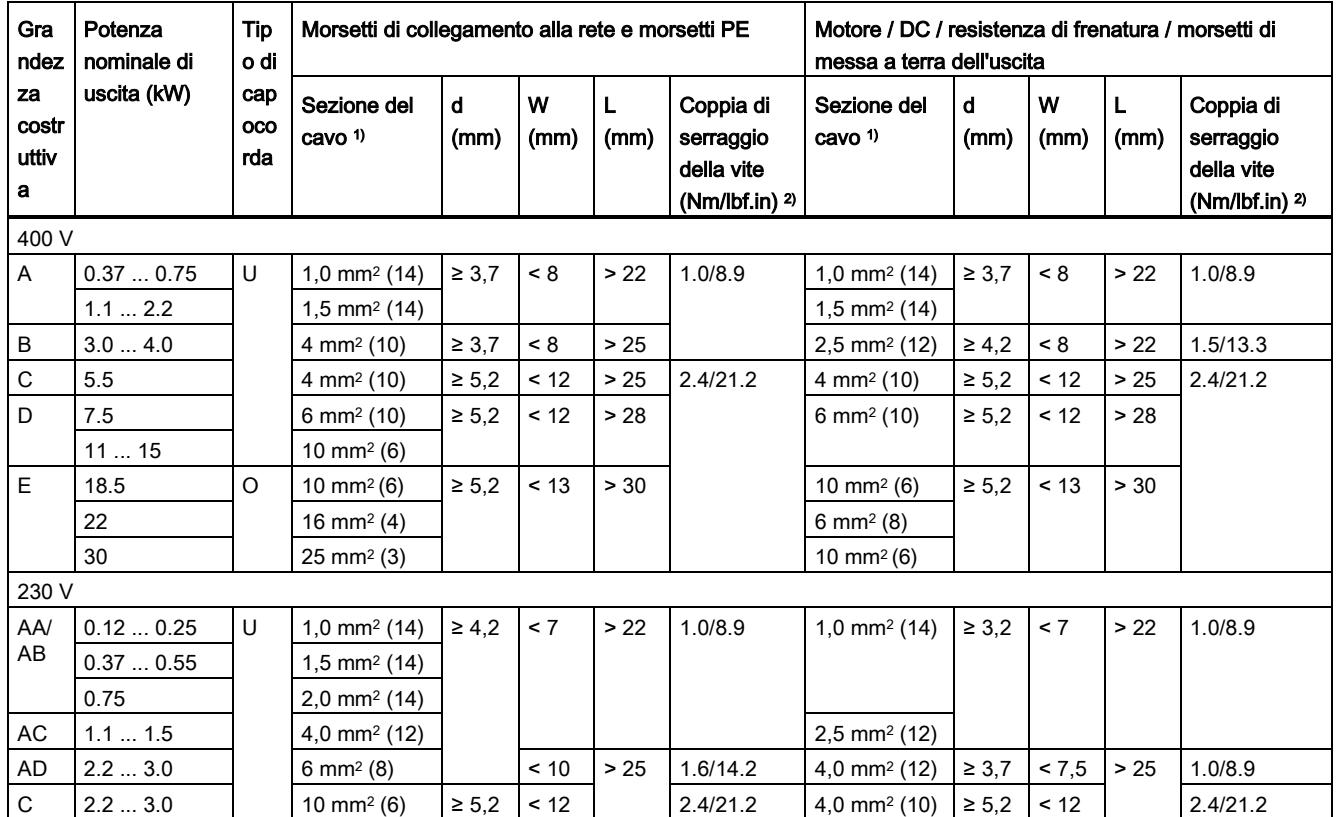

1) I dati tra parentesi indicano i valori AWG corrispondenti.

2) Tolleranza: ± 10%

### **ATTENZIONE**

### Danni ai morsetti di collegamento alla rete

Durante l'installazione elettrica di convertitori delle grandezze costruttive da AA a D, utilizzare solo cavi certificati UL/cUL con contatti a forcella a crimpatura per la connessione dei morsetti di collegamento alla rete; per la grandezza costruttiva E, utilizzare solo cavi con contatti ad anello certificati UL/cUL per la connessione dei morsetti di collegamento alla rete.

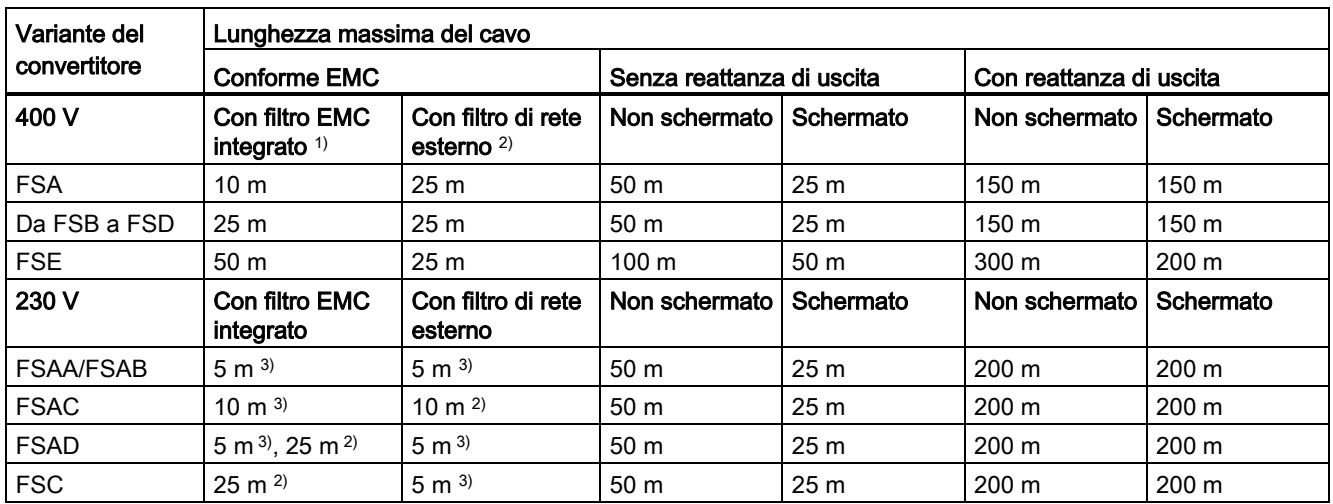

### Lunghezze massime dei cavi del motore

1) Conforme EMC (RE/CE C3), secondo ambiente (area industriale). RE/CE C3 si riferisce alla conformità EMC con la norma EN61800-3 Categoria C3 (livello equivalente a EN55011, Class A2) per le emissioni radiate e condotte.

<sup>2)</sup> Conforme EMC (RE/CE C2), primo ambiente (area residenziale). RE/CE C2 si riferisce alla conformità EMC con la norma EN61800-3 Categoria C2 (livello equivalente a EN55011, Class A1) per le emissioni radiate e condotte. Vedere la sezione B.1.7 per le specifiche dei filtri di rete esterni.

3) Conforme EMC (RE/CE C1), primo ambiente (area residenziale). RE/CE C1 si riferisce alla conformità EMC con la norma EN61800-3 Categoria C1 (livello equivalente a EN55011, Class B) per le emissioni radiate e condotte.

### Connessione a stella-triangolo del motore

Selezionare il collegamento a triangolo in presenza di una delle seguenti condizioni:

- un motore da 230 V/400 V (funzionante a 87 Hz anziché a 50 Hz) su un convertitore da 400 V
- un motore da 120 V/230 V (funzionante a 87 Hz anziché a 50 Hz) su un convertitore da 230 V

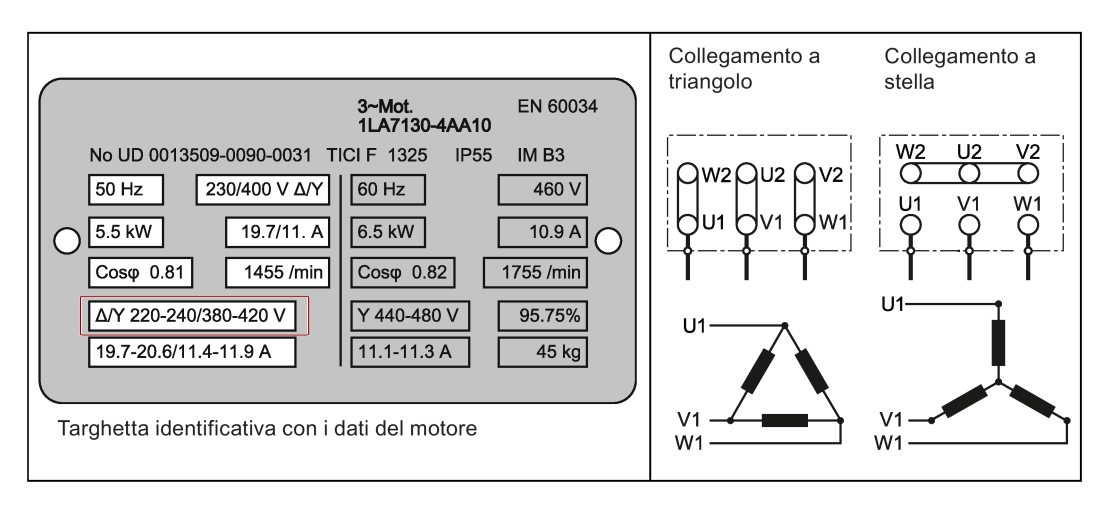

4.2 Descrizione dei morsetti

### Morsetti utente

L'illustrazione seguente assume come esempio la disposizione dei morsetti utente per FSA ... FSE.

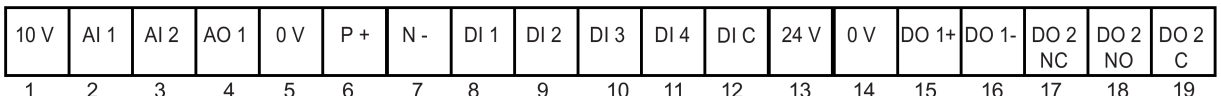

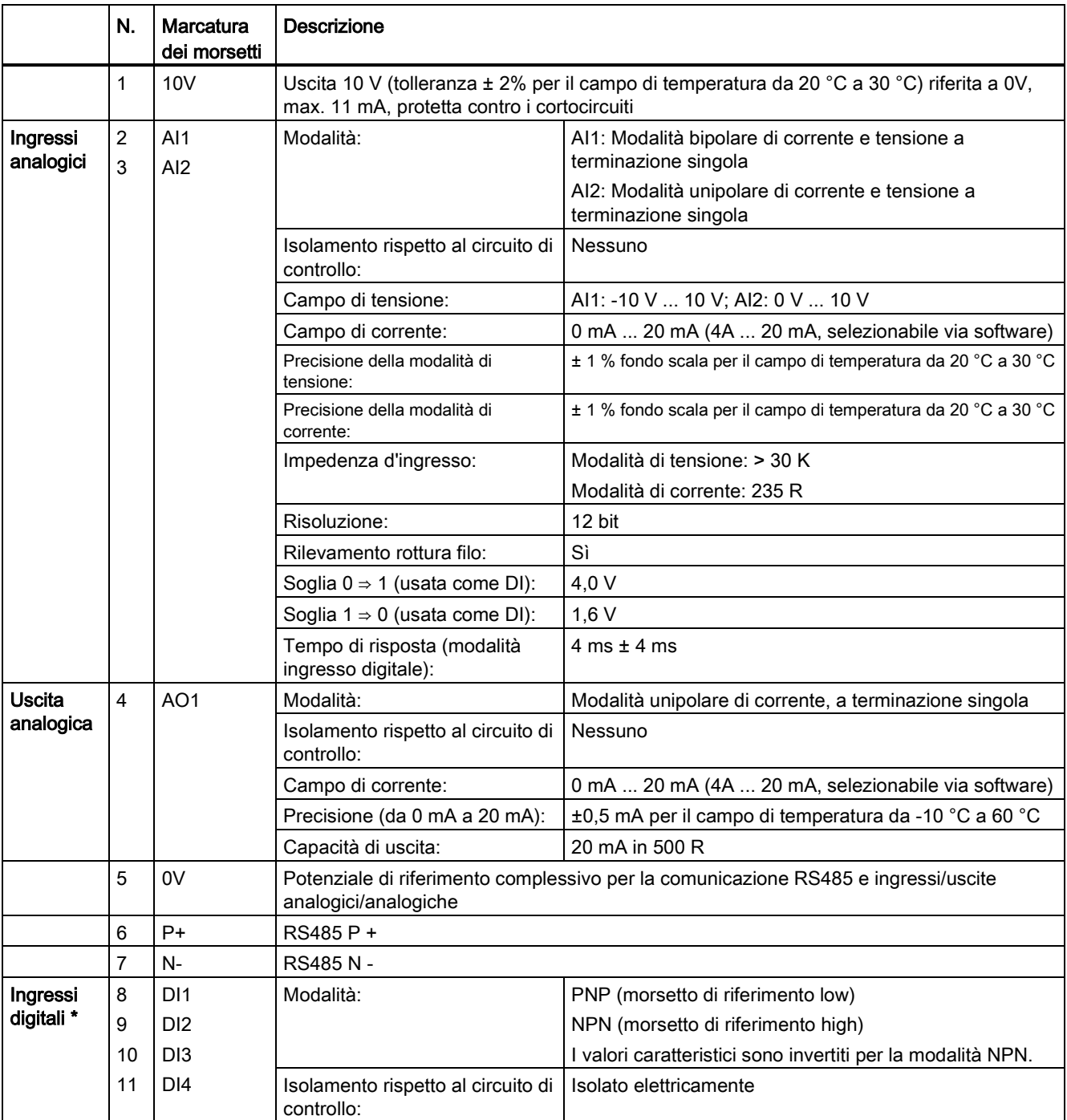

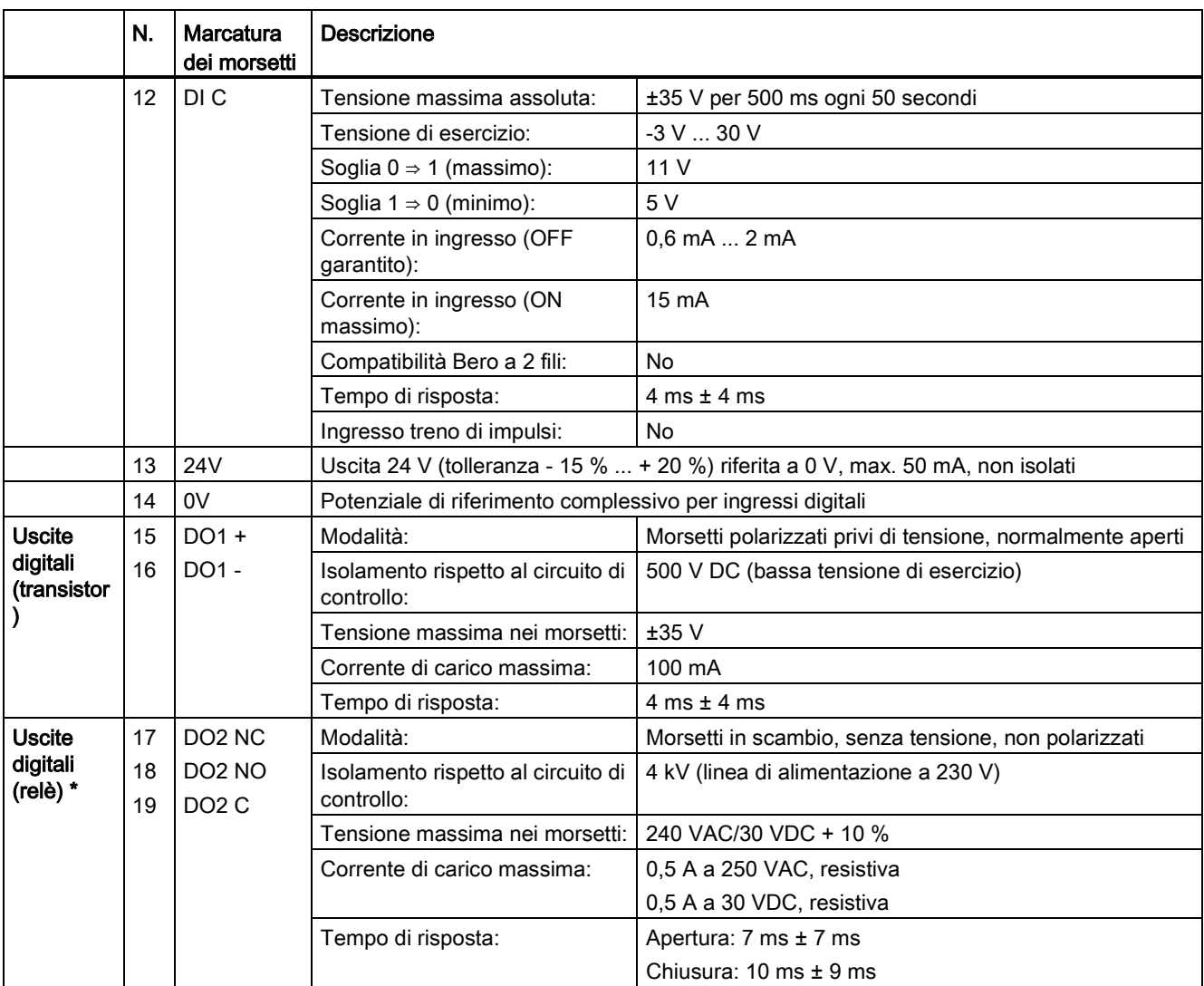

\* Il modulo di ampliamento I/O opzionale fornisce DI e DO aggiuntivi che condividono le stesse specifiche tecniche del convertitore SINAMICS V20.

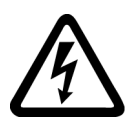

### **AVVERTENZA**

### Rischio da shock elettrico

I morsetti di ingresso e uscita da 1 a 16 sono terminali SELV (tensione di sicurezza bassissima) e sono destinati ad accogliere solo alimentazioni in bassa tensione.

### Tipo consigliato di capocorda a crimpare e sezioni del cavo

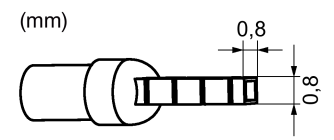

Piedino di contatto isolato

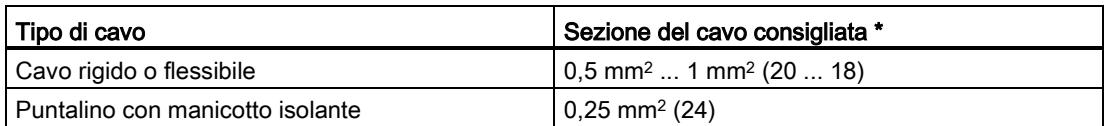

\* I dati tra parentesi indicano i valori AWG corrispondenti.

### Porta di espansione

La porta di espansione è progettata per collegare il convertitore al modulo opzionale esterno - modulo di interfaccia BOP, Parameter Loader, SINAMICS V20 Smart Access o modulo di ampliamento I/O, al fine di realizzare le seguenti funzioni:

- Azionamento del convertitore dal BOP esterno collegato al modulo di interfaccia BOP
- Clonazione dei parametri tra il convertitore e una scheda SD standard mediante Parameter Loader
- Alimentazione del convertitore dal Parameter Loader, quando l'alimentazione della rete elettrica non è disponibile
- Accesso via Web al convertitore da un dispositivo collegato (PC convenzionale con scheda di rete wireless installata, tablet o smartphone) mediante SINAMICS V20 Smart Access
- Messa a disposizione di DI e DO aggiuntivi per realizzare più funzioni di comando del convertitore tramite il modulo di ampliamento I/O.

Per ulteriori informazioni su questi due moduli opzionali, vedere le sezioni ["Loader dei](#page-372-0)  [parametri](#page-372-0) (Pagina [371\)](#page-372-0)", ["BOP esterno e modulo interfaccia BOP](#page-377-0) (Pagina [376\)](#page-377-0)", ["Messa in](#page-144-0)  [servizio con SINAMICS V20 Smart Access](#page-144-0) (Pagina [143\)](#page-144-0)" e ["Modulo di ampliamento I/O](#page-418-0) (Pagina [417\)](#page-418-0)".

4.3 Impiego di più convertitori monofase in macchine e impianti

### 4.3 Impiego di più convertitori monofase in macchine e impianti

### Panoramica

Valutare le correnti di ingresso di convertitori monofase nella macchina o nell'impianto per quanto riguarda ondulazioni e asimmetria

### **Descrizione**

In condizioni sfavorevoli le correnti di ondulazione di più convertitori nel conduttore di neutro (N) si aggiungono a un valore che è maggiore delle correnti dei conduttori di fase (L1, L2, L3). La portata di corrente del conduttore di neutro deve essere sufficiente. La norma IEC 60364-5-52:2019, sezione 524, fornisce indicazioni sul dimensionamento del conduttore di neutro. Se non si dispone di informazioni precise, la norma consiglia di dimensionare il conduttore di neutro per una portata di corrente pari a 1,45 volte quella dei conduttori di fase.

### CAUTELA

### Incendio dovuto a sovraccarico del conduttore di neutro (N)

A causa del carico con correnti di ondulazione, il conduttore di neutro può surriscaldarsi e provocare un incendio.

• Tenere conto delle correnti di ondulazione nel dimensionamento del conduttore di neutro.

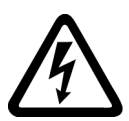

### **AVVERTENZA**

### Scossa elettrica dovuta a sovraccarico del conduttore PEN

In reti TN-C il conduttore PEN può essere danneggiato nella sua funzione di protezione dal carico con correnti armoniche.

• Tenere conto delle correnti di ondulazione nel dimensionamento del conduttore PEN.

### 4.4 Installazione conforme a EMC

### Installazione del convertitore conforme a EMC

Il kit di connessione schermatura è disponibile come opzione per ogni grandezza costruttiva. Per ulteriori informazioni su questa opzione, vedere l'Appendice ["Kit di connessione](#page-406-0)  [schermatura](#page-406-0) (Pagina [405\)](#page-406-0)". Consente di connettere, in modo semplice ed efficiente, la schermatura necessaria per realizzare un'installazione del convertitore conforme a EMC. Se non si usa alcun kit di connessione schermatura, è possibile in alternativa montare il dispositivo e i componenti aggiuntivi su una piastra di montaggio metallica con un'eccezionale conduttività elettrica e un'ampia area di contatto. Questa piastra di montaggio deve essere collegata al pannello dell'armadio e alla barra del bus PE o EMC.

Lo schema seguente mostra un esempio dell'installazione conforme a EMC del convertitore con grandezza costruttiva B/C.

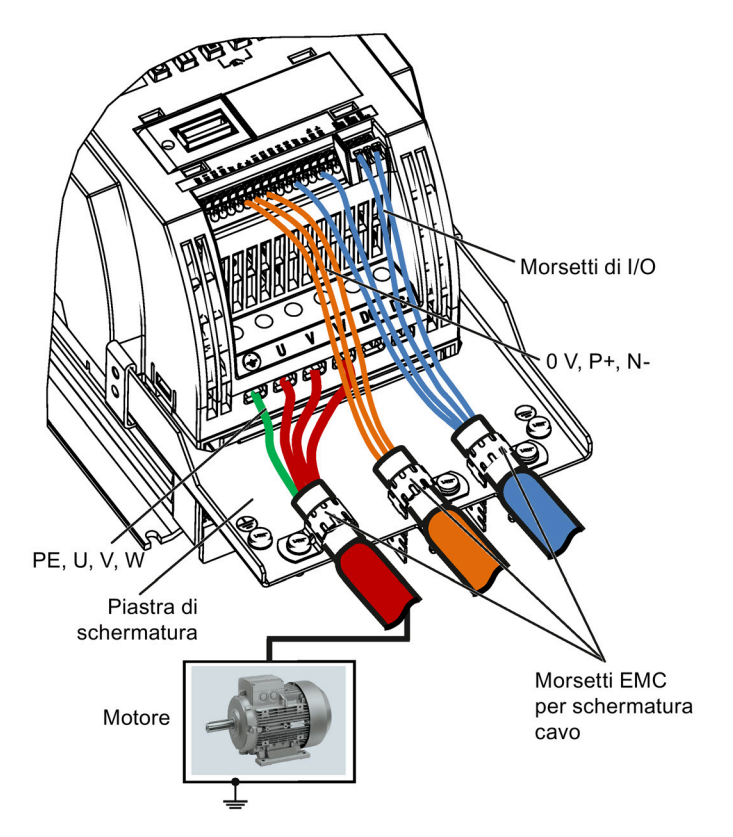

### **ATTENZIONE**

### Danni al convertitore dovuti a scollegamento errato dell'alimentazione di rete

Uno scollegamento errato dell'alimentazione di rete può causare danni al convertitore.

Non scollegare la rete dal lato motore del sistema se il convertitore è in funzione e la corrente di uscita non è uguale a zero.

#### Nota

### Connessioni dei cavi

Separare il più possibile i cavi di comando da quelli di alimentazione.

Posare i cavi di collegamento lontano dalle parti meccaniche rotanti.

#### Installazione conforme a EMC delle opzioni per filtro esterno

Tutti i convertitori a 400 V devono essere montati in un armadio con una speciale guarnizione EMC intorno allo sportello.

I seguenti nuclei in ferrite sono consigliati secondo la norma EN 55011.

Per i convertitori senza filtro 400 V di grandezza costruttiva B dotati dei filtri specificati nella sezione B.1.7:

Per schermare le emissioni radiate e condotte di Classe A, collegare 1 nucleo in ferrite tipo "WeiAiPu V18004" o equivalente in prossimità dei morsetti di alimentazione del motore (U, V e W, escluso il morsetto PE) del convertitore.

Per i convertitori senza filtro 400 V di grandezza costruttiva C dotati dei filtri specificati nella sezione B.1.7:

Collegare 1 x nucleo in ferrite tipo "Wurth 742-715-4" o equivalente in prossimità dei morsetti di alimentazione del convertitore per schermare le emissioni radiate e condotte di Classe A.

Per i convertitori senza filtro 400 V di grandezza costruttiva D dotati dei filtri specificati nella sezione B.1.7:

Collegare 2 x nuclei in ferrite tipo "Wurth 742-715-5" o equivalente in prossimità dei morsetti di alimentazione del convertitore per schermare le emissioni radiate di Classe A; collegare 1 x nucleo in ferrite tipo "Wurth 742-712-21" o equivalente in prossimità dei morsetti di alimentazione del filtro di rete esterno.

Per i convertitori senza filtro 400 V di grandezza costruttiva E dotati dei filtri specificati nella sezione B.1.7:

Collegare 1 nucleo in ferrite tipo "Seiwa E04SRM563218" o equivalente in prossimità dei morsetti di alimentazione del convertitore per schermare le emissioni radiate e condotte di Classe A; collegare 2 nuclei in ferrite tipo "Seiwa E04SRM563218" o equivalente in prossimità dei morsetti motore del convertitore.

Per convertitori da 230 V con filtro di grandezza costruttiva AA/AB:

Collegare 1 nucleo in ferrite tipo "K3 NF-110-A(N)GY0" o equivalente in prossimità dei morsetti di alimentazione del convertitore per schermare le emissioni radiate e condotte di Classe B (U, V e W, escluso il morsetto PE); collegare un nucleo in ferrite tipo "K3 NF-110- A(N)GY0" o equivalente sul cavo motore esternamente al foro maschiato del quadro elettrico; collegare 2 nuclei in ferrite tipo "K3 NF-110-A(N)GY0" o equivalente in prossimità dei morsetti motore del convertitore.

Installazione elettrica

#### 4.4 Installazione conforme a EMC

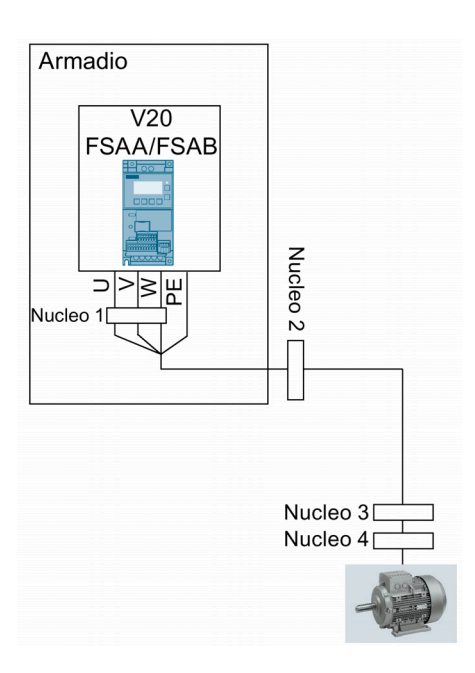

Per i convertitori 230 V con e senza filtro di grandezza costruttiva AC con lunghezza cavi motore max. di 10 m:

Per schermare le emissioni radiate e condotte di Classe B, collegare 1 nucleo in ferrite tipo "BRH A2 RC 16\*28\*9 MB" o equivalente in prossimità dei morsetti di alimentazione del motore (U, V e W, escluso il morsetto PE) del convertitore.

Per convertitori da 230 V con filtro di grandezza costruttiva C:

Collegare 1 x nucleo in ferrite tipo "TDG TPW33" o equivalente in prossimità dei morsetti di alimentazione del convertitore per schermare le emissioni radiate e condotte di Classe A.

### Metodo di schermatura

La figura seguente mostra un esempio con e senza piastra di schermatura.

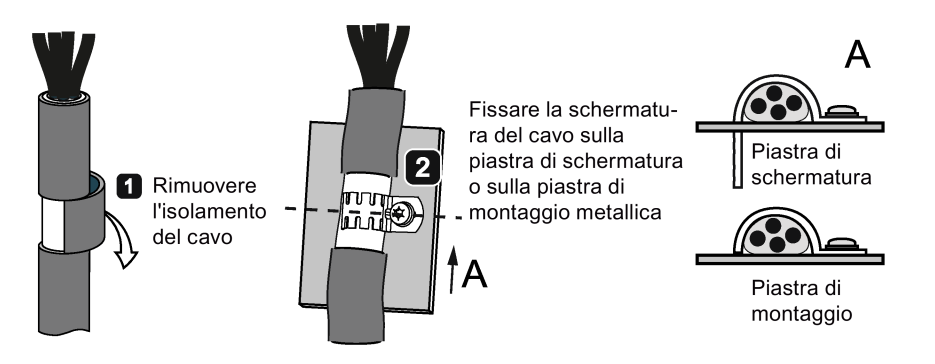

### 4.5 Progettazione dell'armadio conforme a EMC

Il metodo più economico per implementare misure di eliminazione delle interferenze nell'armadio di controllo consiste nel garantire che le fonti d'interferenza e le apparecchiature potenzialmente esposte vengano installate separatamente l'una dall'altra.

Occorre dividere l'armadio di controllo in aree EMC e assegnarvi i dispositivi dell'armadio di controllo attenendosi alle regole seguenti.

- Le diverse aree devono essere disaccoppiate elettromagneticamente usando alloggiamenti metallici distinti o piastre di separazione collegate a terra.
- Qualora necessario, usare i filtri e/o i moduli di accoppiamento in corrispondenza delle interfacce delle aree.
- I cavi di collegamento di aree diverse devono essere separati e non possono essere fatti passare nello stesso fascio di cavi o nella stessa canalina.
- Tutti i cavi di comunicazione (ad es. RS485) e di segnale che escono dall'armadio devono essere schermati.

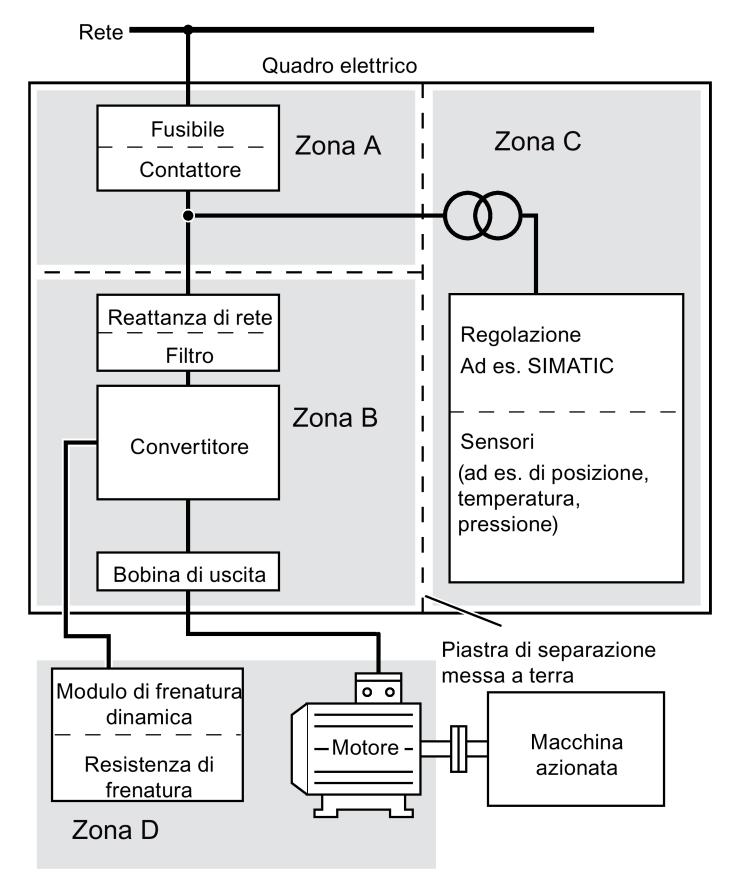

4.5 Progettazione dell'armadio conforme a EMC

## Messa in servizio tramite il BOP integrato 5

### Nota

Le impostazioni dei parametri per la messa in servizio rapida sono descritte in dettaglio nell'argomento ["Messa in servizio rapida](#page-65-0) (Pagina [64\)](#page-65-0)".

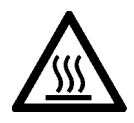

### **AVVERTENZA**

### Superficie surriscaldata

Durante il funzionamento e per un breve periodo dopo lo spegnimento dell'alimentatore del convertitore, le superfici contrassegnate del convertitore possono raggiungere una temperatura elevata. Evitare il contatto diretto con queste superfici.

### 5.1 Il Basic Operator Panel (BOP) integrato

### 5.1.1 Introduzione ai BOP integrati

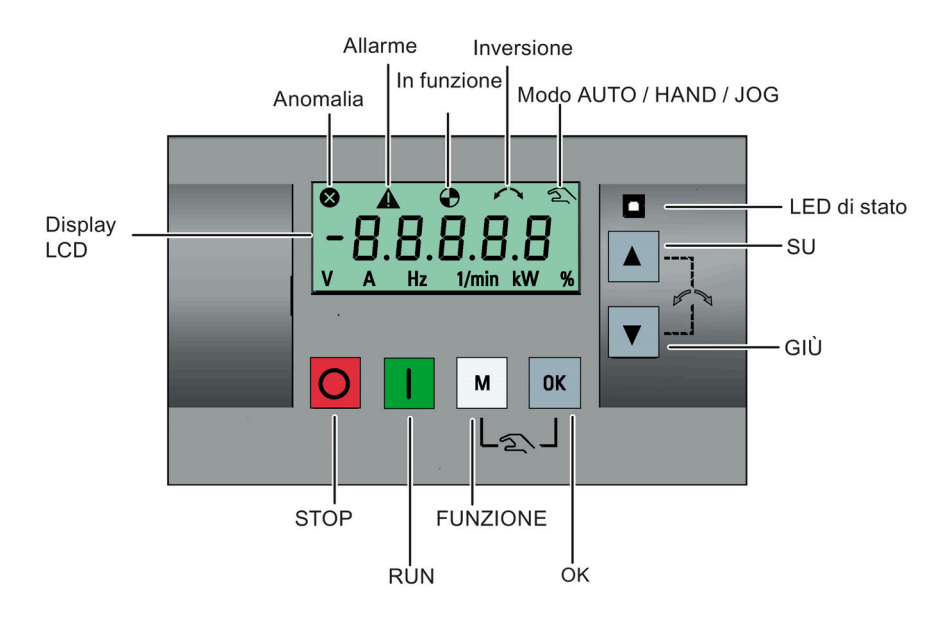

### Funzioni pulsante

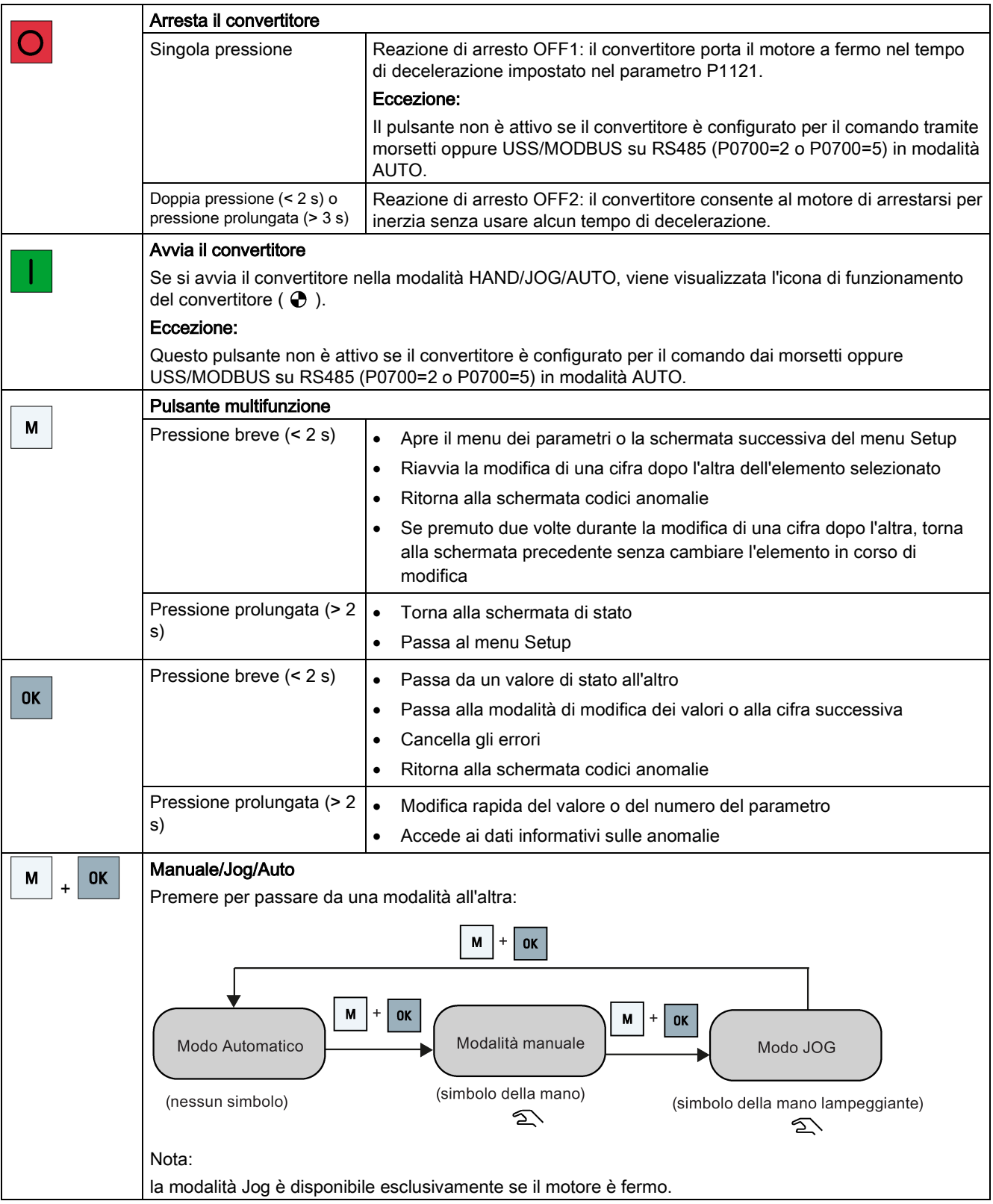

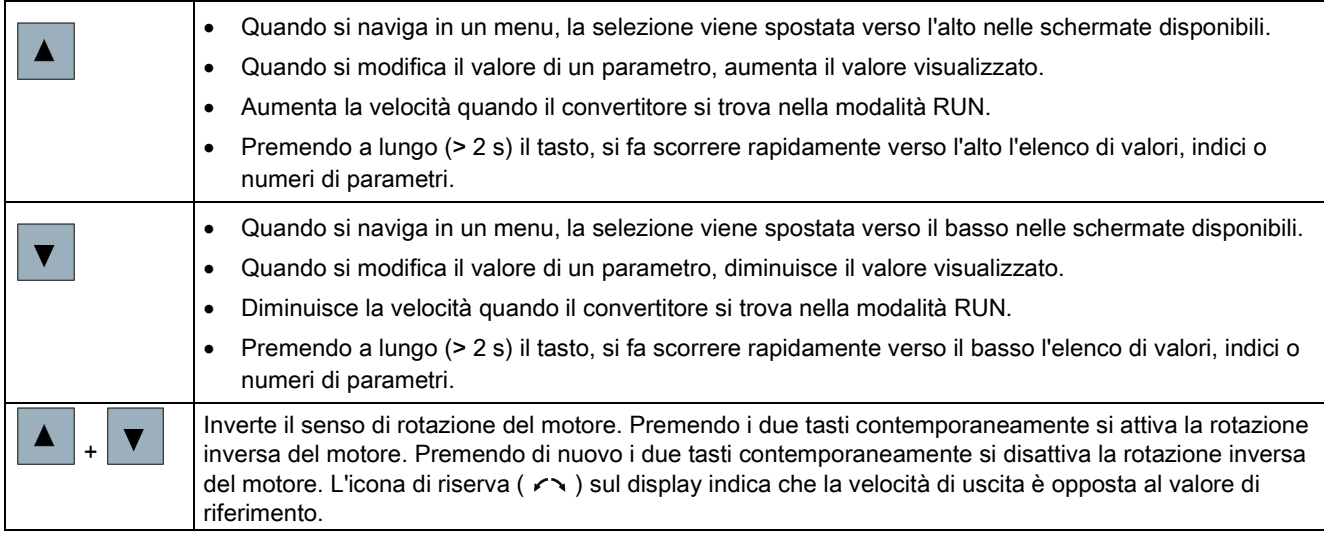

### Nota

Se non è specificato diversamente, per le azioni sui suddetti pulsanti si intende sempre una breve pressione (< 2 s).

### Icone di stato del convertitore

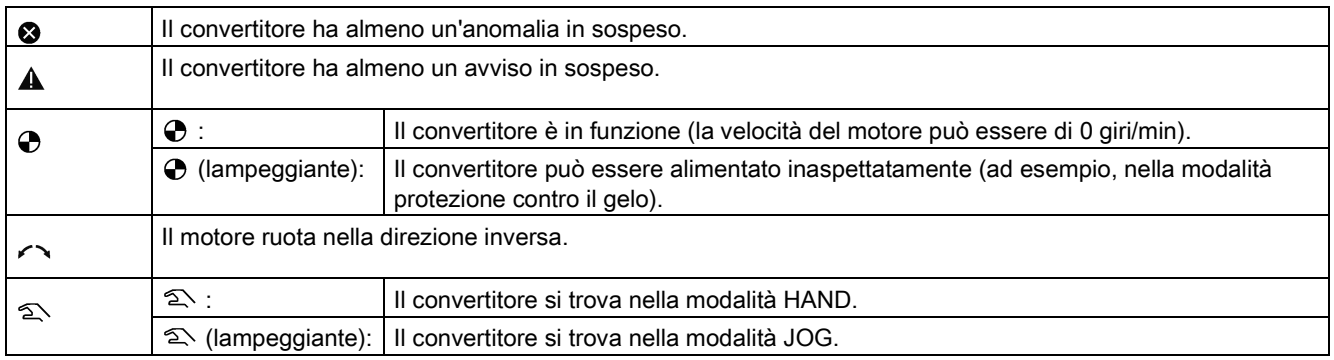

### <span id="page-56-0"></span>5.1.2 Struttura di menu del convertitore

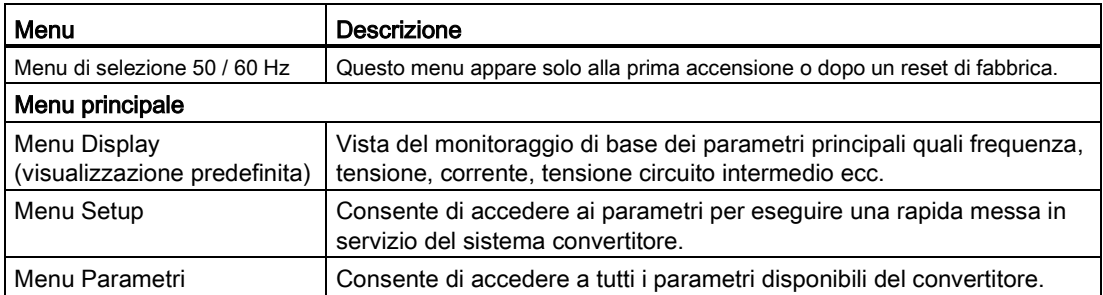

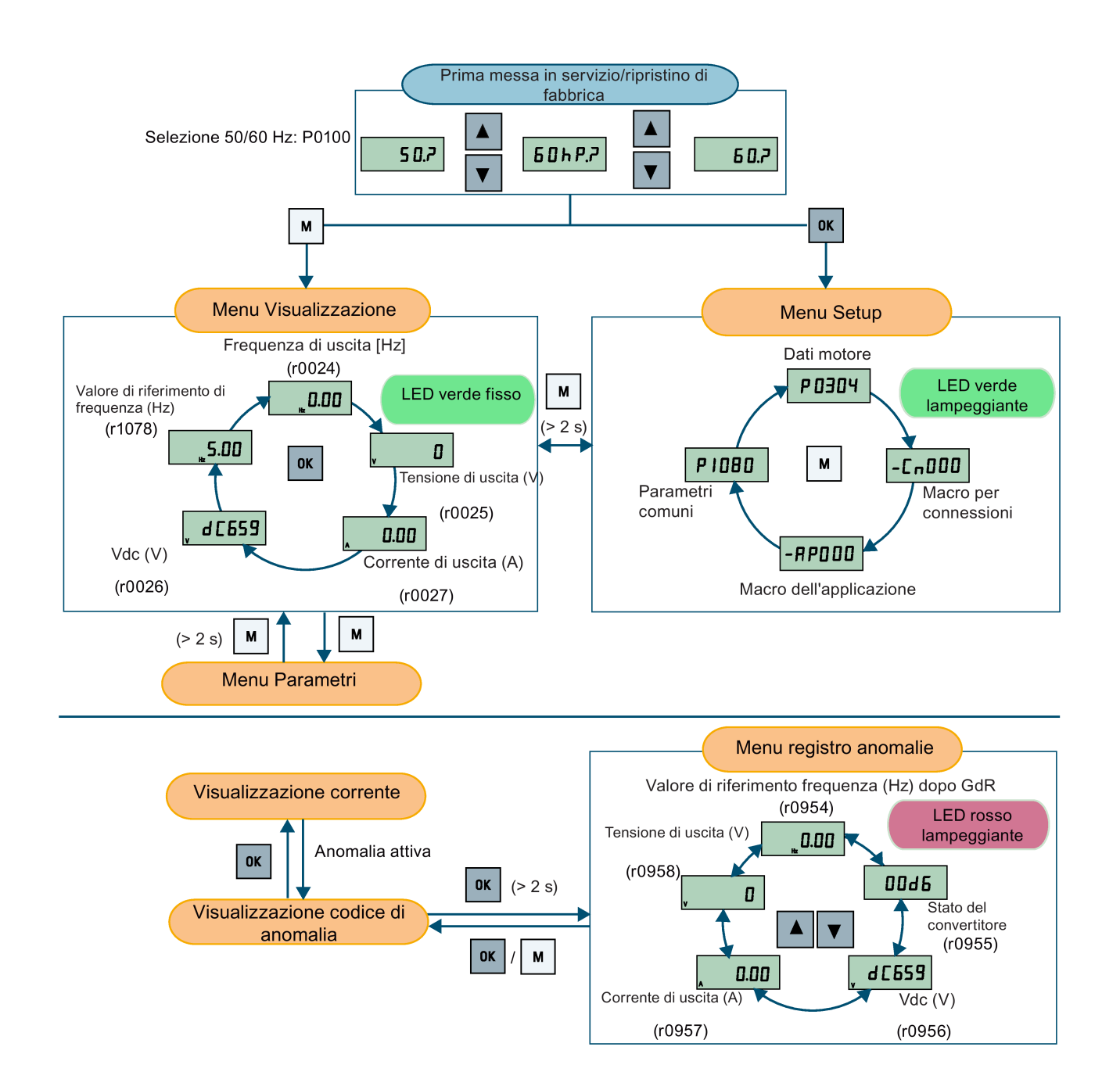

### 5.1.3 Visualizzazione dello stato del convertitore

Il menu Display comprende una vista del monitoraggio di base di alcuni parametri principali quali frequenza, tensione, corrente ecc.

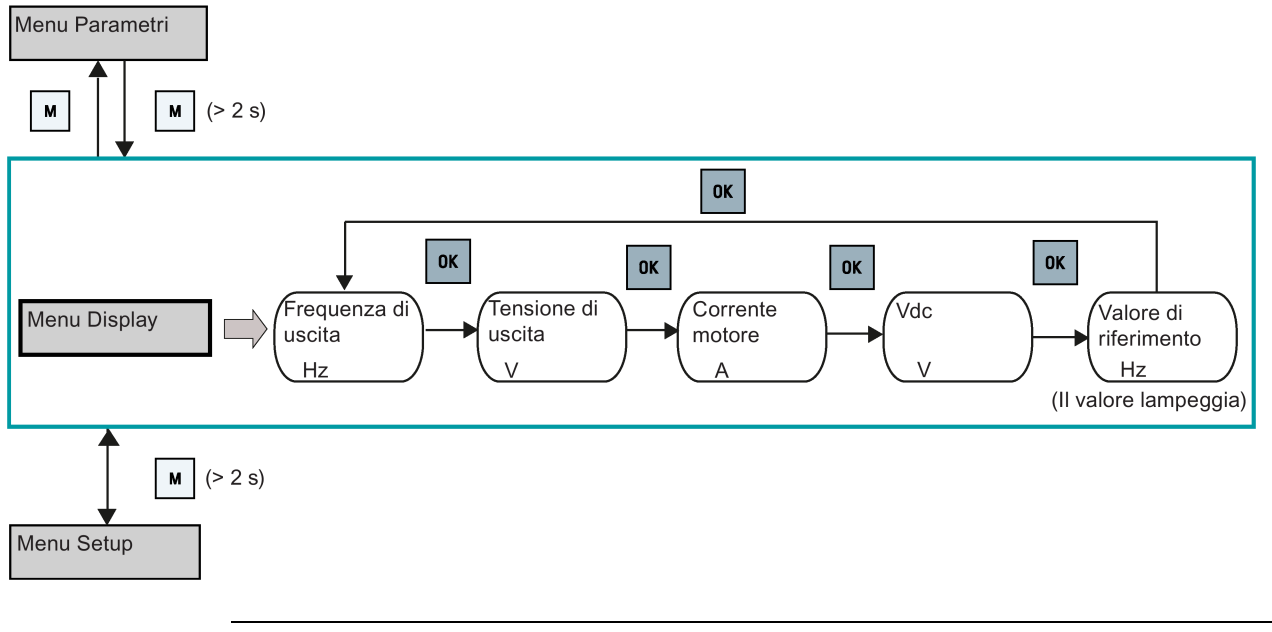

### Nota

- Se si è impostato P0005 a un valore diverso da zero che rappresenta il numero di parametro selezionato in P0005, il convertitore visualizza il valore del parametro selezionato nel menu del display come impostazione predefinita. Per maggiori informazioni sulla modifica normale dei parametri, vedere la sezione ["Modifica dei](#page-59-0)  [parametri](#page-59-0) (Pagina [58\)](#page-59-0)".
- Per maggiori informazioni sulla struttura del menu Display con le anomalie attive, vedere la sezione ["Anomalie](#page-346-0) (Pagina [345\)](#page-346-0)".

### <span id="page-59-0"></span>5.1.4 Modifica dei parametri

In questa sezione viene spiegato come modificare i parametri.

### Tipi di parametro

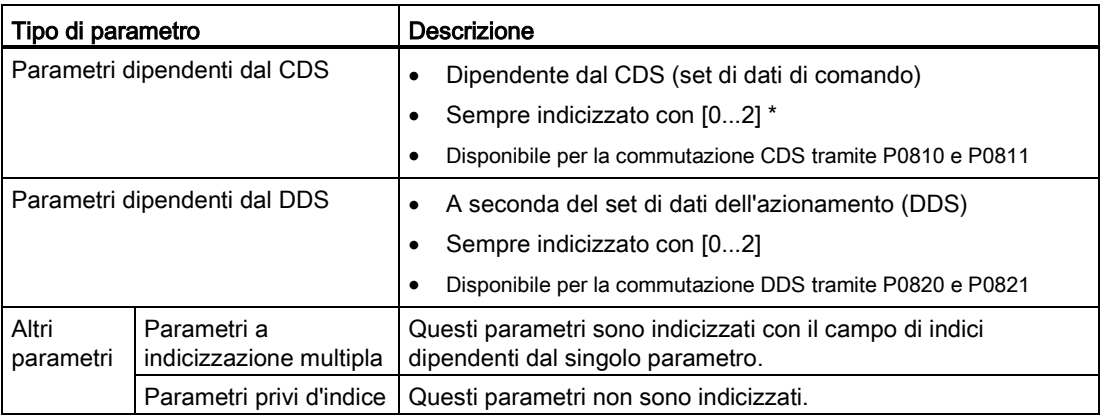

\* Ogni parametro dipendenti dal CDS ha un solo valore predefinito, nonostante i suoi tre indici. Eccezione: P1076[0] e P1076[2] sono impostati di default a 1, mentre P1076[1] è impostato a 0.

### Modifica normale dei parametri

### Nota

È possibile premere  $\blacksquare$  o  $\blacksquare$  per più di due secondi, per aumentare o diminuire rapidamente gli indici o i numeri di parametro, solo nel menu dei parametri.

Questo metodo di modifica è particolarmente adatto quando occorre apportare modifiche di piccola entità a numeri, indici o valori di parametro.

- $\bullet$  Per aumentare o diminuire il valore, l'indice o il numero di parametro, premere  $\blacktriangle$  o  $\blacktriangledown$ per meno di due secondi.
- Per aumentare o diminuire rapidamente il valore, l'indice o il numero di parametro, premere  $\bullet$  o  $\bullet$  per oltre due secondi.
- Per confermare l'impostazione, premere <sup>ox</sup>
- Per annullare l'impostazione, premere  $|\cdot|$ .

### Esempio:

### Modifica dei valori di parametro

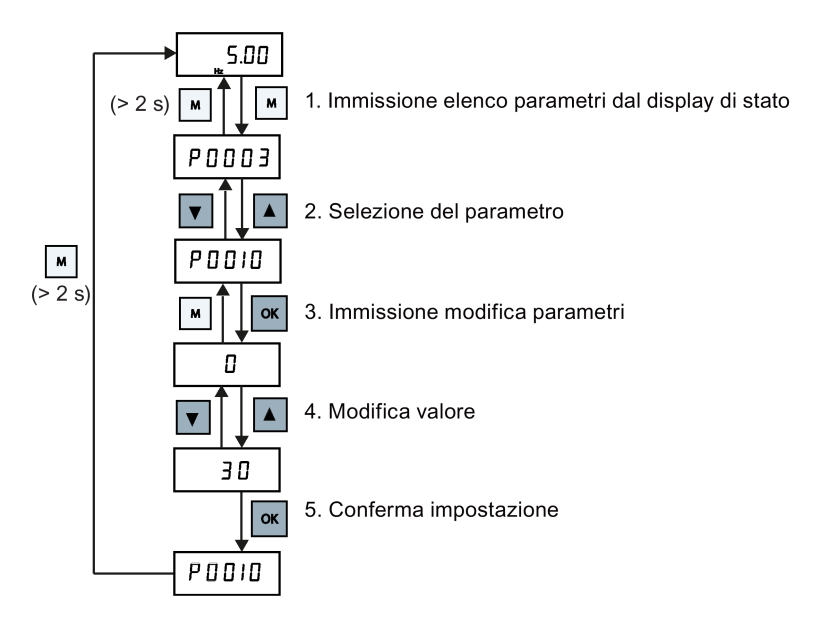

### Modifica di una cifra dopo l'altra

#### Nota

È possibile modificare i numeri o gli indici dei parametri una cifra dopo l'altra solo nel menu dei parametri.

La modifica di una cifra dopo l'altra può essere eseguita su numeri, indici o valori di parametro. Questo metodo di modifica è particolarmente adatto quando occorre apportare modifiche di grande entità a numeri, indici o valori di parametro. Per informazioni sulla struttura dei menu del convertitore, vedere la sezione ["Struttura di menu del convertitore](#page-56-0) (Pagina [55\)](#page-56-0)".

- In qualsiasi modalità di modifica o scorrimento, per accedere alla modifica di una cifra dopo l'altra premere a lungo  $(> 2 s)$  | or |.
- La modifica di una cifra dopo l'altra inizia sempre dalla prima cifra da destra.
- Per selezionare ogni cifra, premere  $\lfloor \cdot \cdot \cdot \rfloor$ .
- Premendo  $\vert$ <sup>M</sup>  $\vert$  contemporaneamente si sposta il cursore alla prima cifra da destra dell'elemento corrente.
- Premendo M due volte in successione si esce dalla modalità di modifica di una cifra dopo l'altra senza cambiare l'elemento in corso di modifica.
- Premendo <sup>ox</sup> su una cifra quando non vi sono ulteriori cifre alla sua sinistra si salva il valore.
- Se sono necessarie ulteriori cifre a sinistra, occorre aggiungerle facendo scorrere l'attuale prima cifra da sinistra oltre il 9 per aggiungere ulteriori cifre a sinistra.
- Premendo |▲ o |▼ per più di due secondi si passa allo scorrimento rapido delle cifre.

### Messa in servizio tramite il BOP integrato

5.1 Il Basic Operator Panel (BOP) integrato

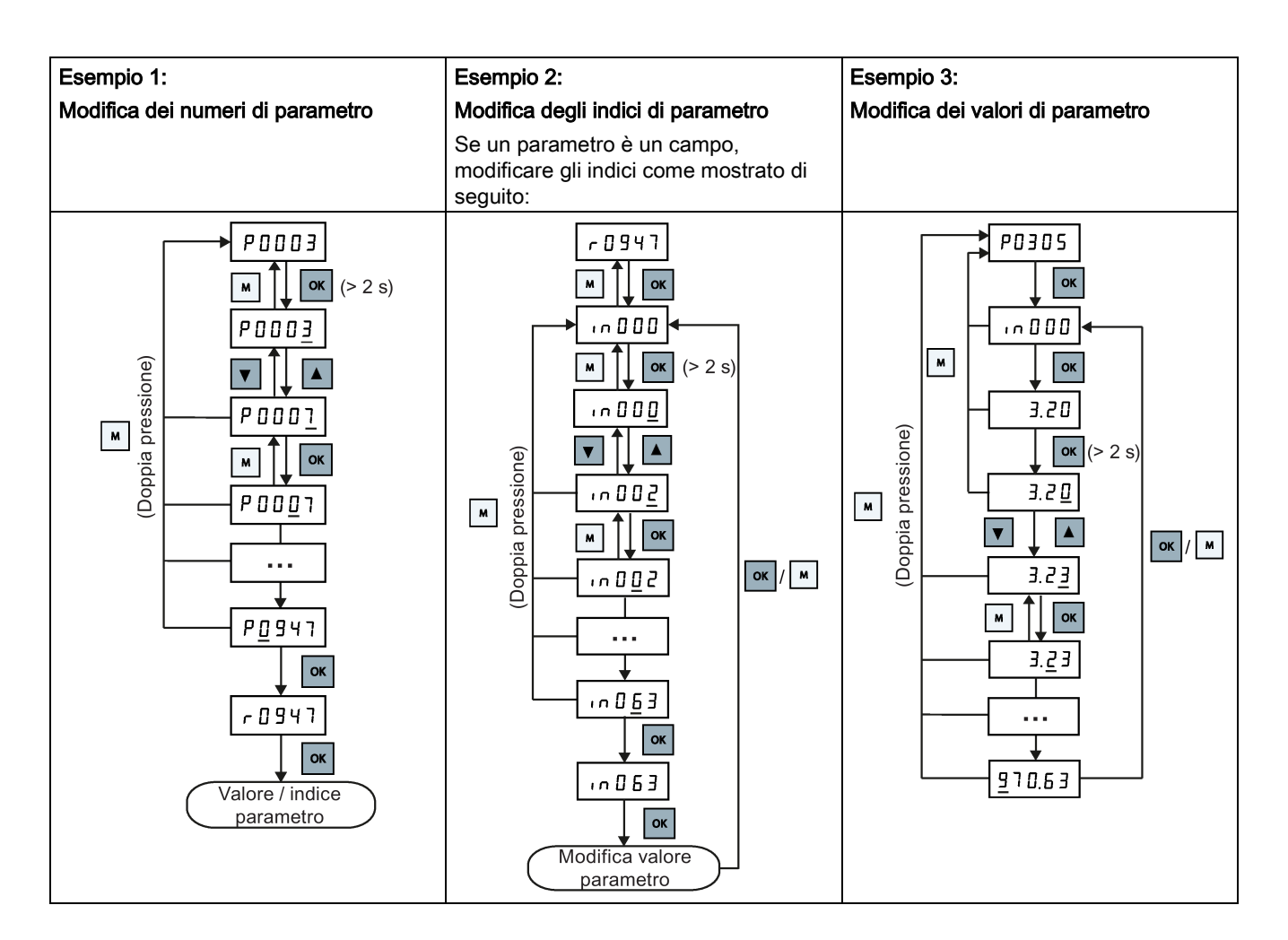

### 5.1.5 Schermate

Le due tabelle seguenti mostrano le schermate di base:

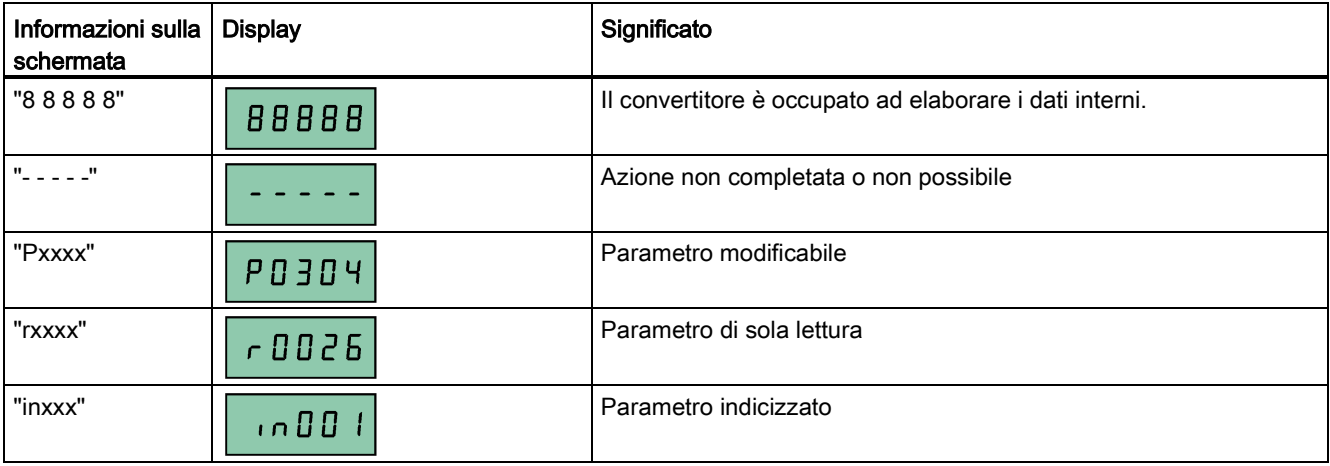

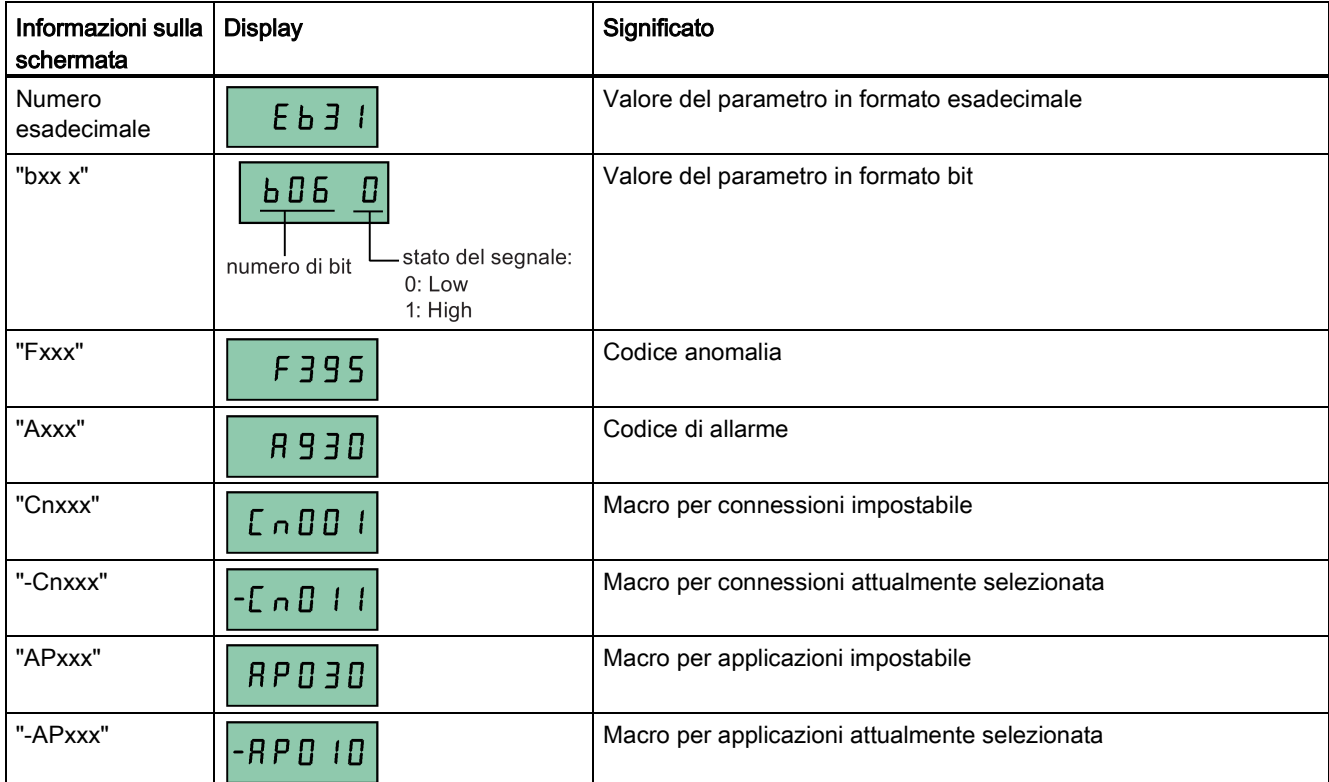

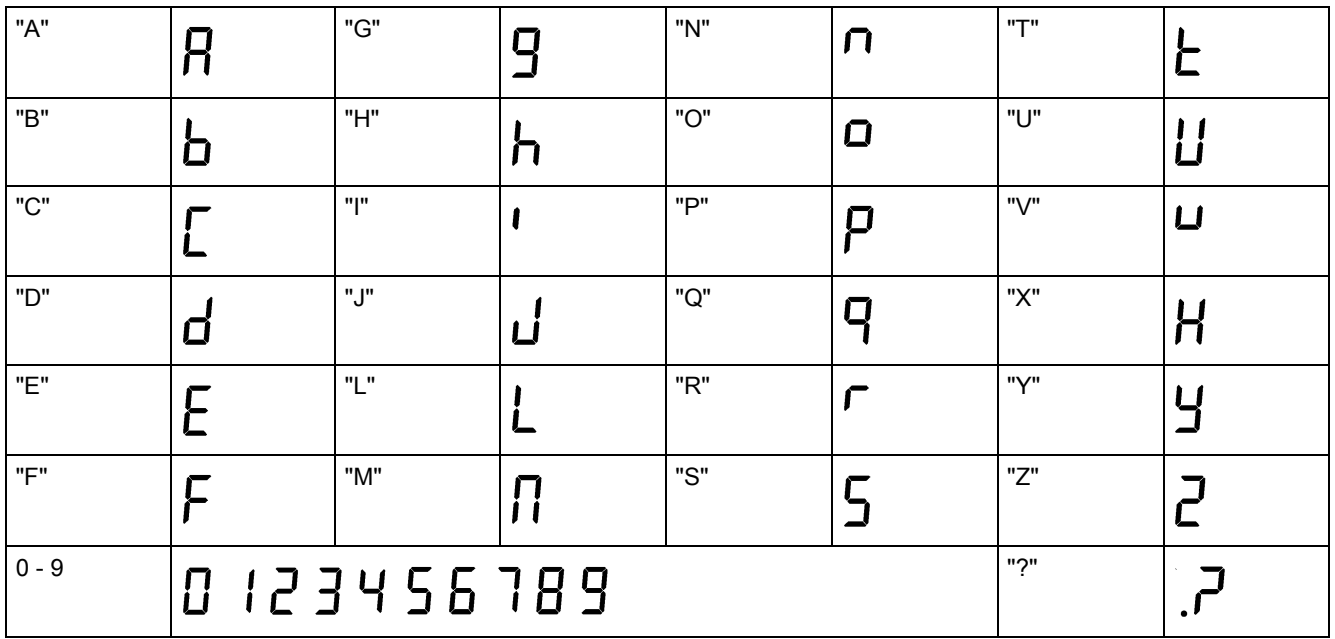

5.2 Controllo prima dell'accensione

### 5.1.6 Stati dei LED

Il SINAMICS V20 dispone di un solo LED per le indicazioni degli stati. Il LED può assumere i colori arancione, verde o rosso.

Qualora esistano più stati del convertitore, il LED si accende nell'ordine di priorità seguente:

- Clonazione dei parametri
- Modalità messa in servizio
- Tutte le anomalie
- Pronto (nessuna anomalia)

Ad esempio, se è attiva un'anomalia quando il convertitore si trova nella modalità messa in servizio, il LED lampeggia verde a 0,5 Hz.

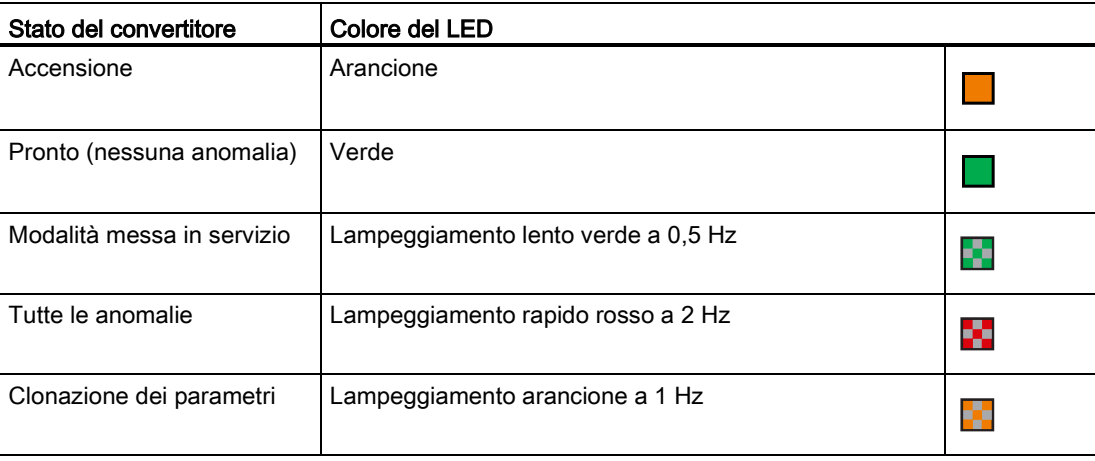

### 5.2 Controllo prima dell'accensione

Prima di accendere il sistema convertitore, effettuare i controlli seguenti:

- Verificare la corretta connessione di tutti i cavi e l'attuazione di tutte le pertinenti misure di sicurezza sul prodotto, sull'impianto e sulla sua ubicazione.
- Verificare la configurazione del motore e del convertitore per la corretta tensione di alimentazione.
- Serrare tutte le viti applicando la coppia di serraggio indicata.

### 5.3 Impostazione del menu di selezione a 50 / 60 Hz

#### Nota

Il menu di selezione a 50 / 60 Hz appare solo alla prima accensione o dopo un reset di fabbrica (P0970). È possibile effettuare una selezione usando il BOP o uscire dal menu senza effettuare alcuna selezione e il menu verrà visualizzato solo se si esegue il reset di fabbrica.

È inoltre possibile selezionare la frequenza di base del motore impostando il valore desiderato per P0100.

### Funzionalità

Questo menu consente di impostare la frequenza di base del motore in base all'area geografica in cui viene usato. Il menu consente di selezionare l'unità di misura delle impostazioni di alimentazione (ad esempio, potenza nominale del motore P0307): [kW] o [hp].

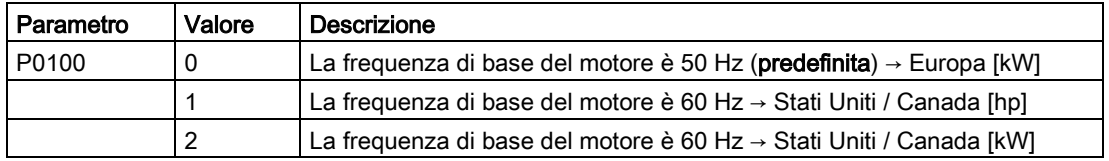

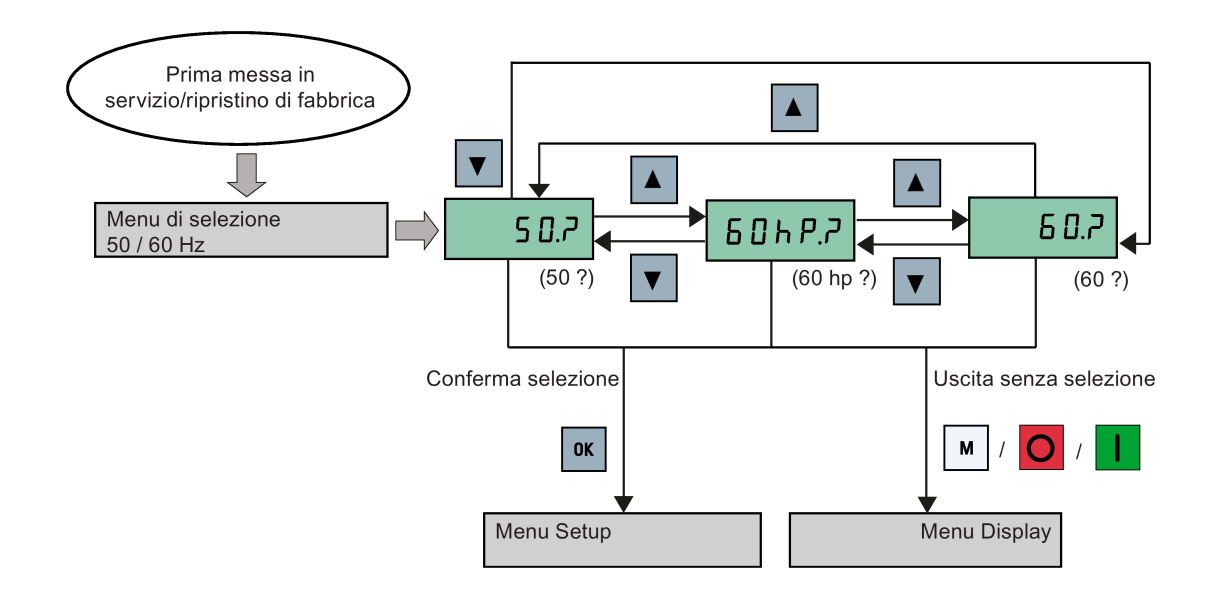

5.4 Avvio del motore per eseguire il test

### 5.4 Avvio del motore per eseguire il test

In questa sezione viene spiegato come avviare il motore per verificare la correttezza della velocità e del senso di rotazione del motore.

### Nota

Per avviare il motore, il convertitore deve trovarsi nel menu Display (visualizzazione di default) e nello stato di accensione predefinito con P0700 (selezione della sorgente di  $comando$ ) = 1.

Se ci si trova nel menu Setup (sul convertitore appare "P0304"), premere <sub>[■]</sub> per più di due secondi per passare al menu Display.

È possibile avviare il motore nelle modalità HAND e JOG.

### Avvio del motore nella modalità HAND

- 1. Premere  $\vert \vert$  per avviare il motore.
- 2. Premere **O** per arrestare il motore.

### Avvio del motore nella modalità JOG

- 1. Premere  $\blacksquare$  +  $\blacksquare$  per commutare tra le modalità HAND e JOG (l'icona  $\spadesuit$  lampeggia).
- 2. Premere  $\left| \cdot \right|$  per avviare il motore. Rilasciare  $\left| \cdot \right|$  per arrestare il motore.

### <span id="page-65-0"></span>5.5 Messa in servizio rapida

### 5.5.1 Messa in servizio rapida tramite il menu Setup

### 5.5.1.1 Struttura del menu Setup

### Funzionalità del menu Setup

Il menu Setup guida l'utente attraverso le operazioni necessarie per eseguire la messa in servizio rapida del convertitore. È articolato nei quattro sottomenu seguenti:

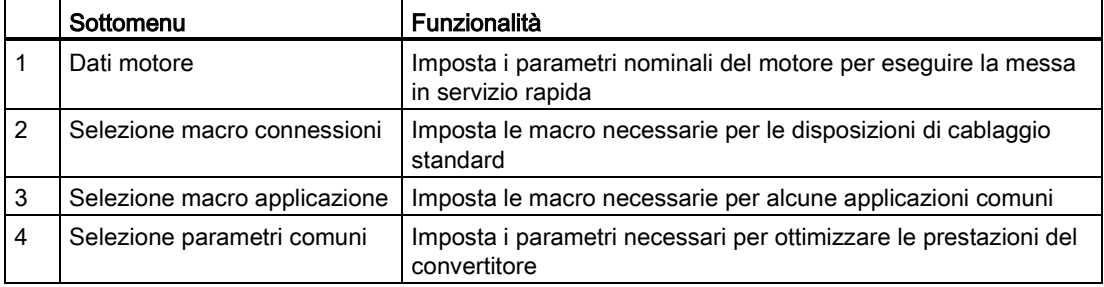

### Struttura del menu

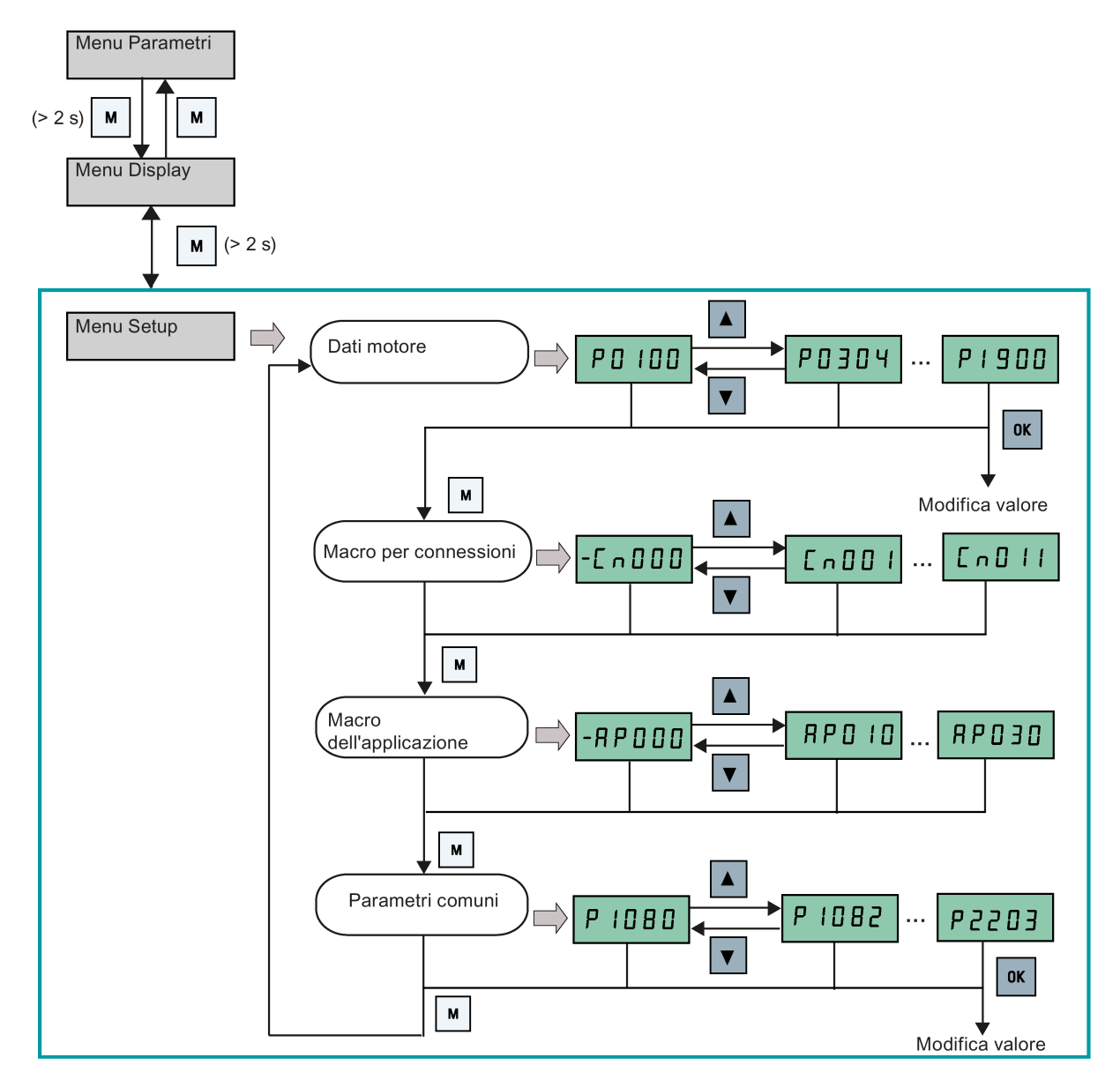

5.5 Messa in servizio rapida

### 5.5.1.2 Impostazione dei dati del motore

### Funzionalità

Questo menu è concepito per impostare facilmente i dati nominali di targa del motore.

### Menu Testo

Se si imposta P8553 a 1, i numeri dei parametri di questo menu vengono sostituiti da un testo breve.

### Impostazione dei parametri

#### Nota

Nella tabella seguente, "●" indica la necessità di immettere il valore del parametro come indicato nella targhetta dei dati tecnici del motore.

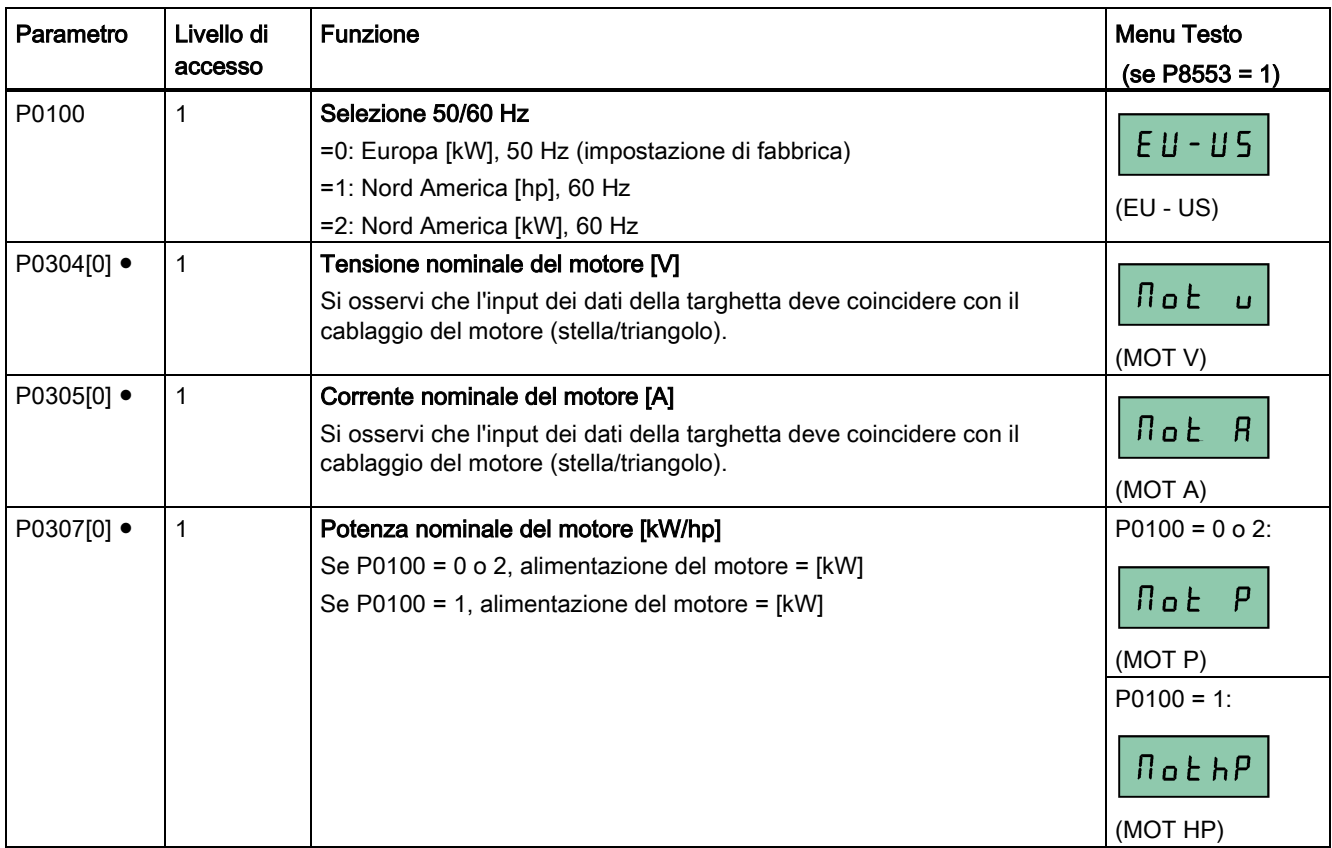

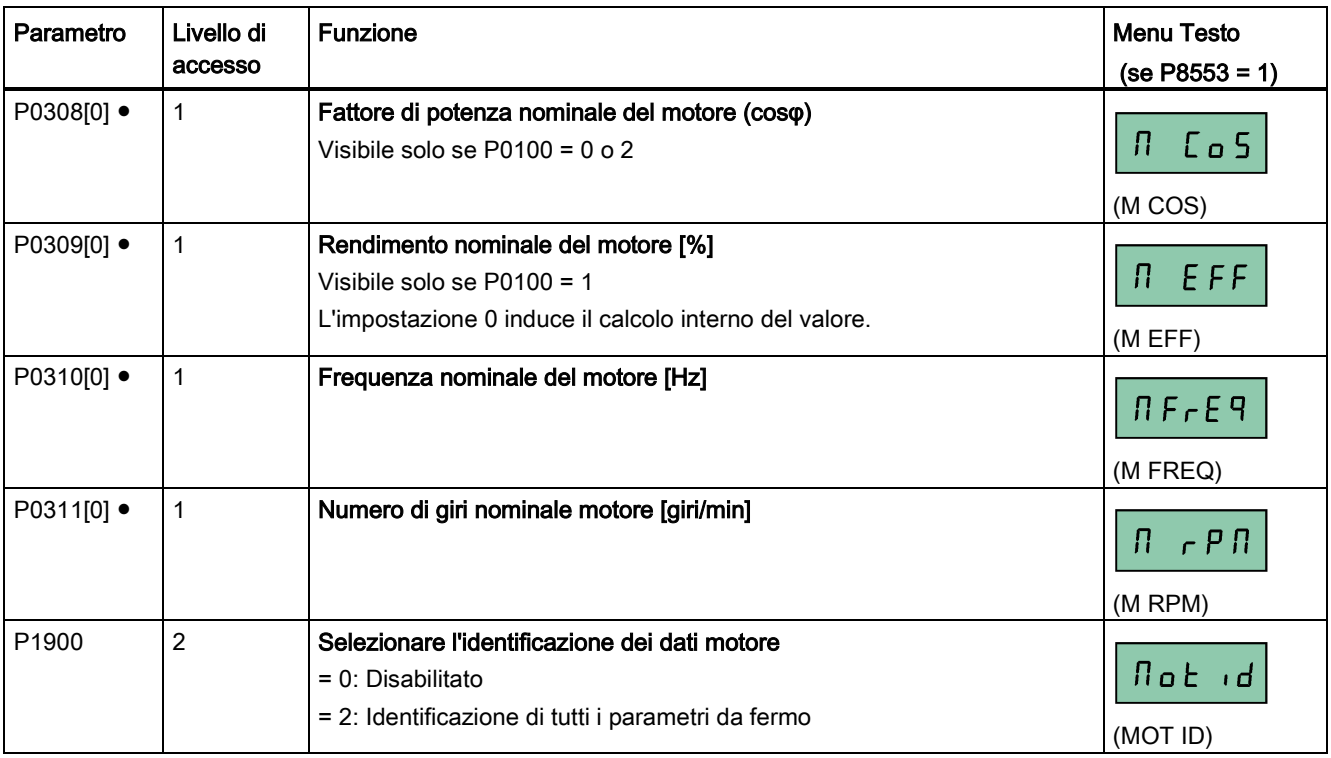

### <span id="page-68-0"></span>5.5.1.3 Impostazione delle macro per le connessioni

### ATTENZIONE

#### Impostazioni delle macro per le connessioni

Quando si esegue la messa in servizio del convertitore, le macro per le connessioni vengono impostate solo una volta. Prima di impostare la macro per le connessioni a un valore diverso rispetto al più recente, procedere nel modo seguente:

- 1. Eseguire un reset di fabbrica (P0010 = 30, P0970 = 1)
- 2. Ripetere la messa in servizio rapida e cambiare la macro per le connessioni

La mancata osservanza di questa disposizione può indurre il convertitore ad accettare le impostazioni dei parametri dalle macro selezionate attualmente e in precedenza, eventualmente causando un funzionamento non definito e non esplicabile del convertitore.

I parametri di comunicazione P2010, P2011, P2021 e P2023 per le macro per connessioni Cn010 e Cn011 non vengono reimpostati automaticamente dopo un reset di fabbrica. Se necessario, eseguirne il reset manualmente.

Dopo aver modificato l'impostazione di P2023 per Cn010 o Cn011, spegnere il convertitore e riaccenderlo. Durante l'OFF/ON, attendere che il LED si spenga o che lo schermo sia vuoto (possono essere necessari alcuni secondi), prima di fornire di nuovo alimentazione.

#### Nota

I diagrammi di cablaggio riportati in questa sezione usano la modalità di controllo PNP come esempi.

5.5 Messa in servizio rapida

### Funzionalità

Questo menu seleziona la macro necessaria per le disposizioni di cablaggio standard. Il valore di default è "Cn000" per la macro per connessioni 0.

Tutte le macro per connessioni cambiano solo i parametri CDS0 (set di dati di comando 0). I parametri CDS1 vengono usati per il controllo di BOP.

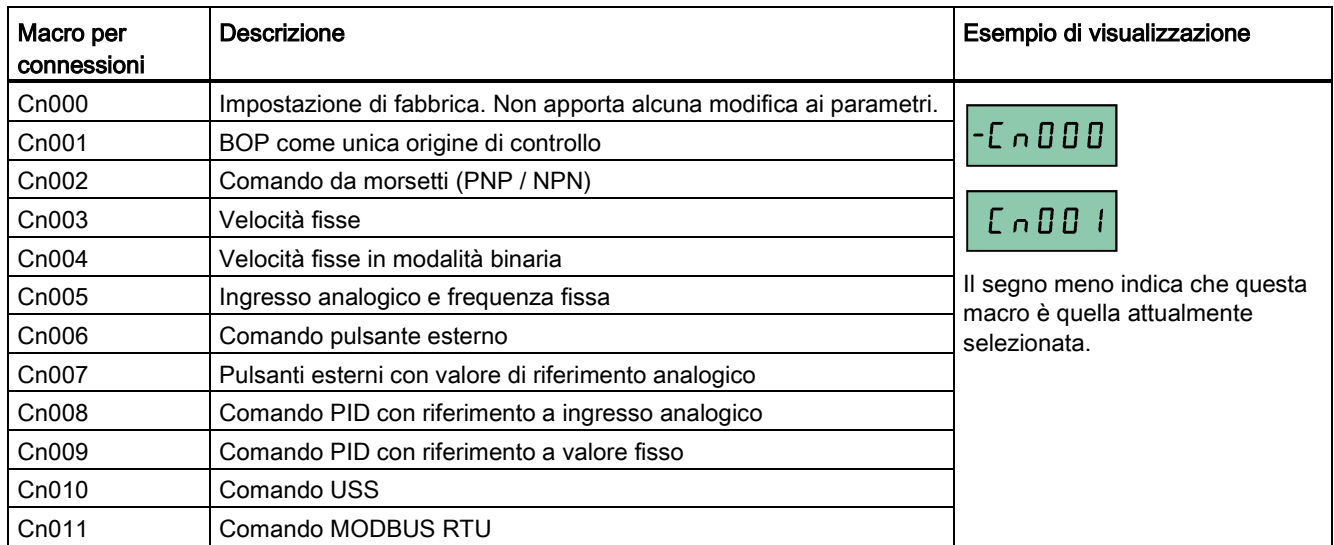

### Impostazione delle macro per le connessioni

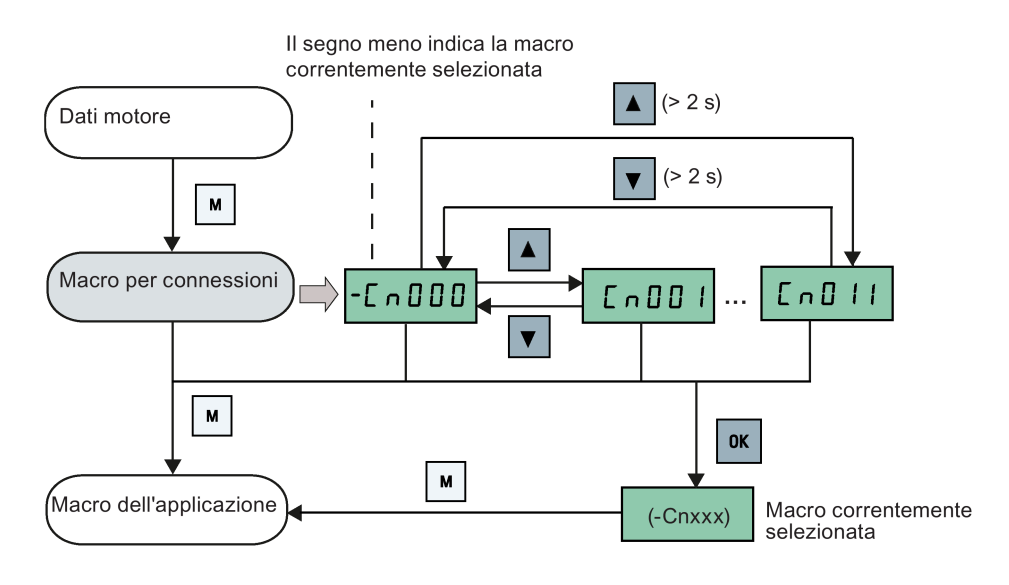

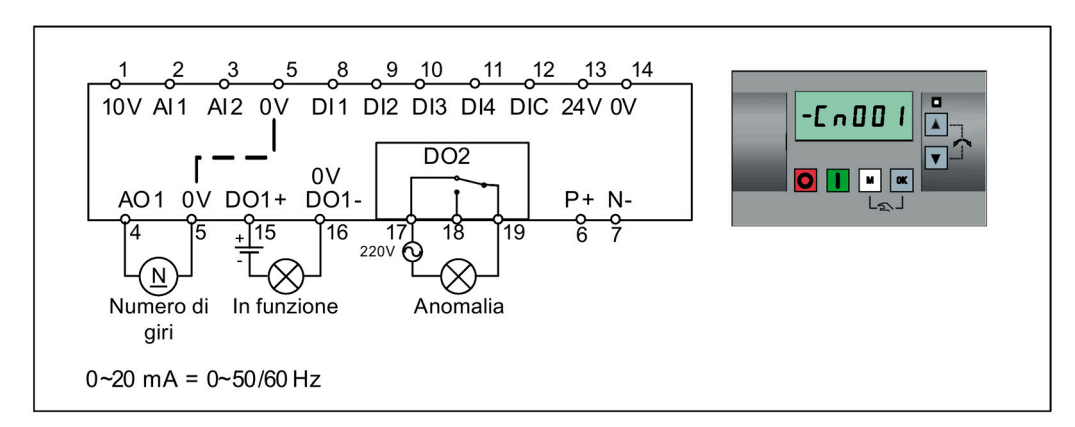

### Macro per connessioni Cn001 - BOP come unica origine di controllo

Impostazioni delle macro per le connessioni:

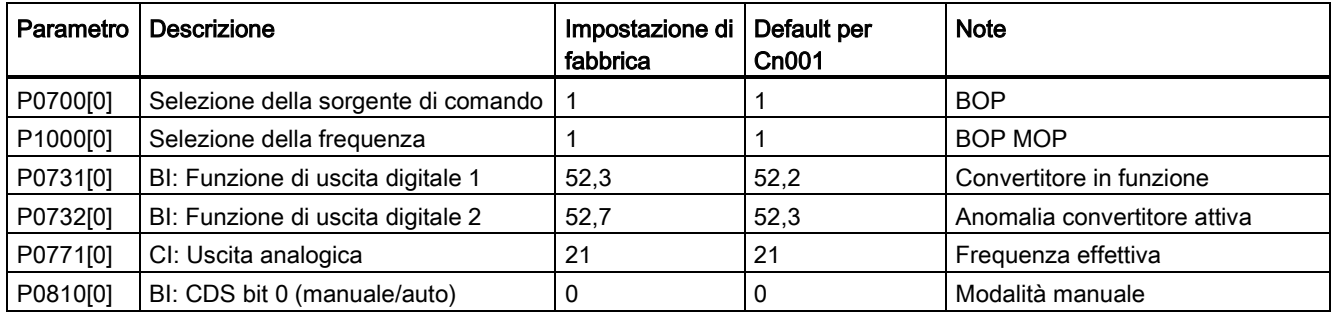

### Macro per connessioni Cn002 - Comando da morsetti (PNP/NPN)

Comando esterno - Potenziometro con valore di riferimento

È possibile realizzare NPN e PNP con gli stessi parametri. È possibile cambiare la connessione del morsetto comune dell'ingresso digitale a 24 V o 0 V per decidere la modalità.

### 5.5 Messa in servizio rapida

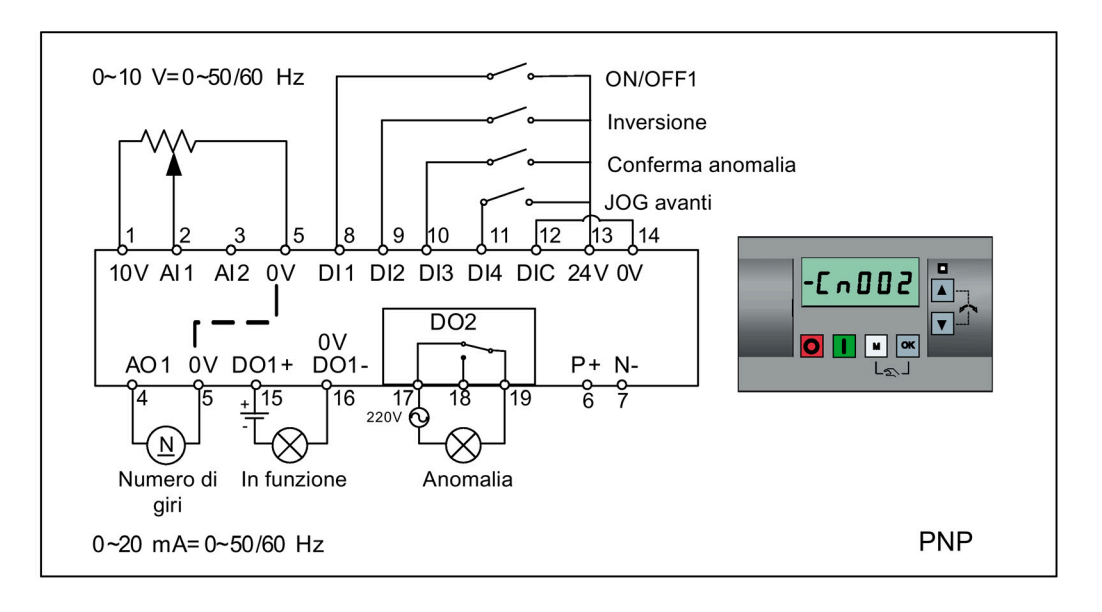

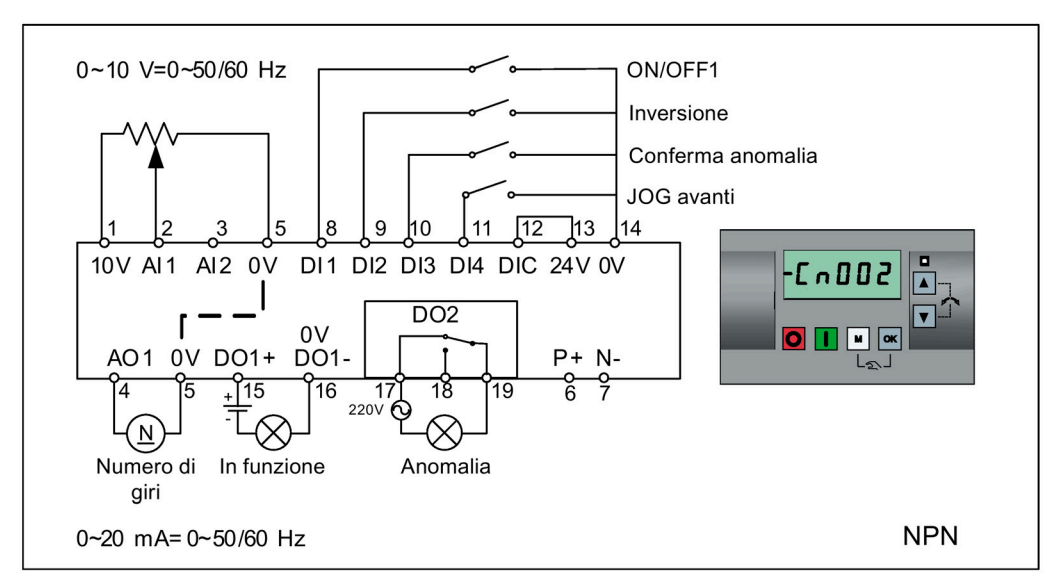

Impostazioni delle macro per le connessioni:

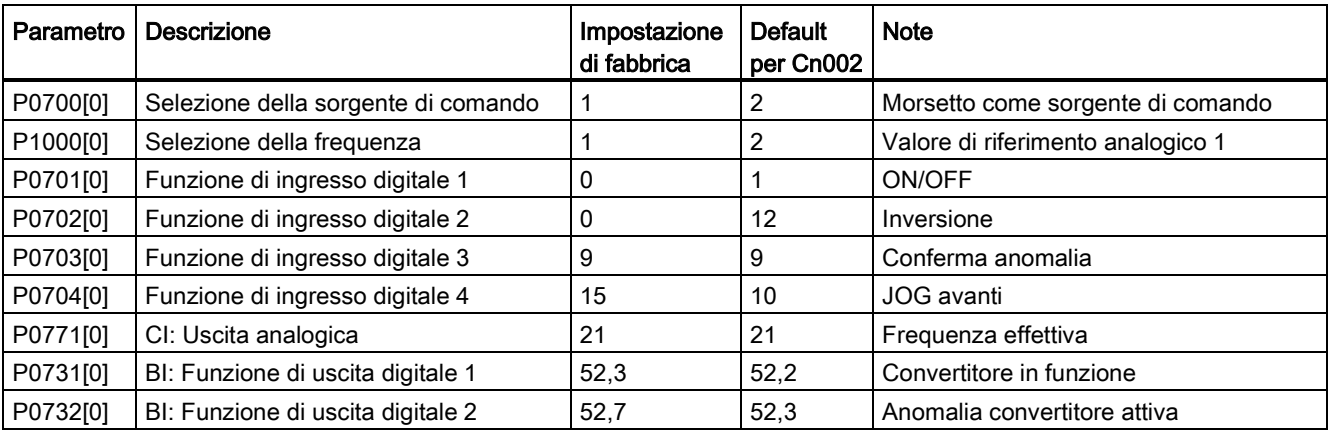
## Macro per connessioni Cn003 - Velocità fisse

Tre velocità fisse con ON/OFF1

Se si selezionano contemporaneamente più frequenze fisse, le frequenze selezionate vengono sommate, ossia FF1 + FF2 + FF3.

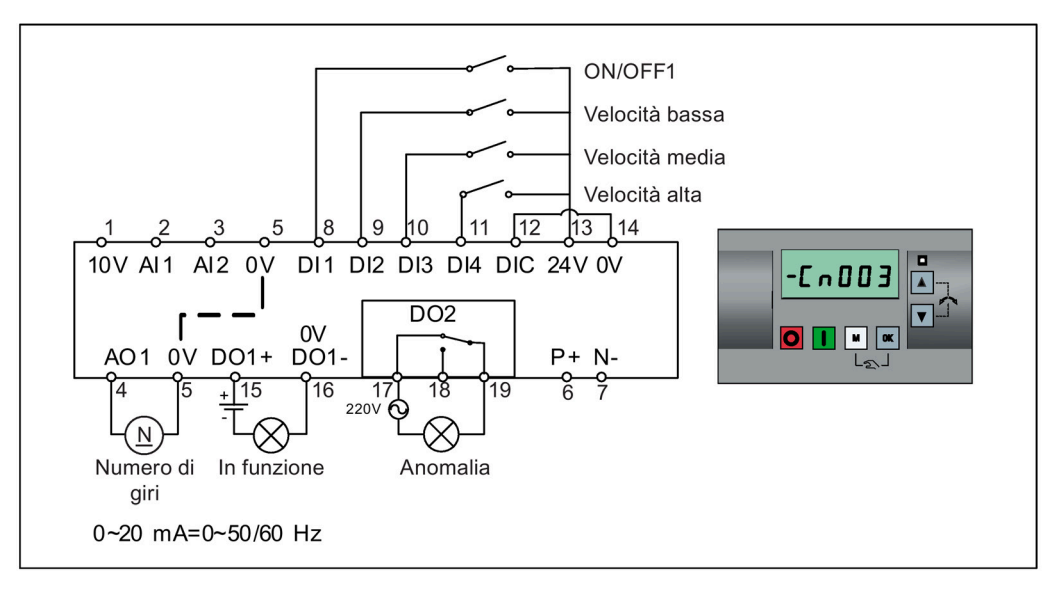

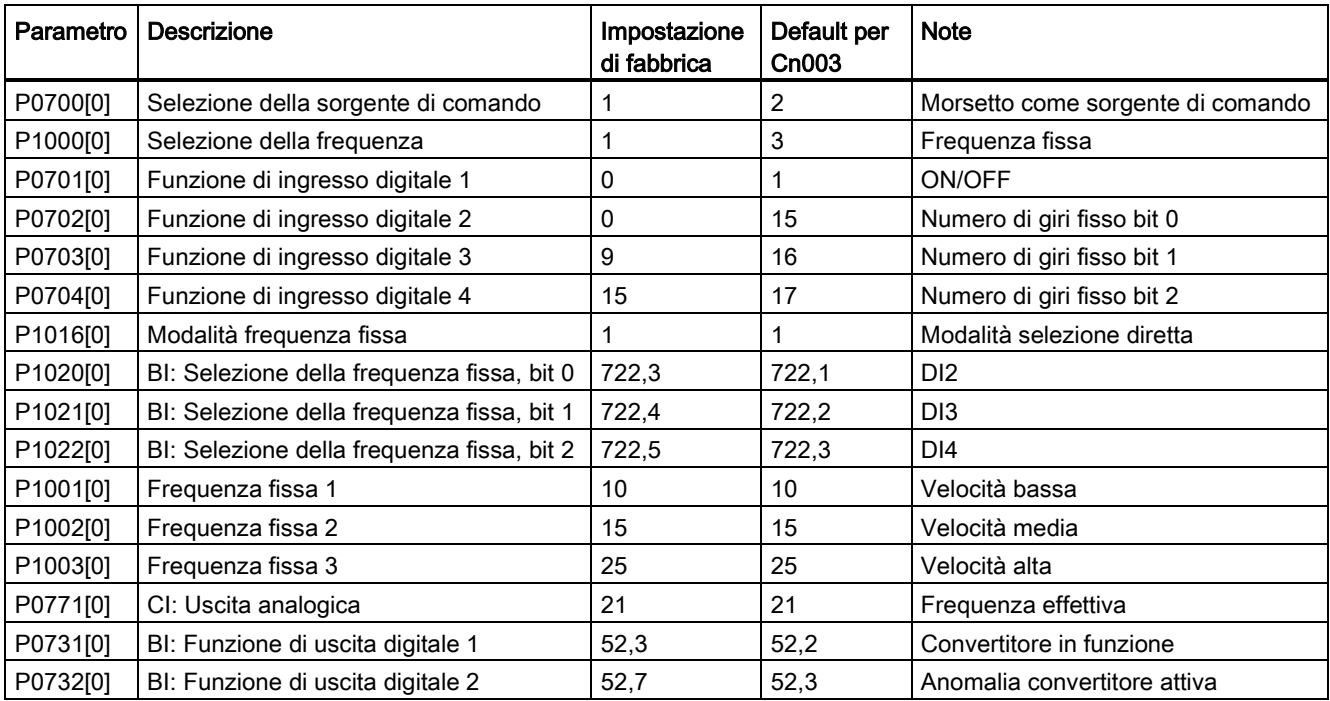

## Macro per connessioni Cn004 - Velocità fisse in modalità binaria

Velocità fisse con comando ON in modalità binaria

I selettori di frequenza fissa (da P1020 a P1023) consentono di selezionare fino a 16 valori diversi di frequenza fissa (0 Hz, P1001 ... P1015) Per ulteriori informazioni sulle frequenze fisse in modalità binaria, vedere le descrizioni dei parametri P1001 ... P1016 nella sezione ["Lista parametri](#page-203-0) (Pagina [202\)](#page-203-0)".

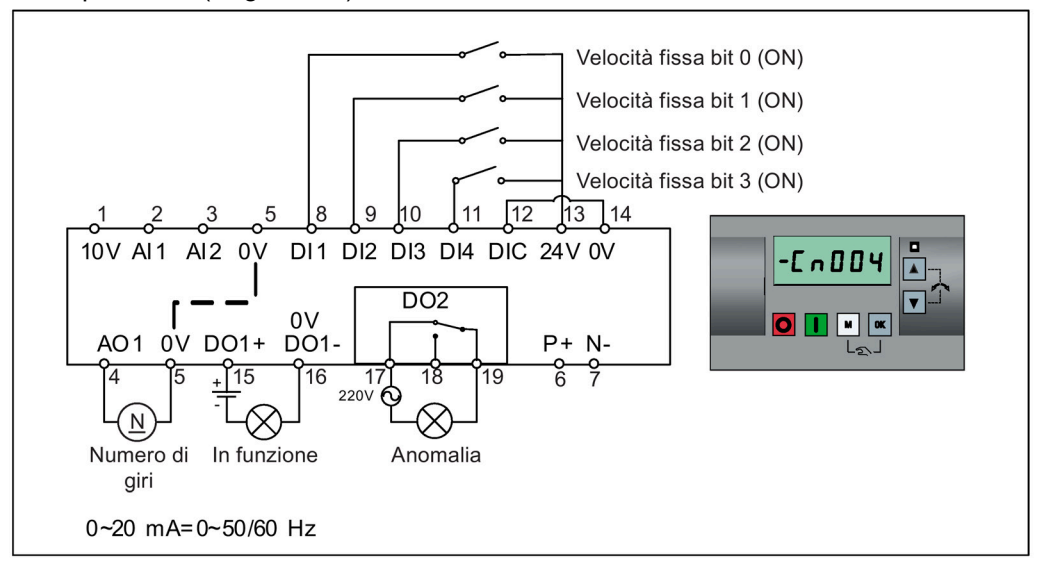

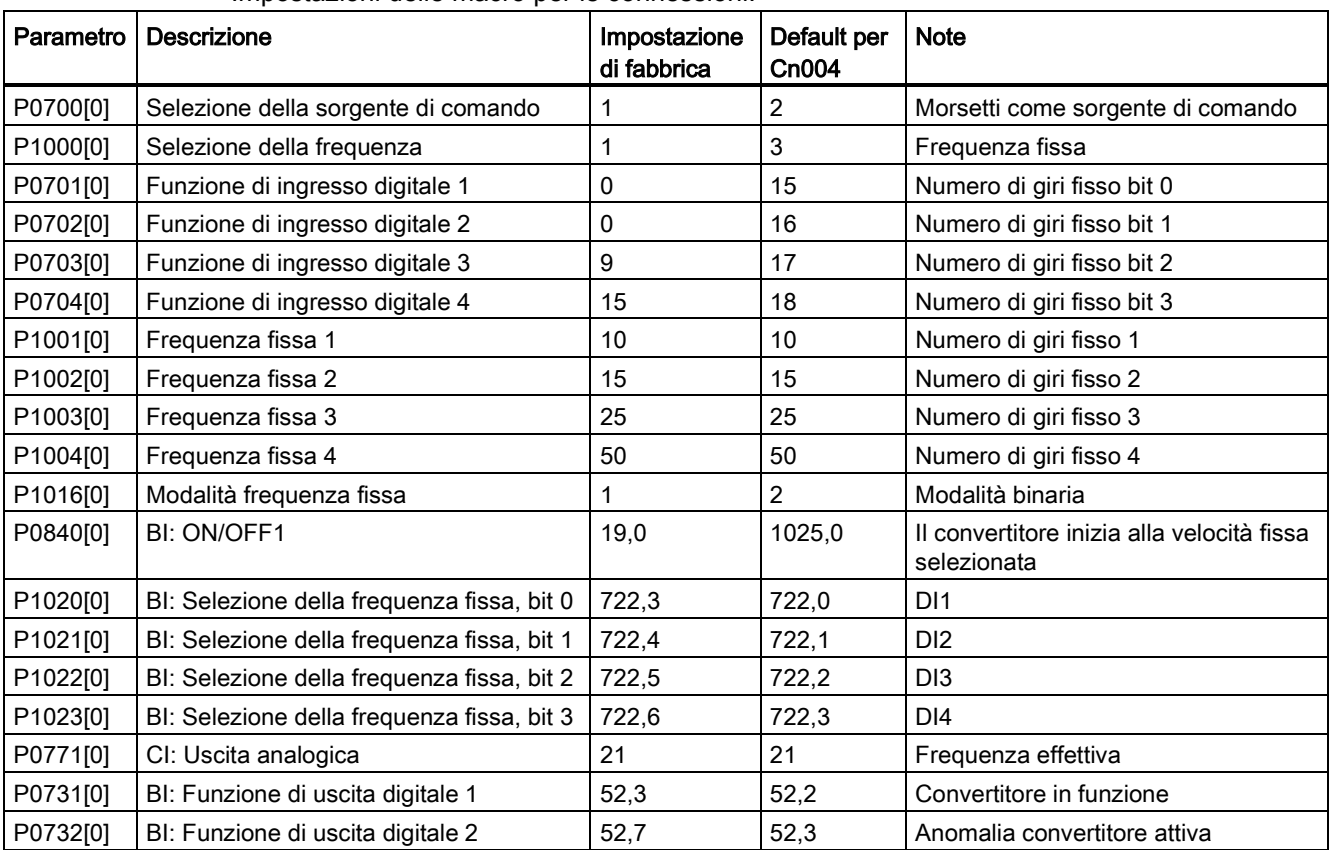

## Macro per connessioni Cn005 - Ingresso analogico e frequenza fissa

L'ingresso analogico funziona come valore di riferimento aggiuntivo.

Se sono attivi contemporaneamente l'ingresso digitale 2 e l'ingresso digitale 3, le frequenze selezionate vengono sommate, ossia FF1 + FF2.

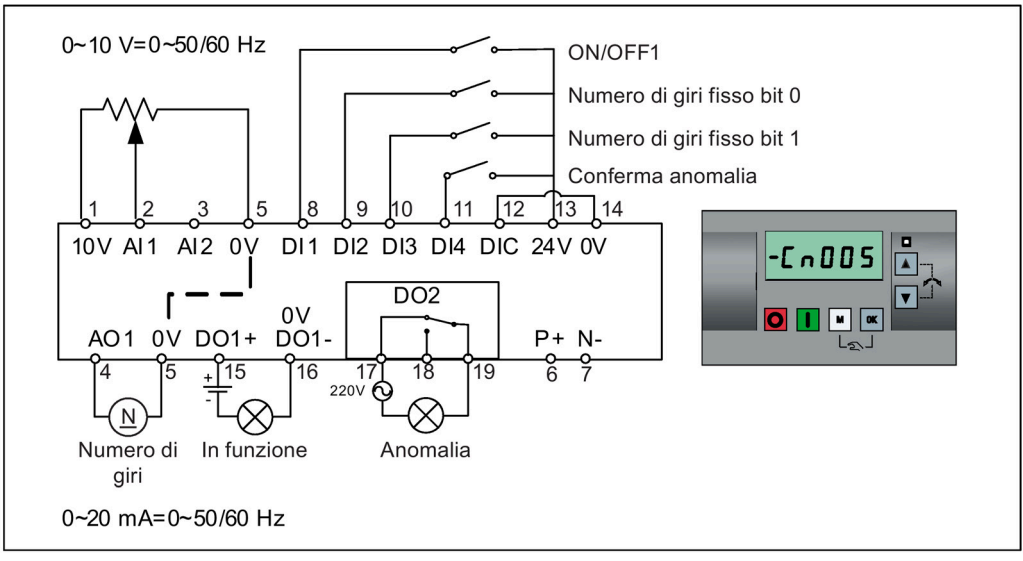

#### Schema logico

Quando è selezionata la velocità fissa, l'ulteriore canale del valore di riferimento dell'analogico non è attivo. In caso di assenza di valore di riferimento della velocità fissa, il canale del valore di riferimento si collega all'ingresso analogico.

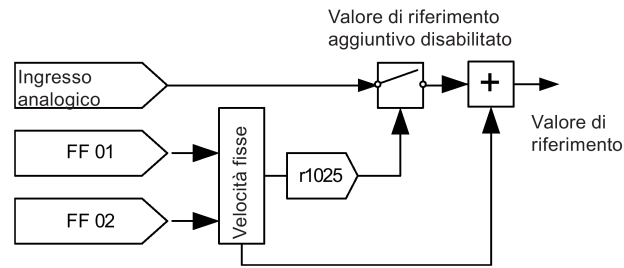

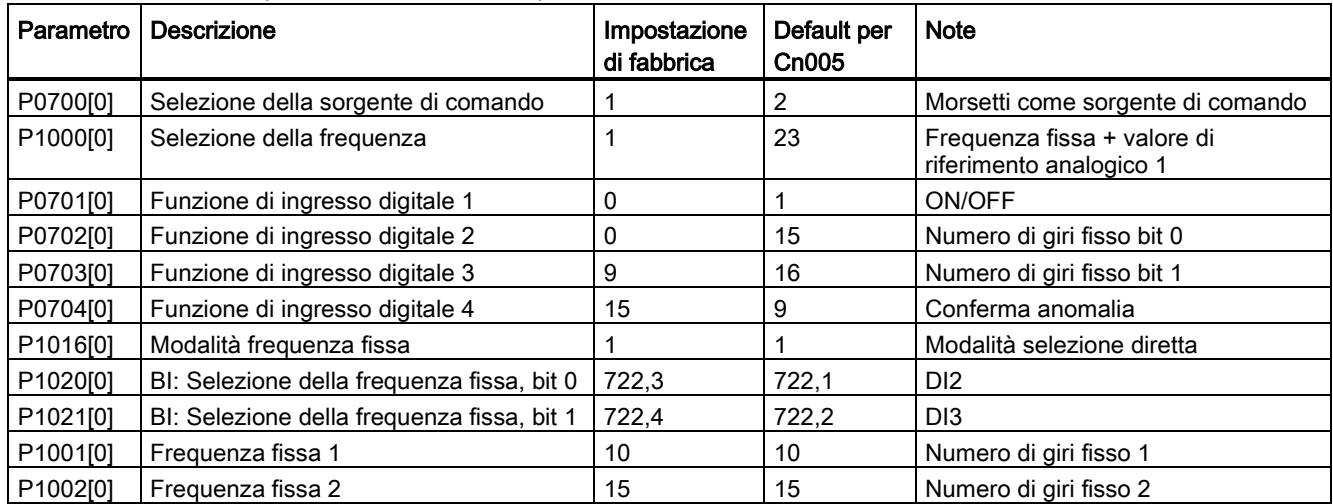

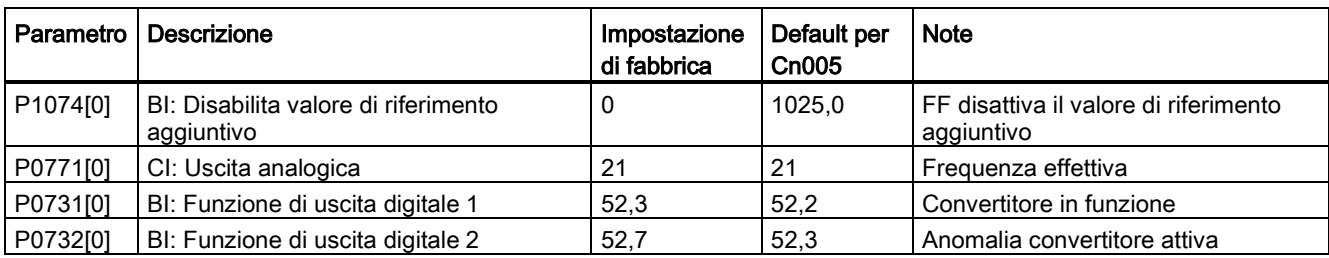

# Macro per connessioni Cn006 - Comando pulsante esterno

Le sorgenti comando sono segnali d'impulso.

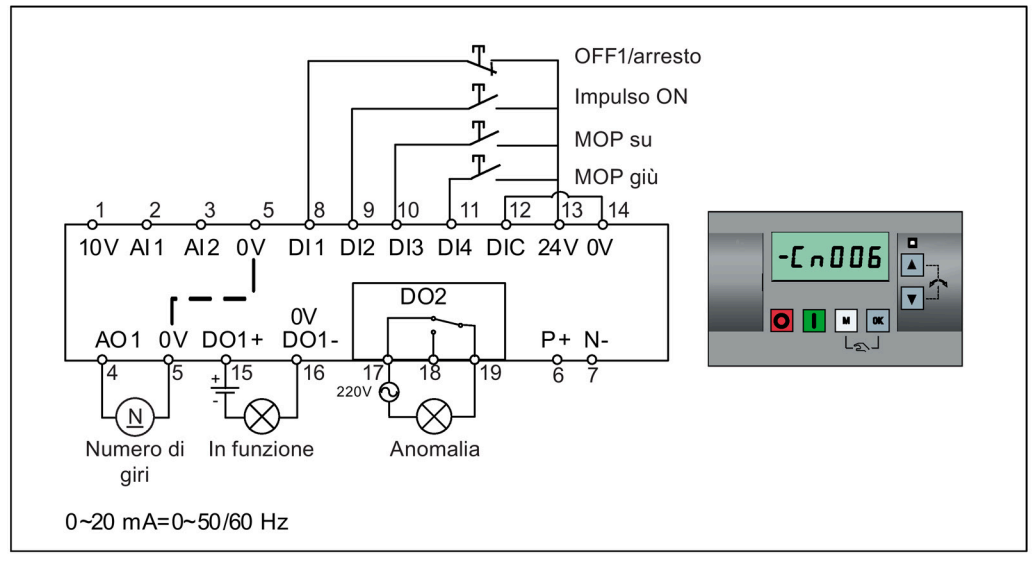

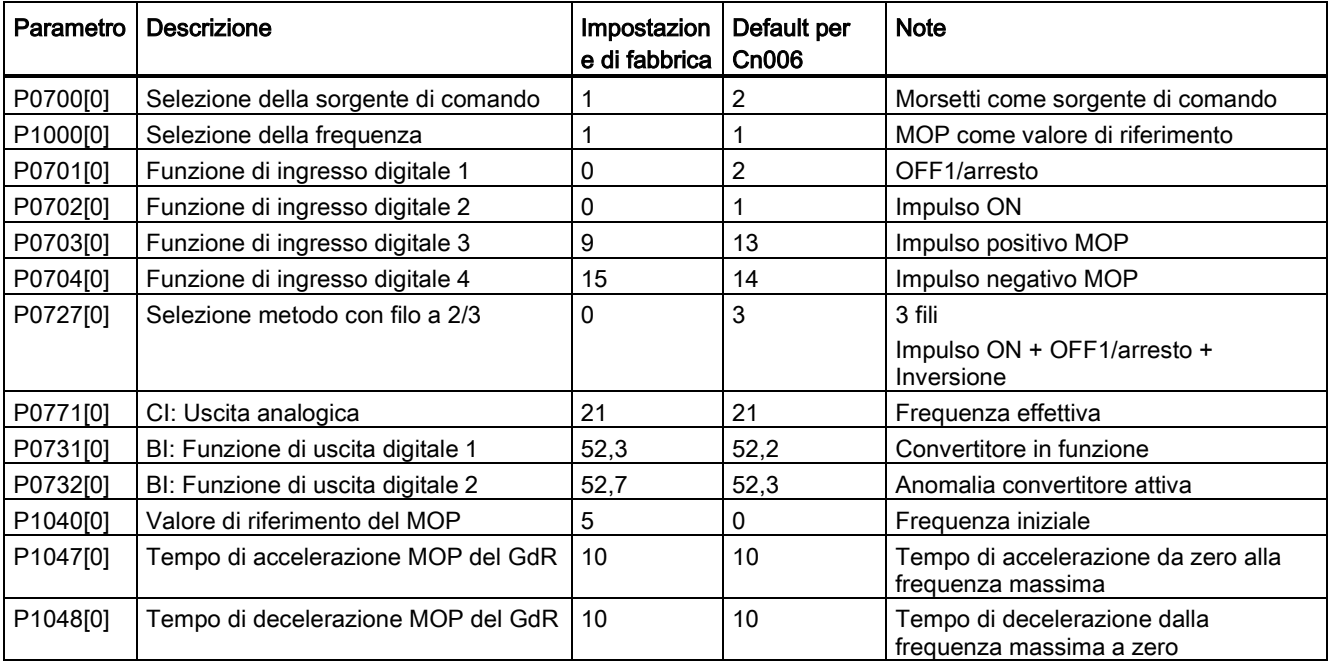

# Macro per connessioni Cn007 - Pulsanti esterni con comando analogico

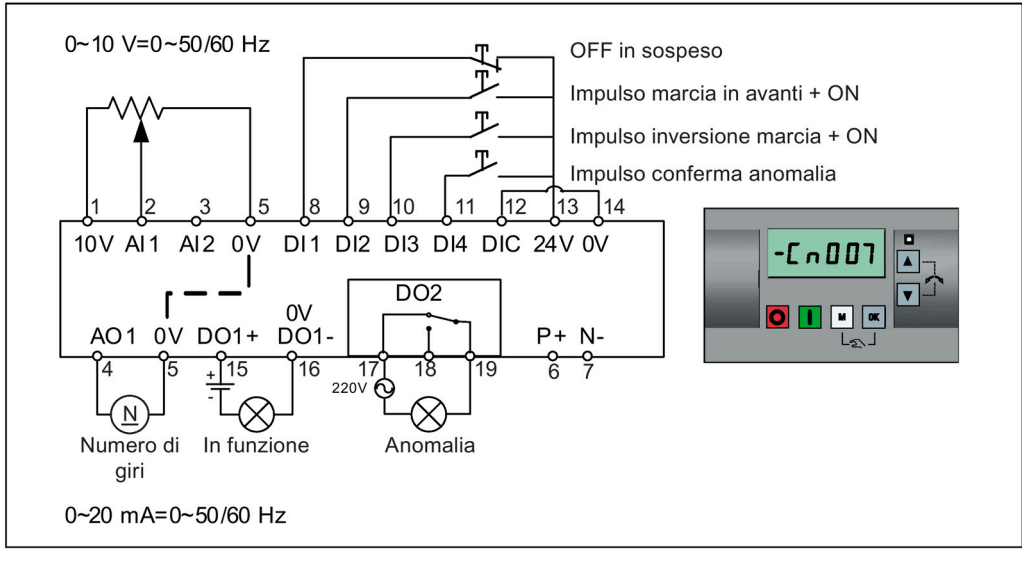

Le sorgenti comando sono segnali d'impulso.

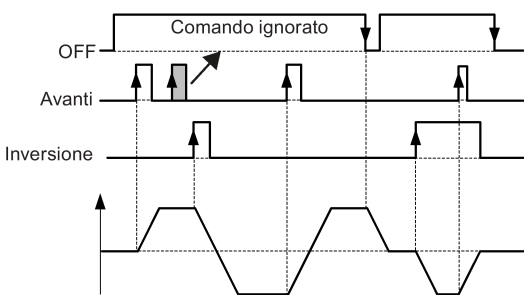

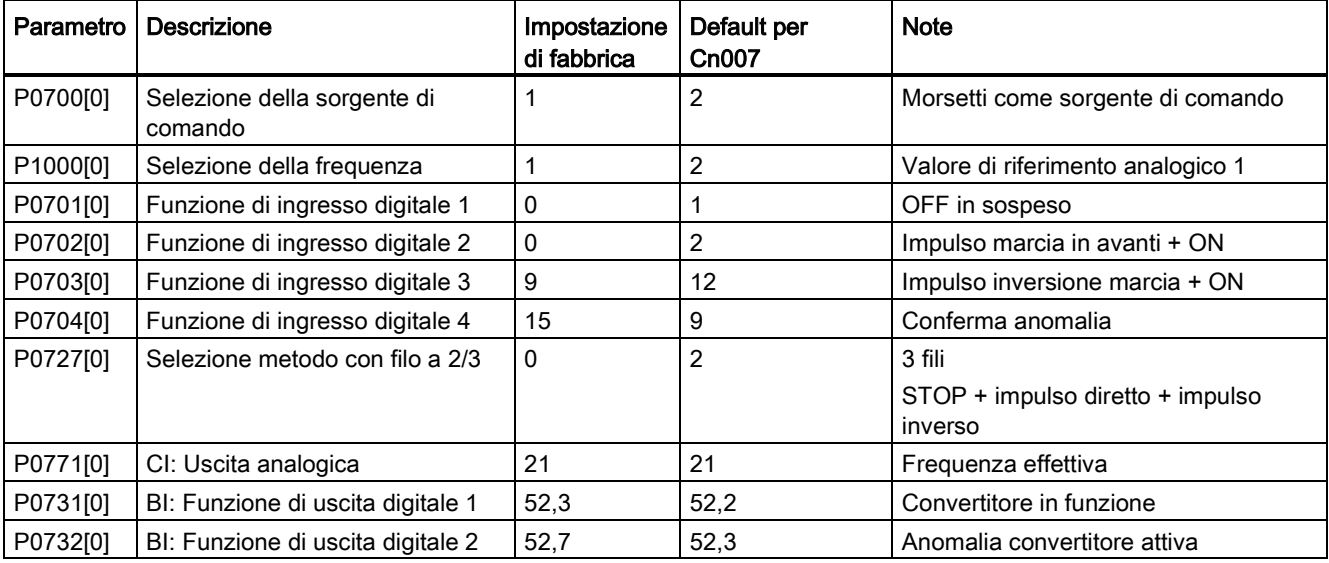

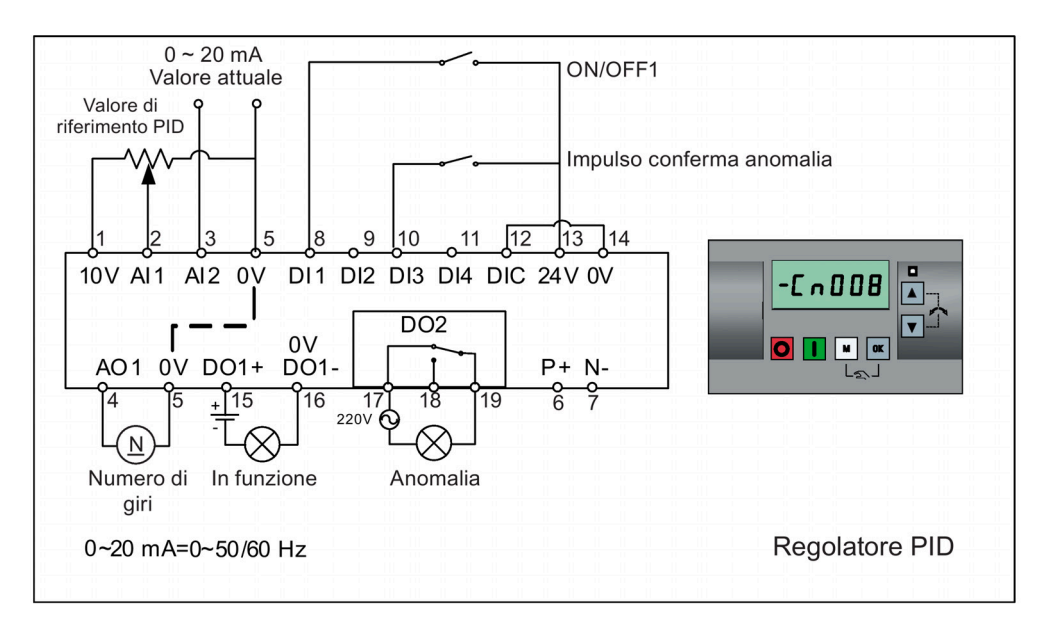

# Macro per connessioni Cn008 - Comando PID con riferimento analogico

#### Nota

Se si desidera un valore di riferimento negativo per il comando PID, cambiare il valore di riferimento e il cablaggio di retroazione in base alle necessità.

Quando si passa dalla modalità di regolazione PID alla modalità manuale, P2200 diventa 0 per disabilitare il comando PID. Quando si ritorna alla modalità manuale, P2200 diventa 1 per abilitare di nuovo il comando PID.

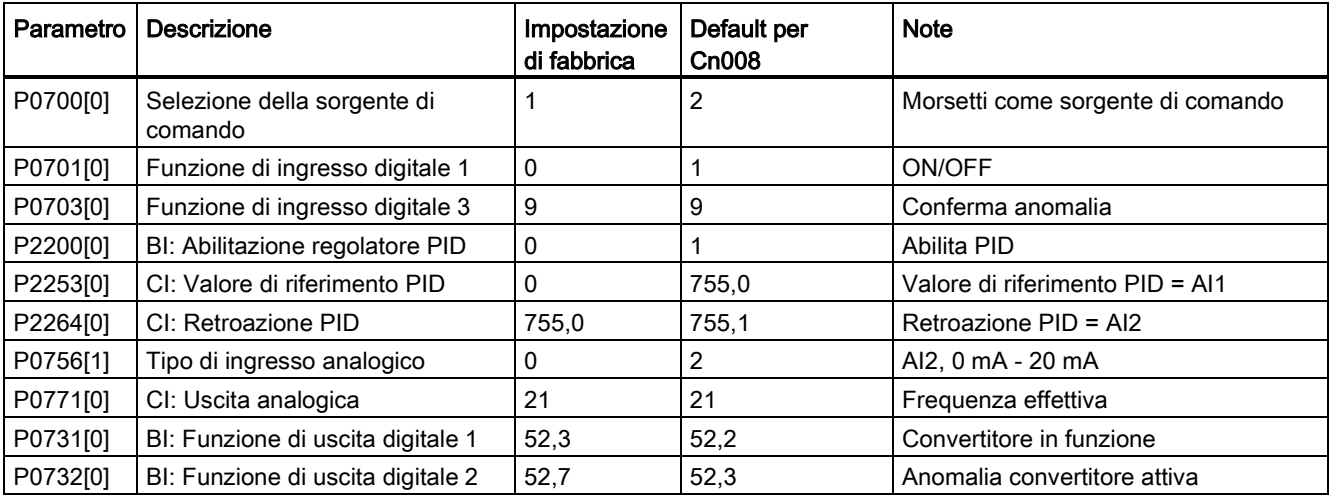

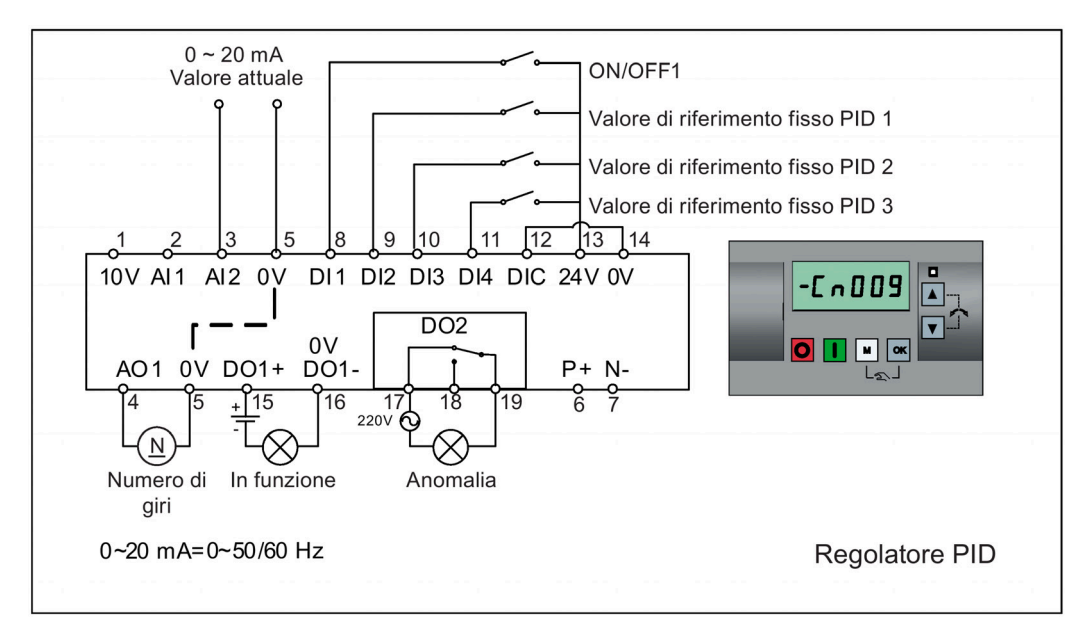

# Macro per connessioni Cn009 - Comando PID con riferimento a valore fisso

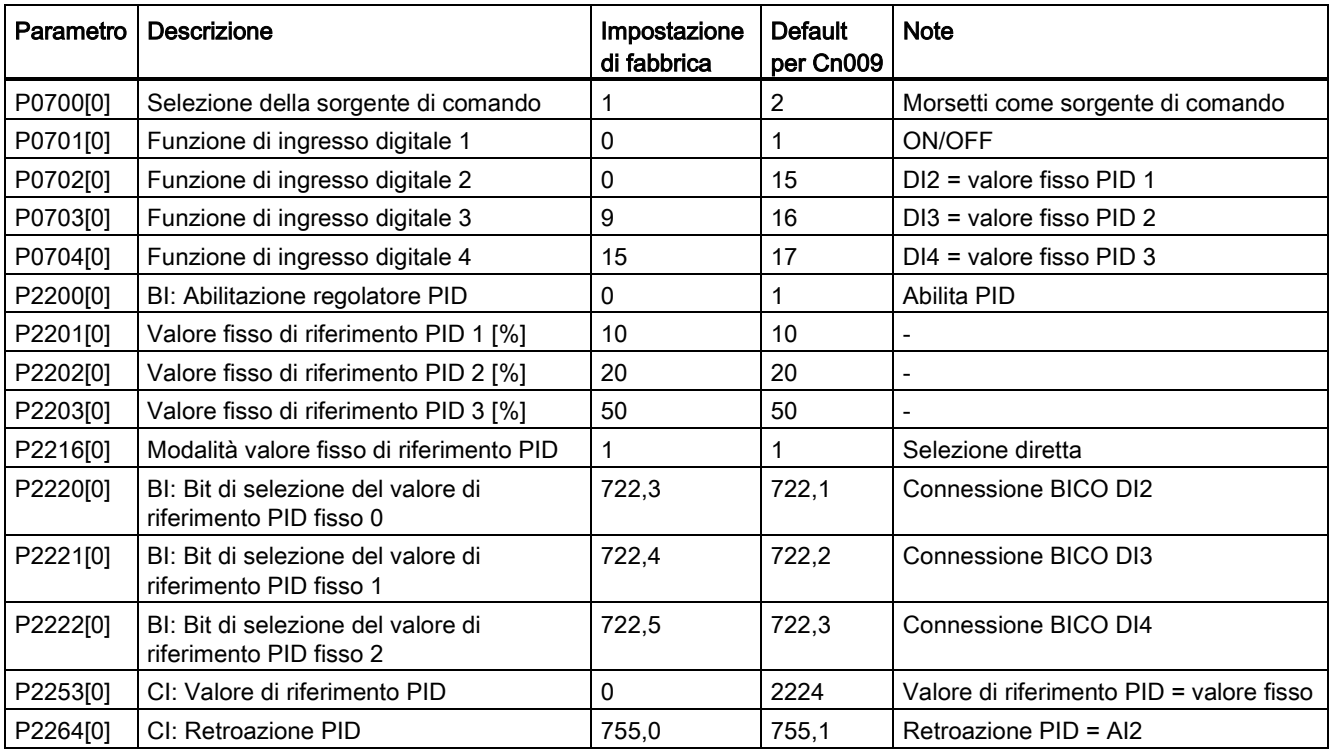

# Macro per connessioni Cn010 - Comando USS

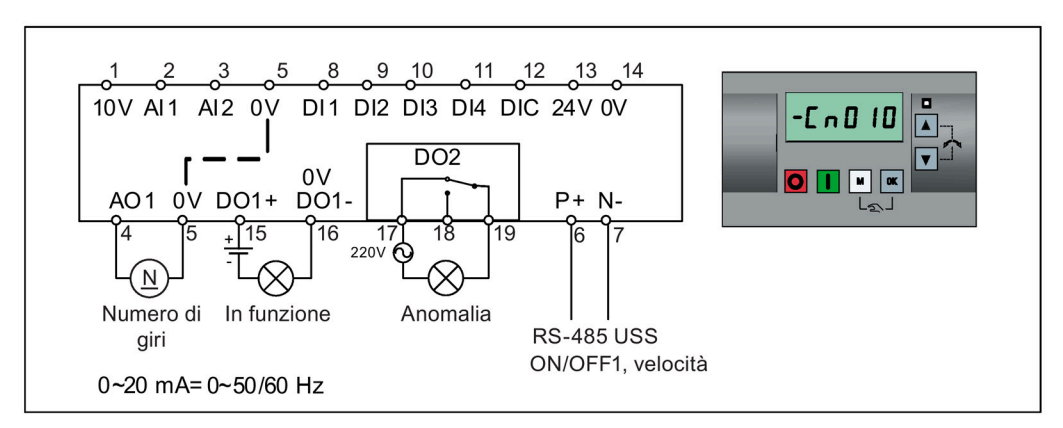

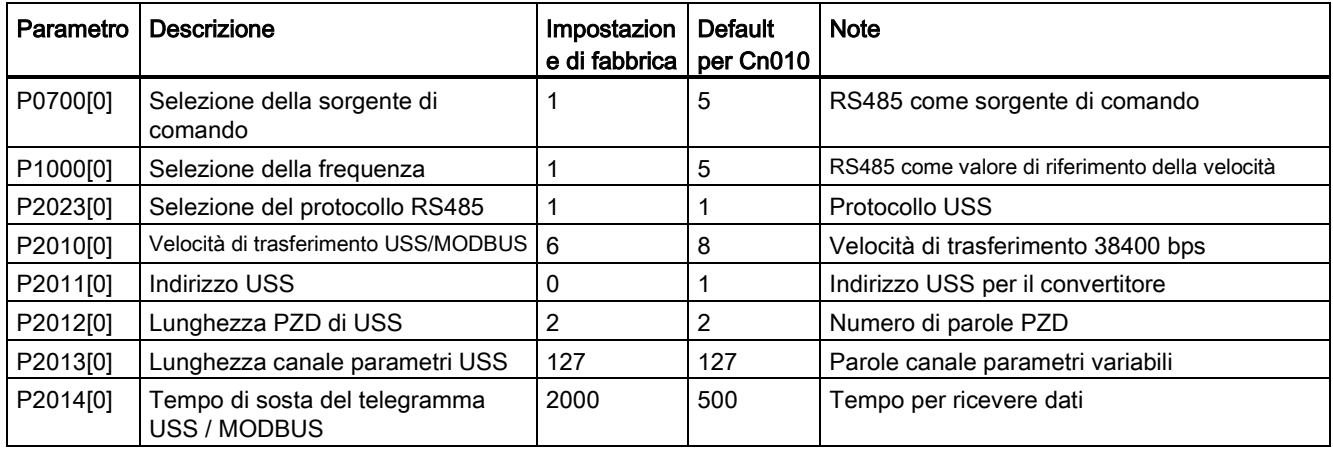

# Macro per connessioni Cn011 - Comando MODBUS RTU

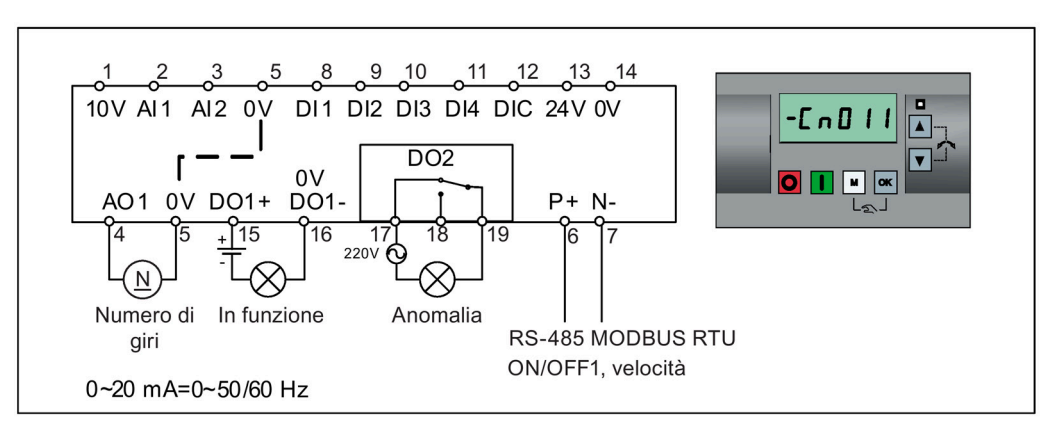

Impostazioni delle macro per le connessioni:

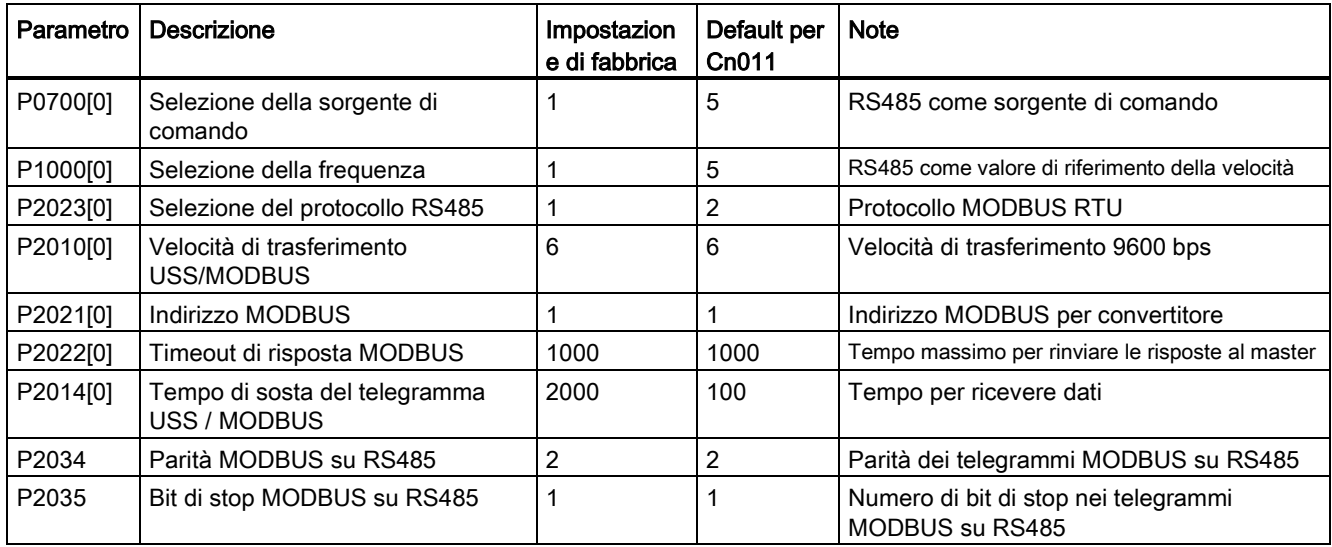

# <span id="page-80-0"></span>5.5.1.4 Impostazione delle macro dell'applicazione

## ATTENZIONE

#### Impostazioni macro dell'applicazione

Nell'effettuare la messa in servizio del convertitore, l'impostazione della macro dell'applicazione è unica. Prima di impostare la macro per le applicazioni a un valore diverso rispetto al più recente, procedere nel modo seguente:

- 1. Eseguire un reset di fabbrica (P0010 = 30, P0970 = 1)
- 2. Ripetere la messa in servizio rapida e cambiare la macro dell'applicazione

La mancata osservanza di questa disposizione può indurre il convertitore ad accettare le impostazioni dei parametri dalle macro selezionate attualmente e in precedenza, eventualmente causando un funzionamento non definito e non esplicabile.

## Funzionalità

Questo menu definisce alcune applicazioni comuni. Ogni macro dell'applicazione comprende una serie di impostazioni dei parametri per un'applicazione specifica. Dopo aver selezionato una macro dell'applicazione, le impostazioni corrispondenti vengono applicate al convertitore per semplificare il processo di messa in servizio.

La macro dell'applicazione di default è "AP000" per la macro dell'applicazione 0. Se nessuna delle macro dell'applicazione è adatta all'applicazione, selezionare quella più prossima all'applicazione e modificare i parametri in base alle esigenze.

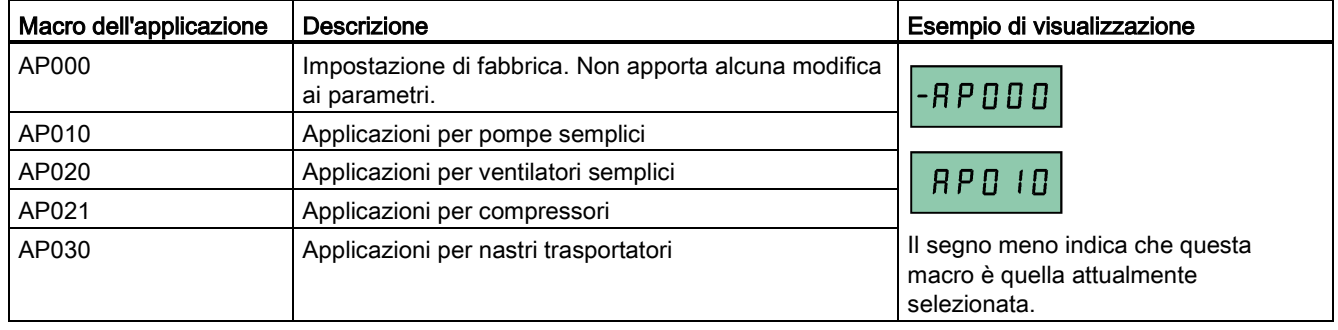

## Impostazione delle macro dell'applicazione

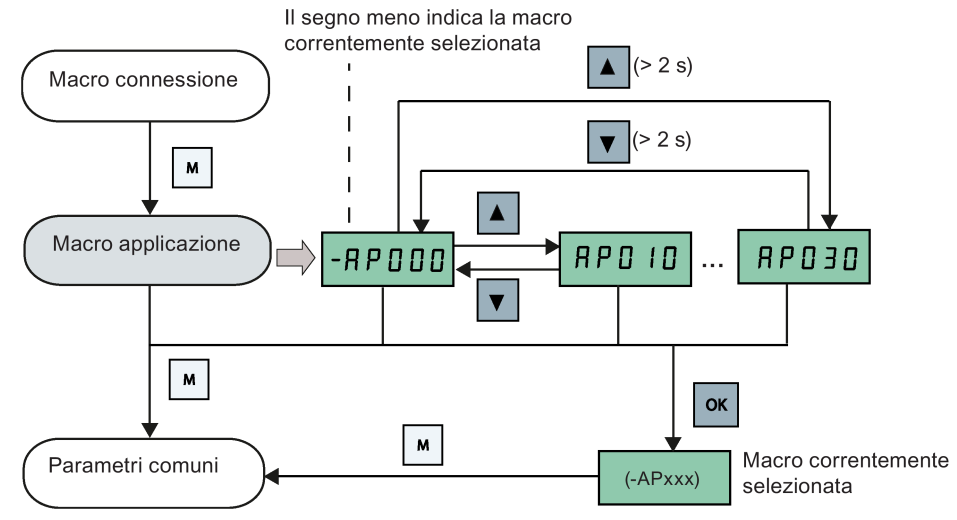

## Macro dell'applicazione AP010 - Applicazioni per pompe semplici

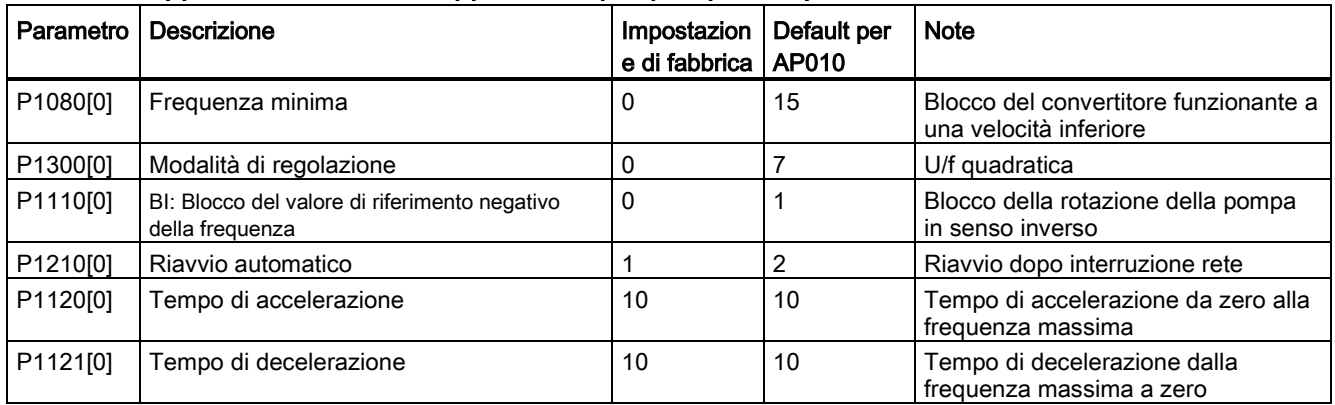

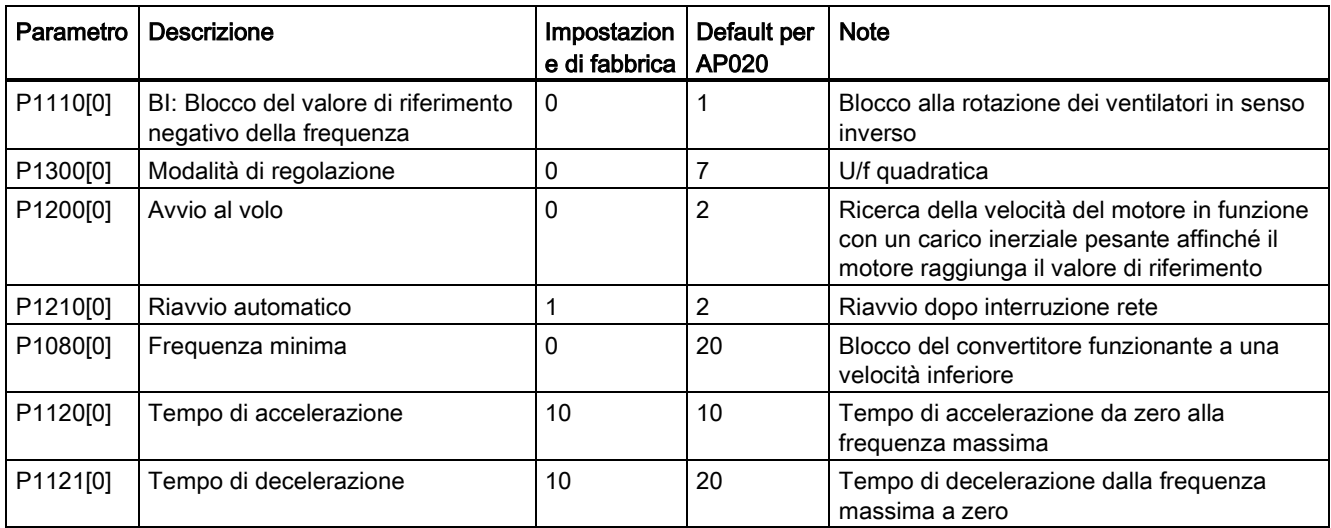

# Macro per l'applicazione AP020 - Applicazioni per ventilatori semplici

# Macro per applicazioni AP021 - Applicazioni per compressori

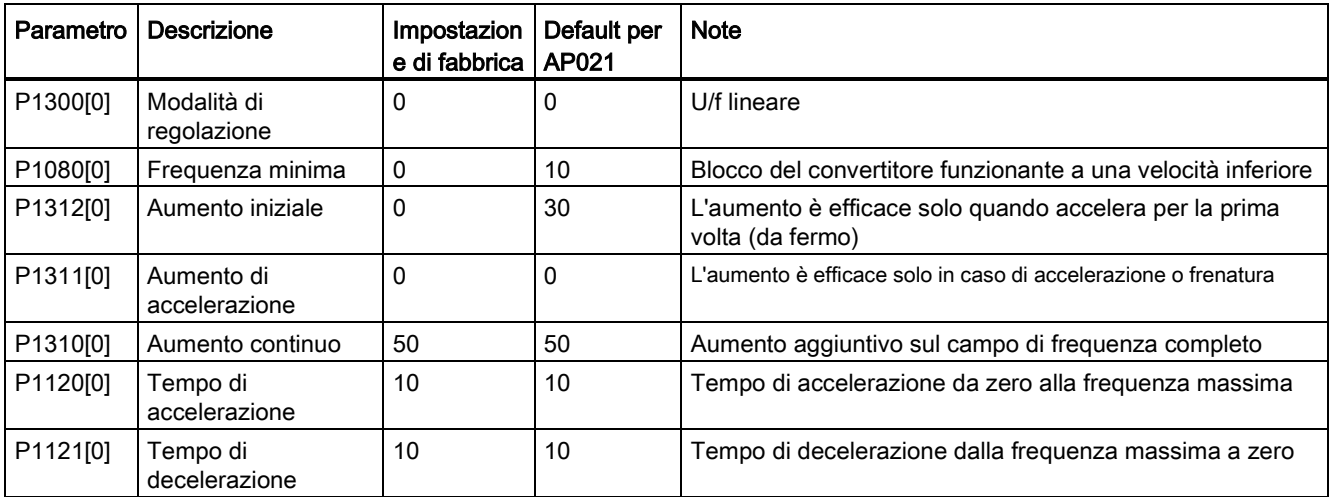

# Macro per l'applicazione AP030 - Applicazioni per nastri trasportatori

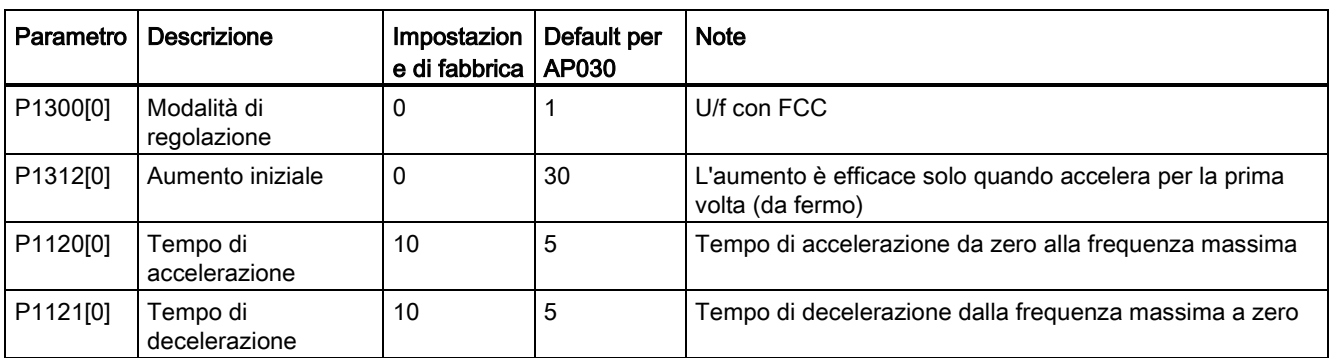

## <span id="page-83-0"></span>5.5.1.5 Impostazione parametri comuni

## Funzionalità

Questo menu comprende alcuni parametri comuni per ottimizzare le prestazioni del convertitore.

## Menu Testo

Se si imposta P8553 a 1, i numeri dei parametri di questo menu vengono sostituiti da un testo breve.

## Impostazione dei parametri

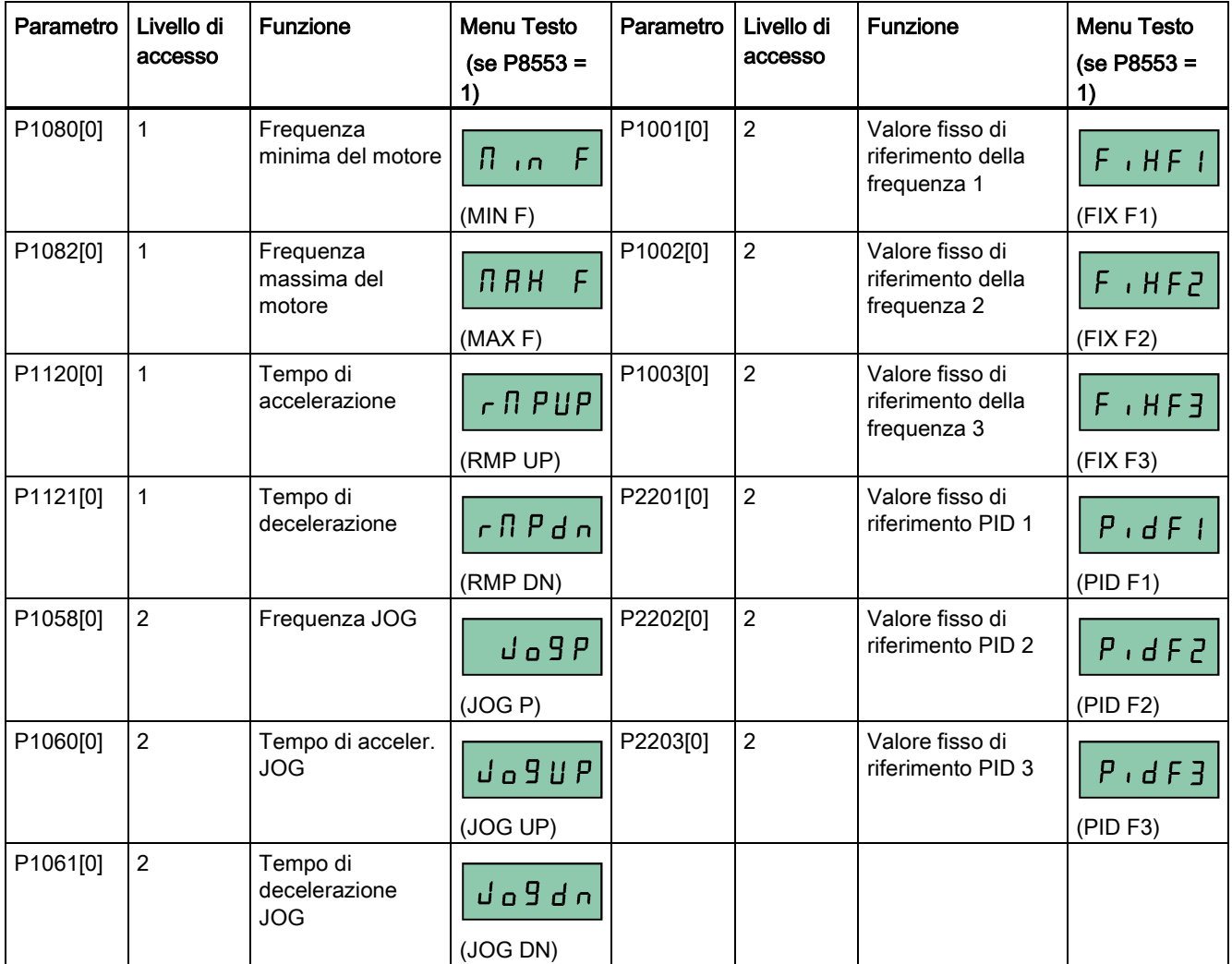

# 5.5.2 Messa in servizio rapida tramite il menu dei parametri

La messa in servizio rapida mediante il menu dei parametri costituisce la soluzione alternativa a quella tramite il menu Setup. È utile per chi è abituato a eseguire la messa in servizio del convertitore in questo modo.

## Metodi di messa in servizio rapida

#### ● Messa in servizio rapida convenzionale

Questo metodo richiede di effettuare una messa in servizio rapida con tutti i dati motore forniti nella seguente tabella di impostazioni dei parametri.

#### Messa in servizio stimata

Questo metodo rappresenta un modo più semplice per completare la messa in servizio rapida con dati motore limitati. Invece di immettere tutti i dati motore, si immette la potenza motore nominale (P0301, in kW), dopodiché il convertitore stima e quindi imposta i valori del resto dei dati motore inclusi P0304, P0305, P0307, P0308, P0310 e P0311.

#### Restrizioni per la messa in servizio rapida stimata

- Per questa funzionalità è consigliata la tensione di alimentazione nominale.
- Questa funzionalità è strutturata sui dati dei motori Siemens 1LE0001, 1TL0001, 1LE1 e 1LA7, ma è in grado di effettuare approssimazioni ragionevoli per altri tipi di motori.
- Questa funzionalità fornisce una stima dei valori dei dati motore; tuttavia, se il motore deve funzionare ai limiti delle sue capacità (potenza e corrente nominali), è necessario effettuare la messa in servizio rapida convenzionale.
- I calcoli del valore funzionano solo con motori collegati in configurazione a stella e presuppongono che la frequenza di alimentazione sia 50 Hz.
- I calcoli utilizzano la misura della tensione del circuito intermedio DC e quindi funzionano solo se è collegata l'alimentazione principale.
- I calcoli sono precisi solo per motori quadripolari.
- La caratteristica 87 Hz non è supportata.

#### Impostazione dei parametri

#### Nota

Nella tabella seguente, "●" indica la necessità di immettere il valore del parametro come indicato nella targhetta dei dati tecnici del motore quando si esegue la messa in servizio rapida convenzionale.

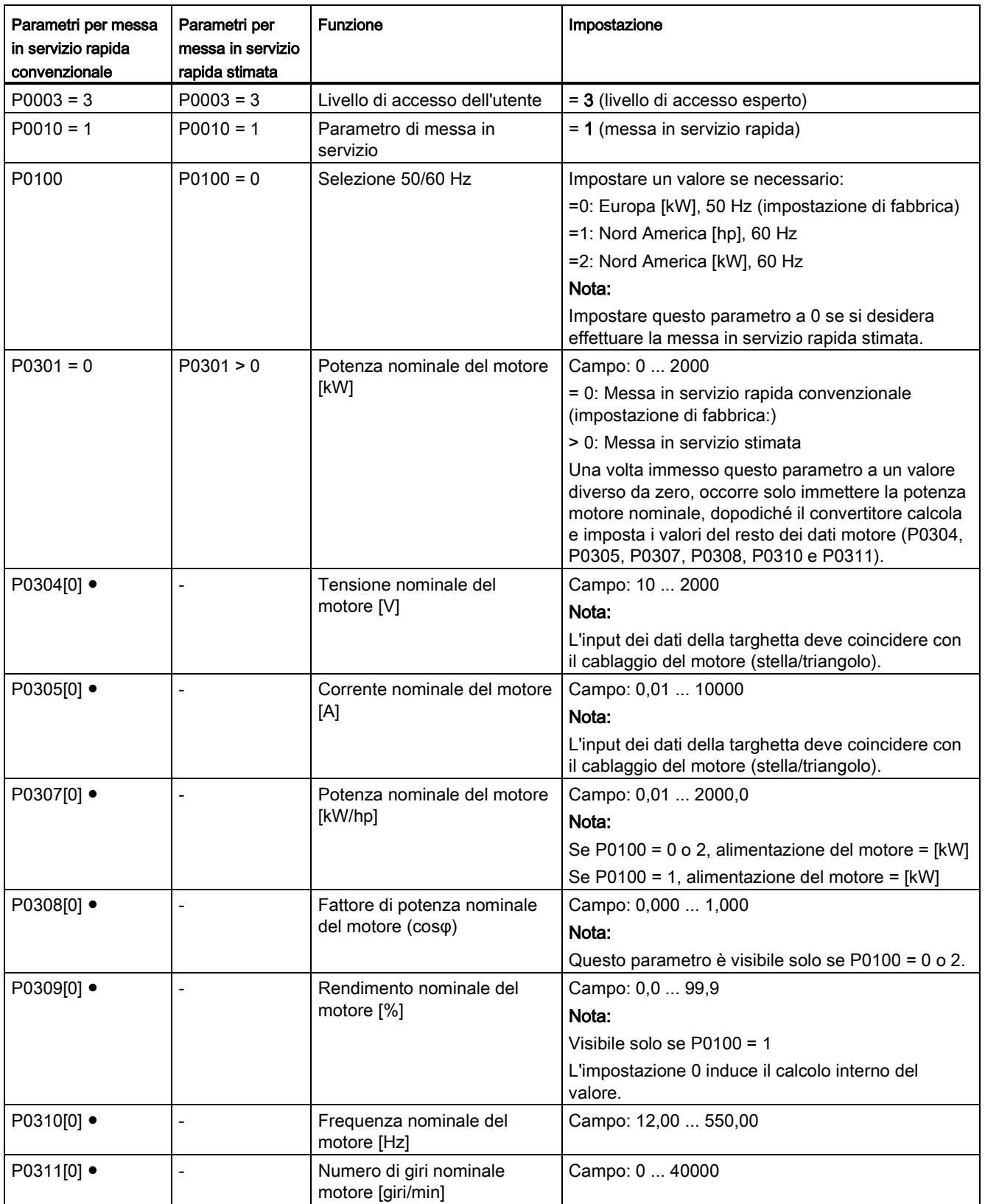

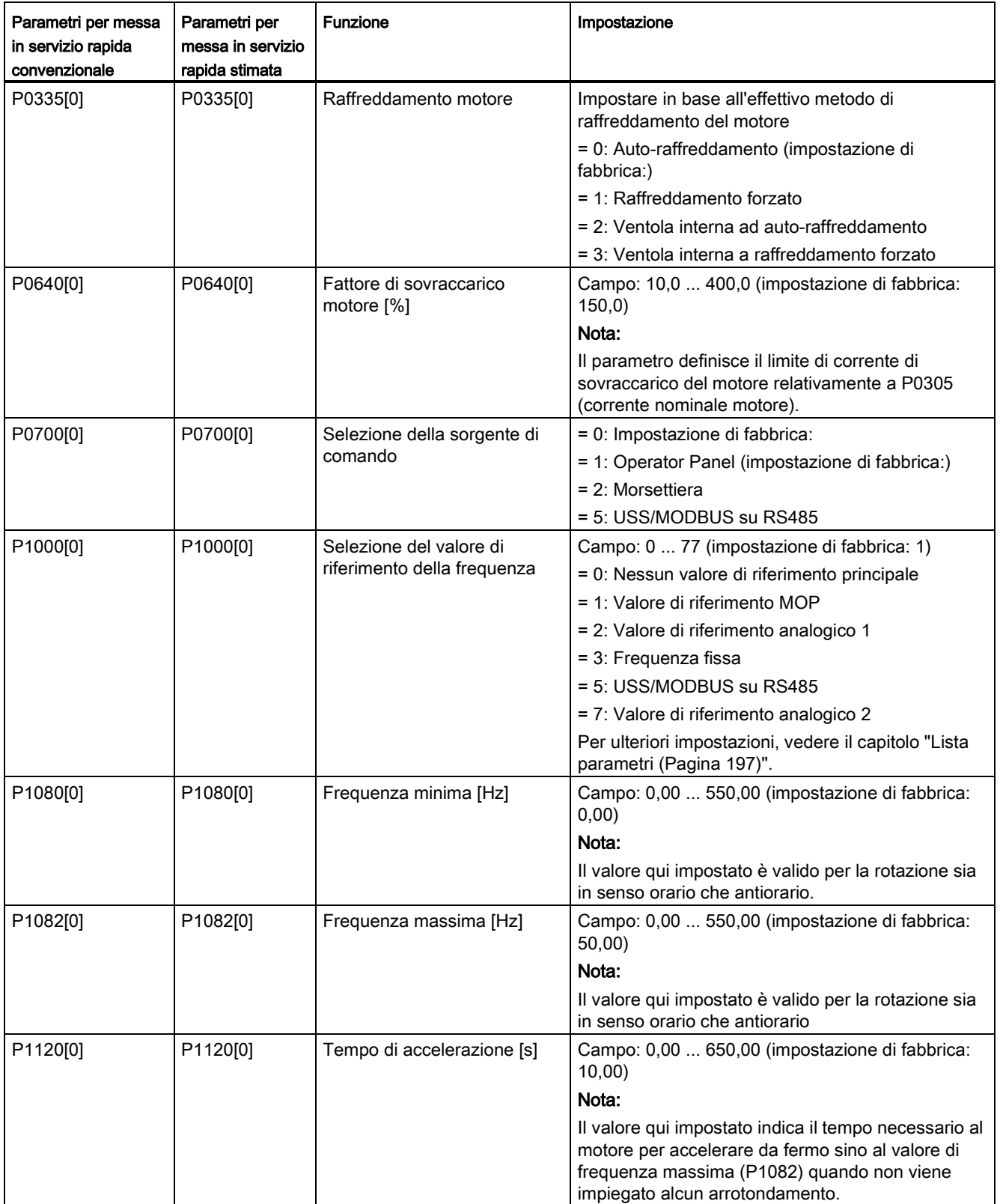

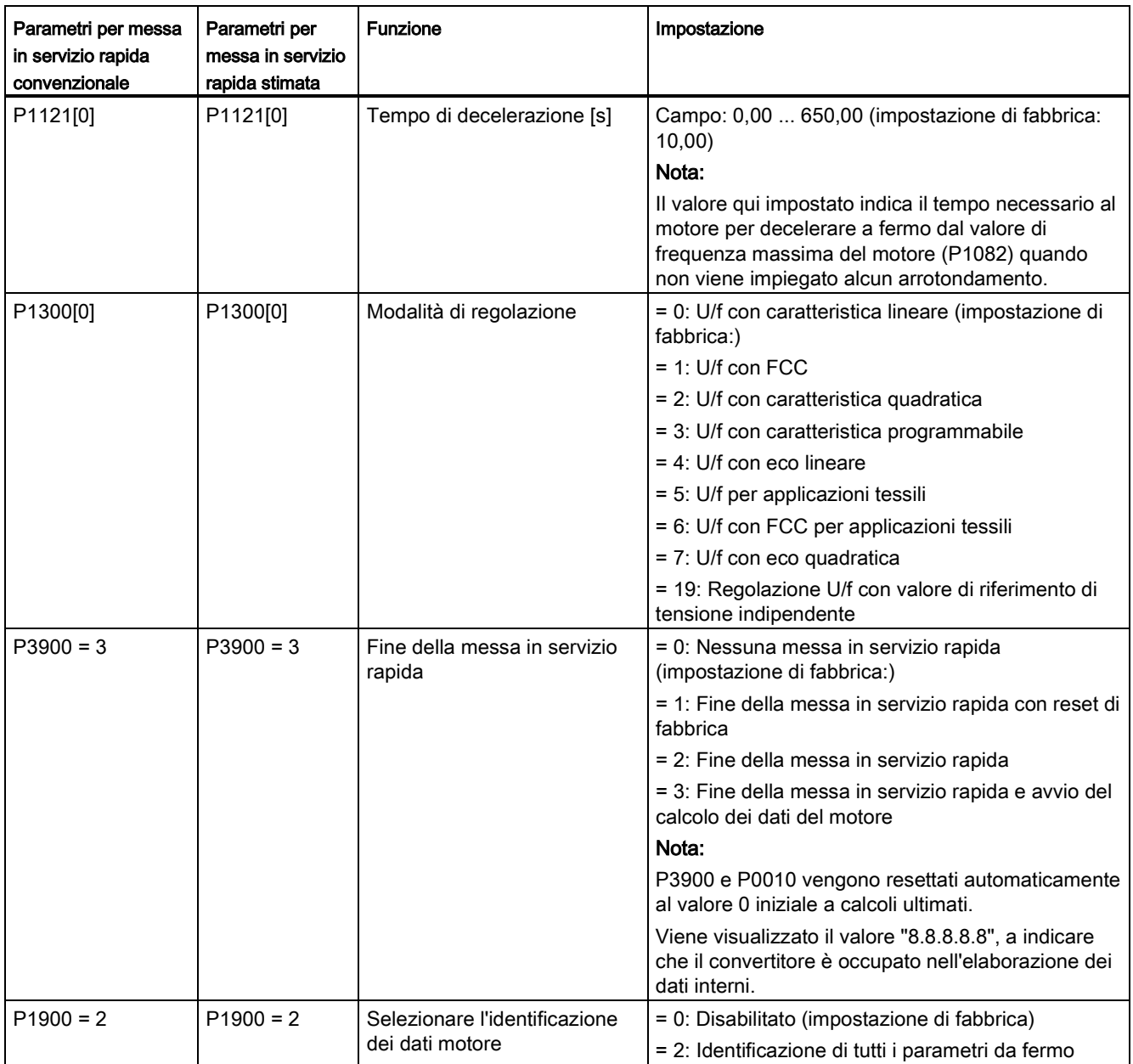

# 5.6.1 Panoramica delle funzioni del convertitore

L'elenco seguente fornisce una panoramica delle funzioni principali supportate da SINAMICS V20. La descrizione dettagliata dei singoli parametri è disponibile nel capitolo ["Lista parametri](#page-198-0) (Pagina [197\)](#page-198-0)".

- Controllo a 2/3 fili (P0727)
- [Personalizzazione 50/60 Hz](#page-64-0) (Pagina [63\)](#page-64-0) (P0100)
- Modulazione PWM regolabile (da P1800 a P1803)
- Controllo della funzione terminale AI (P0712, P0713, r0750 P0762)
- Controllo della funzione terminale AO (P0773 r0785)
- [Riavvio automatico](#page-125-0) (Pagina [124\)](#page-125-0) (P1210, P1211)
- Funzione BICO (r3978)
- [Modalità risoluzione blocco](#page-117-0) (Pagina [116\)](#page-117-0) (P3350 P3353, P3361 P3364)
- [Protezione anticavitazione](#page-135-0) (Pagina [134\)](#page-135-0) (P2360 P2362)
- Selezione del comando e della sorgente del valore di riferimento (P0700, P0719, da P1000 a r1025, da P1070 a r1084)
- Set di dati di comando (CDS) e set di dati azionamento (DDS) (r0050, r0051, da P0809 a P0821)
- [Protezione contro la condensa](#page-127-0) (Pagina [126\)](#page-127-0) (P3854)
- [Controllo del livello di aumento continuo, aumento di accelerazione e aumento iniziale](#page-94-0) (Pagina [93\)](#page-94-0) (P1310 - P1316)
- Operazione di mantenimento in esecuzione del convertitore (P0503)
- [Stato del convertitore su anomalia](#page-346-0) (Pagina [345\)](#page-346-0) (r0954, r0955, r0956, r0957 e r0958) Questa funzione permette di leggere le informazioni rilevanti sull'anomalia tramite i parametri interessati.
- [Funzione di accoppiamento DC](#page-138-0) (Pagina [137\)](#page-138-0)
- [Controllo tensione circuito intermedio](#page-110-0) (Pagina [109\)](#page-110-0) (P0210, P1240 P1257)
- Controllo funzione terminale DI (P0701 P0713, r0722, r0724)
- Controllo della funzione terminale DO (P0731, P0732, P0747, P0748)
- [Funzionamento a doppia rampa](#page-137-0) (Pagina [136\)](#page-137-0) (r1119 r1199, P2150 P2166)
- [Modalità economica](#page-119-0) (Pagina [118\)](#page-119-0) (P1300, r1348)
- Monitoraggio del consumo energetico (r0039, P0040, P0042, P0043)
- Impostazione reazione ad anomalie e avvisi (da r0944 a P0952, da P2100 a P2120, r3113, P3981)
- [Avvio al volo](#page-124-0) (Pagina [123\)](#page-124-0) (P1200 r1204)
- [Blocchi funzione](#page-123-0) liberi (FFB) (Pagina [122\)](#page-123-0) (P2800 P2890)
- [Protezione dal gelo](#page-126-0) (Pagina [125\)](#page-126-0) (P3852, P3853)
- [Modalità avvio martello](#page-115-0) (Pagina [114\)](#page-115-0) (P3350 P3354, P3357 P3360)
- [Modalità ibernazione](#page-128-0) (Pagina [127\)](#page-128-0) (P2365 ... P2367)

● [Modalità di sovraccarico elevato/leggero \(HO/LO\)](#page-141-0) (Pagina [140\)](#page-141-0) (P0205)

È stato aggiunto un nuovo parametro P0205 per attivare la selezione HO/LO per le applicazioni con carico pesante/ridotto.

- [Controllo Imax](#page-109-0) (Pagina [108\)](#page-109-0) (P1340 P1346)
- [Funzionamento modalità JOG](#page-92-0) (Pagina [91\)](#page-92-0) (P1055 P1061)
- Elenco dei parametri modificati (P0004)

È stato aggiunto un nuovo valore al parametro P0004 per attivare il filtro parametri, che consente di visualizzare i parametri modificati.

● Selezione del bit di parità/stop MODBUS (P2034, P2035)

Sono stati aggiunti i nuovi parametri P2034 e P2035 per attivare la selezione del bit di parità/stop MODBUS.

- [Motore bloccato, assenza di carico, rilevamento avaria cinghia](#page-112-0) (Pagina [111\)](#page-112-0) (P2177 r2198)
- [Comandi del freno motore](#page-98-0) (Pagina [97\)](#page-98-0) (freno di stazionamento, freno DC, freno compound e freno dinamico) (da P1215 a P1237)
- Scalatura della visualizzazione della frequenza del motore (P0511, r0512)
- [Protezione del motore con sensore PTC](#page-121-0) (Pagina [120\)](#page-121-0) (P610)
- [Preparazione motore](#page-132-0) (Pagina [131\)](#page-132-0) (P2370 P2380)
- Selezione della modalità del potenziometro motorizzato (MOP) (da P1031 a r1050)
- Funzione ON/OFF2 per gli ingressi digitali (P0701)

È stato aggiunto un nuovo valore al parametro P0701 per azionare il motore con il comando ON o annullare gli impulsi del convertitore con il comando OFF2.

- [Clonazione parametri](#page-372-0) (Pagina [371\)](#page-372-0) (P0802 P0804, P8458)
- [Controller PID](#page-96-0) (Pagina [95\)](#page-96-0) (P2200 P2355)
- Macro preconfigurate di connessioni e applicazioni (P0507, P0717) (vedere anche ["Impostazione delle macro per le connessioni](#page-68-0) (Pagina [67\)](#page-68-0)" e ["Impostazione delle macro](#page-80-0)  [dell'applicazione](#page-80-0) (Pagina [79\)](#page-80-0)").
- Coordinate U/f programmabili (da P1320 a P1333)
- Protezione dei parametri definiti dall'utente (P0011, P0012, P0013)
- Frequenza di dispersione e smorzamento risonanza (P1091 to P1101, P1338)
- Compensazione scorrimento (da P1334 a P1338)
- [Modalità super coppia](#page-113-0) (Pagina [112\)](#page-113-0) (P3350 P3356)
- Visualizzazione del menu Testo (P8553) (vedere anche ["Impostazione dei dati del motore](#page-67-0) (Pagina [66\)](#page-67-0)" e ["Impostazione parametri comuni](#page-83-0) (Pagina [82\)](#page-83-0)".)
- Controllo del livello di accesso degli utenti (P0003)
- [Comunicazione USS/MODBUS su RS485 \(P2010 P2037\)](#page-180-0) (Pagina [179\)](#page-180-0)
- [Varie selezioni modalità Stop](#page-90-0) (Pagina [89\)](#page-90-0) (P0840 P0886)
- [Funzione di vobulazione](#page-131-0) (Pagina [130\)](#page-131-0) (P2940 r2955)

# 5.6.2 Funzioni di base di messa in servizio

## <span id="page-90-0"></span>5.6.2.1 Selezione della modalità Stop

#### **Funzionalità**

Sia il convertitore che l'utente devono rispondere ad un'ampia casistica di situazioni e arrestare il convertitore se necessario. Pertanto devono essere presi in considerazione i requisiti operativi e le funzioni protettive del convertitore (ad es. sovraccarico elettrico o termico), nonché le funzioni protettive dell'uomo-macchina. Per via delle diverse funzioni OFF (OFF1, OFF2, OFF3) il convertitore può rispondere in modo flessibile ai requisiti indicati. Si osservi che dopo un comando OFF2/OFF3, il convertitore si trova nello stato "blocco ON". Per accendere di nuovo il motore, è necessario un segnale basso → alto del comando ON.

#### OFF1

Il comando OFF1 è strettamente accoppiato al comando ON. Quando si revoca il comando ON, viene attivato direttamente OFF1. Il convertitore viene frenato da OFF1 con il tempo di decelerazione P1121. Se la frequenza in uscita scende sotto il valore del parametro P2167 e se l'ora indicata in P2168 è già trascorsa, allora gli impulsi del convertitore vengono annullati.

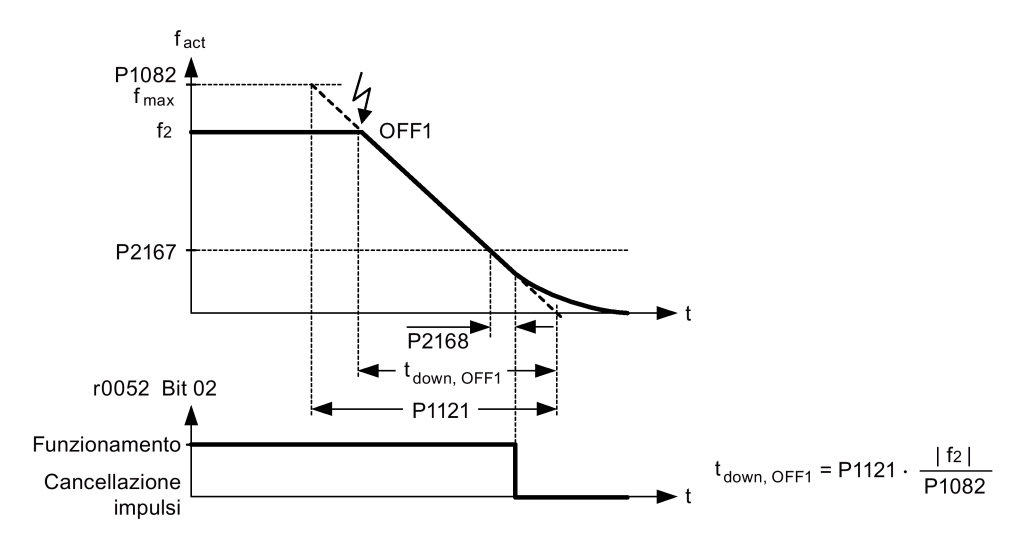

#### Nota

- OFF1 può essere immesso usando numerosi sorgenti di comando tramite il parametro BICO P0840 (BI: ON/OFF1) e P0842 (BI: ON/OFF1 con inversione).
- Il parametro BICO P0840 viene preassegnato definendo la sorgente di comando mediante P0700.
- Il commando ON e il successivo OFF1 devono avere la stessa sorgente.
- Se il comando ON/OFF1 è impostato per più ingressi digitali, allora sarà valido solo l'ingresso digitale impostato per ultimo.
- OFF1 è attivo in stato basso.
- Quando si selezionano contemporaneamente vari comandi OFF, vale la priorità seguente: OFF2 (priorità massima) – OFF3 – OFF1.
- OFF1 può essere combinato con la corrente di frenatura DC o frenatura compound.
- Se il freno di stazionamento motore MHB (P1215) è attivo, per un OFF1, non vengono presi in considerazione né P2167 né P2168.

## OFF2

Gli impulsi del convertitore vengono annullati immediatamente dal comando OFF2. In questo modo il motore si ferma per inerzia e non è possibile arrestarlo in modo controllato.

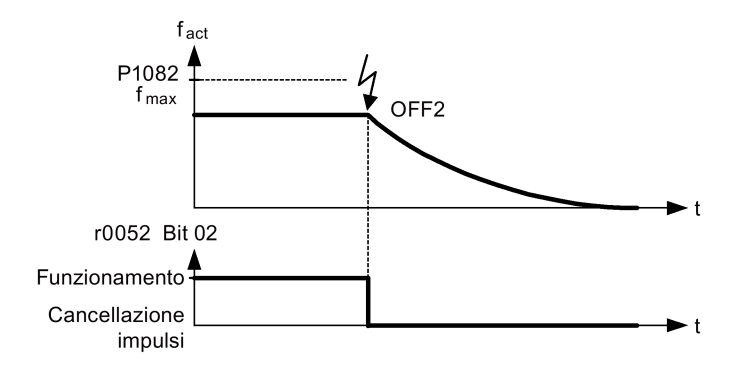

#### Nota

- Il comando OFF2 può avere una o più origini. Le sorgenti di comando vengono definite usando i parametri BICO P0844 (BI: 1. OFF2) e P0845 (BI: 2. OFF2).
- In seguito alla preassegnazione (impostazione predefinita), il comando OFF2 viene impostato a BOP. Questa origine è ancora disponibile anche se viene definita un'altra sorgente di comando (ad es. morsetto come sorgente di comando → P0700 = 2 e OFF2 viene selezionato usando l'ingresso digitale 2 → P0702 = 3).
- OFF2 è attivo in stato basso.
- Quando si selezionano contemporaneamente vari comandi OFF, vale la priorità seguente: OFF2 (priorità massima) – OFF3 – OFF1.

## OFF3

Le caratteristiche di frenatura di OFF3 sono identiche a quelle di OFF1, con l'eccezione del P1135, tempo di decelerazione OFF3 indipendente. Se la frequenza in uscita scende sotto il valore del parametro P2167 e se l'ora indicata in P2168 è già trascorsa, allora gli impulsi del convertitore vengono annullati come per il comando OFF1.

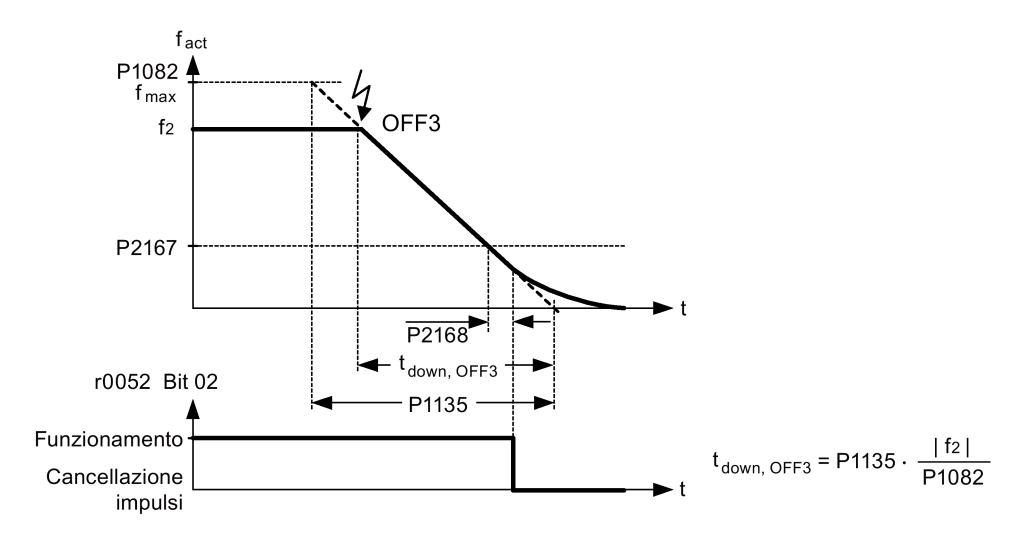

#### Nota

- OFF3 può essere immesso usando numerosi sorgenti di comando tramite il parametro BICO P0848 (BI: 1. OFF3) e P0849 (BI: 2. OFF3).
- OFF3 è attivo in stato basso.
- Quando si selezionano contemporaneamente vari comandi OFF, vale la priorità seguente: OFF2 (priorità massima) – OFF3 – OFF1

## <span id="page-92-0"></span>5.6.2.2 Funzionamento del convertitore nella modalità JOG

## Funzionalità

La funzione JOG può essere controllata dal BOP (integrato) o dagli ingressi digitali. Quando controllato dal BOP, premendo il pulsante RUN il motore si avvia e ruota alla frequenza JOG preimpostata (P1058). Il motore si arresta quando si rilascia il pulsante RUN.

Quando si usano gli ingressi digitali come la sorgente di comando JOG, la frequenza JOG viene impostata da P1058 per il JOG destro e da P1059 per il JOG sinistro.

La funzione JOG consente:

- di controllare la funzionalità del motore e del convertitore dopo il completamento della messa in servizio (primo movimento passante, controllo del senso di rotazione, ecc.)
- di portare in una posizione specifica un motore o un carico motore
- di passare un motore, ad es. dopo l'interruzione di un programma

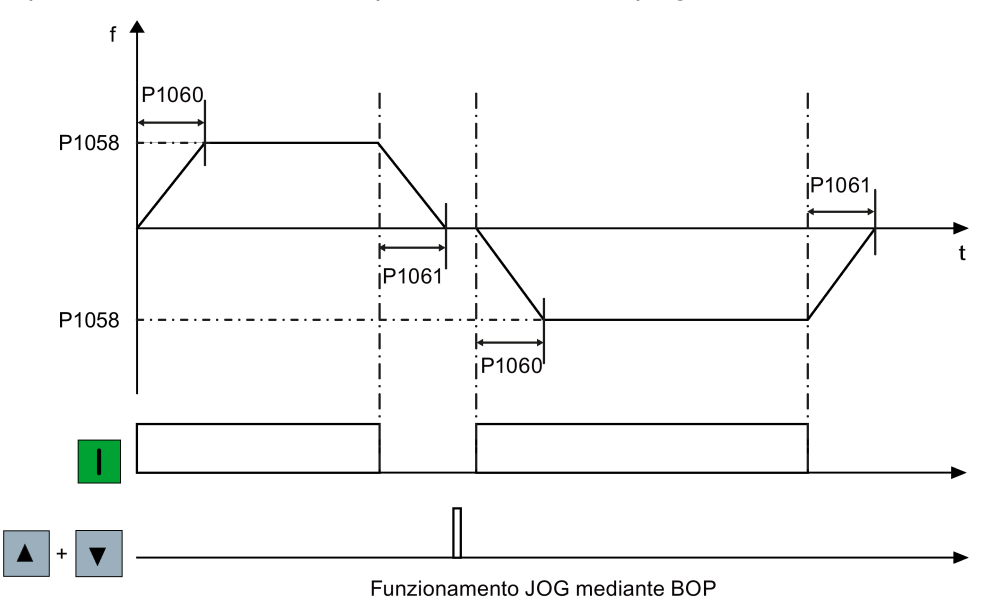

## Impostazione dei parametri

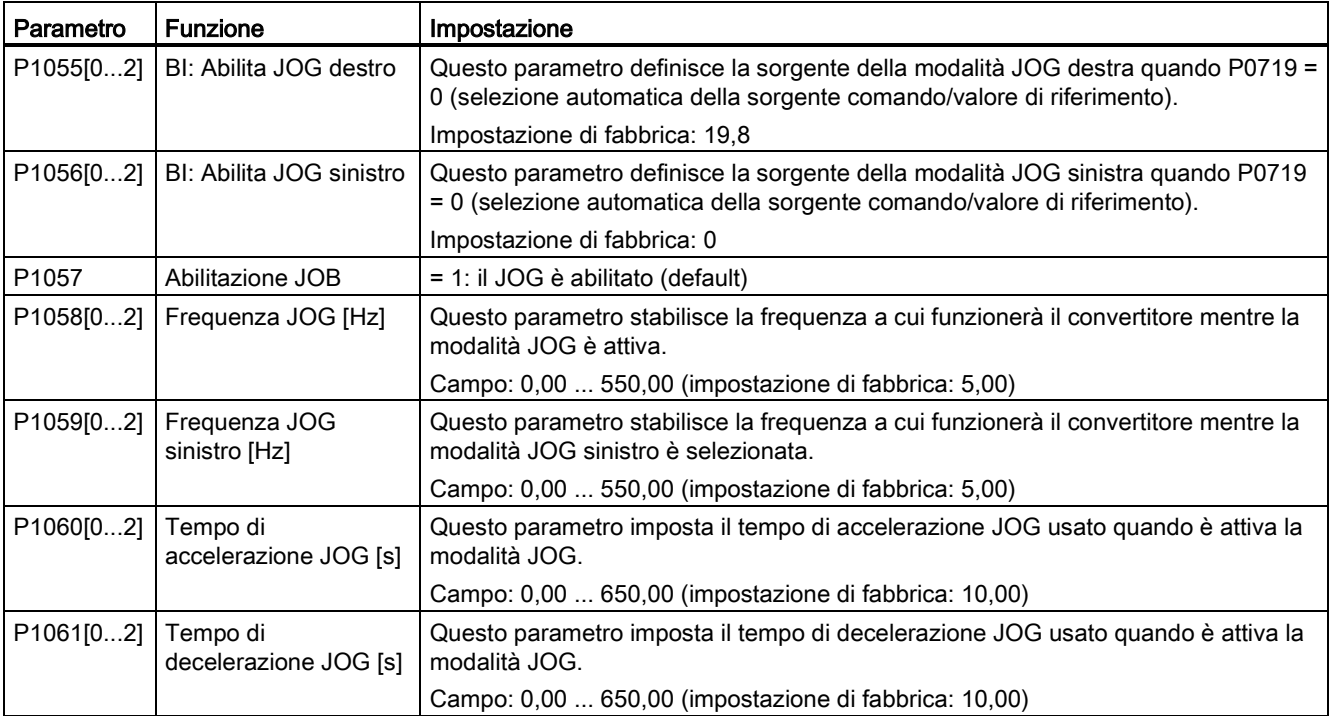

# <span id="page-94-0"></span>5.6.2.3 Impostazione del guadagno della tensione

#### Funzionalità

Per le basse frequenze in uscita, le caratteristiche V/f forniscono solo una bassa tensione in uscita. Le resistenze ohmiche dell'avvolgimento dello statore giocano un ruolo alle basse frequenze, che sono trascurate quando si stabilisce il flusso del motore nel comando V/f. Di conseguenza la tensione in uscita può essere troppo bassa per:

- implementare la magnetizzazione del motore asincrono
- mantenere il carico
- superare le perdite nel sistema.

È possibile aumentare la tensione di uscita del convertitore mediante i parametri indicati nella tabella sottostante.

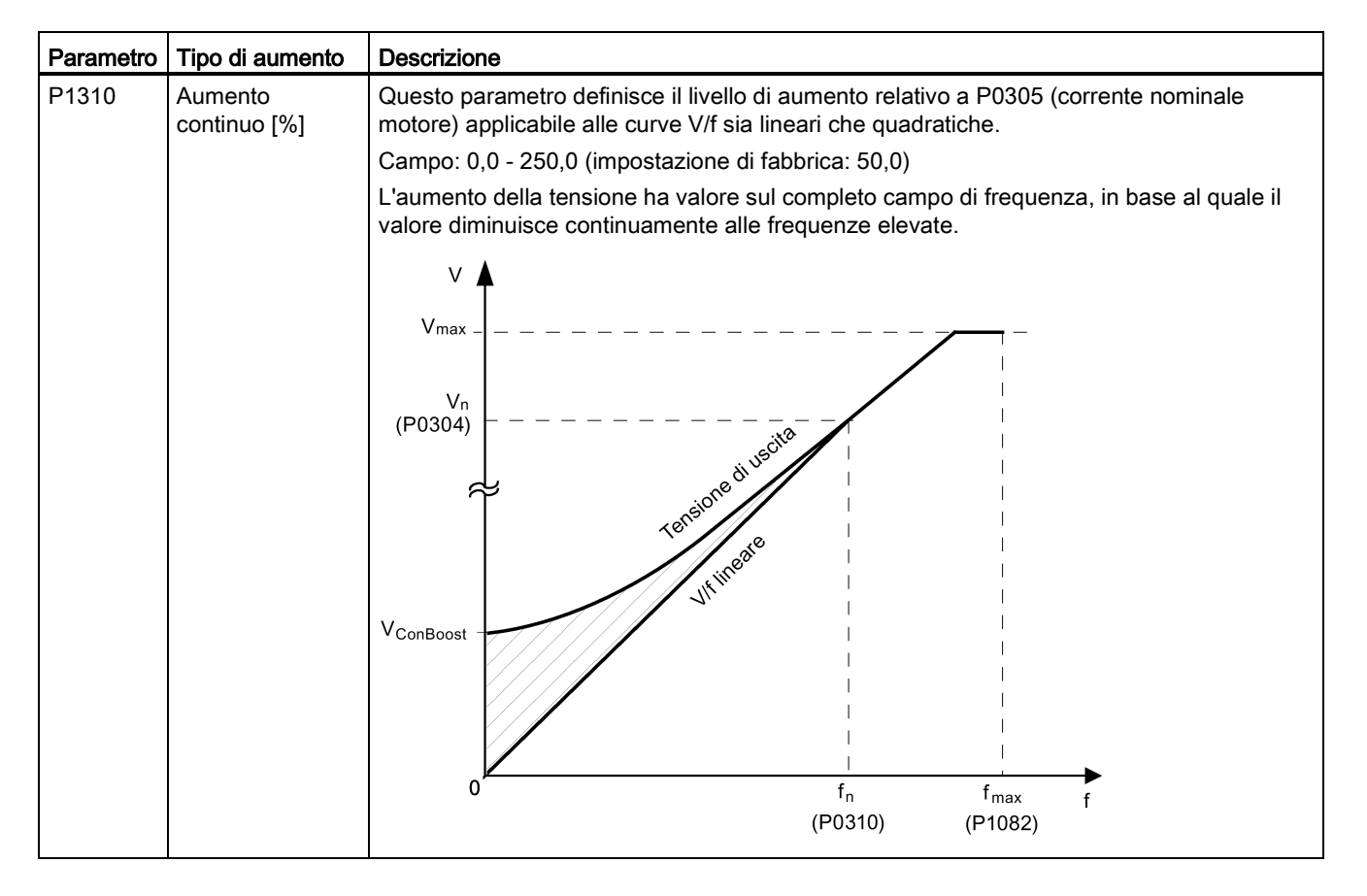

#### Messa in servizio tramite il BOP integrato

5.6 Messa in servizio delle funzioni

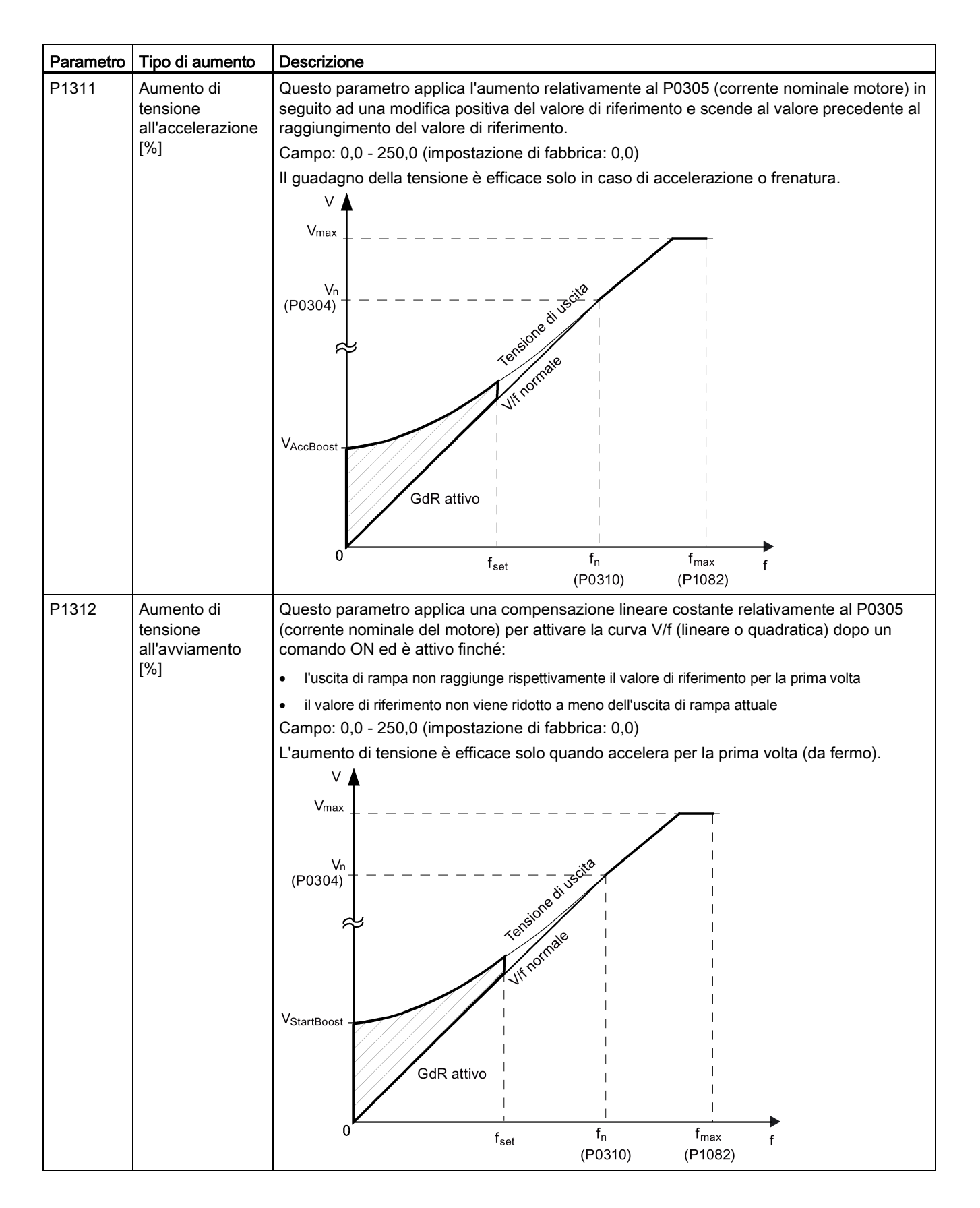

Convertitore SINAMICS V20 94 Istruzioni operative, 05/2020, A5E34560039-013

# <span id="page-96-0"></span>5.6.2.4 Impostazione del regolatore PID

## **Funzionalità**

Il regolatore PID integrato (regolazione tecnologia) supporta tutti i tipi di attività di controllo dei processi semplici, ad es. il controllo delle pressioni, dei livelli o delle portate. Il regolatore PID specifica il valore di riferimento della velocità del motore in modo tale che la variabile del processo da controllare corrisponde al suo valore di riferimento.

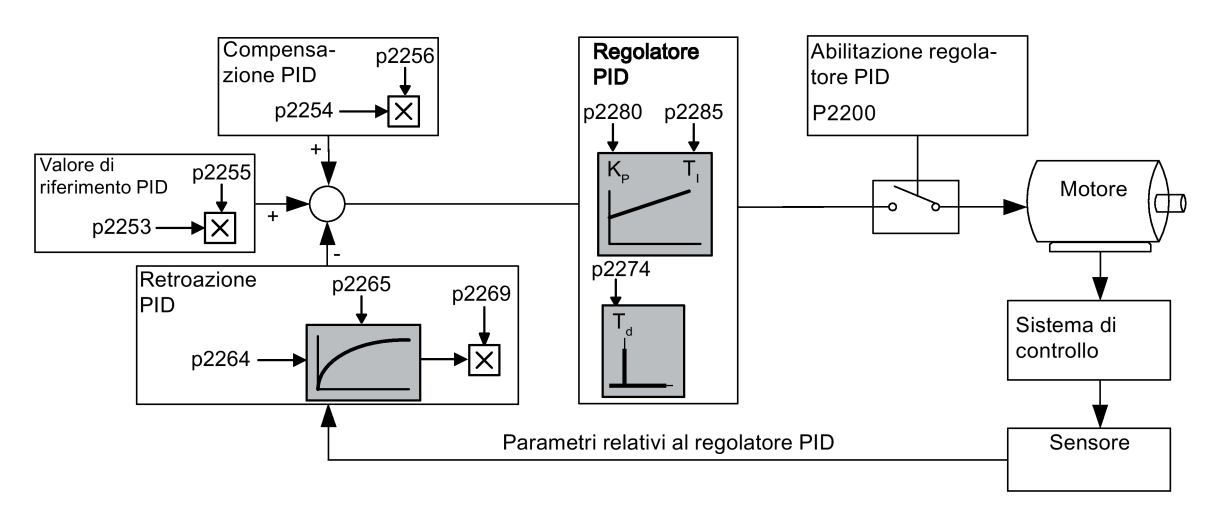

## Impostazione dei parametri

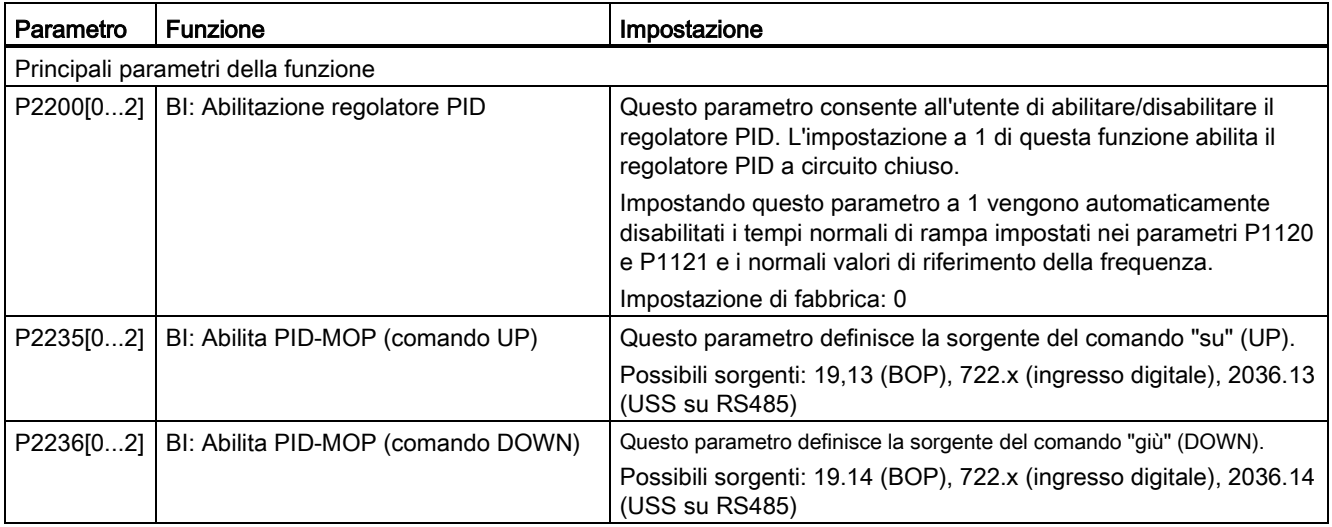

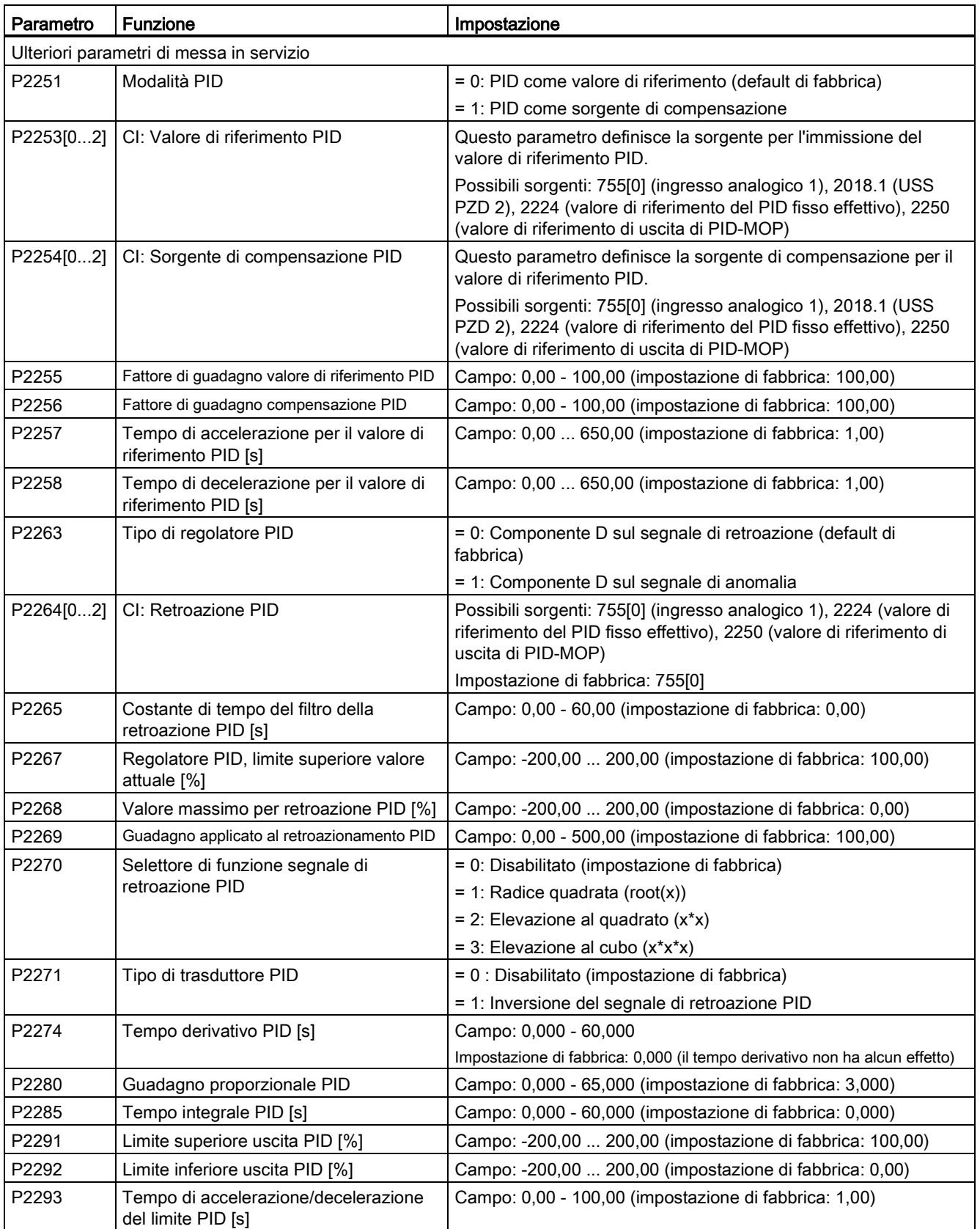

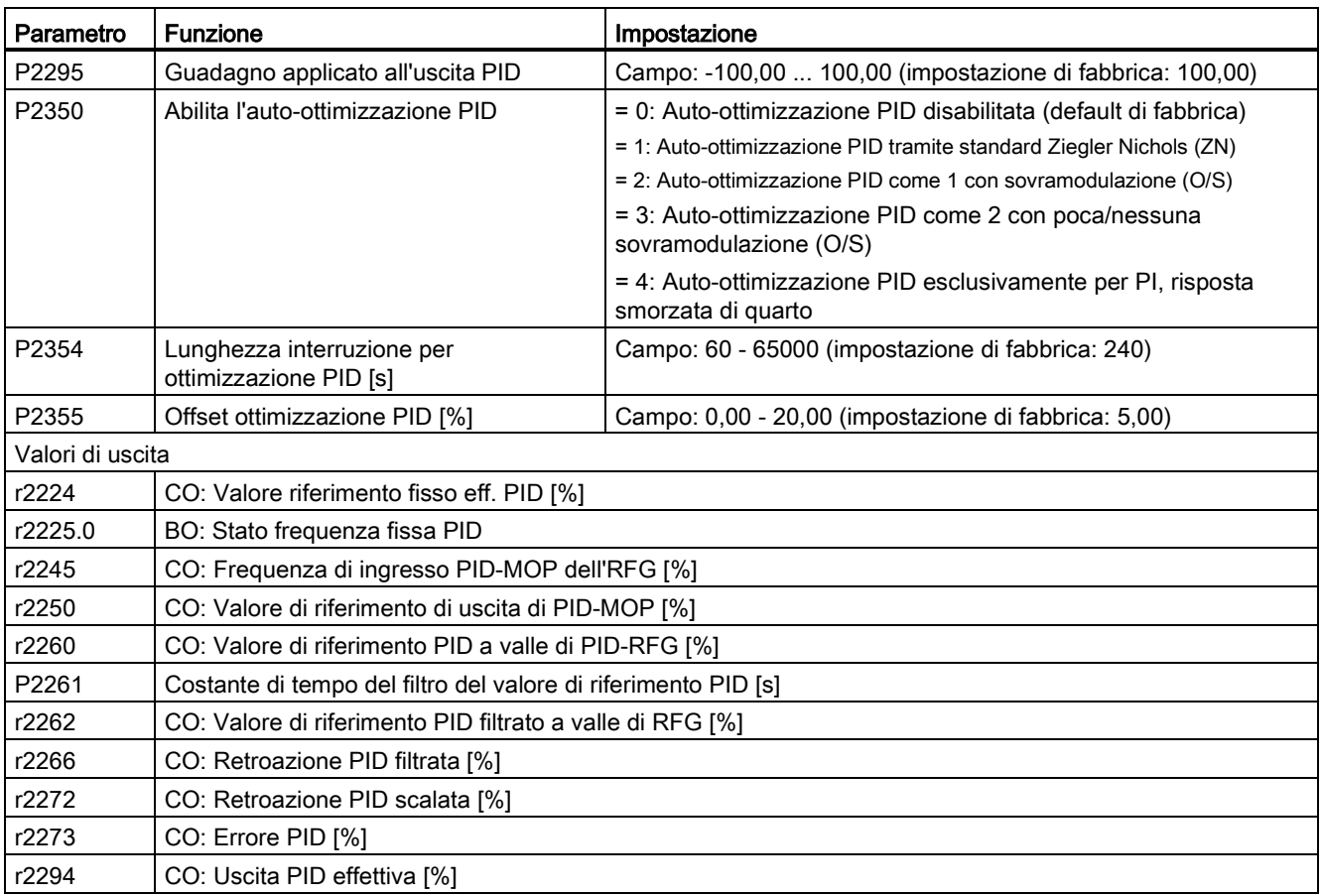

# <span id="page-98-0"></span>5.6.2.5 Impostazione della funzione di frenatura

## Funzionalità

Il motore può essere frenato elettricamente o meccanicamente dal convertitore tramite i freni seguenti:

- Freni elettrici
	- Freno DC
	- Freno compound
	- Freno dinamico
- Freno meccanico
	- Freno di stazionamento motore

## Frenatura DC

La funzione di frenatura in corrente continua provoca l'arresto rapido del motore applicando una corrente di frenatura in corrente continua (la corrente applicata mantiene stazionario anche l'albero). Per la frenatura DC, l'avvolgimento dello statore viene alimentato con una corrente continua, che nei motori asincroni genera un'importante coppia di frenatura.

La frenatura DC viene selezionata nel modo seguente:

- Sequenza 1: selezionata dopo OFF1 o OFF3 (il freno DC viene rilasciato tramite P1233)
- Sequenza 2: selezionata direttamente con il parametro BICO P1230

#### Sequenza 1

- 1. Abilitato mediante P1233
- 2. La frenatura DC viene attivata con il comando OFF1 o OFF3 (vedere la figura seguente)
- 3. La frequenza del convertitore viene diminuita parallelamente alla decelerazione dell'OFF1 o OFF3 parametrizzato, alla frequenza a cui deve avviarsi la frenatura DC - P1234.
- 4. Gli impulsi del convertitore vengono bloccati per la durata del tempo di demagnetizzazione P0347.
- 5. La corrente di frenatura necessaria P1232 viene quindi alimentata per il tempo di frenatura selezionato P1233. Lo stato viene visualizzato tramite il segnale r0053 bit 00.

Allo scadere del tempo di frenatura vengono bloccati gli impulsi del convertitore.

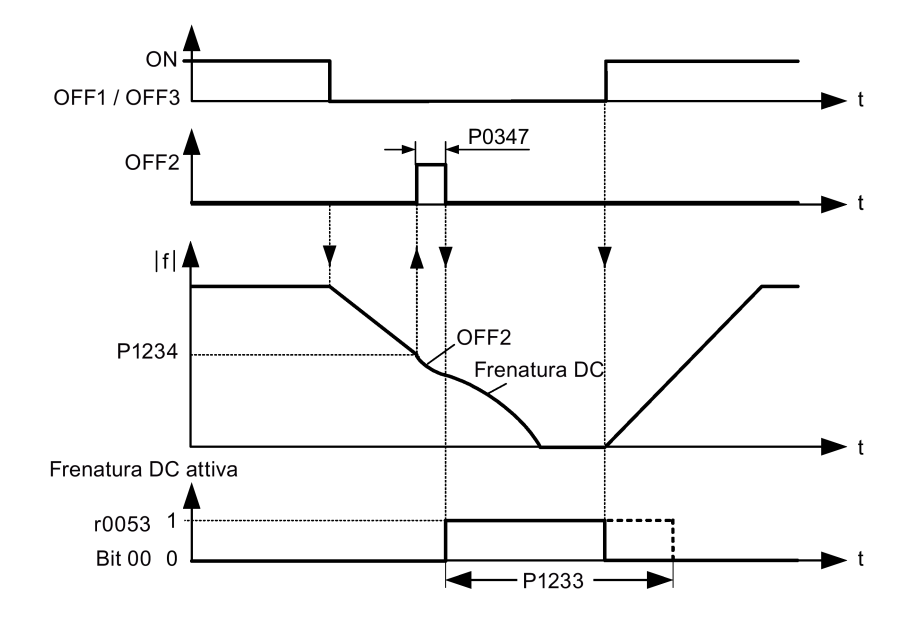

## Sequenza 2

- 1. Abilitato e selezionato con il parametro BICO P1230 (vedere la figura seguente).
- 2. Gli impulsi del convertitore vengono bloccati per la durata del tempo di demagnetizzazione P0347.
- 3. La corrente di frenatura necessaria P1232 viene alimentata per il tempo selezionato e il motore viene frenato. Questo stato viene visualizzato mediante il segnale r0053 bit 00.
- 4. Dopo l'annullamento della frenatura DC, il convertitore accelera tornando alla frequenza del valore di riferimento finché la velocità del motore non corrisponde alla frequenza di uscita del convertitore.

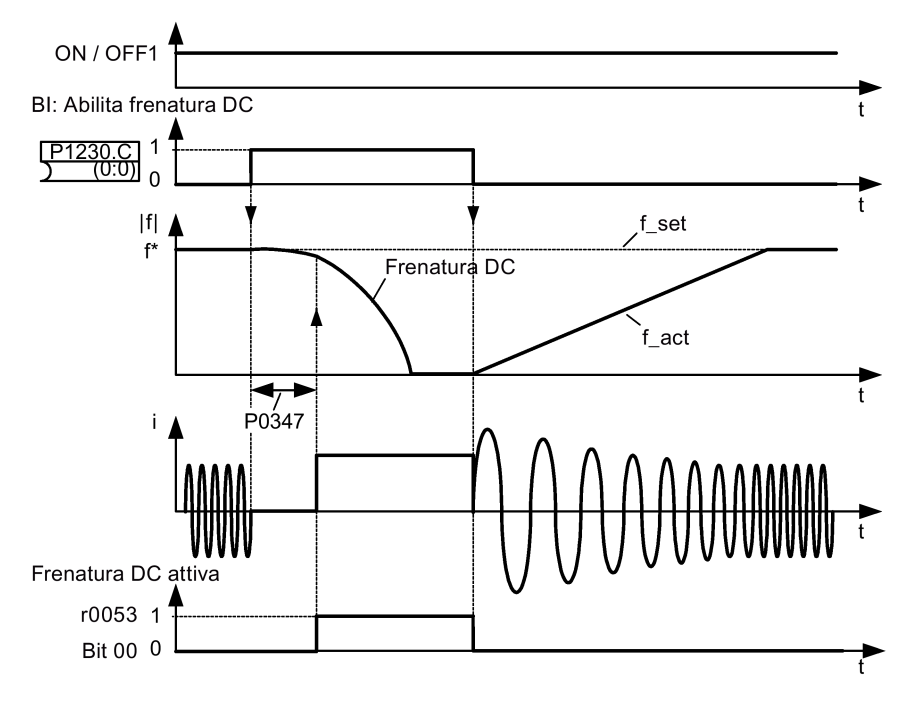

## Impostazione dei parametri

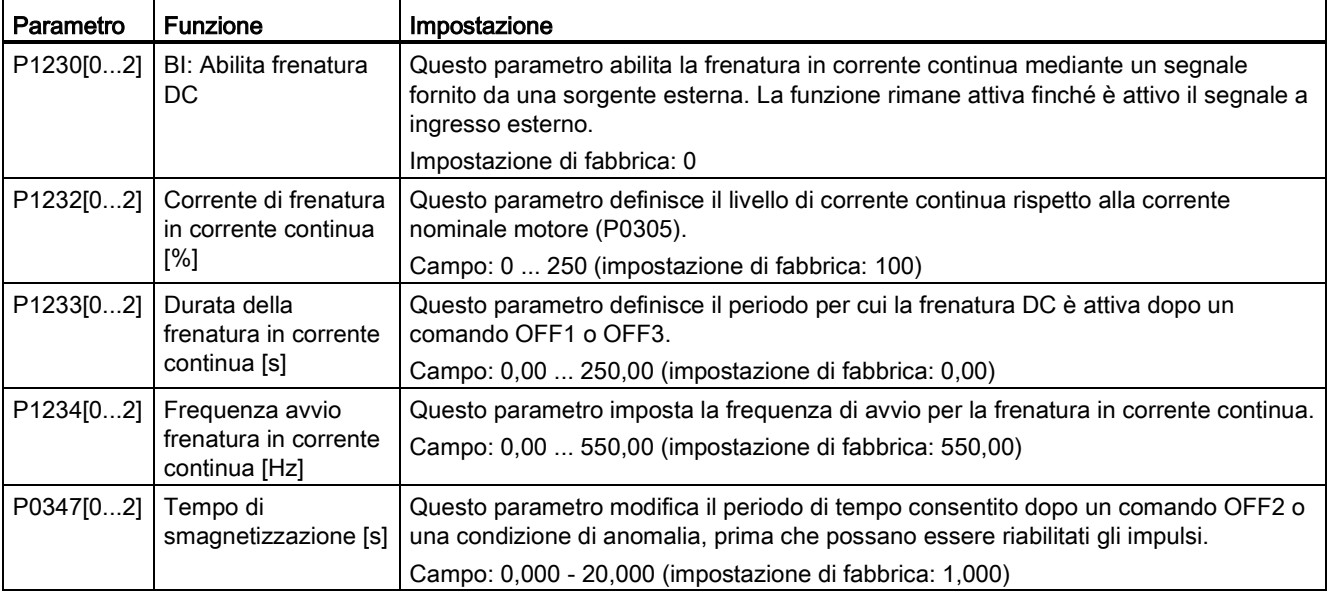

# **AVVERTENZA**

#### Surriscaldamento motore

Nella frenatura in corrente continua, l'energia cinetica del motore viene convertita in termica nel motore. Se la frenatura dura eccessivamente, il motore può surriscaldarsi.

#### **Nota**

La funzione "frenatura DC" è pratica solo per motori a induzione.

La frenatura DC non è adatta a mantenere carichi sospesi.

Durante la frenatura DC, non vi è altro modo di influire sulla velocità del convertitore usando un comando esterno. Quando si parametrizza e si imposta il convertitore, occorre testarlo il più possibile usando carichi reali.

#### Frenatura compound

Per la frenatura compound (abilitata mediante P1236), la frenatura DC viene sovrapposta con frenatura rigenerativa (dove il convertitore si rigenera nell'alimentazione del circuito intermedio poiché frena lungo una rampa). La frenatura effettiva viene ottenuta senza dover usare ulteriori componenti ottimizzando il tempo di decelerazione (P1121 per OFF1 o quando si frena da f1 a f2, P1135 per OFF3) e usando la frenatura compound P1236.

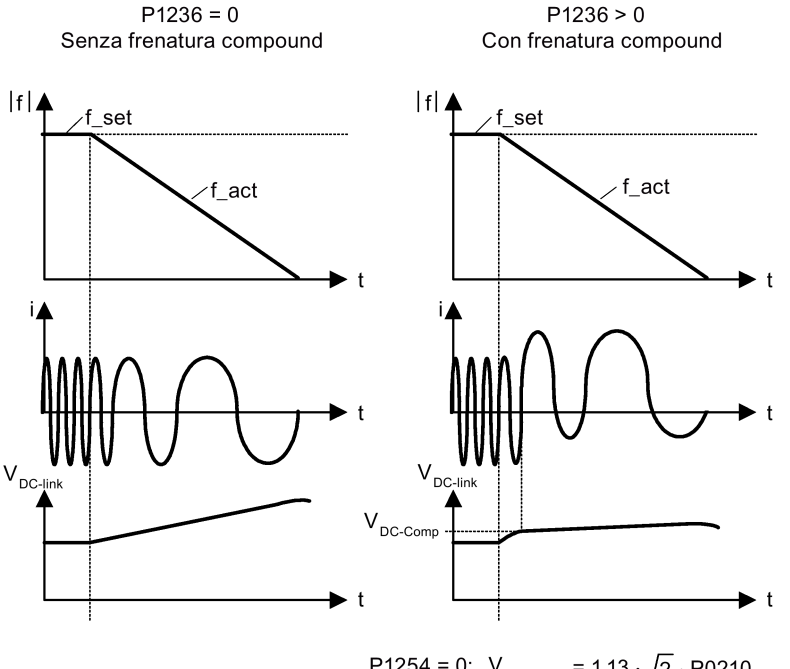

P1254 = 0:  $V_{DC\text{-}Comp}$  = 1.13  $\sqrt{2} \cdot P0210$ P1254  $\neq$  0:  $V_{DC\text{-Comp}} = 0.98 \cdot r1242$ 

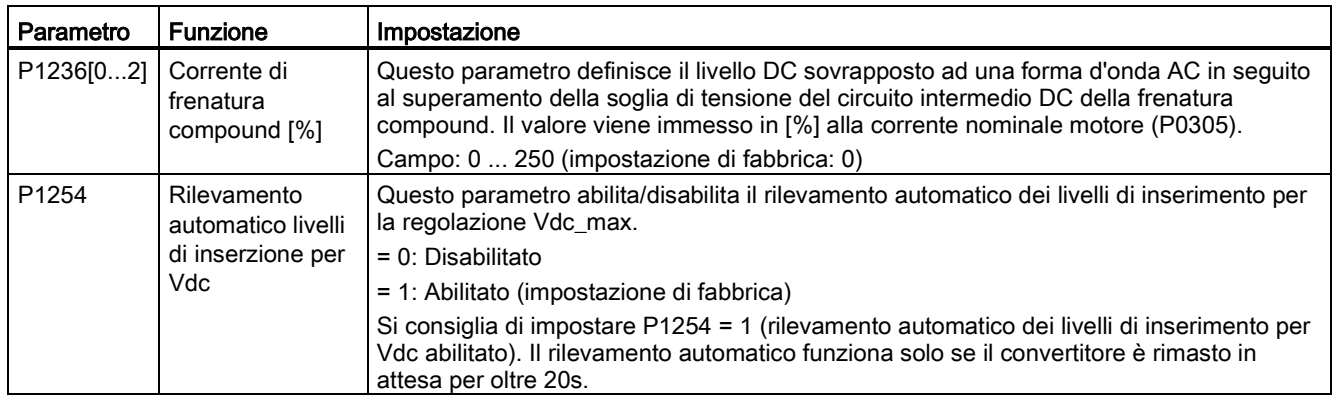

## Impostazione dei parametri

# **AVVERTENZA**

#### Surriscaldamento motore

Per la frenatura compound, la frenatura rigenerativa viene sovrapposta alla frenatura DC (frenatura lungo una rampa). Di conseguenza i componenti dell'energia cinetica del motore e del carico motore vengono convertiti in energia termica nel motore. Il motore potrebbe surriscaldarsi se questa perdita di potenza è eccessiva o se il funzionamento del freno richiede troppo tempo!

#### Nota

La frenatura compound dipende solo dalla tensione del circuito intermedio DC (vedere la soglia nello schema precedente). Ciò avviene in OFF1, OFF3 e in qualsiasi condizione rigenerativa. La frenatura compound viene disattivata, se:

- l'avvio al volo è attivo
- la frenatura in corrente continua è attiva.

## Frenatura dinamica

La frenatura dinamica converte l'energia rigenerativa, che viene rilasciata in calore quando il motore decelera. Per la frenatura dinamica è necessario un modulo di frenatura interno o un modulo di frenatura dinamica esterno in grado di controllare una resistenza di frenatura esterna. Il convertitore o il modulo di frenatura dinamica esterno controlla la frenatura dinamica a seconda della tensione del circuito intermedio DC. Contrariamente alla frenatura DC e compound, questa tecnica richiede l'installazione di una resistenza di frenatura esterna.

Grandezza costruttiva da AA a C

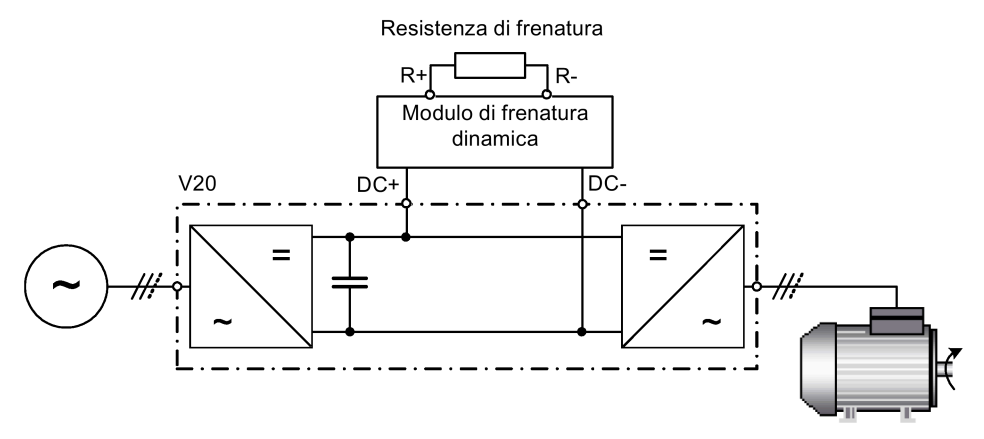

Per ulteriori informazioni sul modulo di frenatura dinamica, vedere l'Appendice ["Modulo di](#page-382-0)  [frenatura dinamica](#page-382-0) (Pagina [381\)](#page-382-0)".

Grandezza costruttiva D ed E

Resistenza di frenatura  $R<sub>2</sub>$  $V20$  $R<sub>1</sub>$  $=$ Chopper di frenatura

La potenza continua P<sub>DB</sub> e il ciclo di servizio per la resistenza di frenatura possono essere modificati mediante il modulo di frenatura dinamica (per le grandezze costruttive AA ... C) o il parametro P1237 (per le grandezze costruttive D e E).

#### **ATTENZIONE**

#### Danni alla resistenza di frenatura

La potenza media del modulo di frenatura dinamico non può superare la potenza nominale della resistenza di frenatura.

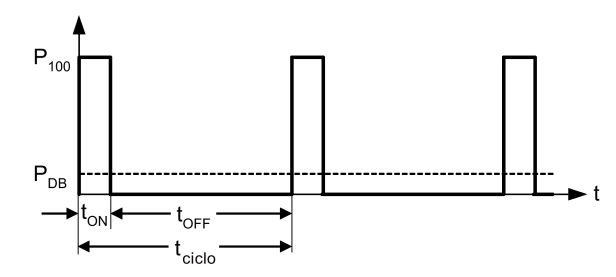

Livello di inserimento della frenatura dinamica:

P1254 = 0:  $V_{DC-Chopper} = 1.13 \cdot \sqrt{2} \cdot P0210$ P1254  $\neq$  0:  $V_{\text{DC-Chopper}} = 0.98 \cdot r1242$ 

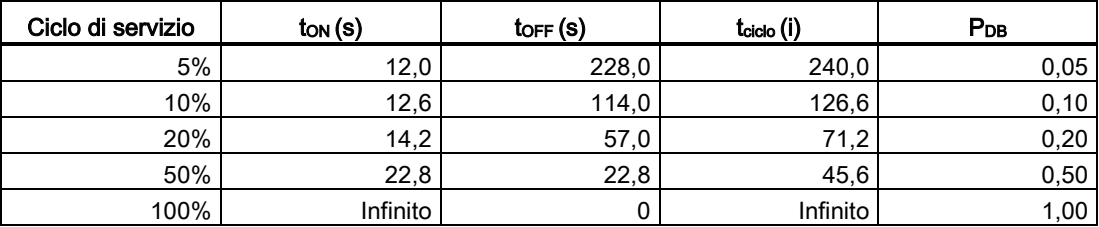

#### Impostazione dei parametri

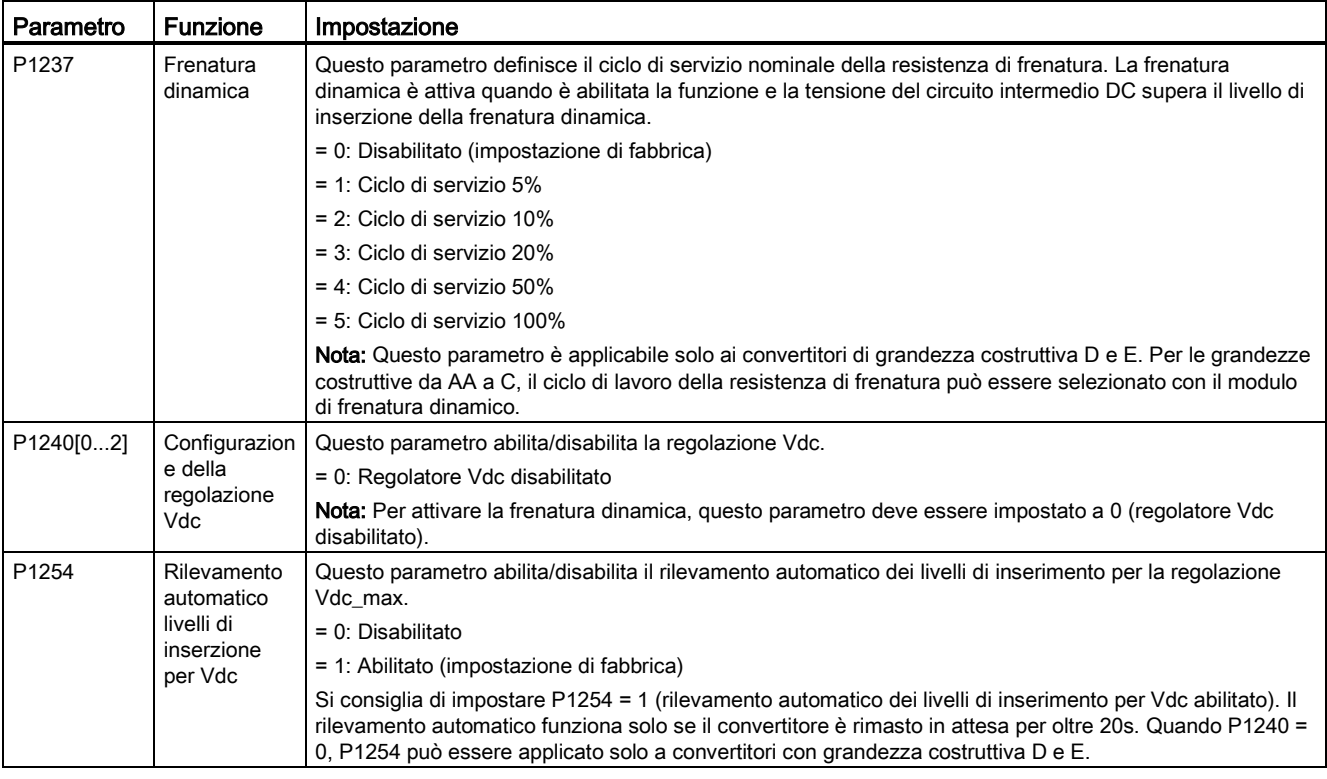

#### **AVVERTENZA** ⁄!\

#### Rischi connessi all'uso inappropriato delle resistenze di frenatura

Le resistenze di frenatura, che devono essere montate sul convertitore, devono essere progettate affinché siano in grado di sopportare la potenza dissipata. L'uso di una resistenza di frenatura inadeguata può causare un incendio, lesionare gravemente le persone e danneggiare sensibilmente il convertitore relativo.

#### Freno di stazionamento motore

Il freno di stazionamento motore impedisce che il motore compia rotazioni indesiderabili quando l'alimentatore del convertitore è spento. Il convertitore dispone di una logica interna per comandare un freno di stazionamento motore.

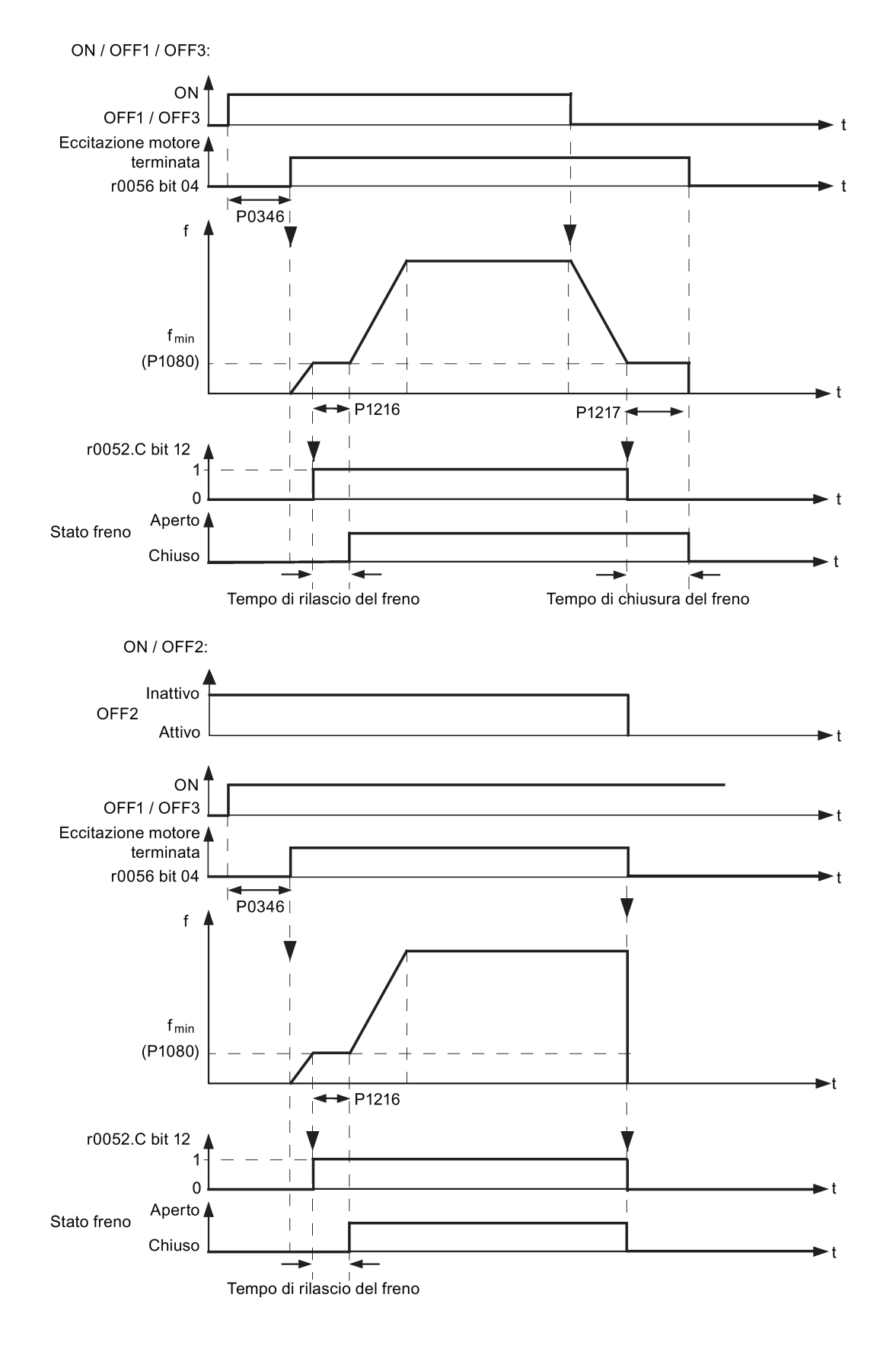

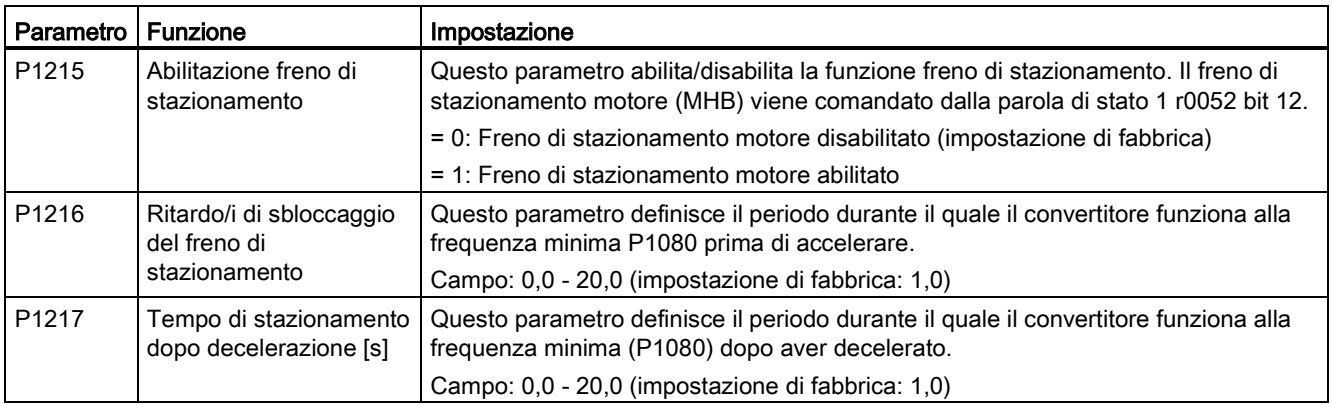

## Impostazione dei parametri

#### Connessione del freno di stazionamento motore

Il freno di stazionamento motore può essere connesso al convertitore tramite le uscite digitali (DO1/DO2). Serve inoltre un relè ulteriore per consentire all'uscita digitale di abilitare o disabilitare il freno di stazionamento motore.

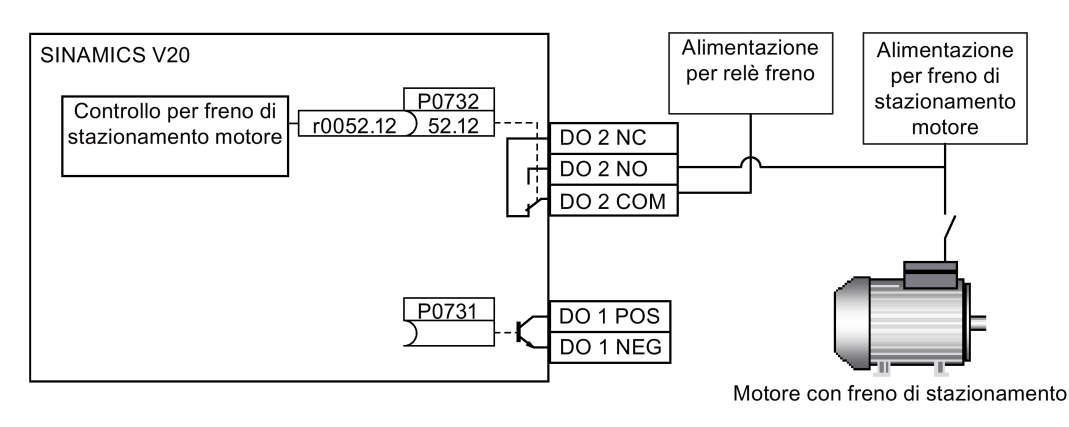

# **AVVERTENZA**

#### Carico potenzialmente pericoloso

Se il convertitore comanda il freno di stazionamento motore, la messa in servizio per carichi potenzialmente pericolosi (ad es. carichi sospesi per movimentazione mediante gru) può essere eseguita solo se il carico è stato fissato in modo sicuro.

Non è consentito usare il freno di stazionamento motore come freno operativo, perché in genere è progettato solo per un numero limitato di frenature di emergenza.

## 5.6.2.6 Impostazione del tempo di rampa

#### Funzionalità

II generatore della funzione di rampa nel canale del valore di riferimento limita la velocità delle modifiche apportate al valore di riferimento. Di conseguenza il motore accelera e decelera più gradualmente, proteggendo così i componenti meccanici della macchina azionata.

#### Impostazione del tempo di accelerazione/decelerazione

- I tempi di accelerazione e decelerazione possono essere impostati rispettivamente in P1120 e P1121.
- Quando il tempo di accelerazione o decelerazione richiesto supera il valore massimo di P1120 o P1121, è possibile espandere il valore massimo usando un fattore di scala specificato in P1138 o P1139. In questo caso calcolare il tempo di accelerazione o di decelerazione nel seguente modo:
	- Tempo di accelerazione = P1120 \* P1138
	- Tempo di decelerazione = P1121 \* P1139

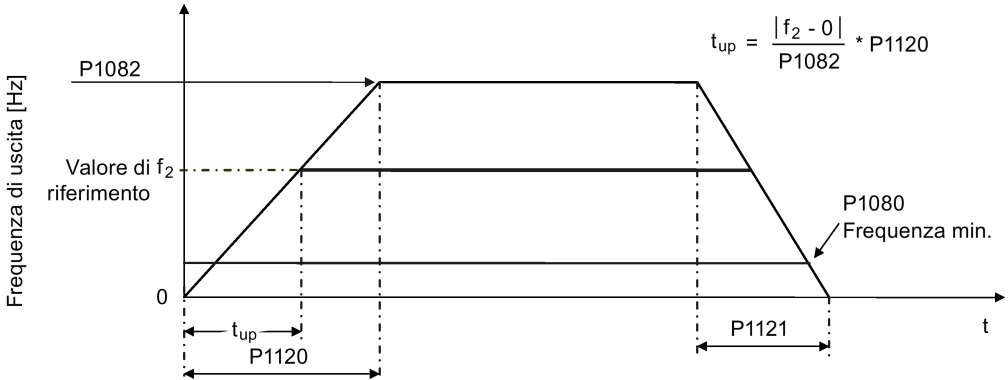

## Impostazione dei parametri

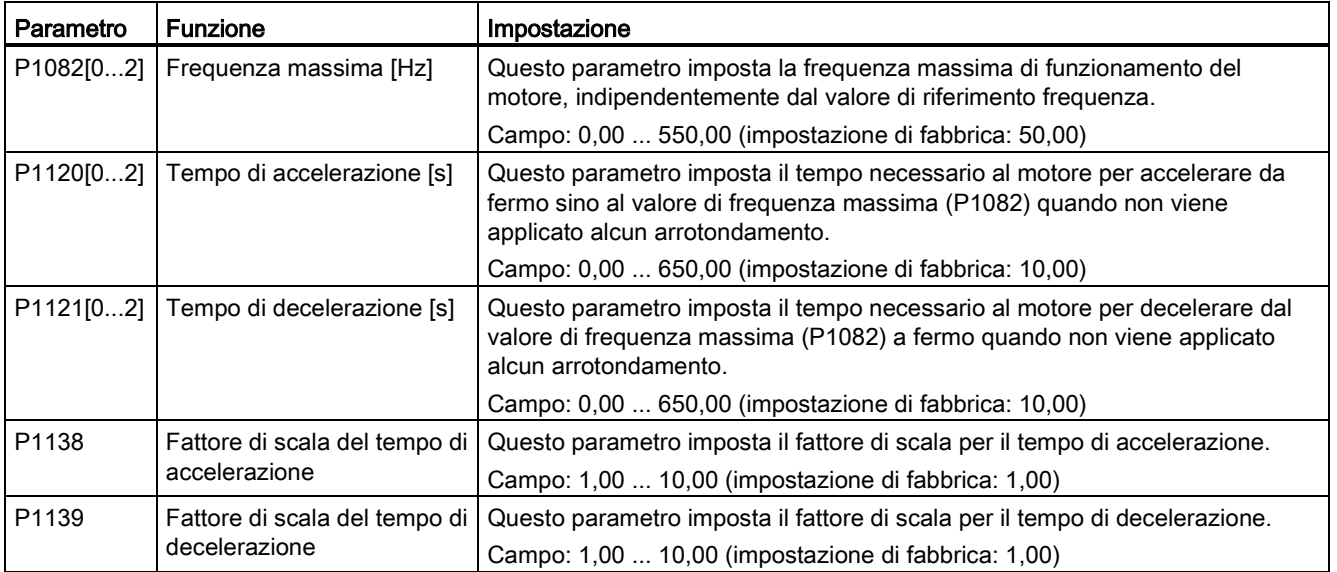
#### Impostazione del tempo di arrotondamento di accelerazione/decelerazione

Il ricorso a tempi di arrotondamento è raccomandato in quanto evita risposte brusche e quindi effetti nocivi sulla meccanica.

I tempi di arrotondamento sono sconsigliati quando vengono impiegati ingressi analogici, perché provocherebbero sovramodulazioni o sottomodulazioni di risposta del convertitore.

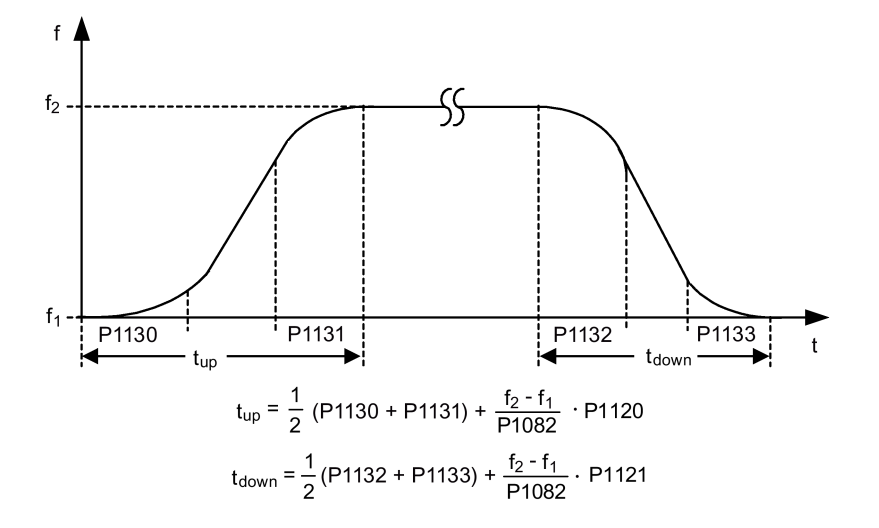

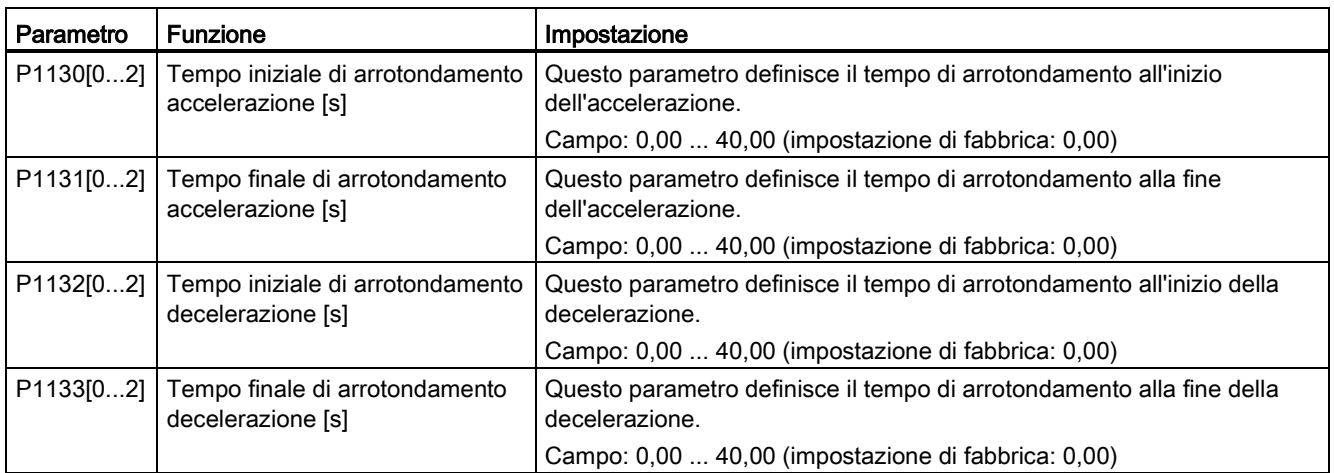

#### 5.6.2.7 Impostazione del regolatore Imax

#### **Funzionalità**

Se il tempo di accelerazione è insufficiente, sul convertitore può essere visualizzato l'allarme A501, che indica un'eccessiva corrente di uscita. Il regolatore Imax riduce la corrente del convertitore se la corrente di uscita supera il valore di corrente massima motore (r0067). Questo obiettivo viene raggiunto riducendo la frequenza di uscita o la tensione di uscita del convertitore.

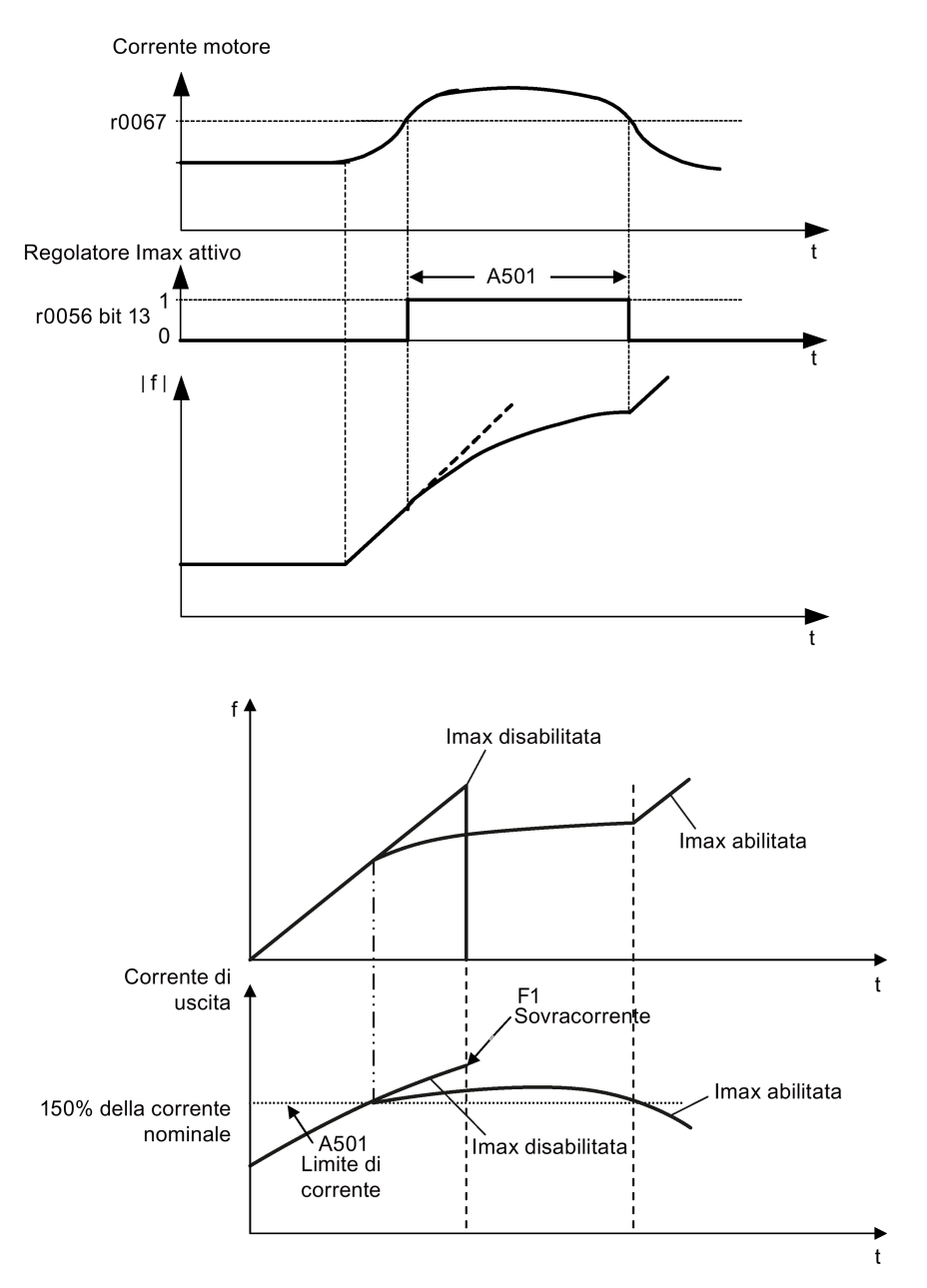

### Impostazione dei parametri

Le impostazioni di default di fabbrica del regolatore Imax devono essere modificate solo se il convertitore tende a oscillare quando raggiunge il limite di corrente o quando viene spento a causa della sovracorrente.

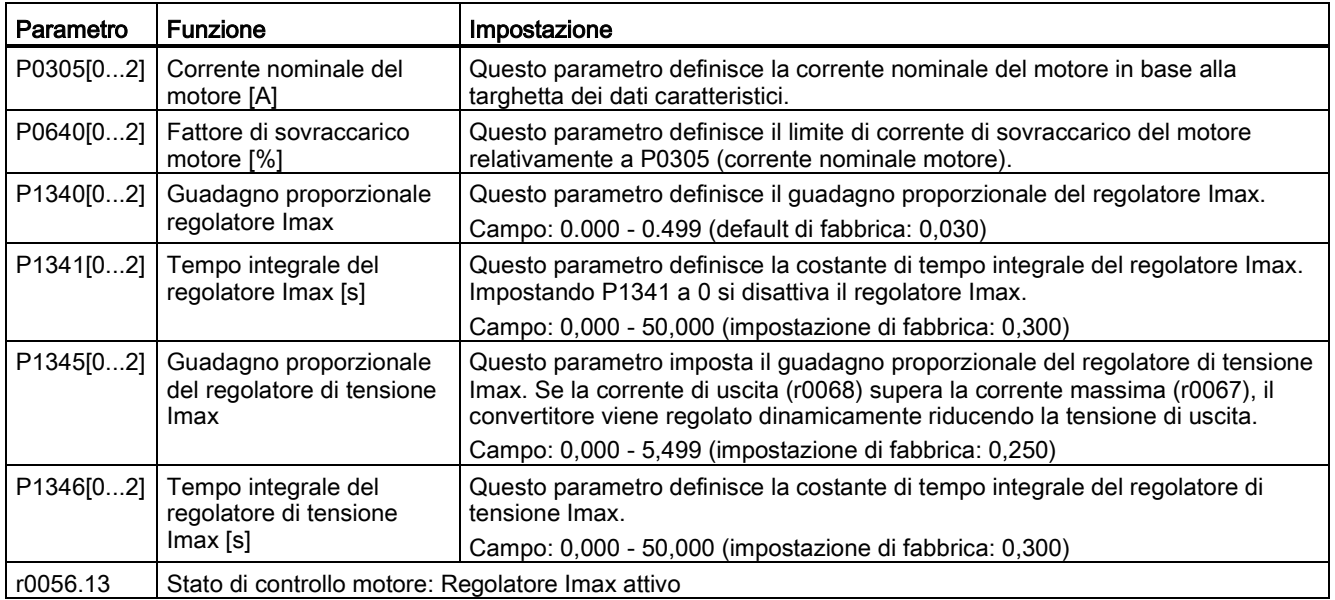

#### 5.6.2.8 Impostazione del regolatore Vdc

#### Funzionalità

Se il tempo di decelerazione è insufficiente, sul convertitore può essere visualizzato l'allarme A911, che indica un'eccessiva tensione del circuito intermedio. La regolazione Vdc attua il controllo dinamico della tensione del circuito intermedio per impedire disinserzioni da

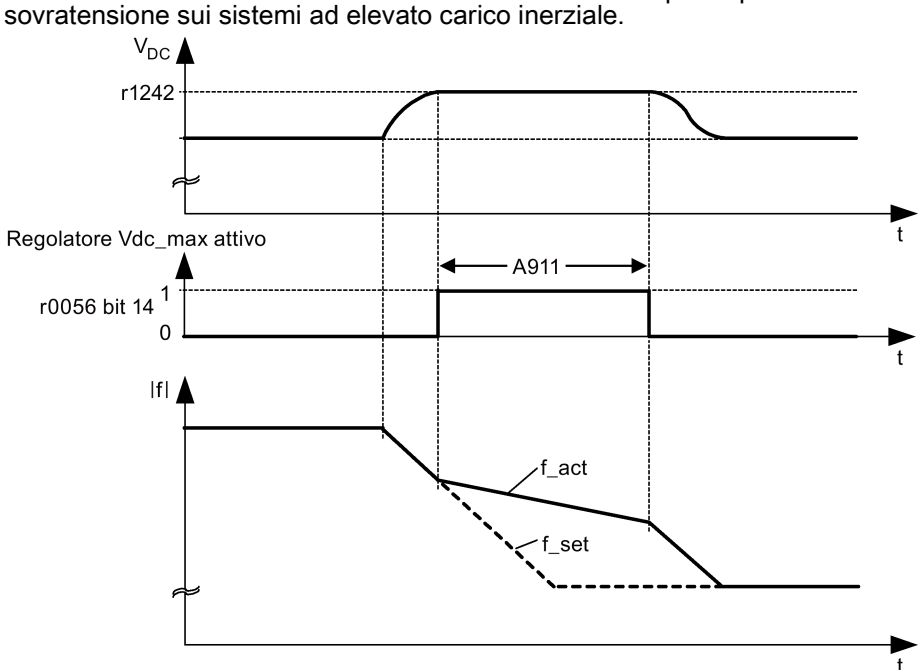

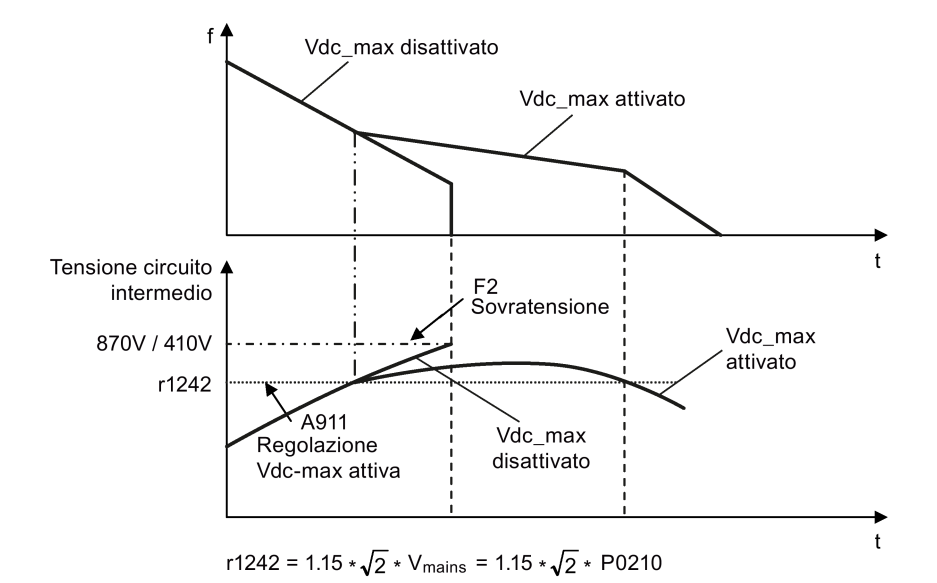

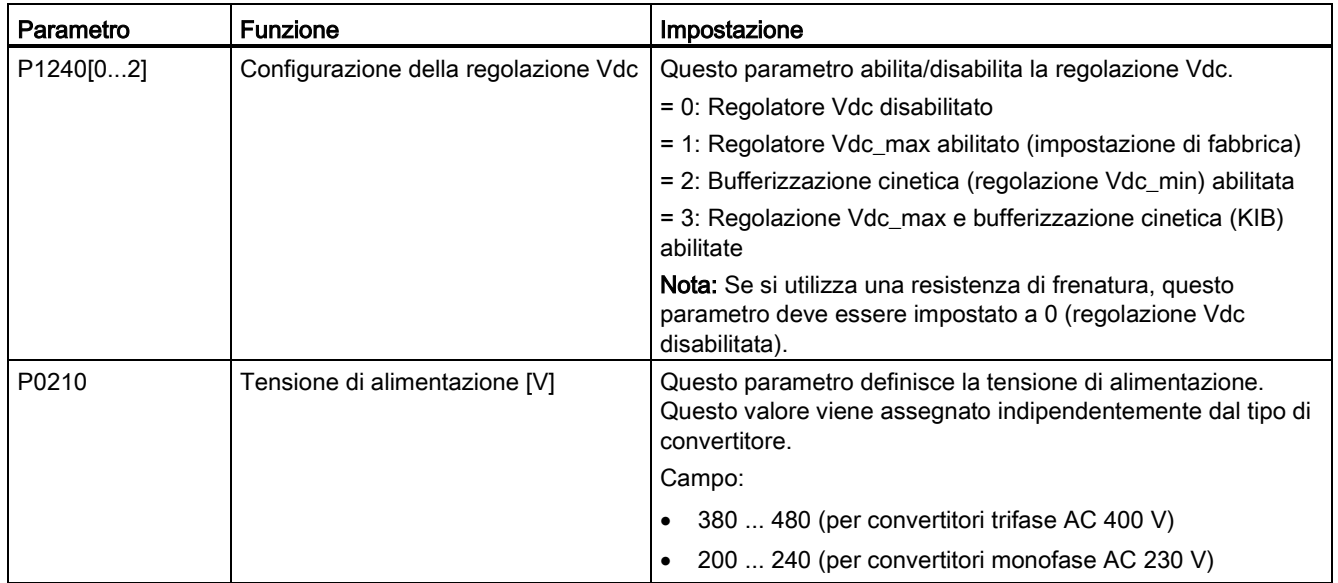

# 5.6.2.9 Impostazione della funzione di monitoraggio della coppia del carico

## Funzionalità

La funzione di monitoraggio della coppia del carico consente di trasmettere le forze meccaniche tra il motore e il carico azionato da monitorare. Questa funzione può rilevare se il carico azionato è bloccato o se la trasmissione delle forze è stata interrotta.

Il convertitore monitora la coppia del carico del motore in modi diversi:

- Rilevamento del motore bloccato
- Monitoraggio di assenza di carico
- Monitoraggio della coppia del carico in funzione della velocità

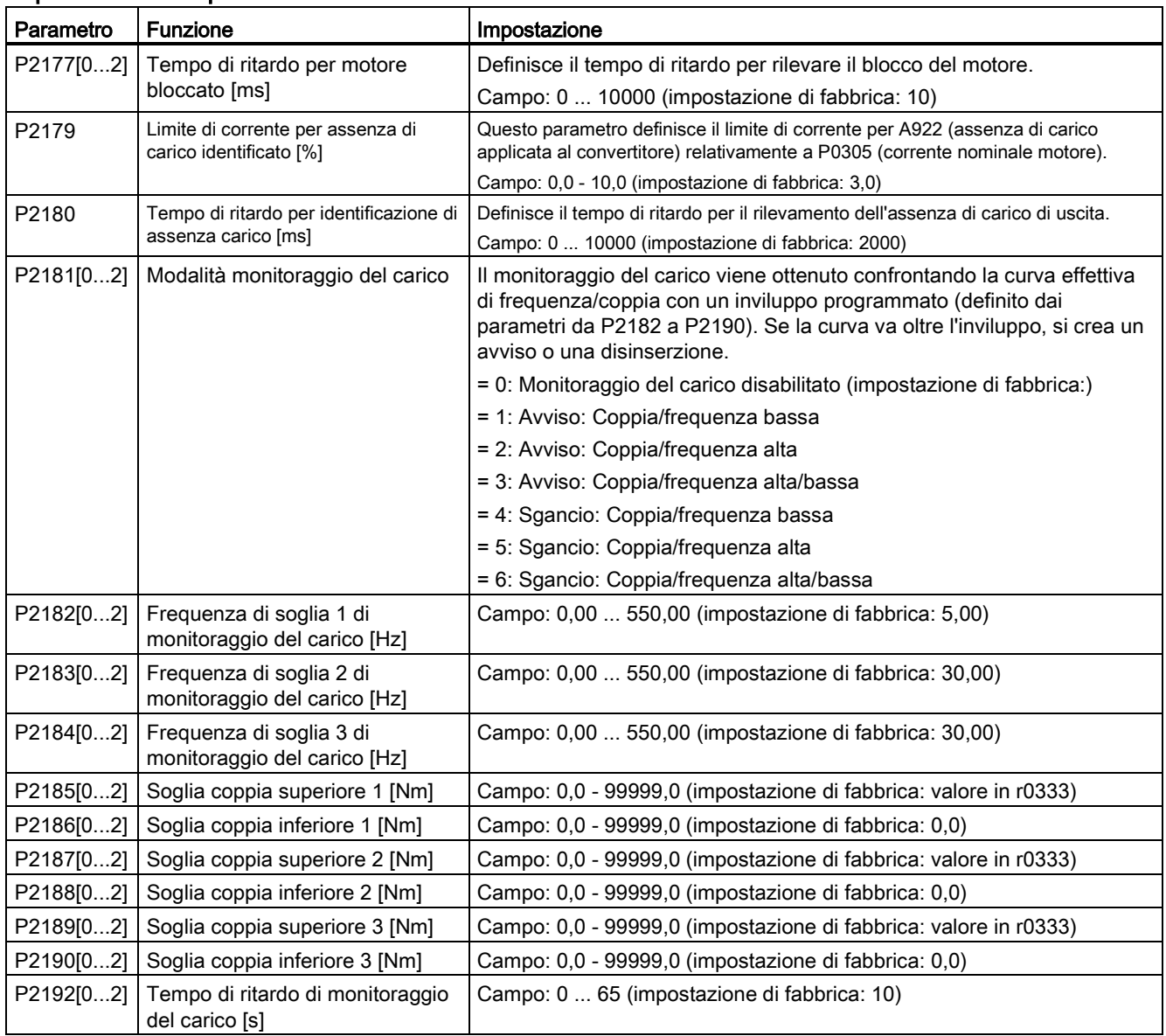

# 5.6.3 Funzioni avanzate di messa in servizio

## 5.6.3.1 Avvio del motore nella modalità super coppia

#### Funzionalità

Questa modalità di avvio applica un impulso di coppia per un determinato periodo per semplificare l'avvio del motore.

## Campo di applicazione tipico

Pompe ingolfate

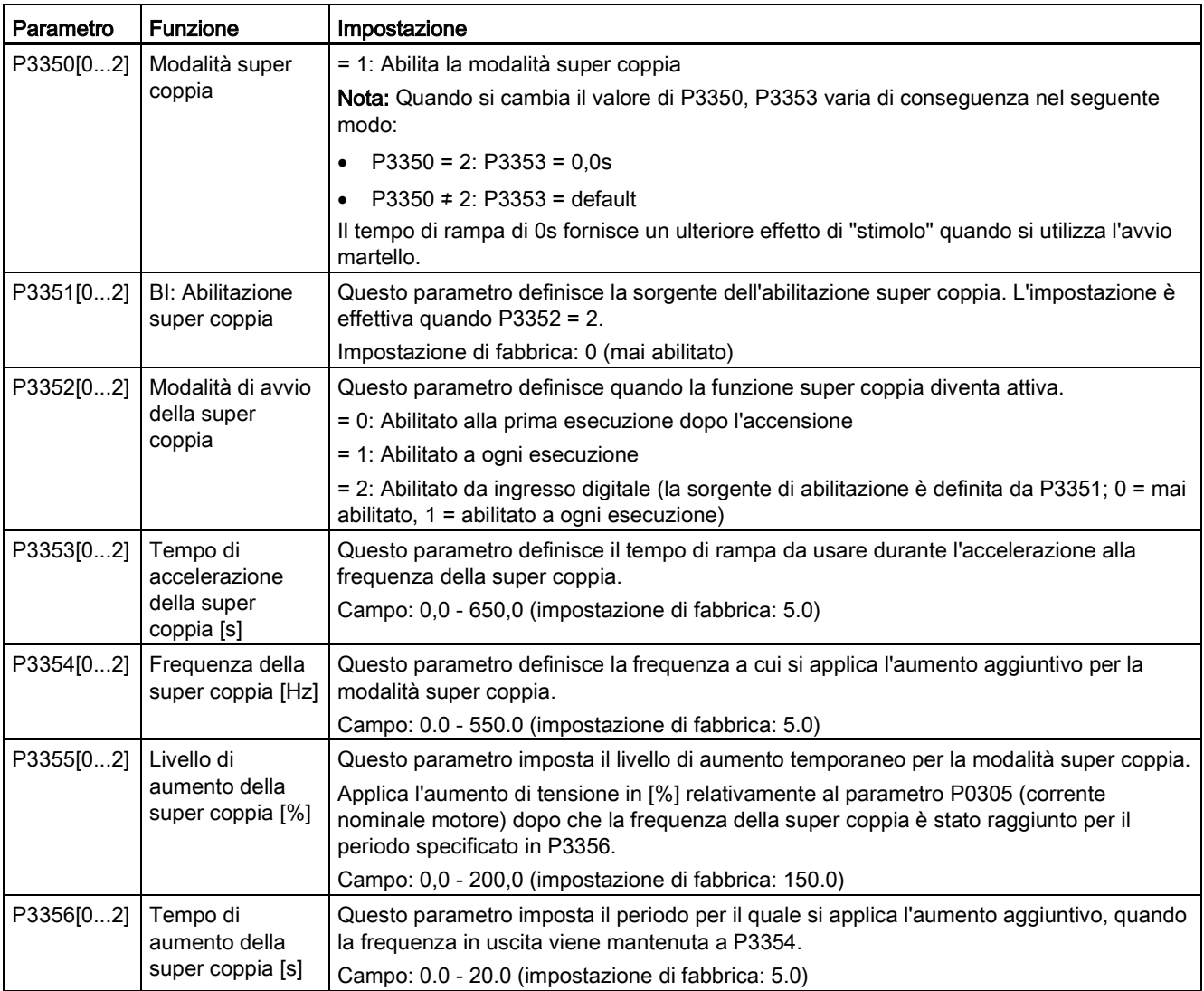

# Schema logico

#### Descrizione:

La modalità super coppia viene abilitata quando si emette un comando ON e si esegue la sequenza successiva:

- Accelera a P3354 Hz con il livello di aumento specificato da P1310, P1311 e P1312
- Si mantiene per P3356 s con il livello di aumento specificato da P3355
- Riporta il livello di aumento al valore specificato da P1310, P1311 e P1312
- Riporta il valore di riferimento a "normale" e consente l'uscita alla rampa utilizzando P1120

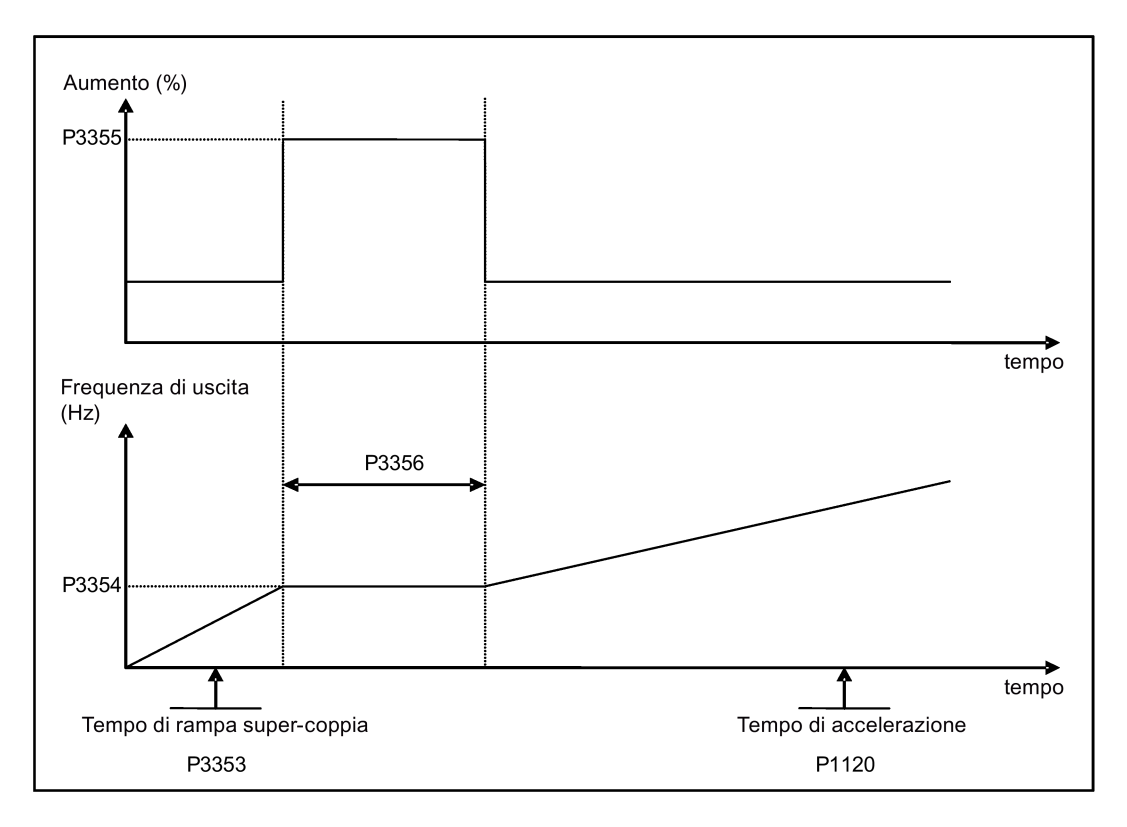

# 5.6.3.2 Avvio del motore nella modalità avvio martello

# Funzionalità

Questa modalità di avvio applica una sequenza di impulsi di coppia all'avvio del motore.

## Campo di applicazione tipico

Pompe molto ingolfate

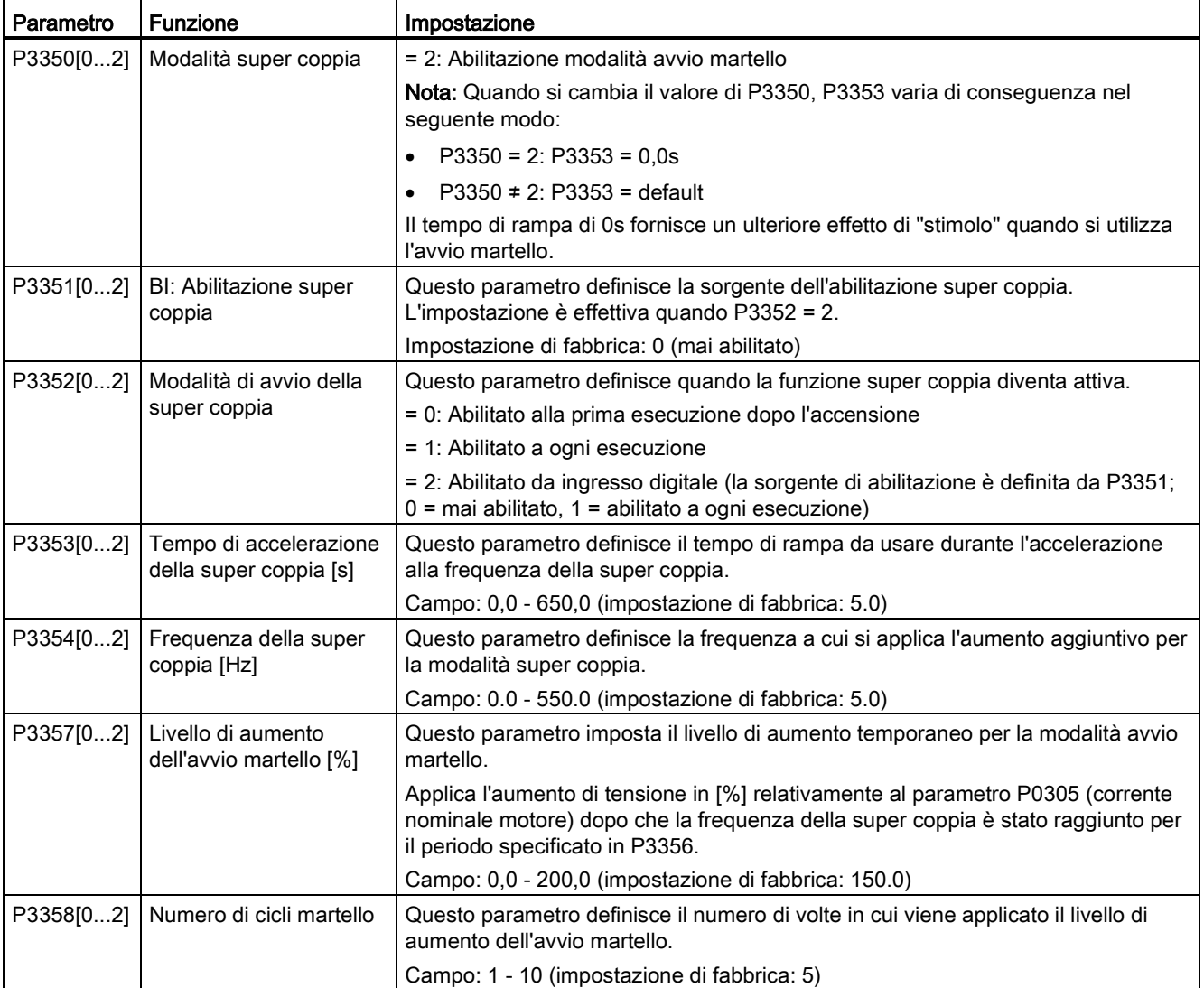

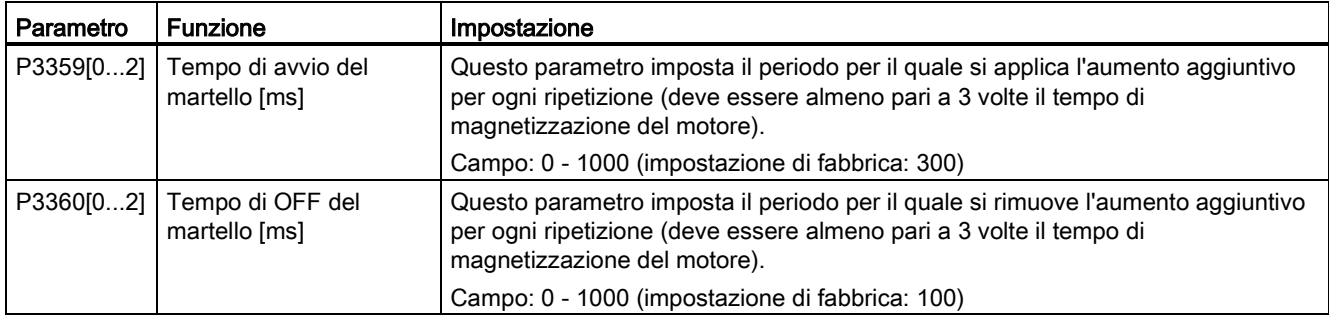

## Schema logico

Descrizione:

La modalità avvio martello viene abilitata quando viene emesso un comando ON e viene eseguita la sequenza successiva:

- Accelera a P3354 Hz con il livello di aumento specificato da P1310, P1311 e P1312
- Riporta il livello di aumento al valore specificato da P1310, P1311 e P1312
- Riporta il valore di riferimento a "normale" e consente l'uscita alla rampa utilizzando P1120

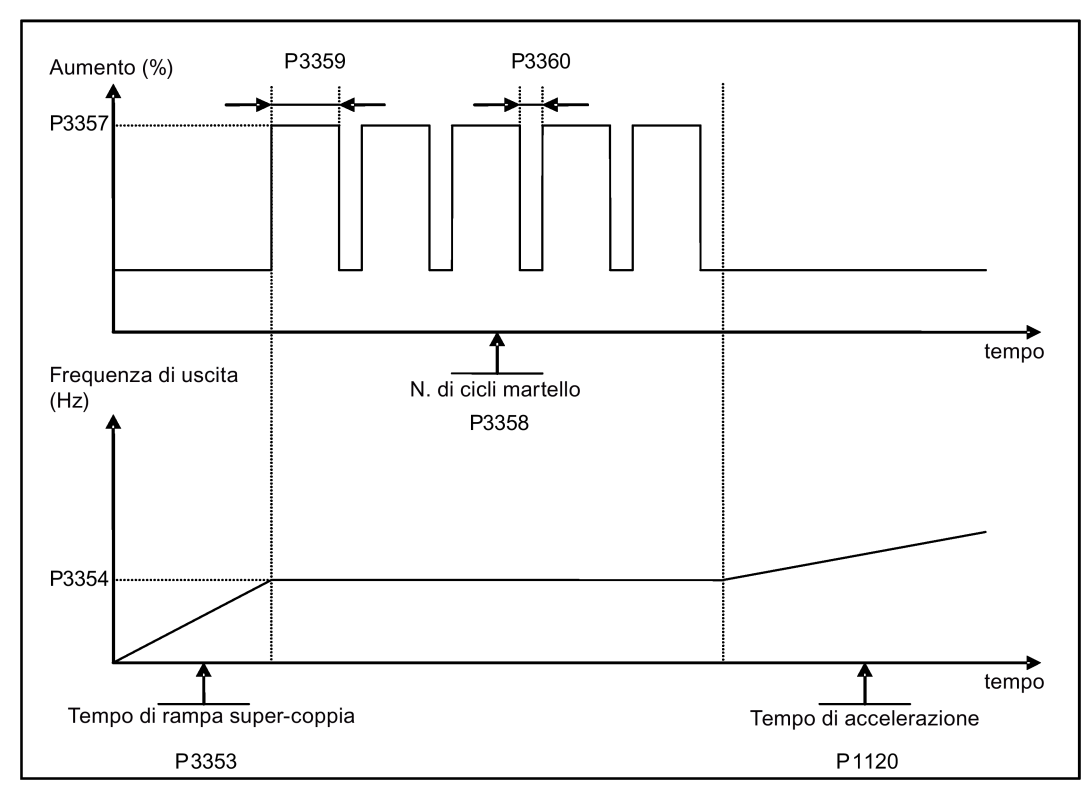

# 5.6.3.3 Avvio del motore in modalità risoluzione blocco

# Funzionalità

Questa modalità di avvio inverte temporaneamente il senso di rotazione del motore per annullare il blocco di una pompa.

## Campo di applicazione tipico

Risoluzione pompa

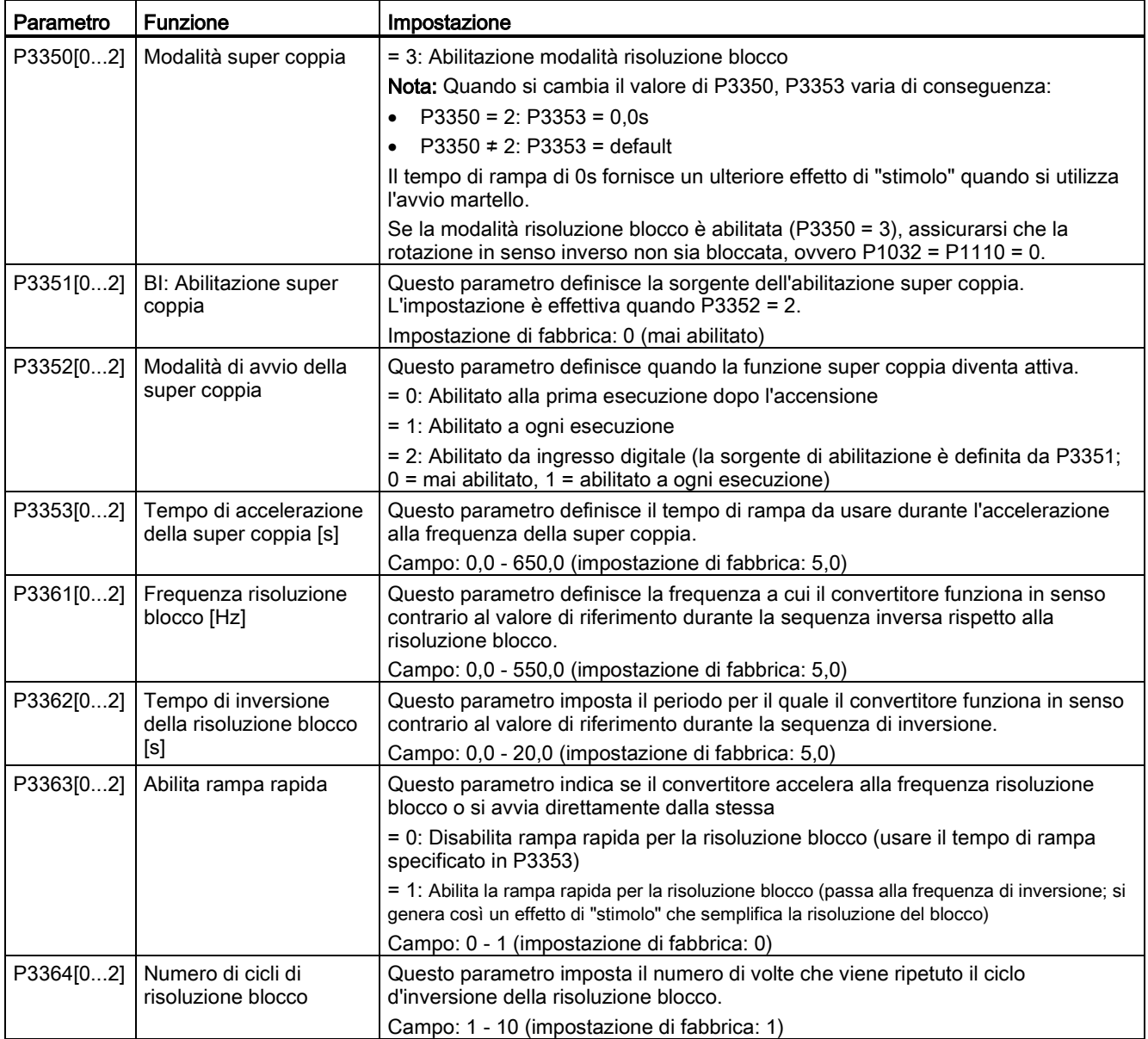

# Schema logico

Descrizione:

Si abilita la modalità risoluzione blocco quando si emette un comando ON e si procede con questa sequenza:

- Rampa o incremento (a seconda di P3363) a P3361 Hz in direzione opposta al valore di riferimento
- Per ripetizioni di P3364:
	- Decelerare a 0 Hz usando il normale tempo di rampa come specificato in P1121
	- Rampa o incremento (a seconda di P3363) a P3361 Hz in direzione opposta al valore di riferimento
- Tornare al valore di riferimento a "normale" e consentire l'uscita alla rampa utilizzando P1120

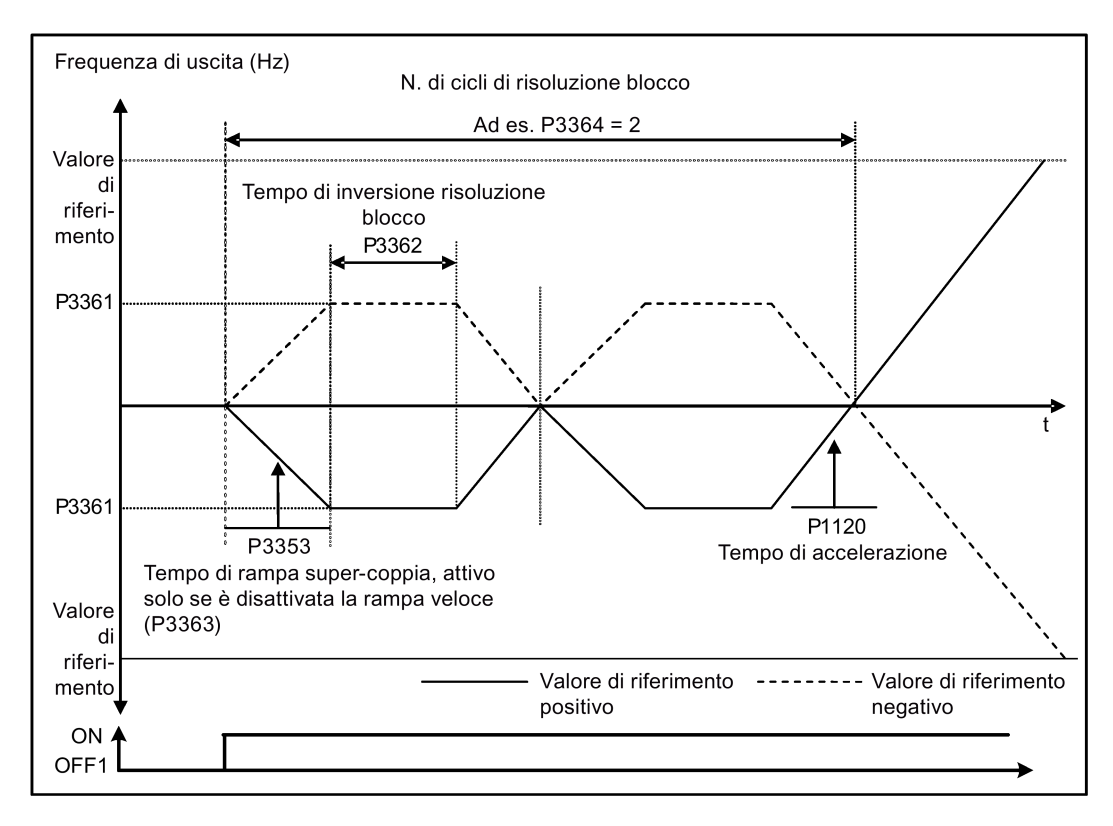

# 5.6.3.4 Funzionamento del convertitore nella modalità economica

#### Funzionalità

La modalità economica funziona aumentando o diminuendo leggermente la tensione di uscita al fine di trovare la potenza in ingresso minima.

#### Nota

La modalità economica può essere ottimizzata solo se funziona al valore di riferimento della frequenza richiesto. L'algoritmo di ottimizzazione diventa attivo 5 secondi dopo il raggiungimento del valore di riferimento e viene disabilitato in caso di variazione del valore di riferimento o se è attivo il regolatore I<sub>max</sub> o V<sub>max</sub>.

#### Applicazioni tipiche

Motori con carichi stabili o che cambiano lentamente

#### Impostazione dei parametri

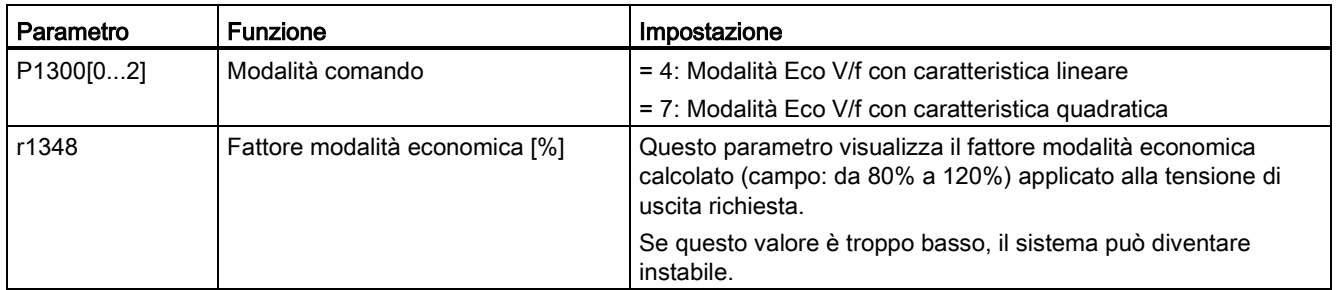

# Schema logico

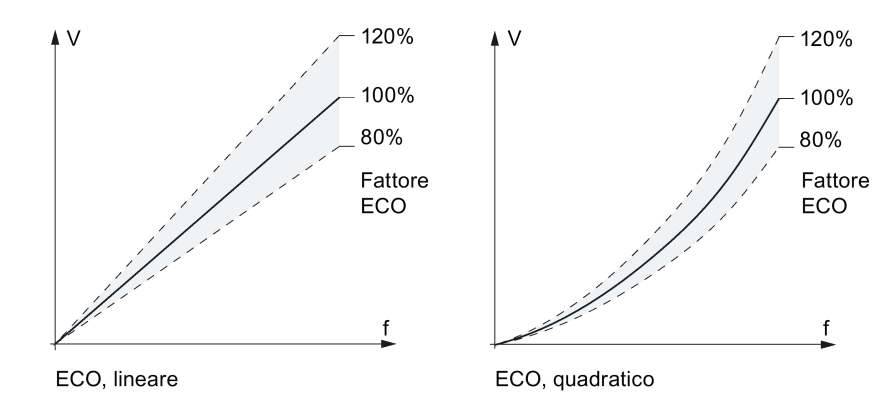

#### 5.6.3.5 Impostazione della protezione da surriscaldamento del motore conforme a UL61800-5- 1

# Funzionalità

La funzione protegge il motore dal surriscaldamento E definisce la reazione del convertitore quando la temperatura del motore raggiunge la soglia di avviso. Il convertitore può ricordare la temperatura del motore corrente allo spegnimento e reagisce all'accensione successiva in base all'impostazione di P0610. L'impostazione di P0610 a qualsiasi valore diverso da 0 o 4 indurrà il convertitore a disinserirsi (F11) se la temperatura del motore è superiore del 10% alla soglia di avviso P0604.

#### Nota

Per ottemperare alla norma UL61800-5-1, non cambiare l'impostazione di fabbrica del parametro P0610, che deve restare a 6.

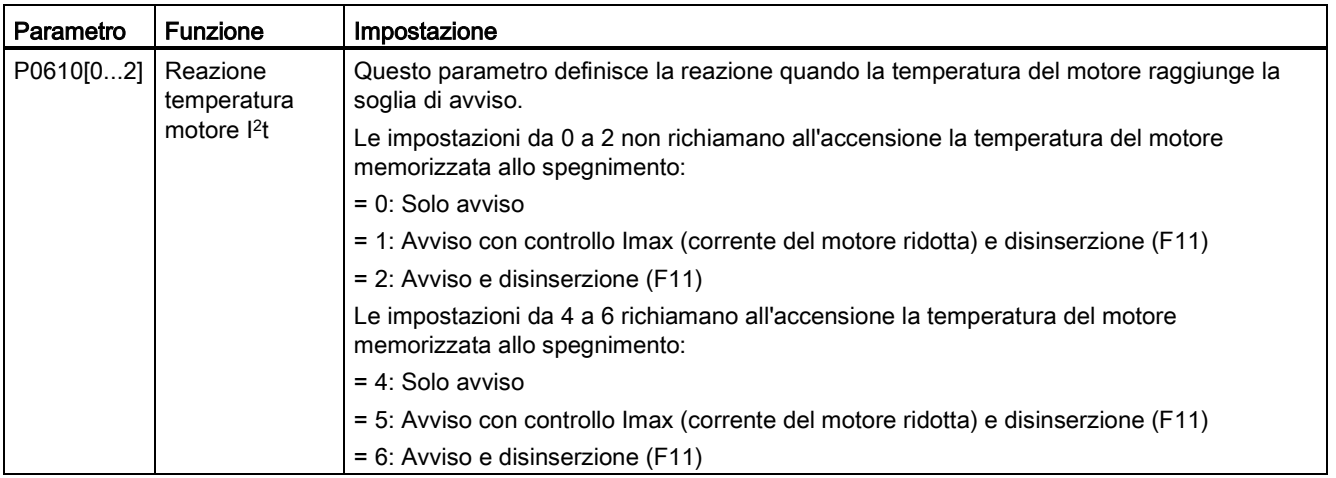

#### 5.6.3.6 Protezione del motore con sensore PTC

#### **Funzionalità**

Il convertitore utilizza un sensore per proteggere il motore dai surriscaldamenti. Il convertitore interpreta una resistenza > circa 1500 Ohm come una sovratemperatura e reagisce secondo l'impostazione per P0610.

#### Installazione conforme EMC

Occorre adattare il sensore PTC al motore e poi collegarlo ai morsetti di controllo del convertitore come indicato sotto:

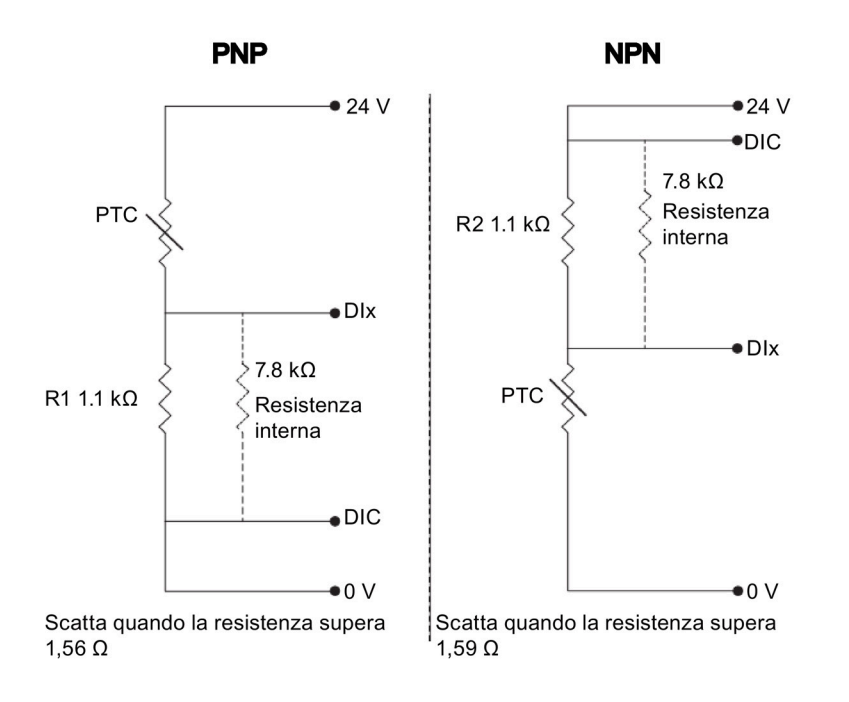

#### Nota

Per abilitare la funzione di disinserzione, impostare a 29 (sgancio esterno) una delle uscite digitali tramite DI1 (P0701), DI2 (P0702), DI3 (P0703) o DI4 (P0704).

Procedere come segue per ottenere un'installazione conforme EMC quando si collega il sensore PTC:

- Applicare con precisione i capicorda dei cavi riducendo al massimo la parte scoperta di conduttore non schermato.
- Isolare il più possibile il cavo del sensore dai cavi di alimentazione usando condotti separati. Se necessario, incrociarli a 90°.
- Utilizzare cavi schermati o blindati per i collegamenti del motore e mettere a terra entrambe le estremità con i serracavi.

#### Lunghezze dei cavi

Se si rispettano queste istruzioni è possibile impiegare cavi PTC lunghi svariate centinaia di metri. Per cavi di lunghezza superiore occorre aumentare la sezione del conduttore per evitare errori di misura. Per maggiori informazioni sulla sezione del cavo di segnale V20 e i morsetti utente, vedere la sezione ["Descrizione dei morsetti](#page-41-0) (Pagina [40\)](#page-41-0)".

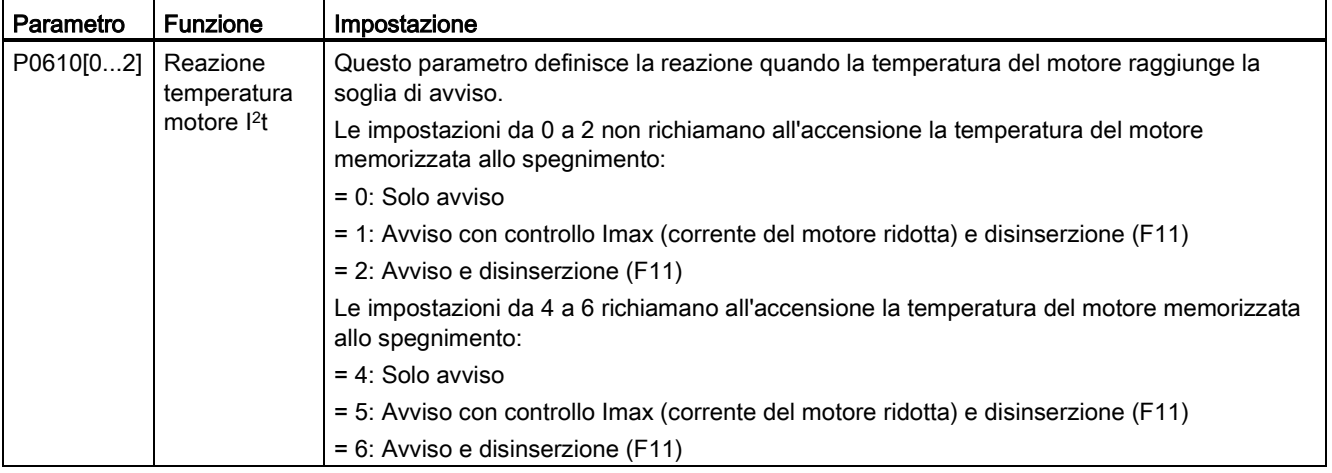

# 5.6.3.7 Impostazione dei blocchi funzionali liberi (FFB)

# **Funzionalità**

Mediante i blocchi funzionali liberi (FFB) è possibile stabilire ulteriori interconnessioni dei segnali nel convertitore. Ogni segnale digitale e analogico disponibile tramite la tecnologia BICO può essere inoltrato agli adeguati ingressi dei blocchi funzionali liberi. Le uscite dei tre blocchi funzionali vengono inoltre interconnesse ad altre funzioni mediante la tecnologia BICO.

#### Esempio

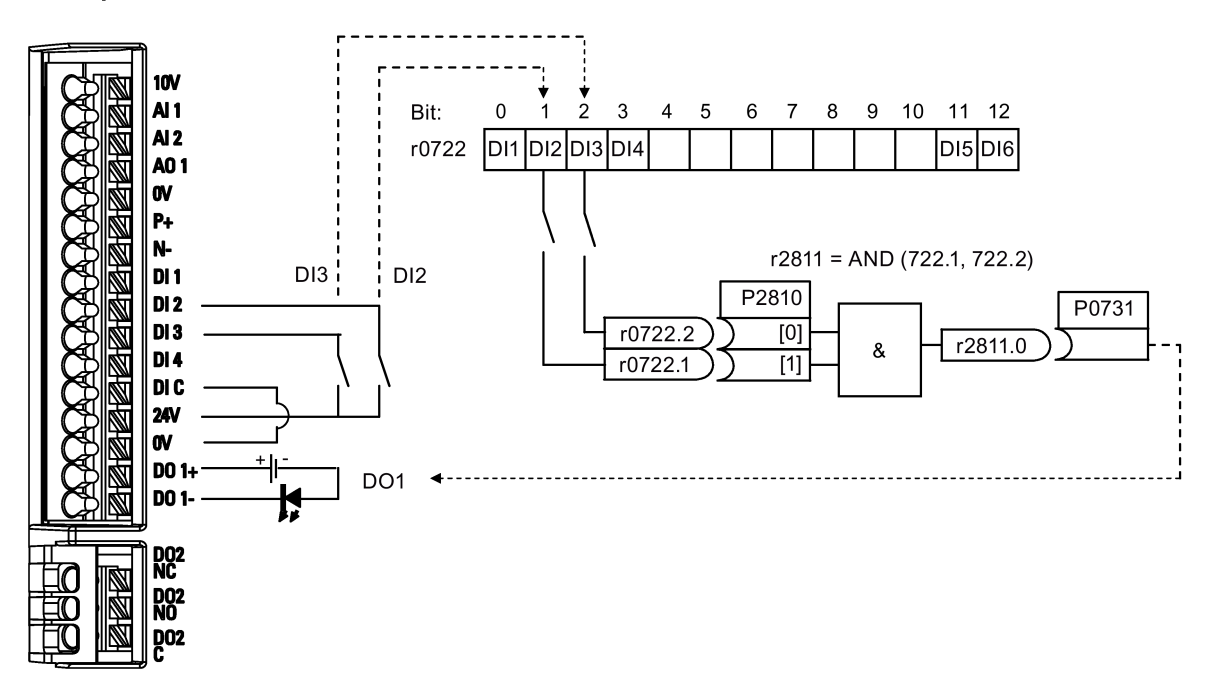

#### Impostazione dei parametri

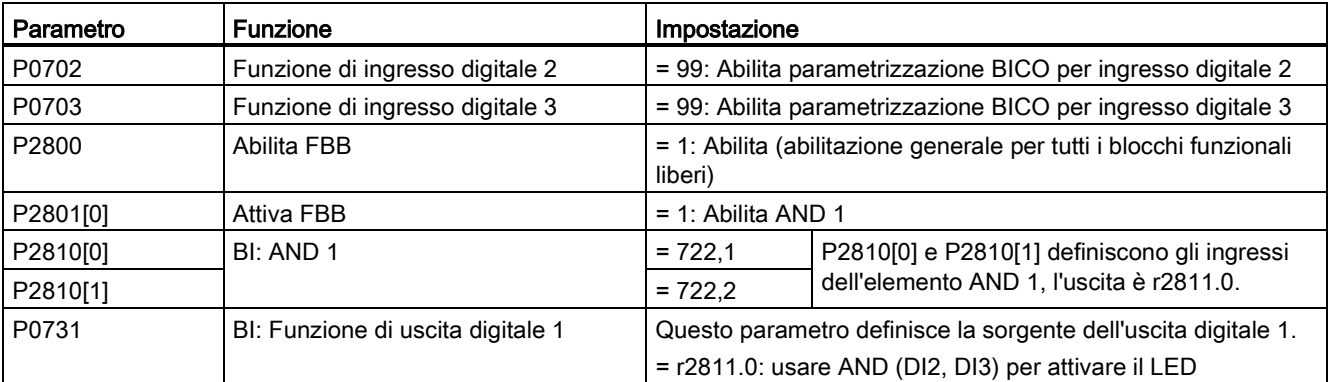

Per ulteriori informazioni sugli FFB e ulteriori impostazioni dei singoli parametri, vedere il capitolo ["Lista parametri](#page-198-0) (Pagina [197\)](#page-198-0)".

# 5.6.3.8 Impostazione della funzione di avvio al volo

# Funzionalità

La funzione avvio al volo (abilitata mediante P1200) consente di commutare il convertitore su un motore che è ancora in movimento cambiando rapidamente la frequenza di uscita del convertitore sino a che non viene individuata la velocità effettiva del motore. A questo punto il motore raggiunge il rispettivo valore di riferimento utilizzando il normale tempo di rampa.

La funzione di avvio al volo deve essere impiegata nei casi in cui il motore stia ancora girando (ad esempio dopo una breve interruzione nell'alimentazione di rete) o nei casi in cui il motore possa essere trascinato dal carico. In caso contrario si verifica una disinserzione da sovracorrente.

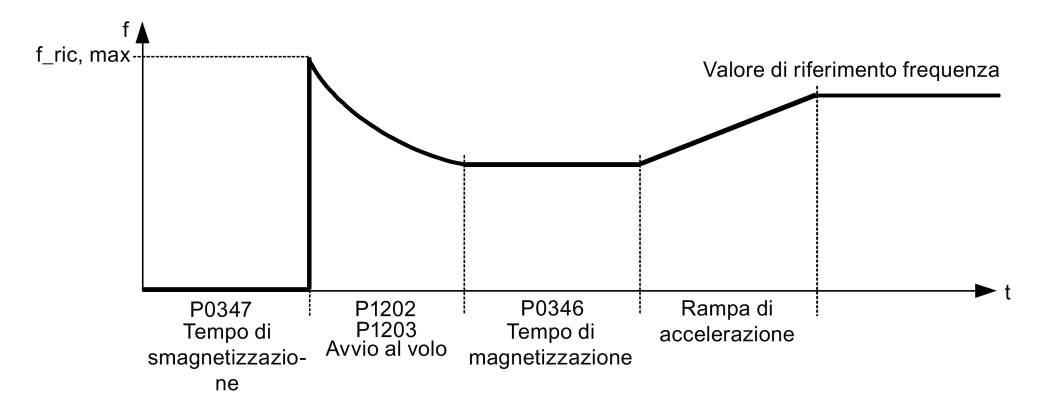

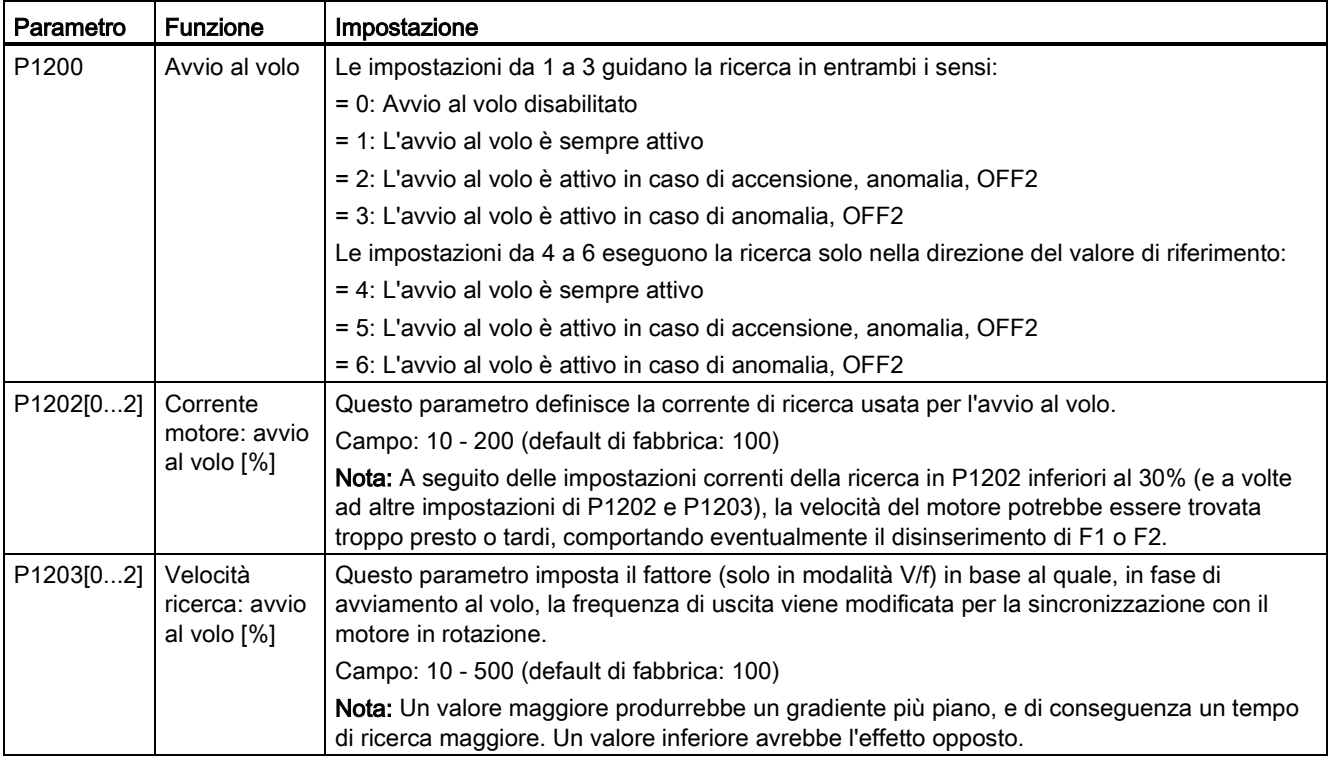

# 5.6.3.9 Impostazione della funzione di riavvio automatico

#### Funzionalità

Dopo un'interruzione dell'alimentazione (F3 "Sottotensione"), la funzione di riavvio automatico (abilitata mediante P1210) accende automaticamente il motore se è attivo un comando ON. Tutte le anomalie vengono automaticamente confermate dal convertitore.

Per quanto riguarda le interruzioni dell'alimentazione di rete, si opera una distinzione tra le condizioni seguenti:

- La "sottotensione della linea (riduzione della tensione)" è una condizione di interruzione e ripristino dell'alimentazione di rete prima che si spegna la schermo BOP integrato (si tratta di un'interruzione di alimentazione di rete estremamente breve, durante la quale il circuito intermedio non è completamente interrotto).
- Il "calo linea (blackout di tensione)" è una situazione in cui lo schermo BOP integrato si spegne (si tratta di un'interruzione dell'alimentazione di rete più lunga, durante la quale il circuito intermedio viene completamente interrotto) prima del ripristino dell'alimentazione di rete.

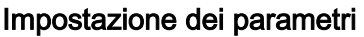

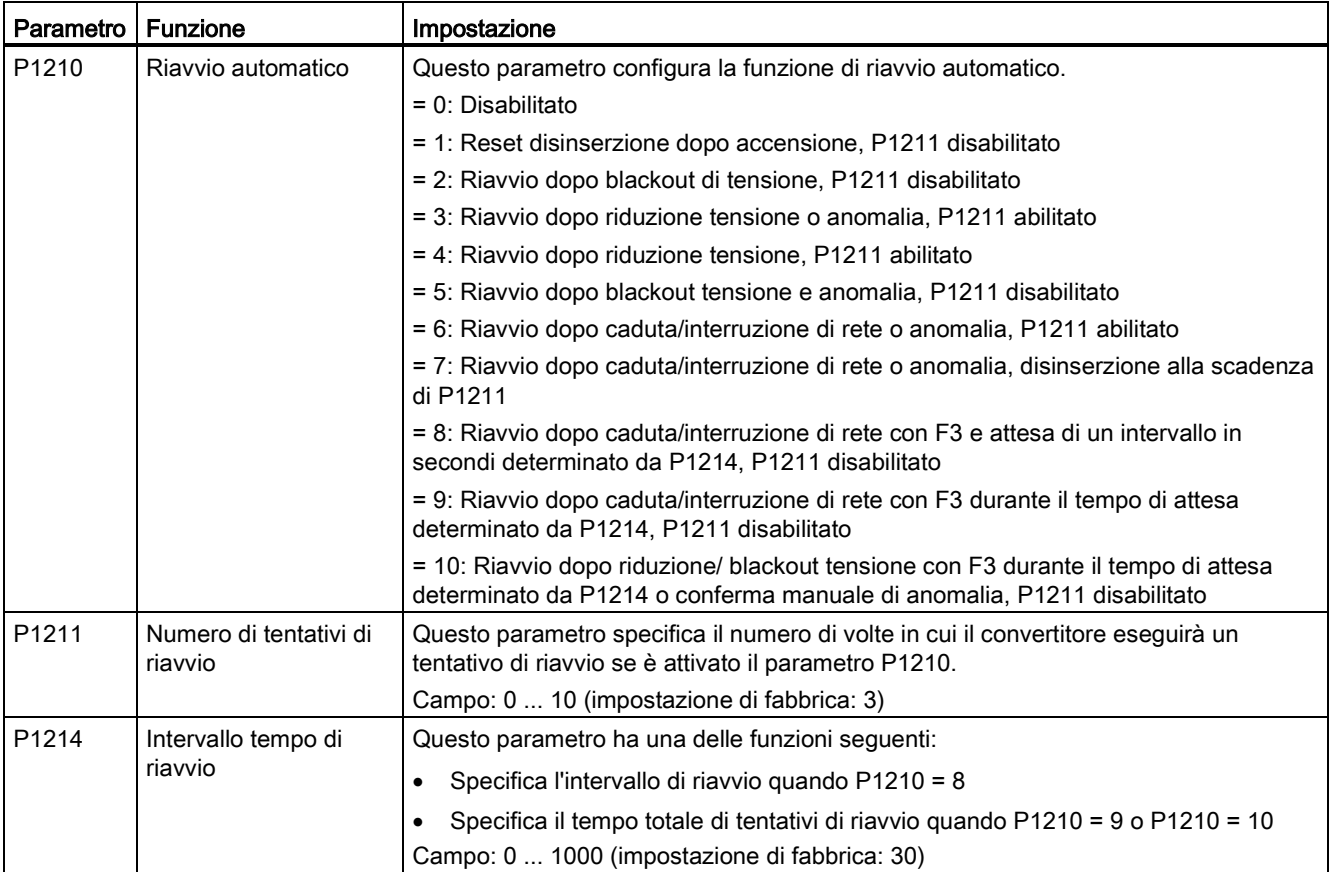

# 5.6.3.10 Funzionamento del convertitore nella modalità protezione dal gelo

## Funzionalità

Se la temperatura circostante scende sotto una data soglia, il motore gira automaticamente per evitare che si congeli.

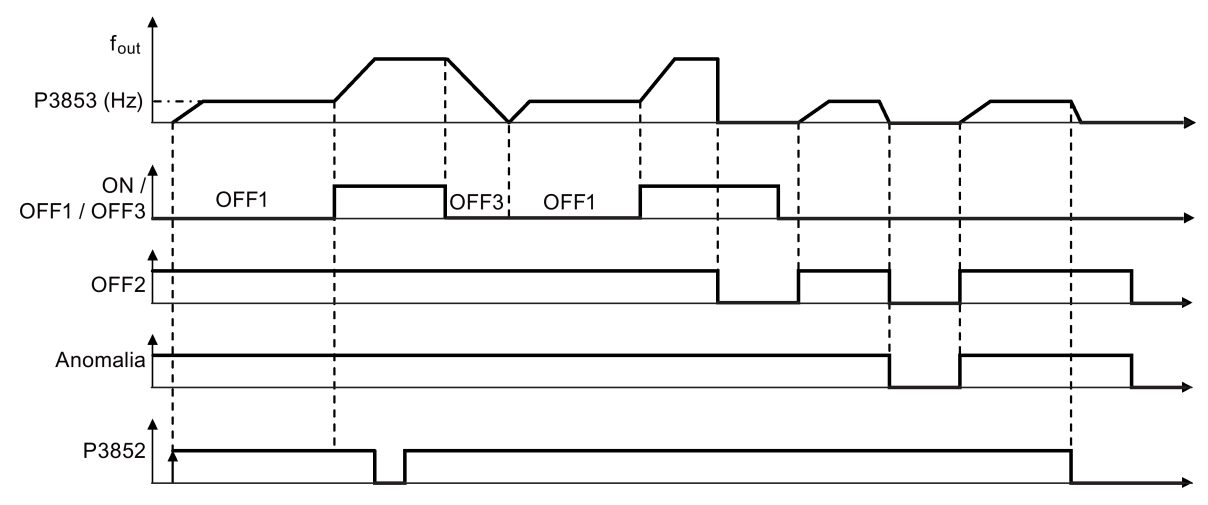

- OFF1/OFF3: La funzione antigelo viene disabilitata quando si attiva OFF3, quindi abilitata di nuovo quando si attiva OFF1.
- OFF2/anomalia: Il motore si arresta e la protezione dal gelo viene disattivata.

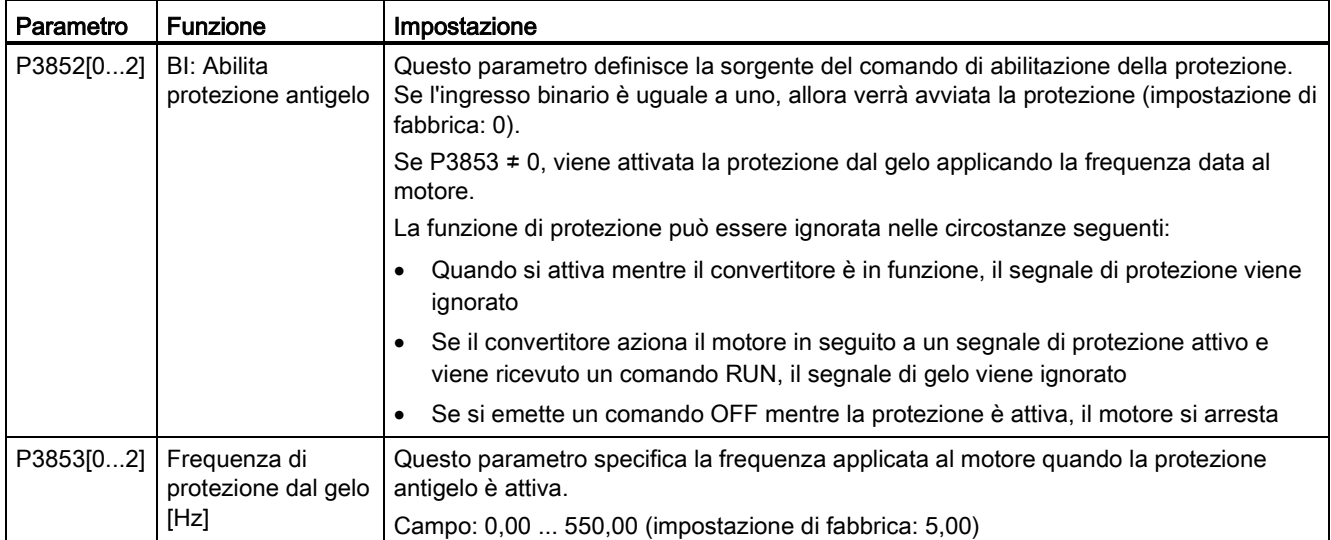

# 5.6.3.11 Funzionamento del convertitore nella modalità protezione anticondensa

### Funzionalità

Se un sensore esterno della condensa rileva una condensa eccessiva, il convertitore applica una corrente continua per mantenere il motore caldo e impedire la condensa.

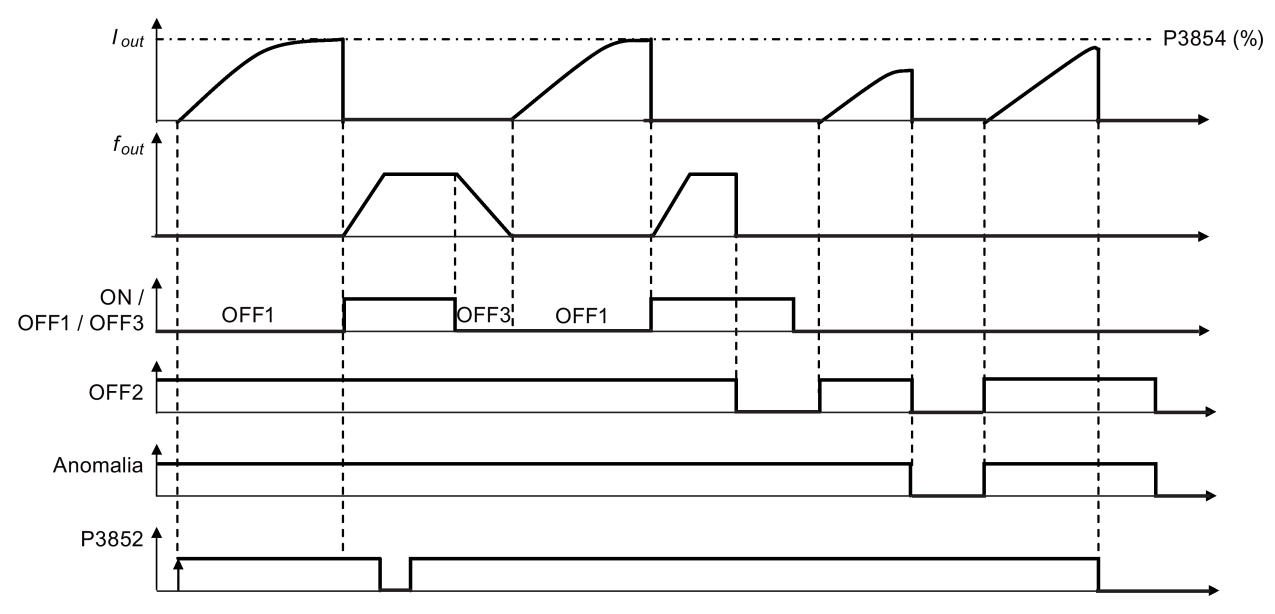

- OFF1/OFF3: La funzione anticondensa viene disabilitata quando si attiva OFF3, quindi abilitata di nuovo quando si attiva OFF1.
- OFF2/anomalia: Il motore si arresta e la protezione anticondensa viene disattivata.

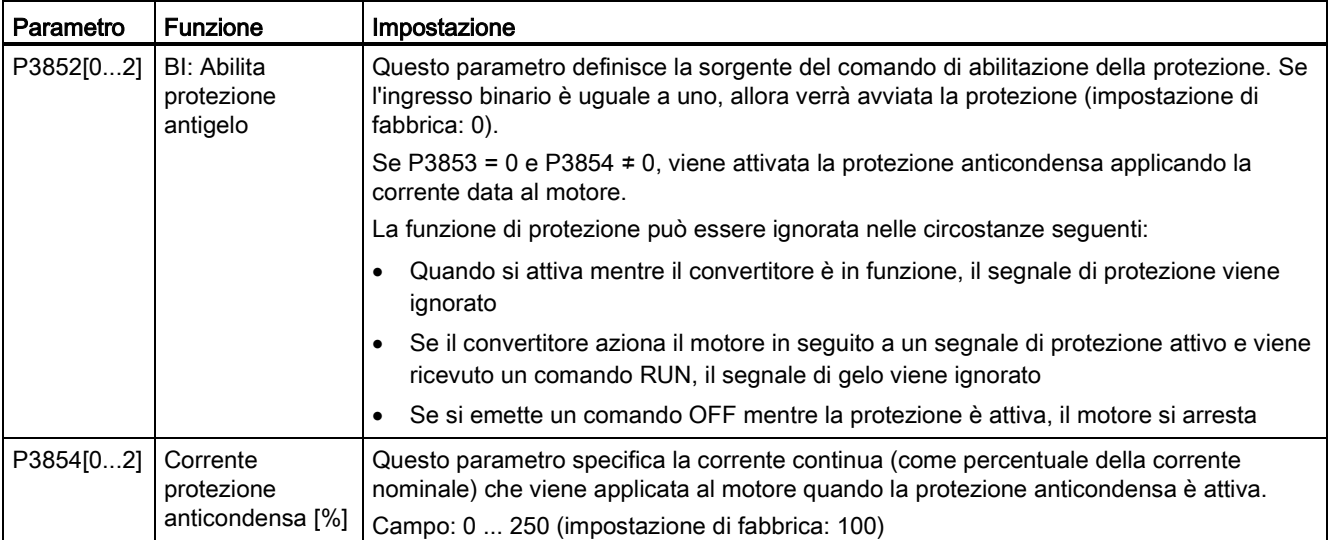

# 5.6.3.12 Funzionamento del convertitore nella modalità ibernazione

#### Funzionalità

Per ottenere un funzionamento a basso consumo energetico, è possibile abilitare il convertitore ad operare in modalità ibernazione di frequenza (P2365 = 1) o ibernazione PID  $(P2365 = 2)$ .

● Ibernazione di frequenza: quando la richiesta di frequenza scende sotto il minimo (P1080), viene avviato il ritardo alla disinserzione (P2366). Alla scadenza del ritardo alla disinserzione, il convertitore decelera fino all'arresto e passa alla modalità di ibernazione. Il convertitore deve passare attraverso un ritardo di inserzione (P2367) prima di riavviarsi.

 $P2365 = 1$ 

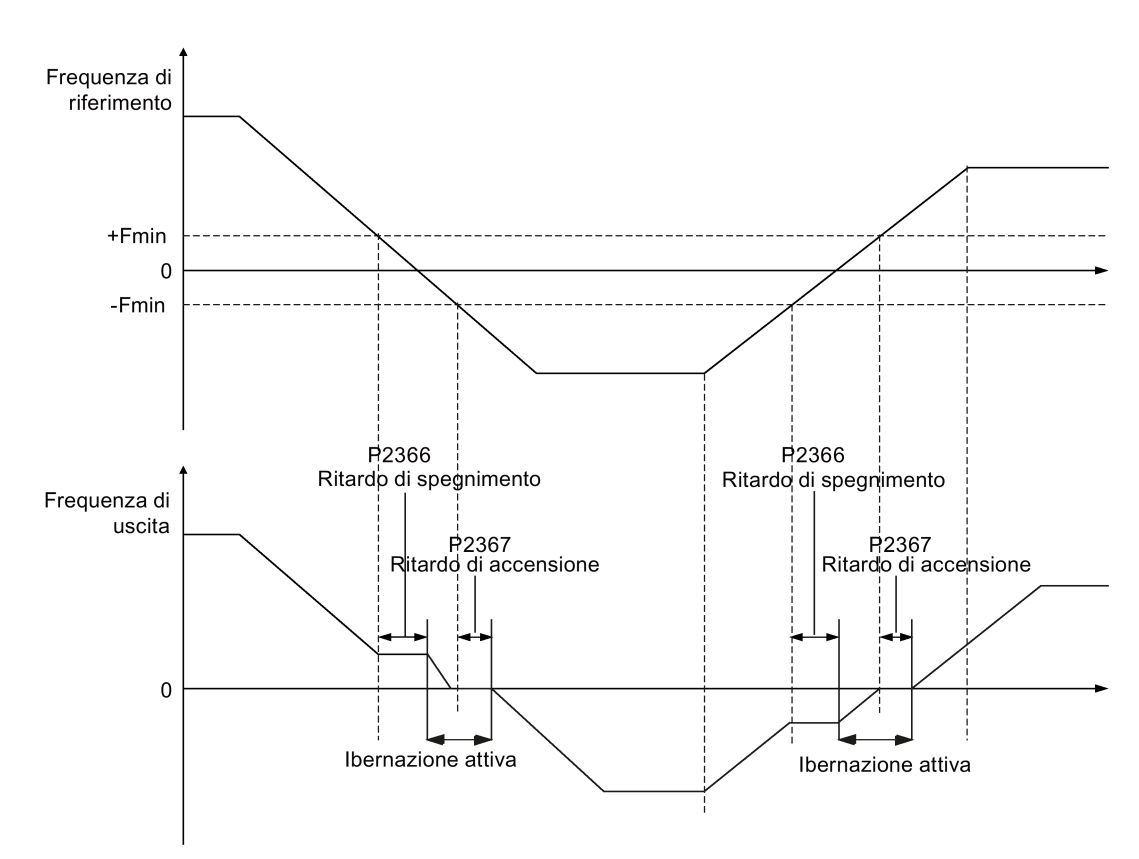

● Ibernazione PID: Quando il convertitore in regime di regolazione PID scende al di sotto del valore di riferimento d'ibernazione PID (P2390), il temporizzatore d'ibernazione PID (P2391) si avvia. Allo scadere del temporizzatore, il convertitore decelera fino all'arresto e passa alla modalità di ibernazione. Il convertitore si riavvia quando raggiunge il punto di riavvio dell'ibernazione PID (P2392).

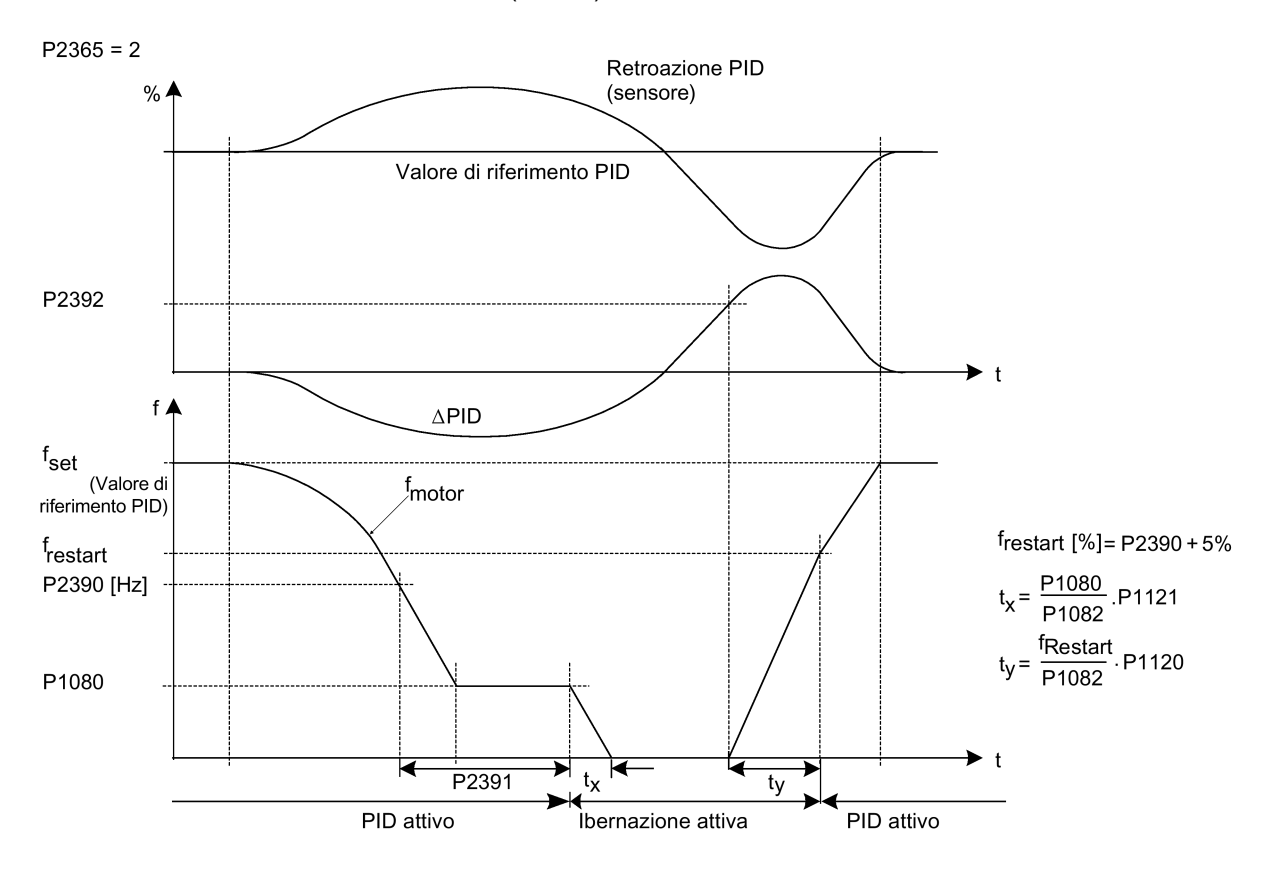

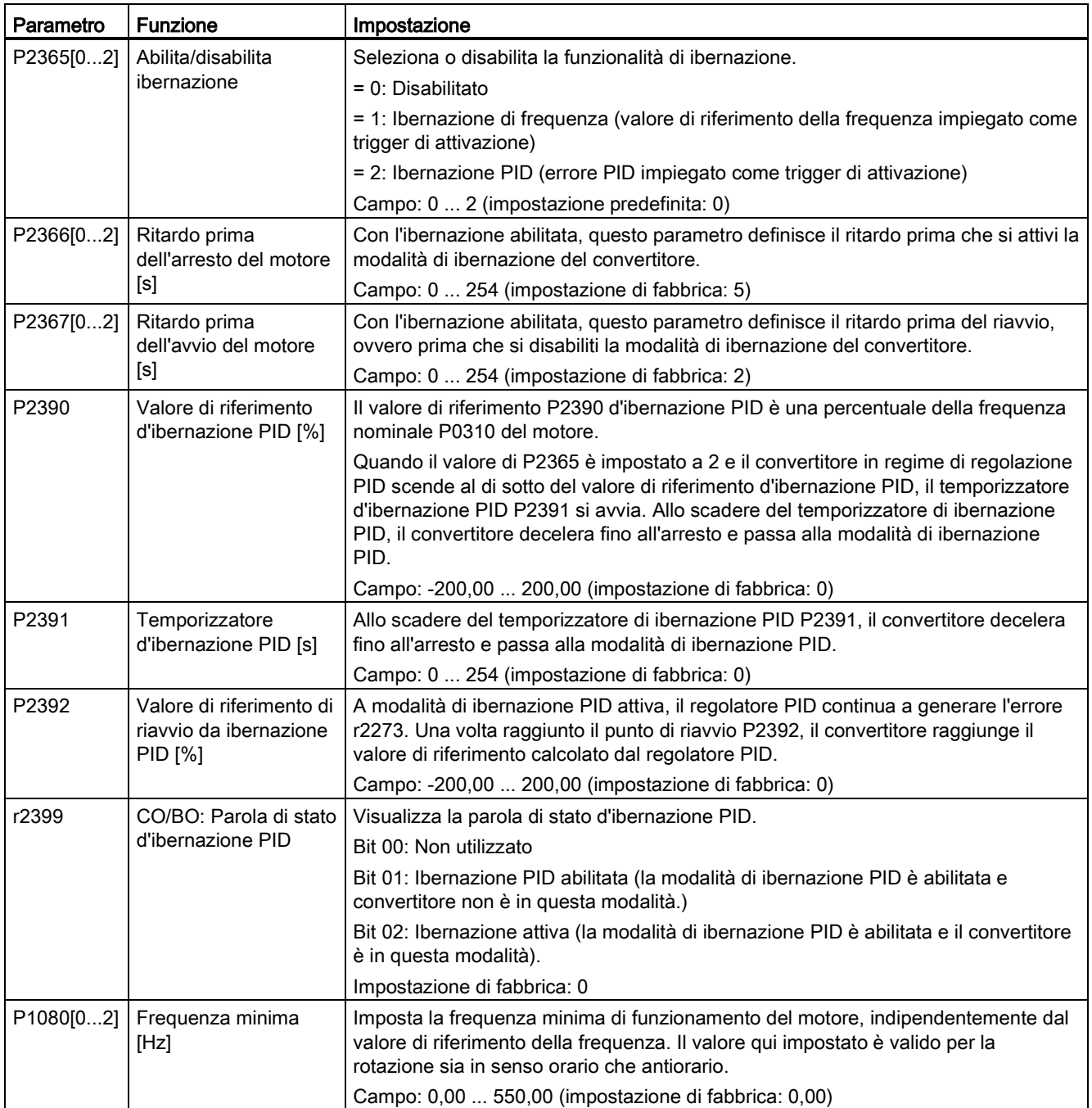

# 5.6.3.13 Impostazione del generatore di vobulazione

# Funzionalità

Il generatore di oscillazioni esegue interruzioni periodiche predefinite sovrapposte al valore di riferimento principale per l'uso tecnologico nell'industria delle fibre. È possibile attivare la funzione di vobulazione tramite P2940. È indipendente dalla direzione del valore di riferimento, così solo il valore assoluto del valore di riferimento è pertinente. Il segnale di vobulazione viene aggiunto al valore di riferimento principale come ulteriore valore di riferimento. Durante il cambiamento del valore di riferimento, la funzione di vobulazione non è attiva. Il segnale di vobulazione è inoltre limitato dalla frequenza massima (P1082).

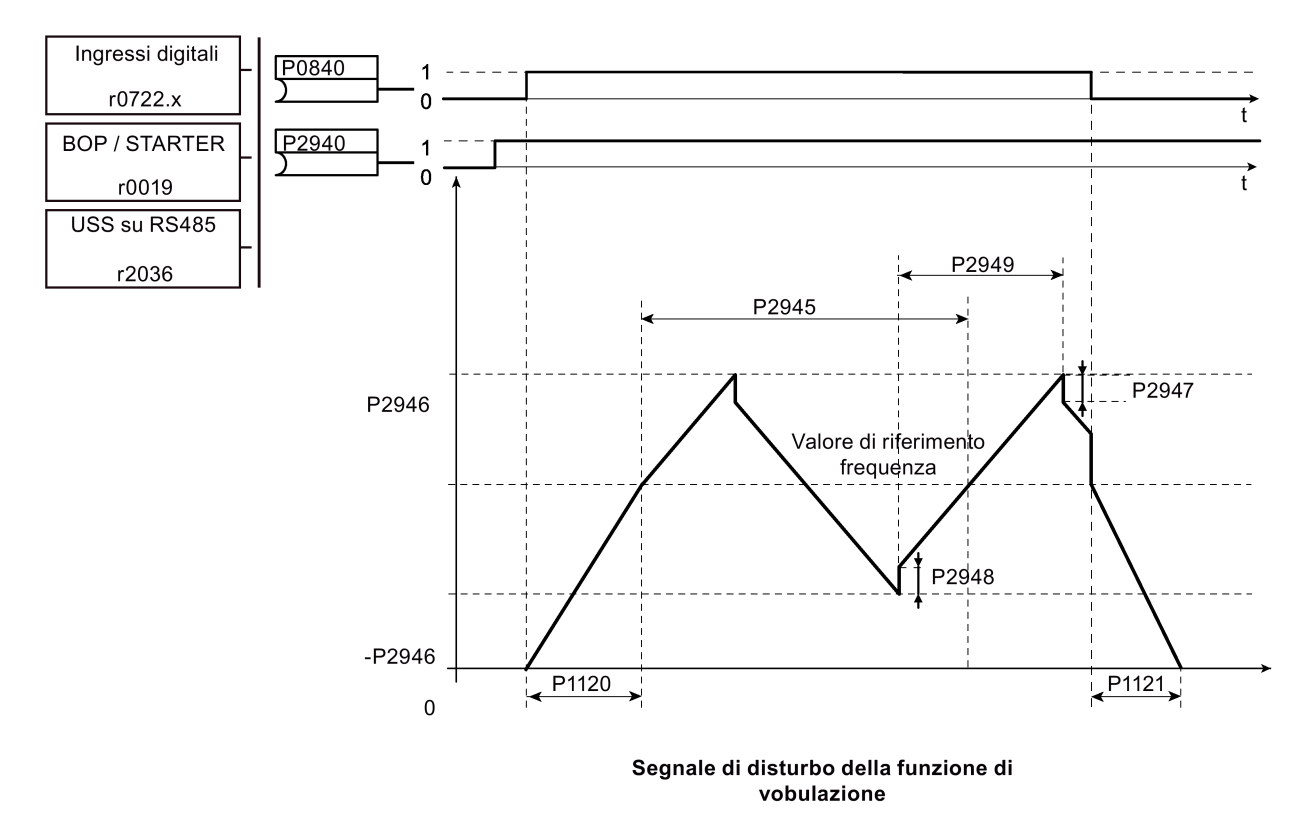

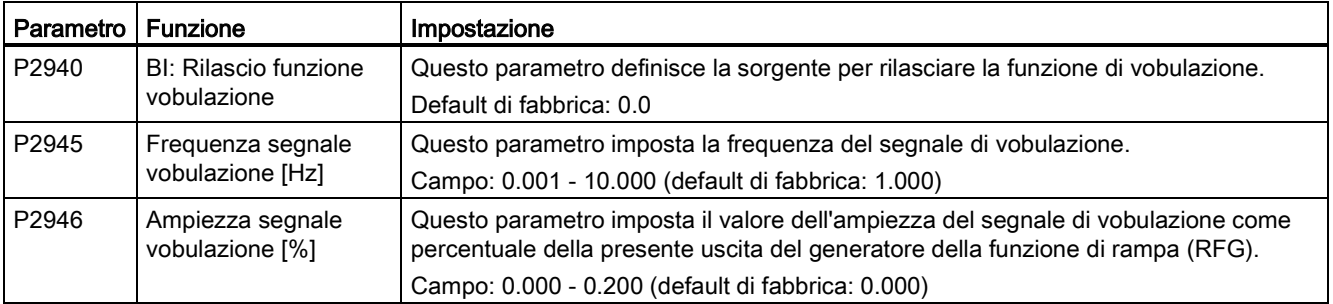

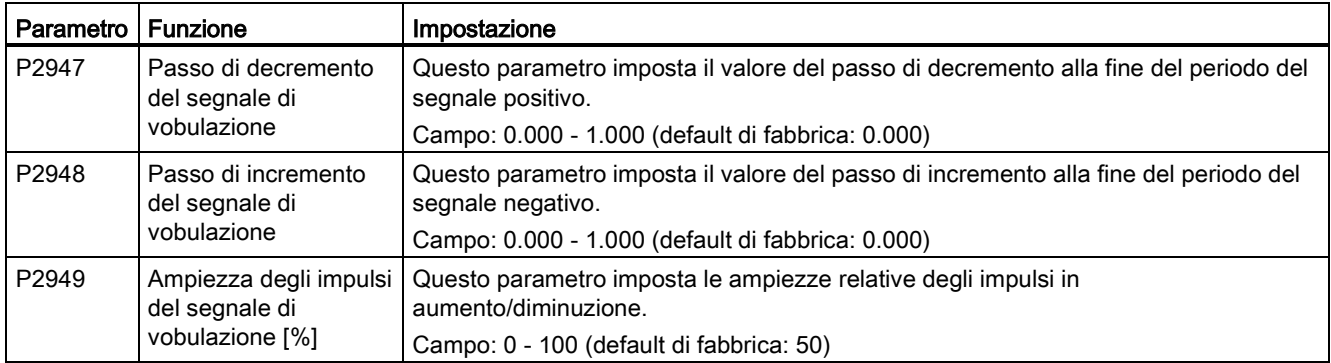

#### 5.6.3.14 Funzionamento del convertitore nella modalità 'motor staging'

#### Funzionalità

Il motor staging consente di controllare fino a 2 ulteriori pompe o ventilatori di staging, sulla base di un sistema di controllo PID. Il sistema completo è composto da una pompa comandata dal convertitore e da un massimo di 2 ulteriori pompe/ventilatori comandati da contattori o avviatori motore. I contattori o l'avviatore motore vengono comandati da uscite digitali del convertitore.

Il figura seguente mostra un tipico sistema di pompaggio.

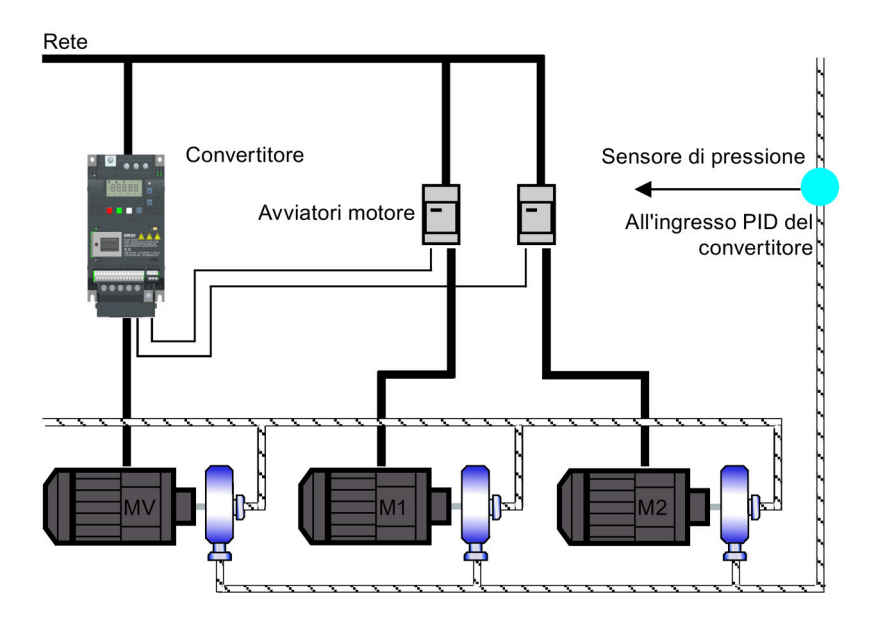

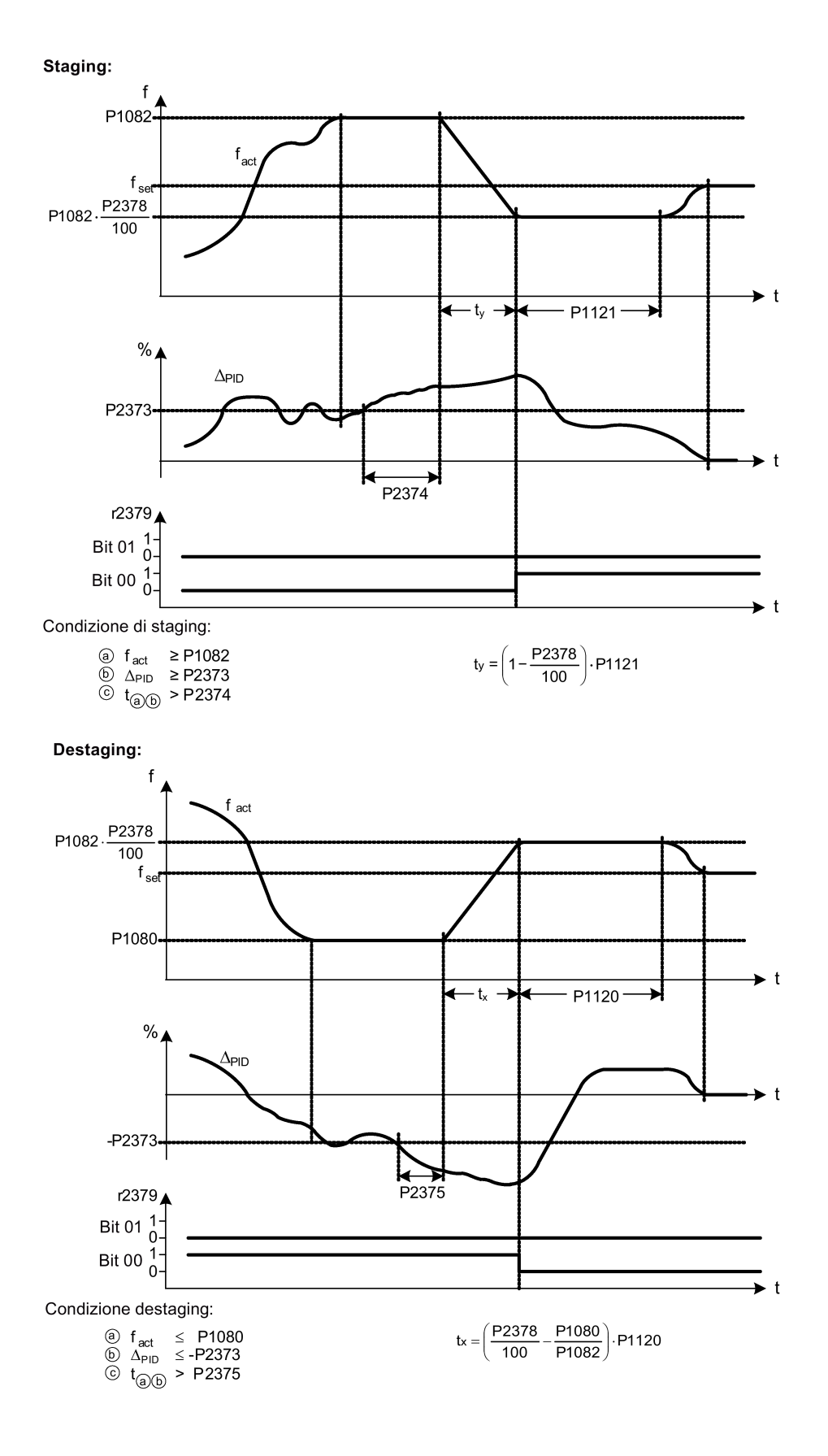

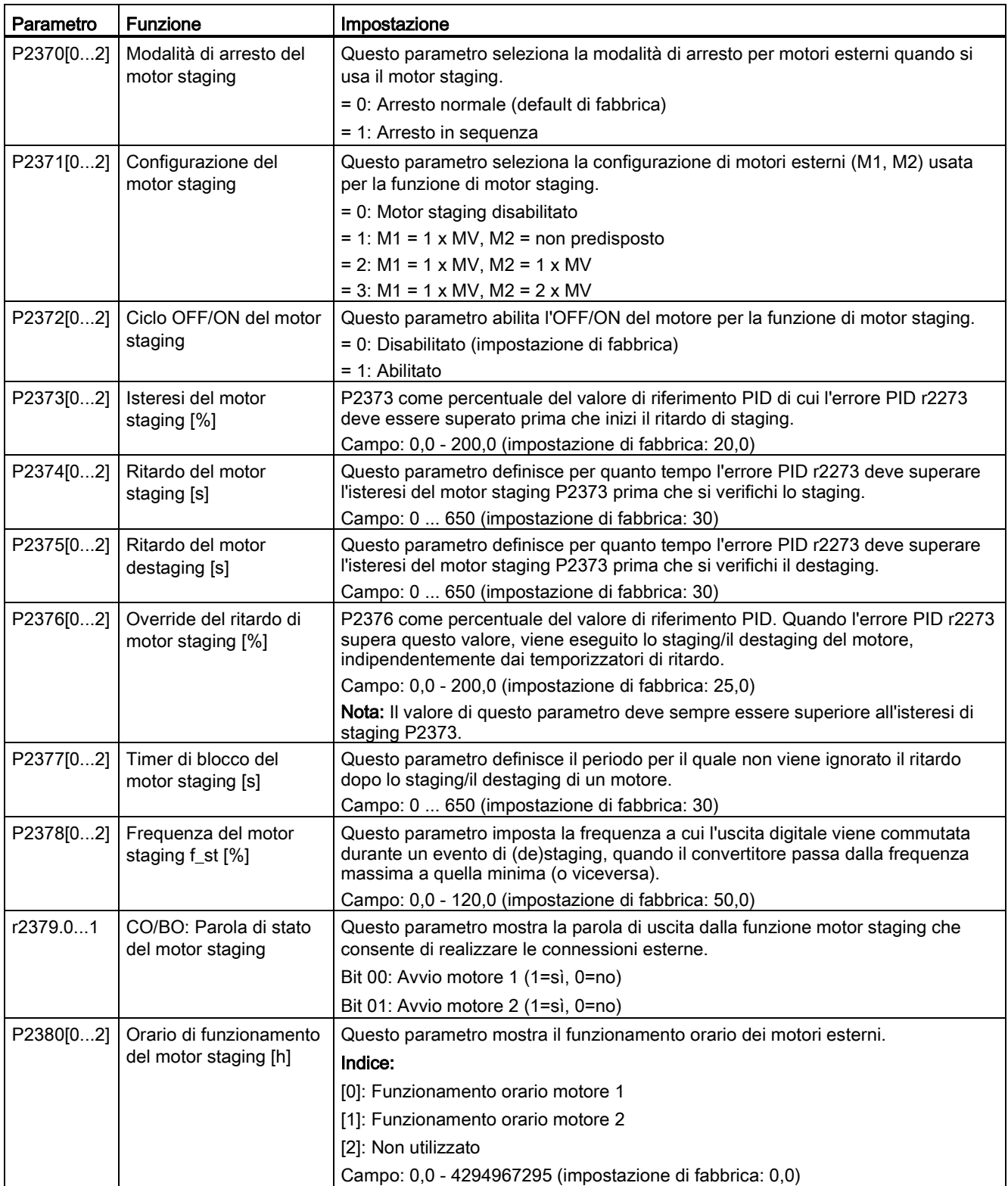

# 5.6.3.15 Funzionamento del convertitore nella modalità protezione anticavitazione

#### Funzionalità

Il fenomeno della cavitazione si verifica quando intorno alla superficie della girante si formano bolle d'aria che la danneggiano, generando rumori anomali e perdite a livello di flusso o pressione nelle tubazioni. La protezione anticavitazione genererà un'anomalia o un avviso quando le condizioni di cavitazione vengono considerate presenti. Se il convertitore non riceve alcun feedback dal trasduttore della pompa, si disinserisce per evitare danni dovuti a cavitazione. Questa funzione riduce gli interventi di manutenzione e aumenta l'aspettativa di vita.

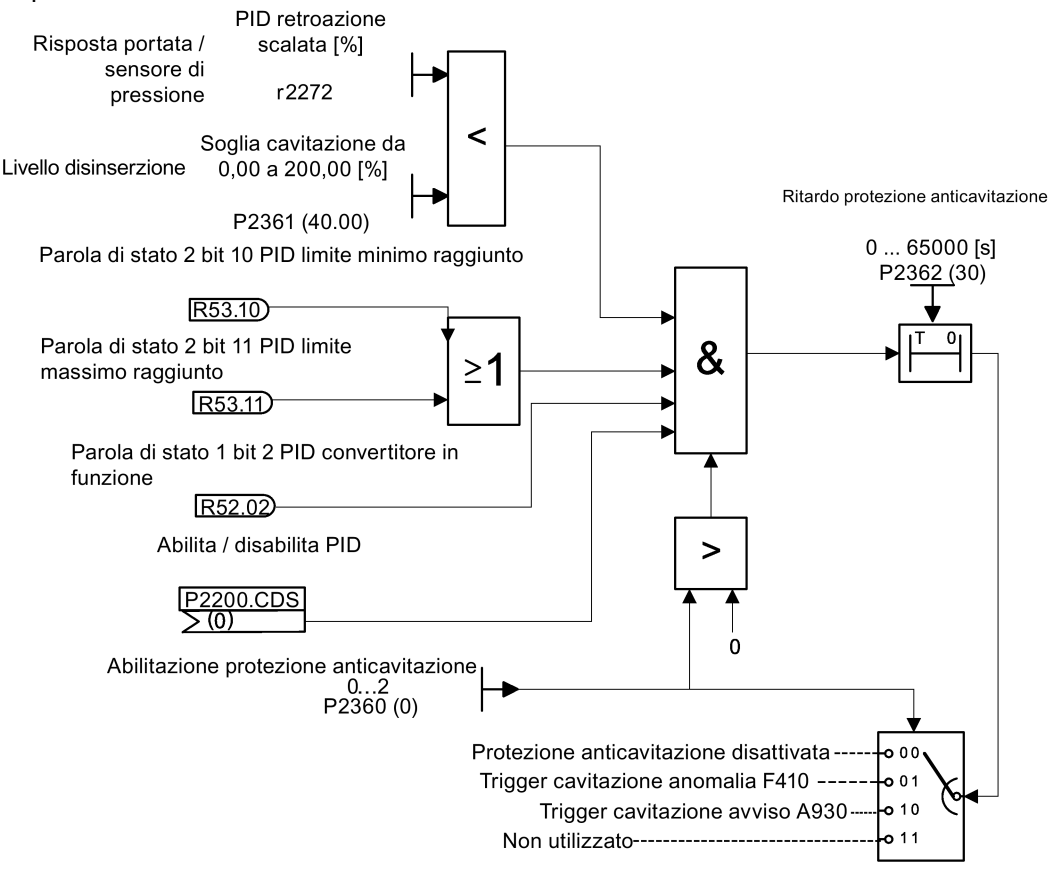

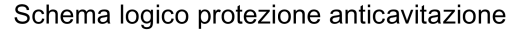

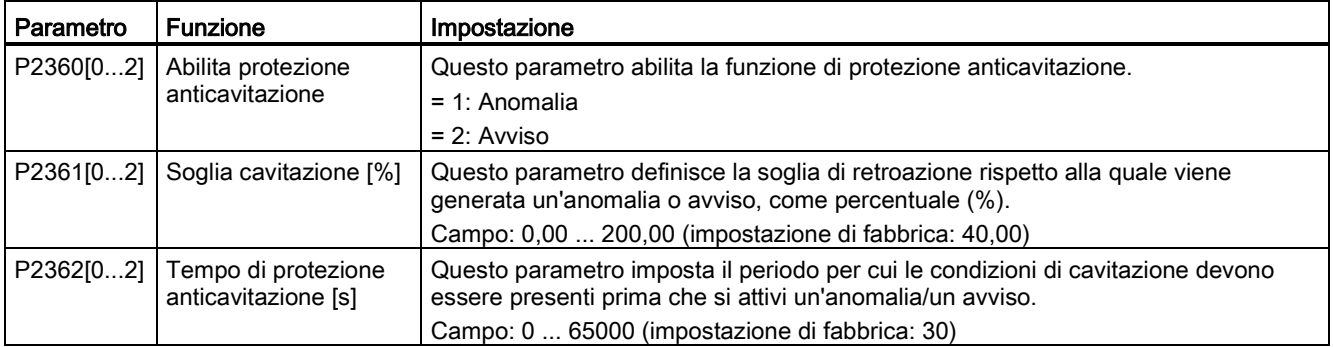

# 5.6.3.16 Impostazione del set di parametri default dell'utente

#### Funzionalità

Il set di parametri default dell'utente consente di memorizzare un set di default modificato, diverso da quello di fabbrica. In seguito a un reset dei parametri verrebbero usati questi valori di default modificati. Sarebbe necessaria un'ulteriore modalità di reset di fabbrica per cancellare i default utente e ripristinare il set di parametri di default di fabbrica del convertitore.

#### Creazione del set di parametri default dell'utente

- 1. Parametrizzare il convertitore in base alle necessità.
- 2. Impostare P0971 = 21: ora lo stato corrente del convertitore viene memorizzato come default dell'utente.

#### Modifica del set di parametri default dell'utente

- 1. Ripristinare lo stato di default del convertitore impostando P0010 = 30 e P0970 = 1. Ora il convertitore è nello stato di default dell'utente se configurato, altrimenti nello stato di default della fabbrica.
- 2. Parametrizzare il convertitore in base alle necessità.
- 3. Impostare P0971 = 21 nello stato corrente della memorizzazione, come default dell'utente.

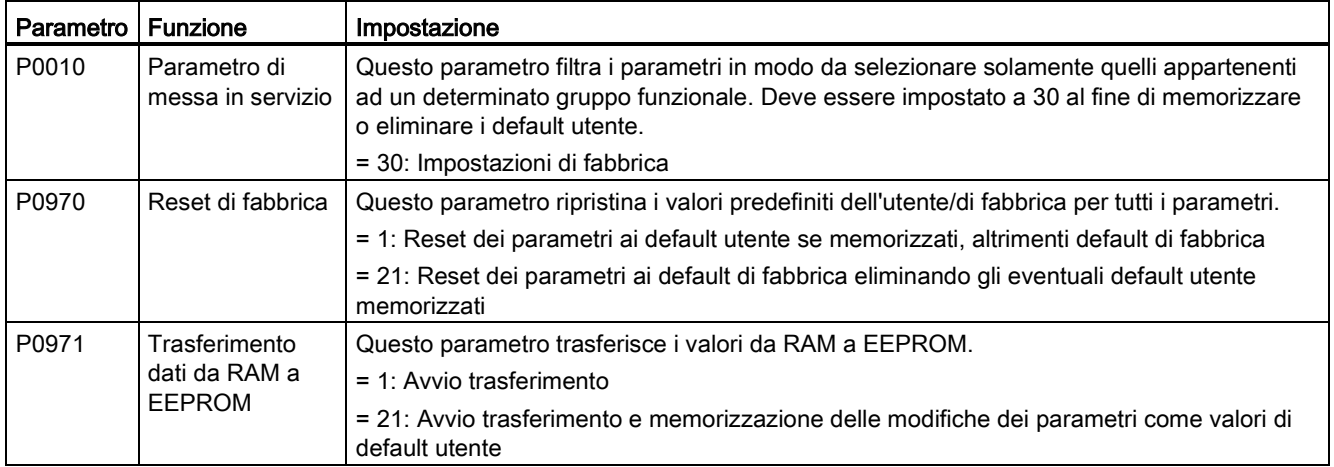

#### Impostazione dei parametri

Per informazioni sul ripristino dei default di fabbrica del convertitore, vedere la sezione ["Ripristino dei valori di default](#page-143-0) (Pagina [142\)](#page-143-0)".

#### 5.6.3.17 Impostazione della funzione doppia rampa

#### Funzionalità

La funzione doppia rampa consente di parametrizzare il convertitore affinché possa passare da un tasso di rampa ad un altro quando accelera o decelera per raggiungere un valore di riferimento. Questa funzione è utile nel caso di carichi delicati, dove l'avvio a rampa con ridotti tempi di accelerazione o decelerazione può causare dei danni. La funzione opera nel modo seguente:

#### Accelerazione:

- Il convertitore avvia l'accelerazione usando il tempo di rampa di P1120
- Quando f\_act > P2157, passa al tempo di rampa da P1060

#### Decelerazione:

- Il convertitore avvia la decelerazione usando il tempo di rampa di P1061
- Quando f act < P2159, passa al tempo di rampa da P1121

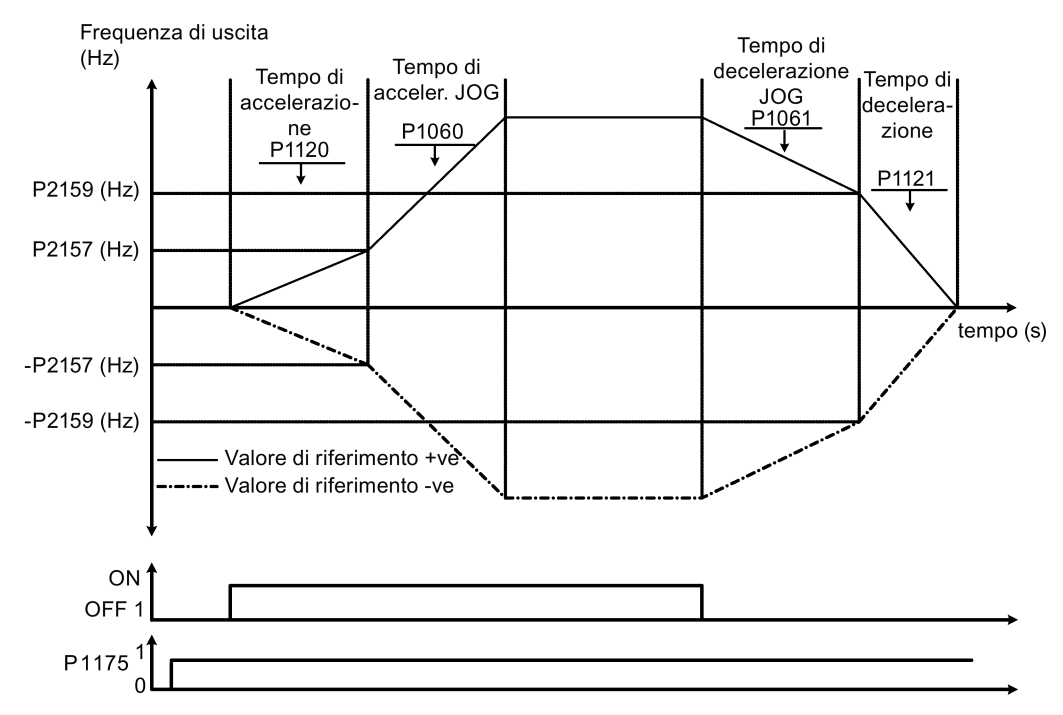

L'algoritmo di doppia rampa usa i bit 1 e 2 di r2198 per stabilire (f act > P2157) e (f act < P2159).

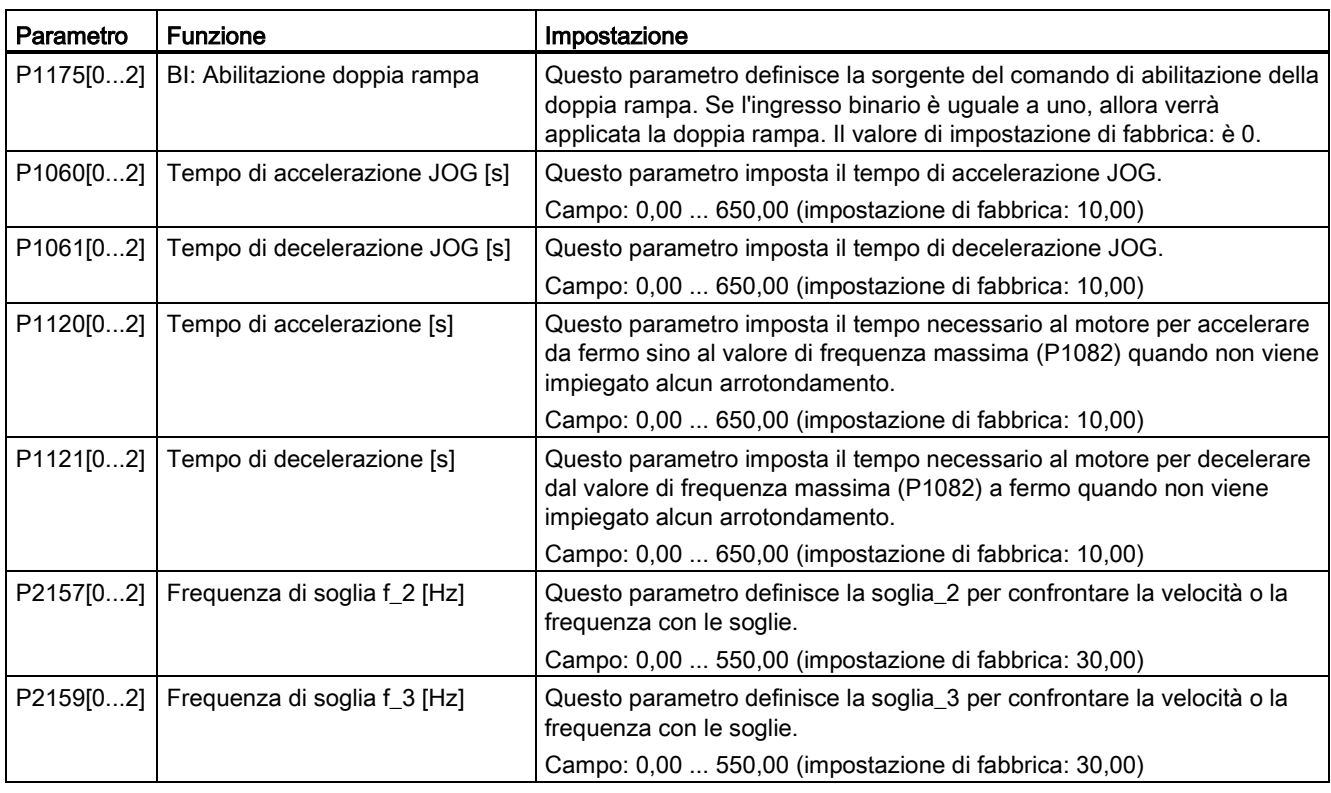

# Impostazione dei parametri

# 5.6.3.18 Impostazione della funzione di accoppiamento DC

#### Funzionalità

Il convertitore SINAMICS V20 fornisce la possibilità di accoppiare elettricamente due convertitori di dimensioni identiche usando le connessioni del circuito intermedio. I vantaggi principali di questo modo di collegamento sono i seguenti:

- La riduzione dei costi energetici grazie all'uso di energia rigenerativa da un convertitore come energia di azionamento nel secondo convertitore.
- La riduzione dei costi di installazione grazie al fatto che i convertitori possono condividere un modulo di frenatura dinamica comune quando necessario.
- In alcune applicazioni, l'eliminazione della necessità di un modulo di frenatura dinamica.

Nell'applicazione più comune, illustrata nella figura seguente, la connessione di due convertitori SINAMICS V20 con dimensioni e dati caratteristici identici consente all'energia proveniente da un convertitore, che sta attualmente decelerando un carico, di essere immessa nel secondo convertitore attraverso il circuito intermedio. In questo modo l'alimentazione di rete deve fornire meno energia. In questo contesto si riduce quindi il consumo di elettricità totale.

# Connessione per accoppiamento DC

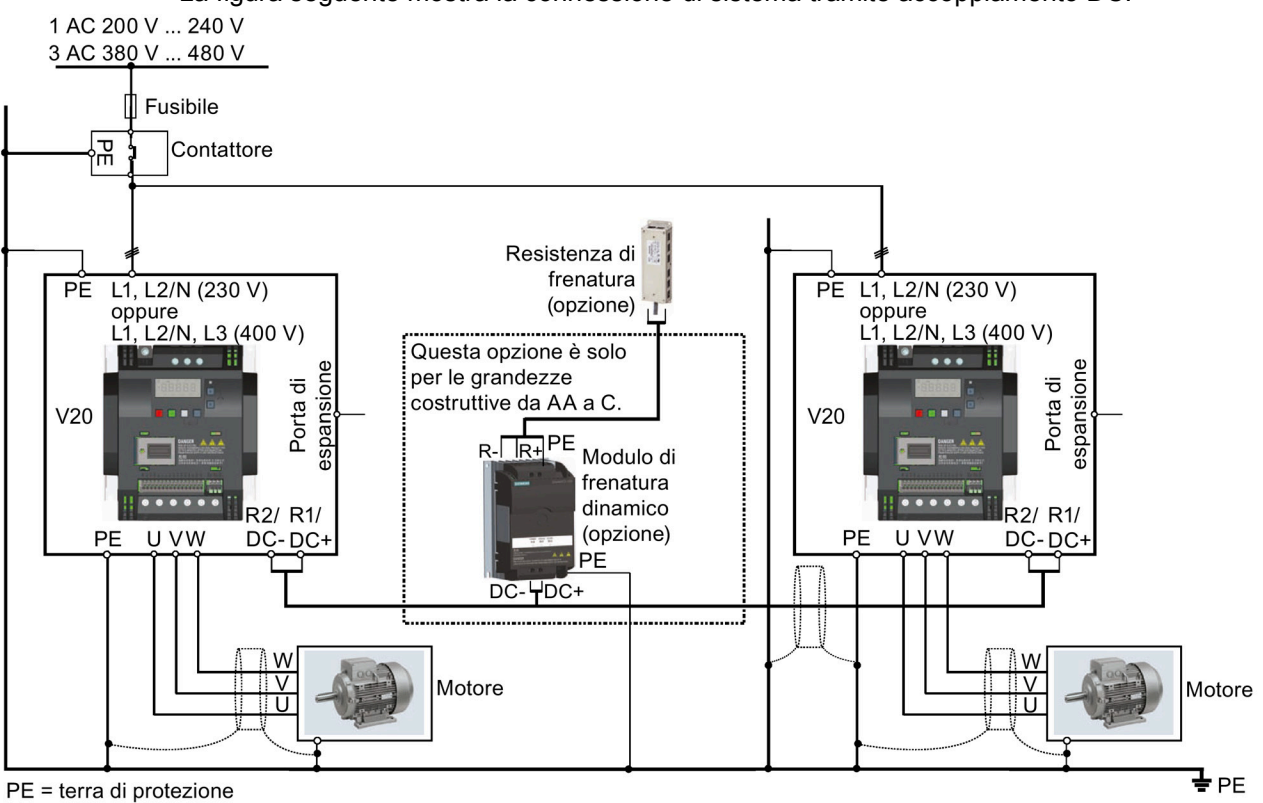

La figura seguente mostra la connessione di sistema tramite accoppiamento DC.

Vedere la sezione ["Descrizione dei morsetti](#page-41-0) (Pagina [40\)](#page-41-0)" per le sezioni dei cavi e coppie di serraggio delle viti consigliate.

Vedere le Informazioni sul prodotto dei dispositivi di protezione per il convertitore SINAMICS V20 [\(https://support.industry.siemens.com/cs/ww/it/ps/13208/man\)](https://support.industry.siemens.com/cs/ww/it/ps/13208/man) per i tipi di fusibili consigliati.

# **AVVERTENZA**

#### Rischio di distruzione del convertitore

È estremamente importante garantire che la polarità delle connessioni del circuito intermedio tra i convertitori sia corretta. L'inversione della polarità delle connessioni dei morsetti DC può provocare la distruzione del convertitore.

# CAUTELA

#### Precauzioni di sicurezza

I convertitori SINAMICS V20 accoppiati devono avere gli stessi valori nominali di potenza e tensione di alimentazione.

I convertitori accoppiati devono essere collegati all'alimentazione principale tramite un sistema a contattore singolo e fusibile previsto per un convertitore singolo del tipo utilizzato.

Con il metodo dell'accoppiamento DC possono essere collegati al massimo due convertitori SINAMICS V20.

#### ATTENZIONE

#### Modulo di frenatura integrato

Il modulo di frenatura integrato nel convertitore di grandezza costruttiva D è attivo solo se il convertitore è in funzione e riceve un comando ON. Quando il convertitore viene spento, l'energia rigenerativa non può essere immessa nella resistenza di frenatura esterna.

#### Limitazioni e restrizioni

- La lunghezza massima del cavo di accoppiamento è 3 metri.
- Per i convertitori delle grandezze costruttive da AA a C, se deve essere usato un modulo di frenatura dinamica, occorre utilizzare un connettore aggiuntivo con una corrente nominale identica a quella del cavo di alimentazione di un convertitore per collegare i fili del modulo di frenatura dinamica a DC+ e DC-, dato che i morsetti del convertitore potrebbero non supportare una connessione aggiuntiva.
- I dati nominali del cavo del modulo di frenatura dinamica devono essere almeno 9,5 A per una potenza nominale piena di 5,5 kW (misurata usando un valore minimo della resistenza di 56 Ω). Deve essere usato un cavo schermato.
- Per i convertitori di grandezza costruttiva D trifase, il circuito di frenatura dinamica è integrato e solo una delle resistenza di frenatura esterne deve essere collegata a uno dei convertitori. Fare riferimento all'appendice ["Resistenza di frenatura](#page-385-0) (Pagina [384\)](#page-385-0)" per la selezione della resistenza di frenatura appropriata.
- La frenatura compound non deve mai essere attivata.

#### Nota

#### Prestazioni e risparmi energetici potenziali

Le prestazioni e i risparmi energetici potenziali ottenuti con la funzione di accoppiamento DC dipendono in larga misura dall'applicazione specifica. Siemens non avanza quindi alcuna pretesa per quanto riguarda le prestazioni e i risparmi energetici potenziali della metodologia di accoppiamento DC.

#### Nota

#### Standard ed esclusione di responsabilità EMC

La configurazione dell'accoppiamento DC con i convertitori SINAMICS V20 non è certificata per l'uso in applicazioni UL/cUL.

Non vengono avanzate pretese per quanto riguarda le prestazioni EMC in questa configurazione.

# 5.6.3.19 Impostazione della modalità di sovraccarico elevato/leggero (HO/LO)

## Funzionalità

L'impostazione del sovraccarico HO/LO consente di selezionare la modalità di sovraccarico leggero per le pompe e i ventilatori, le principali applicazioni target dei convertitori SINAMICS V20. La modalità di sovraccarico leggero migliora la corrente di uscita nominale del convertitore, consentendo così al convertitore di azionare motori di potenza superiore.

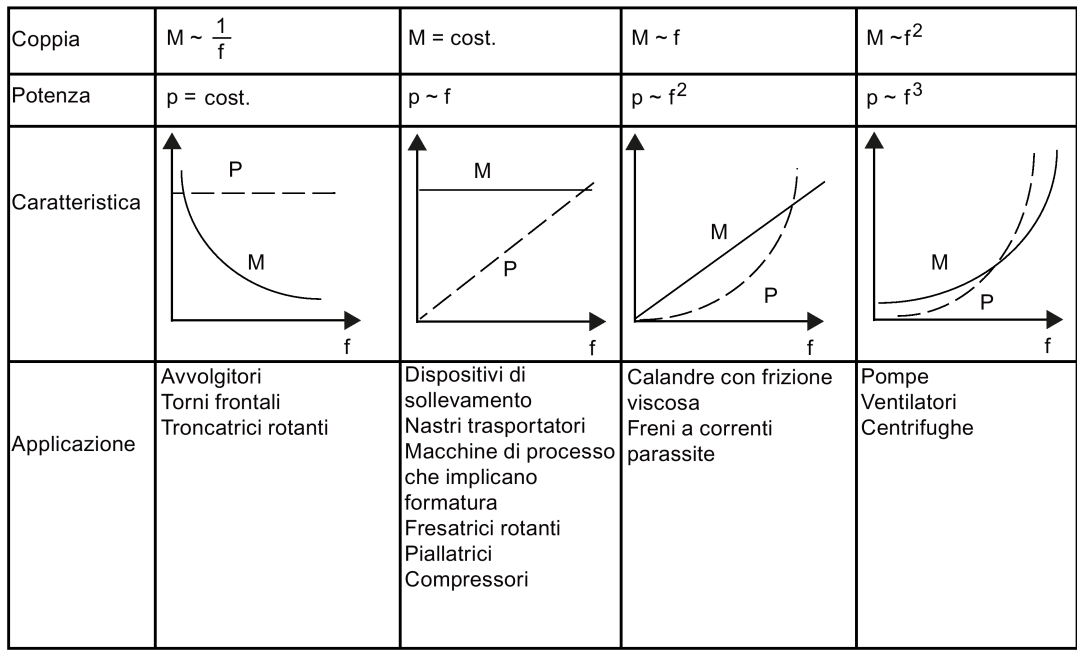

#### Campi di applicazione tipici

- Sovraccarico elevato: convogliatori, agitatori e centrifughe.
- Sovraccarico leggero: pompe e ventole

#### Valori di potenza nominale

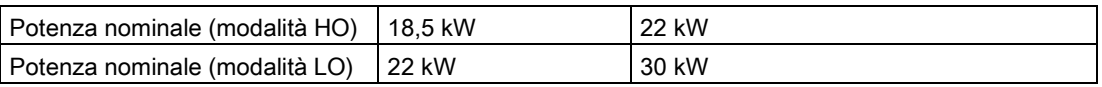

Prendendo come esempio il convertitore SINAMICS a 22 kW, se è selezionata la modalità HO, significa che la potenza nominale è 22 kW; se è selezionata la modalità LO, il valore di potenza nominale diventa 30 kW.

● Modalità HO

Capacità di sovraccarico: 150% della corrente di uscita nominale per 60 s Durata ciclo: 300 s

● Modalità LO:

Capacità di sovraccarico: 110% della corrente di uscita nominale per 60 s Durata ciclo: 300 s

#### Impostazione del parametro

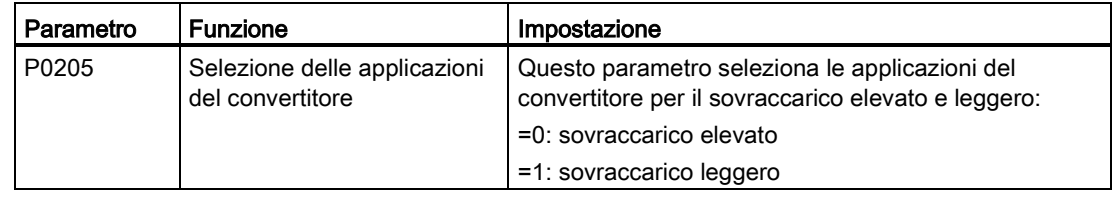

#### Schema logico

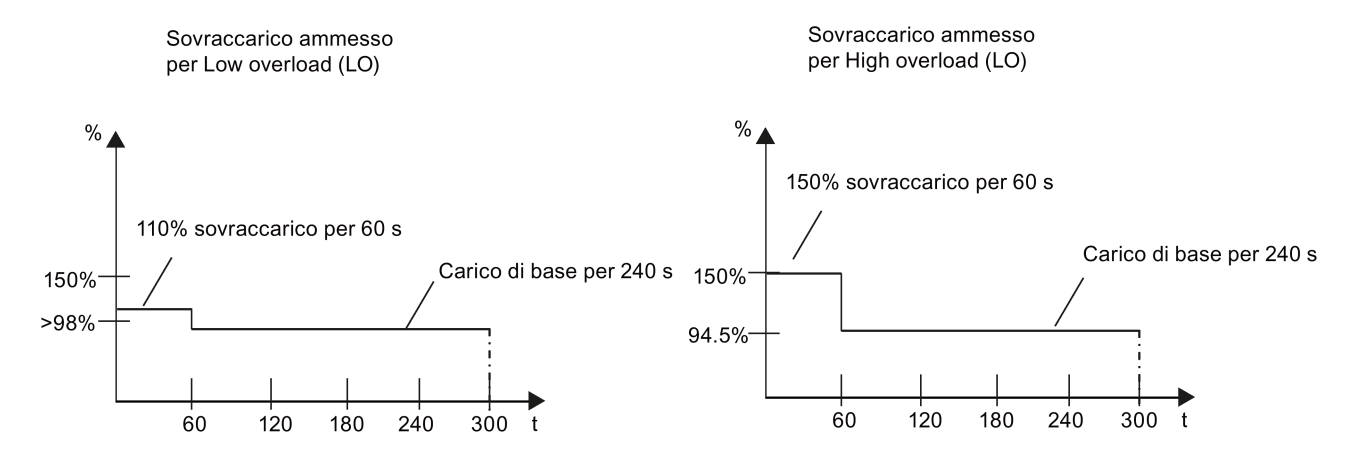

# <span id="page-143-0"></span>5.7 Ripristino dei valori di default

# Ripristino dei valori di default di fabbrica

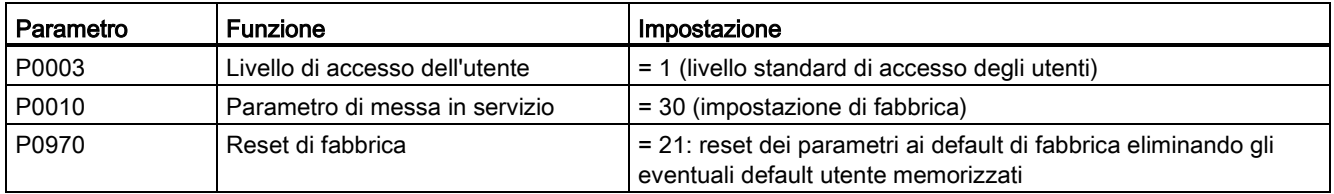

# Ripristino dei valori di default utente

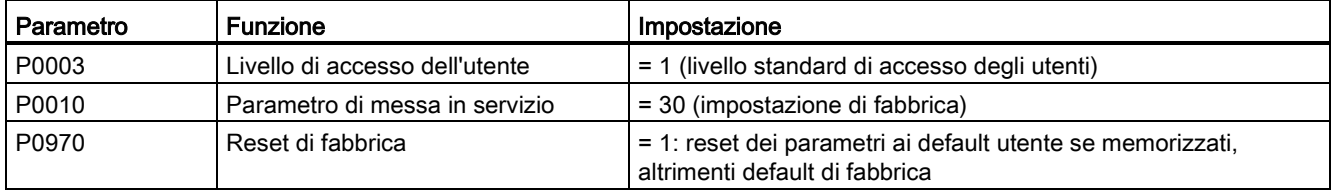

Dopo l'impostazione del parametro P0970, appare "8 8 8 8 8" sul convertitore e "P0970" sullo schermo. Viene automaticamente ripristinato il valore originale 0 per P0970 e P0010.
# Messa in servizio con SINAMICS V20 Smart Access 6

L'uso opzionale di [SINAMICS V20 Smart Access](#page-415-0) (Pagina [414\)](#page-415-0) per la messa in servizio del convertitore offre una soluzione di messa in servizio intelligente.

SINAMICS V20 Smart Access è un modulo Web server che integra la connettività Wi-Fi. Consente di accedere al convertitore via Web da un dispositivo collegato (PC convenzionale con scheda di rete wireless installata, tablet o smartphone).

#### Nota

Per evitare accessi non autorizzati al Web, utilizzare SINAMICS V20 Smart Access con il convertitore solo per eseguire la messa in servizio del convertitore basata sul Web.

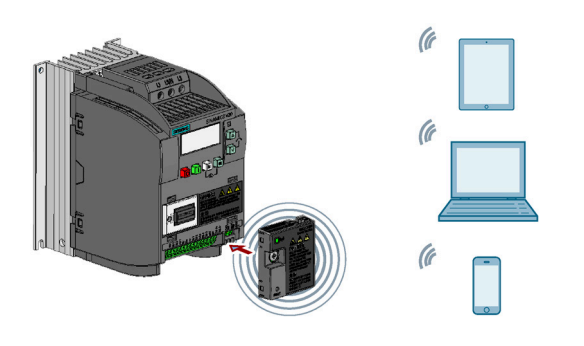

#### Nota

Per poter utilizzare SINAMICS V20 Smart Access per il controllo del convertitore, la versione del firmware supportato del convertitore deve essere 3.93 or superiore.

SINAMICS V20 Smart Access facilita l'esecuzione delle seguenti operazioni tramite l'accesso Web al convertitore:

- [Messa in servizio rapida del convertitore](#page-155-0) (Pagina [154\)](#page-155-0)
- [Parametrizzazione del convertitore](#page-160-0) (Pagina [159\)](#page-160-0)
- [Funzionamento del motore in modalità JOG/MANUALE](#page-165-0) (Pagina [164\)](#page-165-0)
- [Monitoraggio dello stato del convertitore](#page-168-0) (Pagina [167\)](#page-168-0)
- [Diagnostica anomalie/avvisi](#page-168-1) (Pagina [167\)](#page-168-1)
- [Backup e ripristino dati](#page-171-0) (Pagina [170\)](#page-171-0)

6.1 Requisiti di sistema

# <span id="page-145-0"></span>6.1 Requisiti di sistema

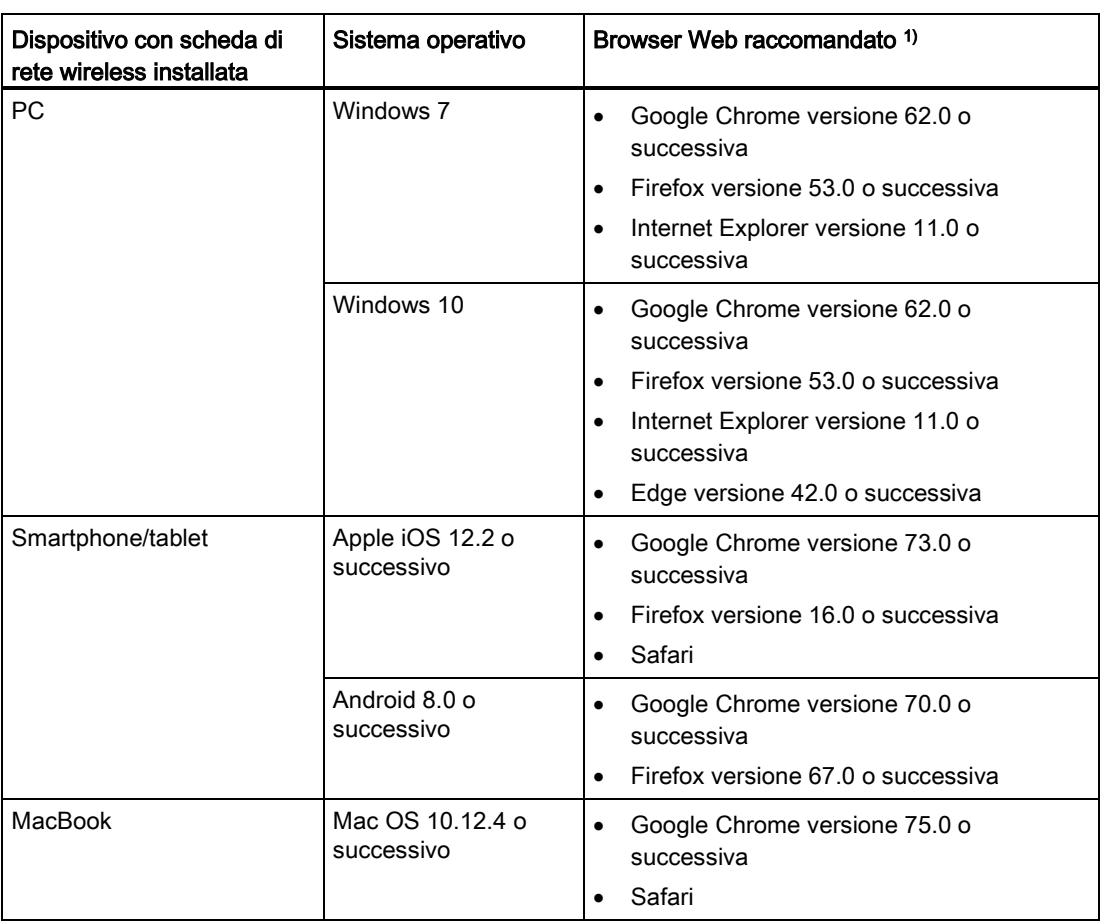

1) Per una migliore esperienza di navigazione, Siemens consiglia di usare i browser Web sopra elencati.

### Risoluzione minima supportata

SINAMICS V20 Smart Access visualizza le pagine in un formato e in una dimensione compatibili con il dispositivo utilizzato per accedere al Web. Supporta una risoluzione minima di 320 x 480 pixel.

# 6.2 Accesso alle pagine Web di SINAMICS V20

È possibile accedere alle pagine Web di SINAMICS V20 da un PC o dispositivo mobile collegato a SINAMICS V20 Smart Access.

#### Nota

Il modulo SINAMICS V20 Smart Access va inserito nel convertitore solo se si desidera accedere a distanza al convertitore dal PC o da un dispositivo mobile.

# 6.2.1 Panoramica dei passi

#### Nota

### Presupposto

Se è presente la comunicazione RS485, prima di montare il SINAMICS V20 Smart Access sul V20 è necessario impostare dal BOP P2010[1] = 12.

- 1. [Montaggio di SINAMICS V20 Smart Access nel convertitore](#page-146-0) (Pagina [145\)](#page-146-0)
- 2. [Connessione di rete wireless](#page-147-0) (Pagina [146\)](#page-147-0)
- 3. [Accesso alle pagine web](#page-149-0) (Pagina [148\)](#page-149-0)

## <span id="page-146-0"></span>6.2.2 Montaggio di SINAMICS V20 Smart Access nel convertitore

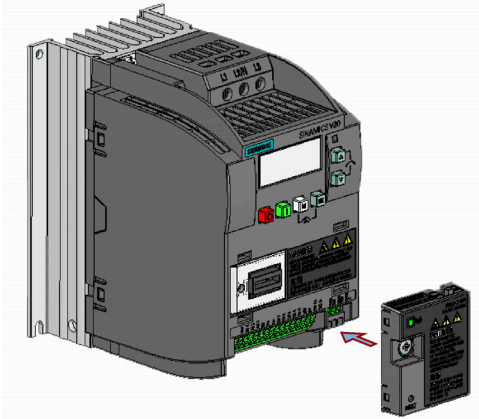

Coppia di serraggio raccomandata: 0,8 Nm ± 10%

### ATTENZIONE

#### Danni del modulo a causa di installazione o rimozione errata

L'installazione o la rimozione di SINAMICS V20 Smart Access con l'interruttore di alimentazione nella posizione "ON" può comportare danni del modulo.

Fare scorrere l'interruttore di alimentazione nella posizione "OFF" prima di installare o rimuovere il modulo.

### ATTENZIONE

#### Malfunzionamenti dell'apparecchiatura a causa di installazione o rimozione errata

L'installazione o la rimozione del SINAMICS V20 Smart Access quando il convertitore V20 è inserito può provocare malfunzionamenti disfunzione di SINAMICS V20 Smart Access.

• Accertarsi che il convertitore V20 sia disinserito prima di installare o rimuovere il modulo SINAMICS V20 Smart Access.

#### Nota

Per ridurre l'esposizione delle persone ai campi elettromagnetici delle radiofrequenze, mantenere sempre una distanza minima di 2,5 cm tra sé e il modulo SINAMICS V20 Smart Access quando quest'ultimo è in funzione.

# <span id="page-147-0"></span>6.2.3 Connessione di rete wireless

### ATTENZIONE

Possibili malfunzionamenti dell'apparecchiatura dovuti ad accesso non autorizzato al convertitore

Un attacco di hacker può consentire un accesso non autorizzato al convertitore tramite SINAMICS V20 Smart Access. Questo può provocare funzionamenti errati dell'apparecchiatura.

- Prima di effettuare l'accesso alle pagine Web V20, accertarsi che non esistano rischi per la sicurezza di rete.
	- Se il LED di stato si accende o lampeggia con luce verde, accertarsi che non sia in corso un accesso non autorizzato al convertitore.
	- Se si tratta di un accesso non autorizzato al convertitore, spegnere SINAMICS V20 Smart Access e quindi riaccenderlo per reinizializzare la connessione di rete wireless.

### Connessione di rete wireless iniziale

- 1. Dopo aver inserito [SINAMICS V20 Smart Access](#page-415-0) (Pagina [414\)](#page-415-0) nel convertitore, accendere SINAMICS V20 Smart Access facendo scorrere l'interruttore nella posizione "ON".
- 2. Attivare l'interfaccia Wi-Fi nel PC o dispositivo mobile. Se si desidera stabilire la connessione di rete wireless sul PC, verificare di avere attivato le impostazioni IP automatiche.

6.2 Accesso alle pagine Web di SINAMICS V20

- 3. Cercare la rete wireless SSID di SINAMICS V20 Smart Access: V20 smart access\_xxxxxx ("xxxxxx" indica gli ultimi sei caratteri dell'indirizzo MAC di SINAMICS V20 Smart Access)
- 4. Immettere la password di rete wireless per stabilire la connessione (password predefinita: 12345678).

È possibile configurare un nome Wi-Fi e il canale desiderato. Per maggiori informazioni vedere la sezione ["Configurazione Wi-Fi](#page-152-0) (Pagina [151\)](#page-152-0)".

- 5. Accedere al sito Web SINAMICS V20 (http://192.168.1.1) con un browser supportato.
- 6. Quando viene visualizzata la pagina Web per la modifica della password, immettere una nuova password.

Per migliorare la sicurezza di accesso alla rete, immettere una nuova password costituita da 8-12 caratteri scelti tra le seguenti tre categorie di caratteri: ① lettere: A-Z, a-z; ② numeri: 0-9; ③ caratteri speciali: \_, -, ~, !, @, #, \$, %, ^, & e \* e lo spazio vuoto non sono consentiti.

Si noti che la pagina di modifica della password comprende un indicatore del livello di sicurezza. Questo indicatore usa colori diversi per indicare il grado di sicurezza della password attuale. Per maggiori informazioni vedere la sezione seguente:

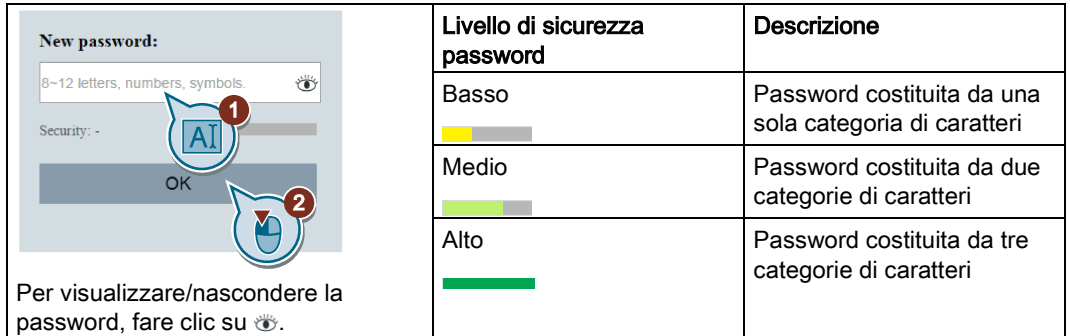

Dopo la conferma dell'immissione della nuova password, il modulo si riavvia automaticamente.

7. Selezionare la rete wireless SSID di SINAMICS V20 Smart Access, quindi immettere la nuova password Wi-Fi per stabilire la connessione.

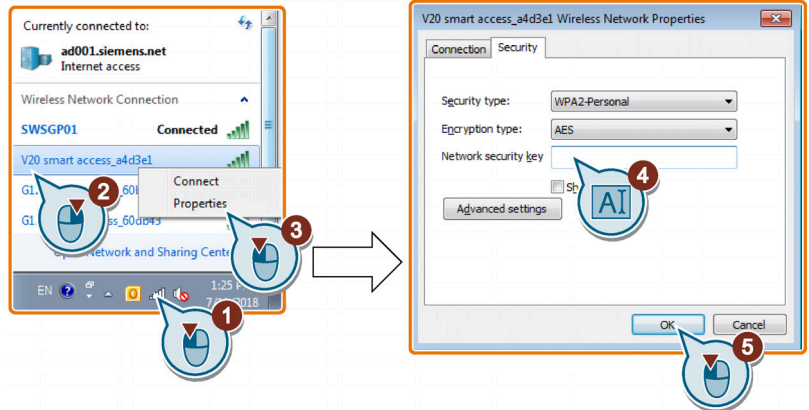

8. Accedere al sito Web di SINAMICS V20 (http://192.168.1.1) per aprire la home page.

6.2 Accesso alle pagine Web di SINAMICS V20

### Esempi di connessione di rete wireless

### Presupposto

Controllare che il dispositivo sia abilitato per la funzionalità wireless.

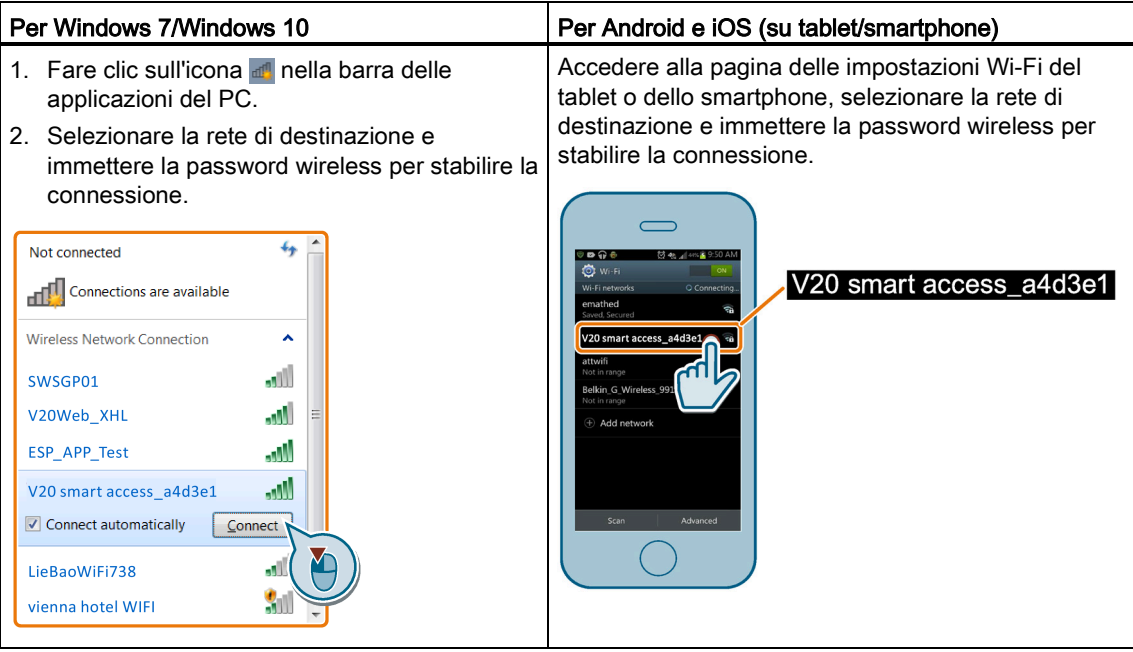

## <span id="page-149-0"></span>6.2.4 Accesso alle pagine web

Se precedentemente è stata [stabilita la connessione di rete wireless](#page-147-0) (Pagina [146\)](#page-147-0) tra il PC o il dispositivo mobile e il convertitore tramite SINAMICS V20 Smart Access, aprire [un browser](#page-145-0)  [Web supportato](#page-145-0) (Pagina [144\)](#page-145-0) dal PC o dispositivo mobile, quindi accedere al sito Web (http://192.168.1.1) per aprire la pagina Web di SINAMICS V20 (home page).

### Limitazione

Alcune funzionalità di SINAMICS V20 Smart Access sono limitate se non ci si attiene alle seguenti indicazioni:

- Le pagine Web standard utilizzano JavaScript. Se le impostazioni del browser Web hanno disattivato JavaScript, occorre prima attivarlo.
- Quando si accede alle pagine Web V20 da un dispositivo mobile, non utilizzare il formato orizzontale.

6.3 Panoramica delle pagine Web

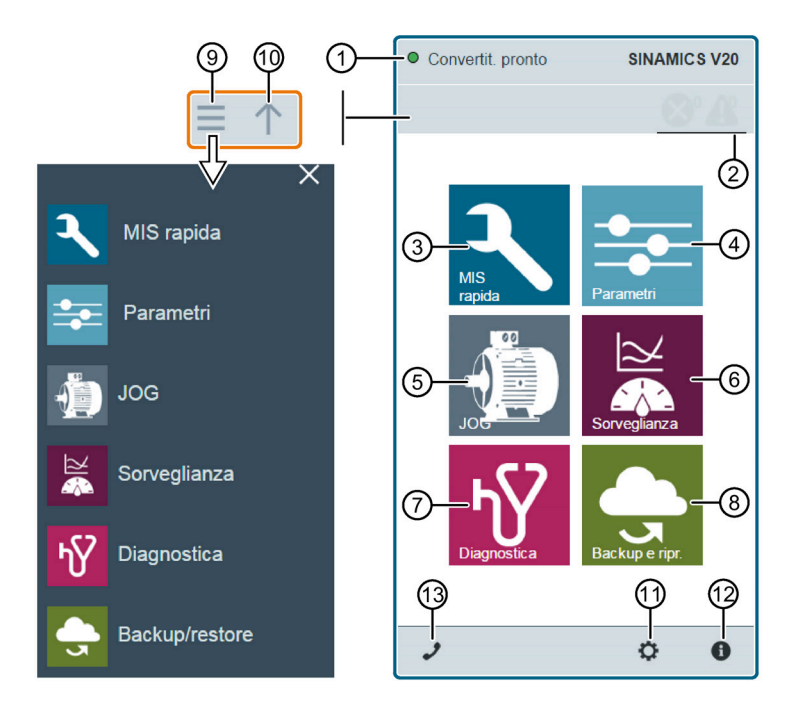

# 6.3 Panoramica delle pagine Web

- ① [Visualizzazione di stato della connessione](#page-151-0) (Pagina [150\)](#page-151-0)
- ② [Indicazione di anomalia/avviso](#page-168-1) (Pagina [167\)](#page-168-1)
- ③ [Wizard di messa in servizio rapida](#page-155-0) (Pagina [154\)](#page-155-0)
- ④ [Impostazioni dei parametri](#page-160-0) (Pagina [159\)](#page-160-0)
- ⑤ [Ciclo di prova del motore in modalità JOG/MANUALE](#page-165-0) (Pagina [164\)](#page-165-0)
- ⑥ [Monitoraggio dello stato del convertitore](#page-168-0) (Pagina [167\)](#page-168-0)
- ⑦ [Diagnostica](#page-168-1) (Pagina [167\)](#page-168-1) (anomalie, avvisi, stato I/O)
- ⑧ [Backup e ripristino dati](#page-171-1) (Pagina [170\)](#page-171-1)
- ⑨ Barra di navigazione laterale (visibile solo nelle pagine del livello inferiore)
- ⑩ Barra di navigazione laterale (visibile solo nelle pagine del livello inferiore)
- ⑪ [Impostazioni accesso Web opzionale](#page-152-1) (Pagina [151\)](#page-152-1) (configurazione Wi-Fi, impostazioni della lingua dell'interfaccia utente, sincronizzazione dell'ora e aggiornamento)
- ⑫ [Dati di identificazione del convertitore](#page-151-1) (Pagina [150\)](#page-151-1)
- ⑬ [Informazioni di supporto](#page-178-0) (Pagina [177\)](#page-178-0)

### Nota

Le illustrazioni delle pagine Web riportate a partire da questo capitolo rappresentano schermate Web di un PC standard.

6.4 Visualizzazione dello stato della connessione

# <span id="page-151-0"></span>6.4 Visualizzazione dello stato della connessione

Lo stato della connessione è visibile nell'angolo in alto a sinistra delle pagine Web del V20. Lo stato della connessione viene aggiornato ogni 1,5 secondi.

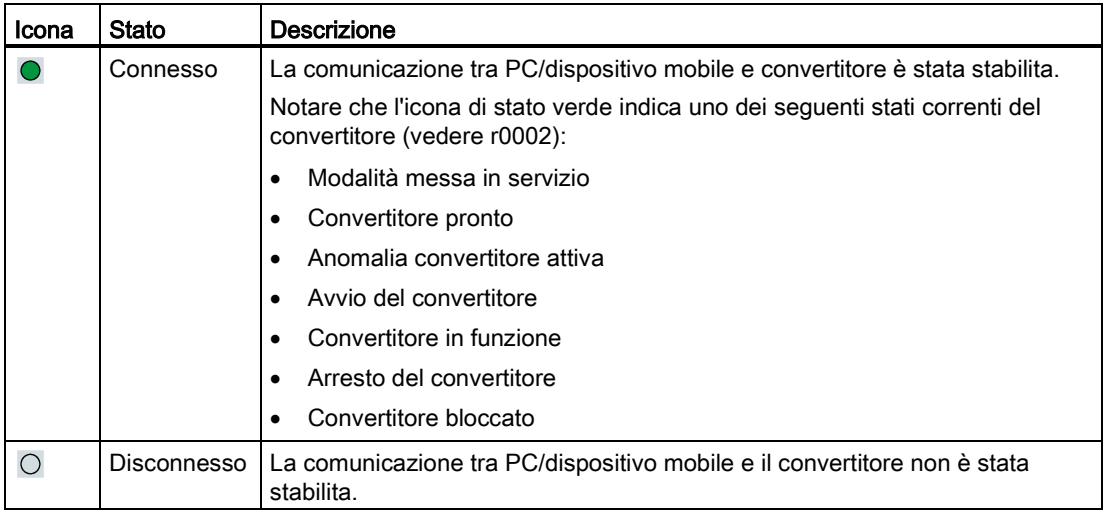

# <span id="page-151-1"></span>6.5 Visualizzazione dello informazioni del convertitore

La pagina Web di identificazione del convertitore visualizza informazioni dettagliate sul convertitore collegato:

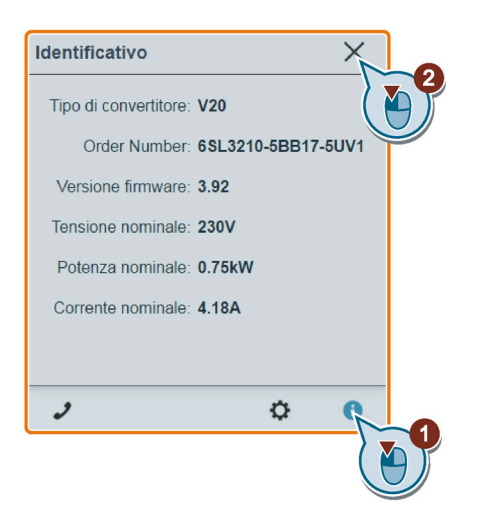

6.6 Esecuzioni delle impostazioni di accesso Web opzionali

# <span id="page-152-1"></span>6.6 Esecuzioni delle impostazioni di accesso Web opzionali

È possibile effettuare le seguenti impostazioni di accesso Web opzionali:

- [Configurazione Wi-Fi](#page-152-0) (Pagina [151\)](#page-152-0)
- [Selezione della lingua dell'interfaccia utente](#page-154-0) (Pagina [153\)](#page-154-0)
- [Sincronizzazione dell'ora del convertitore con il dispositivo collegato](#page-154-1) (Pagina [153\)](#page-154-1)
- [Aggiornamento della versione firmware](#page-154-2) (Pagina [153\)](#page-154-2)
- [Visualizzazione delle informazioni aggiuntive del modulo](#page-155-1) (Pagina [154\)](#page-155-1)

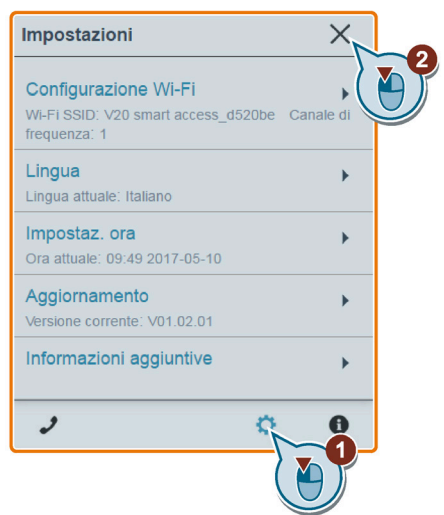

# <span id="page-152-0"></span>6.6.1 Configurazione Wi-Fi

Se non si vogliono utilizzare le impostazioni Wi-Fi predefinite, si può eseguire la configurazione Wi-Fi nella seguente finestra di dialogo:

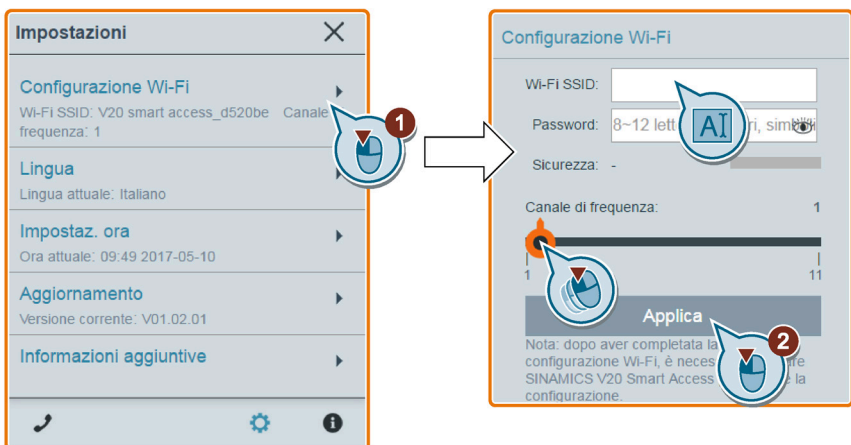

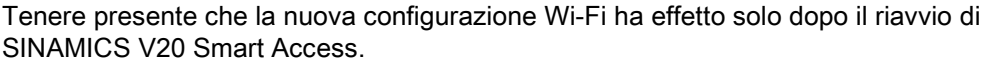

6.6 Esecuzioni delle impostazioni di accesso Web opzionali

### Wi-Fi SSID (Service Set Identifier)

SSID predefinito: V20 smart access\_xxxxxx ("xxxxxx" indica gli ultimi sei caratteri dell'indirizzo MAC del SINAMICS V20 Smart Access)

Esempio SSID: V20 smart access\_a4d3e1

Limitazioni per i caratteri SSID: max. 30 caratteri limitati a A-Z, a-z, 0-9, \_, -, ~, !, @, #, \$, %, ^, &, \* o spazio. Notare che il primo e l'ultimo carattere non devono essere uno spazio.

### Password Wi-Fi

Password predefinita: 12345678

Per maggiori informazioni sui requisiti per la password, vedere la sezione ["Connessione di](#page-147-0)  [rete wireless](#page-147-0) (Pagina [146\)](#page-147-0)".

### Canale di frequenza

Canale predefinito: canale 1.

Canali totali: 11. Ciascun canale rappresenta una frequenza di trasmissione. La differenza di frequenza tra due canali adiacenti è 5 MHz. Con il cursore si può selezionare il canale desiderato. Facendolo scorrere verso destra si aumenta la frequenza di trasmissione.

### Reimpostazione della configurazione Wi-Fi

Quando il convertitore è inserito, premendo il pulsante di reset su SINAMICS V20 Smart Access si ripristina la configurazione Wi-Fi ai valori predefiniti.

#### **Nota**

Accertarsi che il LED di stato verde/giallo sia acceso permanentemente o lampeggi di luce verde prima di premere il pulsante di reset per ripristinare la configurazione Wi-Fi. Dopo aver premuto il pulsante di reset, tenere premuto il pulsante finché il LED di stato lampeggia di luce gialla. Solo dopo aver eseguito questa operazione è possibile ripristinare correttamente la configurazione Wi-Fi con il pulsante di reset.

6.6 Esecuzioni delle impostazioni di accesso Web opzionali

# <span id="page-154-0"></span>6.6.2 Modifica della lingua visualizzata

Le pagine Web SINAMICS V20 supportano le seguenti lingue dell'interfaccia utente: Inglese (lingua predefinita), cinese, tedesco, italiano e francese. Selezionare la lingua desiderata nel sequente elenco:

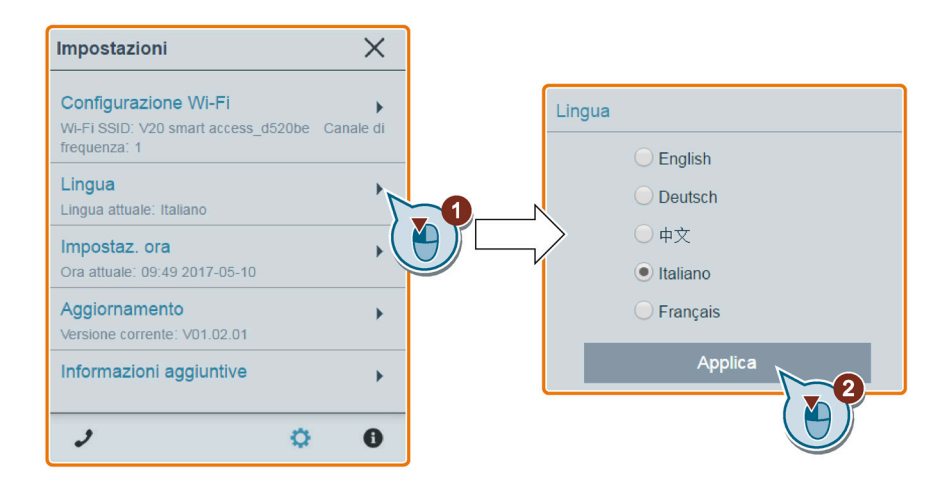

# <span id="page-154-1"></span>6.6.3 Sincronizzazione dell'ora

Una volta stabilita la connessione tra convertitore e PC/dispositivo mobile, la pagina Web può visualizzare le informazioni di ora e data correnti del PC/dispositivo mobile connesso (vedere sotto). È possibile abilitare la sincronizzazione dell'ora tra il convertitore e il PC/dispositivo mobile connesso per registrare l'ora in cui si verificano le anomalie/gli avvisi del convertitore. Quando si abilita la sincronizzazione, il convertitore riceve l'ora del giorno dal PC/dispositivo mobile collegato.

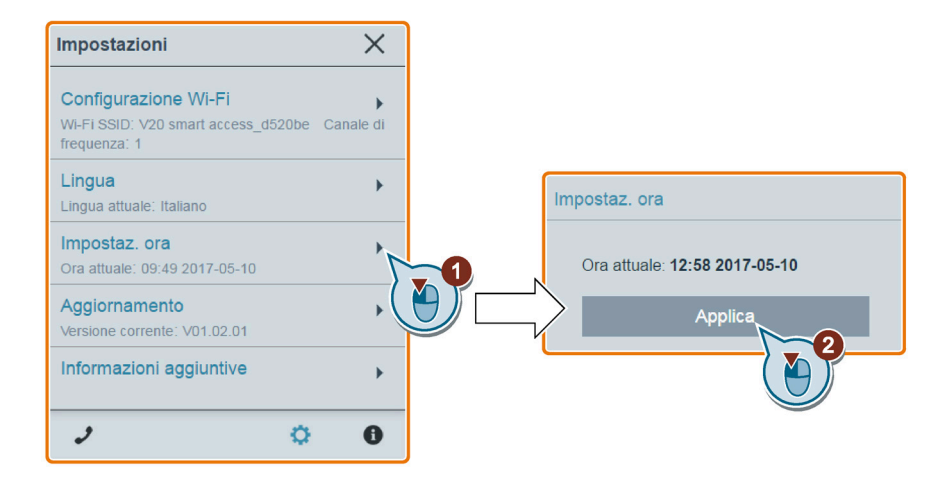

# <span id="page-154-2"></span>6.6.4 Aggiornamento

L'aggiornamento include l'aggiornamento convenzionale e l'aggiornamento di base. Per maggiori informazioni vedere la sezione ["Aggiornamento](#page-175-0) (Pagina [174\)](#page-175-0)".

# <span id="page-155-1"></span>6.6.5 Visualizzazione di informazioni aggiuntive

La finestra seguente contiene informazioni aggiuntive su SINAMICS V20 Smart Access:

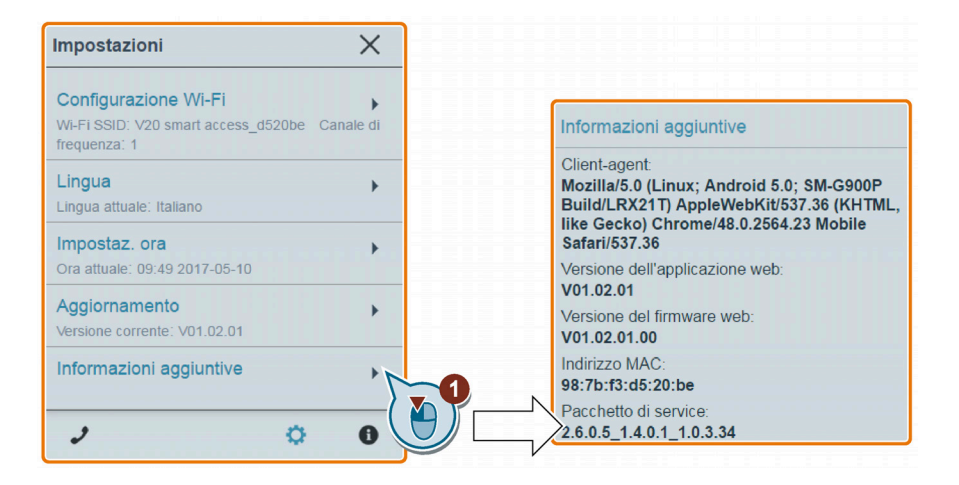

# <span id="page-155-0"></span>6.7 Messa in servizio rapida

La funzione di messa in servizio rapida permette di impostare i parametri del motore, le macro di connessione, quelle dell'applicazione e i parametri principali del SINAMICS V20.

## Sequenza di funzionamento

- 1. Aprire la pagina Web di messa in servizio rapida selezionando l'icona di messa in servizio rapida dalla home page o dalla barra di navigazione laterale.
- 2. Procedere come segue: la messa in servizio rapida modifica i seguenti quattro gruppi di parametri alla volta.

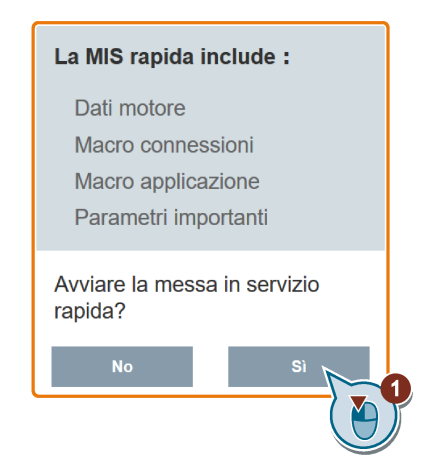

6.7 Messa in servizio rapida

3. Se non si conoscono le impostazioni correnti del convertitore, ripristinare le impostazioni di fabbrica.

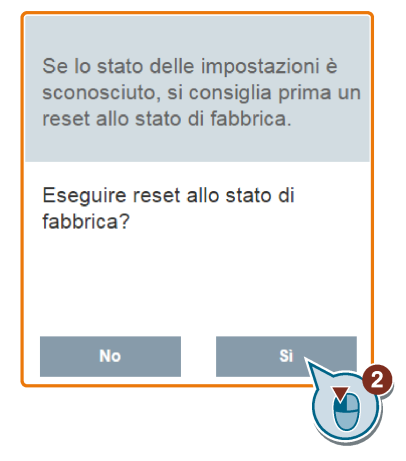

4. Se necessario, modificare le [impostazioni dei parametri motore](#page-67-0) (Pagina [66\)](#page-67-0).

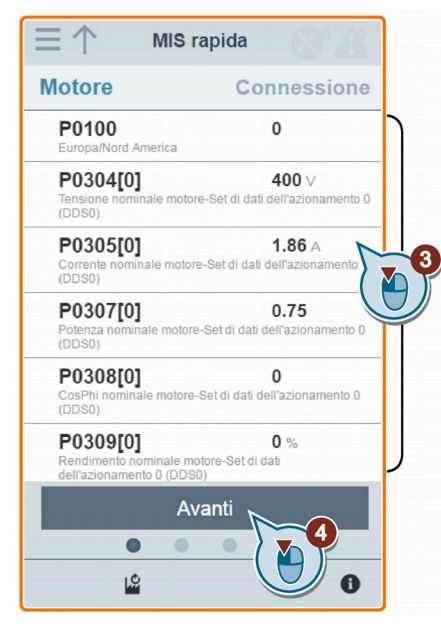

Si noti che in questa fase, qualora sia stato impostato P1900 = 2, è necessario effettuare [l'identificazione dei dati del motore](#page-165-0) (Pagina [164\)](#page-165-0).

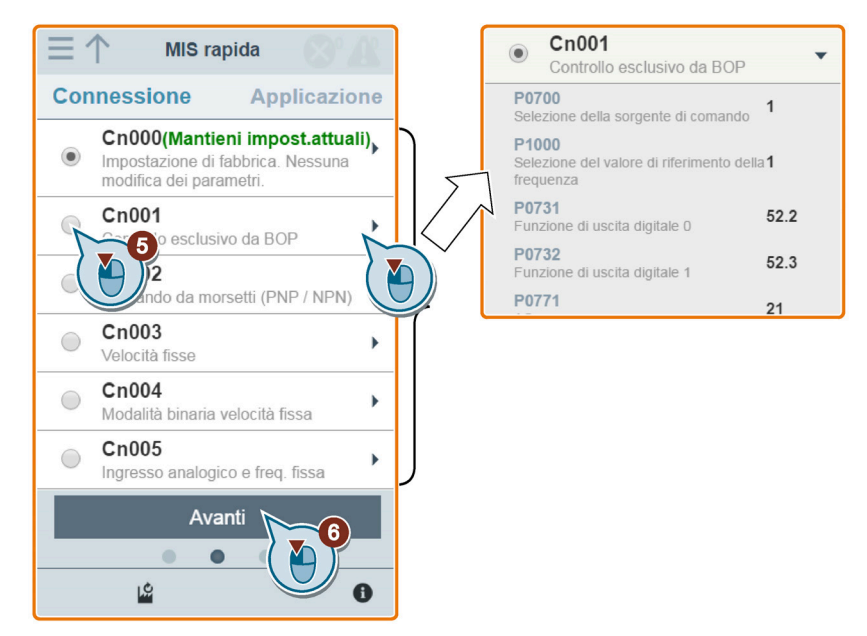

5. Selezionare la [macro di connessione](#page-68-0) (Pagina [67\)](#page-68-0) desiderata.

6. Selezionare la [macro dell'applicazione](#page-80-0) (Pagina [79\)](#page-80-0) desiderata.

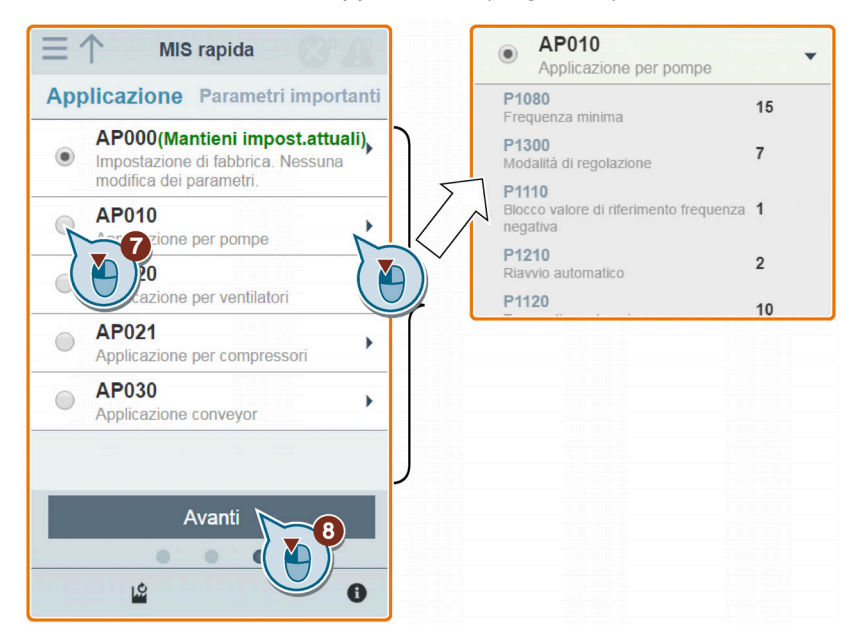

- P0700[0]  $\overline{1}$ 个 **MIS** rapida on ih iteh ih to: Parametri importanti ○Impostazione di fabbrica  $\overline{1}$ P0700[0] **QOP** (tastiera) et di dati di comar  $\bullet$ Selezione<br>0 (CDS0) L  $\bigcirc$ ١тa P1000[0]  $\overline{1}$ ih te2-es SUS su RS485  $\bigcirc$ elezio<br>abab P1080[0] Livello accesso<sup>7</sup>  $0 Hz$ mento 0 (DDS0) **Dipendenza** Modificando questo par<br>predefiniti) tutte le impo sto parametro si reimpostano (ai val P1082[0]  $50$  Hz ni per l'elemento selezionato precenting tutte te impostazioni per retenento selezionaro: Strata dei paramelin seguenti: P0701, ... (funzione di DJ), POBOC<br>POBO1, POBAO, POBA2, POBA4, POB45, POB48, POB48, POB52,<br>P1020, P1021, P1022, P1023, P1035, P1036 to 0 (DDS0) P1120[0]  $10 s$ azionamento 0 razione-Set di dati del Tempo di<br>(DDS0) Avanti P1121[0]  $10 s$  $\bullet$  $\bullet$  $\bullet$ lleb itsb ih tes  $\frac{1}{2}$ Tempo di o Avanti 10  $\bullet$ Y 凶  $\bullet$
- 7. Impostare i seguenti parametri in base alla propria applicazione.

8. Confermare l'avvio della scrittura delle impostazioni dei parametri nel convertitore.

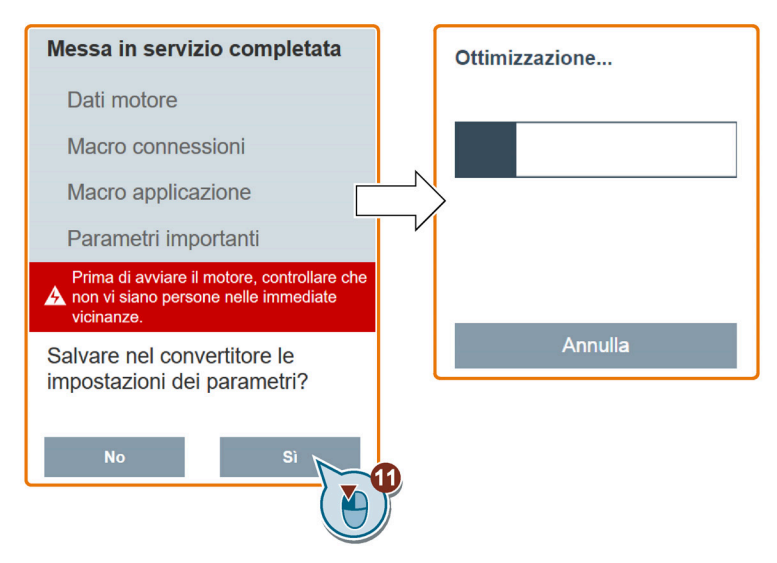

9. Confermare il completamento della messa in servizio rapida quando viene visualizzata la seguente finestra. Se la pagina Web indica che l'ottimizzazione non è stata eseguita correttamente, si può scegliere di ripetere l'ottimizzazione.

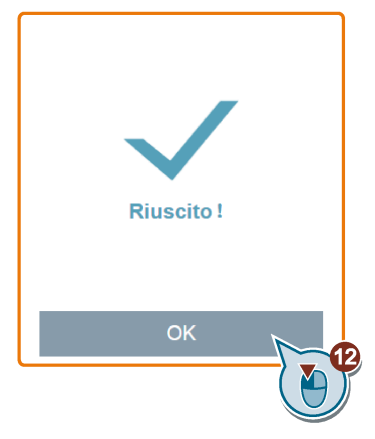

Alla conferma del completamento, la pagina Web passa automaticamente alla [pagina](#page-160-0)  [Web I miei parametri](#page-160-0) (Pagina [159\)](#page-160-0).

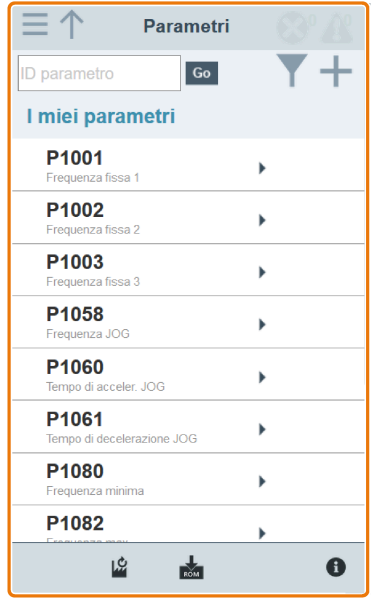

# <span id="page-160-0"></span>6.8 Impostazione dei parametri

È possibile aprire la pagina Web dei parametri selezionando l'icona dei parametri dalla home page o dalla barra di navigazione laterale.

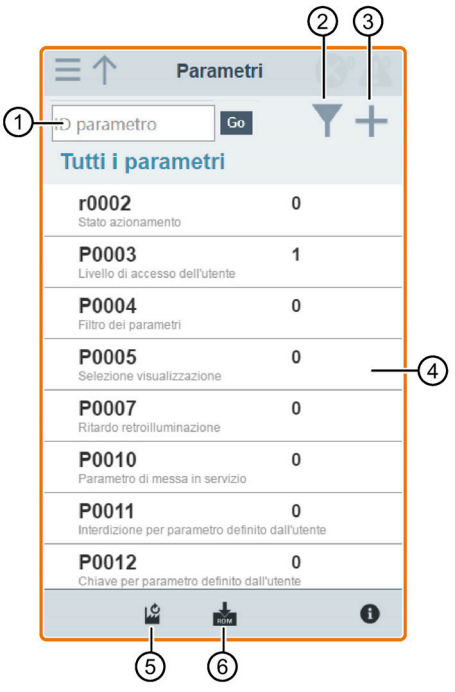

- 
- ② Filtraggio di parametri per gruppo ⑤ Reset dei parametri
- ③ Indicazione di parametri definiti dall'utente
- ① Ricerca di parametri ④ Modifica dei parametri
	-
	- ⑥ Salvataggio dei parametri

# Modifica dei parametri

La figura seguente mostra diversi metodi di modifica dei parametri. Si noti che nel modificare un parametro BICO (come P0810) si può utilizzare il tastierino numerico sullo schermo o la tastiera del computer per spostarsi rapidamente ai valori di parametro che iniziano con i numeri immessi.

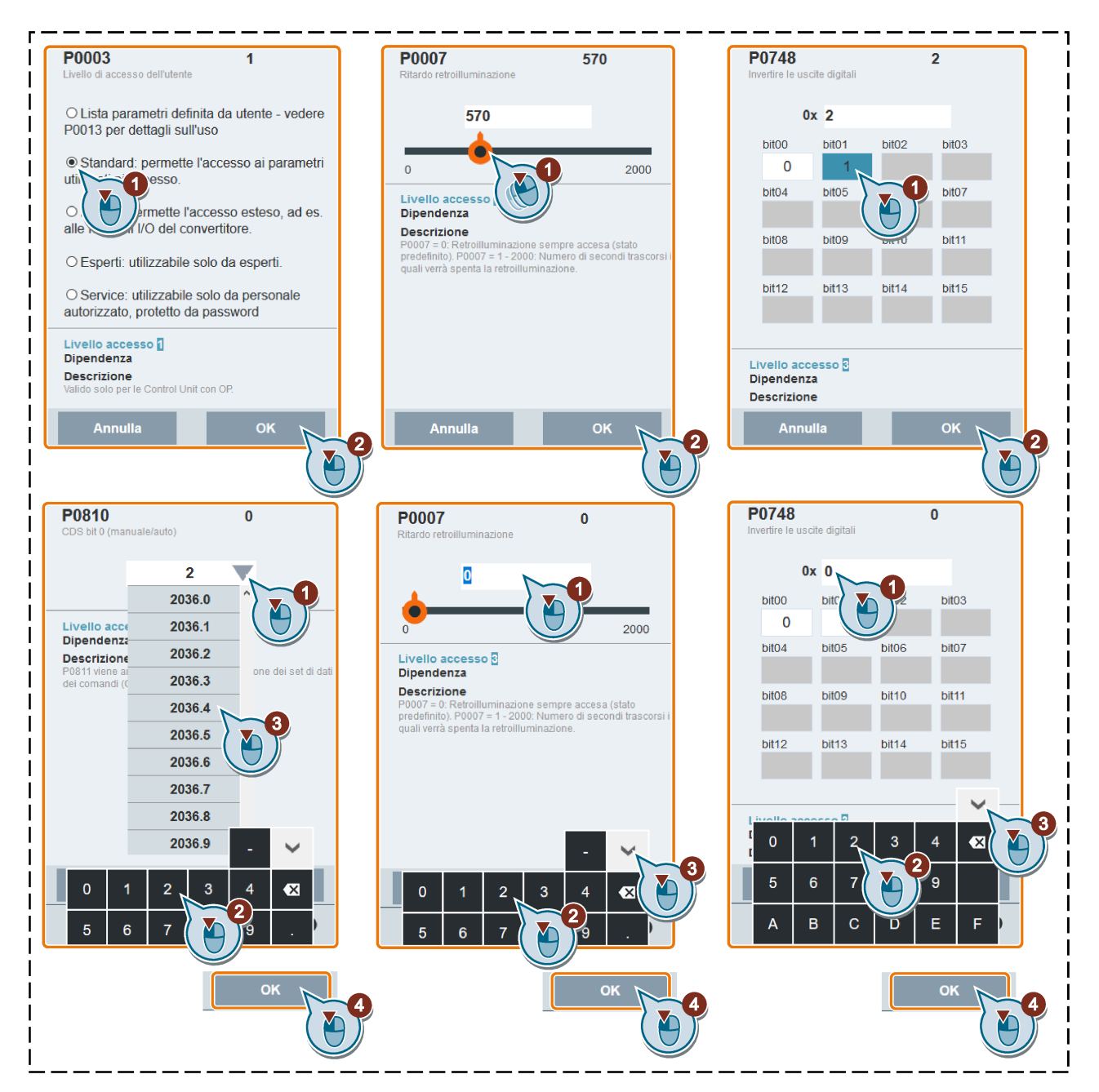

### Ricerca di parametri

Si possono ricercare parametri specificando una parola chiave, ossia un numero di parametro completo oppure una parte di esso. Se non si immette una parola chiave e si seleziona direttamente l'icona GO, la pagina mostra la lista di tutti i parametri visibili nella pagina Web.

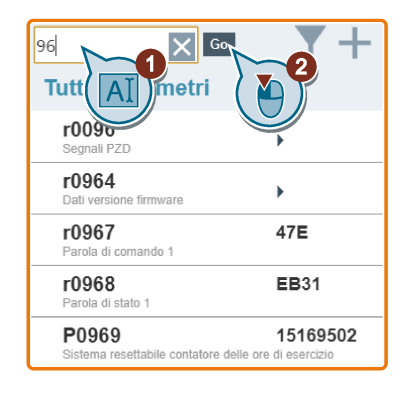

### Filtraggio dei parametri

È possibile visualizzare e impostare i parametri nel gruppo di parametri di destinazione.

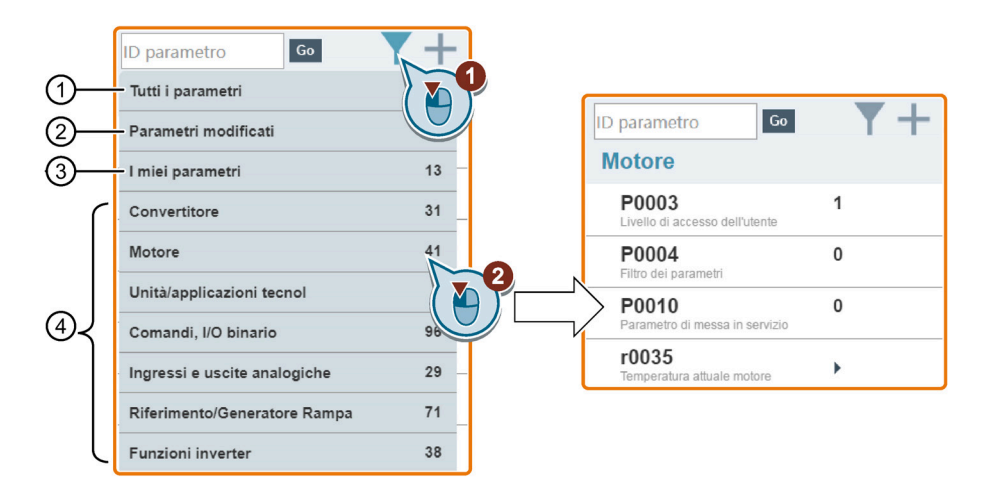

- ① Lista completa di tutti i parametri visibili ③ Parametri definiti dall'utente
- ② Lista di tutti i parametri modificati ④ Altri gruppi di parametri
- 
- 

### Indicazione di parametri definiti dall'utente

I parametri definiti dall'utente sono salvati nel gruppo "I miei parametri". I [parametri comuni](#page-83-0) (Pagina [82\)](#page-83-0) sono già aggiunti a questo gruppo per impostazione predefinita. Per definire alcuni parametri (inclusi eventuali parametri indicizzati specifici) in un gruppo di destinazione come parametri definiti dall'utente, procedere come illustrato nell'esempio:

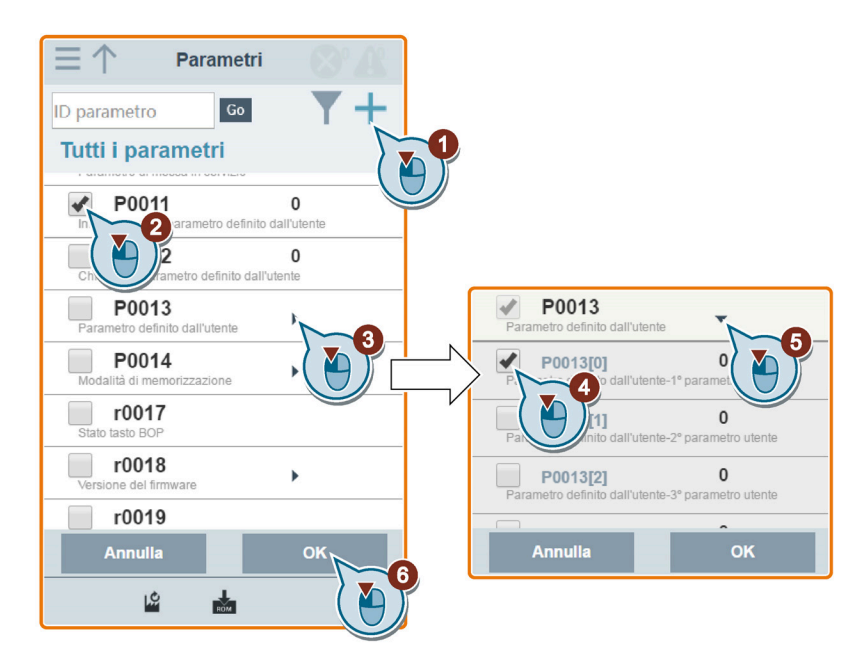

Tutti i parametri definiti correttamente faranno parte del gruppo "I miei parametri". Procedere come segue per visualizzare questi parametri:

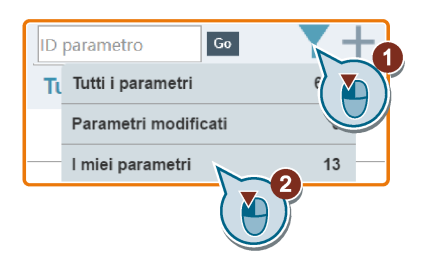

### Reimpostazione dei parametri ai valori predefiniti

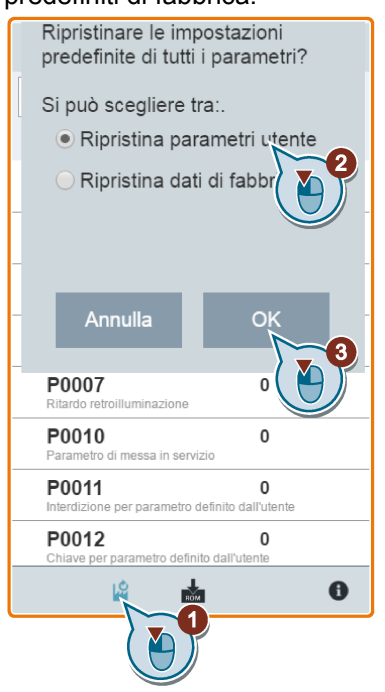

È possibile scegliere di reimpostare tutti i parametri ai valori predefiniti utente o ai valori predefiniti di fabbrica.

### Salvataggio dei parametri nella EEPROM

Si può scegliere di salvare tutte le impostazioni dei parametri solo nella EEPROM o di salvarle nella EEPROM come nuovi valori predefiniti dell'utente.

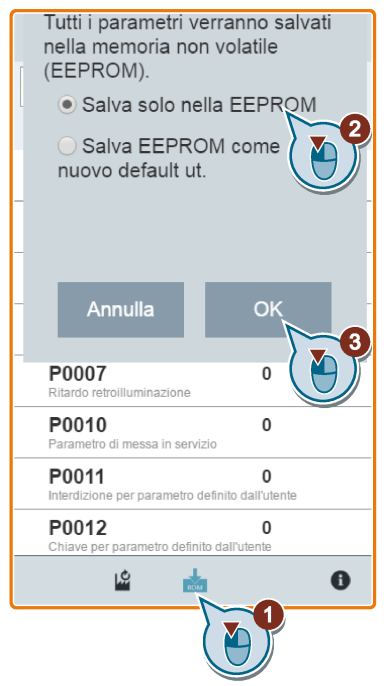

# <span id="page-165-0"></span>6.9 Avvio del ciclo di prova del motore (JOG/MANUALE)

Questa pagina Web permette di avviare il ciclo di prova del motore in modalità JOG o MANUALE.

### Sequenza di funzionamento

1. Aprire la pagina Web JOG selezionando l'icona JOG dalla home page o dalla barra di navigazione laterale.

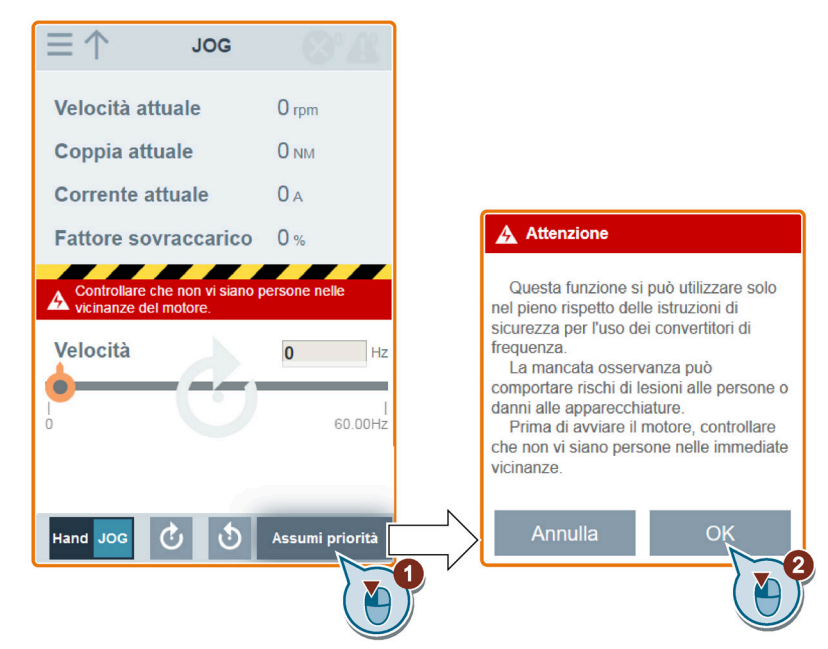

2. Procedere come segue per assumere il controllo del motore:

3. Identificare i dati del motore. Il passo successivo si vede solo se è stato impostato P1900 = 2 nella [pagina della messa in servizio rapida](#page-155-0) (Pagina [154\)](#page-155-0) o nella [pagina dei](#page-160-0)  [parametri](#page-160-0) (Pagina [159\)](#page-160-0).

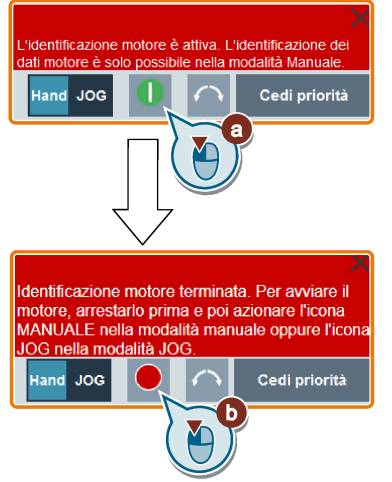

- 4. Fare funzionare il motore in modalità JOG o MANUALE (modalità predefinita: JOG). Se lo si desidera, è anche possibile testare il senso di rotazione del motore con il pulsante corrispondente ("①"). La pagina mostra il senso di rotazione correntemente selezionata ("②").
	- Premere il pulsante desiderato ("①") per far funzionare il motore in modalità JOG:

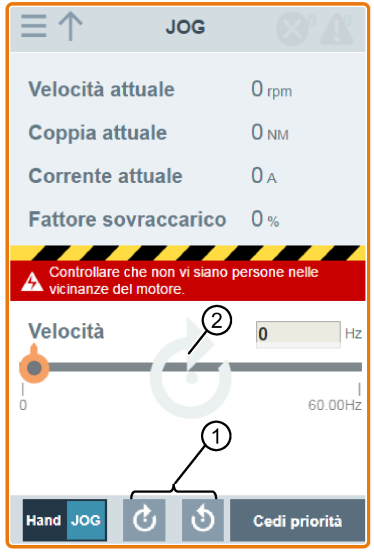

• Per fare funzionare il motore in modalità MANUALE, procedere come segue:

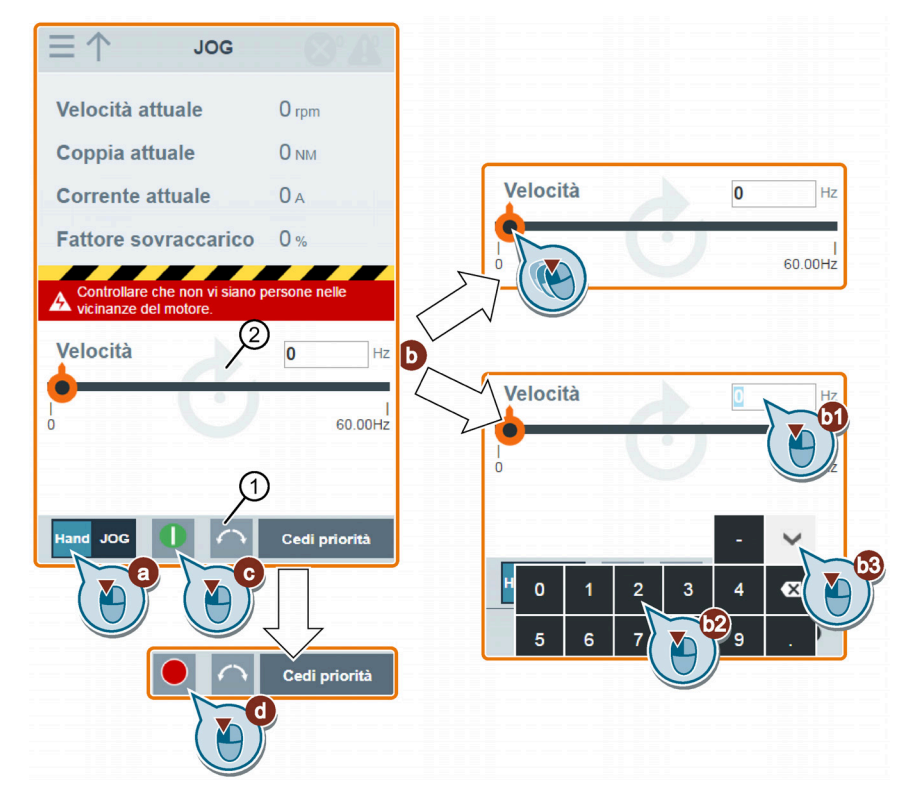

5. Dopo aver terminato il ciclo di prova del motore, procedere come segue per cedere la priorità di comando del motore:

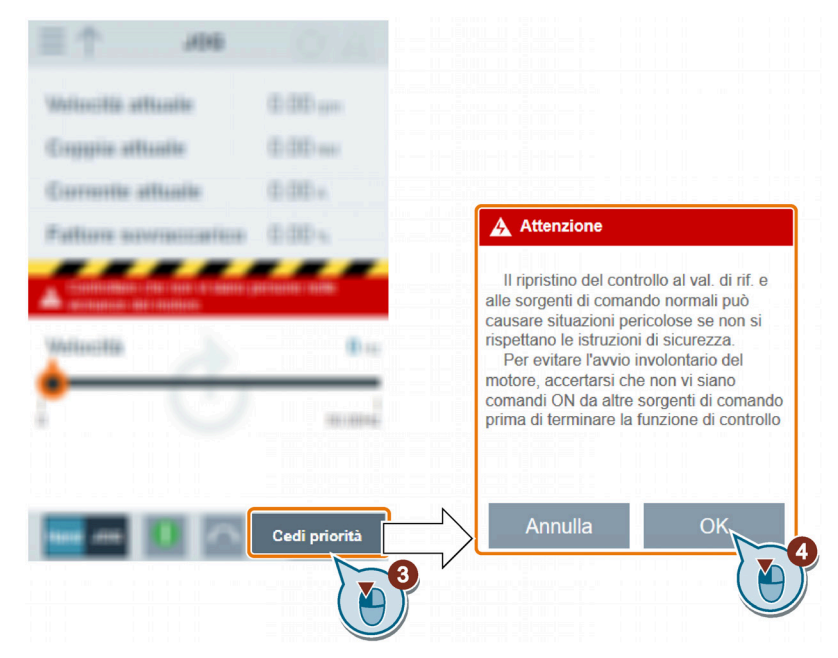

Prima di cedere la priorità di comando, accertarsi che non vi siano impulsi di uscita del convertitore e che il motore sia fermo. Se il motore gira ancora, compare il seguente messaggio:

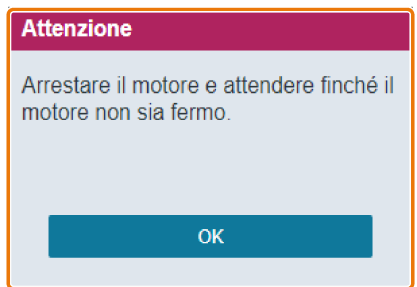

# <span id="page-168-0"></span>6.10 Sorveglianza

È possibile aprire la pagina Web di monitoraggio dello stato del convertitore selezionando l'icona di monitoraggio dalla home page o dalla barra di navigazione laterale.

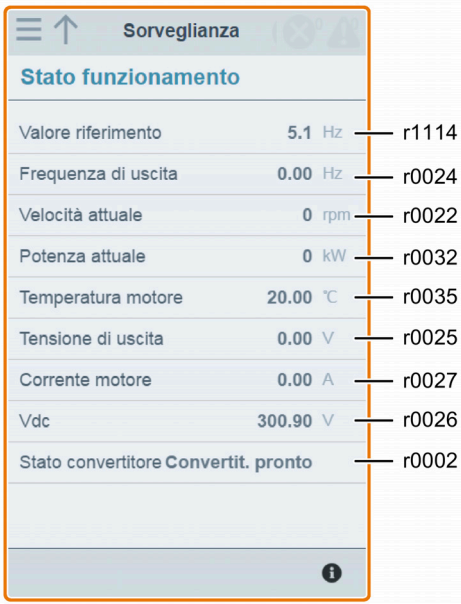

# <span id="page-168-1"></span>6.11 Diagnostica

È possibile aprire la pagina Web di diagnostica selezionando l'icona di diagnostica dalla home page o dalla barra di navigazione laterale. In questa pagina si possono visualizzare le anomalie e gli avvisi, confermare tutte le anomalie o inviarle via e-mail; è anche possibile visualizzare lo stato degli I/O e le informazioni sui bit di stato.

## Significato delle icone di anomalia/avviso

Le icone delle anomalie e degli avvisi sono visualizzate nell'angolo superiore destro della pagina Web V20. Per le possibili visualizzazioni delle icone, vedere il seguente esempio:

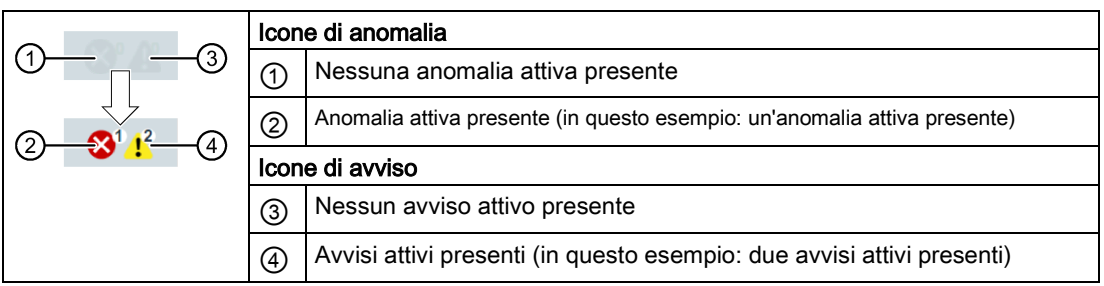

Se l'icona di anomalia/avviso indica la presenza di anomalie/allarmi attivi, accedere sempre alla pagina di diagnostica per visualizzare le informazioni dettagliate.

### 6.11 Diagnostica

### Diagnostica anomalie/avvisi

In questa sottopagina è possibile visualizzare informazioni dettagliate su anomalie/avvisi, confermare tutte le anomalie o inviarle via e-mail (operazione consigliata su un PC).

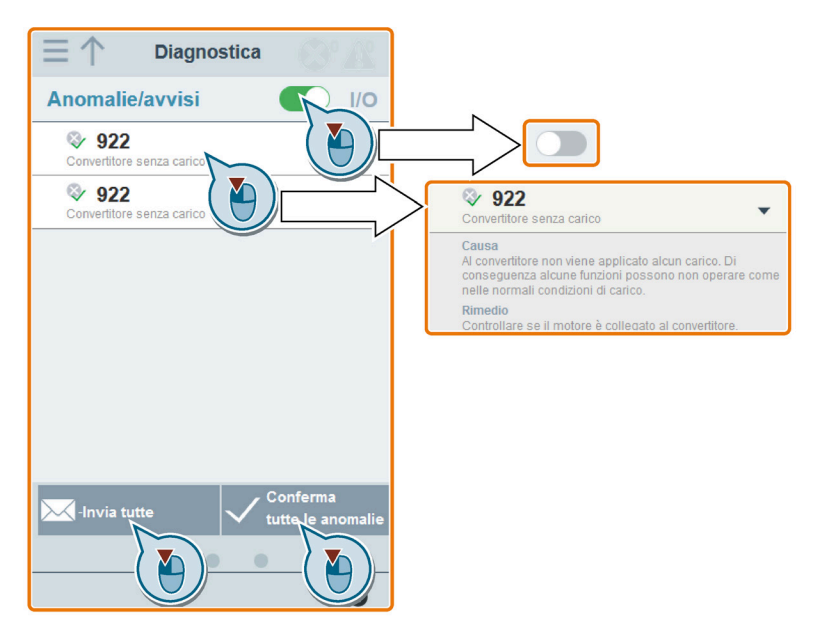

È possibile utilizzare il pulsante del filtro per visualizzare tutte le anomalie e tutti gli avvisi oppure solo quelli attivi.

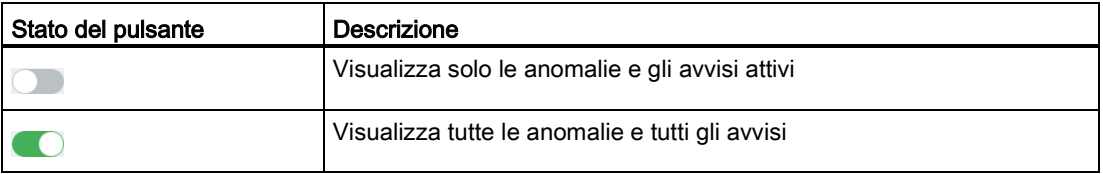

Nota: Il modulo non legge gli aggiornamenti di anomalie o avvisi attivi dal convertitore finché non si chiudono tutte le anomalie e tutti gli avvisi.

Per maggiori informazioni sul numero massimo di anomalie/avvisi che possono essere registrati, vedere i parametri r0947/r2110 nella sezione ["Lista parametri](#page-203-0) (Pagina [202\)](#page-203-0)".

# Diagnostica dello stato degli I/O

Questa sottopagina visualizza le informazioni di stato degli I/O dettagliate.

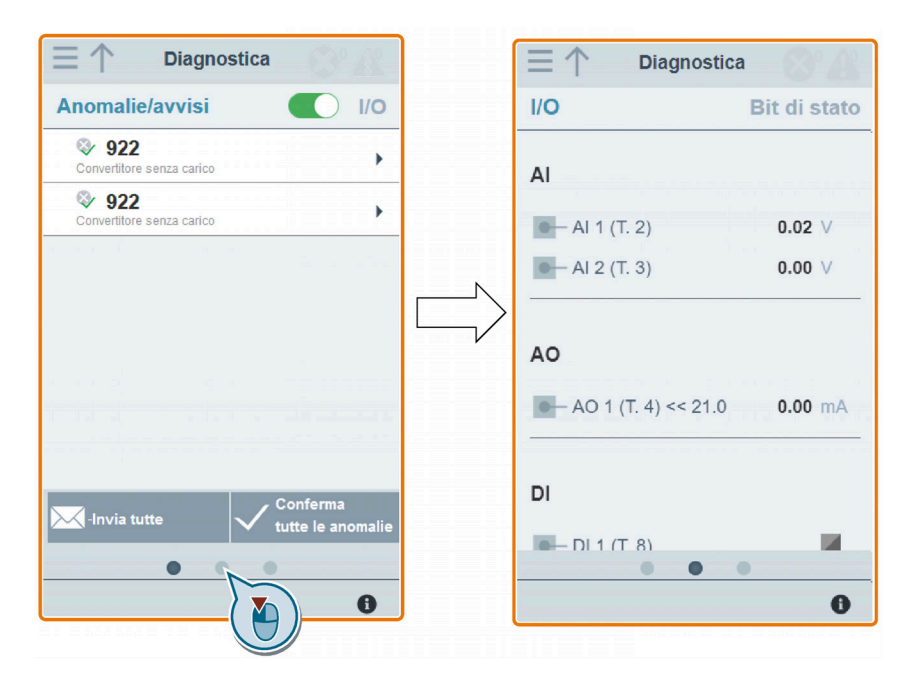

### Parametri rilevanti

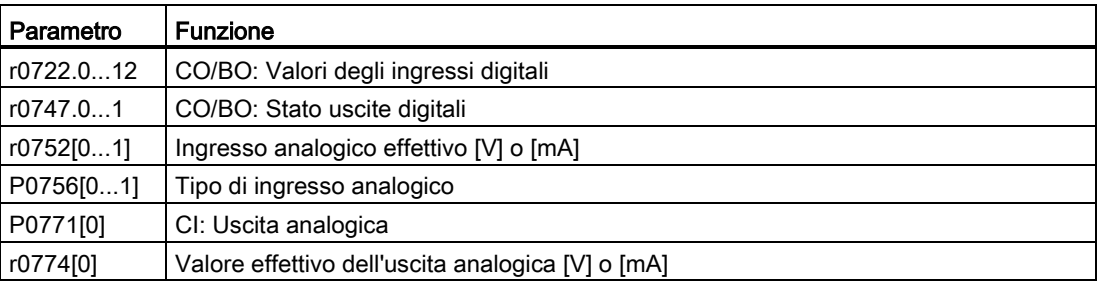

## Diagnostica dei bit di stato

Questa sottopagina visualizza informazioni dettagliate di diagnostica dei bit di stato.

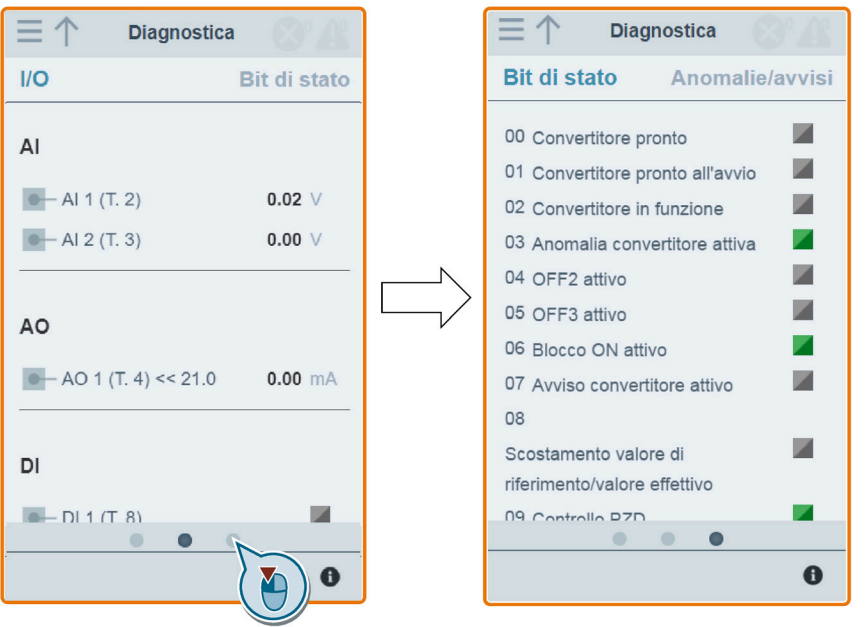

### Parametri rilevanti

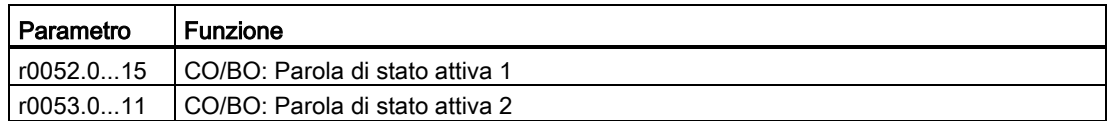

# <span id="page-171-1"></span>6.12 Backup e ripristino

È possibile aprire la pagina Web di backup e ripristino selezionando l'icona di backup e ripristino dalla home page o dalla barra di navigazione laterale.

### <span id="page-171-0"></span>6.12.1 Backup

È possibile utilizzare la pagina di backup per eseguire una copia di sicurezza dei parametri desiderati su SINAMICS V20 Smart Access e caricarla (file \*.xml) nell'unità locale (operazione consigliata su un PC).

#### Nota

La procedura di backup riguarda tutti i parametri con livello di accesso ≤ 4 e consente di eseguire il backup di max. 20 file in SINAMICS V20 Smart Access. In caso di ulteriori tentativi di backup compare un messaggio che invita a eliminare alcuni dei file di backup esistenti.

- 1. Aprire la pagina Web di backup e ripristino selezionando l'icona di backup e ripristino dalla home page o dalla barra di navigazione laterale.
- 2. Procedere come segue per eseguire il backup del file dei parametri selezionati in SINAMICS V20 Smart Access.

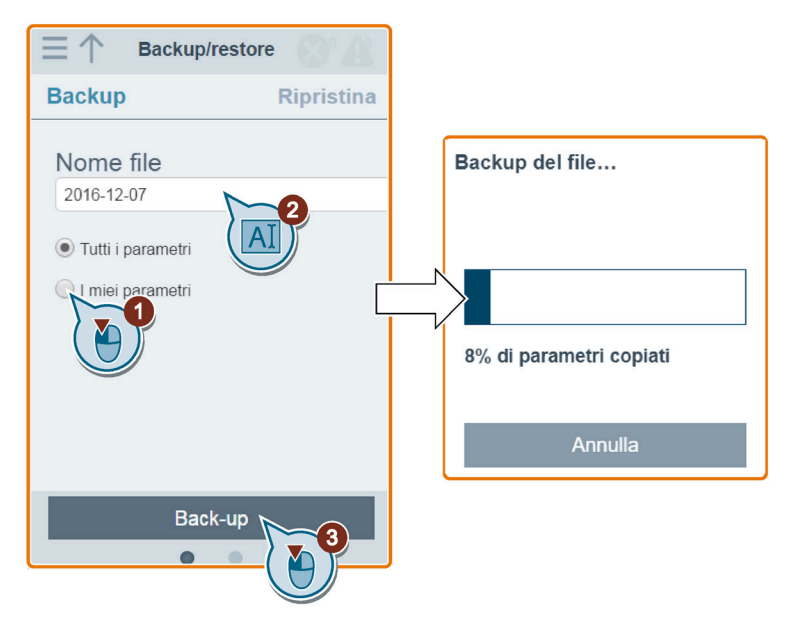

Limitazioni relative ai caratteri per il nome file: max. 30 caratteri, limitati ai caratteri A-Z, a-z, 0-9, \_, -, (, ), punto o spazio. Se un file di backup esistente ha lo stesso nome di quello di cui si desidera effettuare il backup, un messaggio chiede se si desidera sovrascrivere il file esistente.

#### Nota:

Quando si esegue l'operazione di backup su un dispositivo mobile, se i menu e i pulsanti sulla pagina Web scompaiono dopo aver modificato il nome del file di backup, è possibile ripristinarli facendo clic nell'area vuota della pagina Web.

3. Quando viene visualizzata la seguente finestra, procedere come segue per completare la procedura di backup. Se la pagina Web indica che il backup non è stato eseguito correttamente, si può scegliere di ripetere il backup.

Il download nell'unità locale (raccomandato sul PC) è solo un passo opzionale. Se si tenta di effettuare il download dalla pagina Web V20 tramite il browser Web supportato Internet Explorer, la pagina Web V20 aprirà il file. Occorre salvare manualmente il file di backup sulla propria unità disco locale.

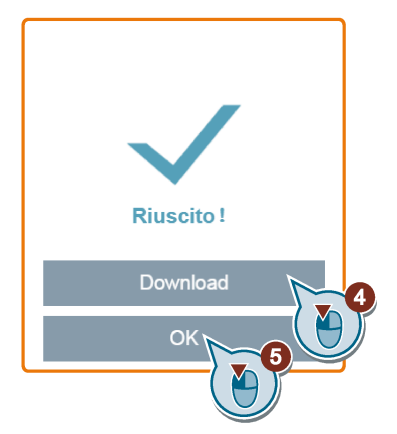

# 6.12.2 Ripristino

Si può utilizzare la pagina di ripristino per caricare, scaricare, eliminare e/o ripristinare il file selezionato (file \*.xml).

#### Nota

La procedura di ripristino permette di ripristinare tutti i parametri con il livello di accesso ≤ 4.

### Upload di un file esistente (operazione consigliata su un PC)

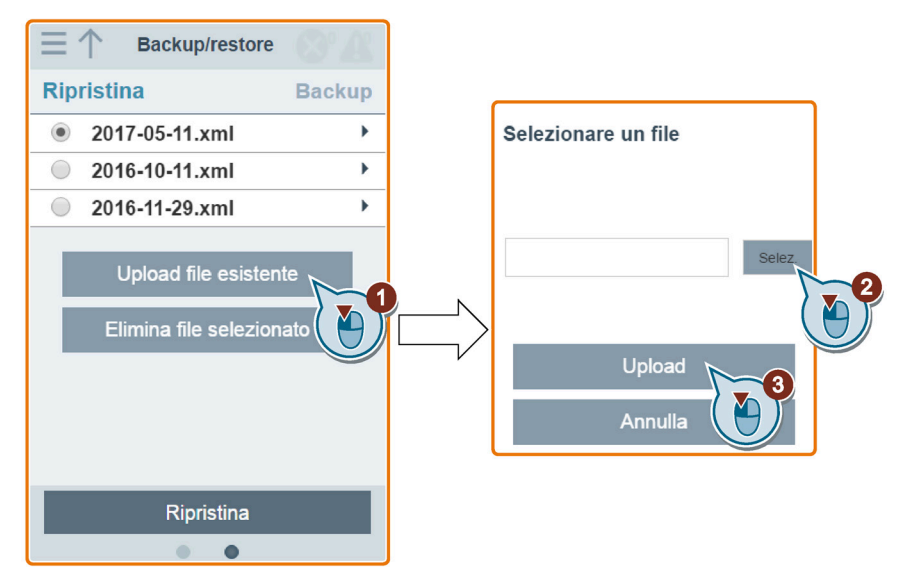

È importante caricare il file di backup corretto, altrimenti il modulo emetterà il seguente messaggio d'errore:

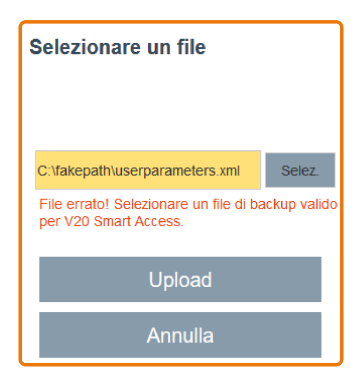

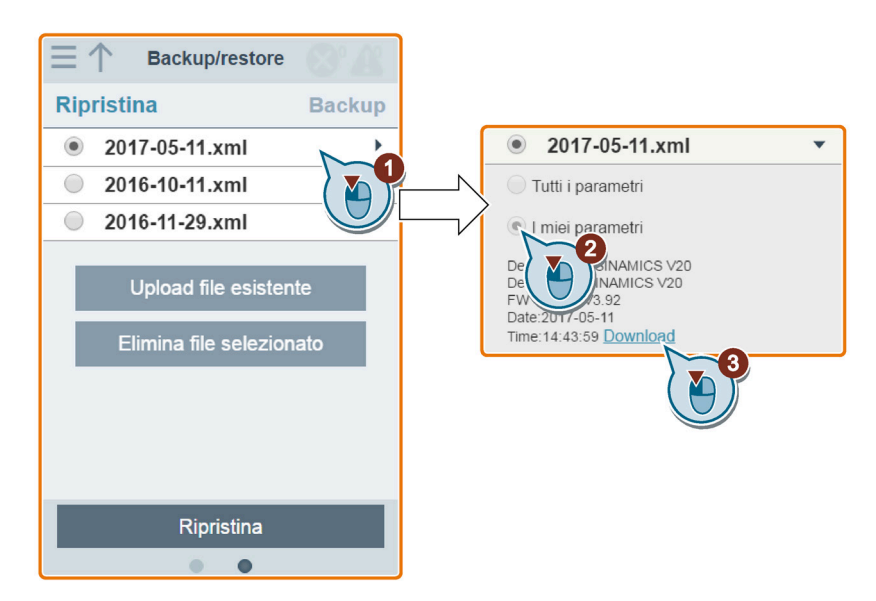

## Download di un file esistente (operazione consigliata su un PC)

Se si tenta di effettuare il download dalla pagina Web V20 tramite il browser Web supportato Internet Explorer, la pagina Web V20 aprirà il file. Occorre salvare manualmente il file di backup sulla propria unità disco locale.

### Eliminazione di un file selezionato

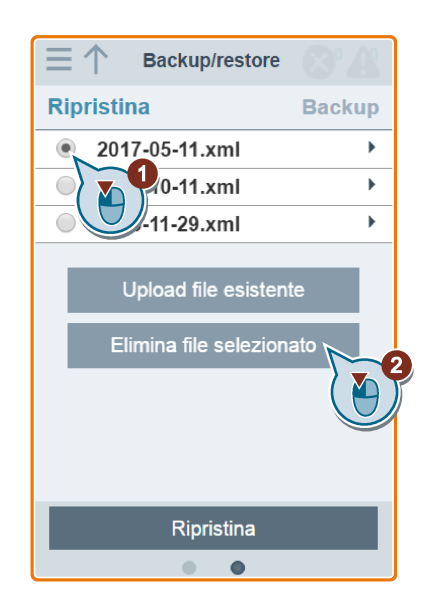

## Ripristino del file selezionato

1. Per avviare il ripristino, procedere come segue.

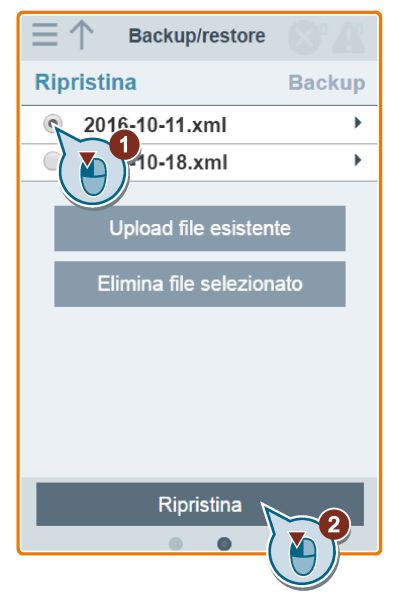

2. Il processo di ripristino è completato quando viene visualizzata la finestra seguente. Se la pagina Web indica che il ripristino non è riuscito, si può scegliere di ripetere l'operazione.

Nella finestra successiva si può quindi scegliere di salvare le impostazioni dei parametri nella memoria non volatile:

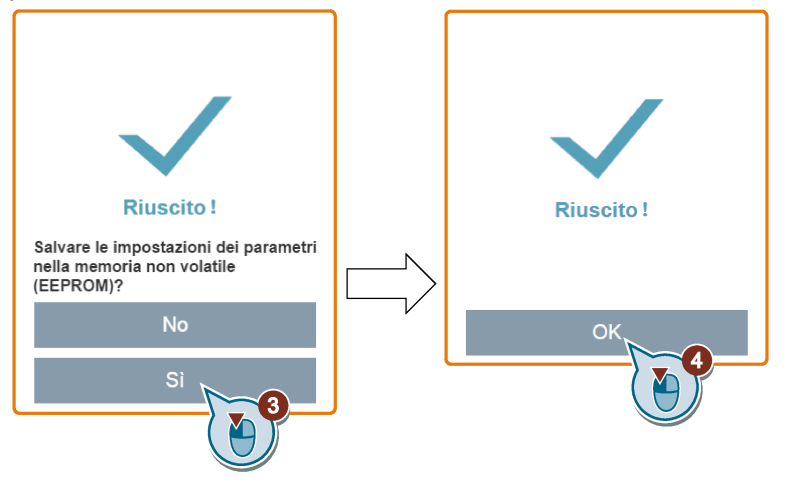

# <span id="page-175-0"></span>6.13 Aggiornamento

L'aggiornamento nella pagina Web di SINAMICS V20 aggiorna la versione del firmware di SINAMICS V20 Smart Access.

Sono disponibili due metodi di aggiornamento per la selezione:

- Aggiornamento convenzionale
- Aggiornamento di base (da utilizzare nel caso in cui non sia possibile l'aggiornamento convenzionale)

### Aggiornamento convenzionale

1. Accedere al seguente sito Web e fare clic su "Sales release for SINAMICS V20 Smart Access VXX.XX.XX" (VXX.XX.XX è il numero di versione del firmware di V20 Smart Access) per scaricare il file di aggiornamento di destinazione (file \*.bin) sull'unità disco locale (operazione consigliata su un PC):

https://support.industry.siemens.com/cs/ww/en/ps/13208/pm

2. Accedere alla pagina Web V20: http://192.168.1.1. Per eseguire l'aggiornamento, procedere come segue:

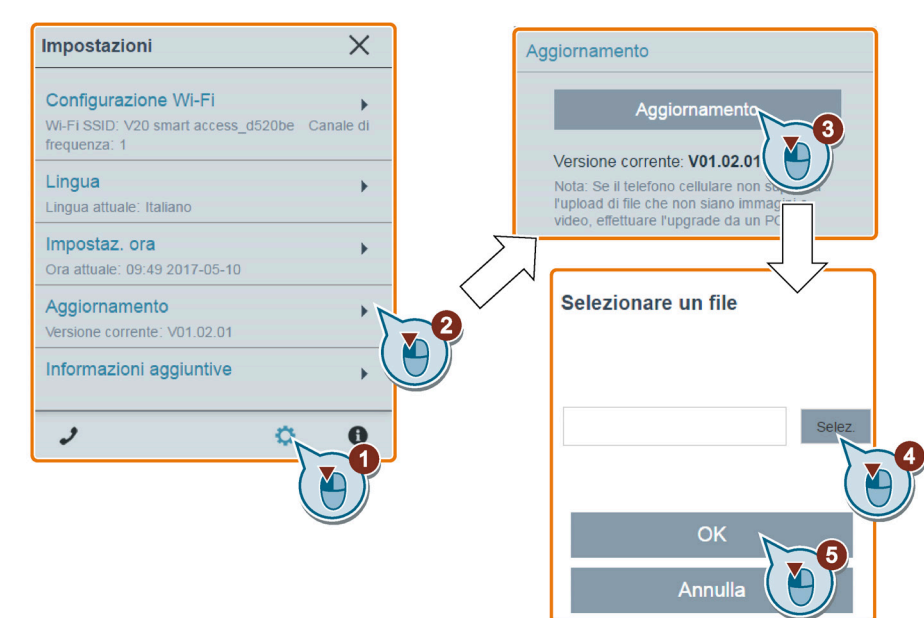

3. Quando viene visualizzata la seguente finestra, confermare il completamento del processo di aggiornamento. Se la pagina Web indica che l'aggiornamento non è riuscito, si può scegliere di ripetere l'aggiornamento.

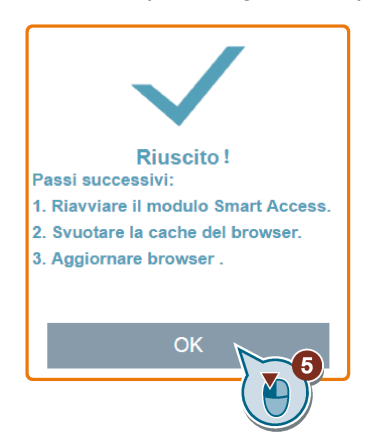

- 4. Riavviare SINAMICS V20 Smart Access.
- 5. Svuotare la cache del browser Web.
- 6. Aggiornare l'applicazione Web.

6.13 Aggiornamento

## Aggiornamento di base

1. Accedere al seguente sito Web e fare clic su "Sales release for SINAMICS V20 Smart Access VXX.XX.XX" (VXX.XX.XX è il numero di versione del firmware di V20 Smart Access) per scaricare il file di aggiornamento di destinazione (file \*.bin) sull'unità disco locale (operazione consigliata su un PC):

https://support.industry.siemens.com/cs/ww/en/ps/13208/pm

- 2. Disinserire SINAMICS V20 Smart Access facendo scorrere l'interruttore di alimentazione su "OFF". Mantenere premuto il pulsante di reset, quindi fare scorrere l'interruttore di alimentazione su "ON".
- 3. Aprire il seguente sito Web specifico per l'aggiornamento di base:

http://192.168.1.1/factory/basicupgrade.html

4. Procedere come segue:

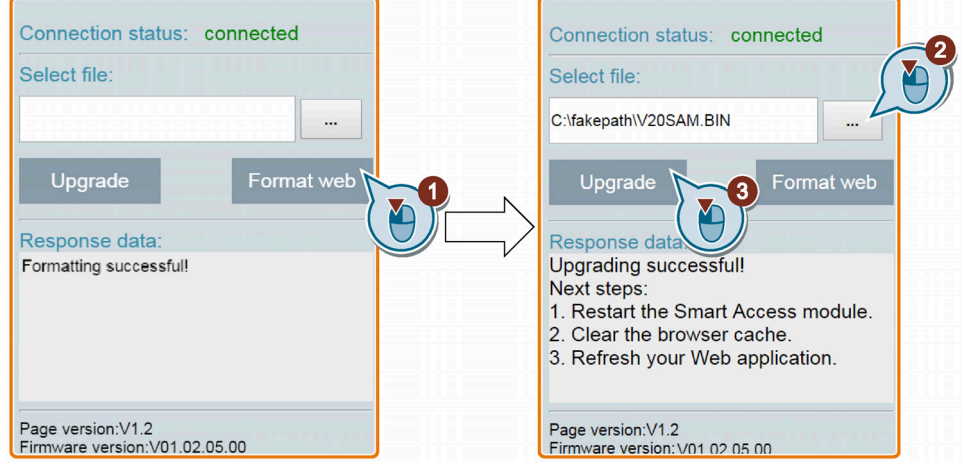

- 5. Riavviare SINAMICS V20 Smart Access.
- 6. Svuotare la cache del browser Web.
- 7. Aggiornare l'applicazione Web.

### Nota

Aggiornare la pagina dell'aggiornamento di base se, durante l'upgrade, lo stato del collegamento diventa "non connesso".

# <span id="page-178-0"></span>6.14 Visualizzazione di informazioni di supporto

Procedere come segue per visualizzare le informazioni di supporto se si deve contattare il servizio di assistenza:

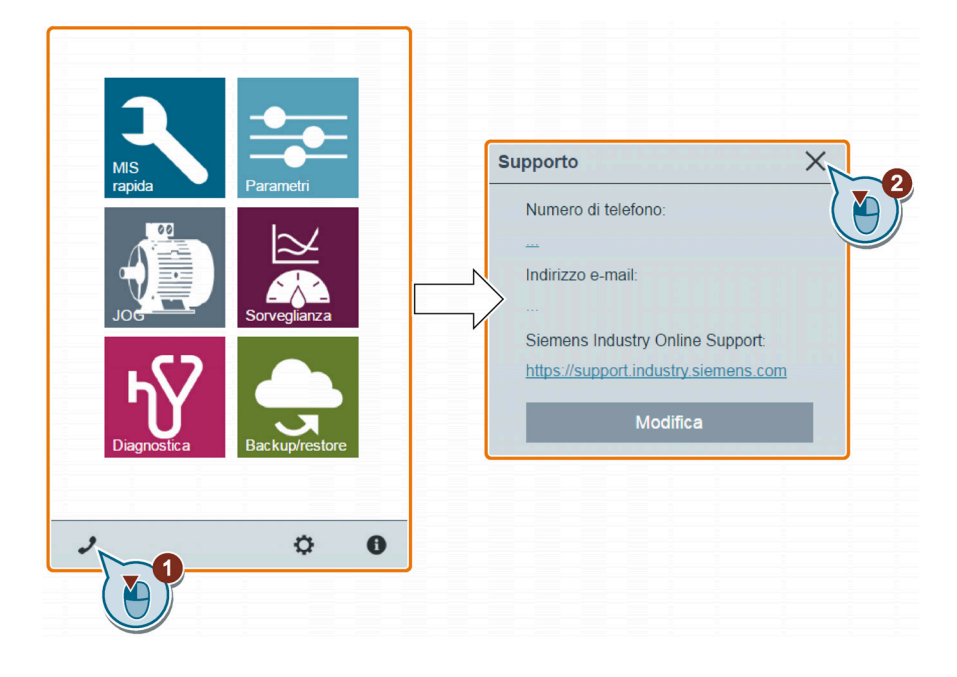

## Modifica delle informazioni sull'assistenza (solo per utenti OEM)

Gli utenti OEM possono immettere il proprio numero di telefono e indirizzo e-mail nella seguente finestra di dialogo, rispettando le regole specificate.

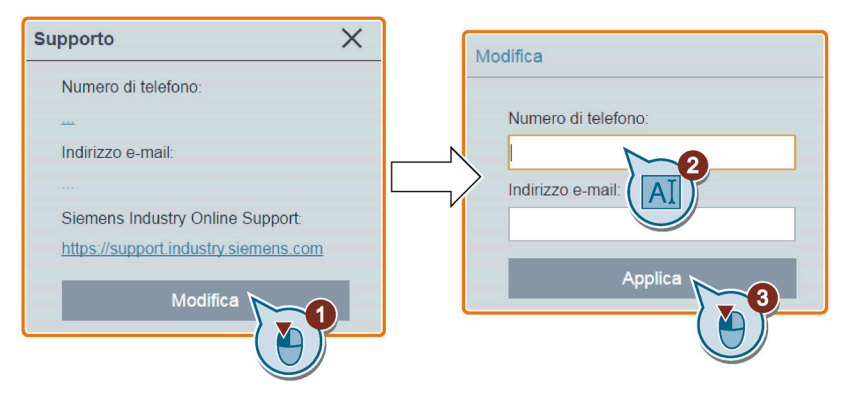

- Numero di telefono: fino a 22 caratteri che iniziano con "+", limitati a numeri, spazi e segno "-";
- Indirizzo e-mail: fino a 48 caratteri che iniziano con numeri o lettere.

6.14 Visualizzazione di informazioni di supporto
# Comunicazione con il PLC 7

SINAMICS V20 supporta la comunicazione con PLC Siemens mediante USS su RS485. È possibile parametrizzare se l'interfaccia RS485 deve applicare il protocollo USS o MODBUS RTU. USS è l'impostazione di default per il bus. Per la comunicazione RS485 si consiglia l'uso di un doppino schermato.

Assicurarsi di aver terminato il bus correttamente utilizzando una resistenza di terminazione del bus 120 R tra i morsetti del bus (P+, N-) del dispositivo a un'estremità del bus e una rete di terminazione tra i morsetti del bus del dispositivo all'altra estremità del bus. La rete di terminazione deve essere una resistenza da 1,5 k da 10 V a P+, 120 R da P+ a N- e 470 R da N- a 0 V. Presso il rivenditore Siemens è disponibile un'adeguata rete di terminazioni.

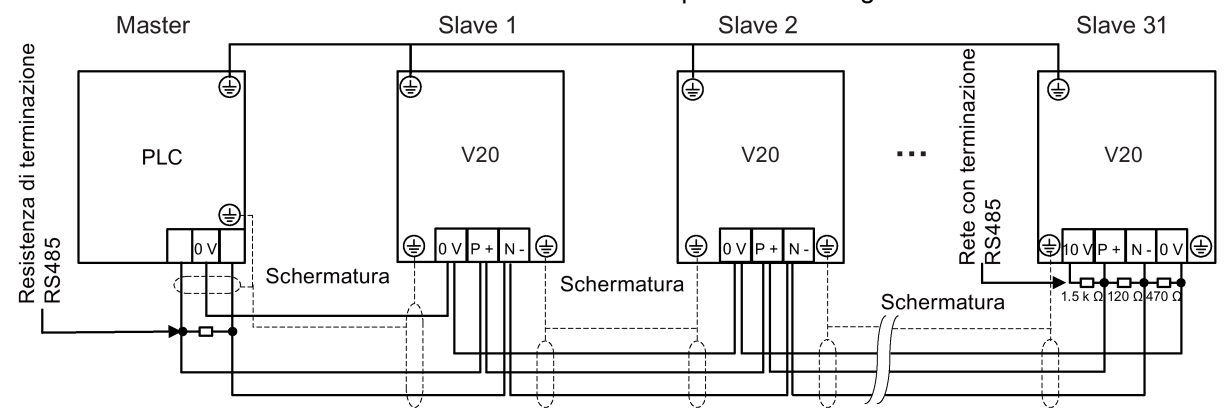

# 7.1 Comunicazione USS

# Panoramica

Un PLC (master) può collegare al massimo 31 convertitori (slave) tramite il collegamento seriale e comandarli con il protocollo del bus seriale USS. Uno slave non può mai trasmettere senza essere stato dapprima avviato dal master, per cui non è possibile procedere al trasferimento diretto delle informazioni tra singoli slave.

Scambio dati

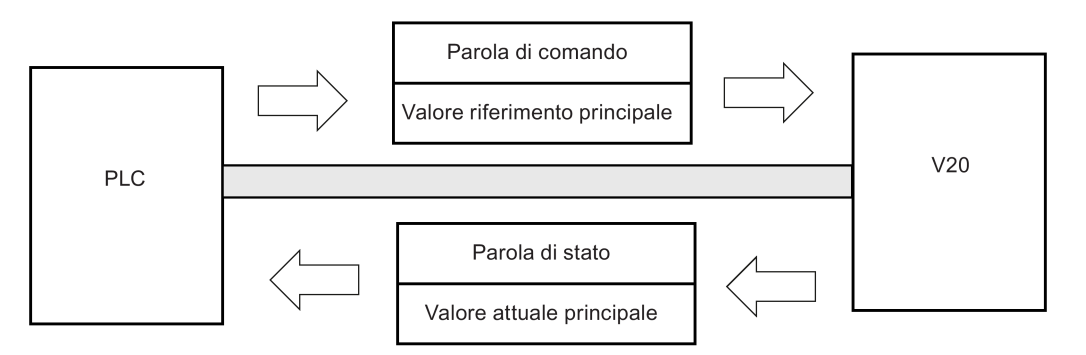

7.1 Comunicazione USS

I messaggi vengono sempre inviati nel formato seguente (comunicazione half-duplex):

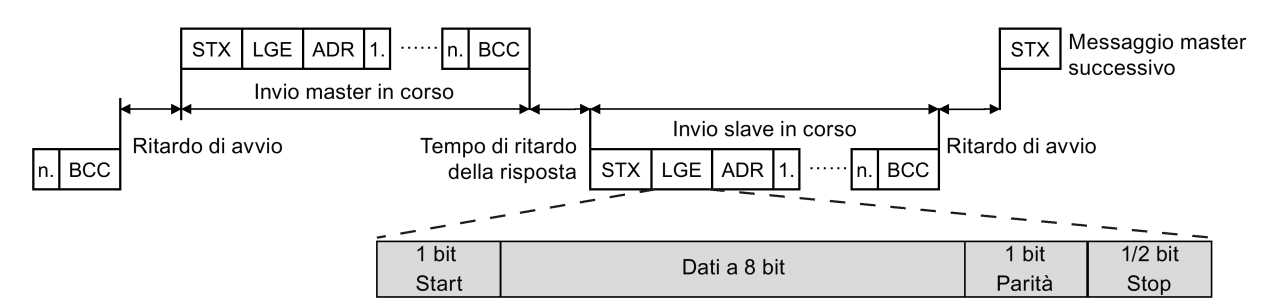

- Tempo di ritardo della risposta: 20 ms
- Tempo di ritardo dell'avvio: dipende dalla velocità di trasmissione (tempo minimo dell'operazione per una stringa da 2 caratteri: 0,12 ... 2,3 ms)
- Sequenza di trasferimento dei messaggi:
	- il master interroga lo slave 1, che in seguito risponde
	- il master interroga lo slave 2, che in seguito risponde
- Caratteri a grandezza fissa che non possono essere modificati:
	- 8 bit di dati
	- 1 bit di parità
	- 1 o 2 bit di stop

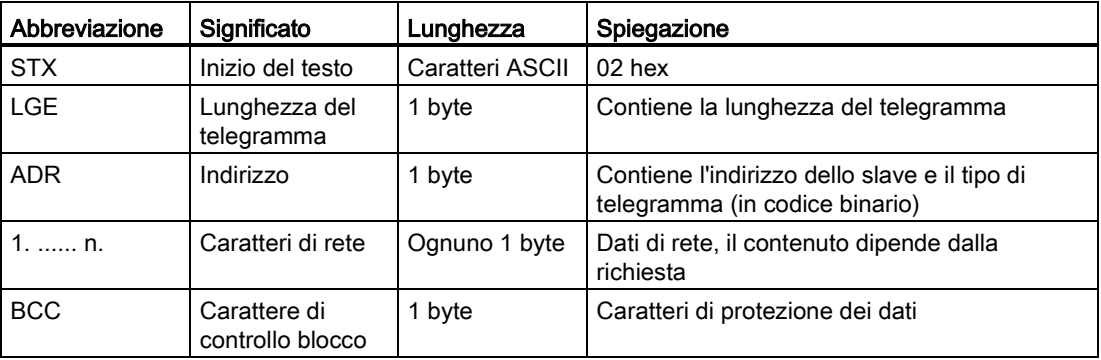

#### ID richiesta e risposta

Gli ID di richiesta e risposta vengono scritti nei bit da 12 a 15 della parte del canale parametri (valore ID del parametro) del telegramma USS.

#### ID di richiesta (master → slave)

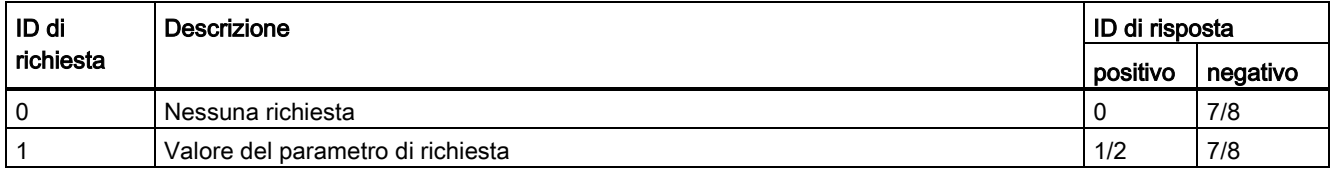

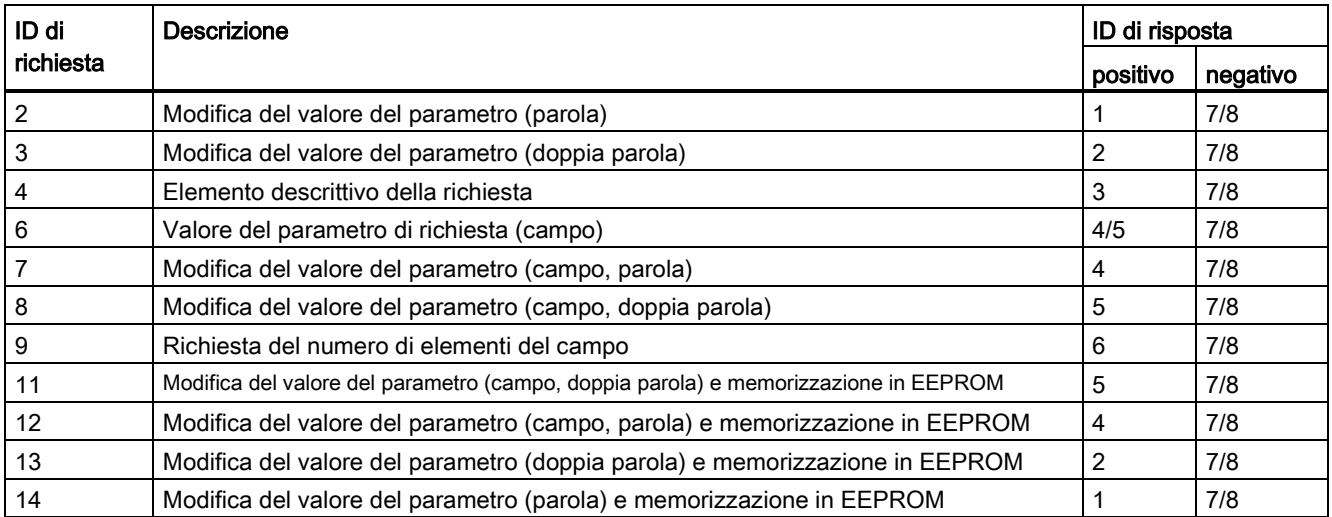

# ID di risposta (slave → master)

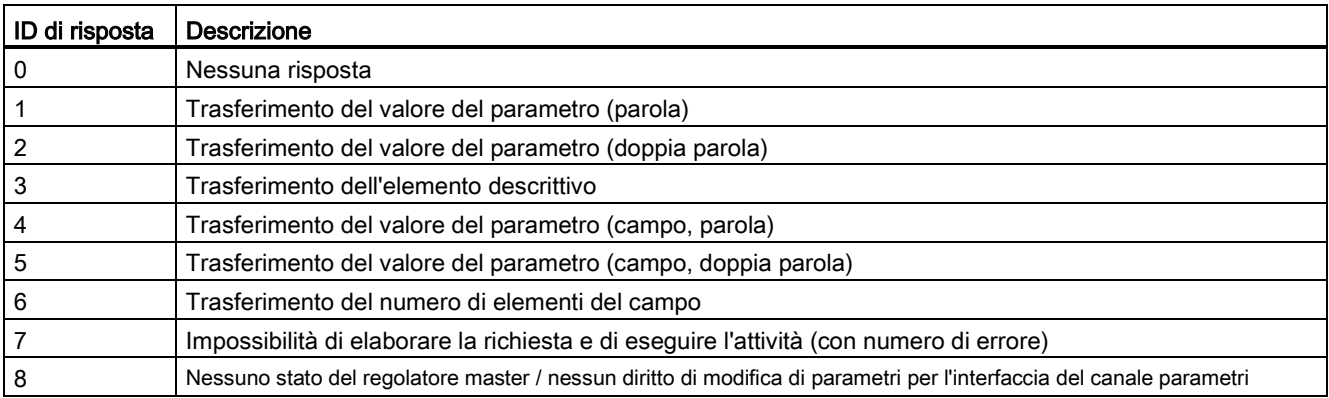

# Numeri di errore in risposta a ID 7 (impossibile elaborare la richiesta)

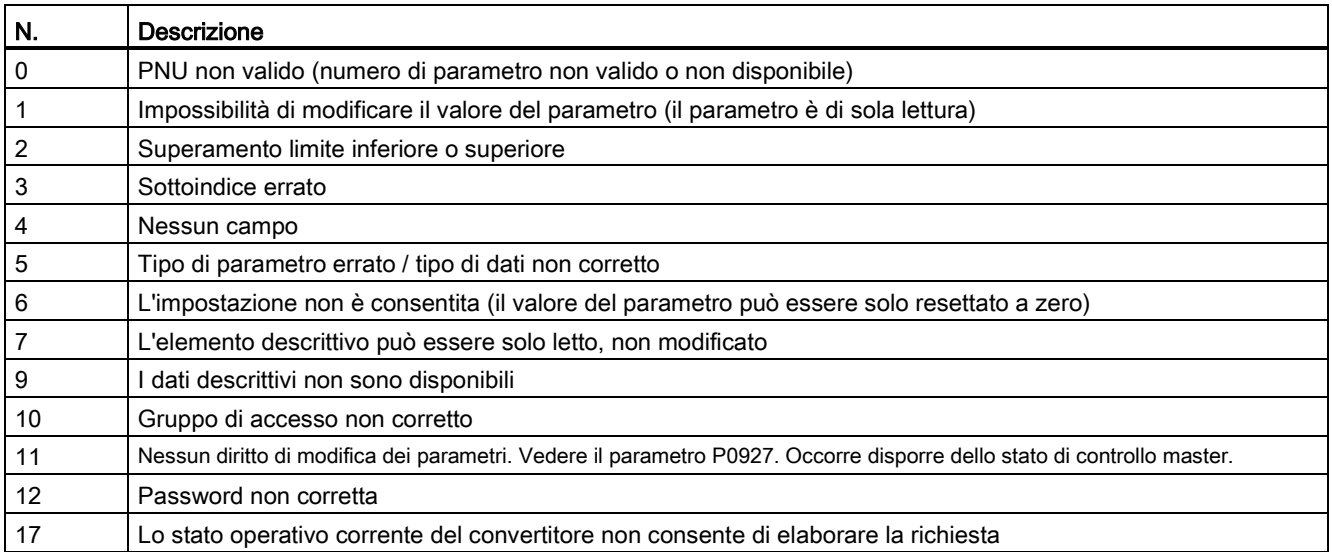

7.1 Comunicazione USS

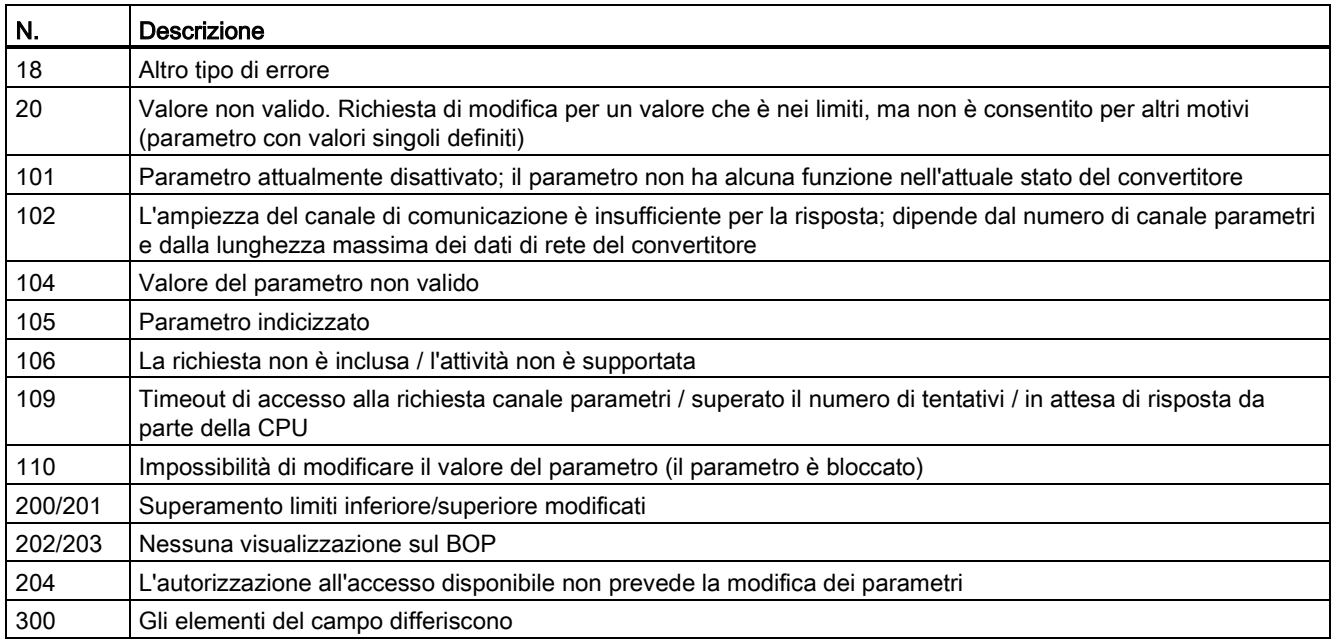

# Numero di parametro

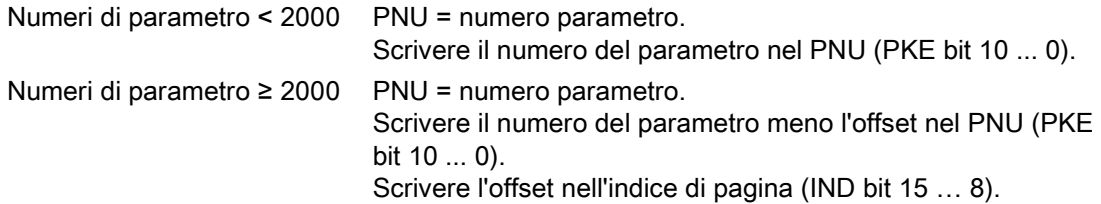

Tabella 7- 1 Offset e indice di pagina dei numeri di parametro

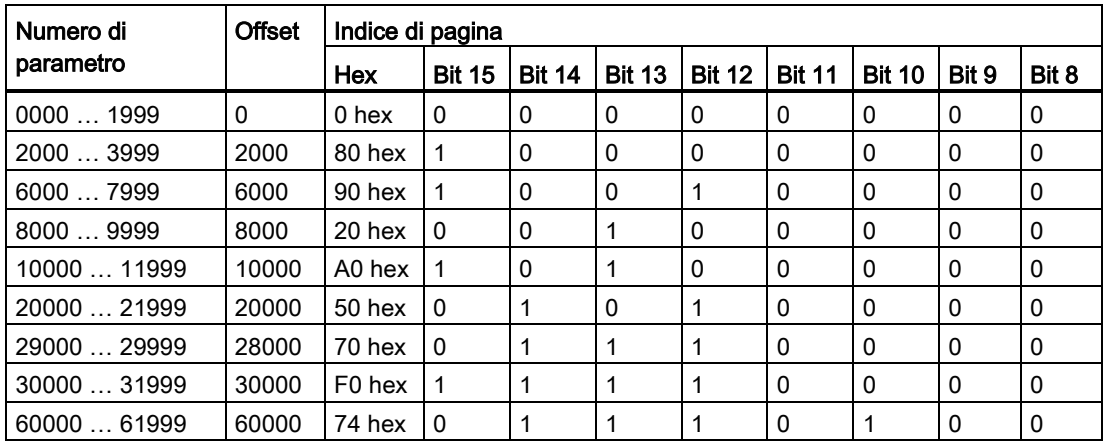

# Impostazioni di base del convertitore

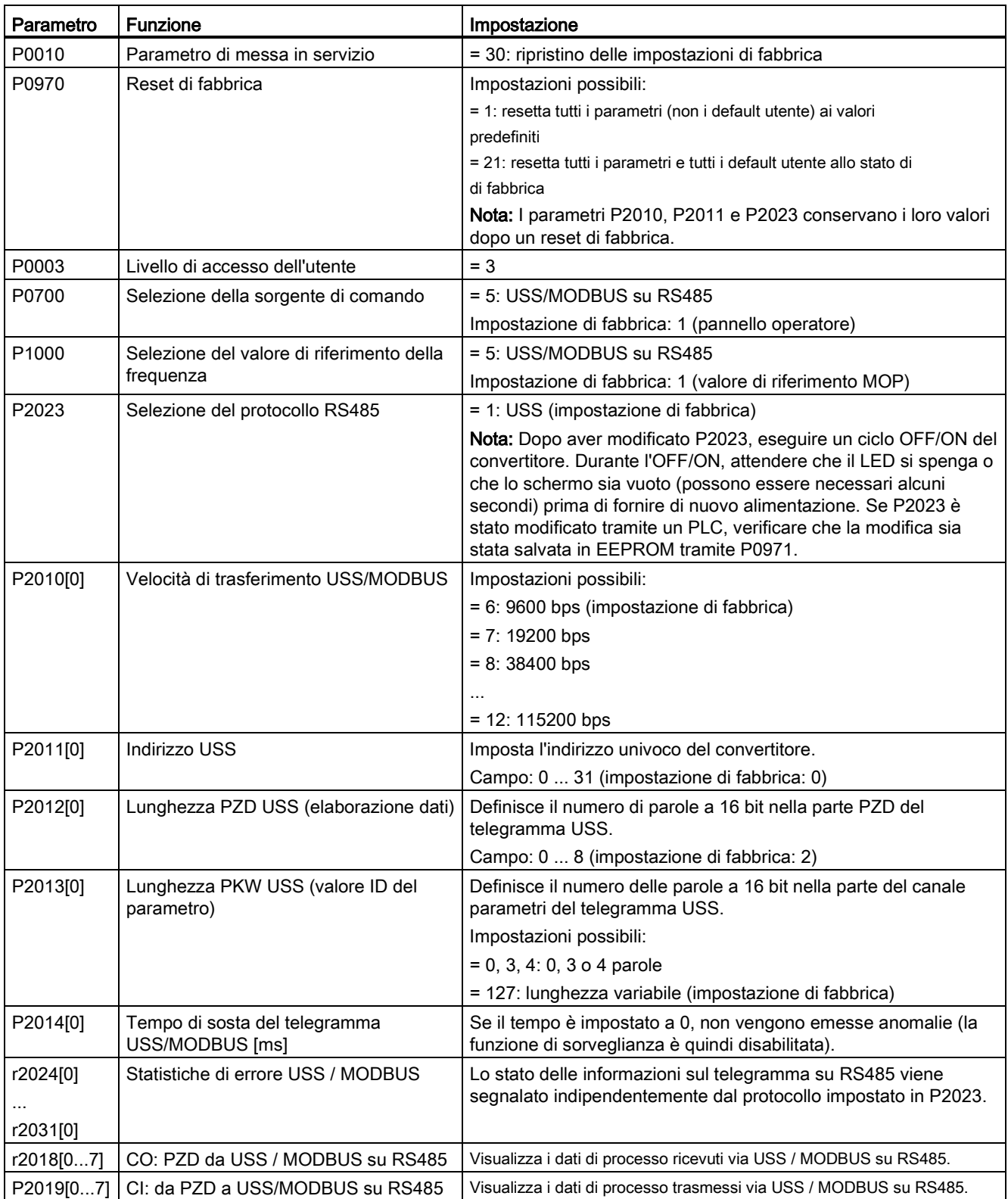

#### 7.2 Comunicazione MODBUS

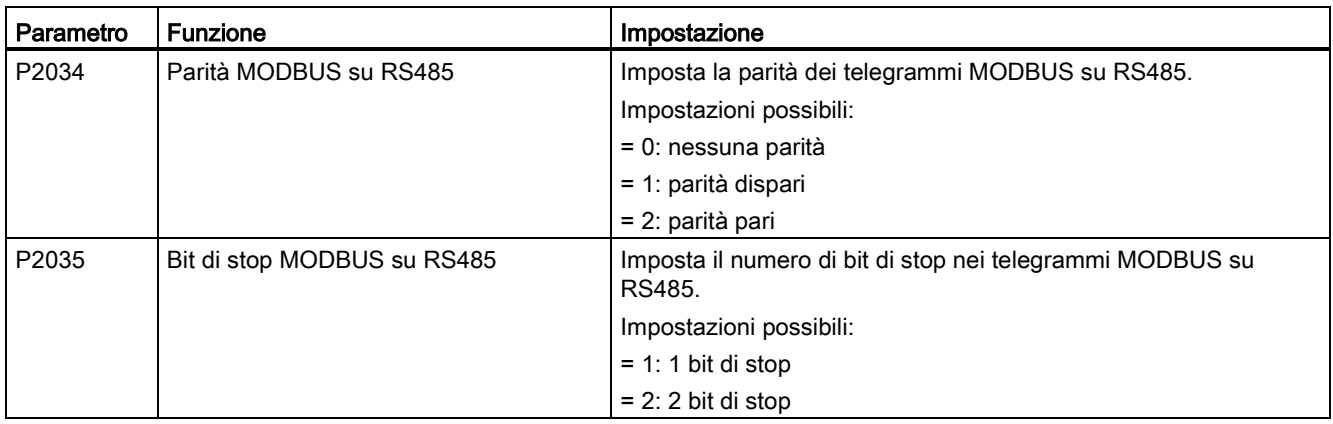

# 7.2 Comunicazione MODBUS

#### Panoramica

In MODBUS solo il master può avviare una comunicazione e lo slave risponderà. Esistono due modi per inviare un messaggio a uno slave. Il primo è costituito dalla modalità unicast (indirizzi 1 ... 247), mediante la quale il master contatta lo slave direttamente; il secondo è rappresentato dalla modalità radiodiffusione (indirizzo 0), mediante la quale il master contatta tutti gli slave.

Il codice funzione comunica allo slave le operazioni che deve eseguire, dopo aver ricevuto il messaggio inviatogli. Lo slave può ricevere alcuni dati per l'attività definita dal codice funzione. È altresì incluso un codice CIRCA per il controllo degli errori.

Dopo aver ricevuto ed elaborato un messaggio unicast, lo slave MODBUS invierà una risposta, ma solo se nel messaggio ricevuto non è stato rilevato alcun errore. Se si verifica un errore di elaborazione, lo slave risponderà con un messaggio d'errore. Non possono essere modificati i seguenti caratteri a grandezze fisse di un messaggio: 8 bit di dati, 1 bit di parità e 1 o 2 bit di stop.

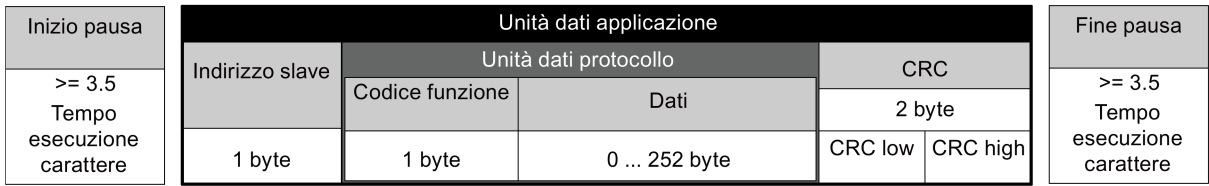

## Codici funzione supportati

SINAMICS V20 supporta solo tre codici funzione. Se viene ricevuta una richiesta con un codice funzione sconosciuto, verrà restituito un messaggio d'errore.

## FC3 - Lettura registri di mantenimento

Quando viene ricevuto un messaggio con FC = 0x03, allora si prevedono 4 byte di dati, ovvero FC3 ha 4 byte di dati:

- 2 byte per l'indirizzo iniziale del registro
- 2 byte per il numero di registri

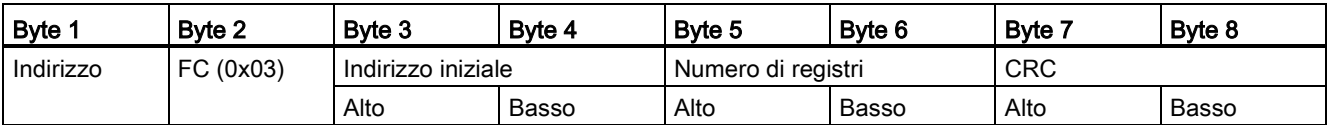

#### Risposta del convertitore

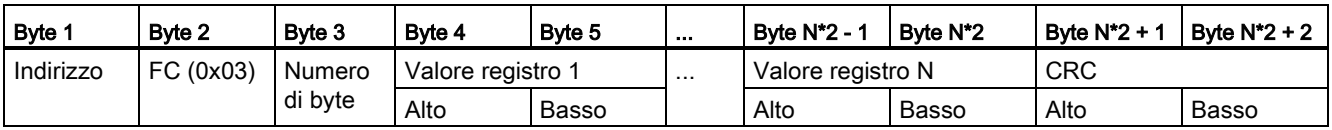

# FC6 - Scrittura di un singolo registro

Quando si riceve un messaggio con FC = 0x06, si prevedono 4 byte di dati, ovvero FC6 ha 4 byte di dati:

- 2 byte per l'indirizzo iniziale del registro
- 2 byte per il valore del registro

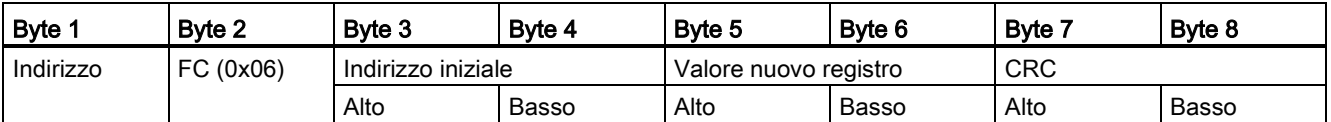

#### Risposta del convertitore

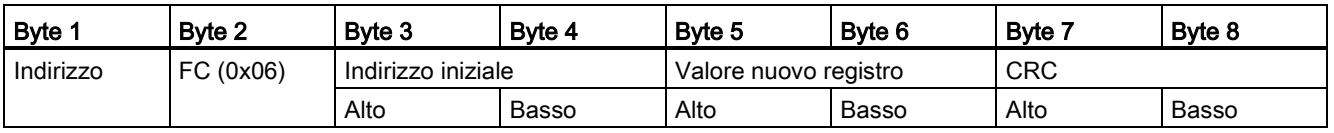

# FC16 - Scrittura di più registri

Quando si riceve un messaggio con FC = 0x10, si prevedono 5 byte + N di dati, ovvero FC16 ha 5 + N byte di dati:

- 2 byte per l'indirizzo iniziale del registro
- 2 byte per il numero di registri
- 1 byte per il conteggio di byte
- N byte per i valori del registro

7.2 Comunicazione MODBUS

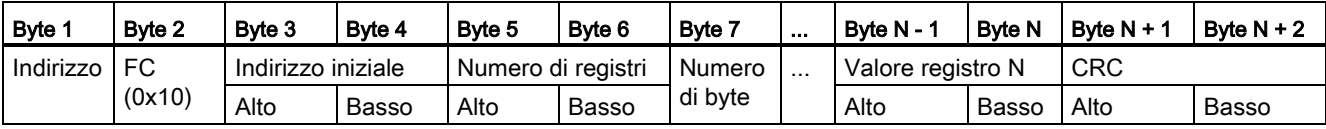

#### Risposta del convertitore

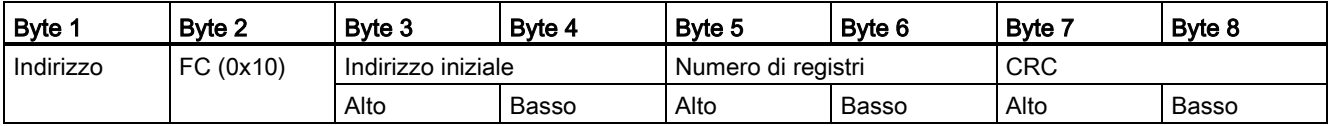

#### Comunicazione aciclica tramite MODBUS

La comunicazione aciclica o l'accesso ai parametri generali viene realizzata tramite i registri Modbus 40601 ... 40722.

La comunicazione aciclica viene controllata tramite 40601. Il registro 40602 contiene il codice funzione (sempre = 47 = 2F hex) e il numero dei dati utente seguenti. I dati utente sono contenuti nei registri 40603 … 40722.

#### Panoramica della comunicazione aciclica

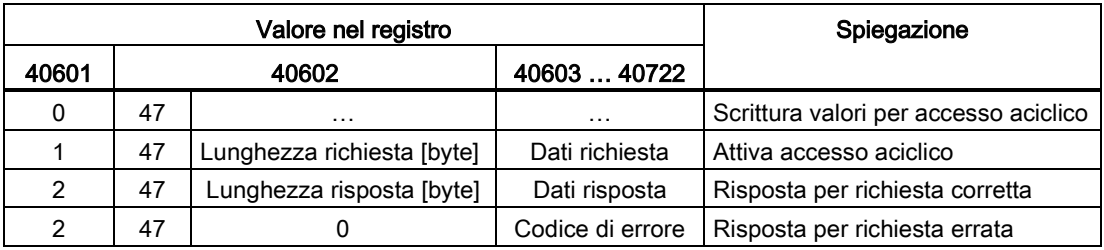

#### Codici di errore

1 hex: Lunghezza non valida

- 2 hex: Stato non valido (nello stato attuale del convertitore questa azione non è consentita)
- 3 hex: Codice funzione non valido (FC ≠ 2F hex)
- 4 hex: Risposta non pronta (la risposta non è ancora stata emessa)
- 5 hex: Errore interno (errore generale di sistema)

Le operazioni errate di accesso ai parametri tramite il set di dati 47 vengono protocollate nei registri 40603 … 40722.

#### Lettura e scrittura acicliche dei parametri

Tramite FC16, con una richiesta è possibile scrivere fino a 122 registri direttamente uno dopo l'altro, mentre per la scrittura di un singolo registro (FC6) è necessario scrivere singolarmente i dati di intestazione per ogni registro.

#### Intestazione

Oltre all'indirizzo slave, immettere nell'intestazione il tipo di trasferimento, l'indirizzo di avvio e il numero dei registri seguenti.

#### Dati utente

È possibile controllare l'accesso ai dati utente tramite il registro 40601.

Nel registro 40602, si definiscono l'accesso aciclico e la lunghezza dei dati della richiesta.

Il registro 40603 contiene il riferimento della richiesta, definito dall'utente, e il tipo di accesso (in lettura o in scrittura).

Il registro 40604 contiene il numero dell'oggetto di azionamento (sempre 1) e il numero dei parametri letti o scritti.

Il registro 40605 contiene l'attributo che si usa per controllare se si effettua la lettura del valore del parametro o dell'attributo del parametro. Nel numero di elementi si specifica il numero di indici che vengono letti.

#### Esempio: r0002 letto in modo aciclico

Richiesta parametro di scrittura: Lettura del valore del parametro di r0002 dallo slave numero 17

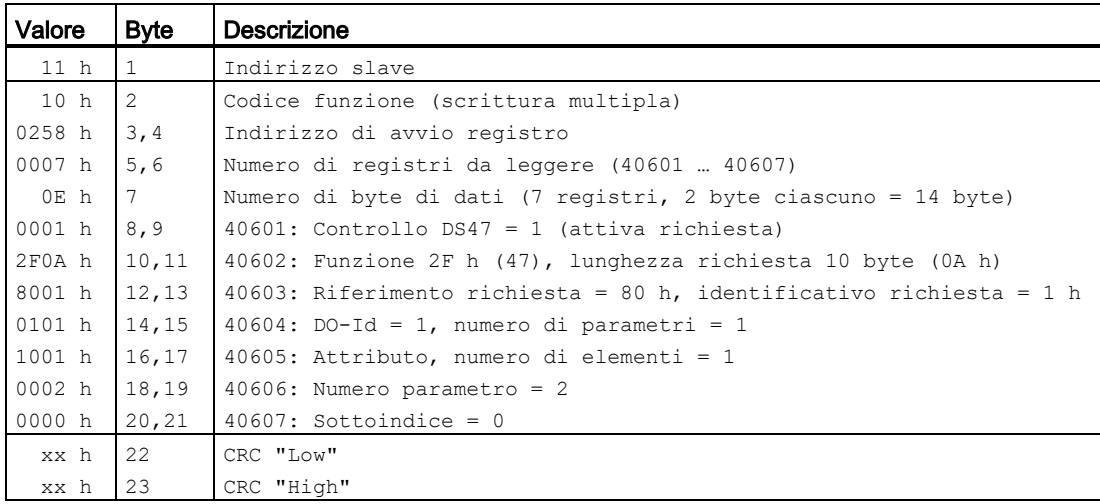

Richiesta parametro iniziale: Lettura del valore del parametro di r0002 dallo slave numero 17

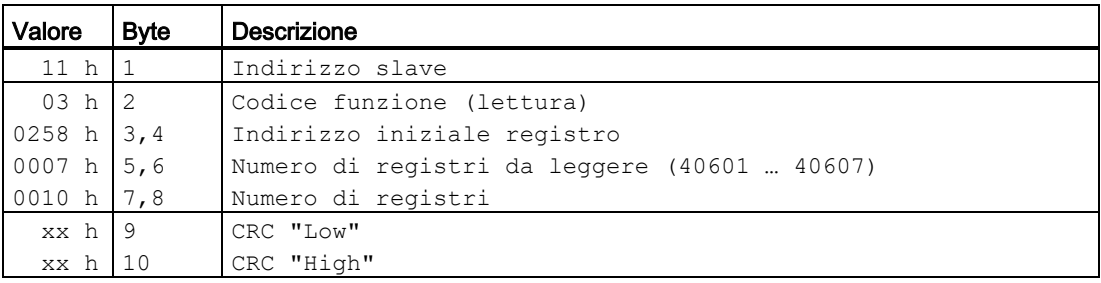

#### Risposta per operazione di scrittura riuscita

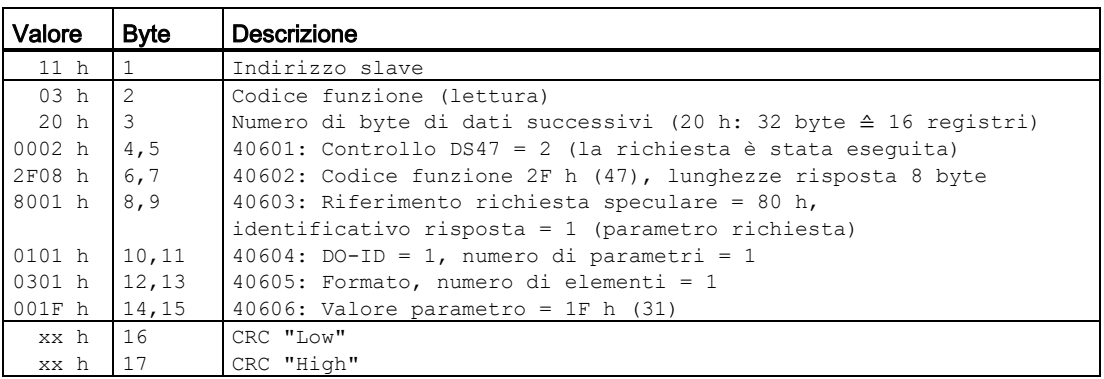

#### Risposta per operazione di lettura eseguita non correttamente - richiesta di lettura non completata

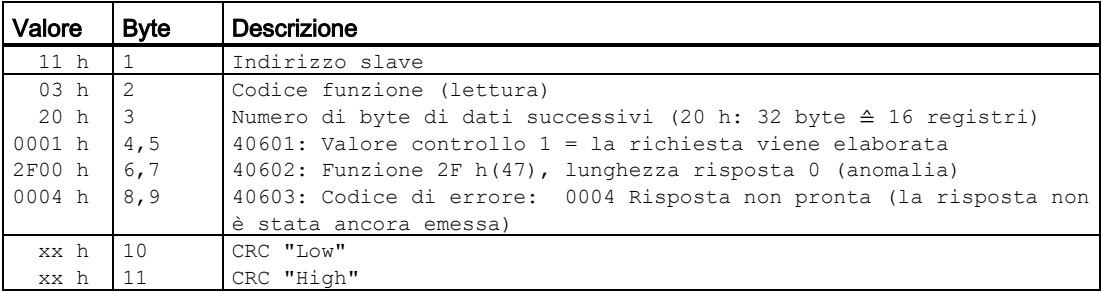

# Esempio: Impostare p1121 = 12,15

#### Richiesta parametro di scrittura: Scrittura del valore del parametro di p1121 dallo slave numero 17

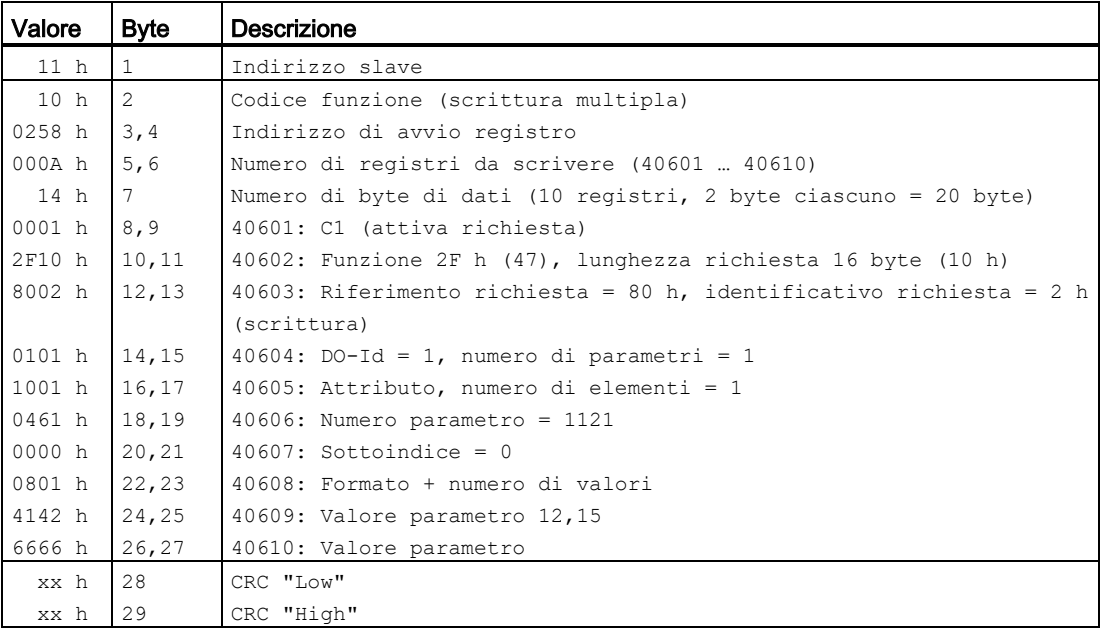

#### Richiesta parametro iniziale: Scrittura del valore del parametro di p1121 dallo slave numero 17

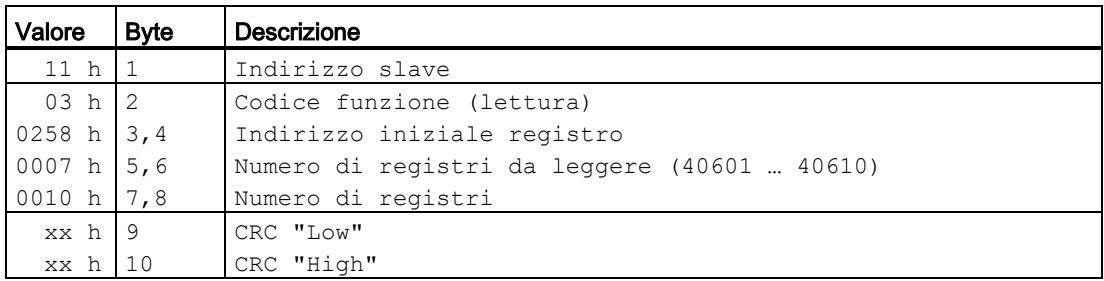

Risposta per operazione di scrittura riuscita

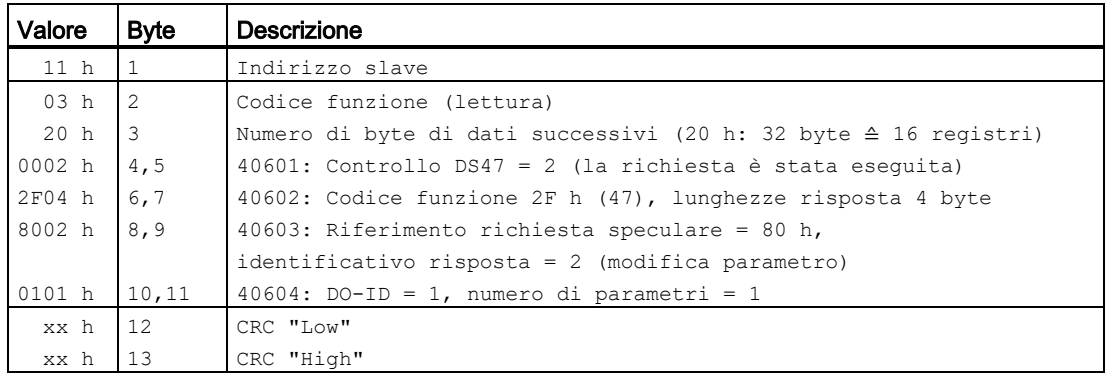

Risposta per operazione di scrittura non eseguita correttamente - richiesta di scrittura non completata

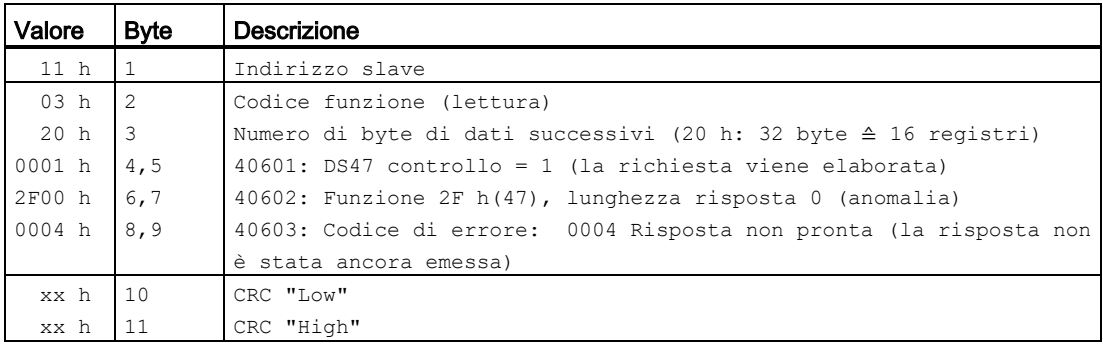

## Risposte di eccezione

Se l'elaborazione MODBUS rileva un errore, lo slave risponderà con il FC della richiesta, ma con il bit più significativo del FC elevato e con il codice di eccezione nel campo dati. Tuttavia, qualsiasi errore rilevato nell'indirizzo globale 0 non si traduce in una risposta poiché non tutti gli slave possono rispondere contemporaneamente.

Se viene rilevato un errore nel messaggio ricevuto (ad esempio, errore di parità, CRC non corretto ecc.), allora al master viene inviata la risposta NO.

Se viene ricevuta una richiesta con FC16 che contiene una scrittura che il convertitore non è in grado di eseguire (inclusa la scrittura in una voce zero), altre scritture valide continueranno a essere eseguite anche quando venga restituita una risposta all'eccezione.

SINAMICS V20 supporta i codici di eccezione MODBUS seguenti:

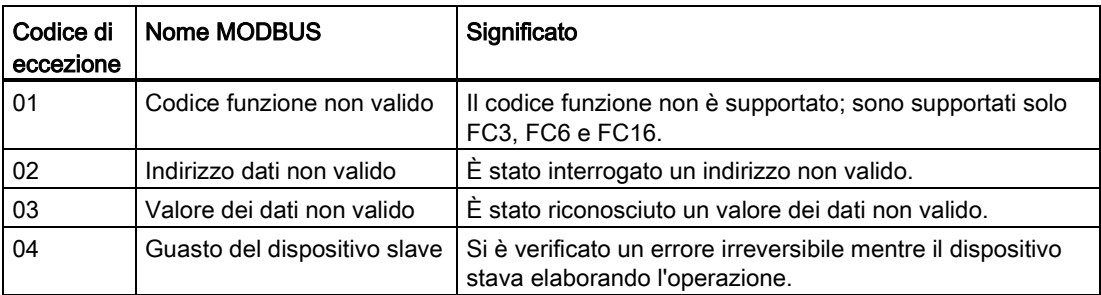

La tabella seguente mostra i casi in cui viene restituito un codice di eccezione:

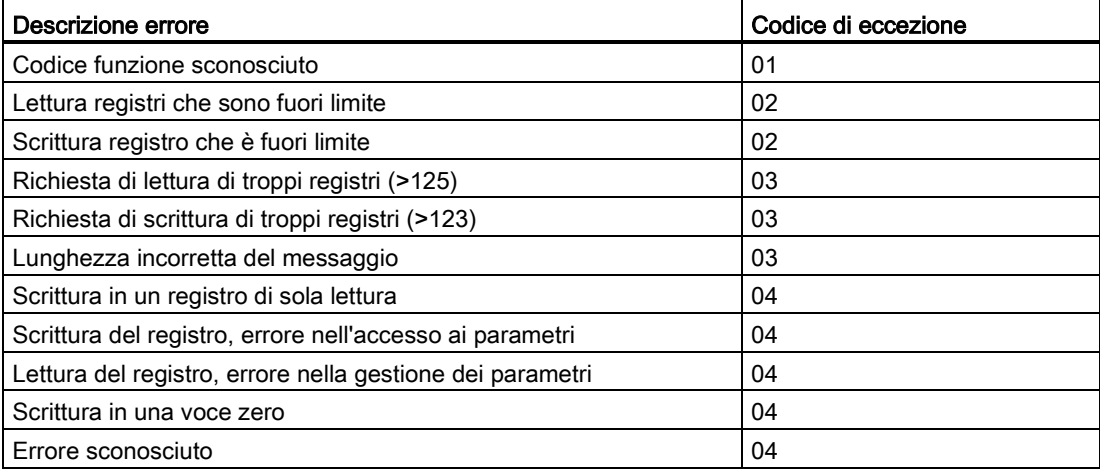

## Impostazioni di base del convertitore

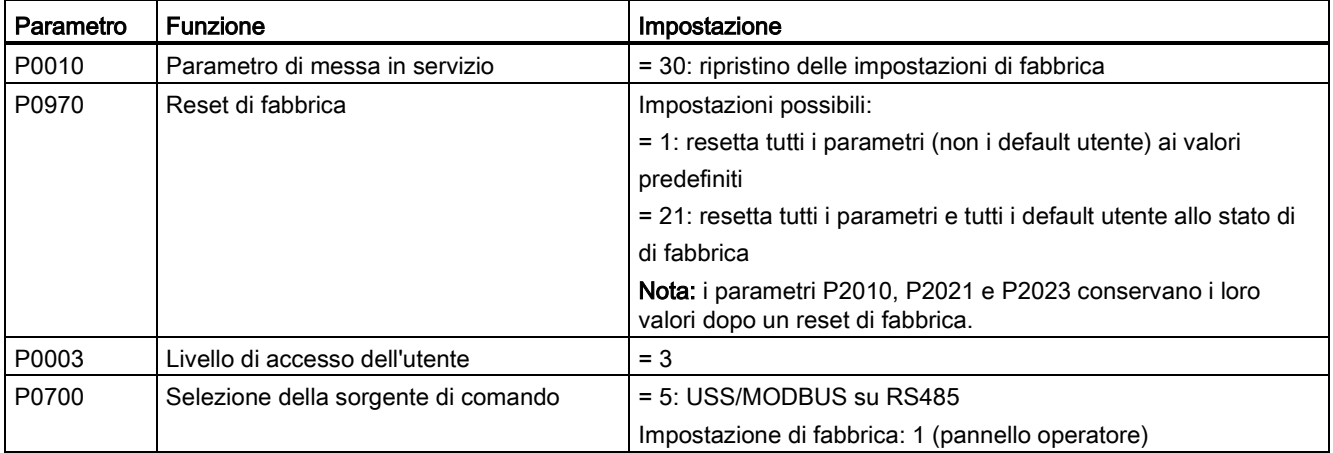

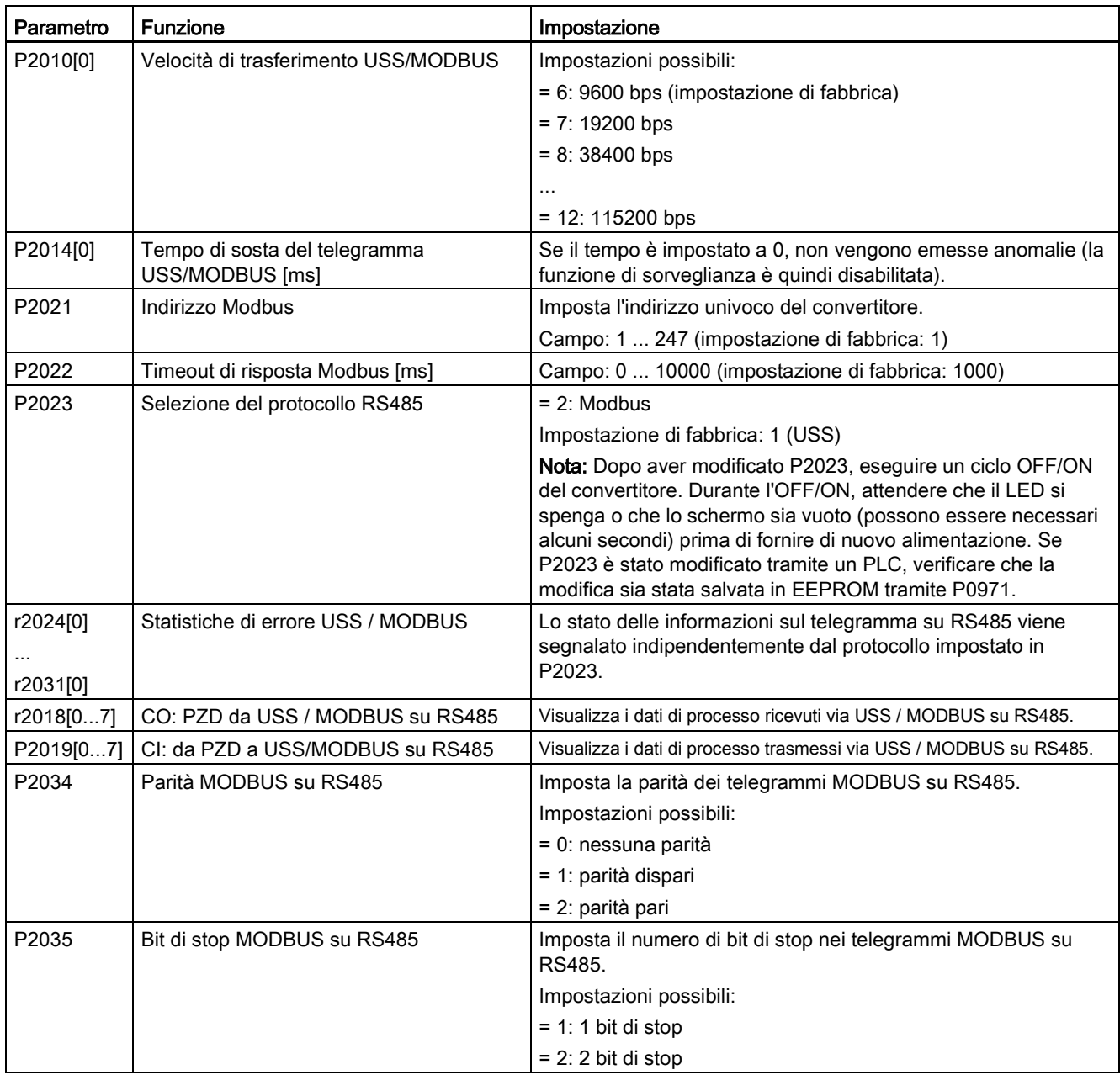

# Tabella di mappatura

La tabella seguente mostra i registri supportati dal convertitore SINAMICS V20. "R", "W", "R/W" nella colonna "Accesso" indicano rispettivamente lettura, scrittura, lettura/scrittura. I registri con \* sono disponibili solo quando l'I/O Extension Module opzionale è collegato.

# 7.2 Comunicazione MODBUS

HSW (valore di riferimento di velocità), HIW (velocità attuale), STW (parola di comando), ZSW (parola di stato) si riferiscono ai dati di regolazione. Per ulteriori informazioni, vedere i parametri r2018 e P2019 nel capitolo ["Lista parametri](#page-198-0) (Pagina [197\)](#page-198-0)".

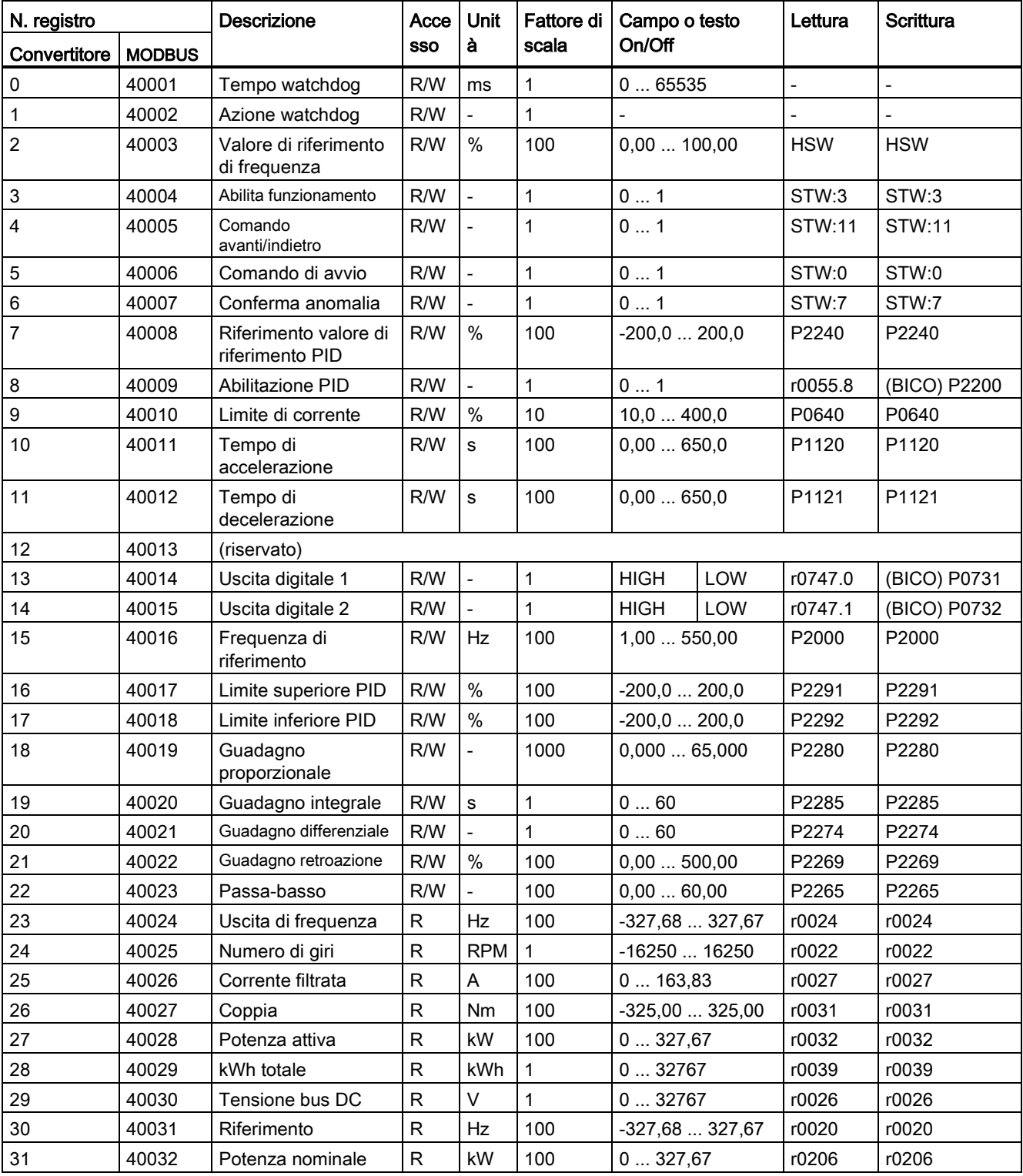

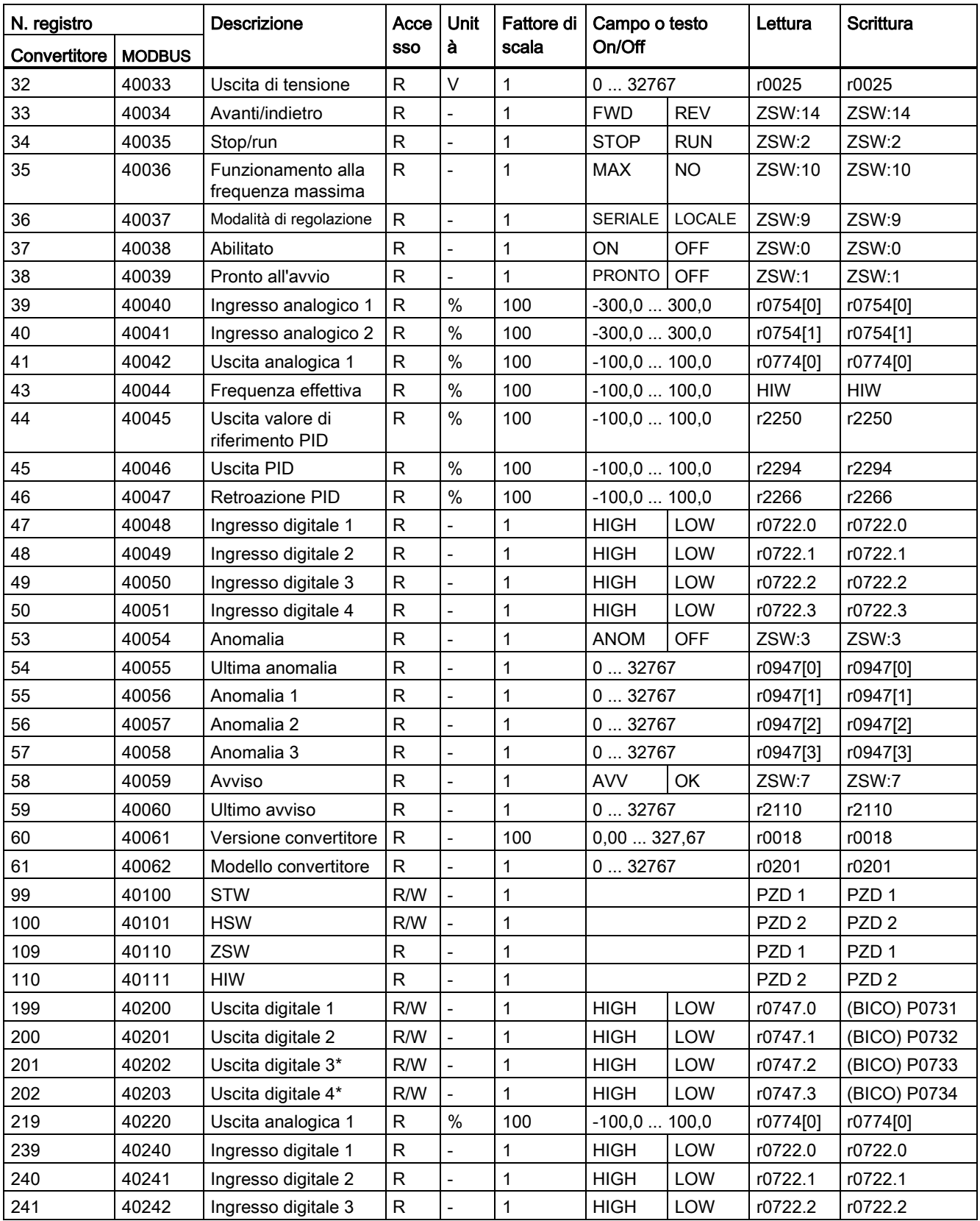

# Comunicazione con il PLC

7.2 Comunicazione MODBUS

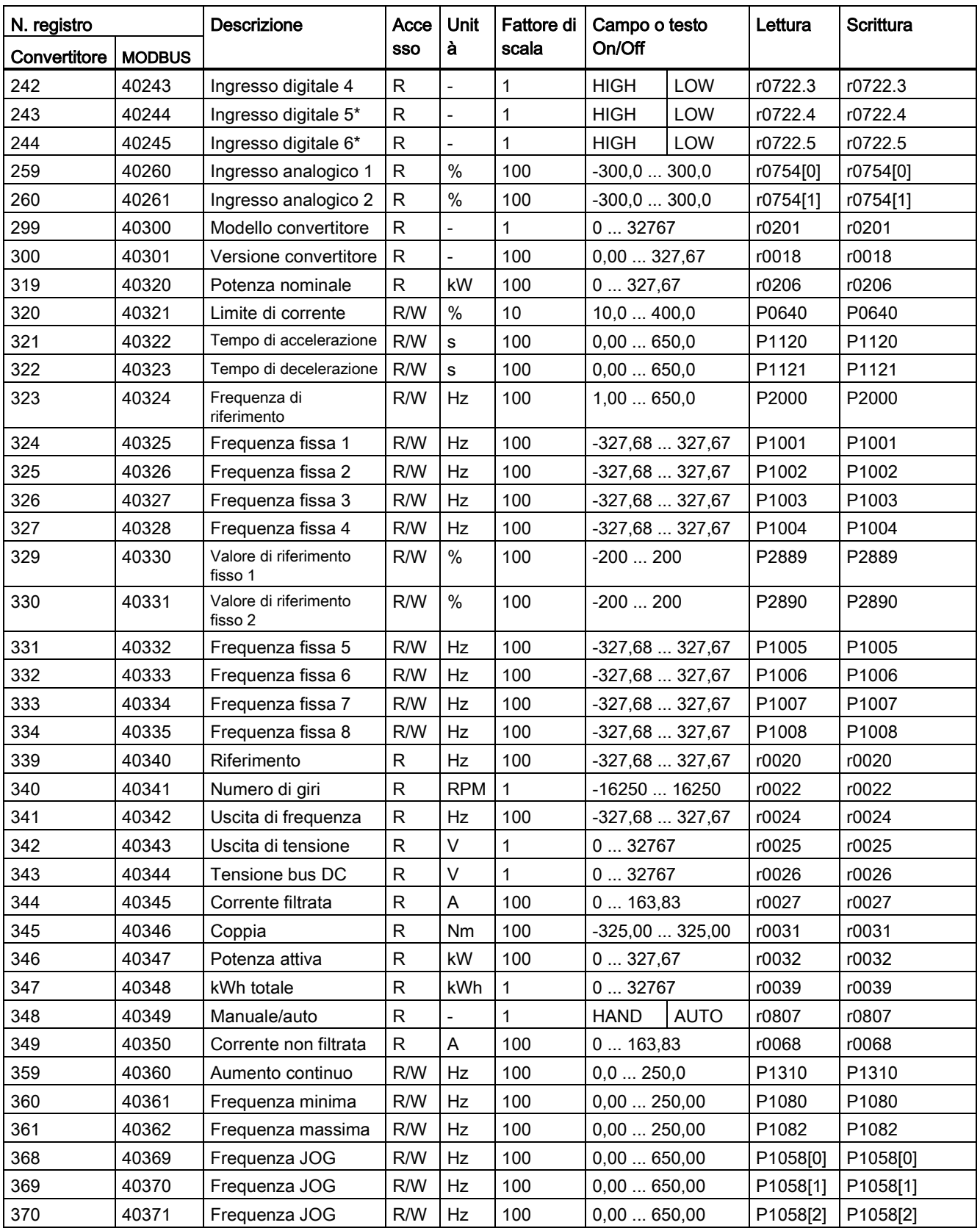

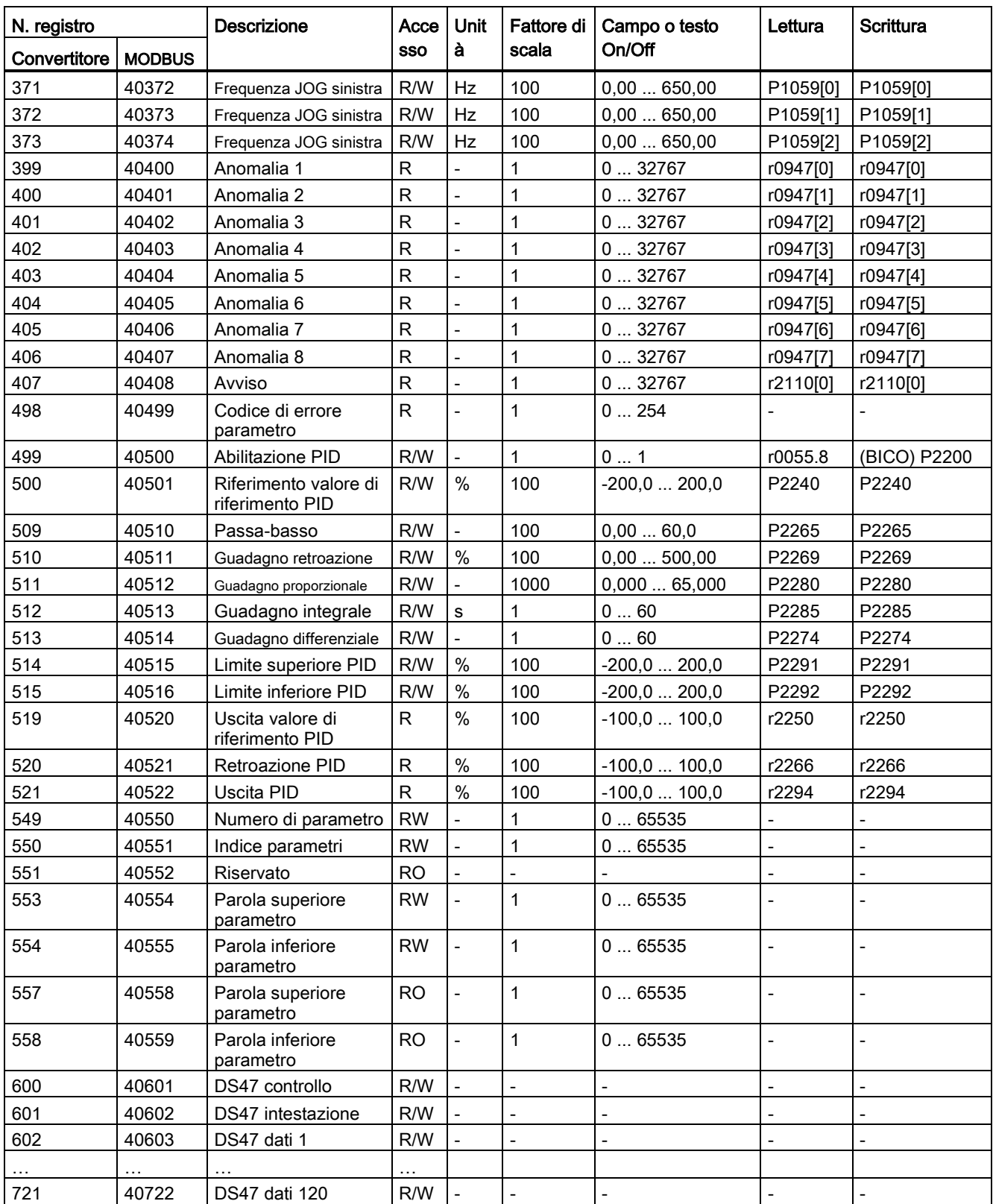

7.2 Comunicazione MODBUS

#### Esempio di programma

```
Il seguente programma fornisce un esempio di calcolo del CRC per MODBUS RTU.
unsigned int crc 16 (unsigned char *buffer, unsigned int length)
{ 
 unsigned int i, j, temp bit, temp int, crc;
 \text{circ} = 0 \text{xFFFF};for ( i = 0; i < length; i++ )
\{temp int = (unsigned char) *buffer++;
   crc \bar{r} = temp int;
   for ( j = 0; j < 8; j^{++} )
     { 
     temp bit = \text{crc} & 0x0001;
     crc \gg=1;
     if ( temp bit != 0 )
     crc ^{\wedge} = 0xA001;
     } 
   } 
}
```
#### Scalatura dei parametri

A causa dei limiti dei dati interi del protocollo MODBUS, è necessario convertire i parametri del convertitore prima di trasmetterli. Questo risultato si raggiunge mediante la scalatura, per cui un parametro, che ha una posizione dopo il separatore decimale, viene moltiplicato per un fattore, per rimuovere la parte frazionaria. Il fattore di scala è indicato nella tabella precedente.

#### Parametri BICO

Anche l'aggiornamento dei parametri BICO verrà eseguito nel corso dell'elaborazione dei parametri in background. A causa dei limiti del valore del registro, in un parametro BICO si può scrivere solo '0' o '1' . L'ingresso BICO verrà così impostato a un valore statico: '0' o '1'. La precedente connessione ad un altro parametro viene persa. La lettura del parametro BICO restituirà il valore corrente dell'uscita BICO.

Ad esempio: numero di registro MODBUS 40200. La scrittura di un valore 0 o 1 in tale registro imposterà l'ingresso BICO P0731 staticamente a tale valore. La lettura restituirà l'uscita BICO, che viene memorizzata in r0747.0.

# Anomalia

Il convertitore visualizza l'anomalia F72 quando sono soddisfatte le seguenti tre condizioni:

- Il parametro P2014 (tempo di sosta del telegramma USS/MODBUS) non è uguale a 0.
- I dati di processo sono stati ricevuti dal master dall'avvio del convertitore.
- Il tempo tra le ricevute di due telegrammi consecutivi di dati di processo supera il valore di P2014.

# <span id="page-198-0"></span>Lista parametri alla sulla parametri della sulla della sulla della sulla della sulla della della della della s<br>Alla sulla della sulla della della della della della della della della della della della della della della del

# 8.1 Introduzione ai parametri

#### Numero di parametro

I numeri preceduti a una "r" indicano che il parametro relativo è "di sola lettura".

I numeri preceduti da una "P" indicano che il parametro relativo può essere scritto.

[indice] significa che il parametro è indicizzato e specifica il campo di indici disponibile. Se l'indice è [0...2] e il significato non è elencato, vedere "Set di dati".

.0...15 indica che il parametro è composto da più bit, che possono essere valutati o collegati singolarmente.

## Set di dati

#### Nota

Il capitolo "Indice" riportato alla fine di questo manuale fornisce le liste complete dei parametri CDS/DDS.

Nel convertitore, i parametri che vengono usati per definire le sorgenti per comandi e valori di riferimento vengono combinati nel Set di dati di comando (CDS), sebbene i parametri per il controllo del circuito aperto e chiuso del motore vengano combinati nel Set di dati del convertitore (DDS).

Il convertitore può essere comandato da diverse sorgenti di segnale passando ai set di dati di comando. Quando si passa ai set di dati del convertitore, è possibile passare tra diverse configurazioni del convertitore (tipo di controllo, motore).

Per ogni set di dati sono possibili tre impostazioni indipendenti, eseguibili utilizzando l'indice [0...2] del parametro pertinente.

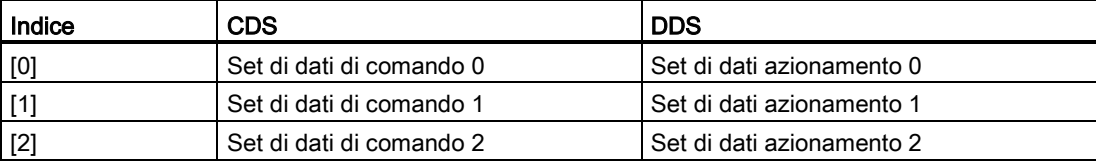

8.1 Introduzione ai parametri

SINAMICS V20 comprende una funzione di copia, che consente di trasferire set di dati. Può essere usata per copiare i parametri CDS/DDS corrispondenti all'applicazione interessata.

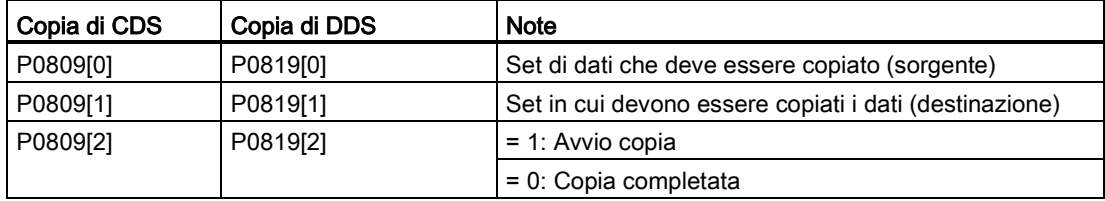

Ad esempio è possibile copiare tutti i valori di CDS0 su CDS2 come mostrato di seguito:

- 1. Impostare P0809[0] = 0: copia da CDS0
- 2. Impostare P0809[1] = 2: copiare in CDS2
- 3. Impostare P0809[2] = 1: avvio copia

#### Set di dati di comando

I set di dati di comando vengono modificati tramite i parametri BICO P0810 e P0811, in base ai quali il set di dati di comando attivo viene visualizzato nel parametro r0050. La commutazione è possibile negli stati "Pronto" e "In esecuzione".

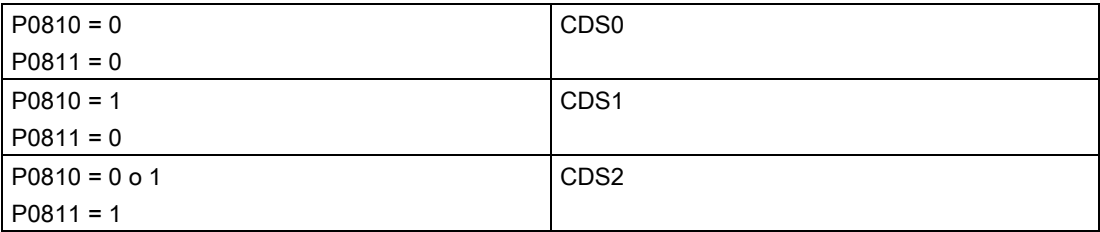

#### Set di dati azionamento

I set di dati dell'azionamento vengono modificati mediante i parametri BICO P0820 e P0821, in base ai quali il set di dati dell'azionamento attivo viene visualizzato nel parametro r0051. I set di dati del convertitore possono essere modificati esclusivamente nello stato "Pronto".

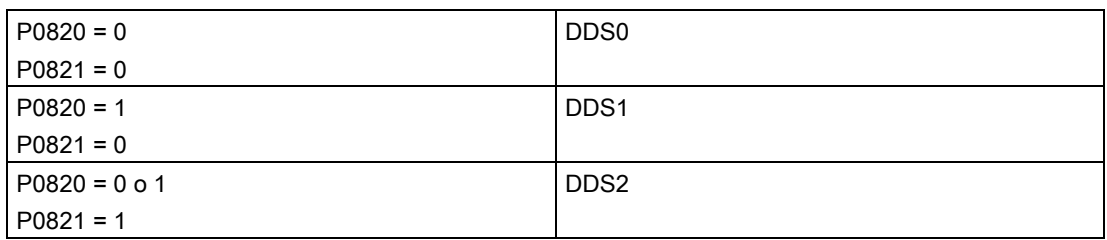

# BI, BO, CI, CO, CO/BO in nomi di parametro

#### **Nota**

Il capitolo "Indice" riportato alla fine di questo manuale fornisce i gruppi dei parametri BICO.

Alcuni nomi dei parametri includono i seguenti prefissi abbreviati: BI, BO, CI, CO e CO/BO seguiti da una virgola. Queste abbreviazioni hanno i significati seguenti:

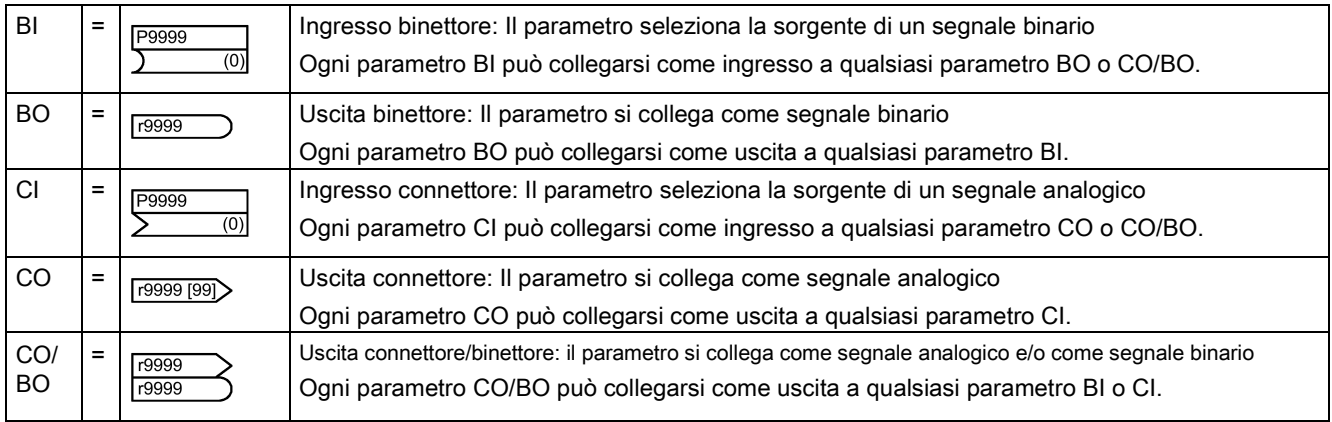

# Esempio BICO

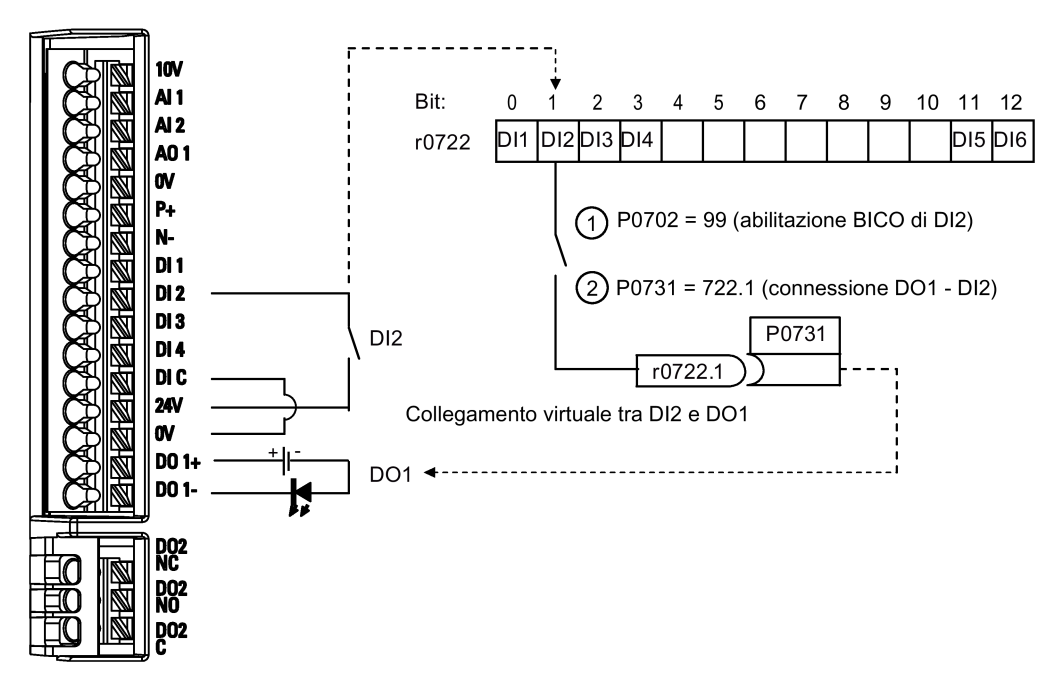

BICO o la tecnologia d'interconnessione binaria possono consentire all'utente di connettere la funzione interna e i valori per realizzare ulteriori funzioni personalizzate.

La funzionalità BICO è un modo diverso e più flessibile per impostare e combinare le funzioni di ingresso e uscita. Può essere utilizzata nella maggior parte dei casi insieme con le semplici impostazioni a 2 livelli di accesso.

Il sistema BICO permette di programmare funzioni complesse. È possibile impostare relazioni booleane e matematiche tra ingressi (digitali, analogici, seriali ecc.) e uscite (corrente del convertitore, frequenza, uscita analogica, uscite digitali ecc.).

Il parametro di default a cui è correlato il parametro BI o CI è mostrato nella colonna Default di fabbrica della lista parametri.

8.1 Introduzione ai parametri

## Livello di accesso (P0003)

Definisce il livello di accesso utente ai set di parametri.

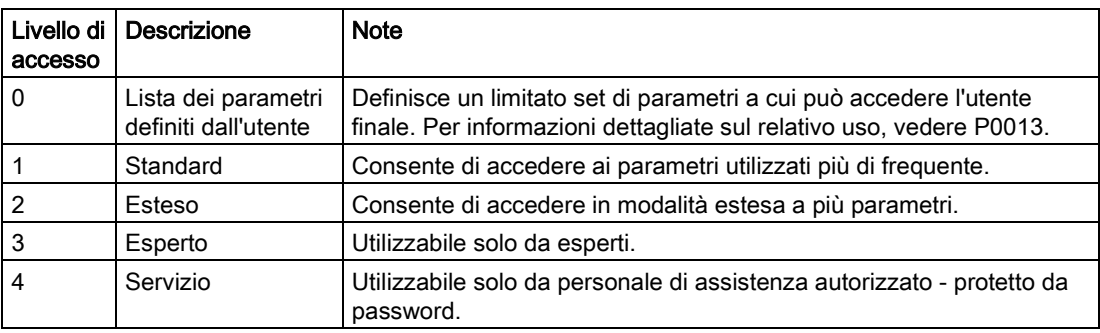

# Tipo di dati

I tipi di dati disponibili sono indicati nella tabella seguente.

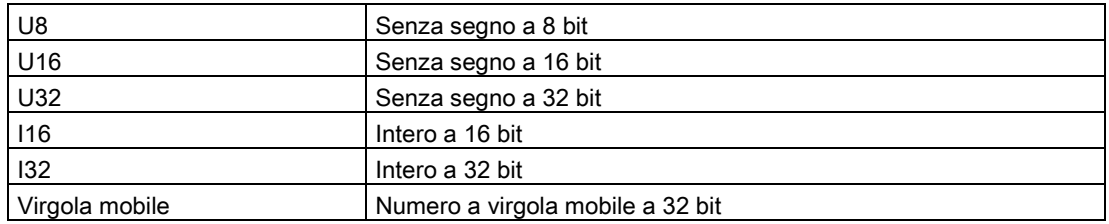

A seconda del tipo di dati del parametro d'ingresso BICO (corpo del segnale) e del parametro d'uscita BICO (sorgente del segnale) sono possibili le seguenti combinazioni quando si creano interconnessioni BICO:

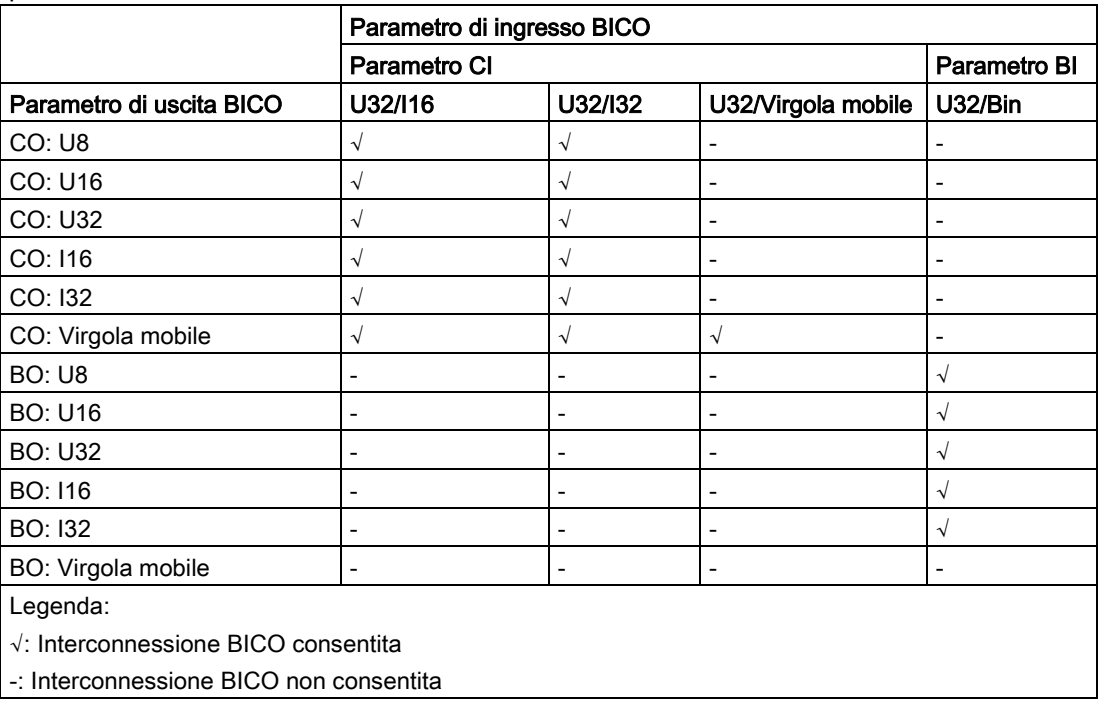

#### Scalatura

Specifica della quantità di riferimento con cui verrà automaticamente convertito il valore del segnale.

Le quantità di riferimento, corrispondenti al 100%, sono necessarie per la dichiarazione delle unità fisiche come percentuali. Queste quantità di riferimento vengono immesse in P2000 - P2004

Oltre a P2000 - P2004, vengono usate le normalizzazioni seguenti:

- TEMP:  $100 °C = 100 \%$
- PERCENT: 1,0 = 100 %
- $\bullet$  4000H: 4000 hex = 100%

#### **Modificabile**

Stato del convertitore in cui può essere cambiato il parametro. Sono possibili tre stati:

- $\bullet$  Messa in servizio: C, C(1) o C(30)
- Esecuzione: U
- Pronto all'avvio: T

Indica quando è possibile modificare il parametro. Si possono specificare uno, due o tutti e tre gli stati. Se si specificano tutti e tre gli stati, allora è possibile cambiare questa impostazione dei parametri in tutti e tre gli stati del convertitore. C mostra che il parametro è modificabile per qualsiasi valore di P0010; C(1) mostra che il parametro è modificabile solo quando P0010 = 1; C(30) mostra che il parametro è modificabile solo quando P0010 = 30.

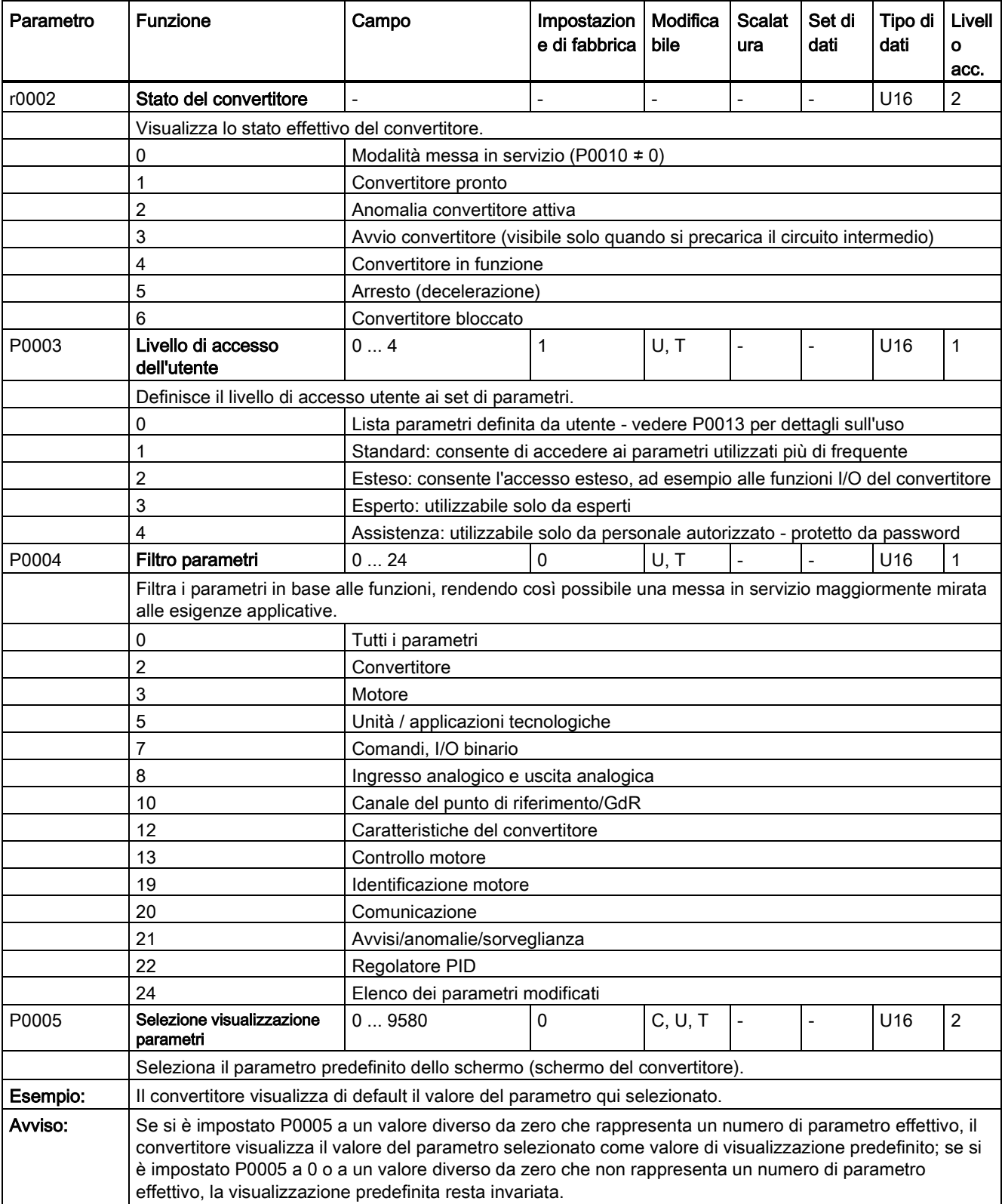

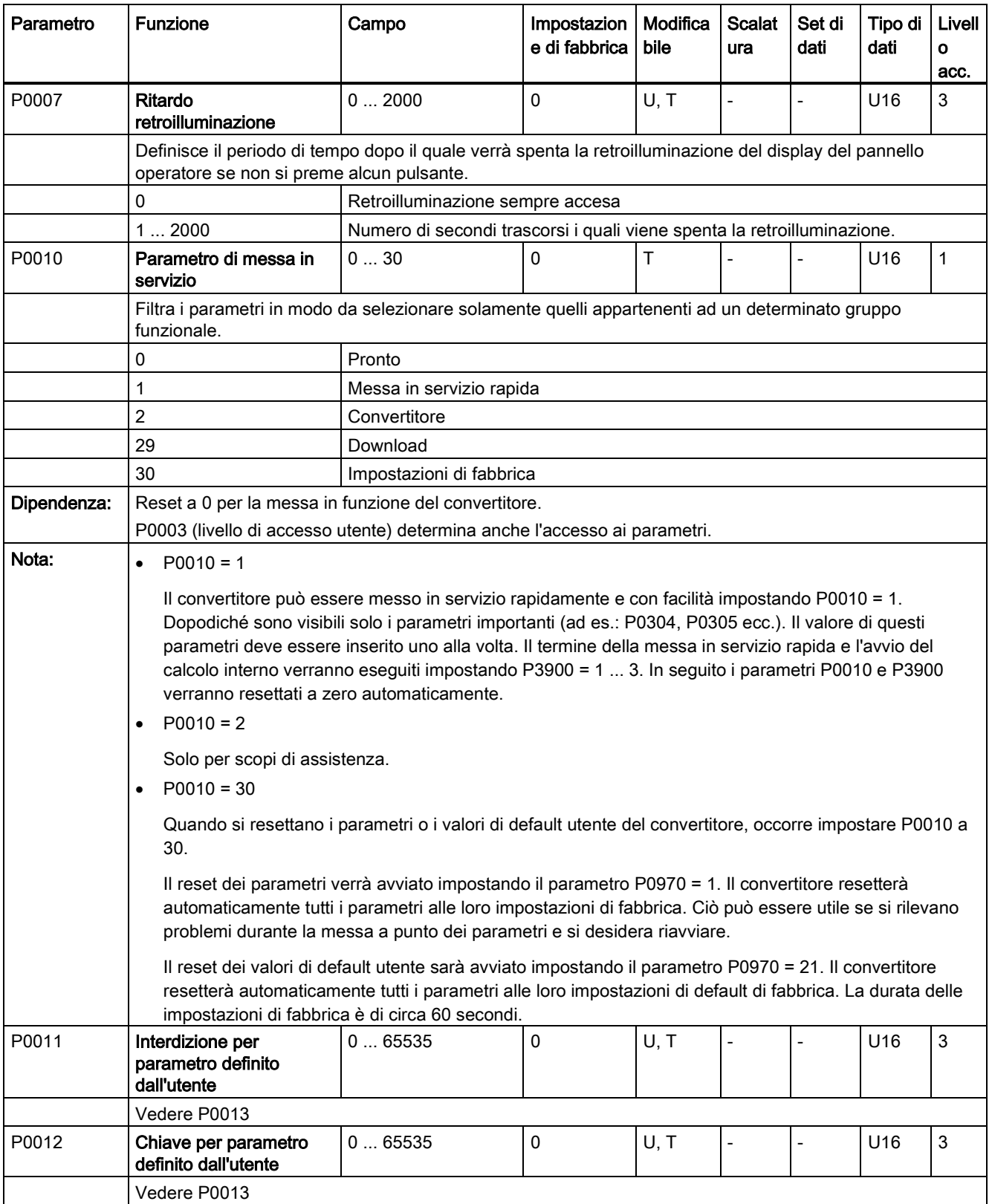

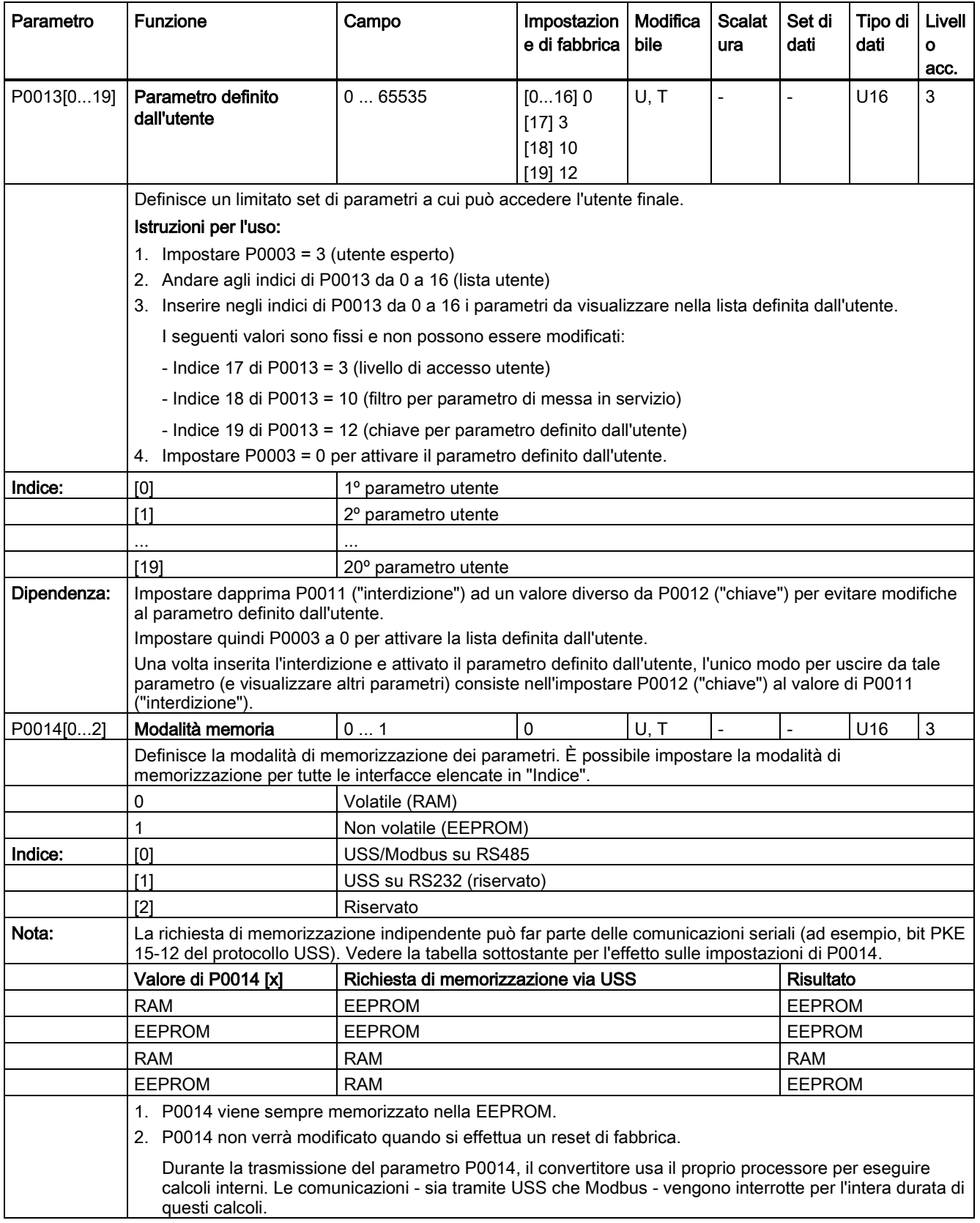

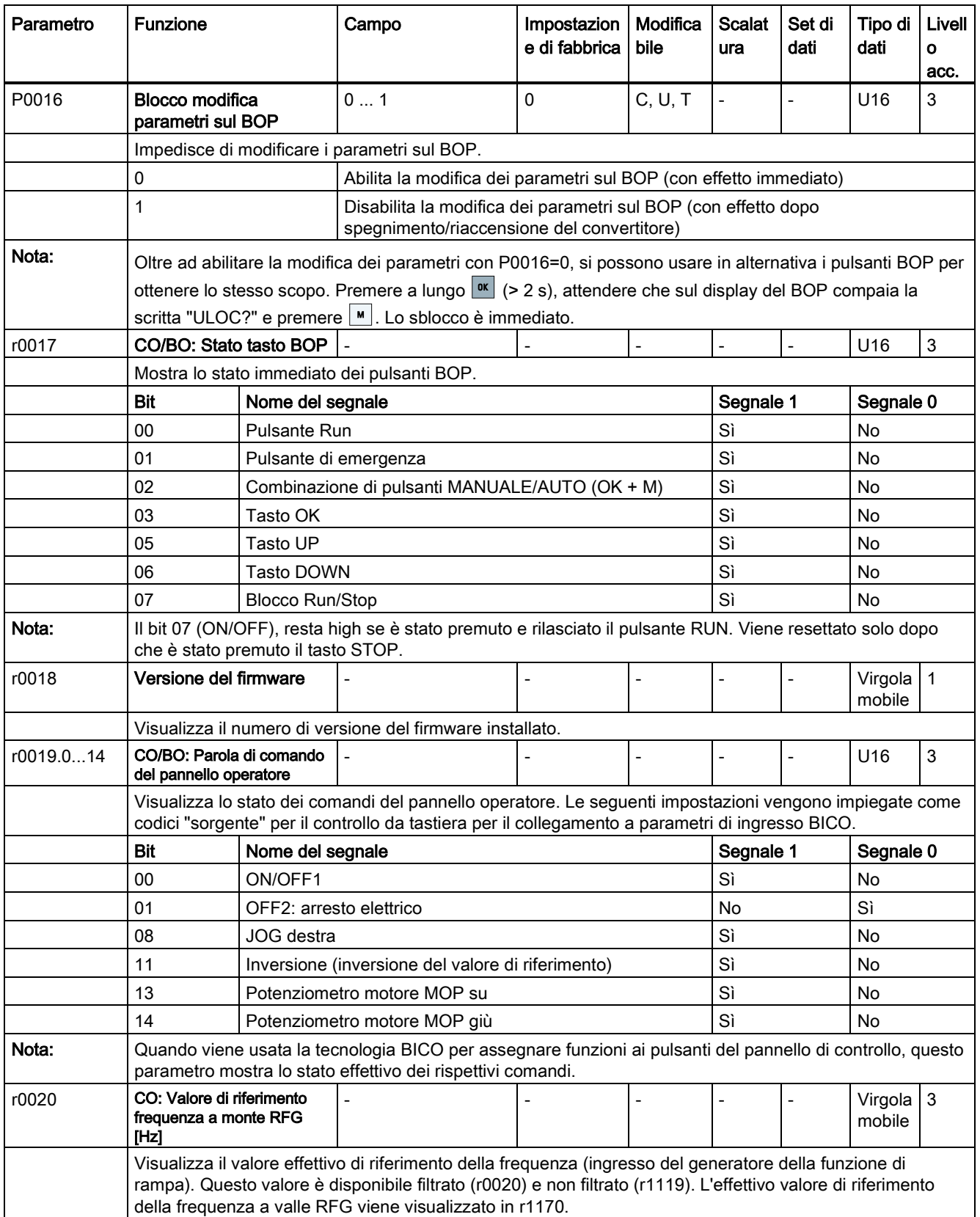

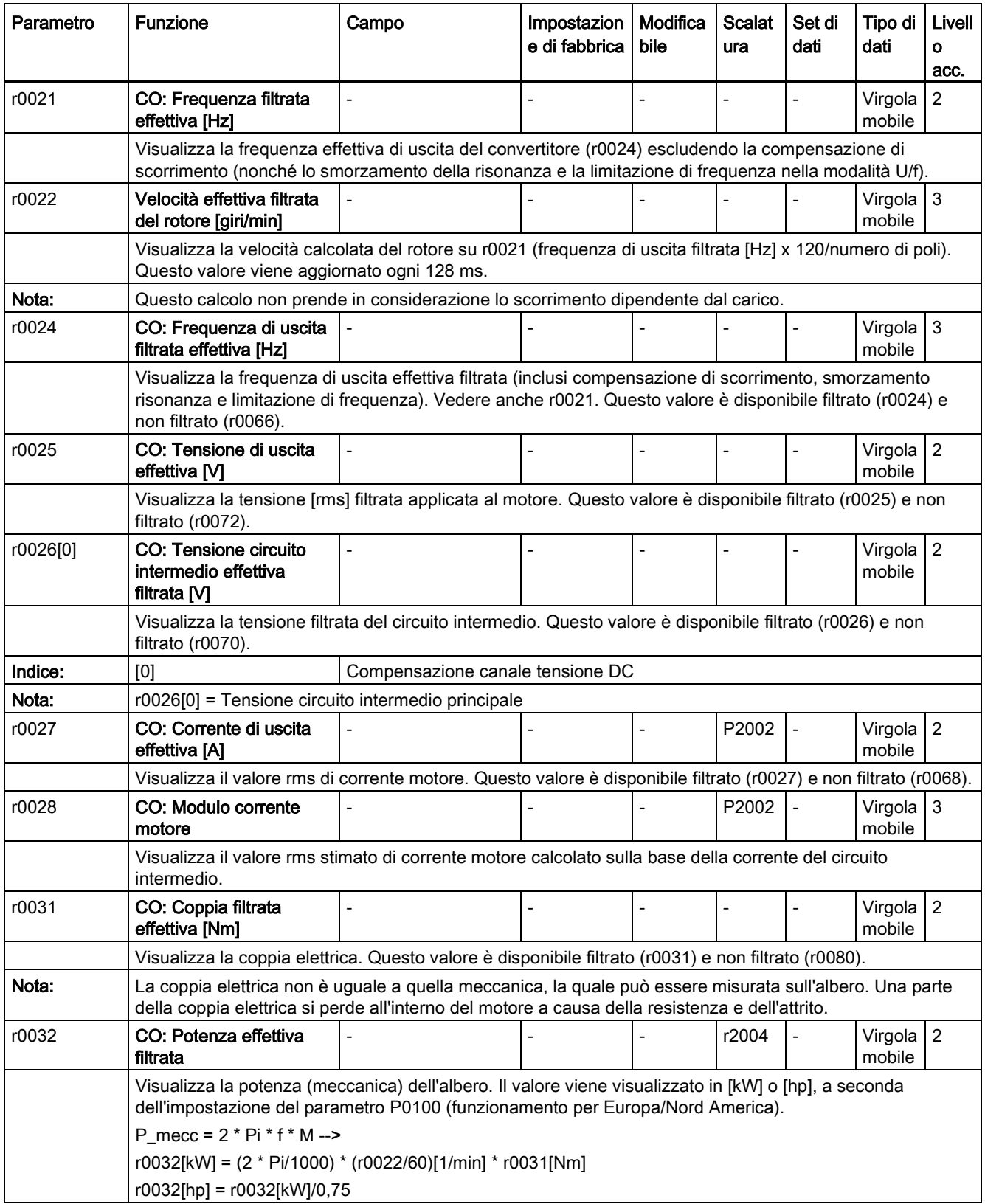

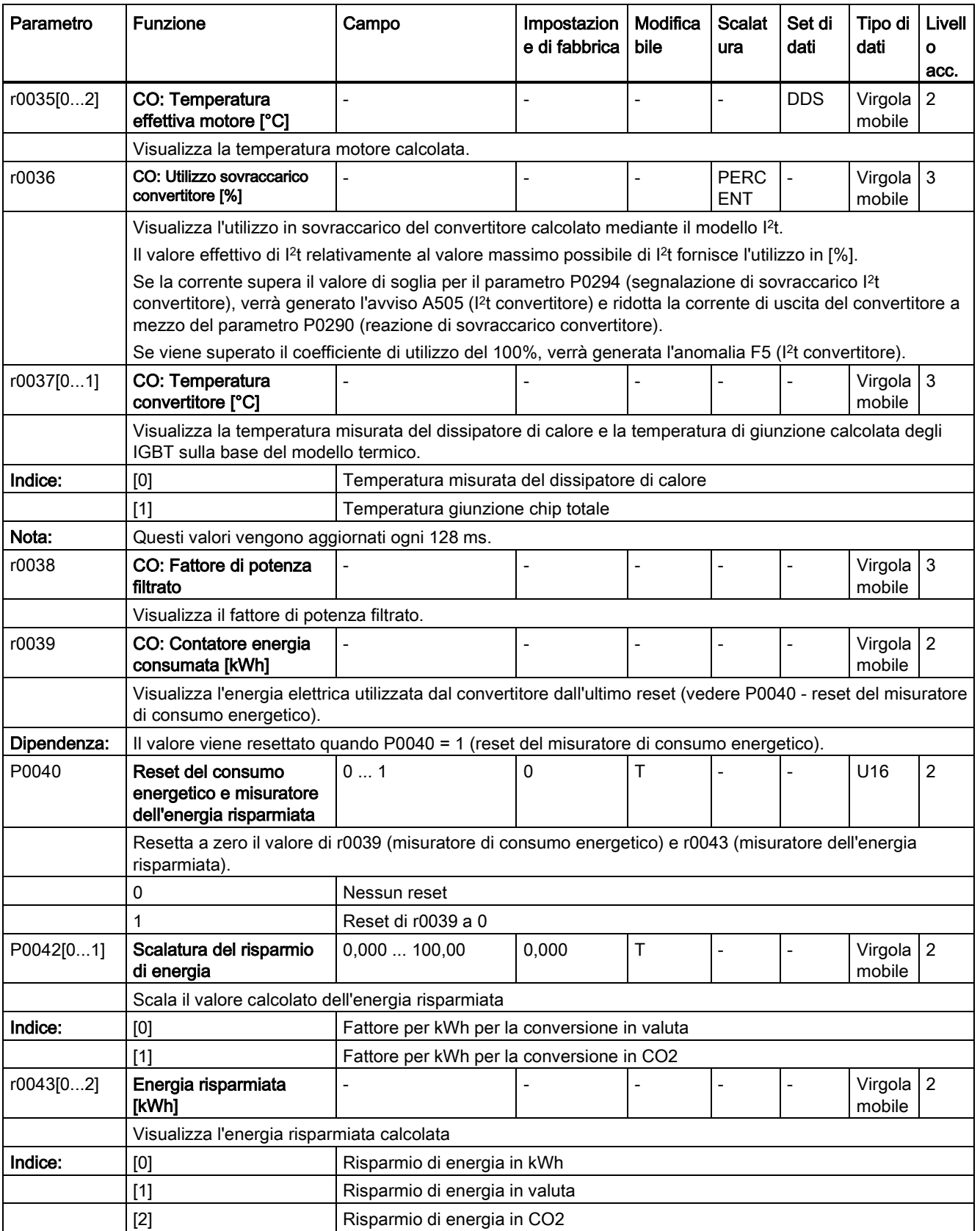

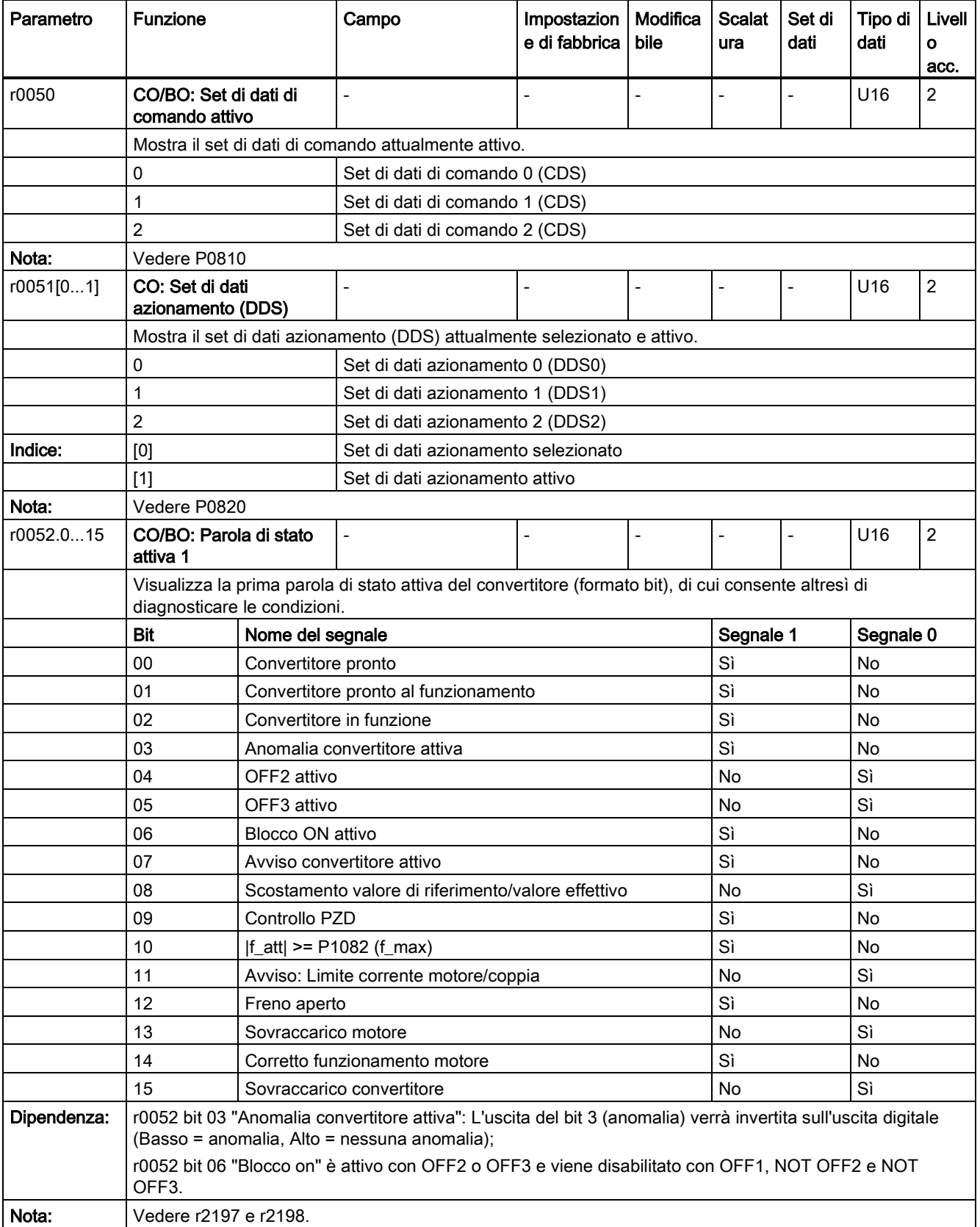

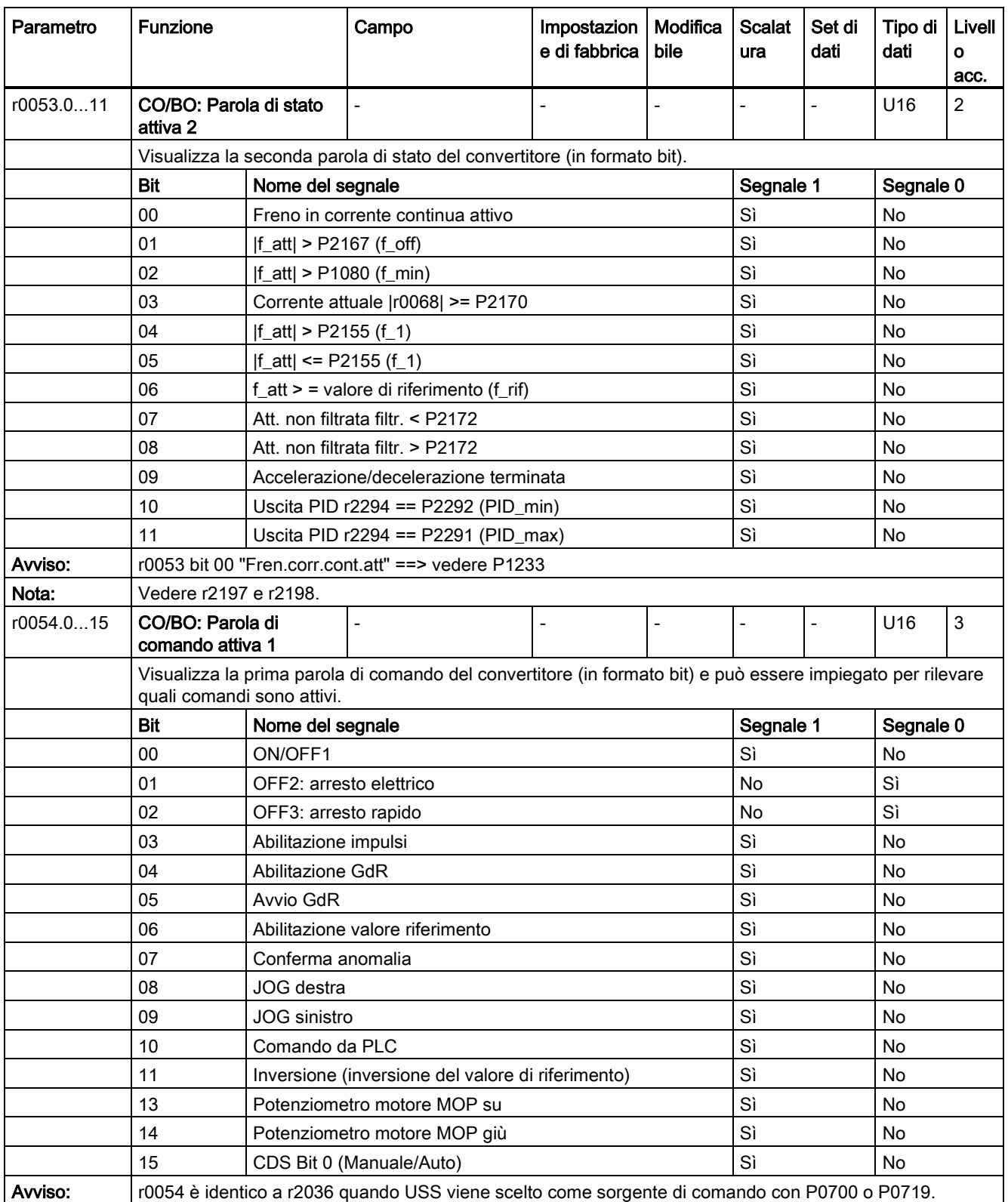

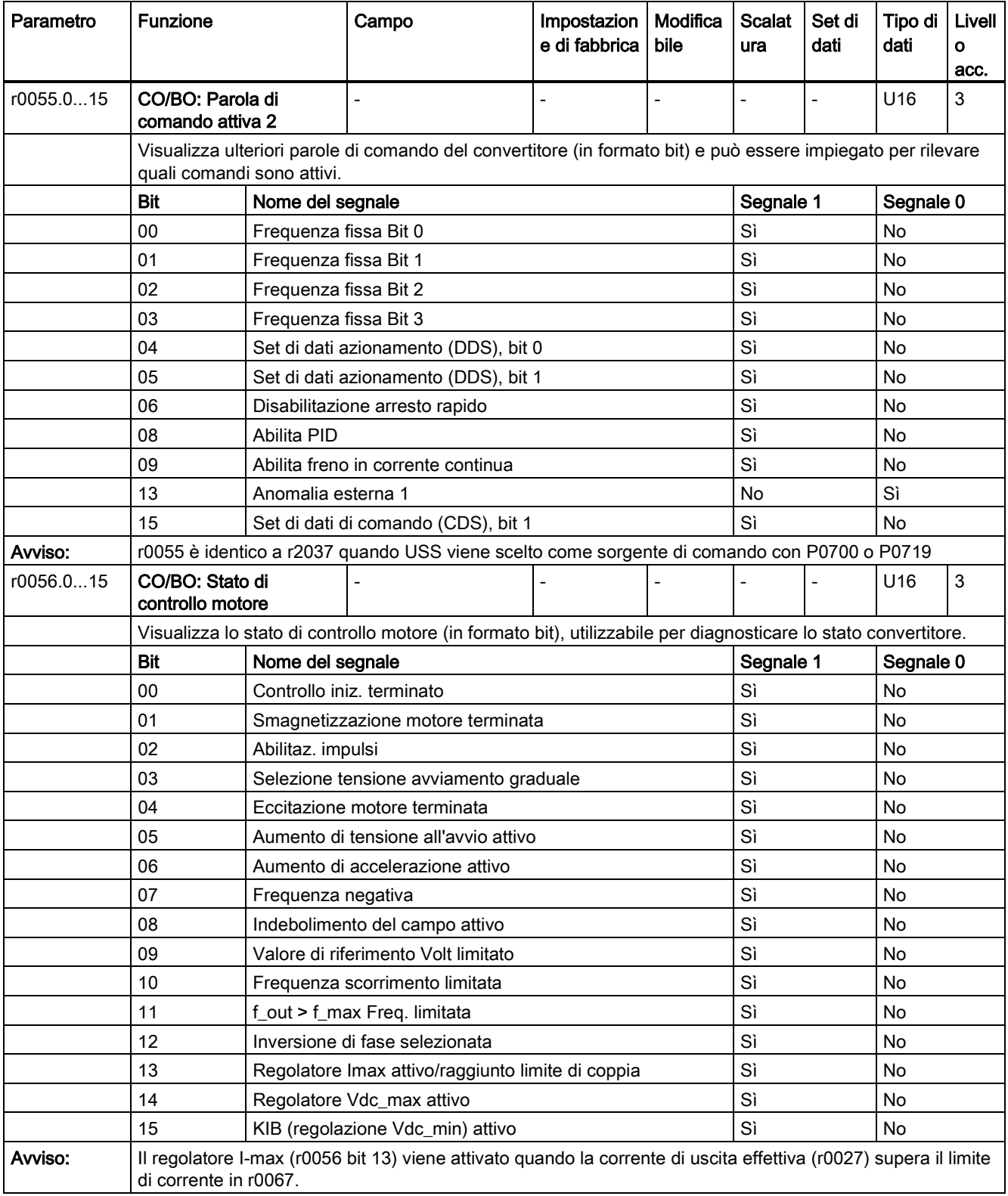

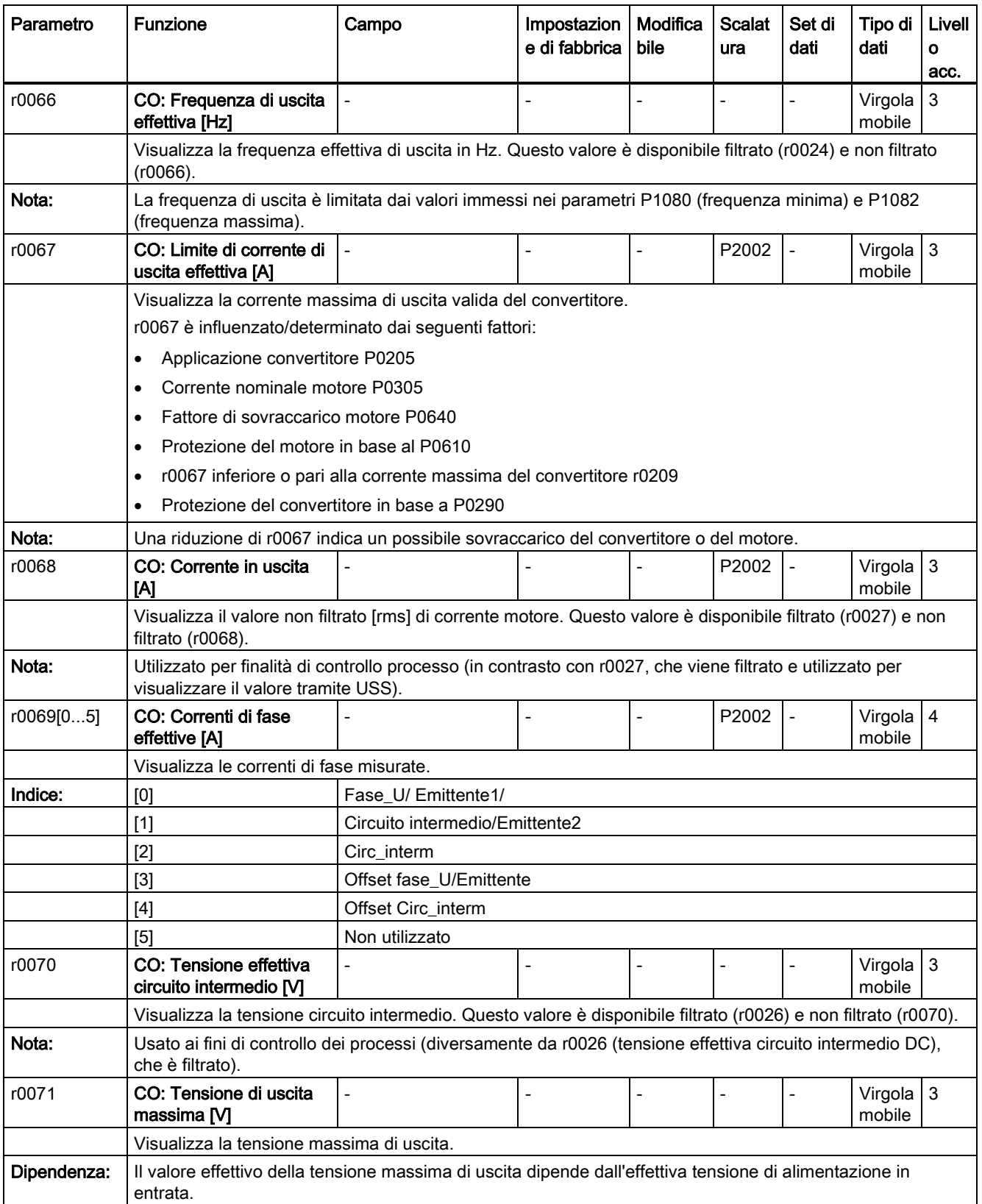

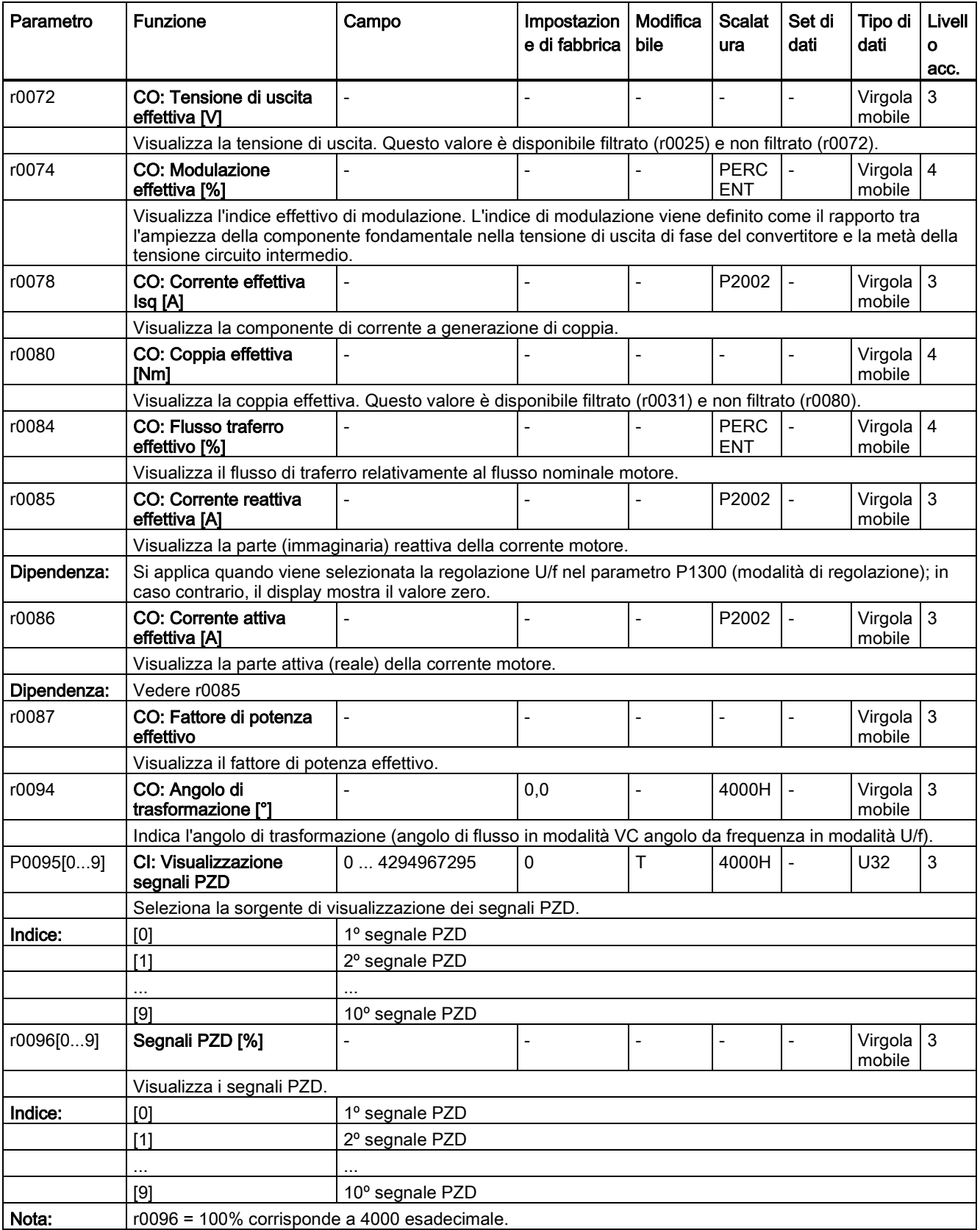

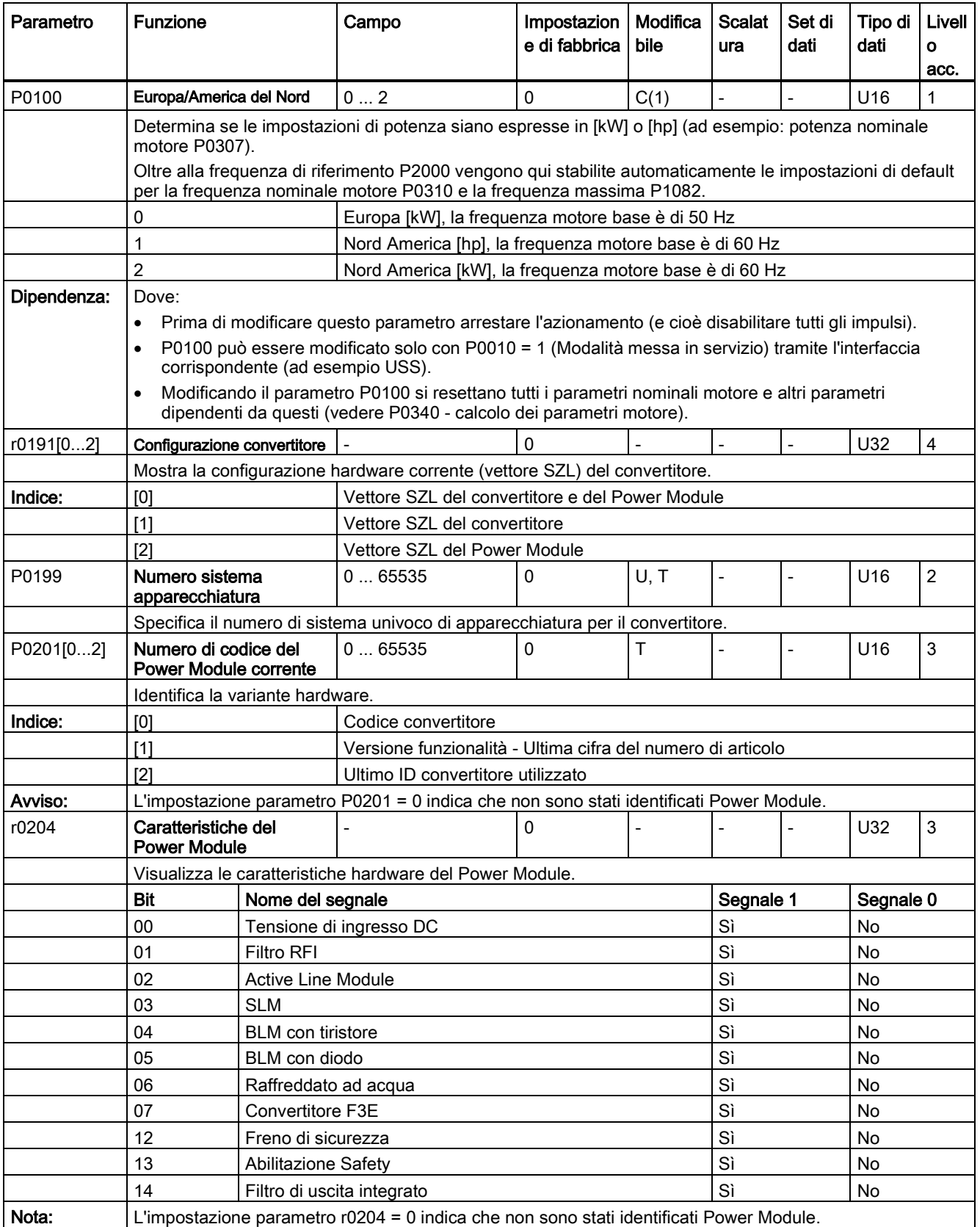

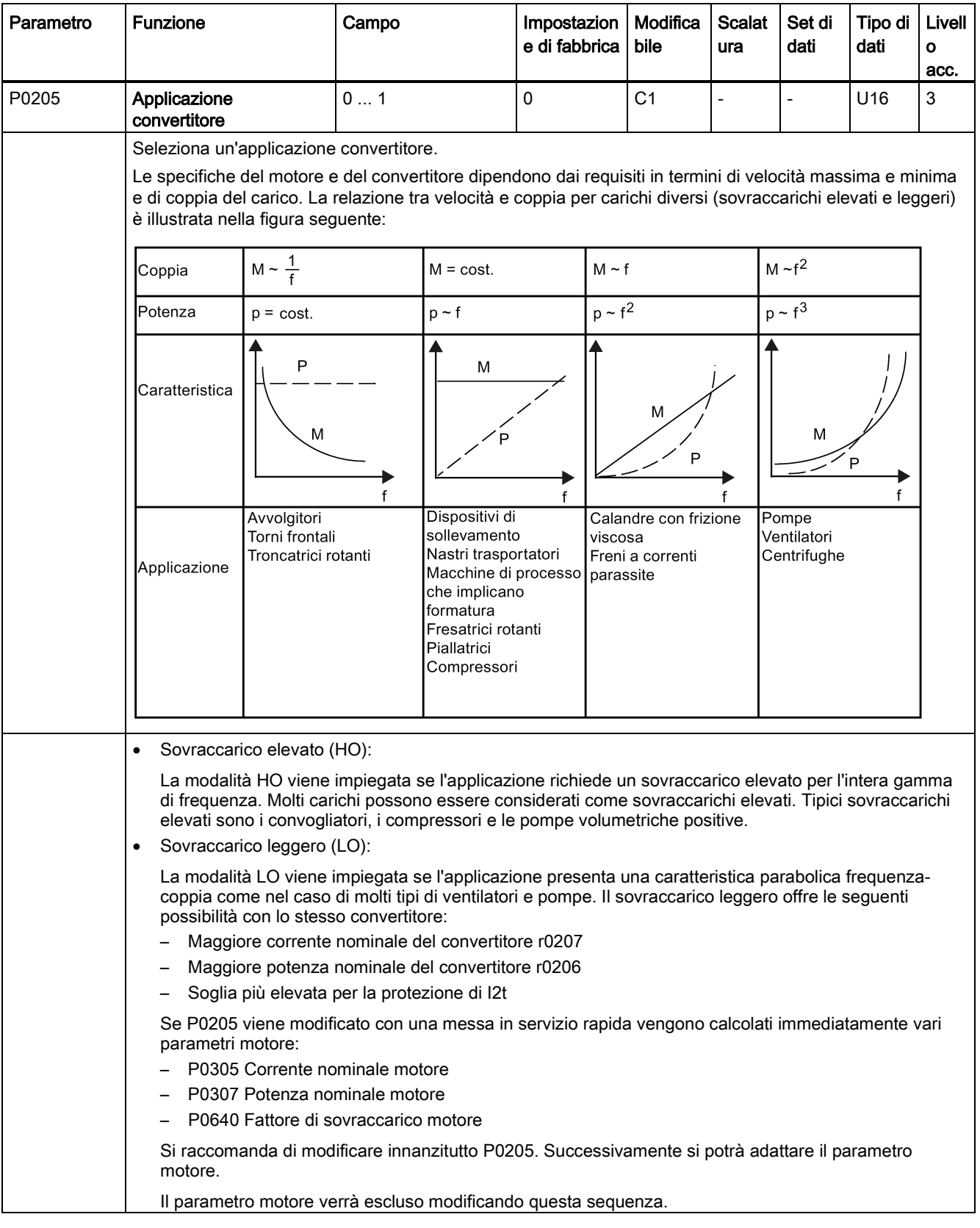
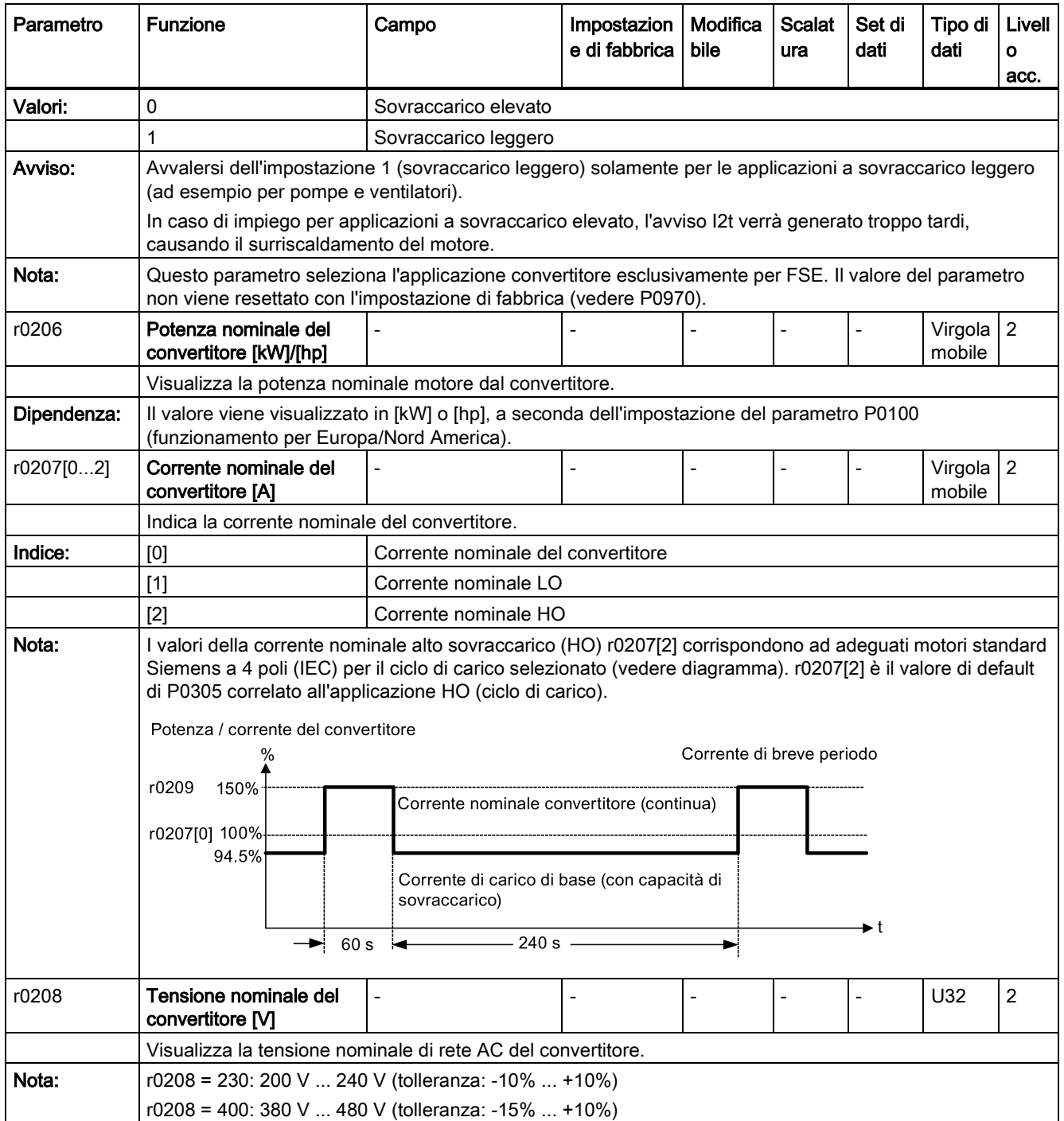

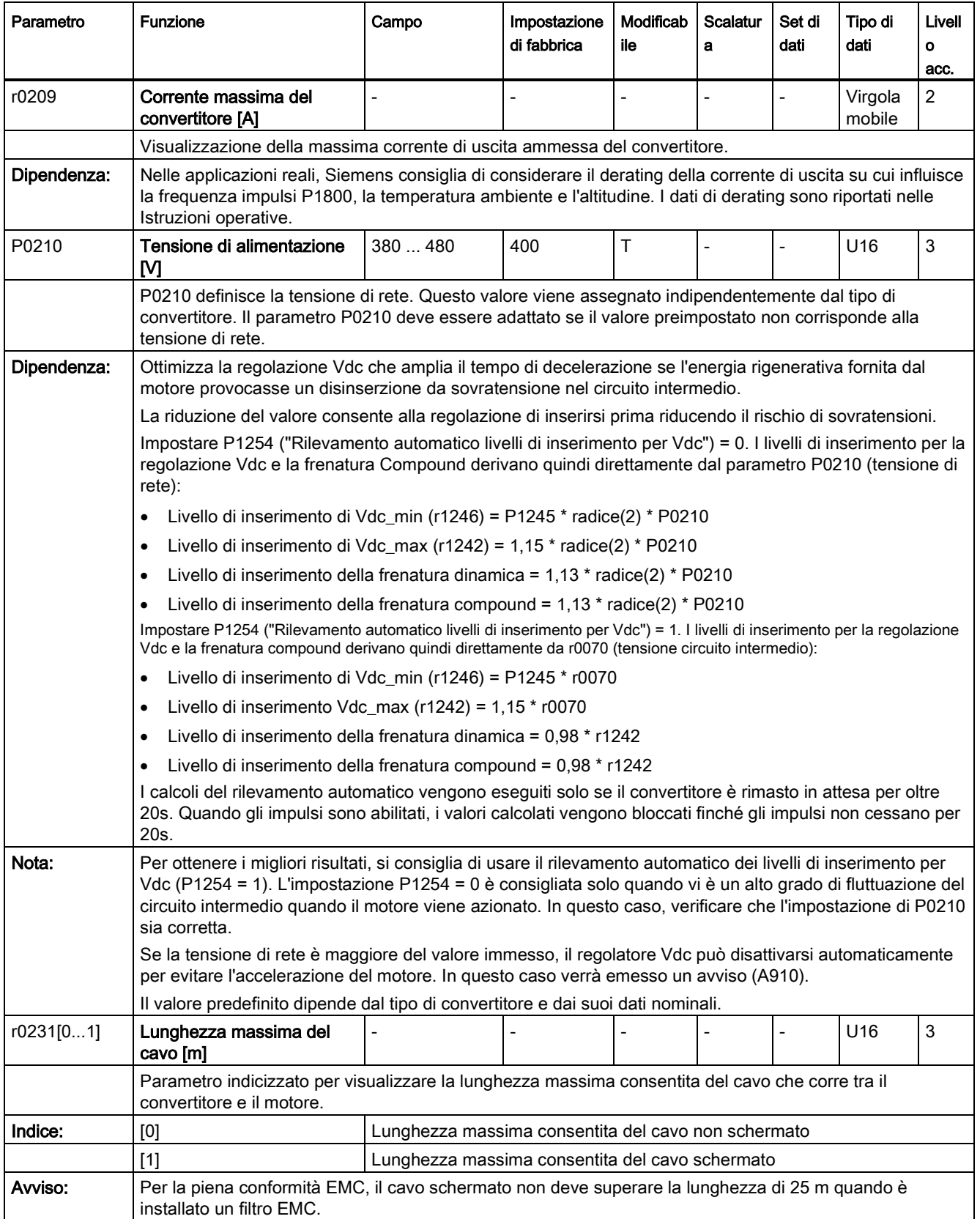

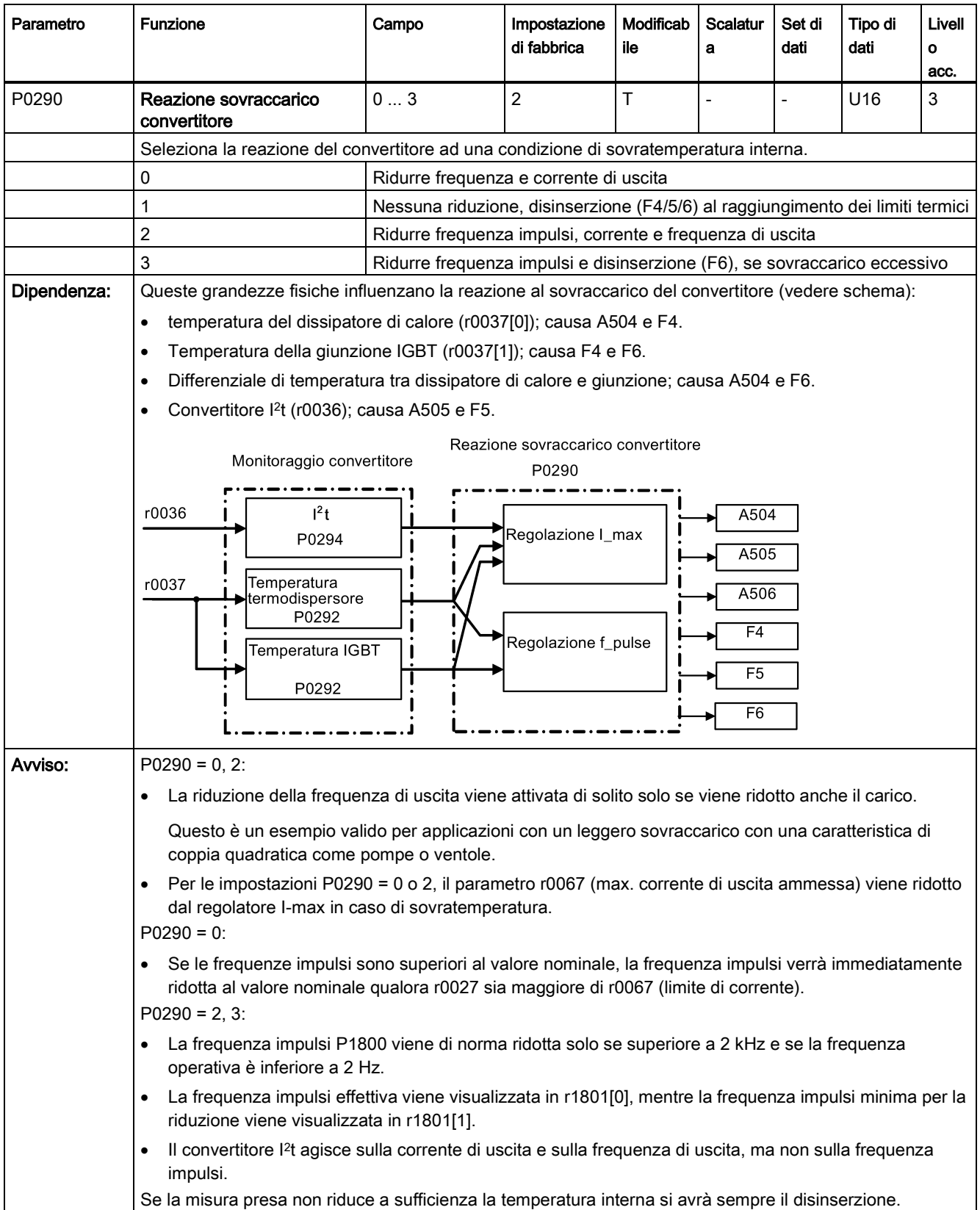

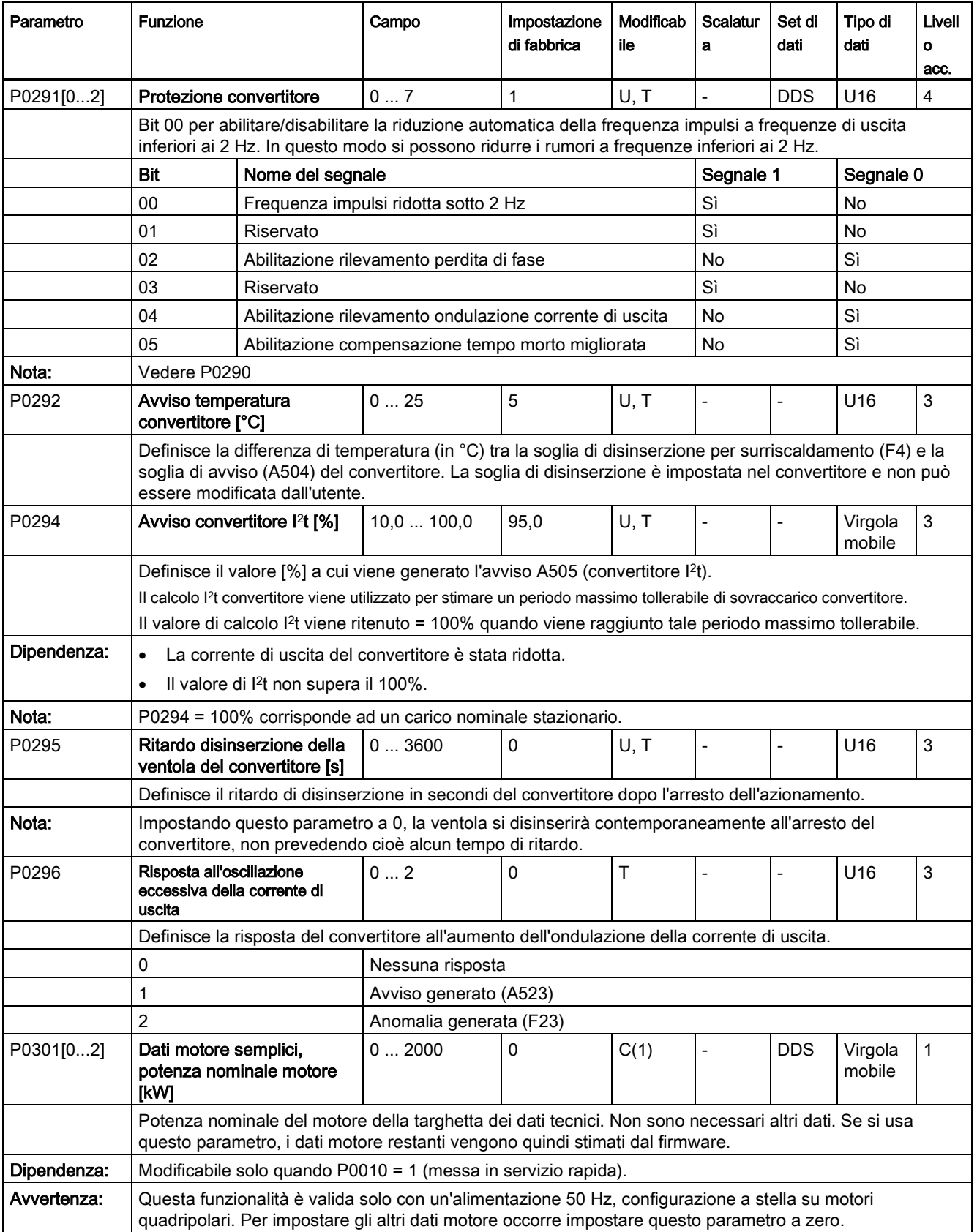

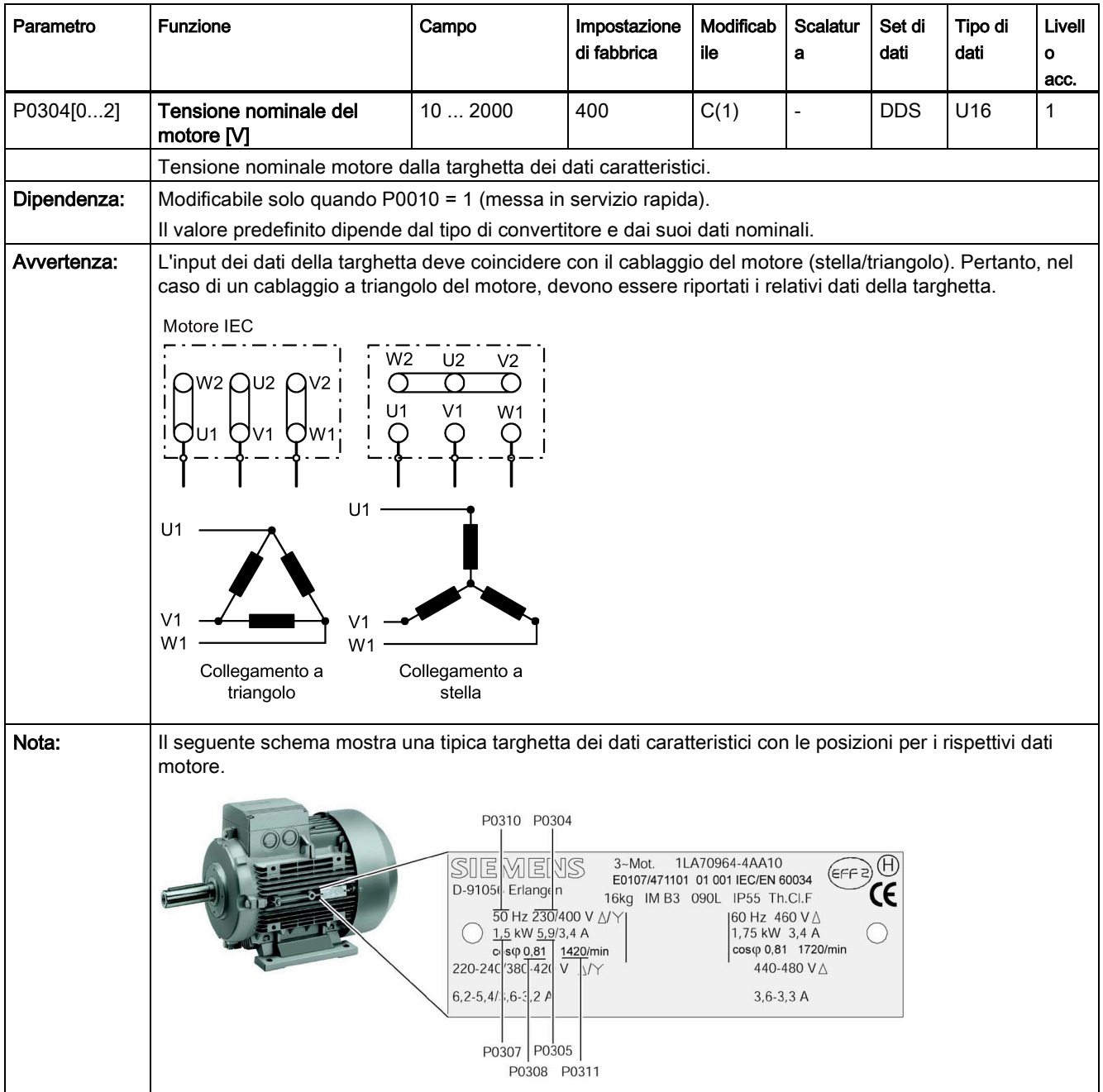

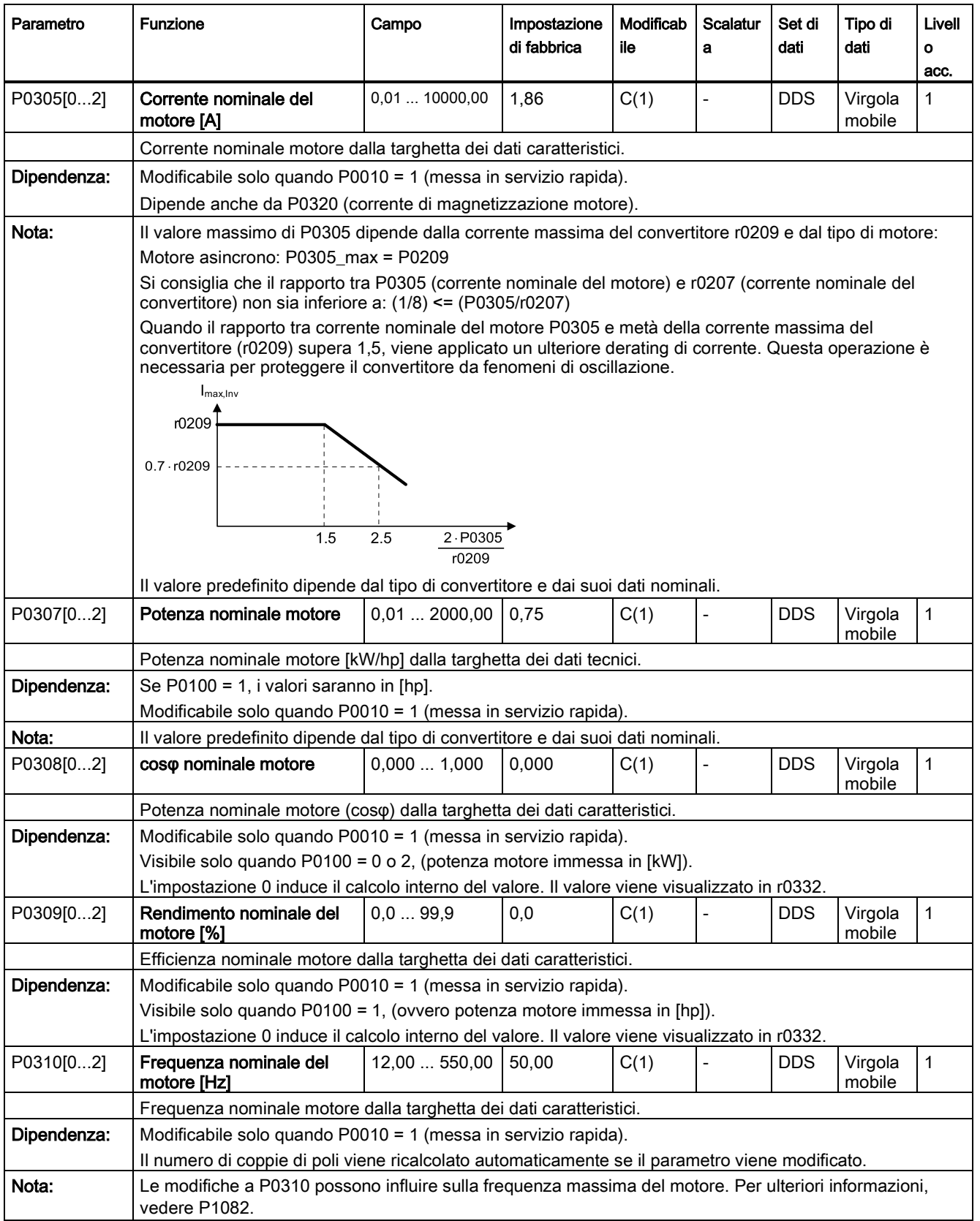

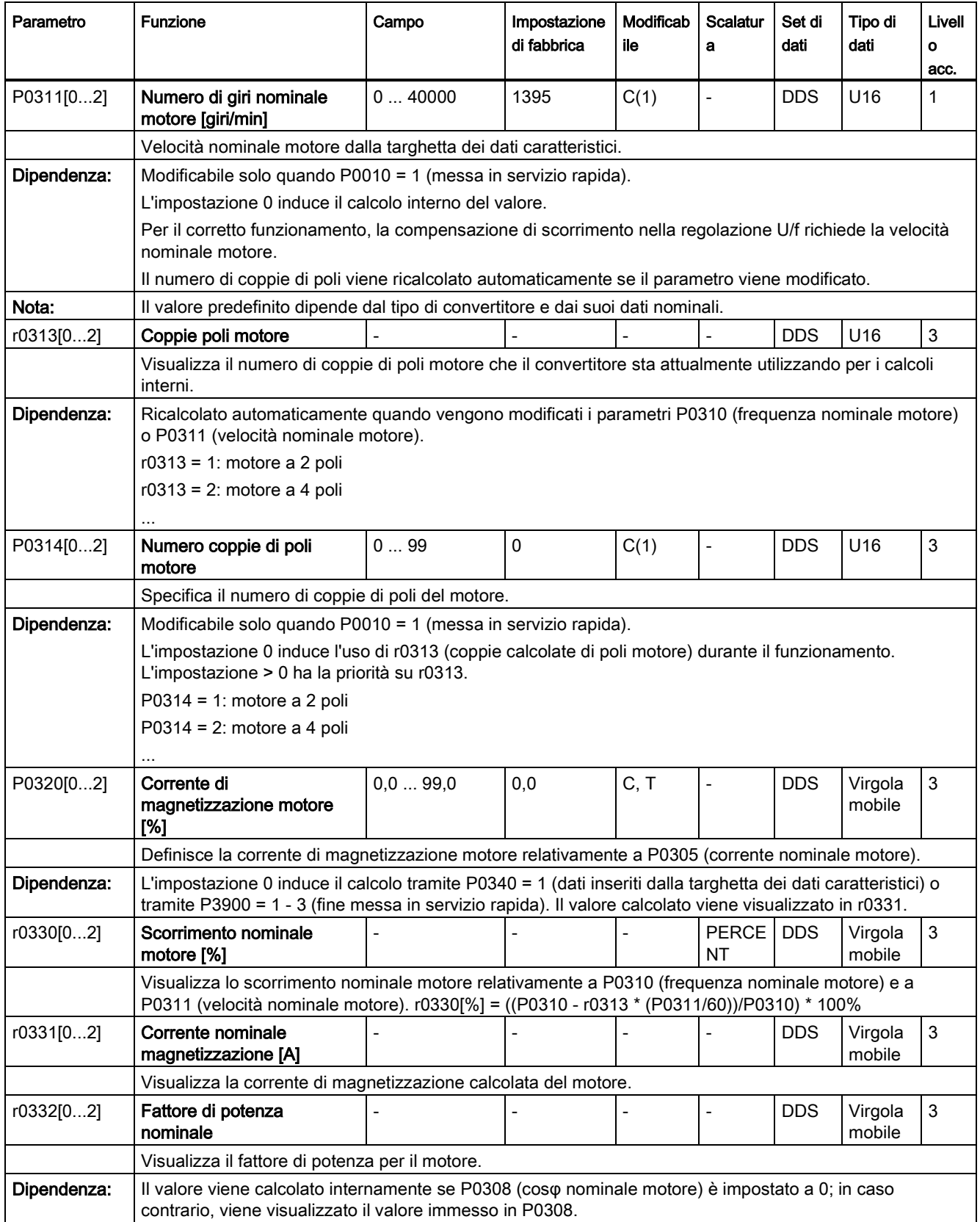

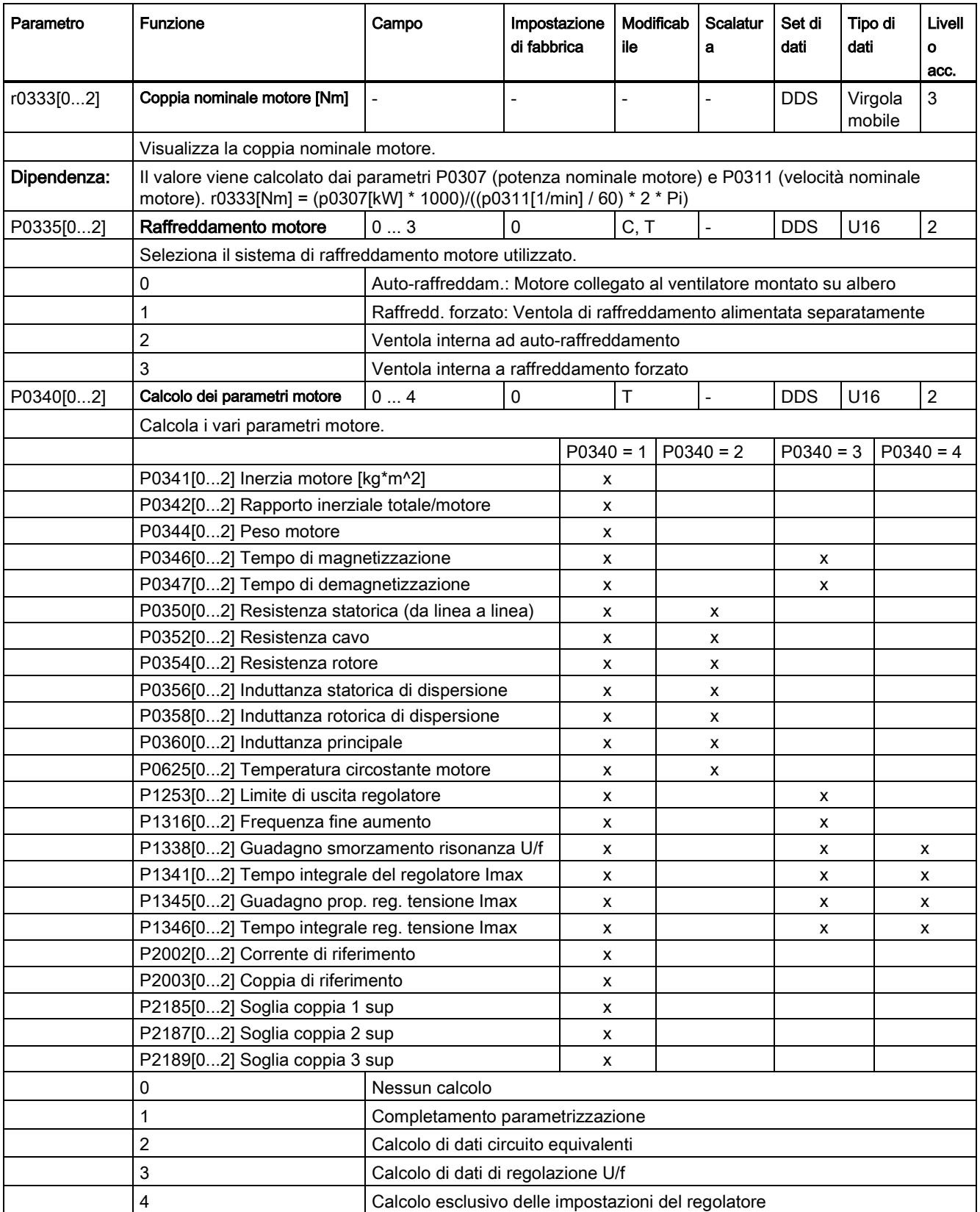

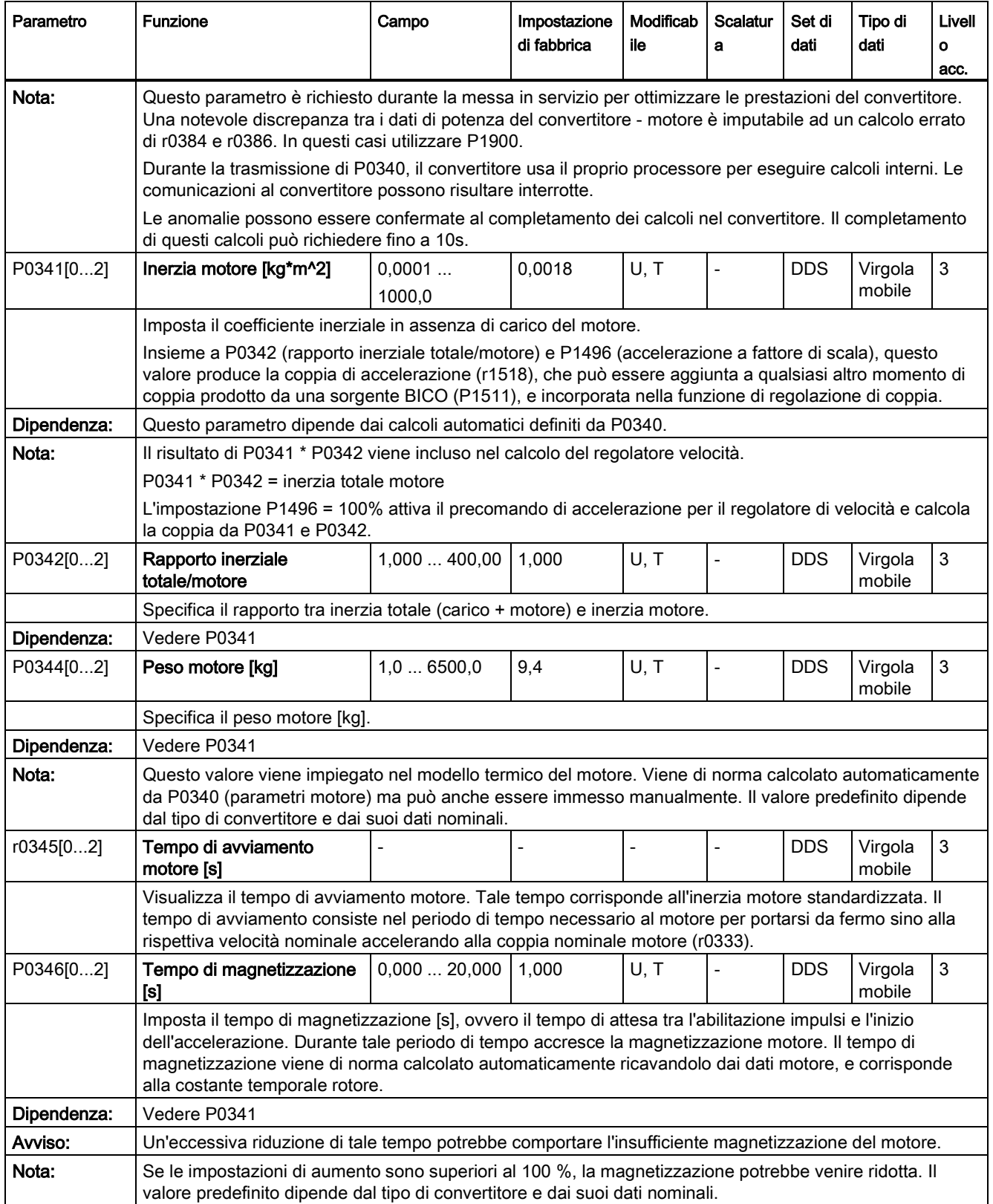

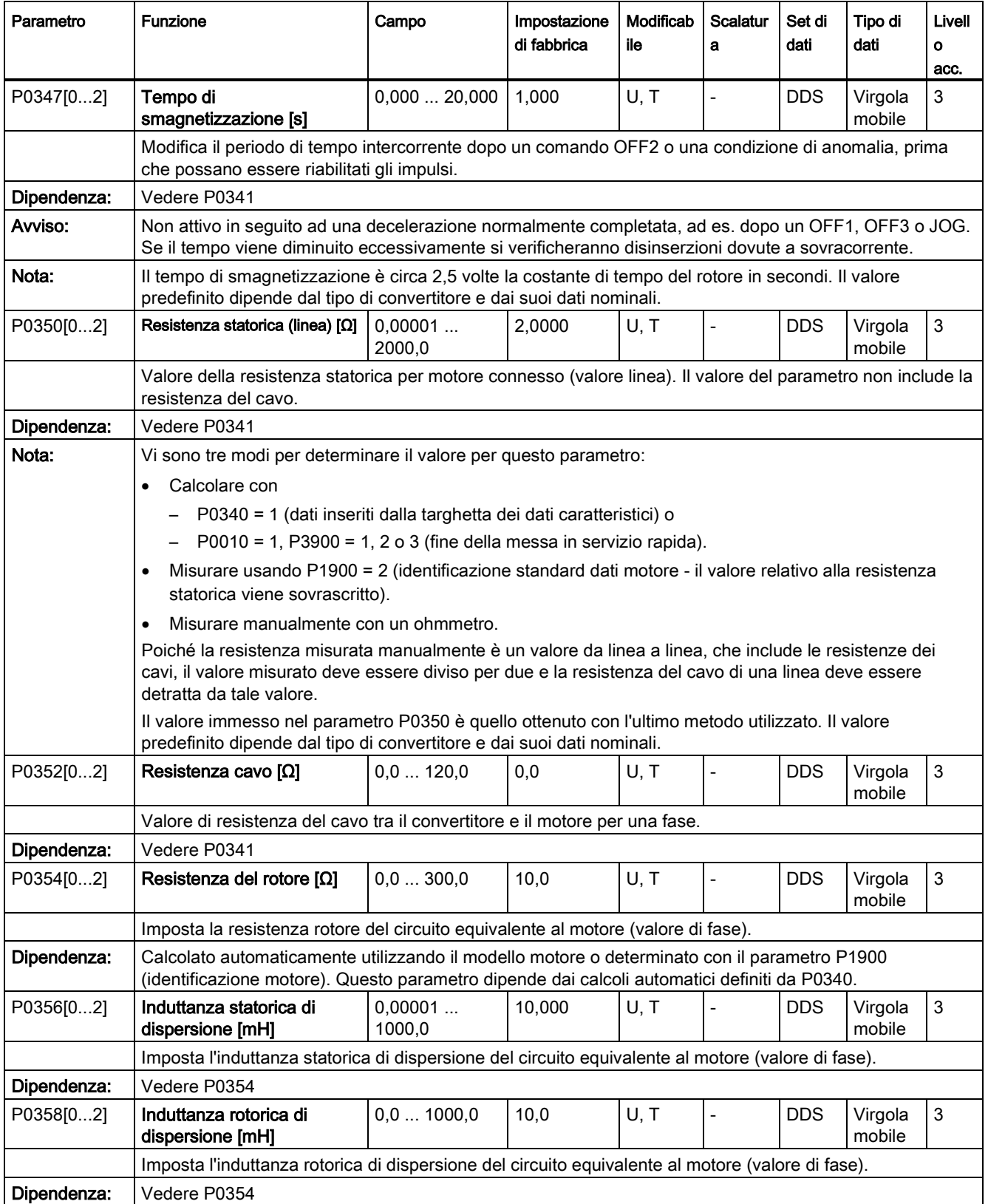

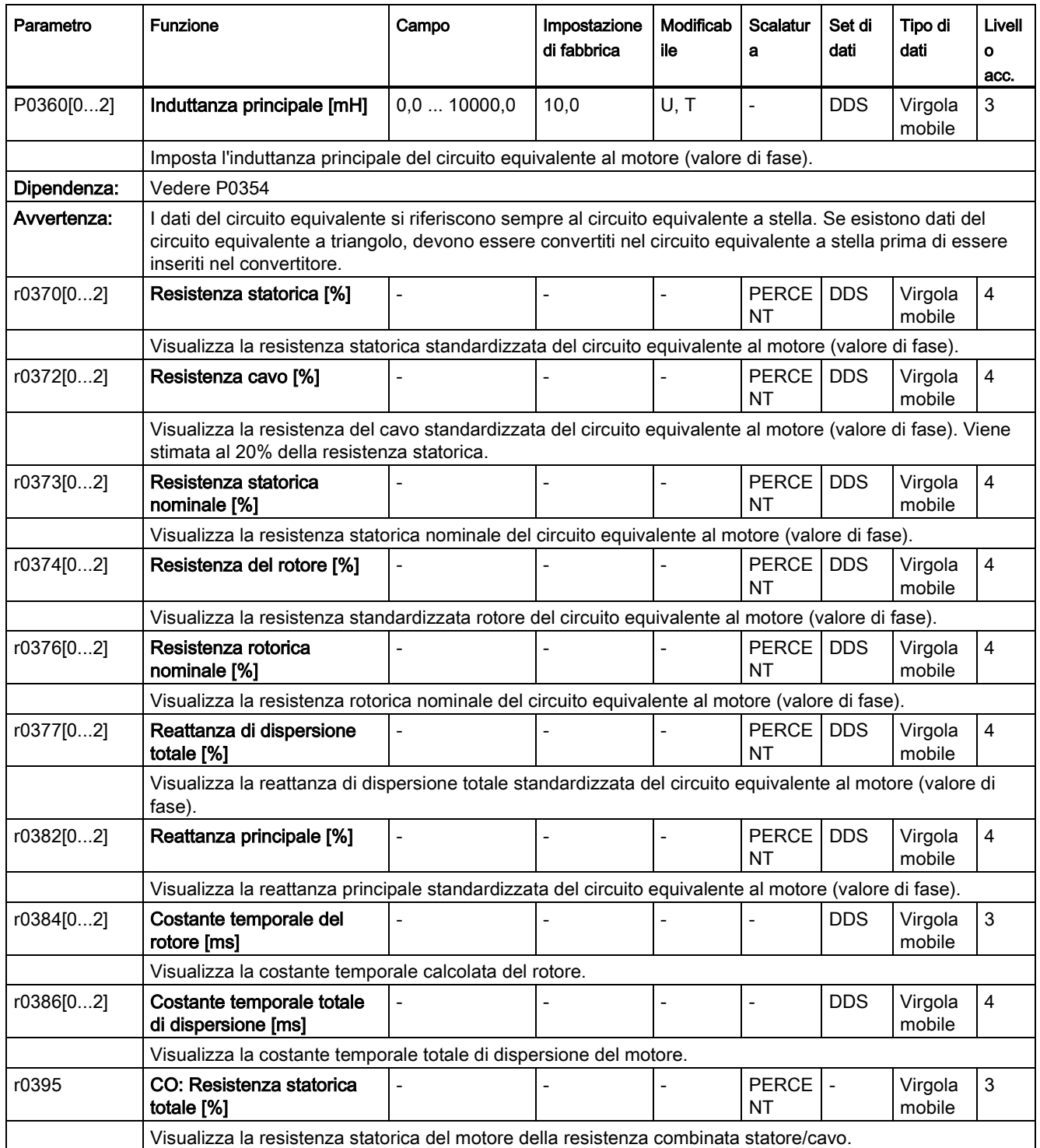

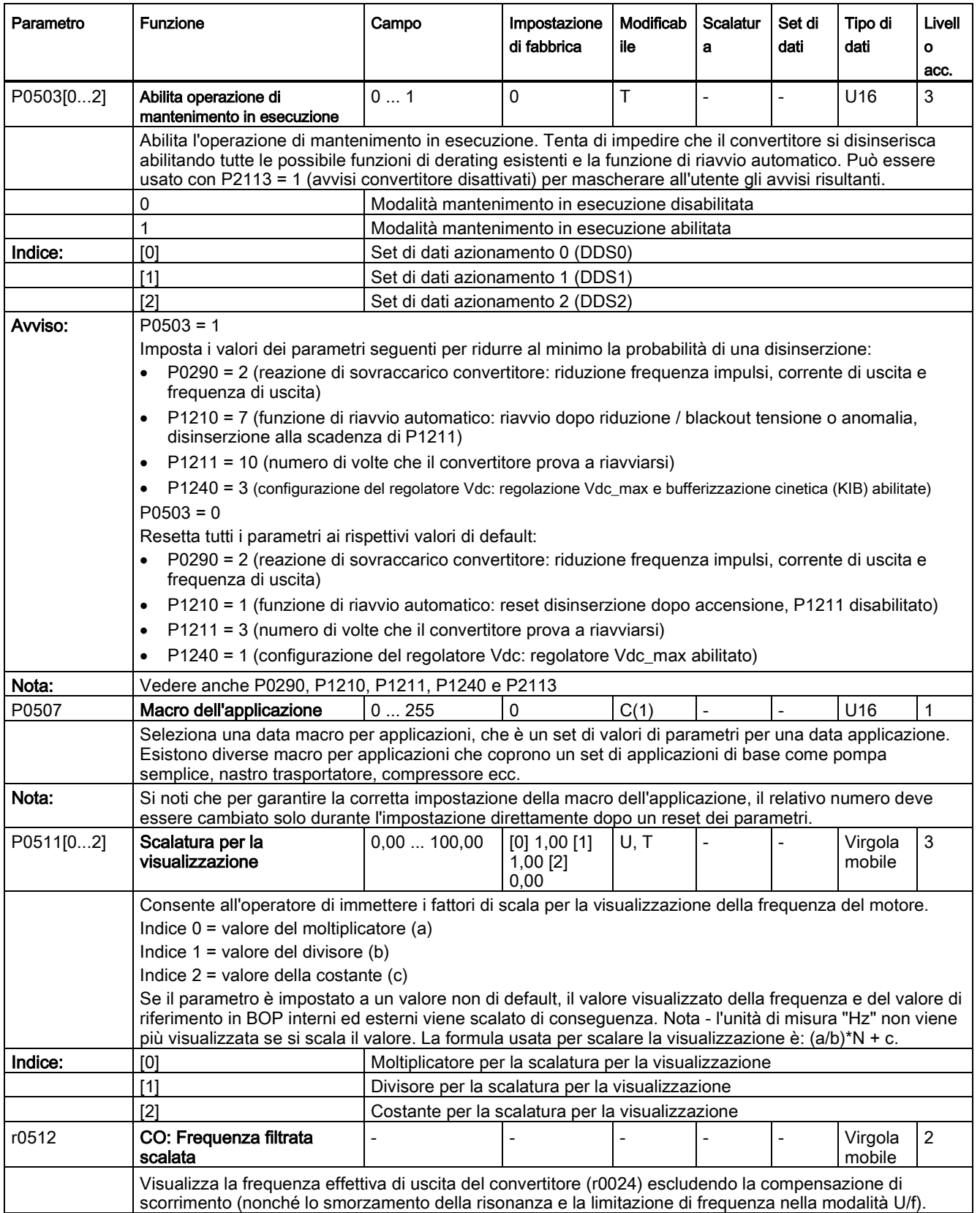

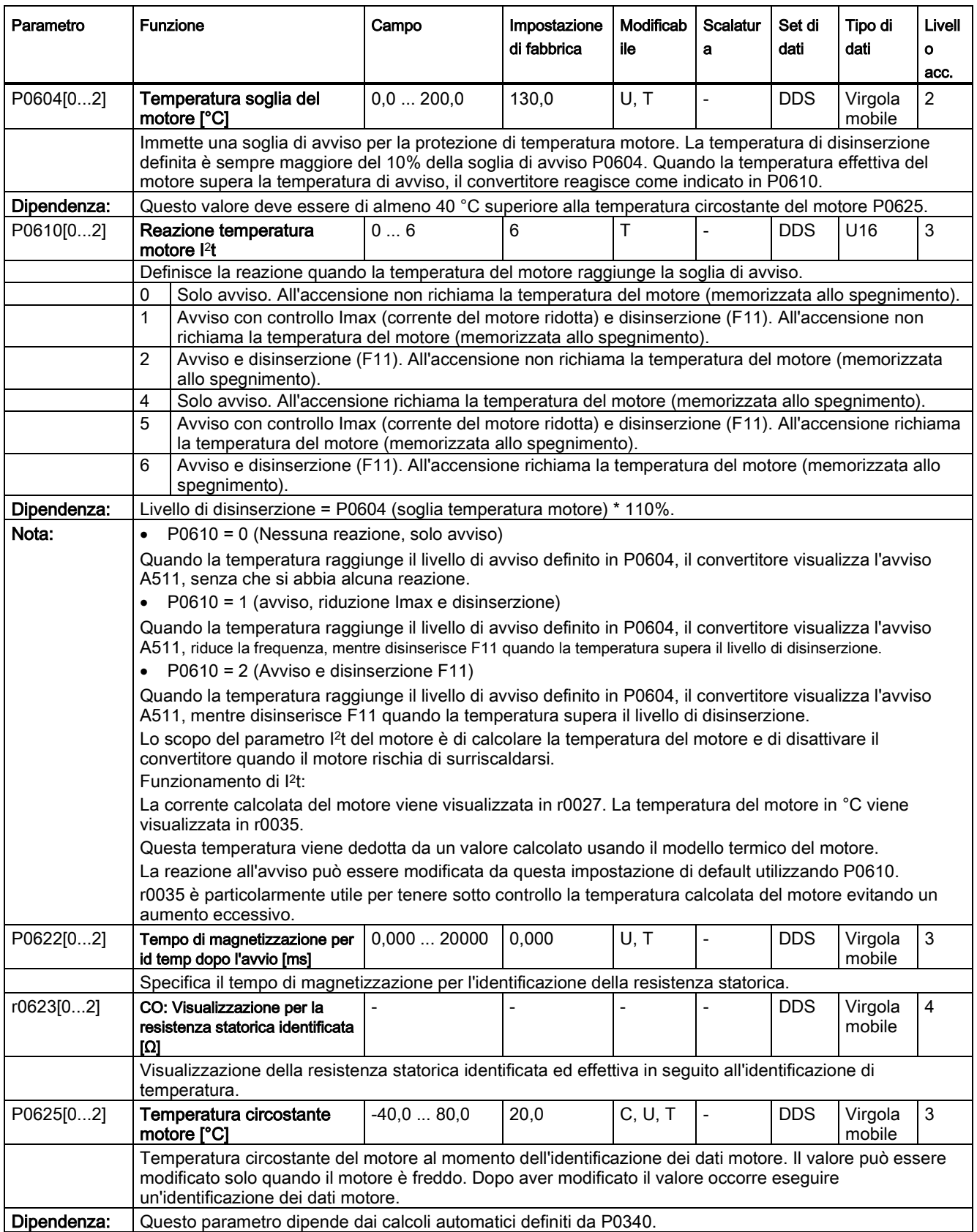

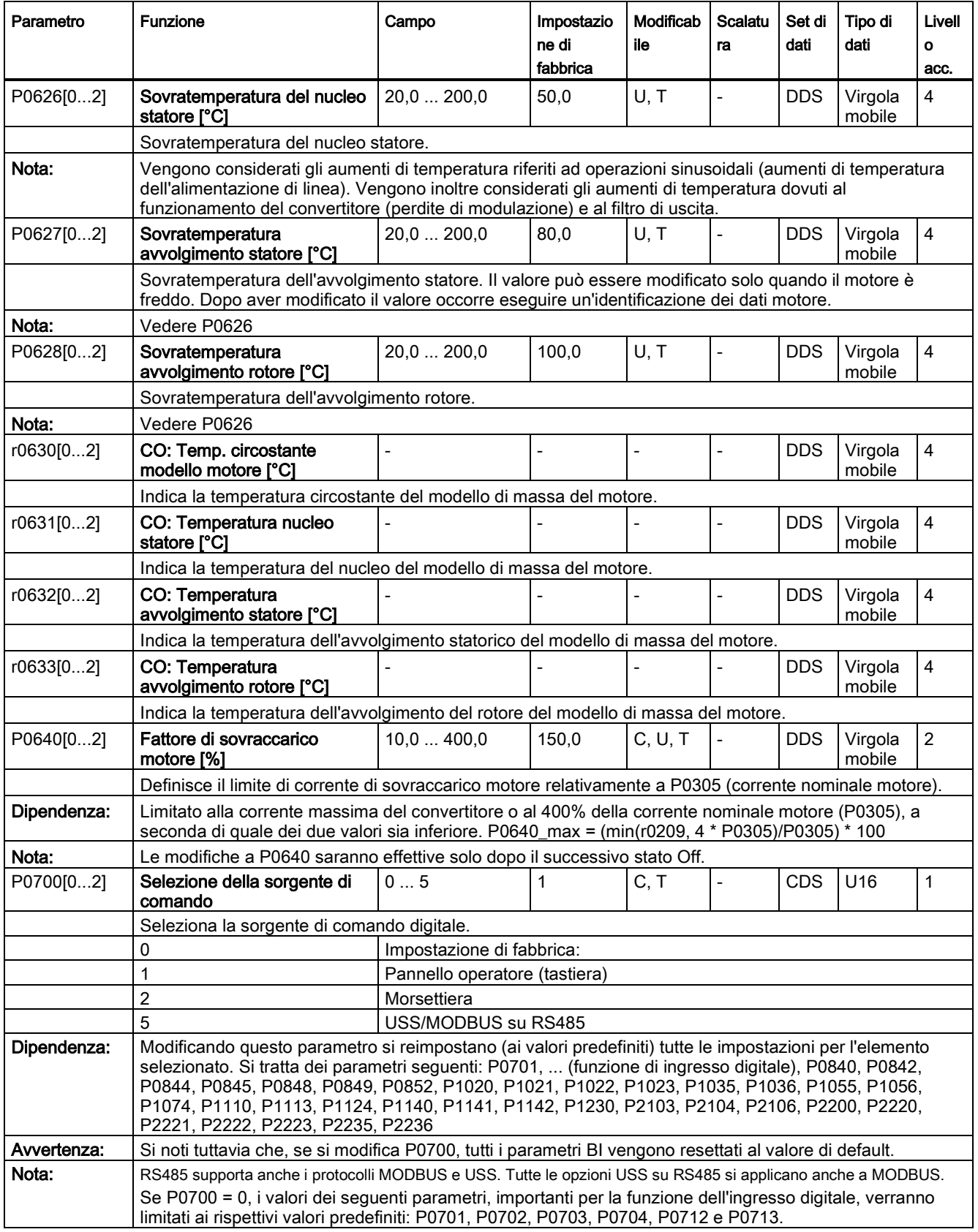

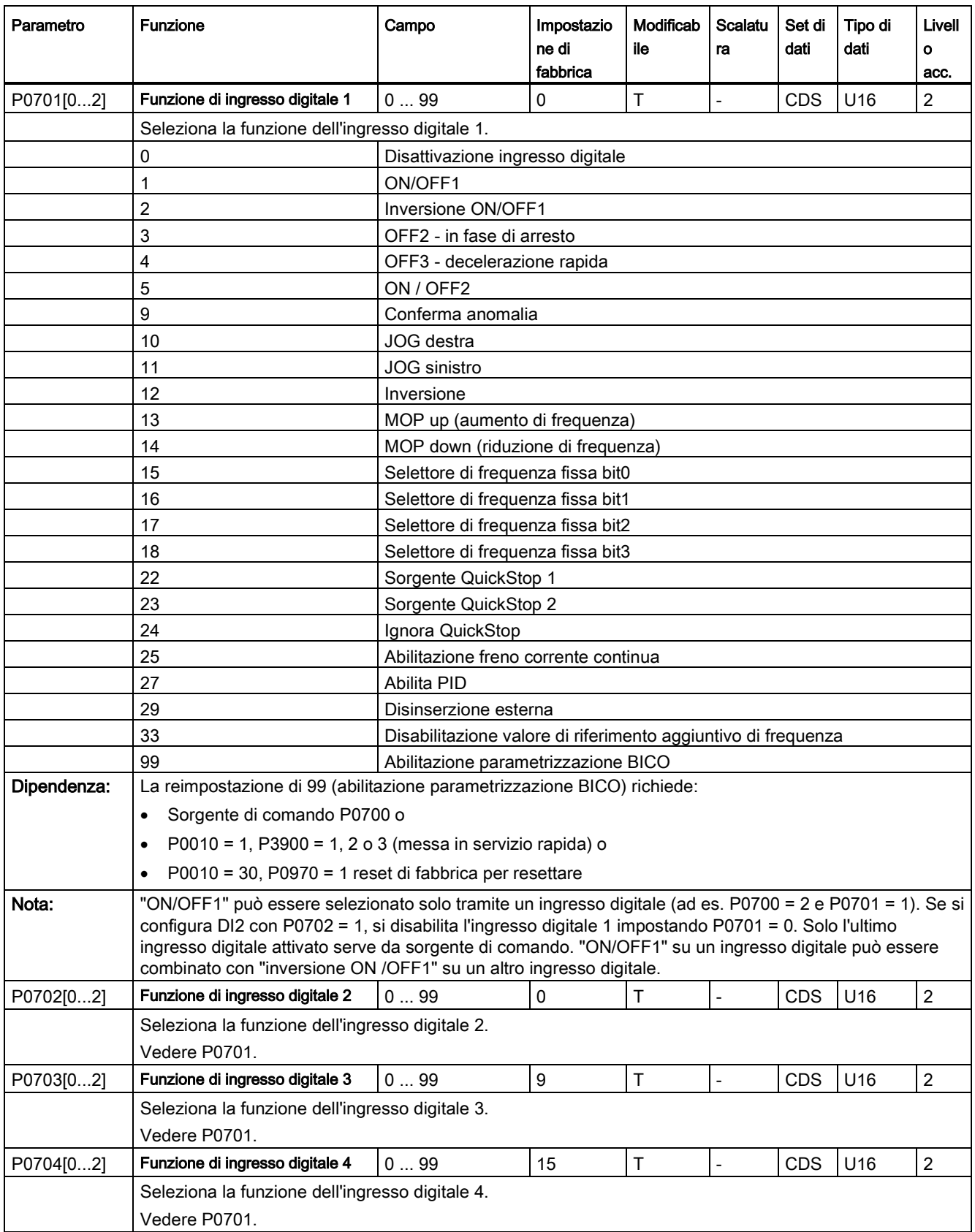

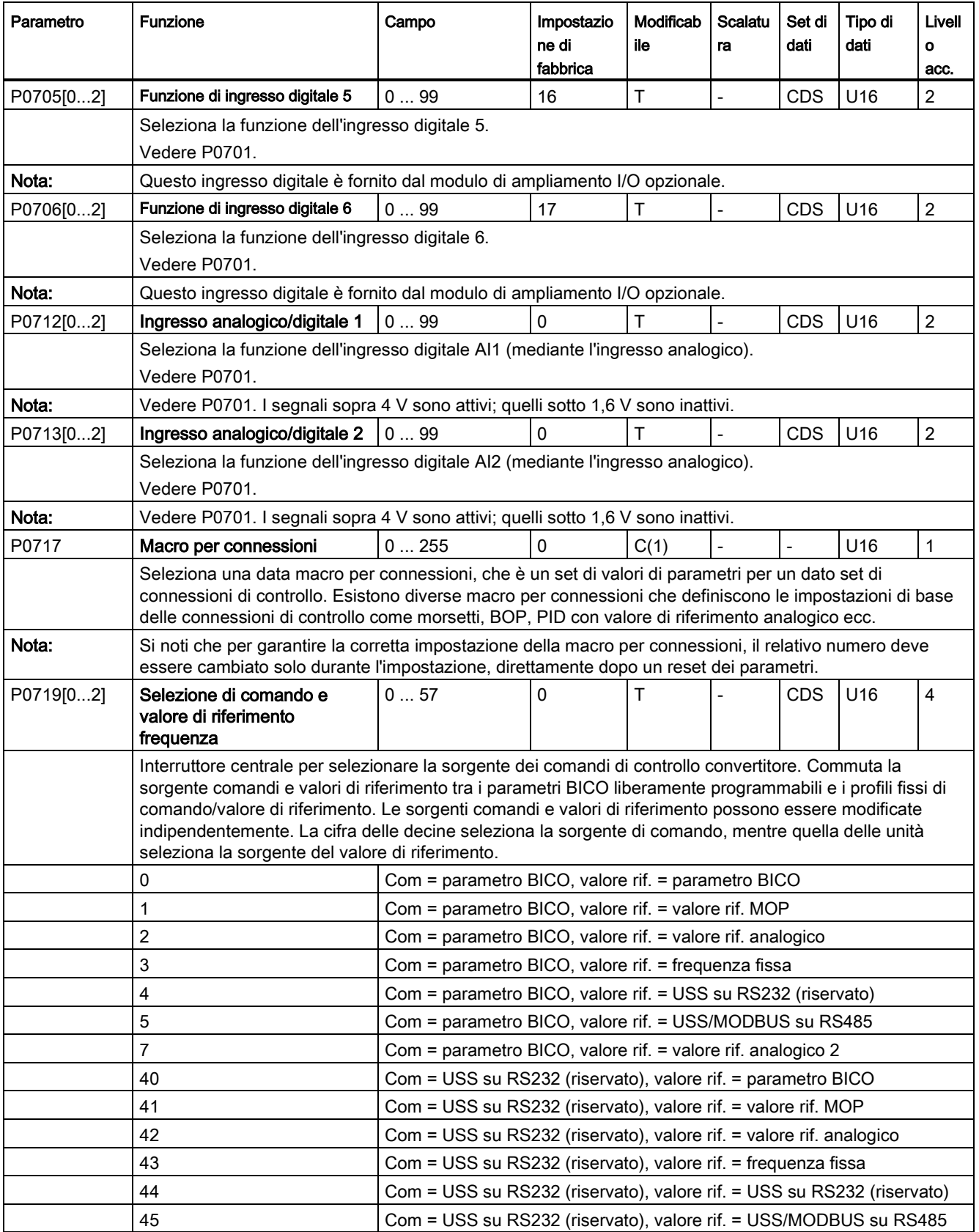

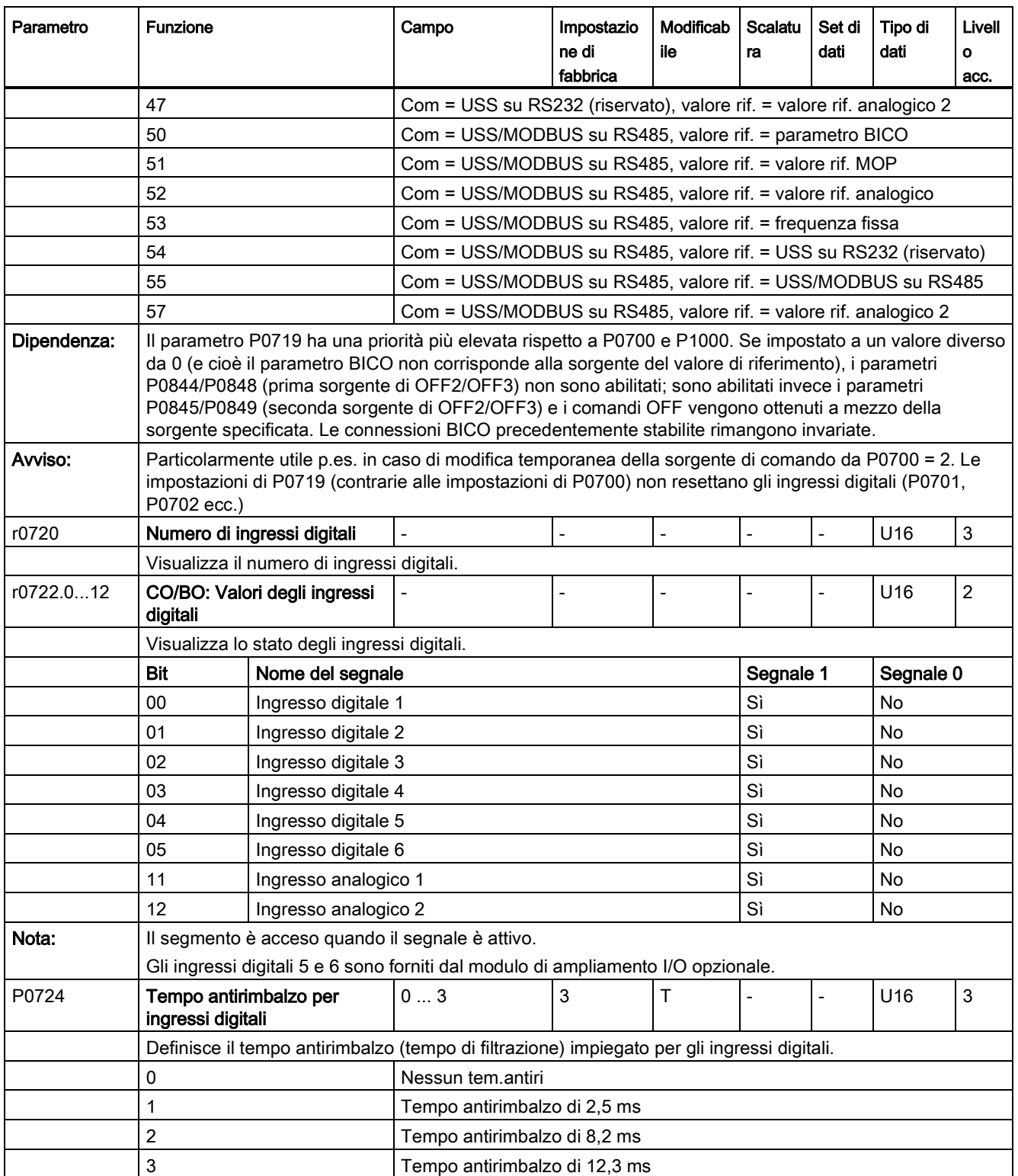

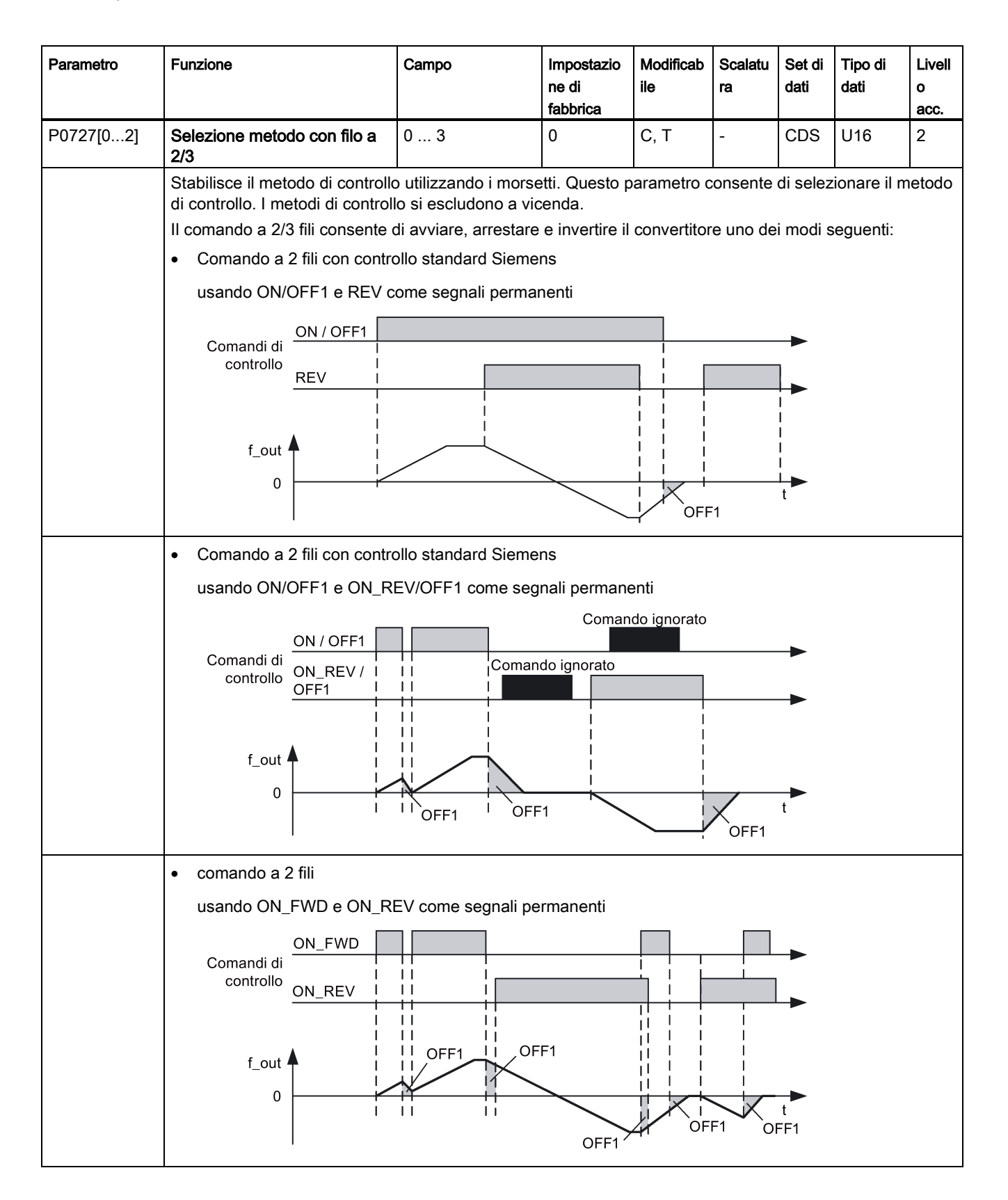

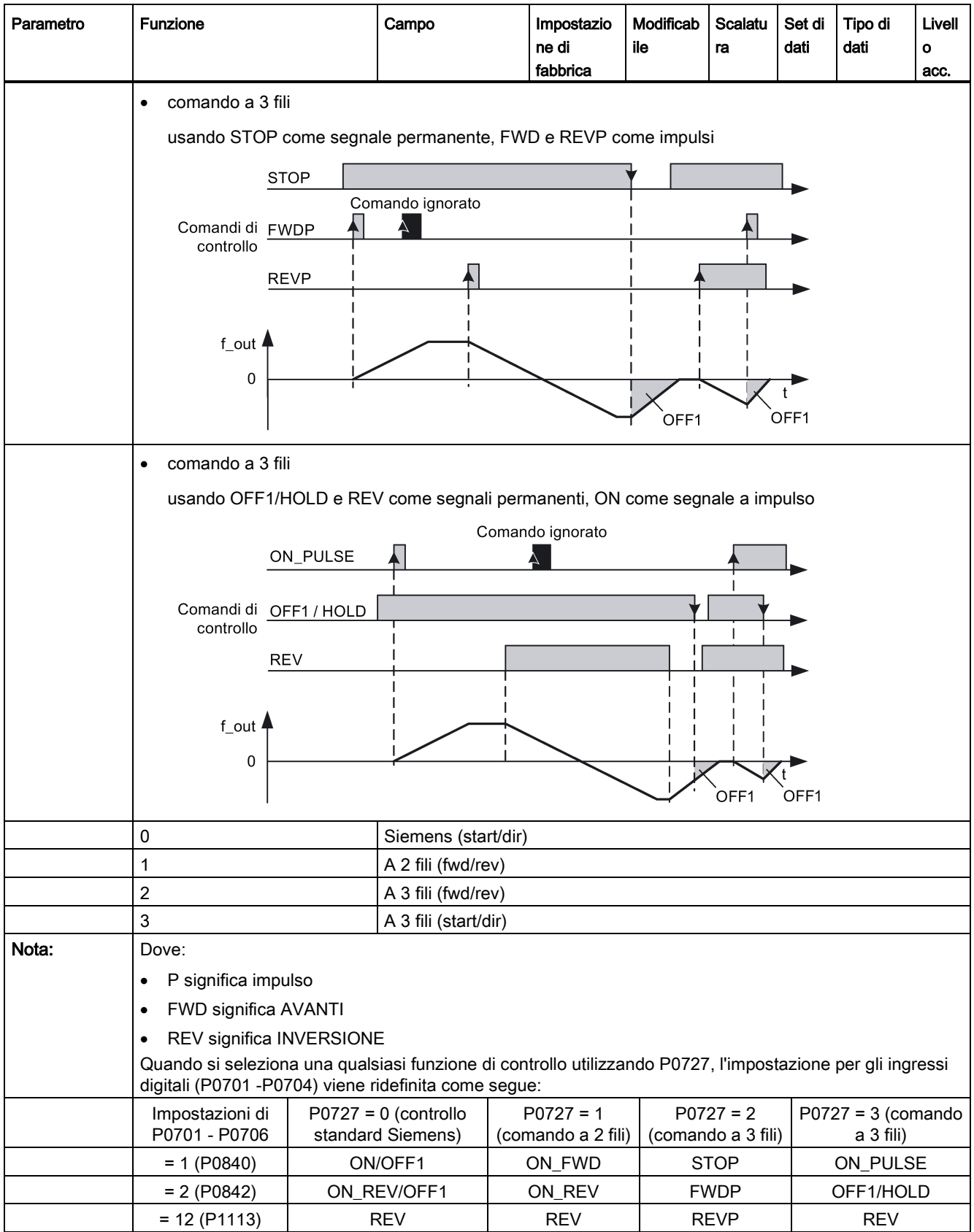

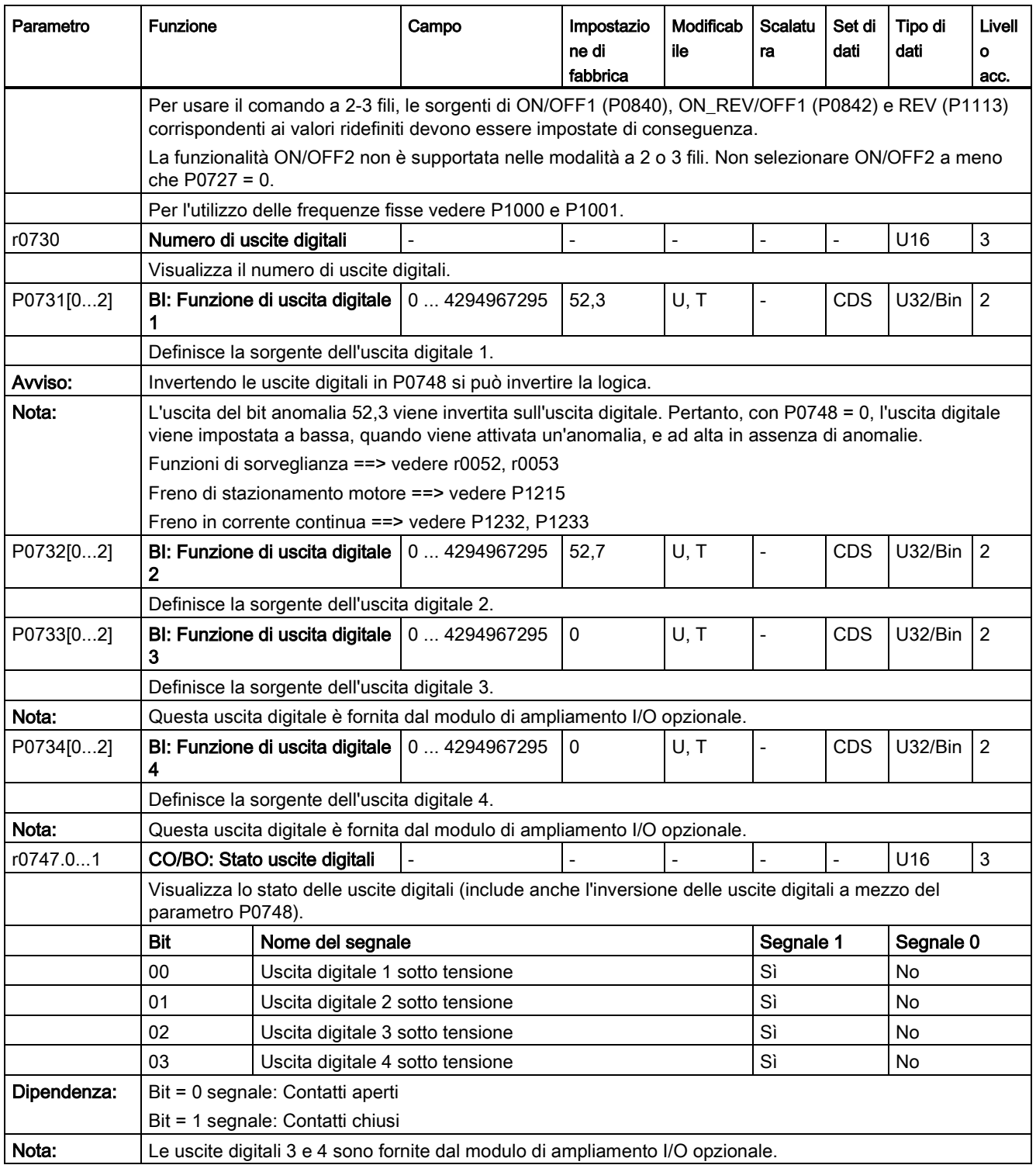

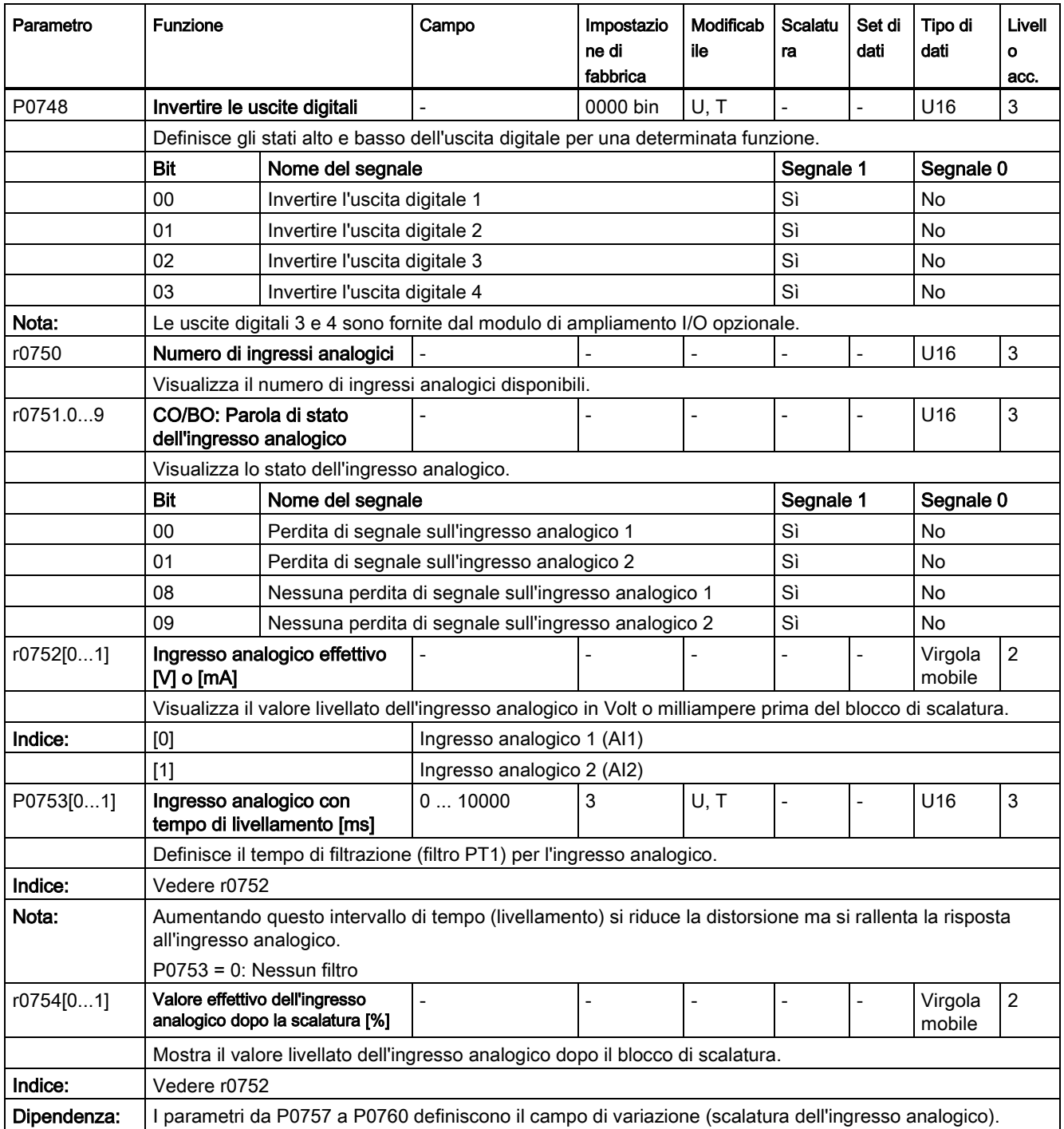

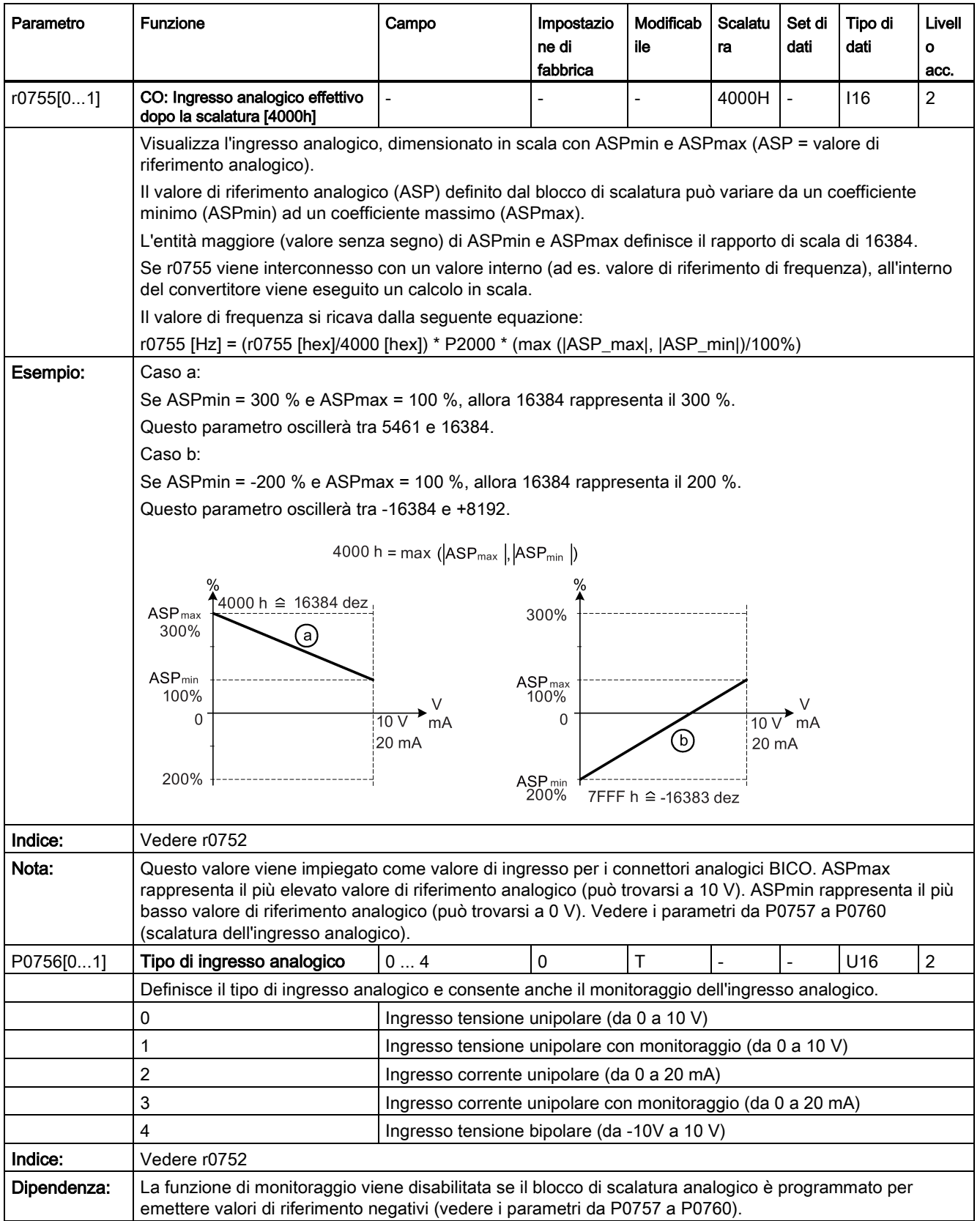

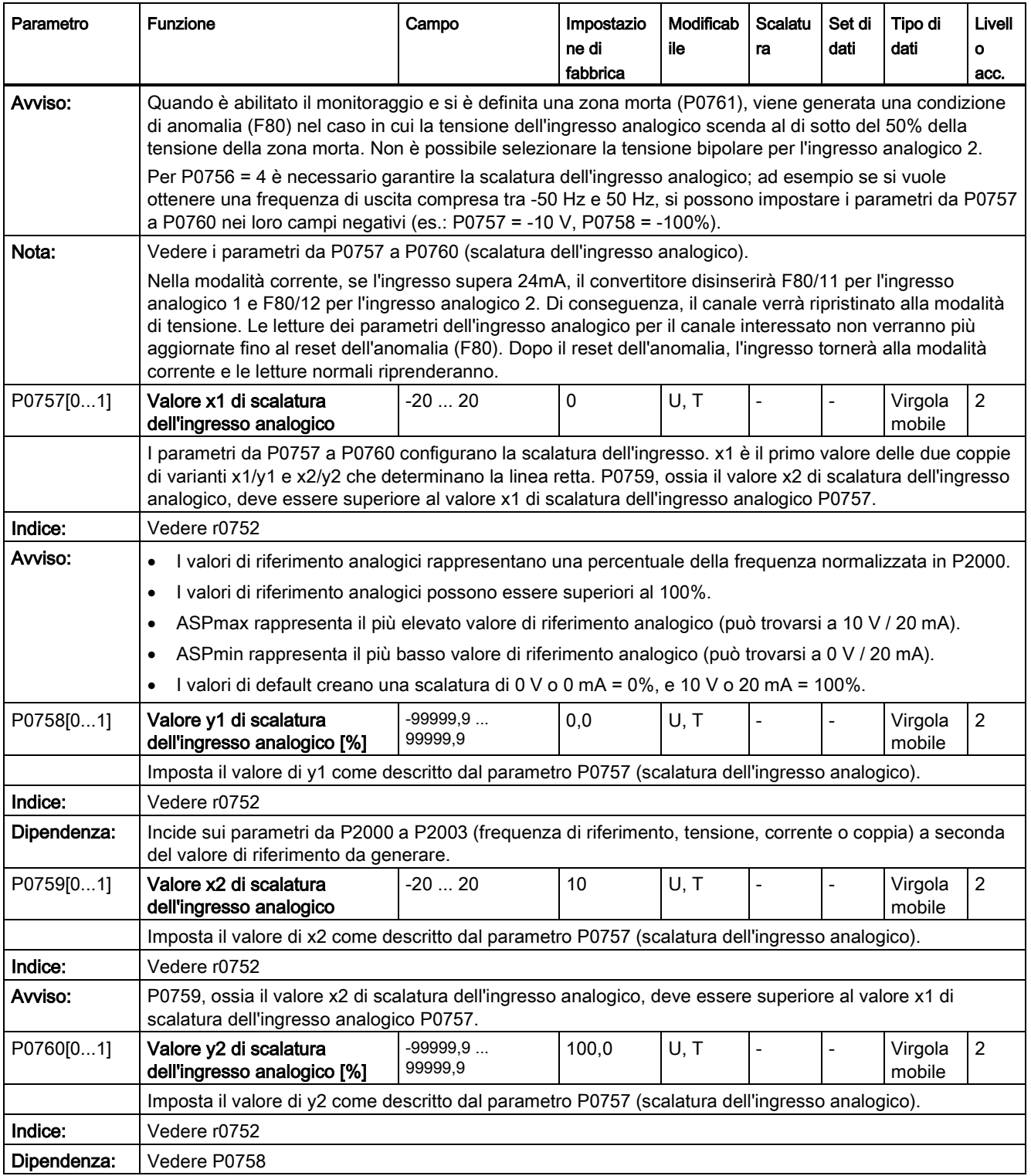

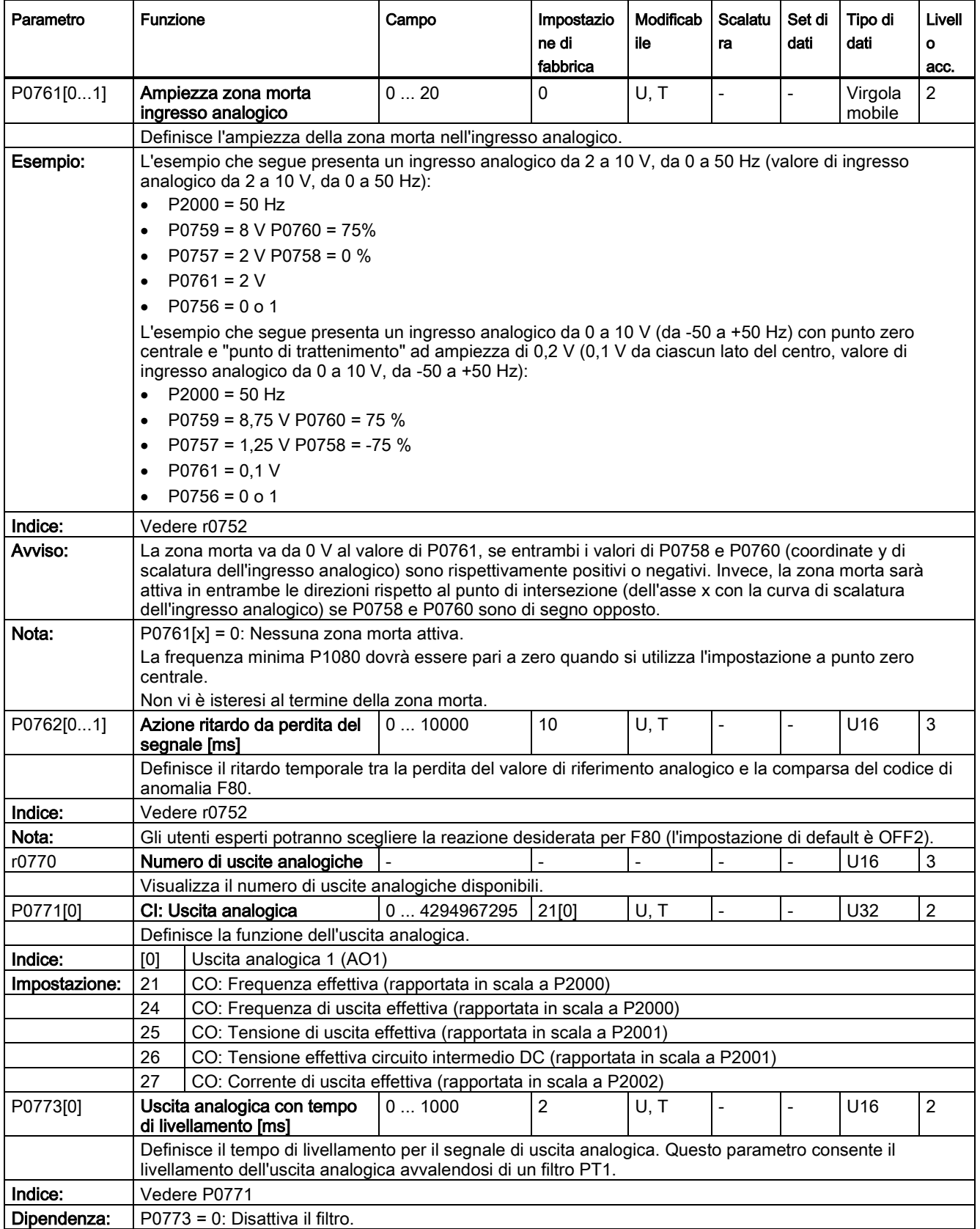

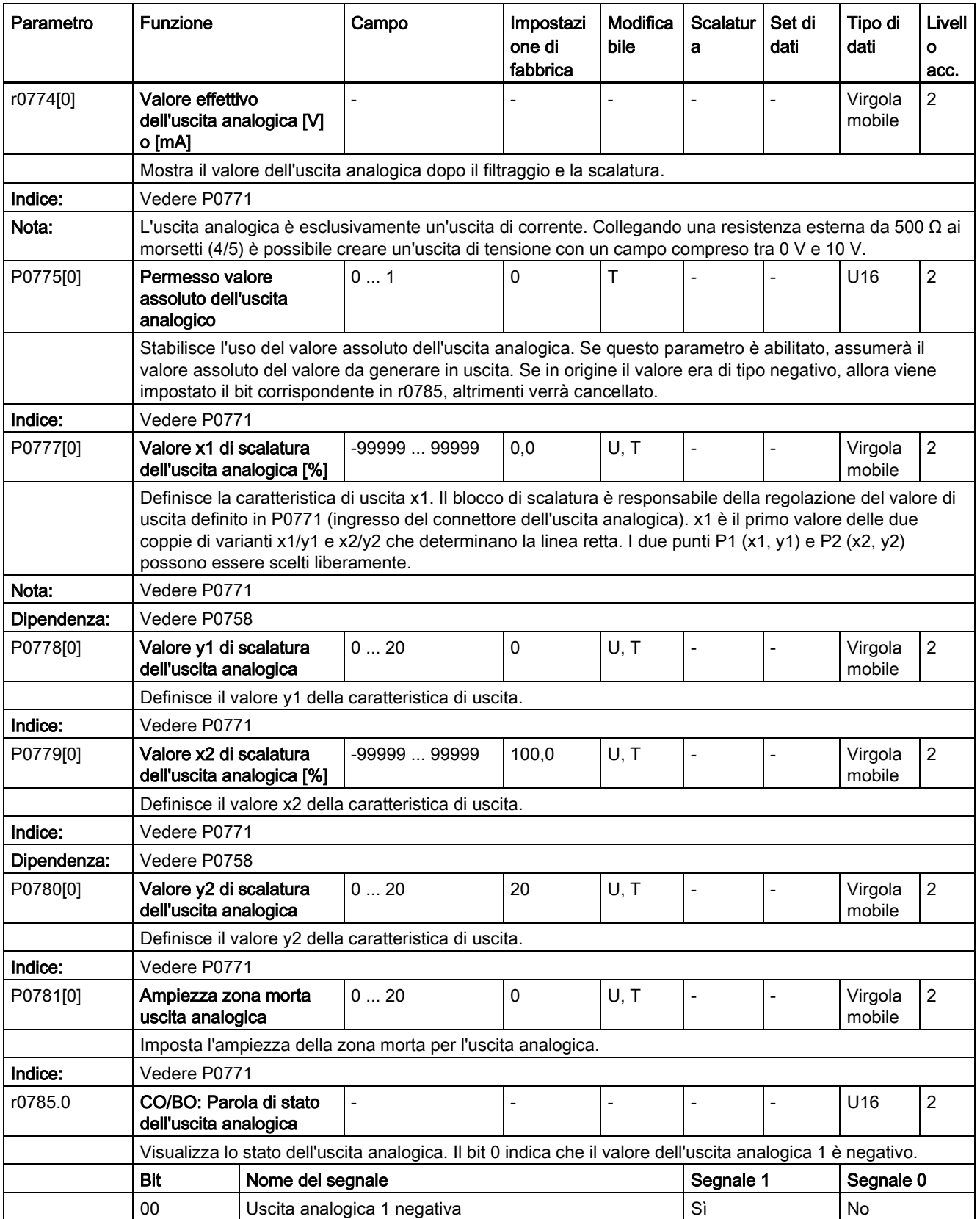

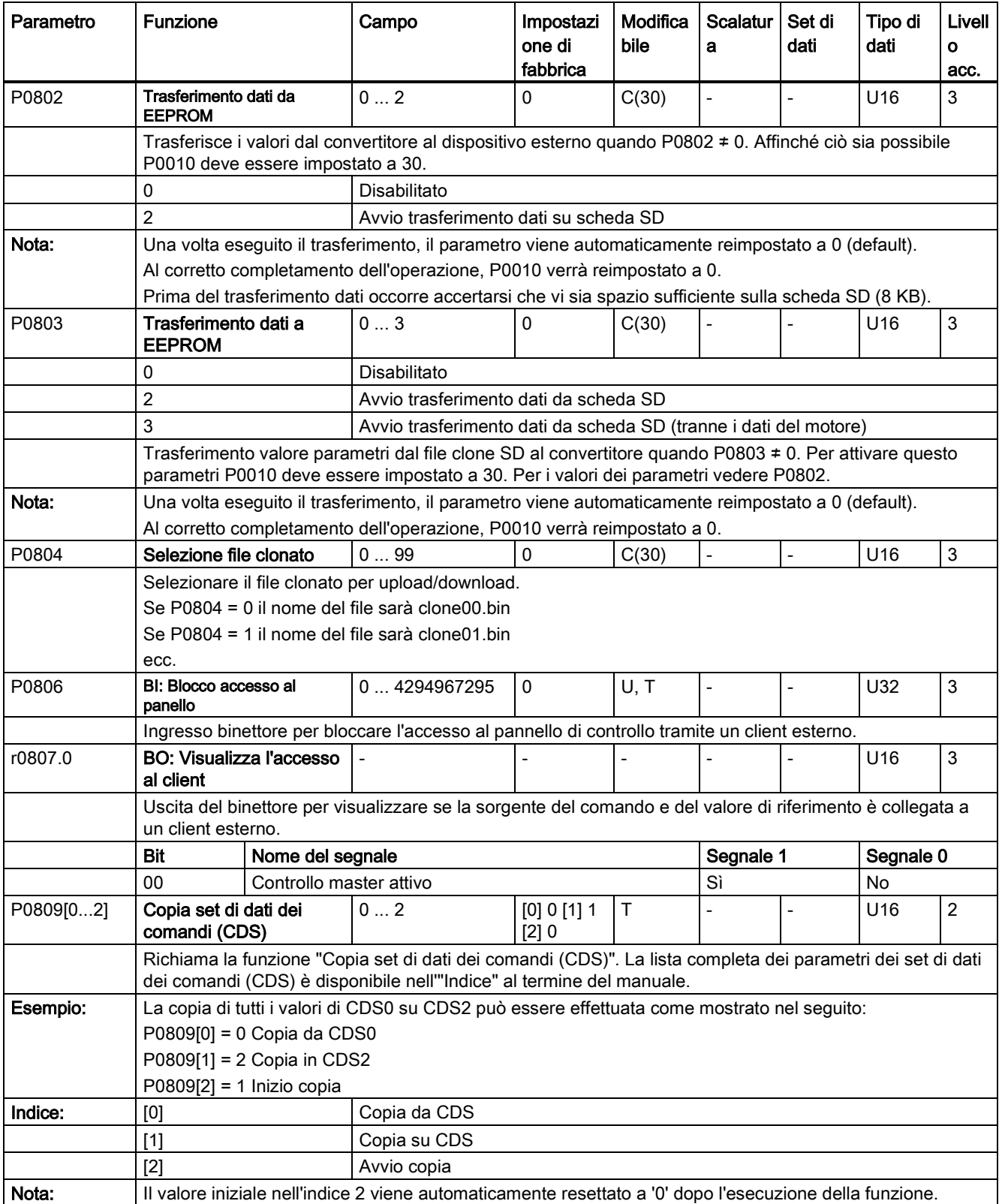

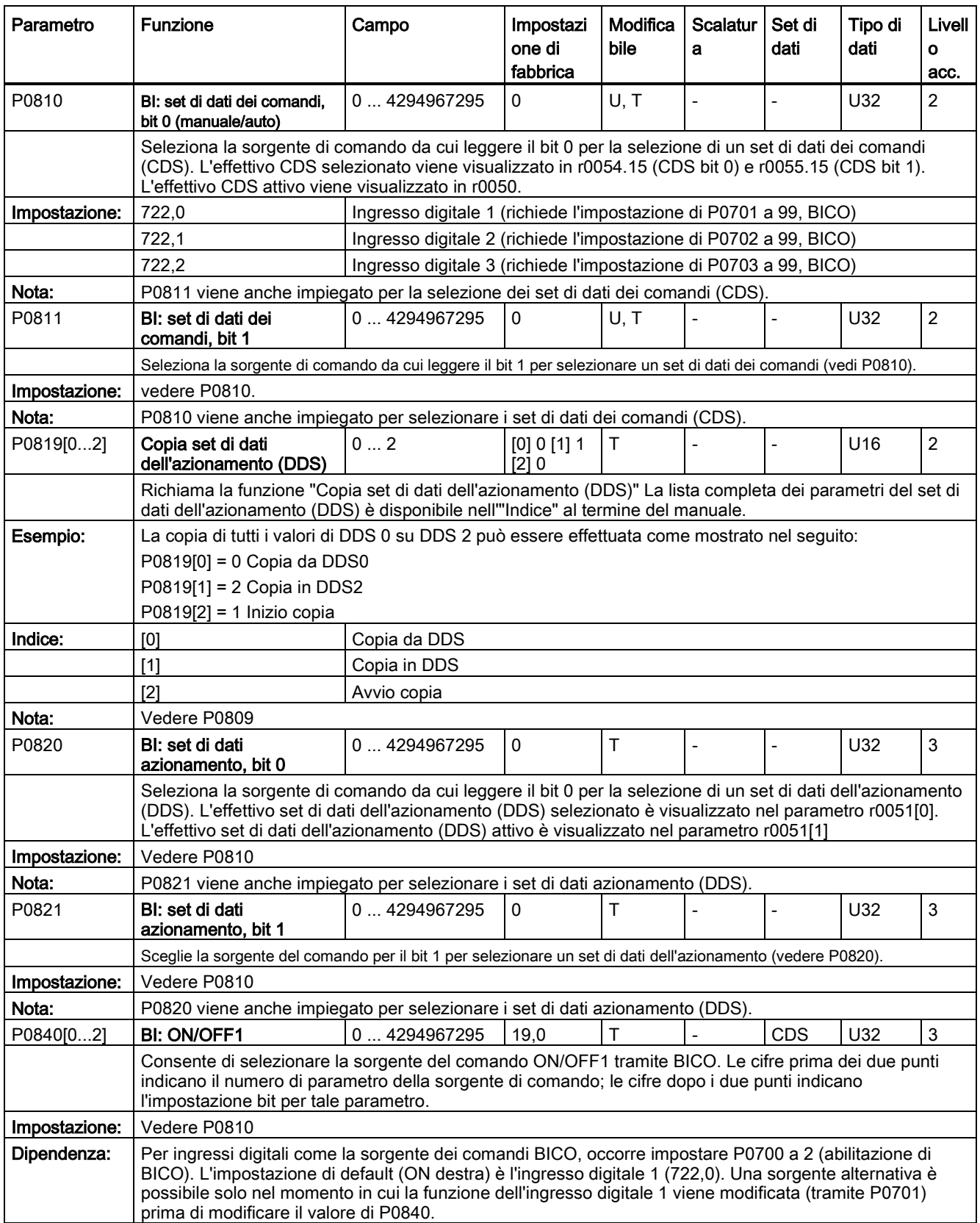

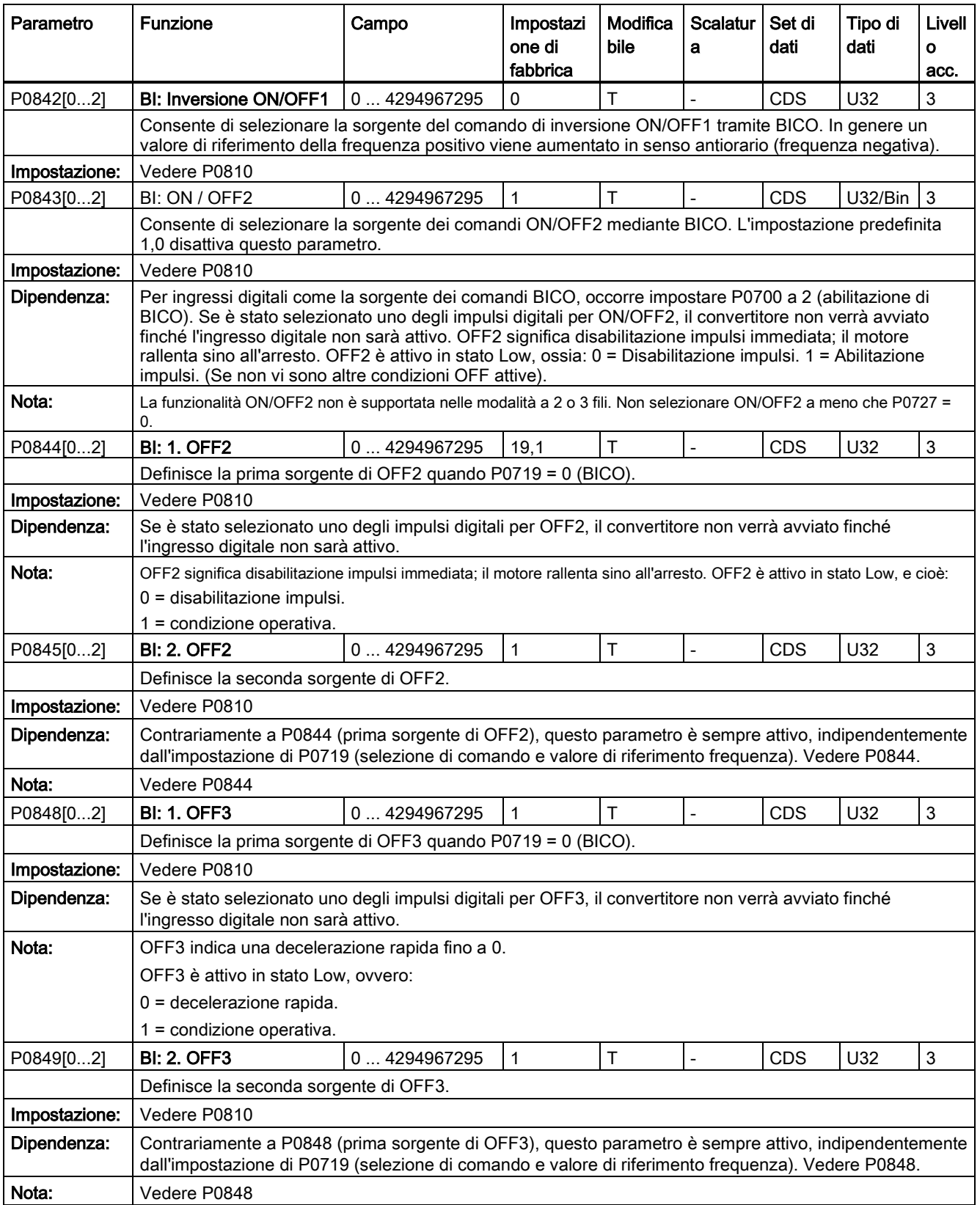

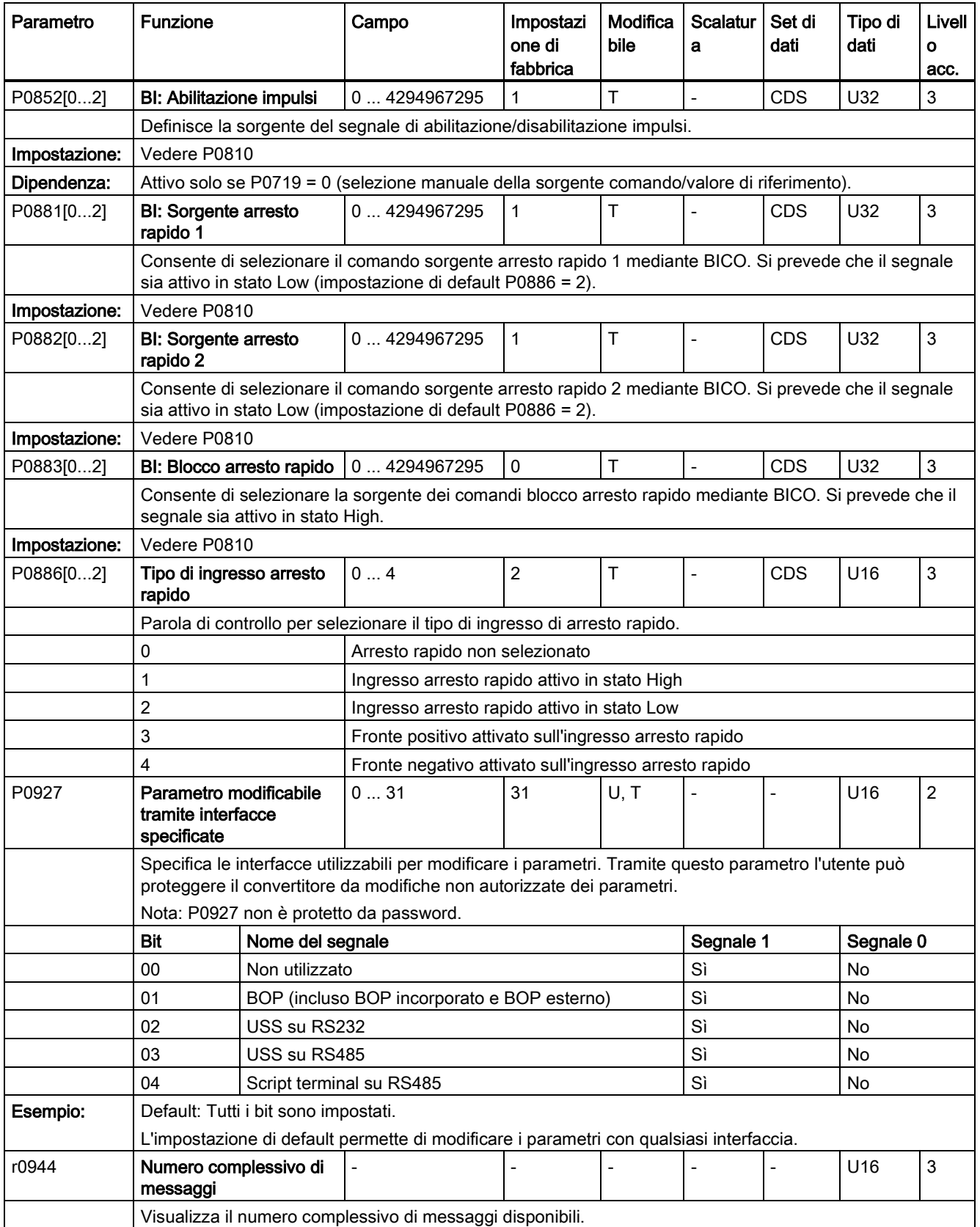

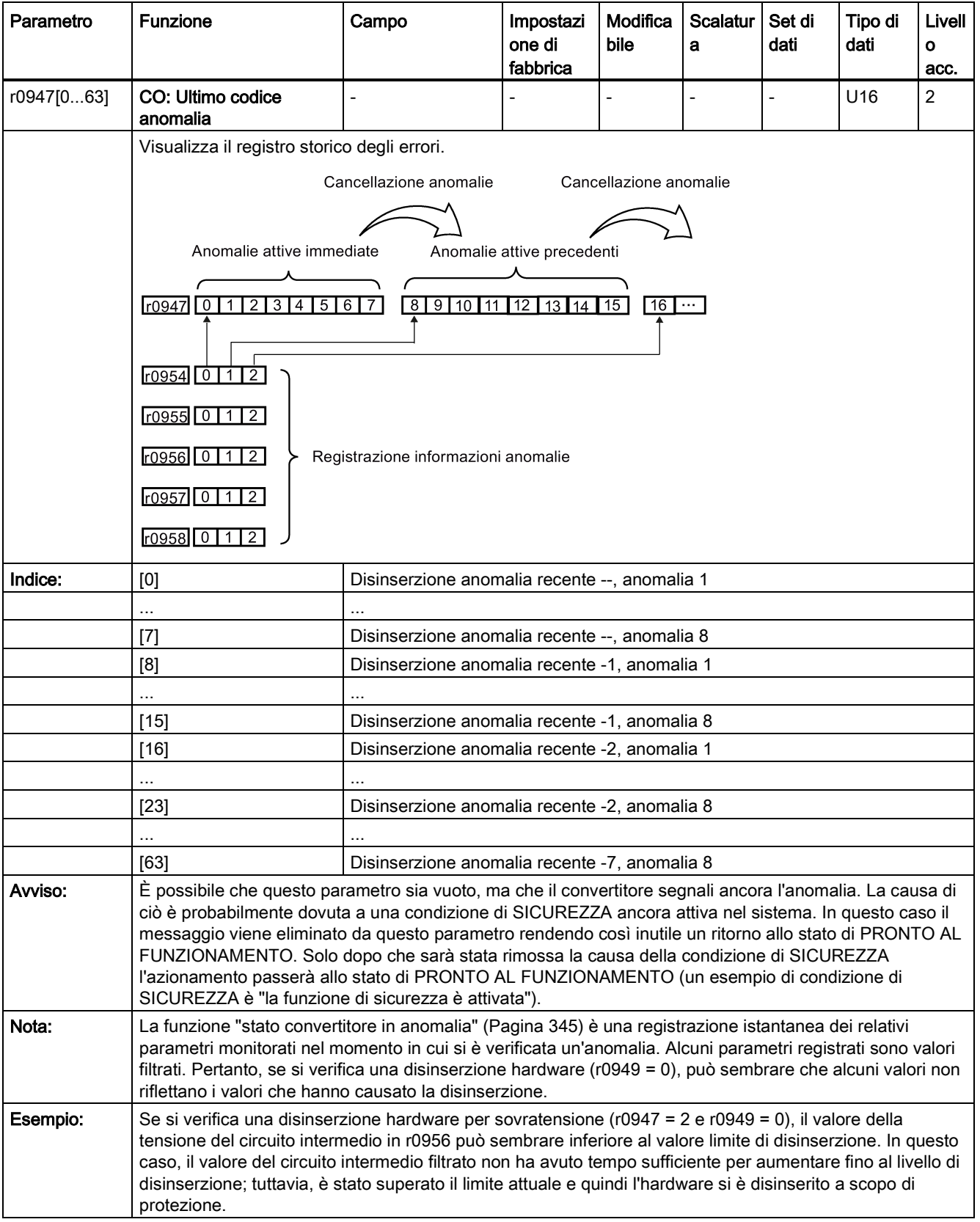

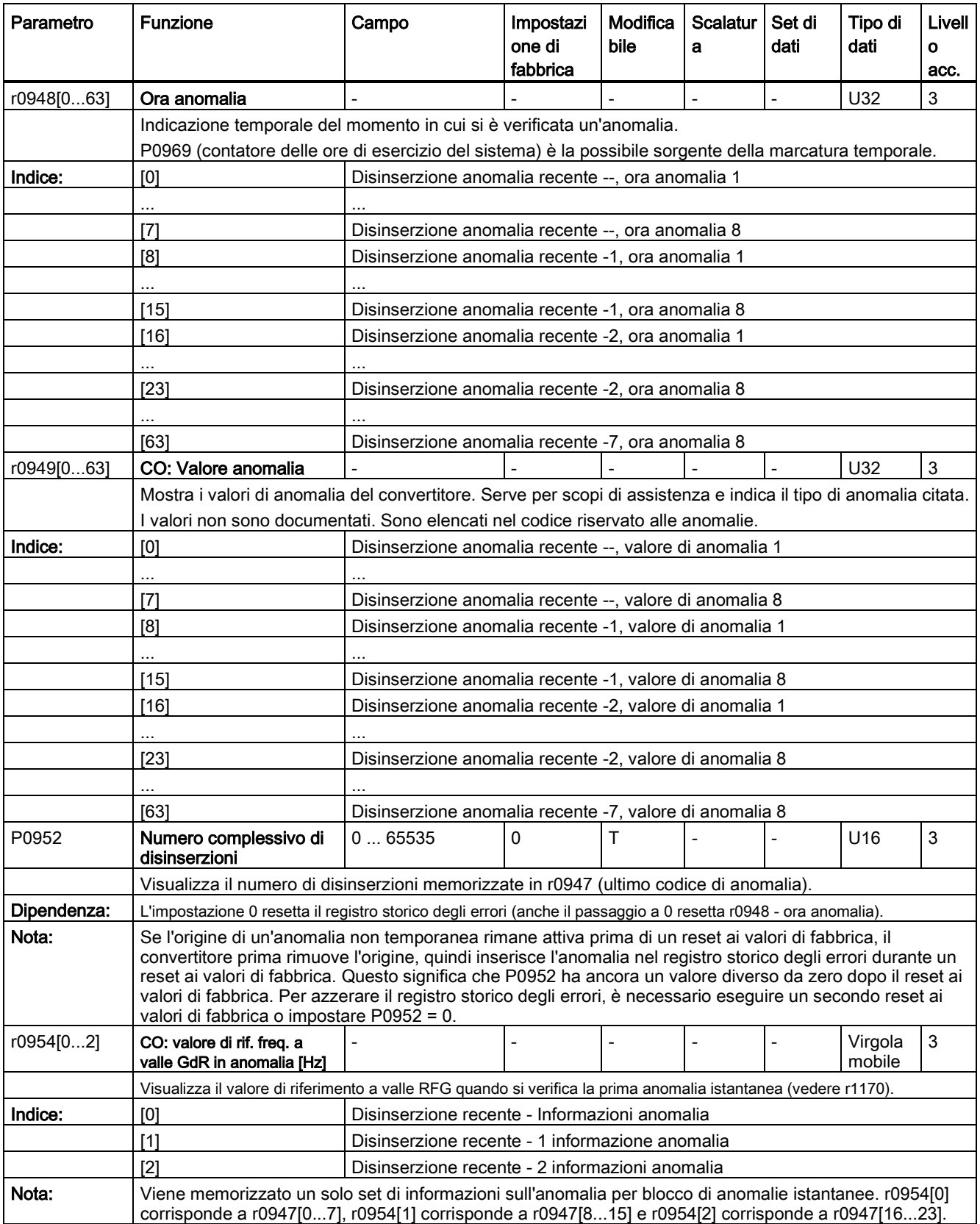

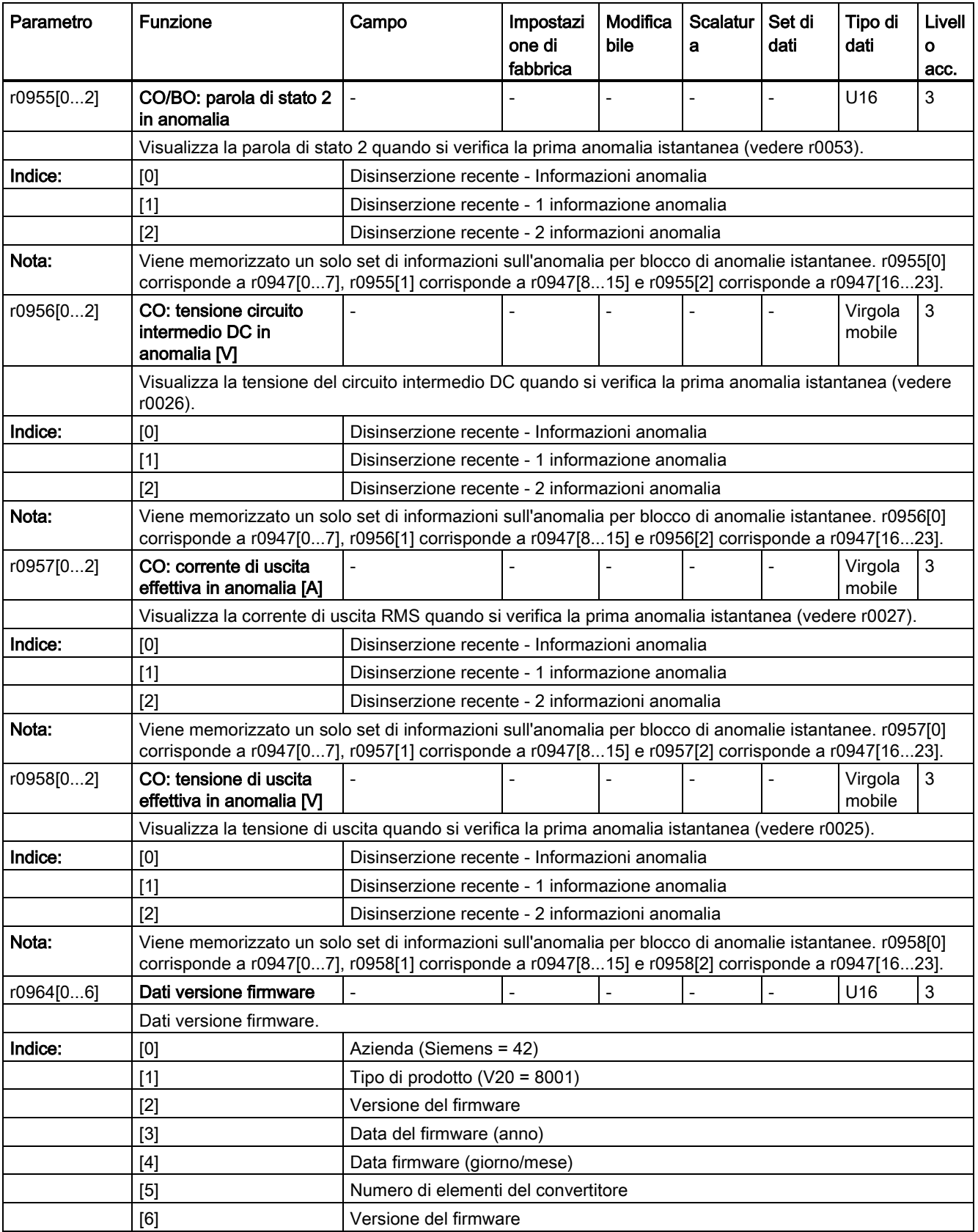

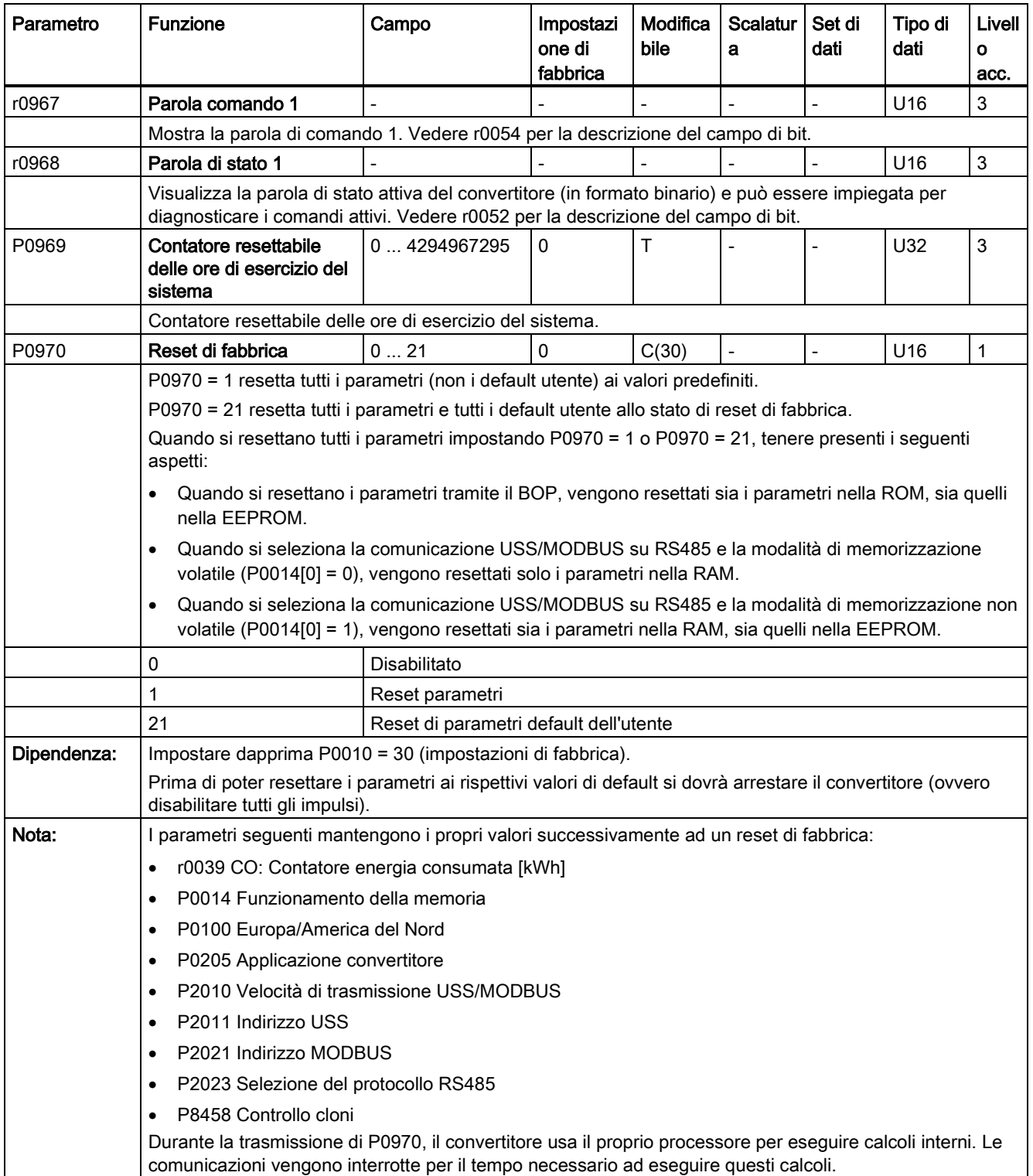

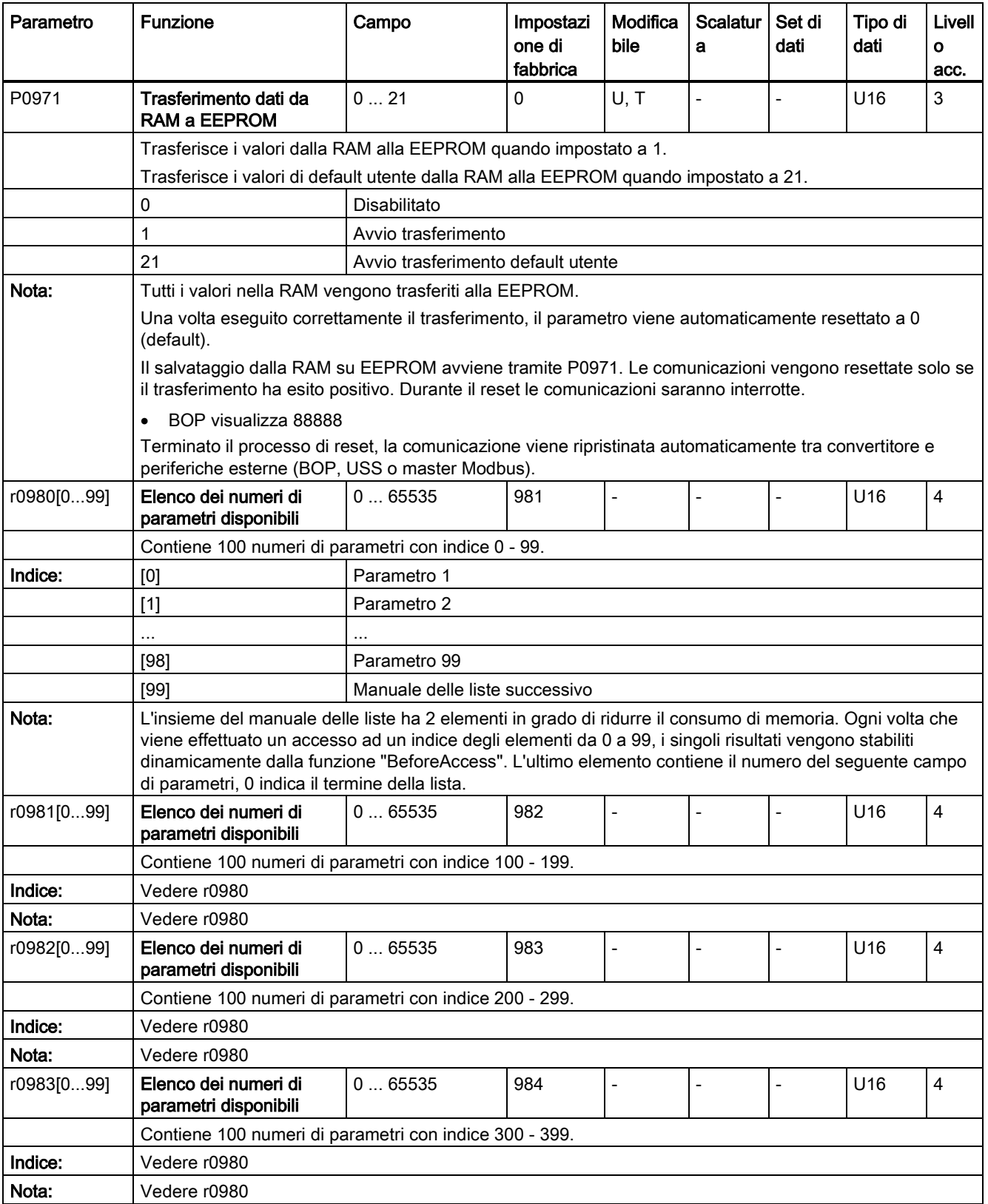

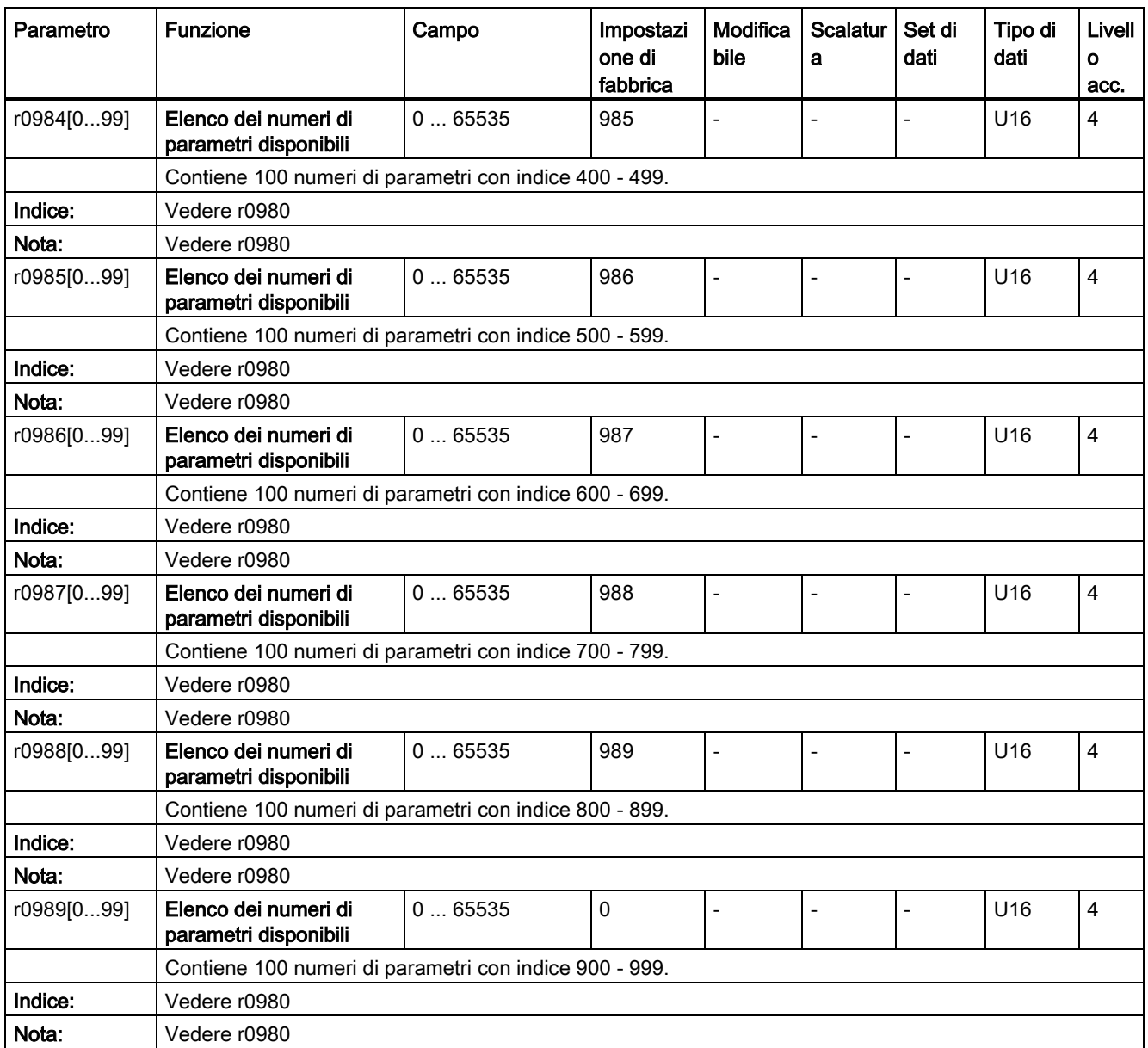

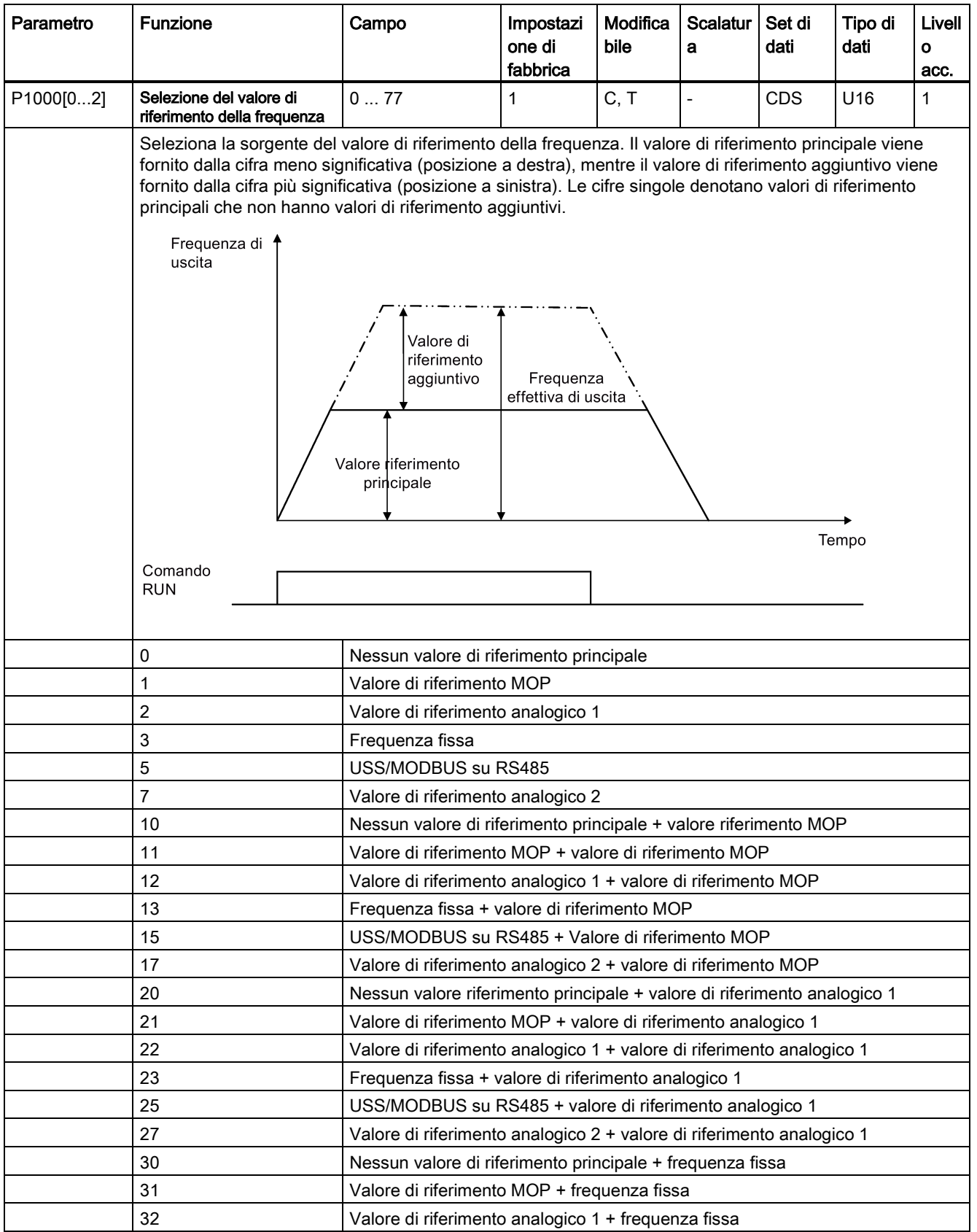
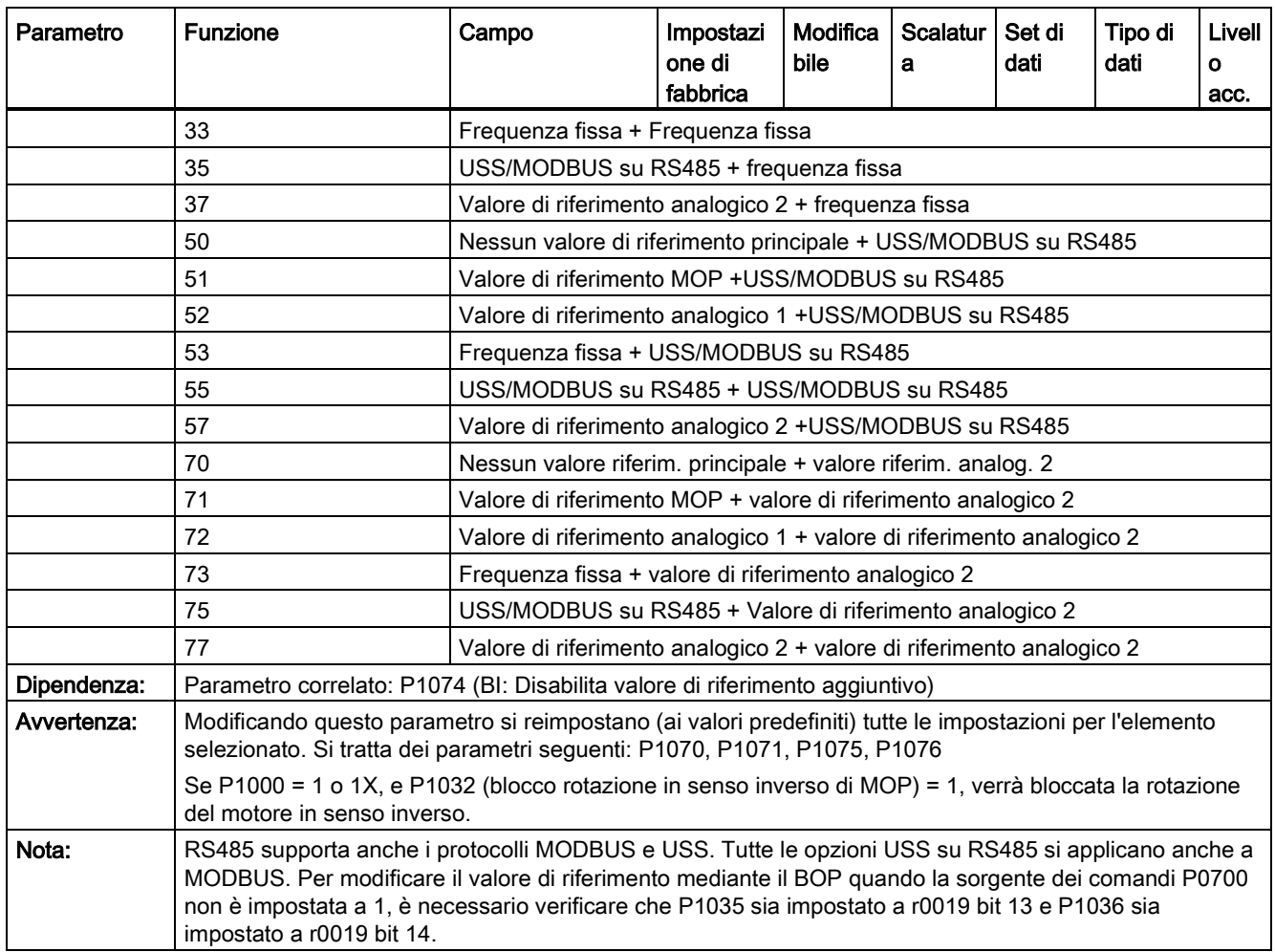

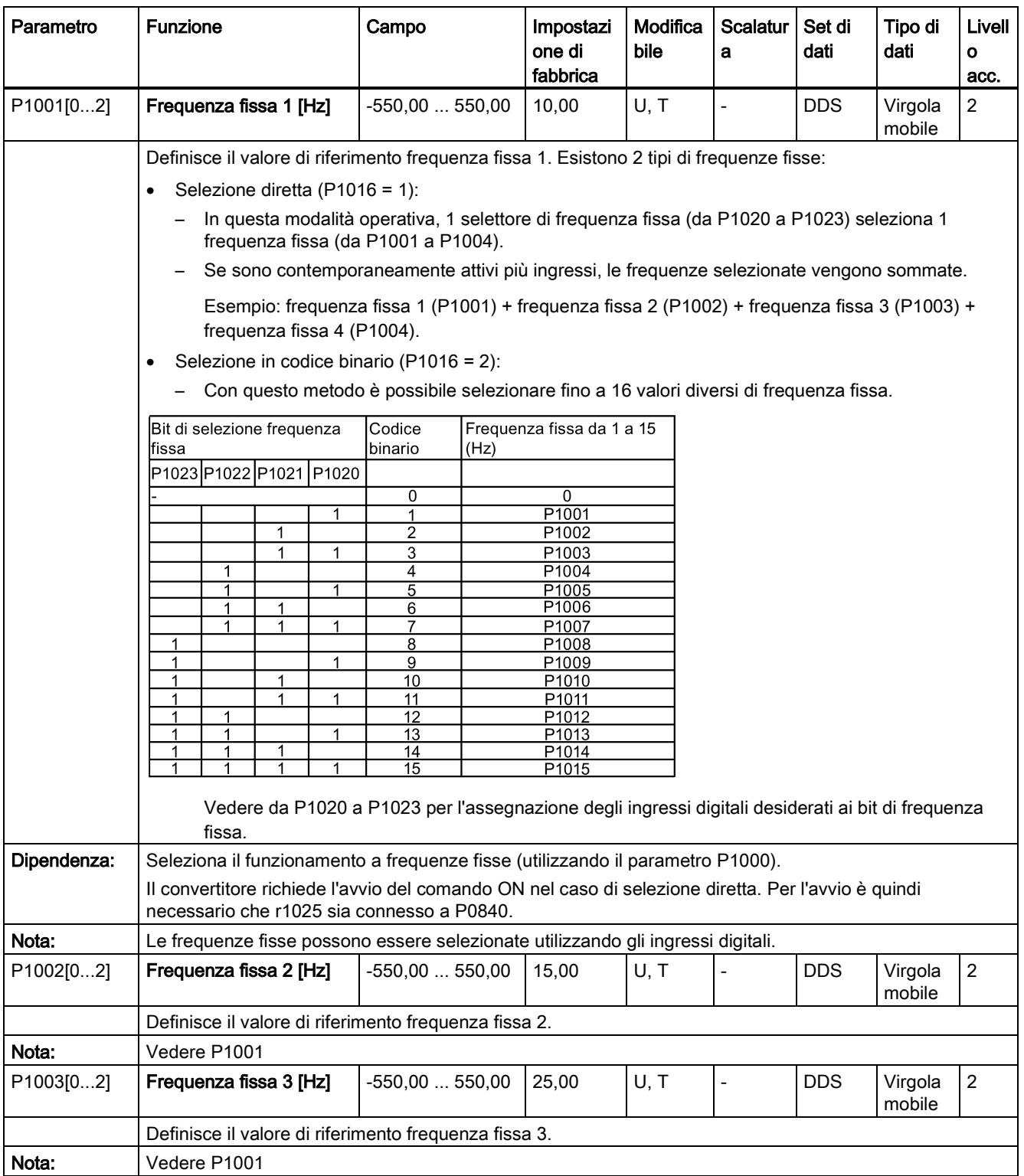

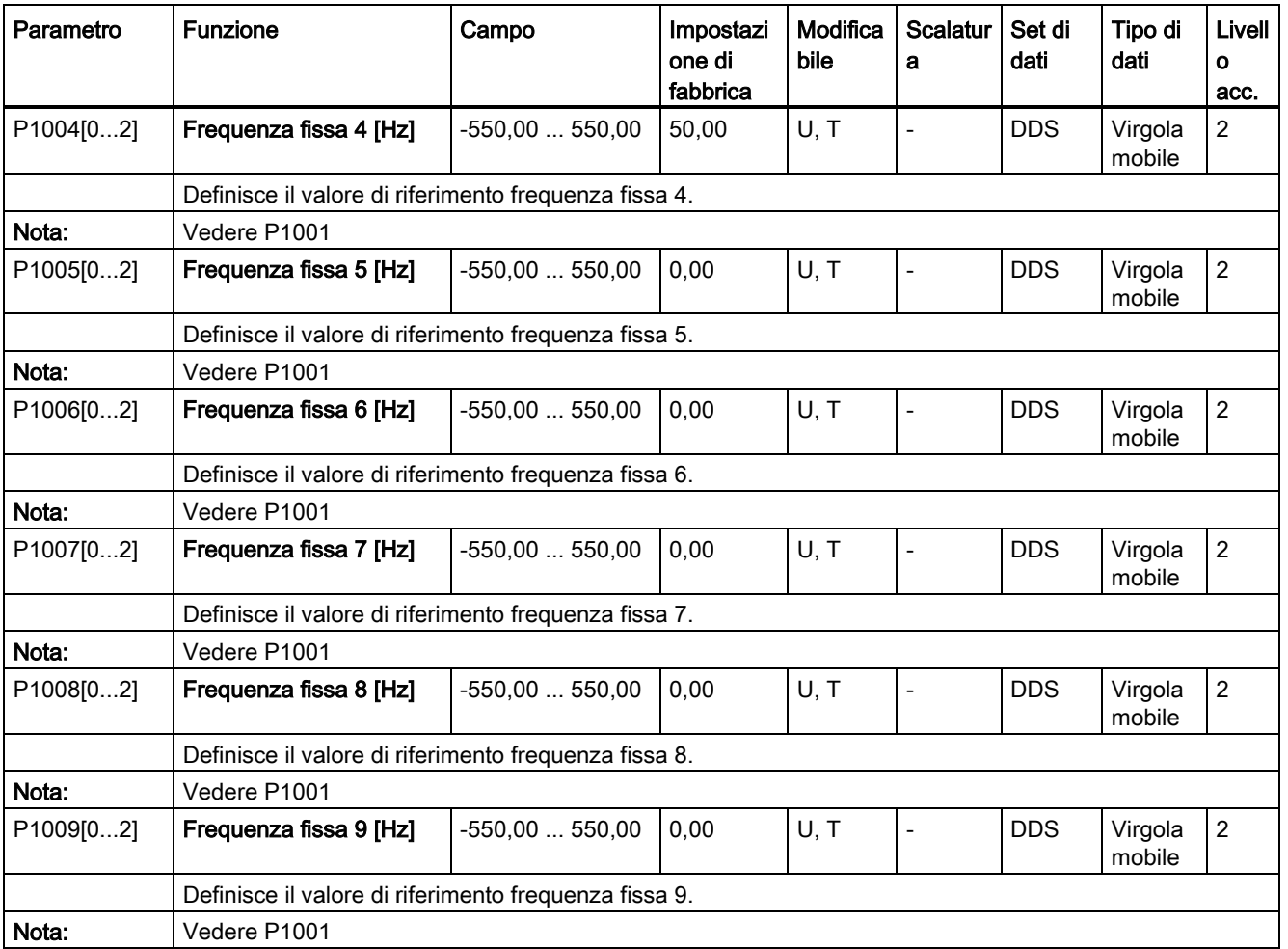

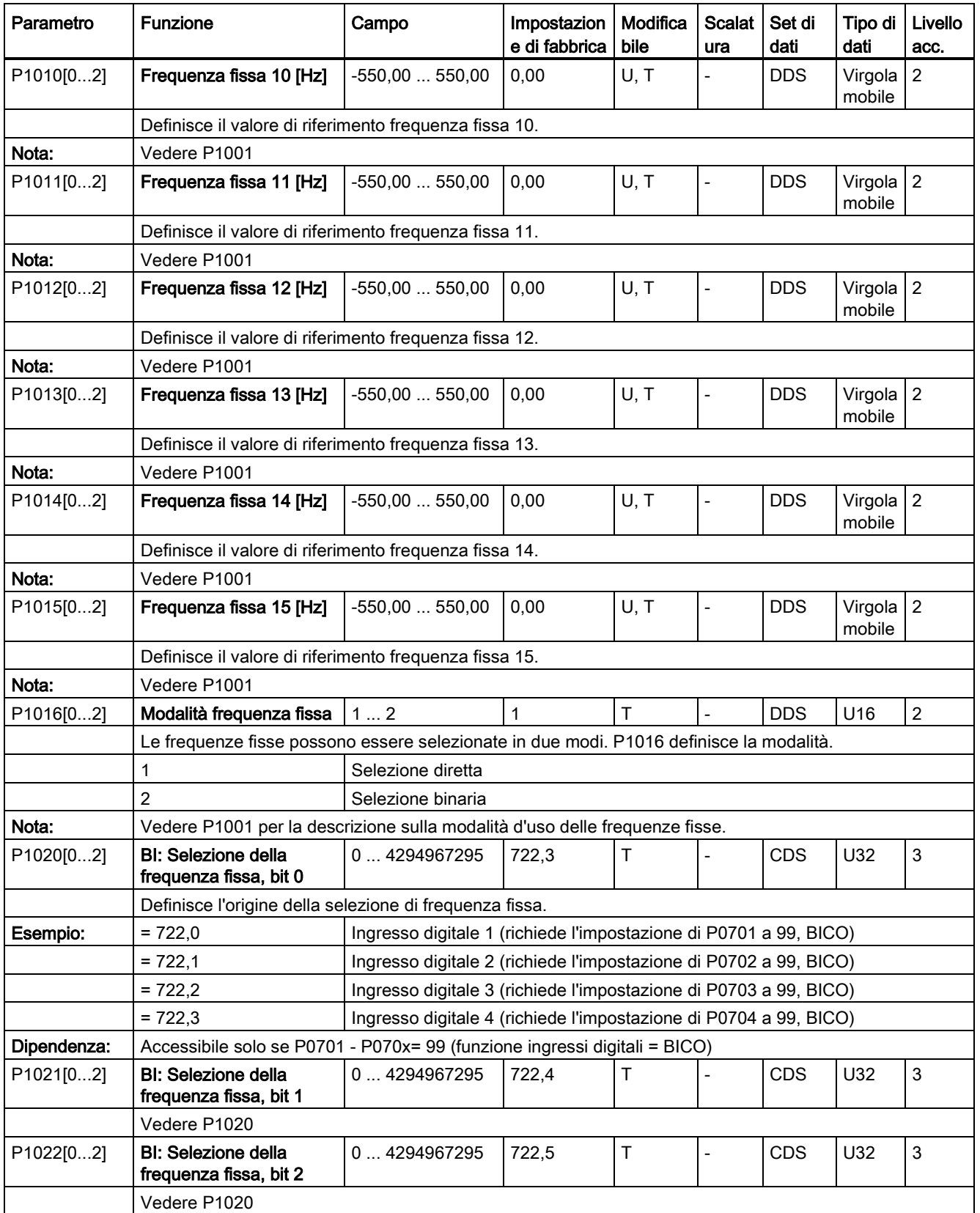

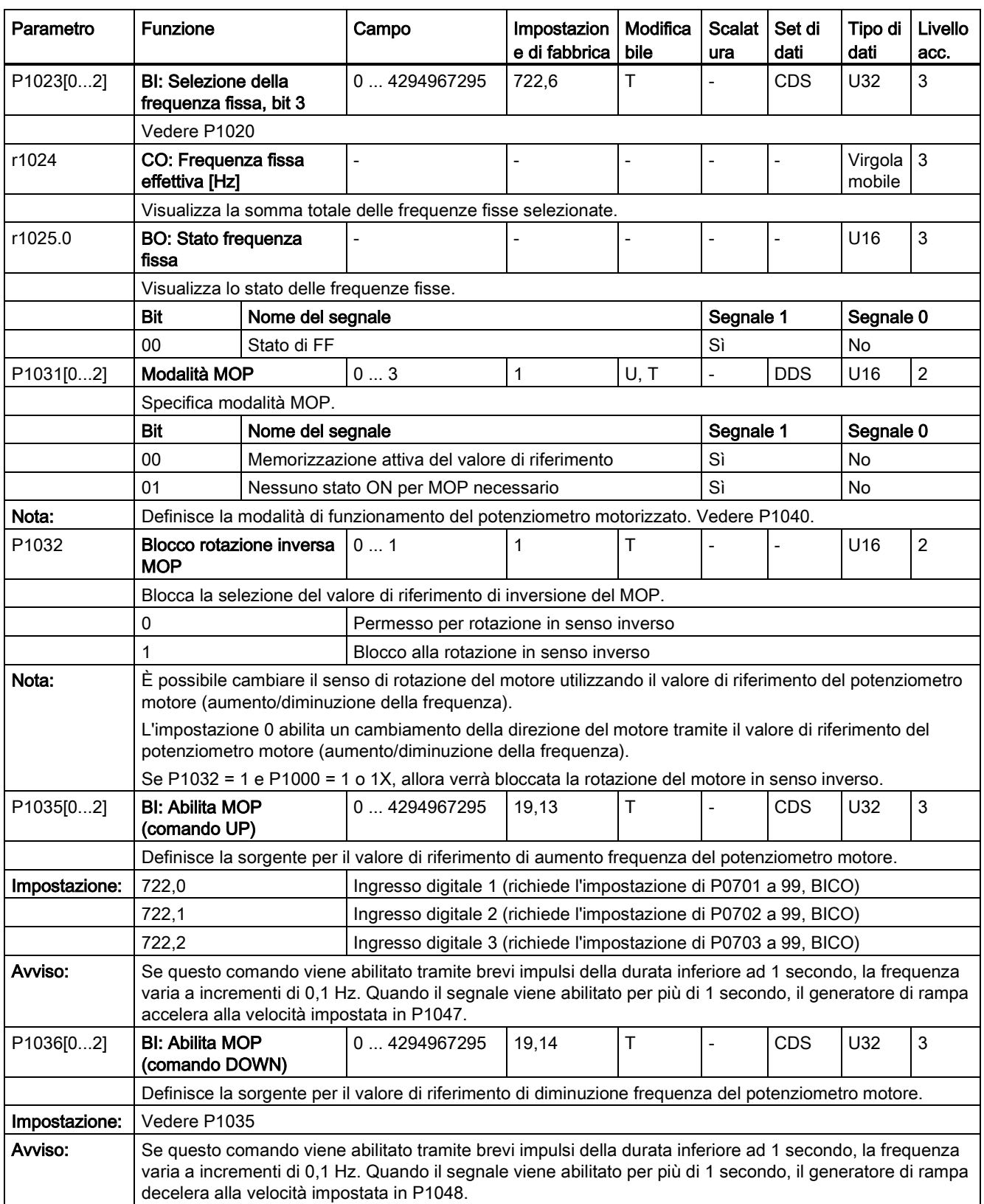

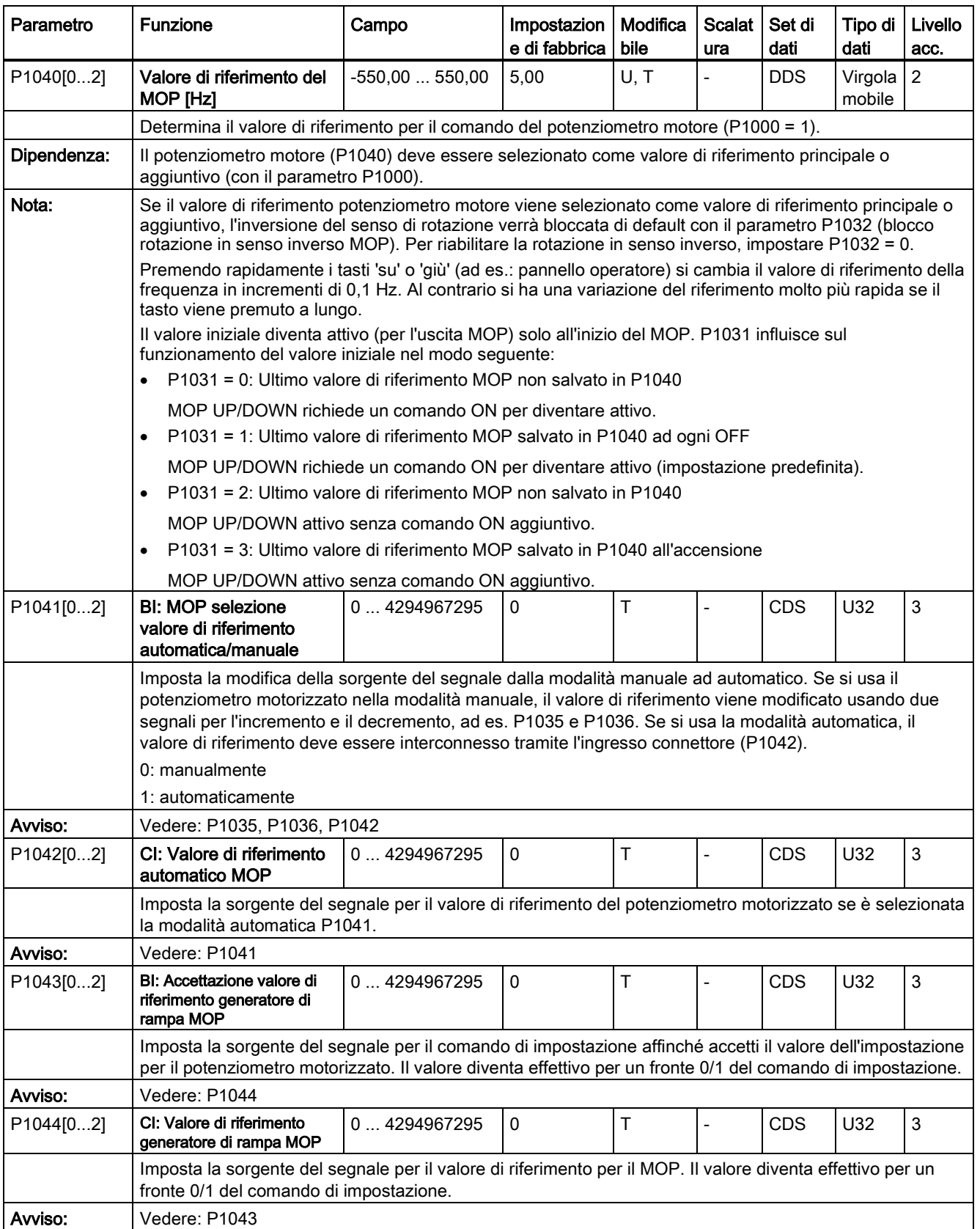

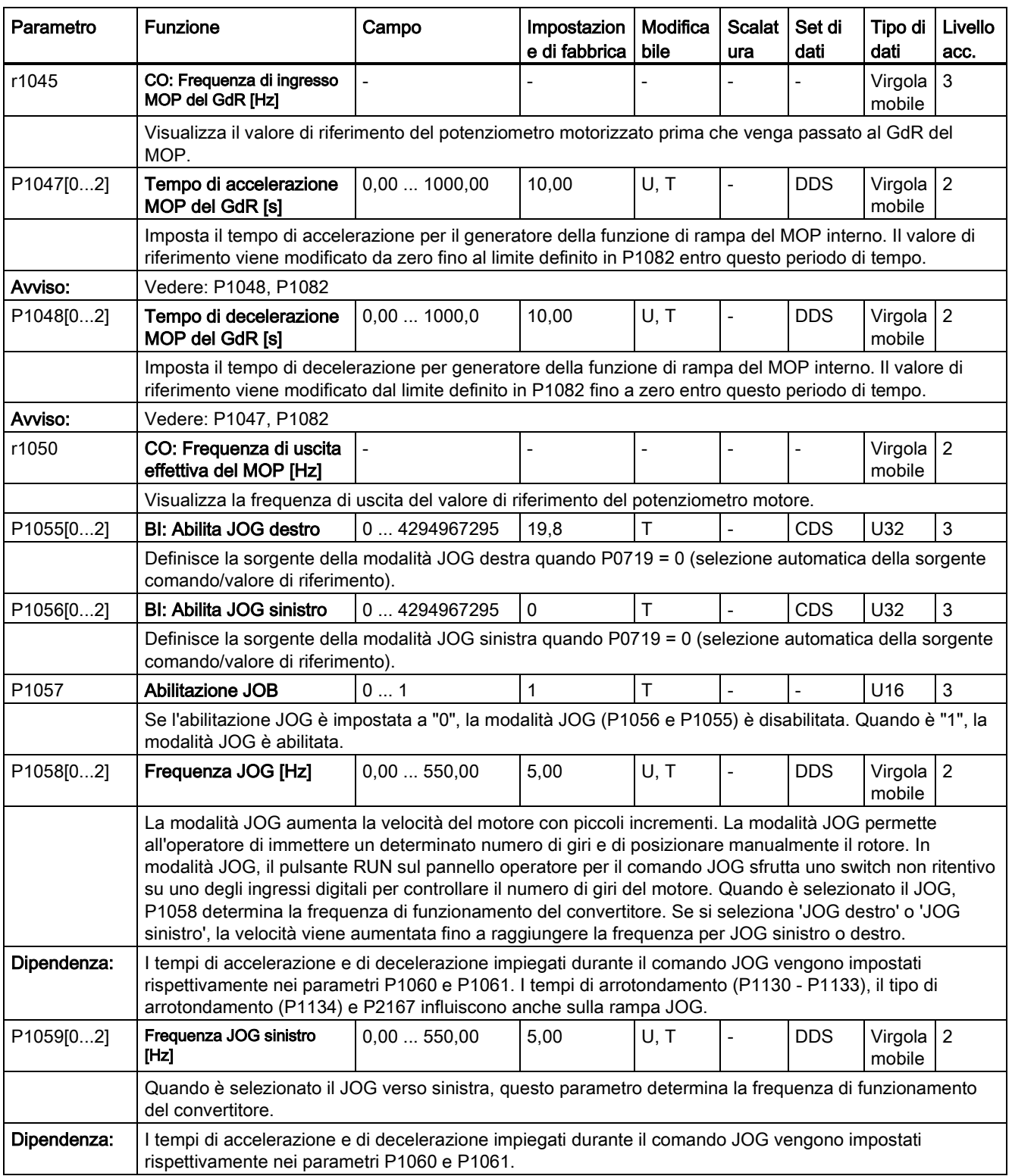

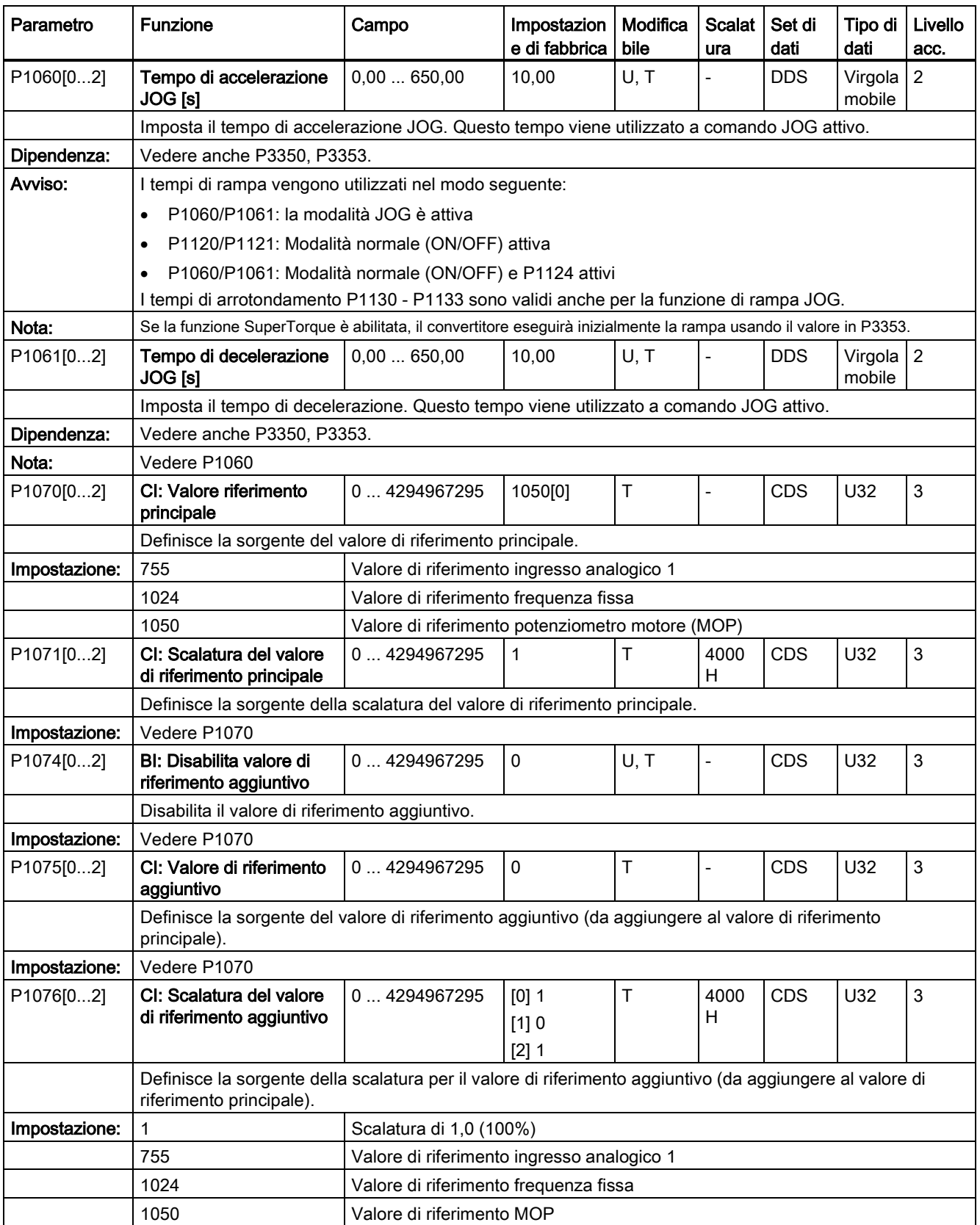

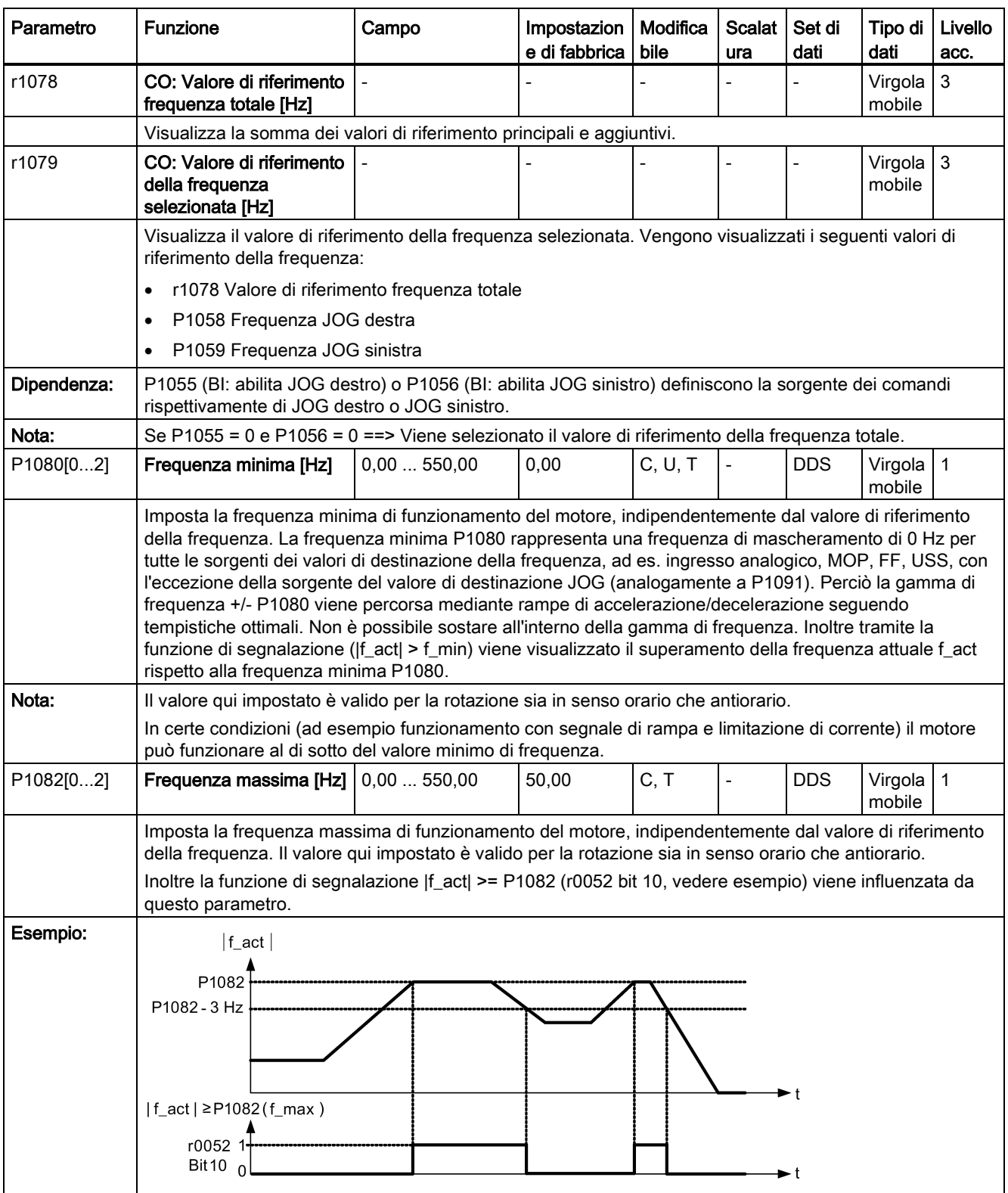

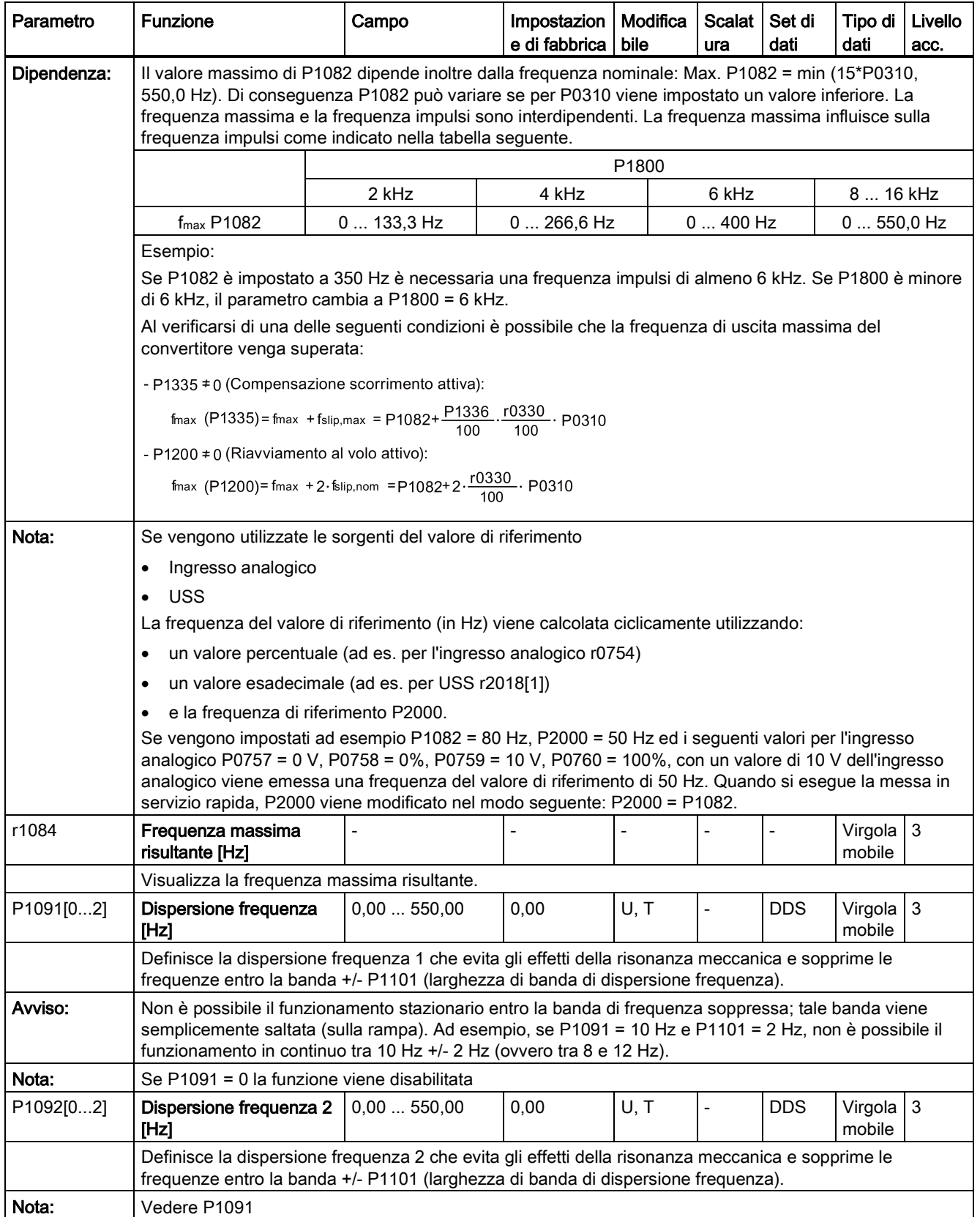

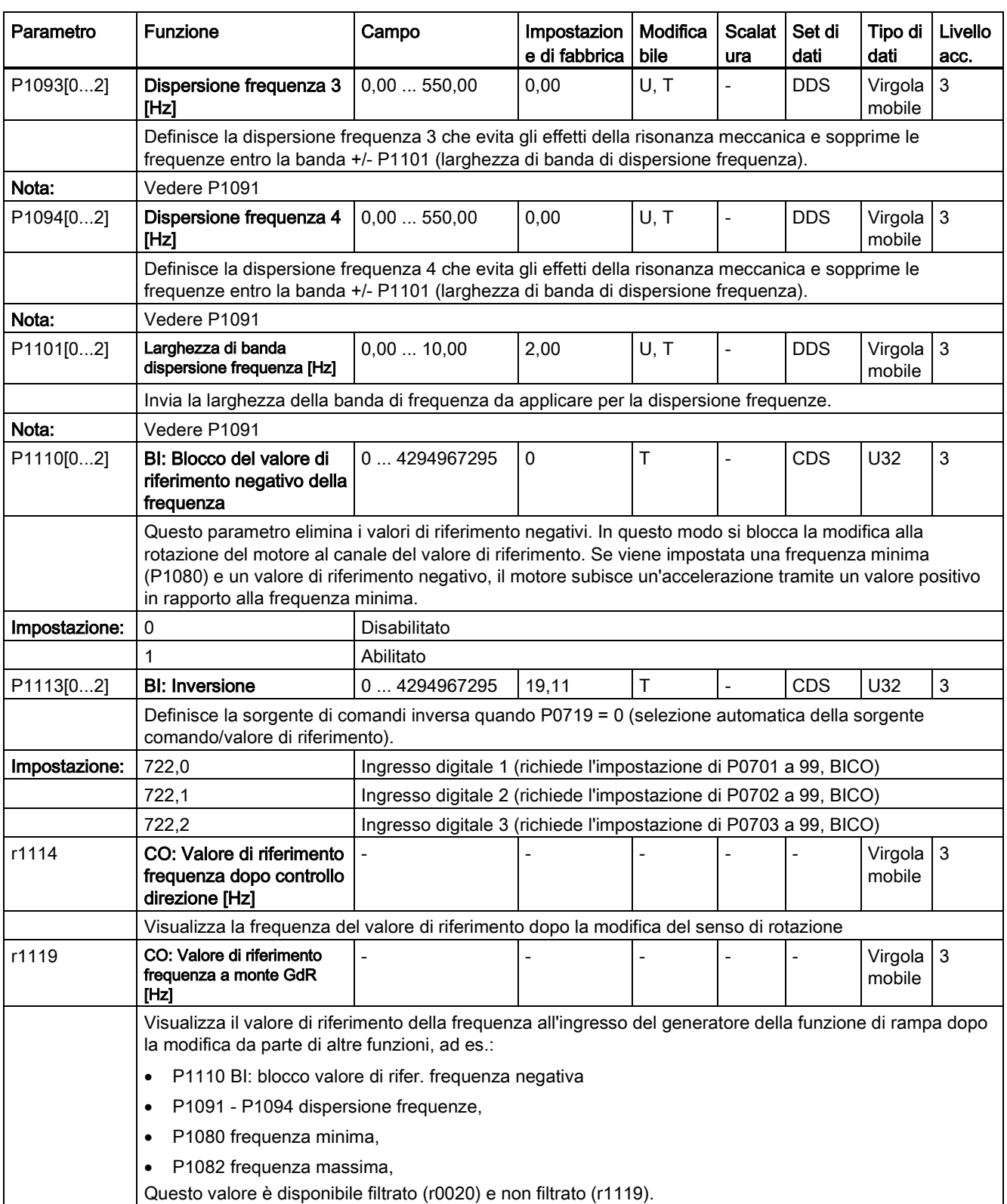

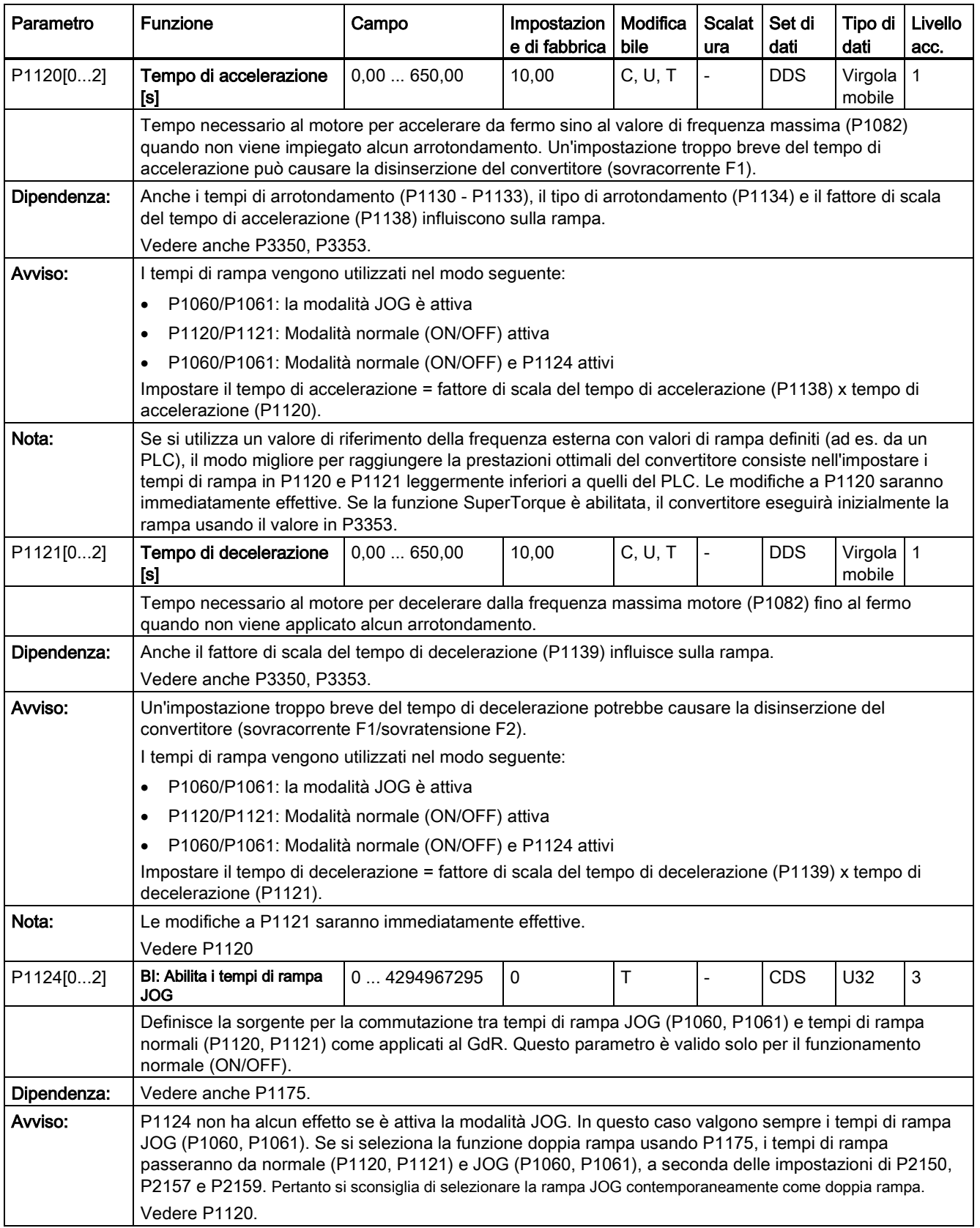

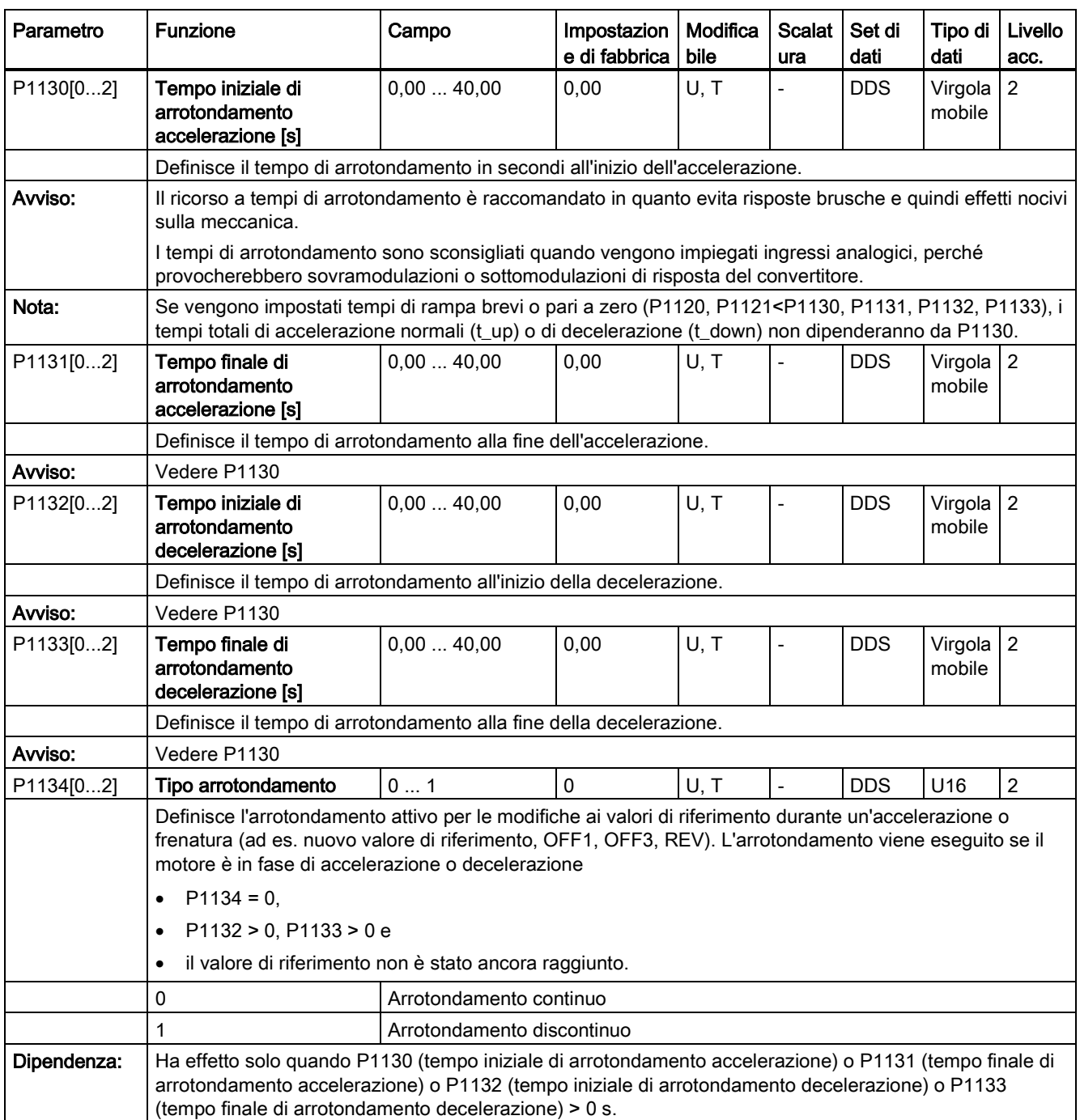

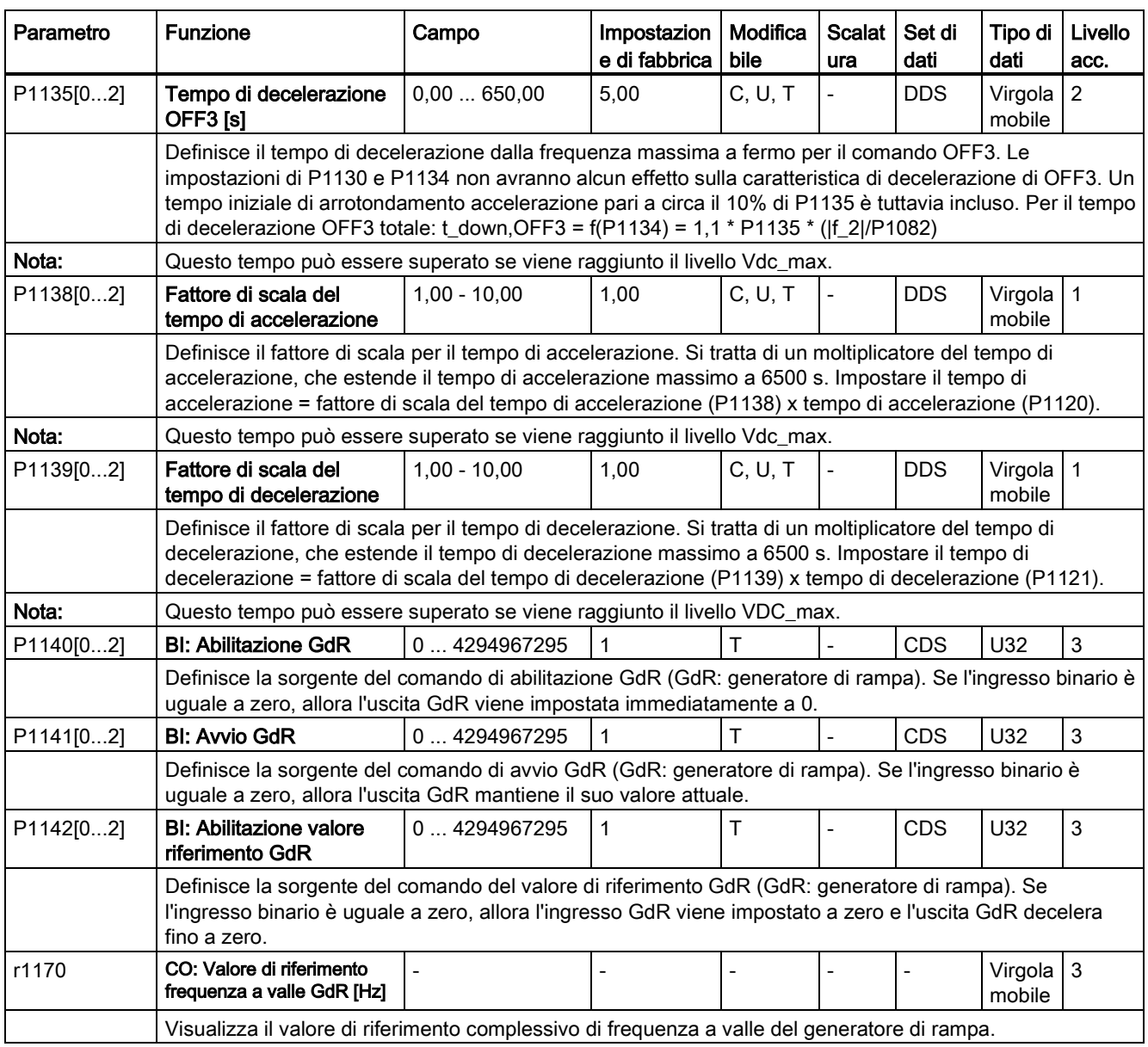

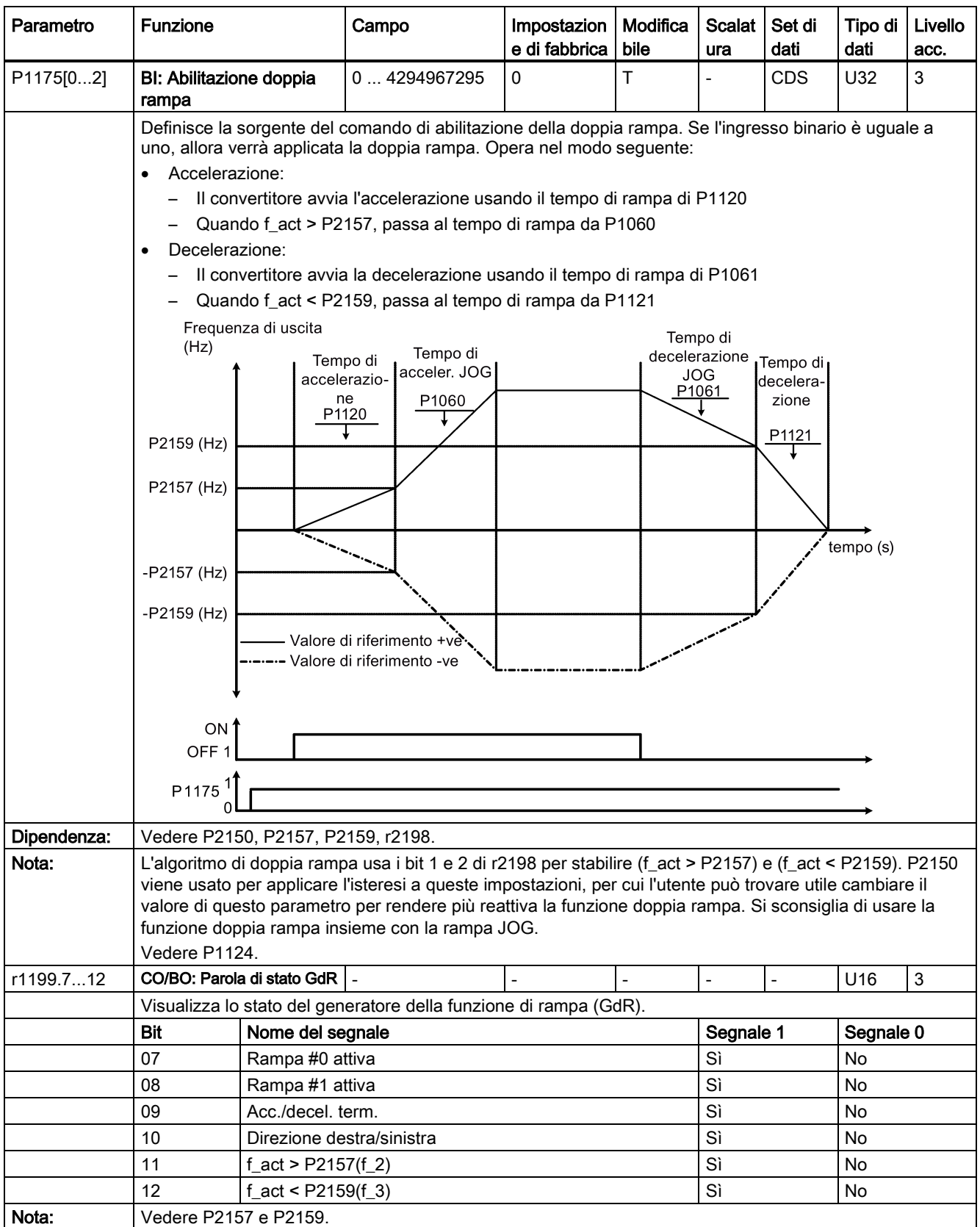

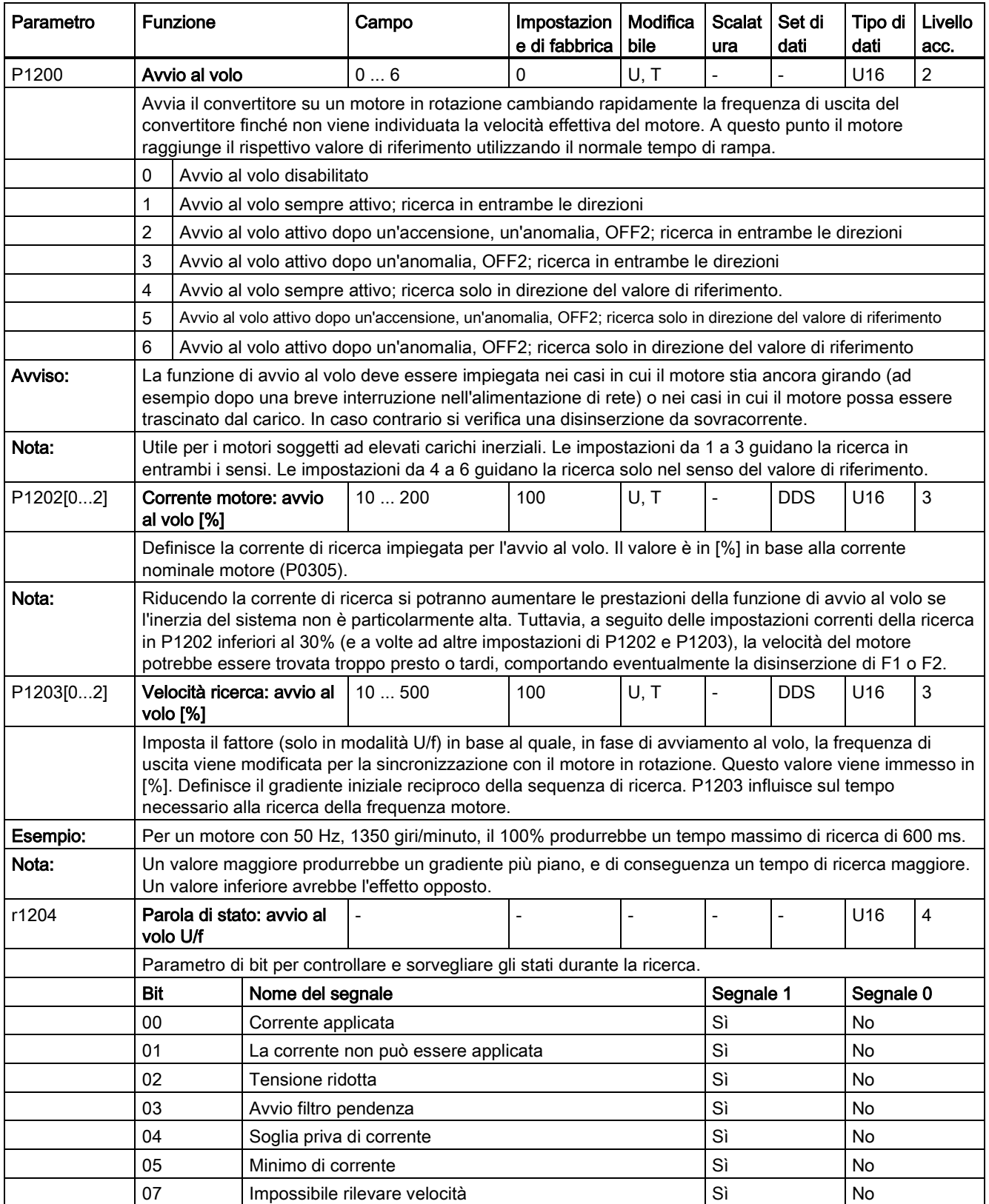

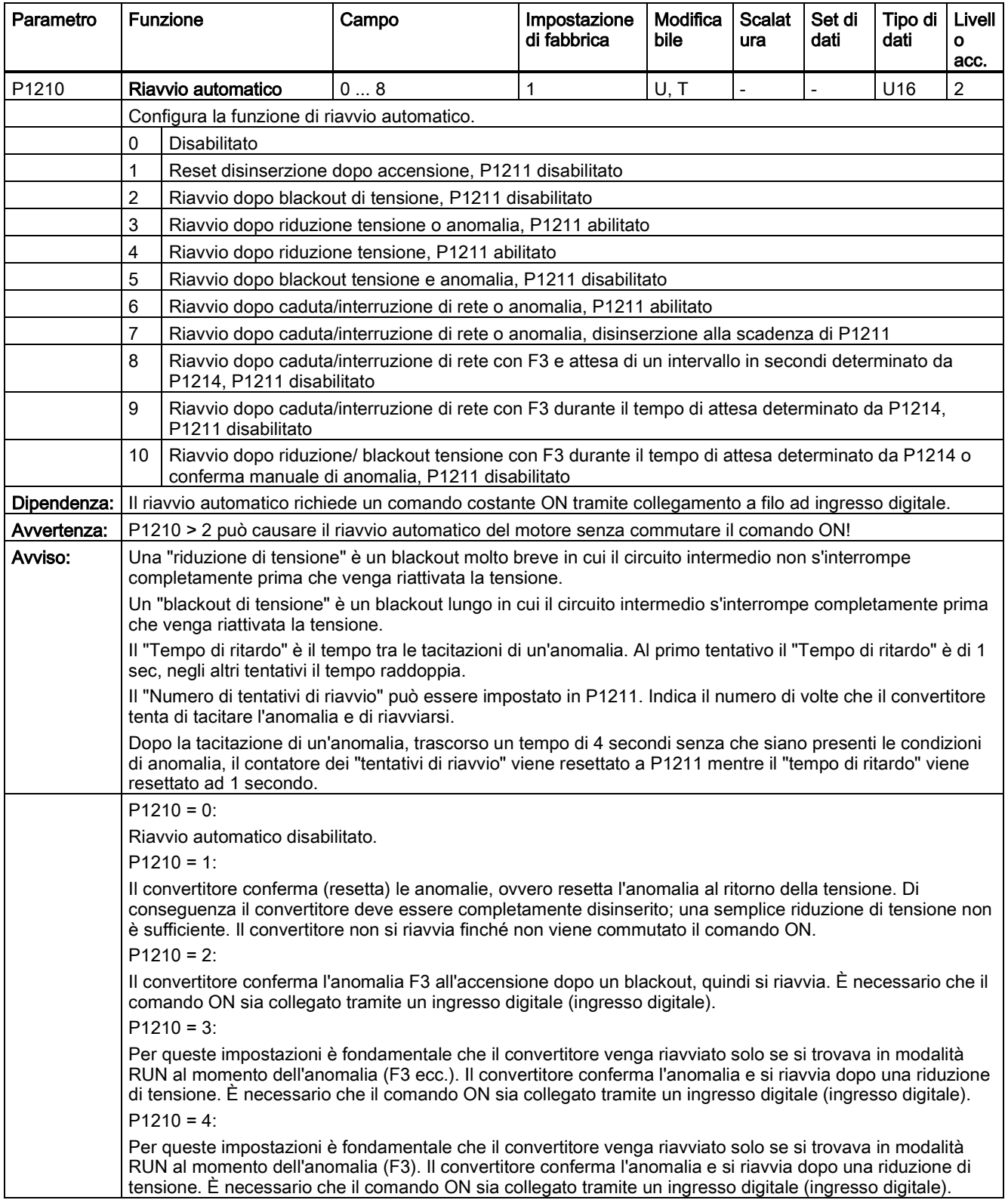

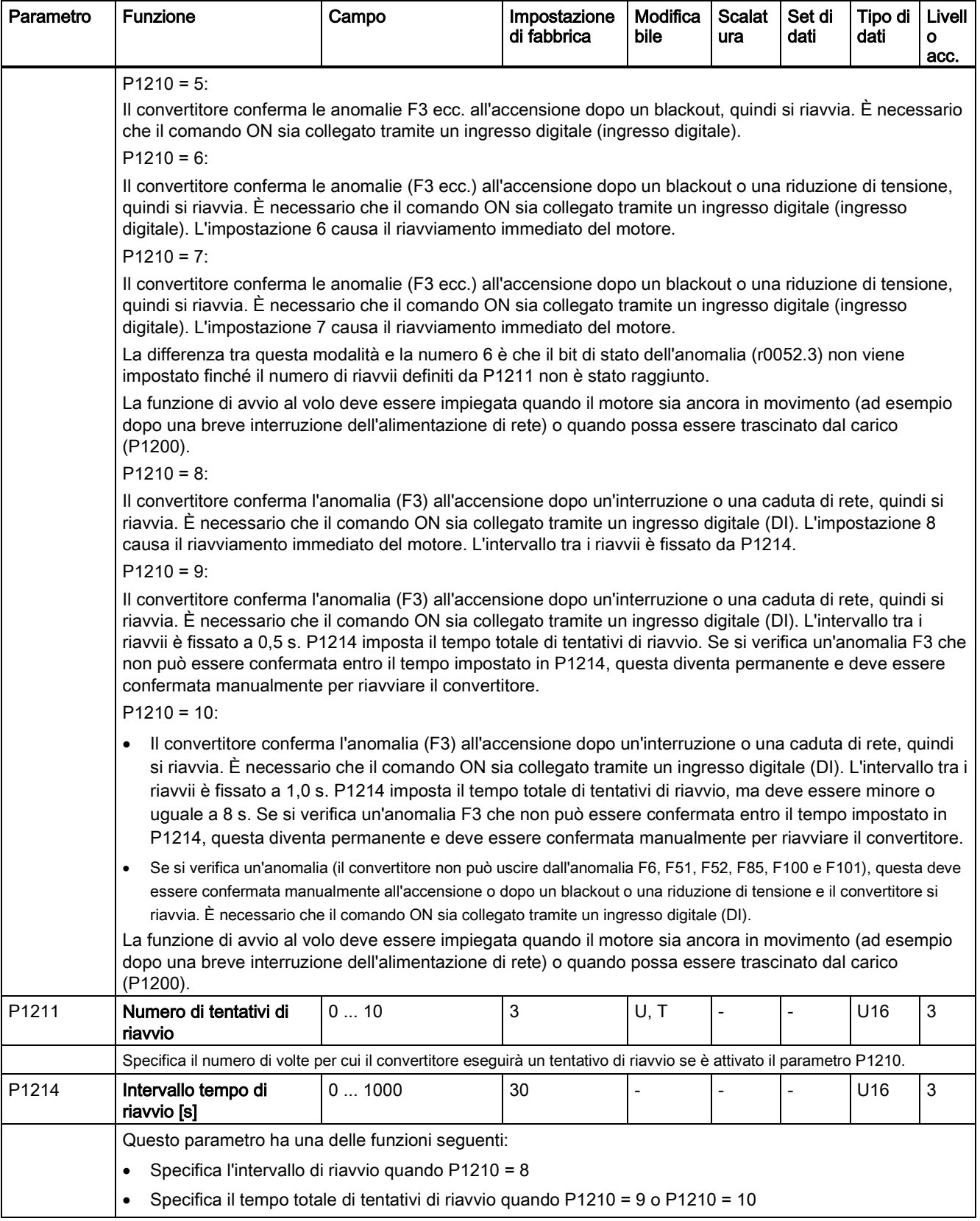

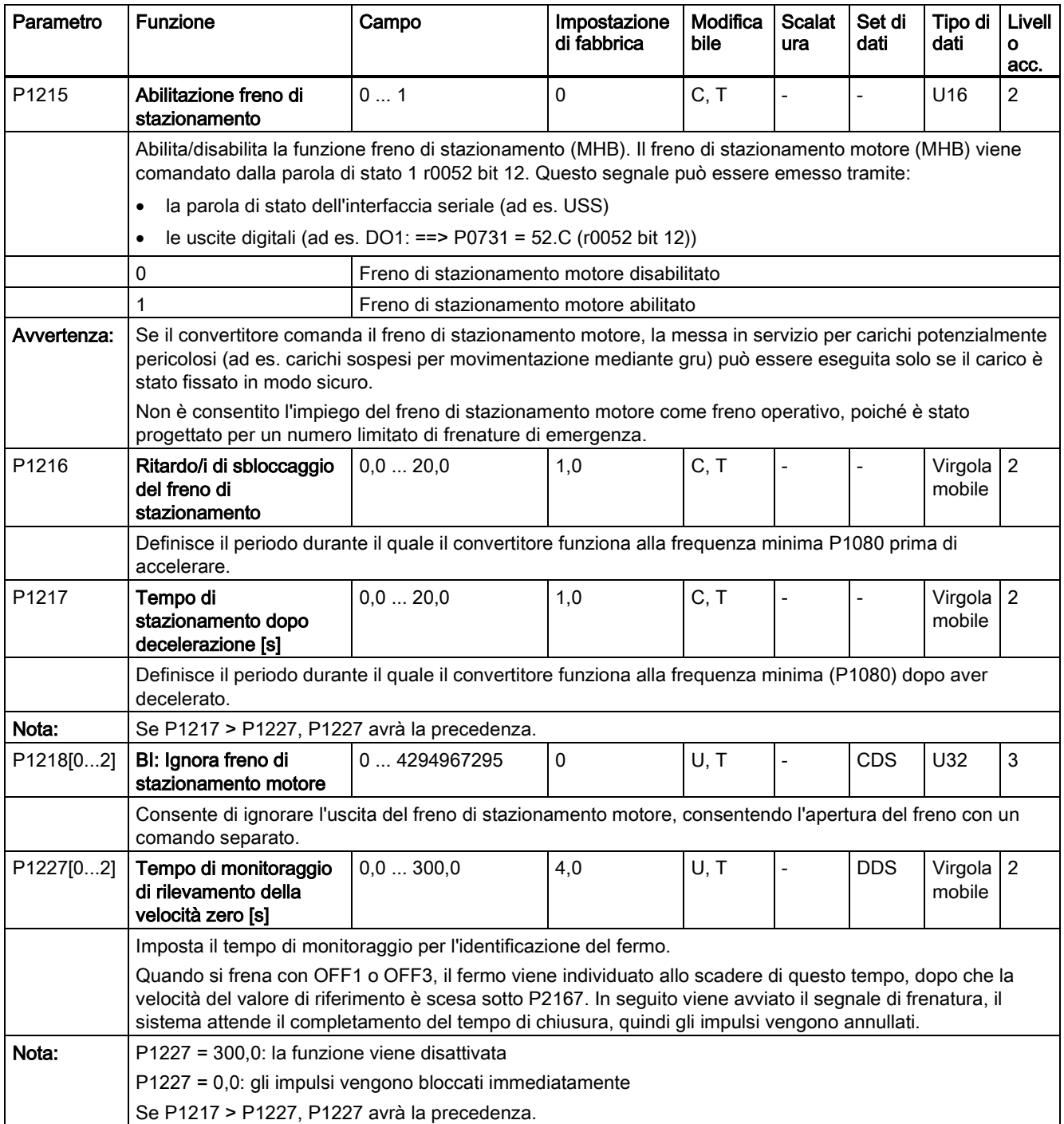

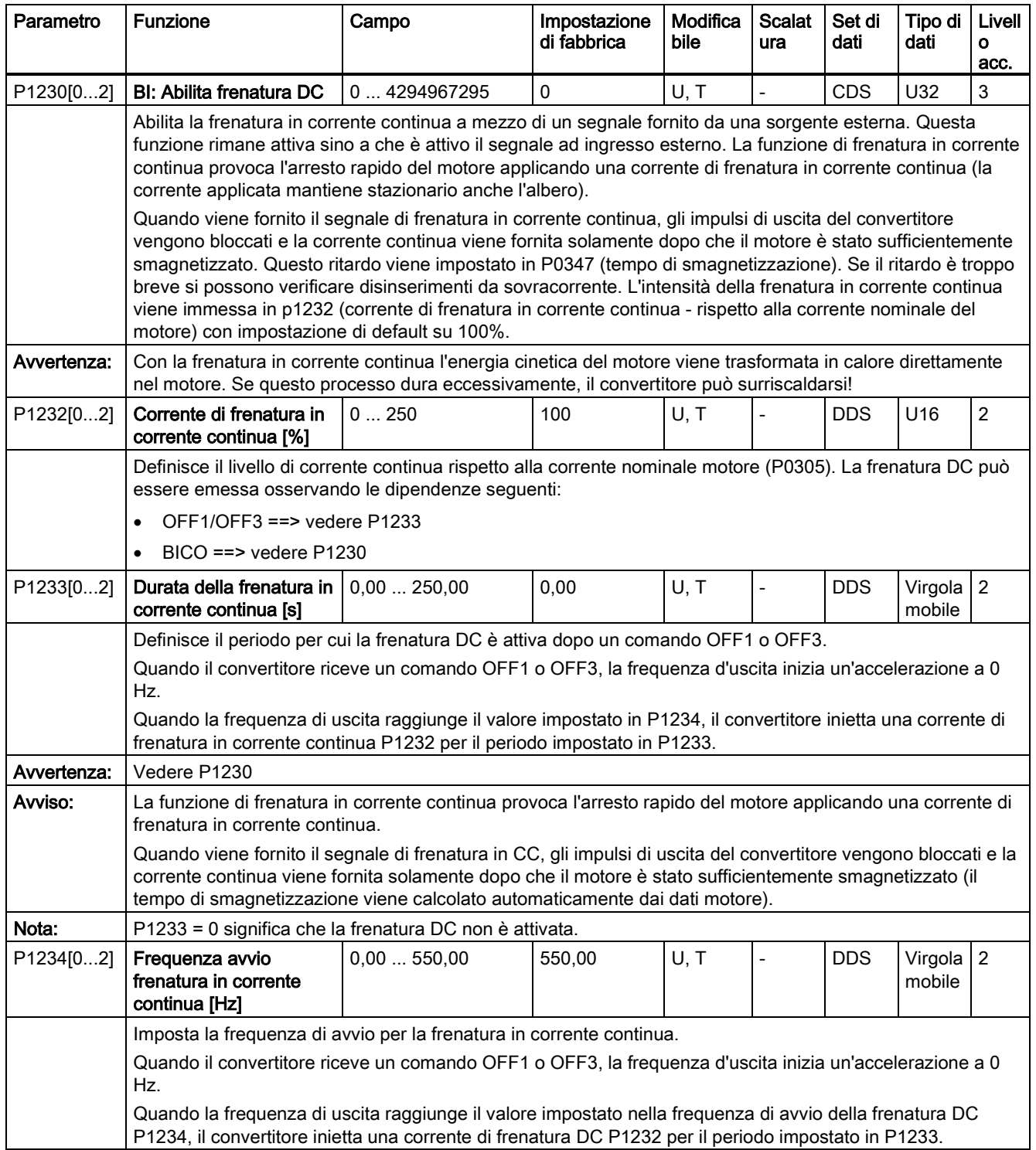

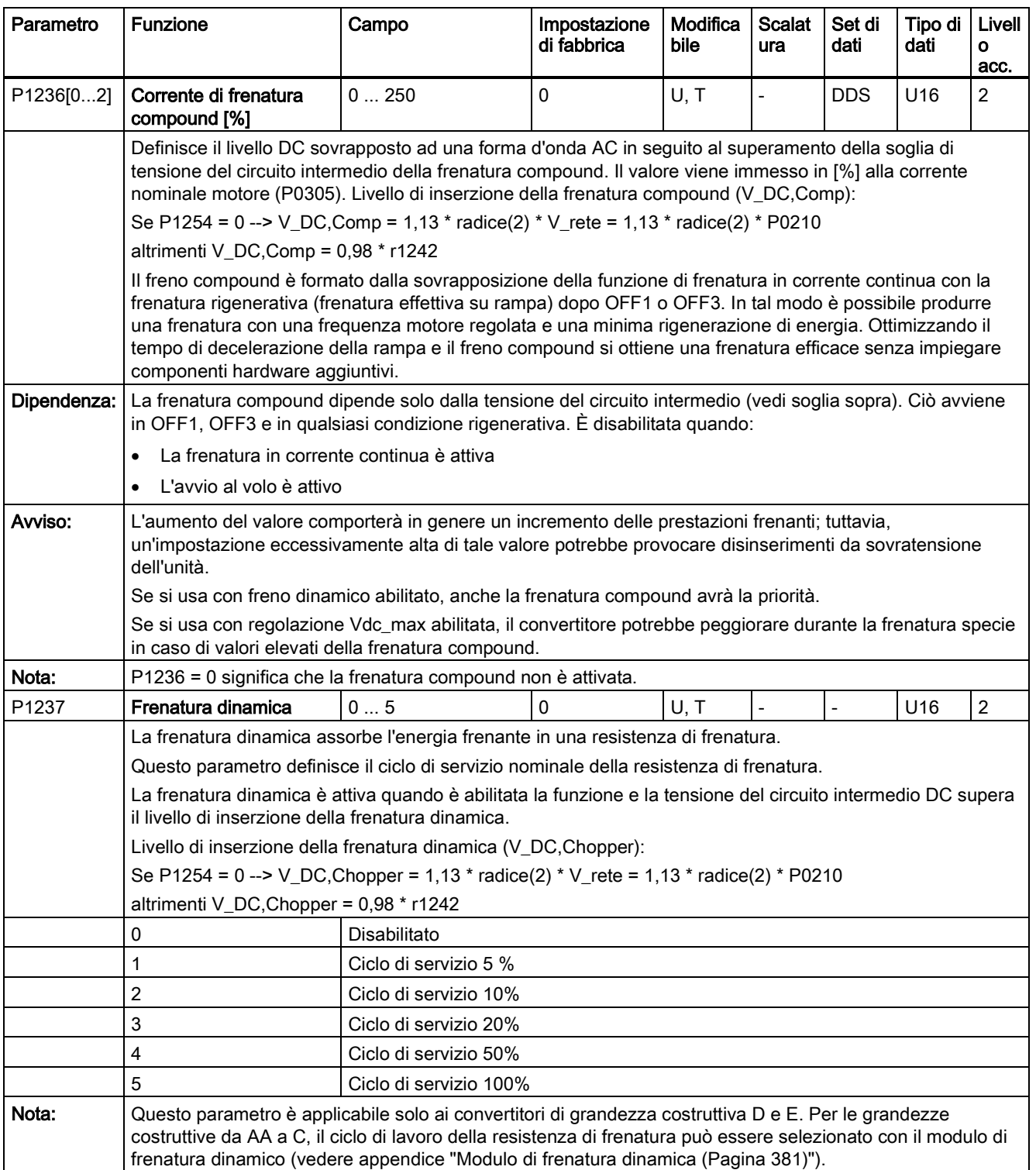

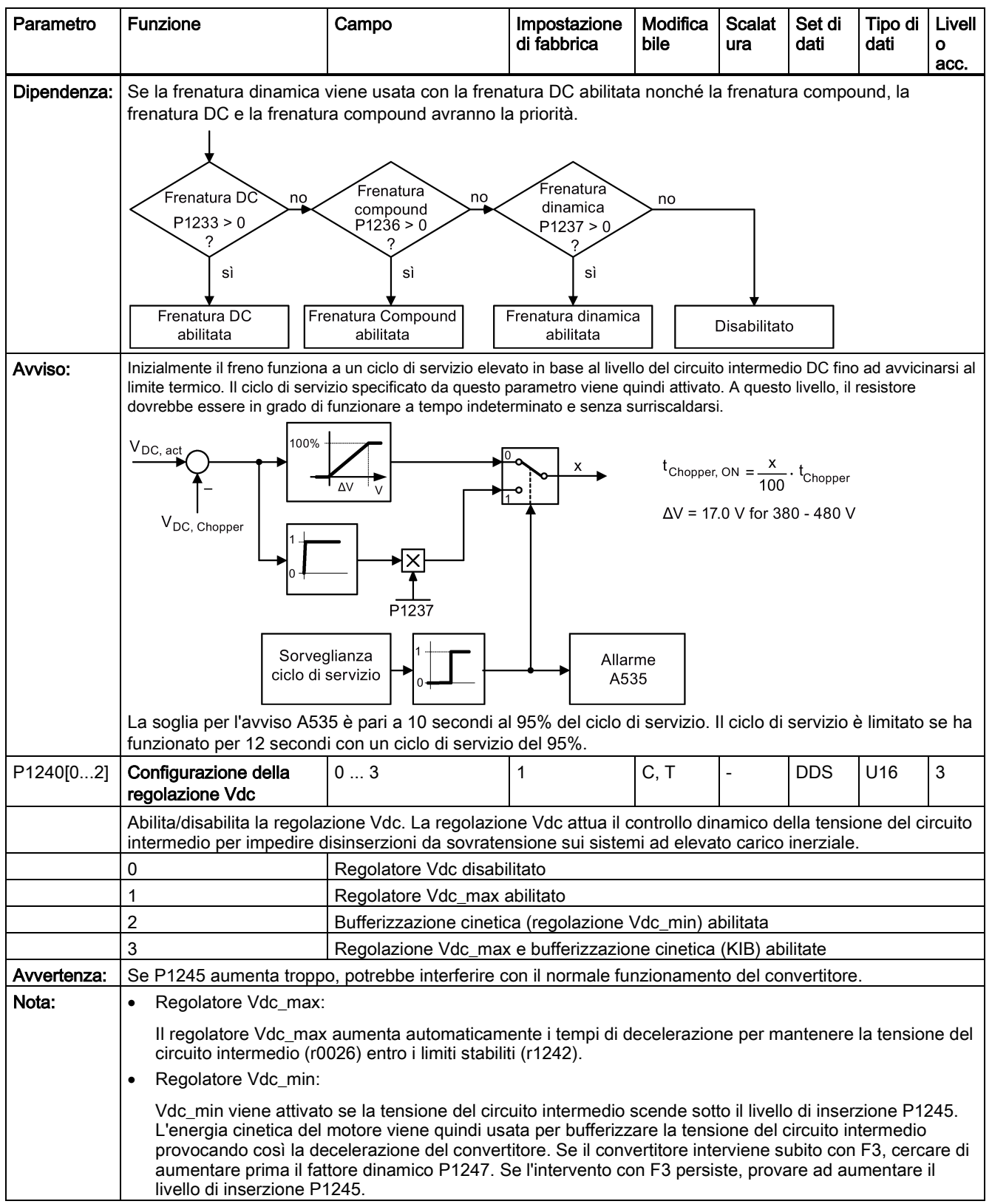

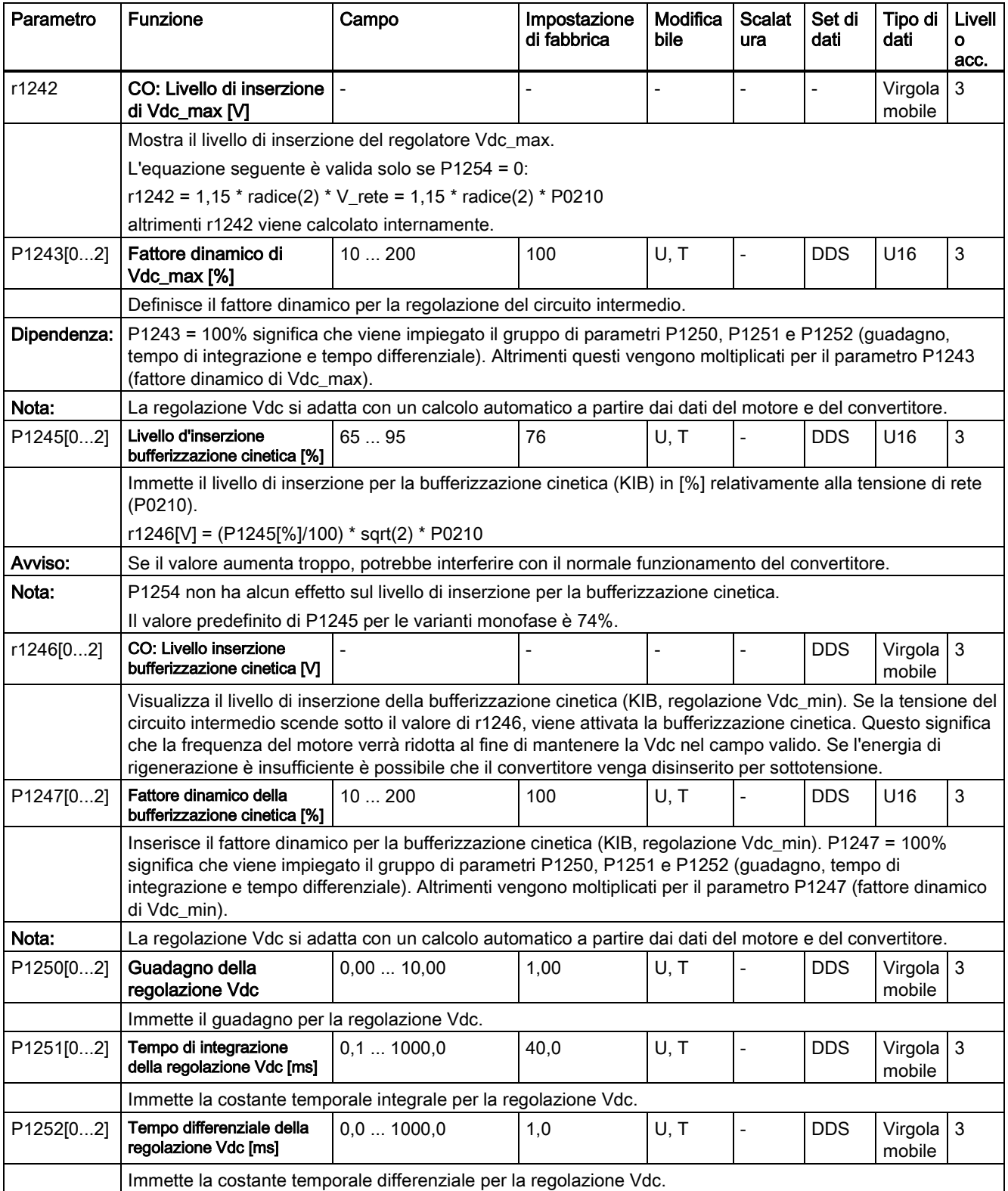

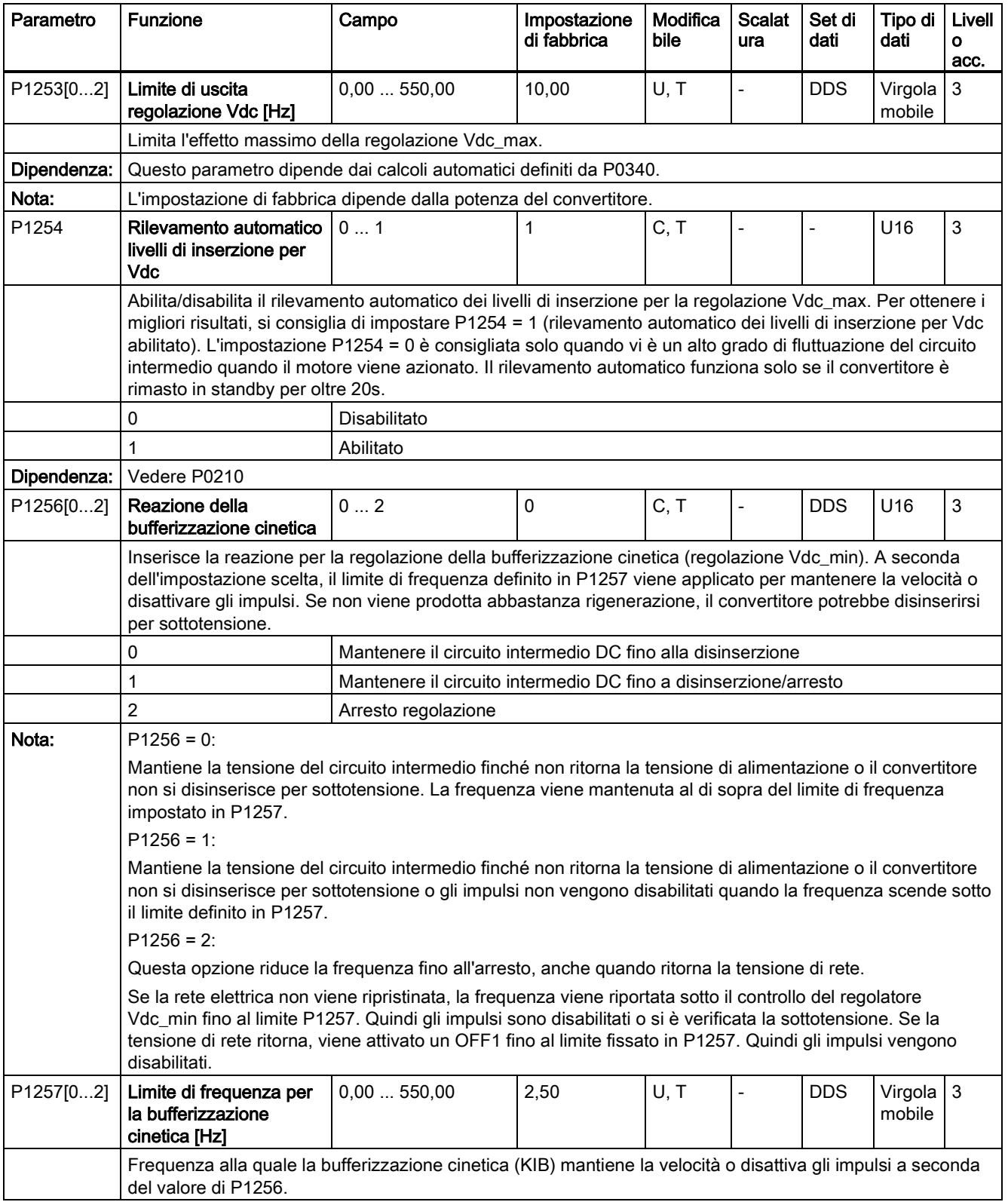

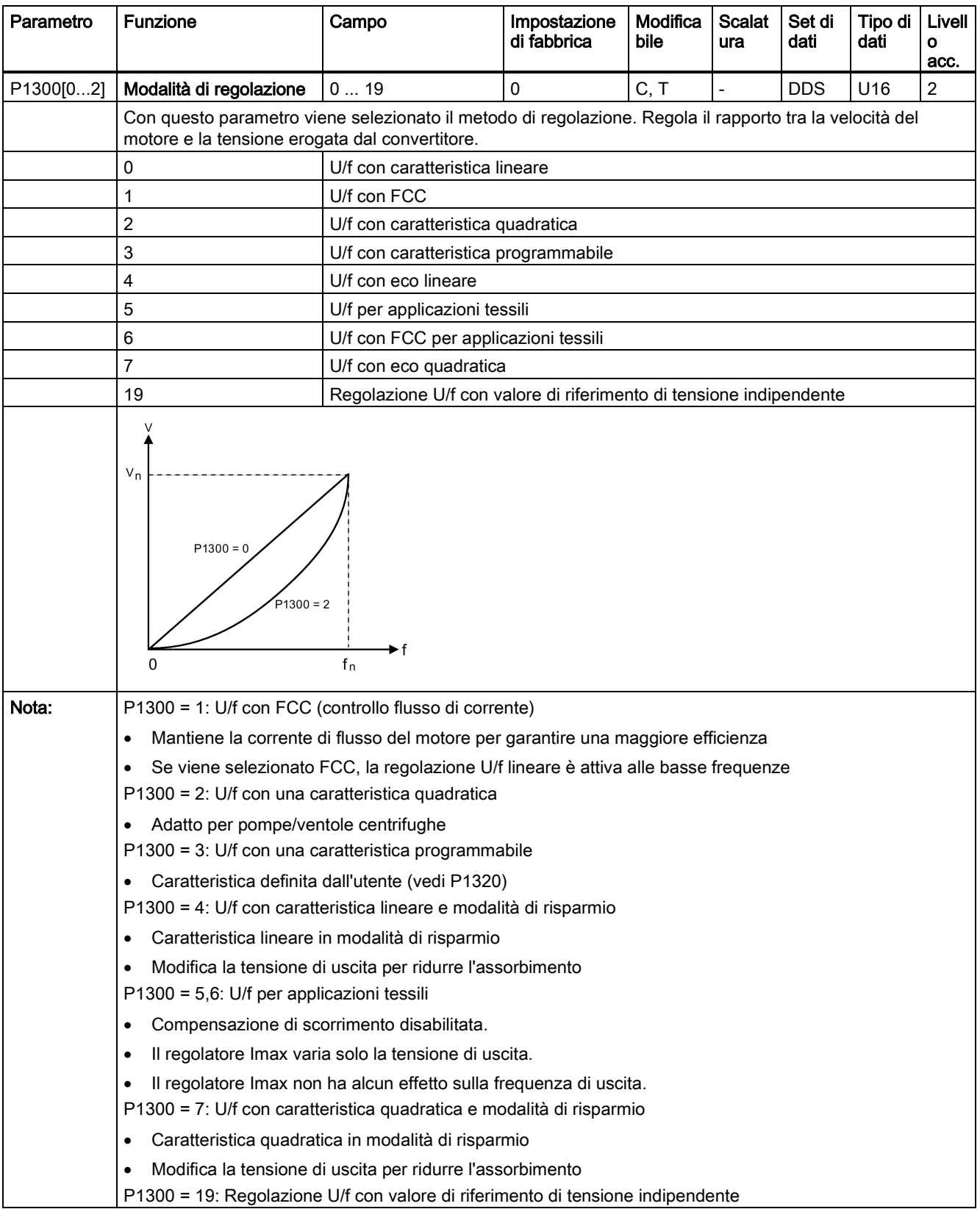

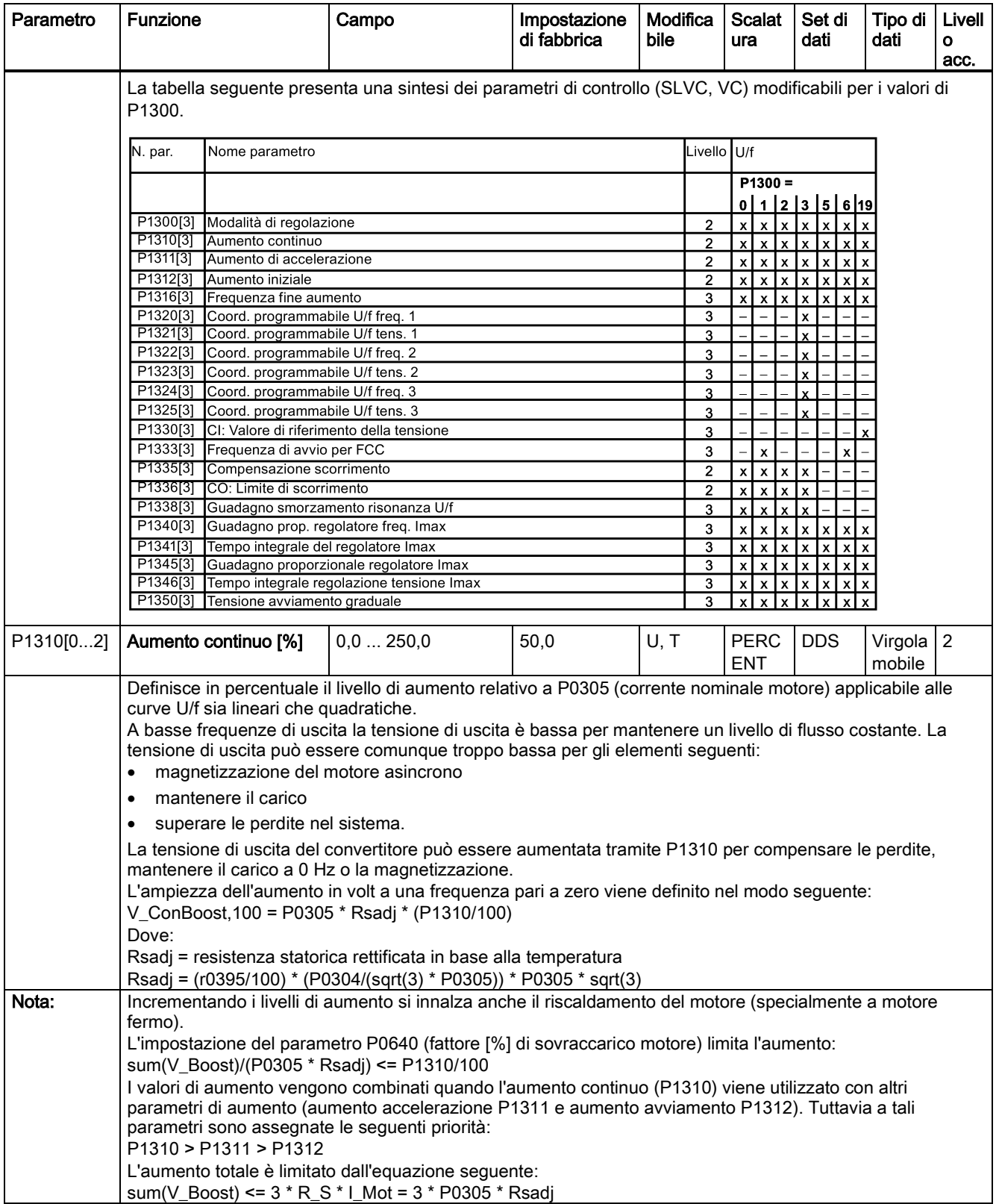

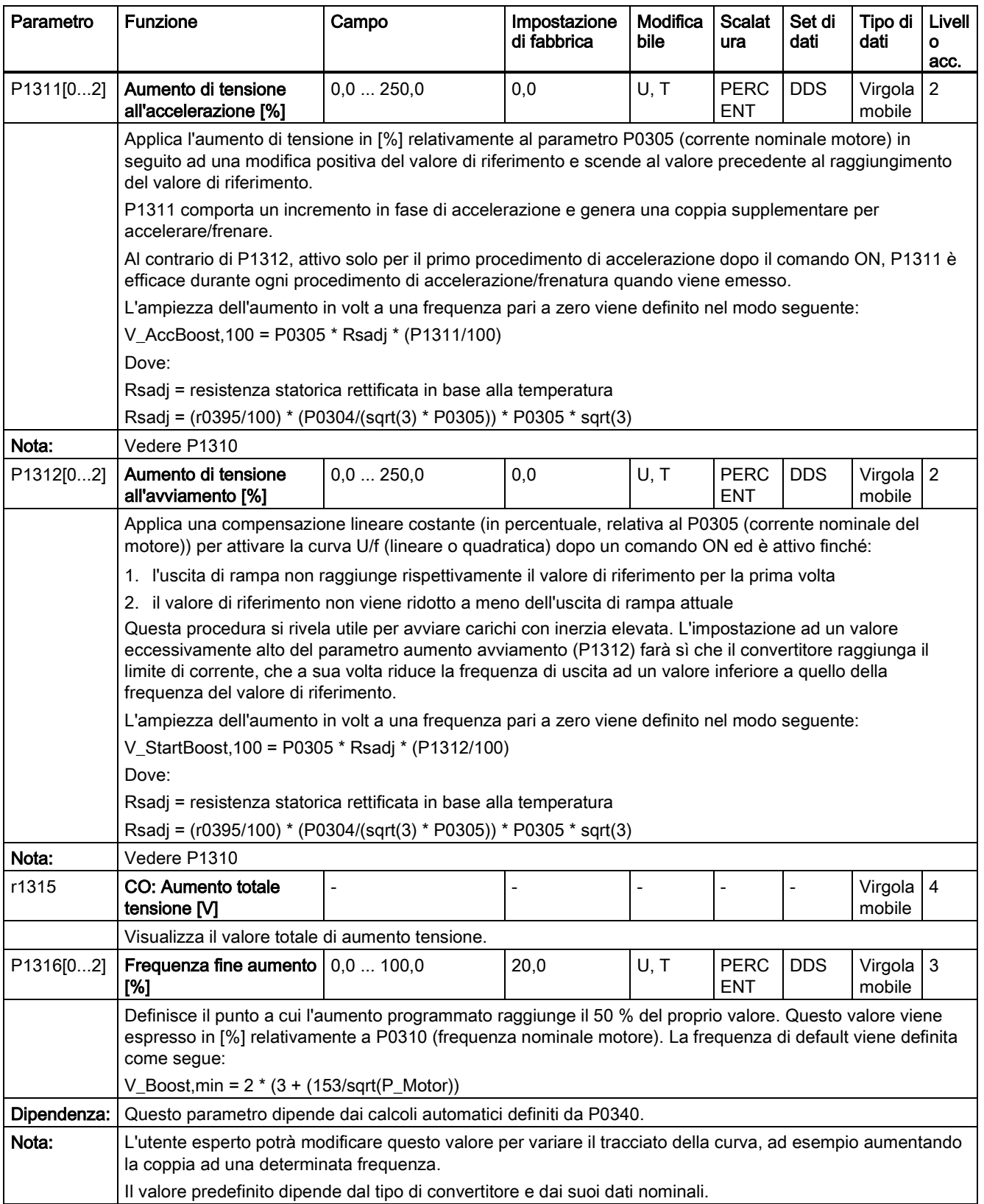

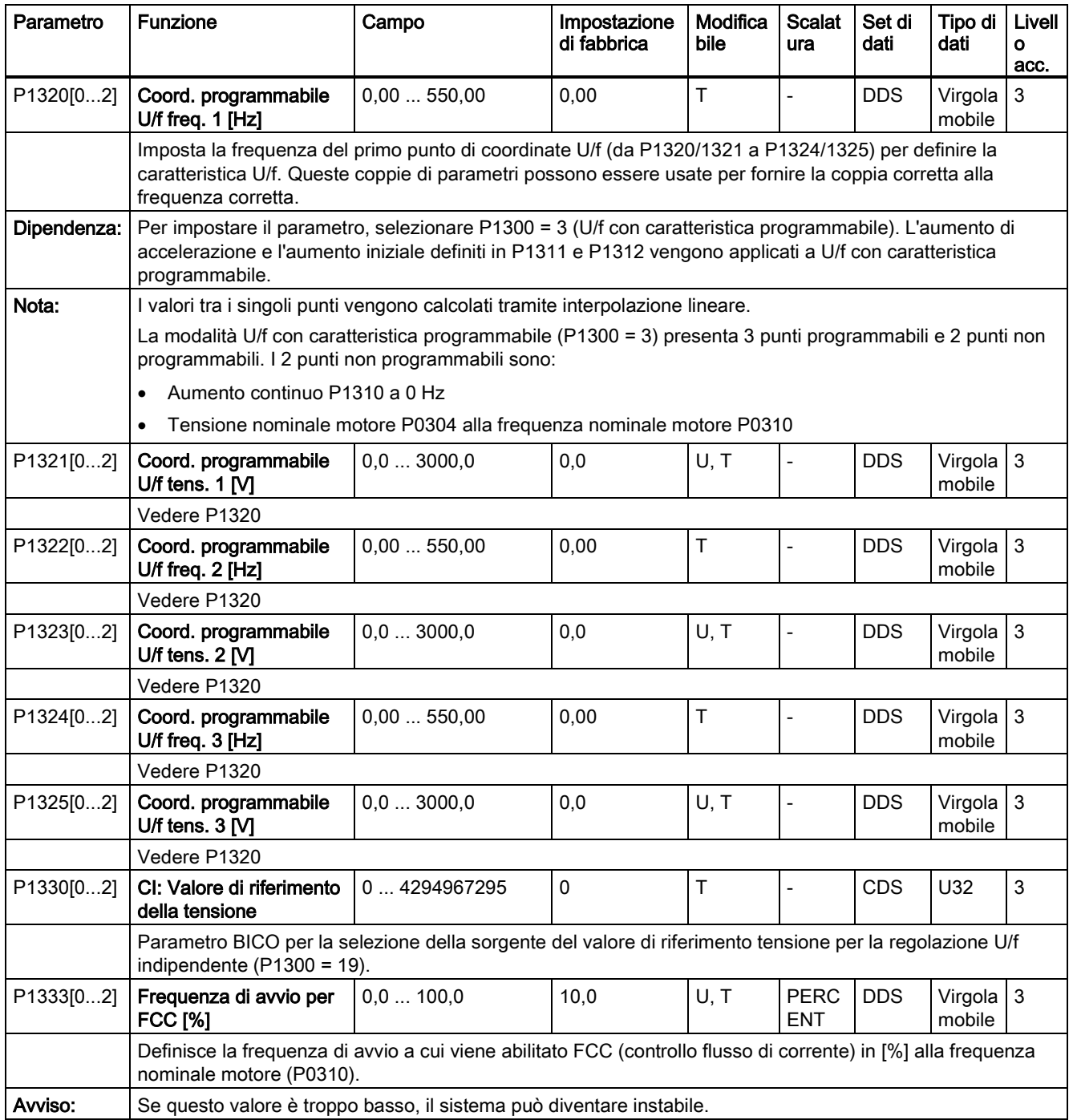

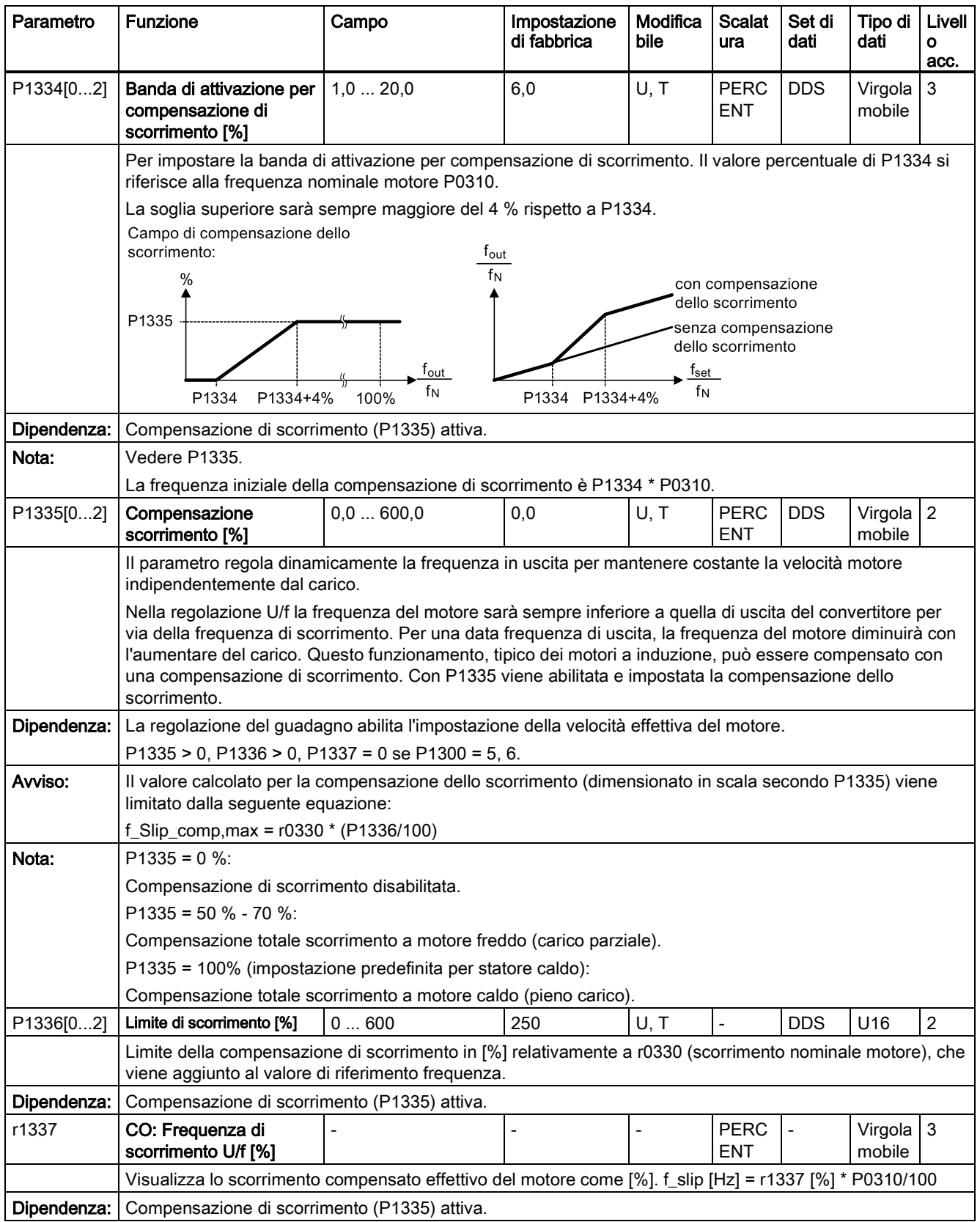

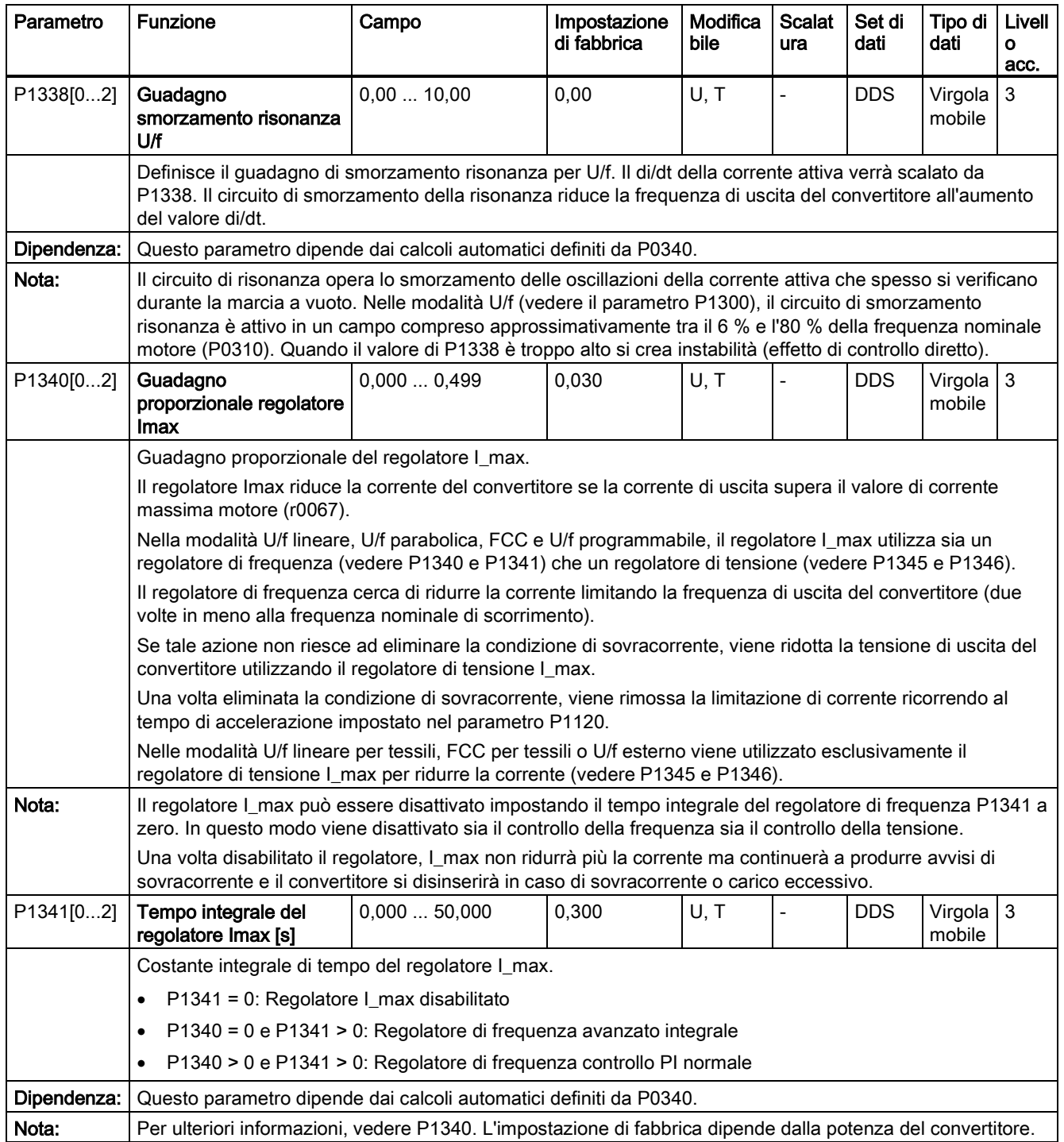

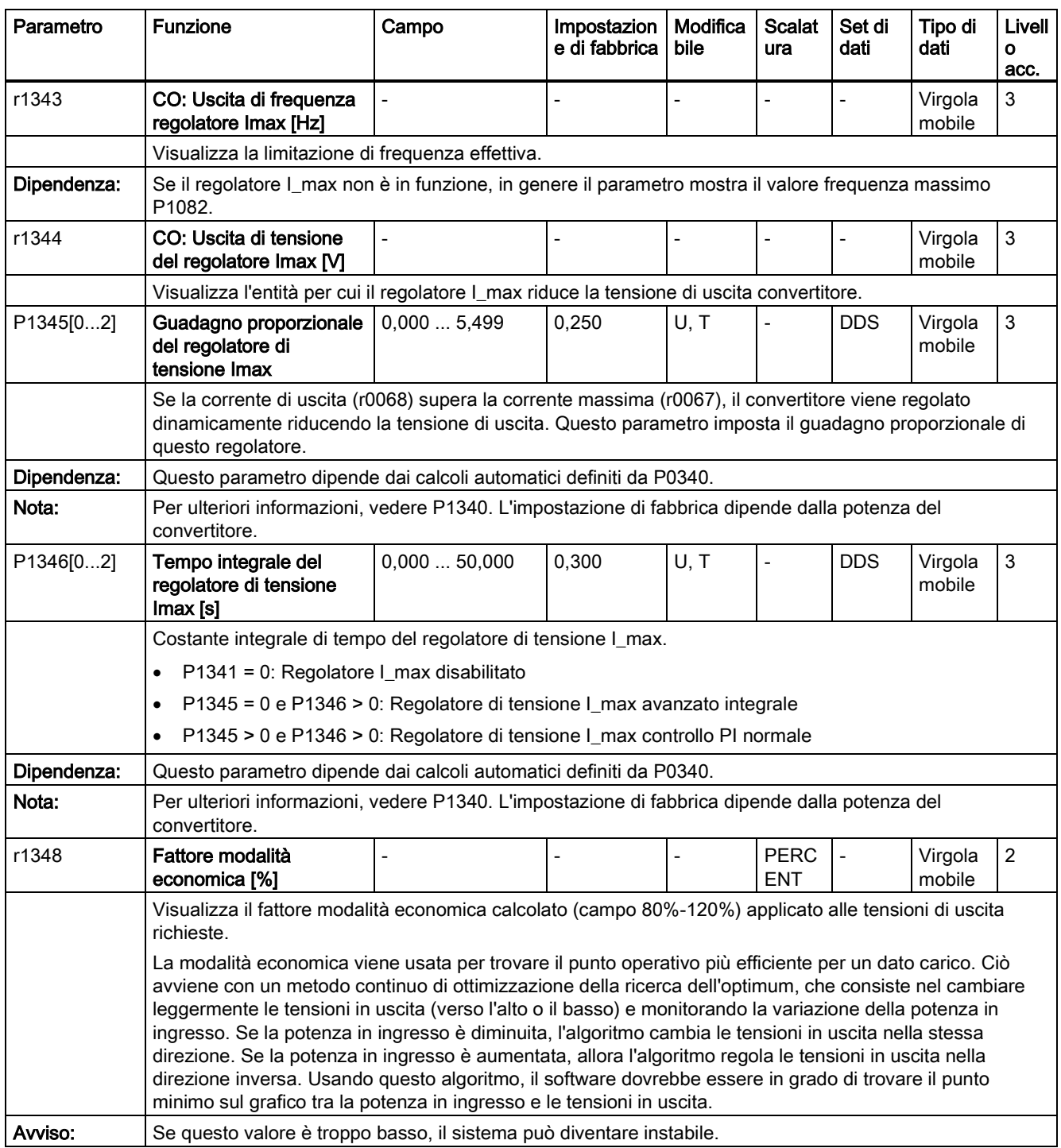

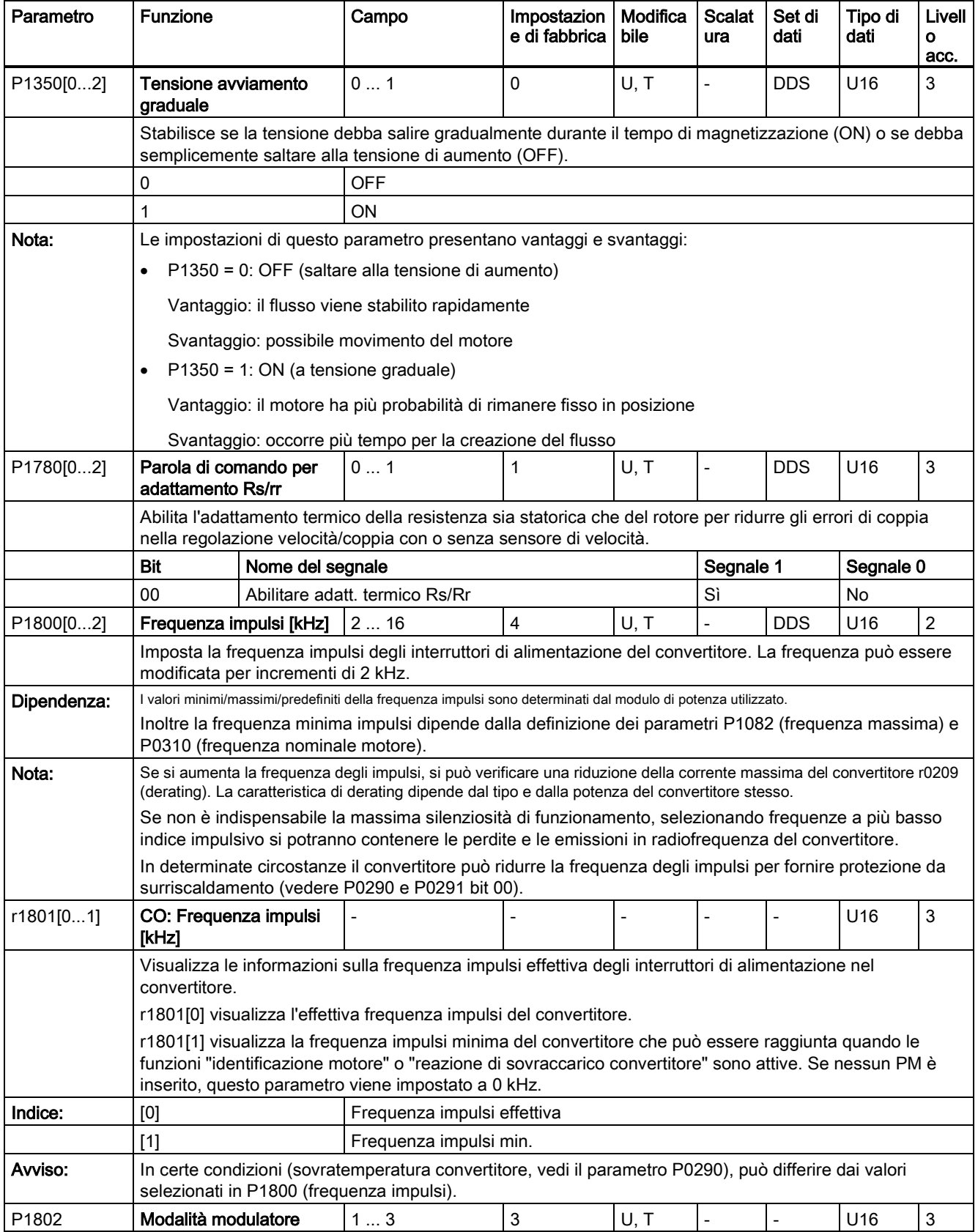

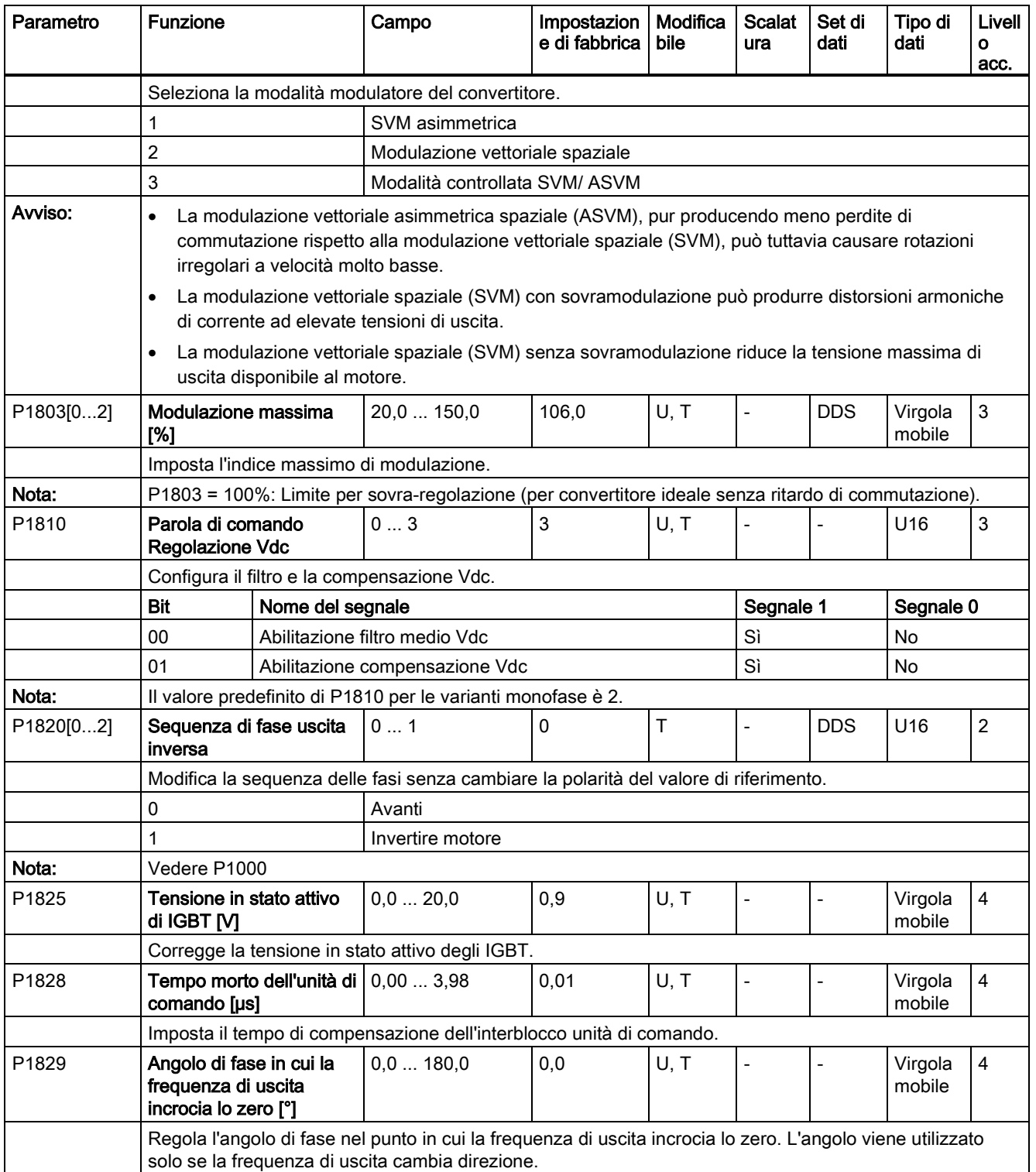

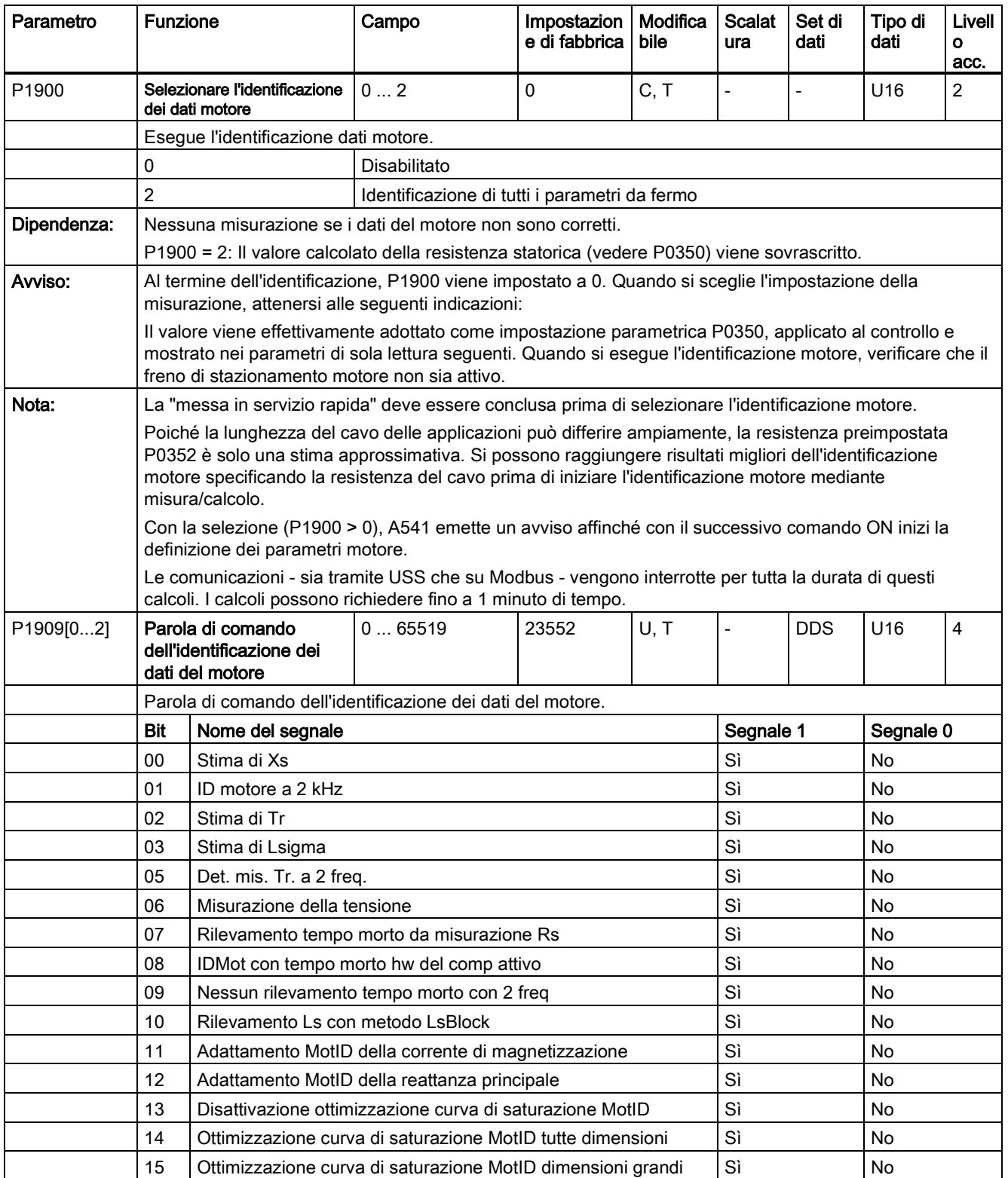

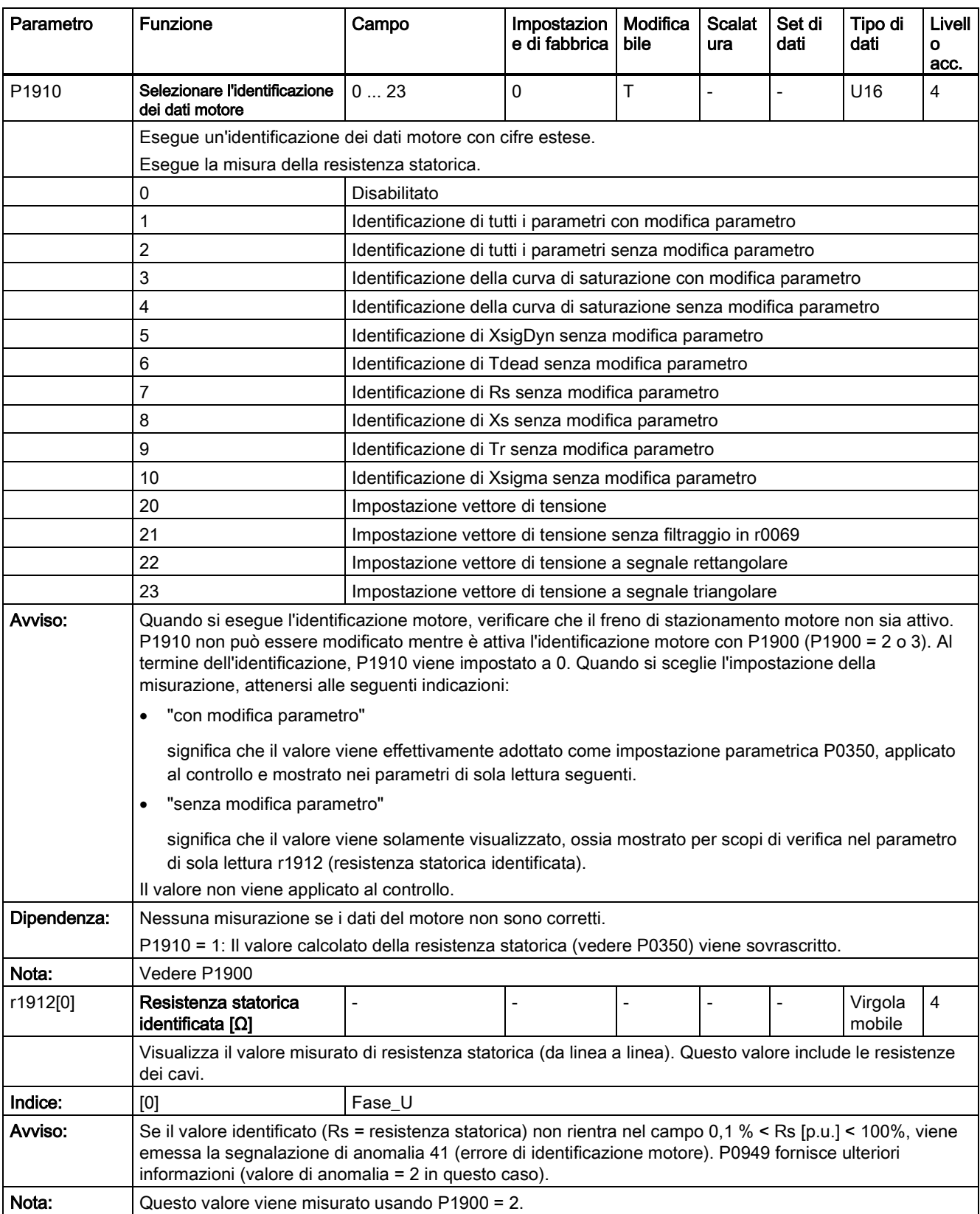

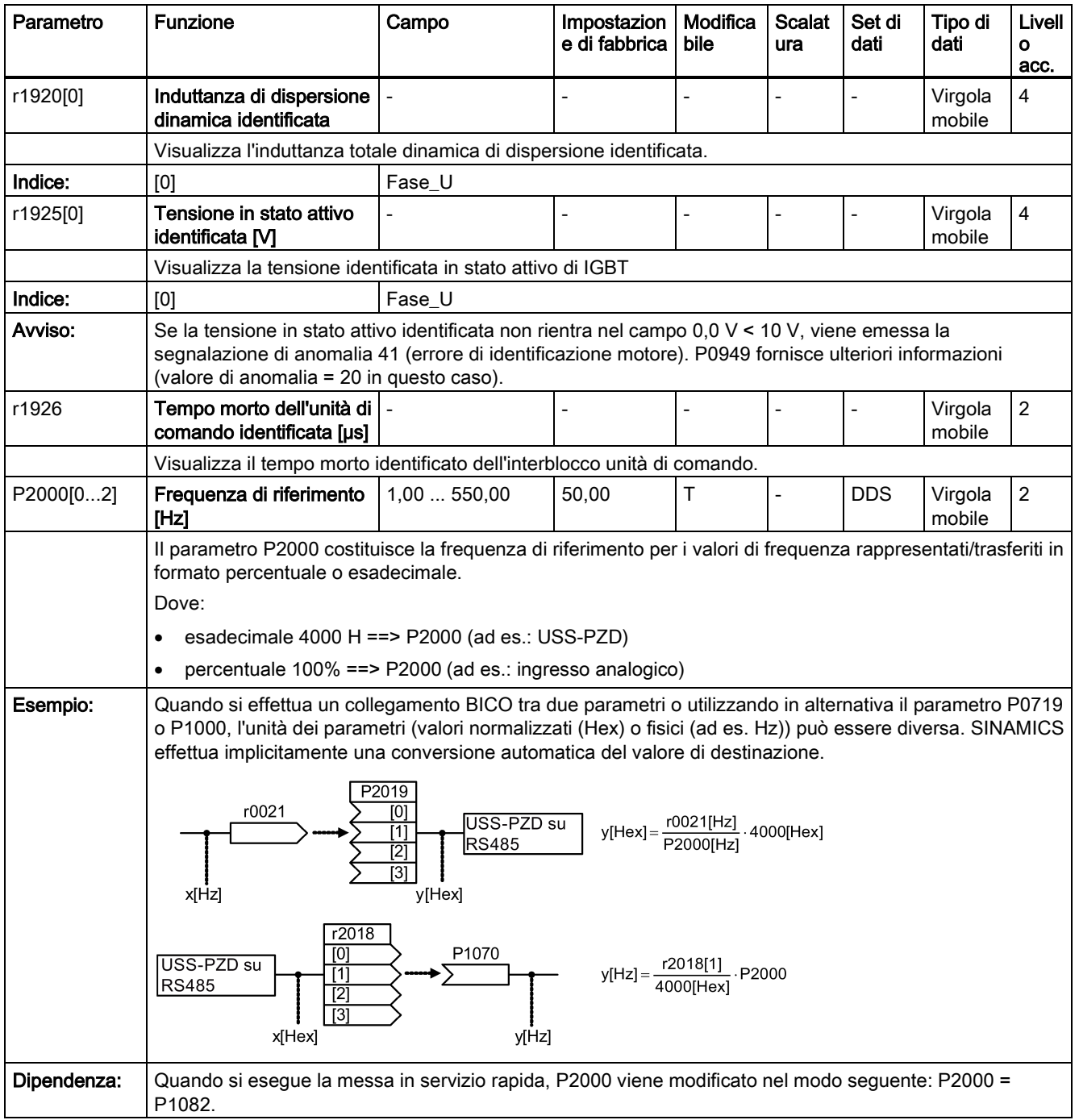
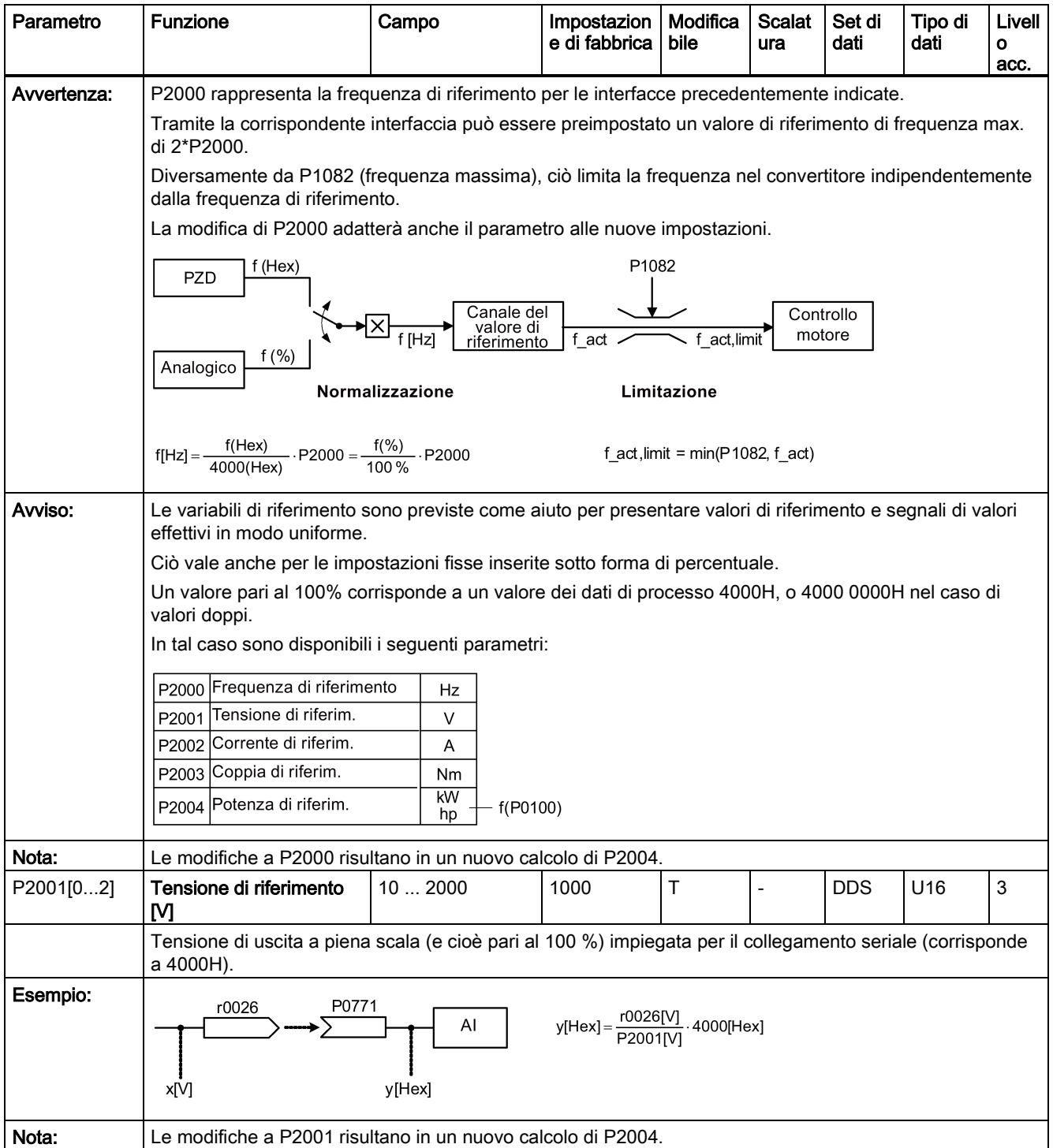

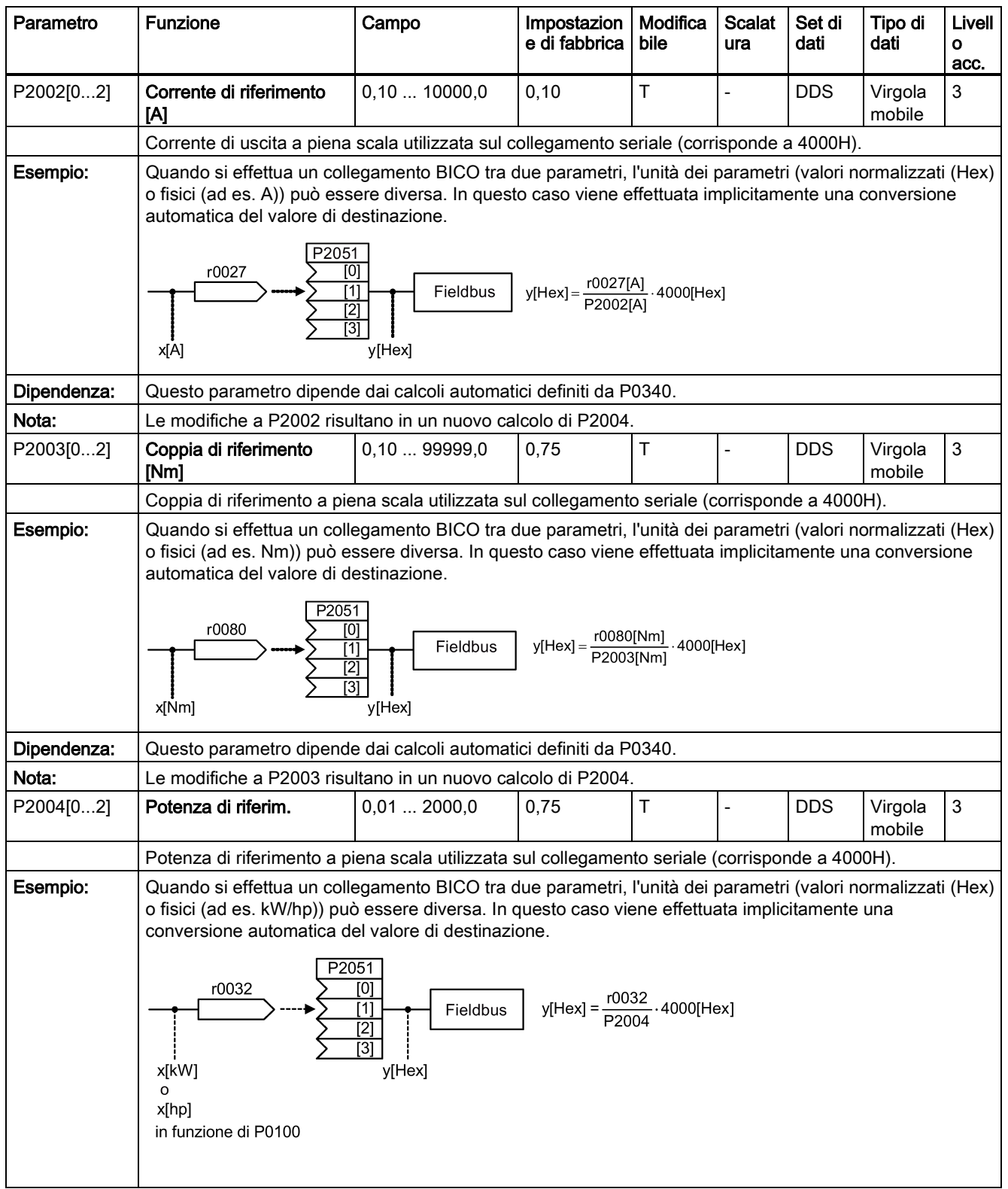

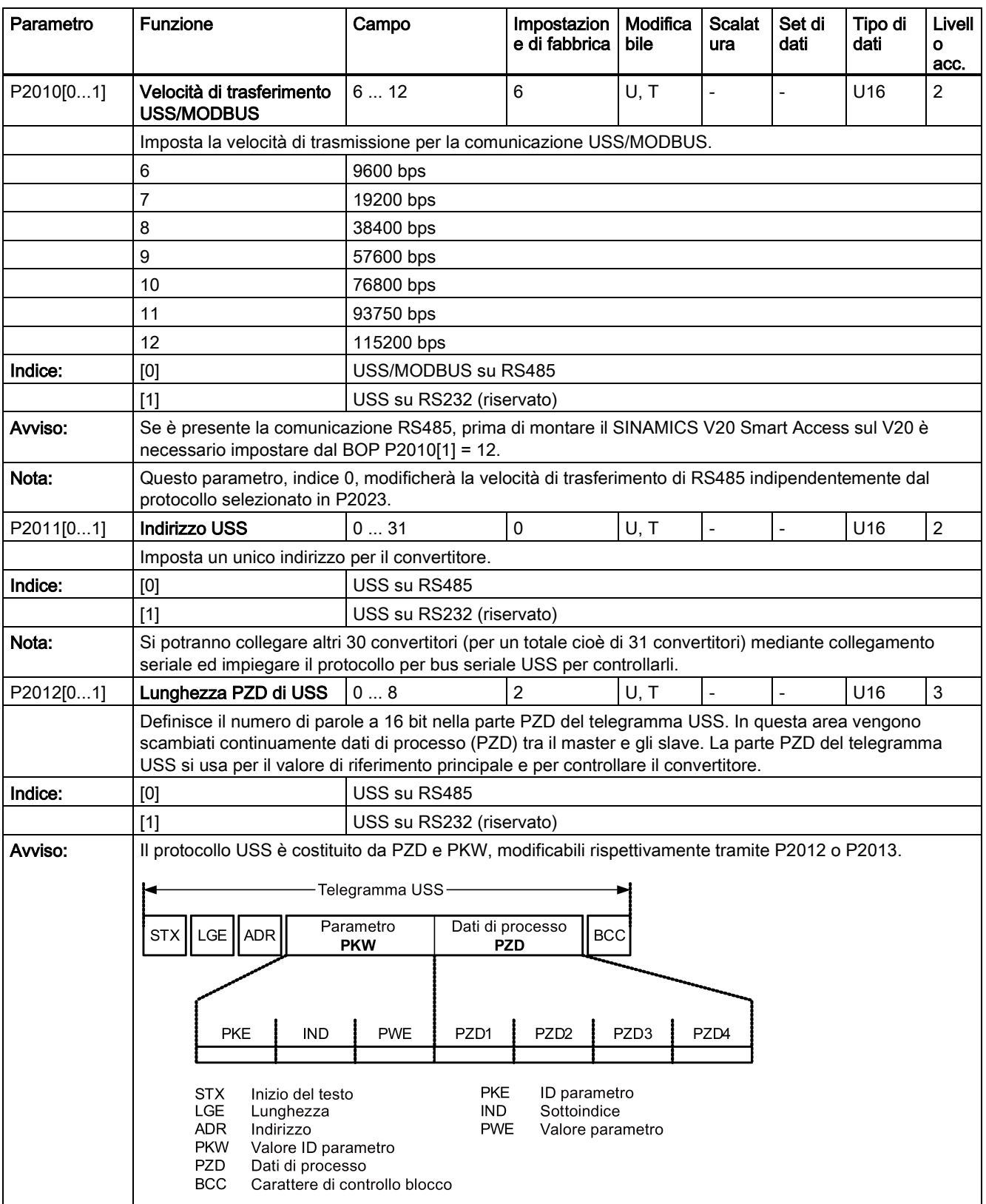

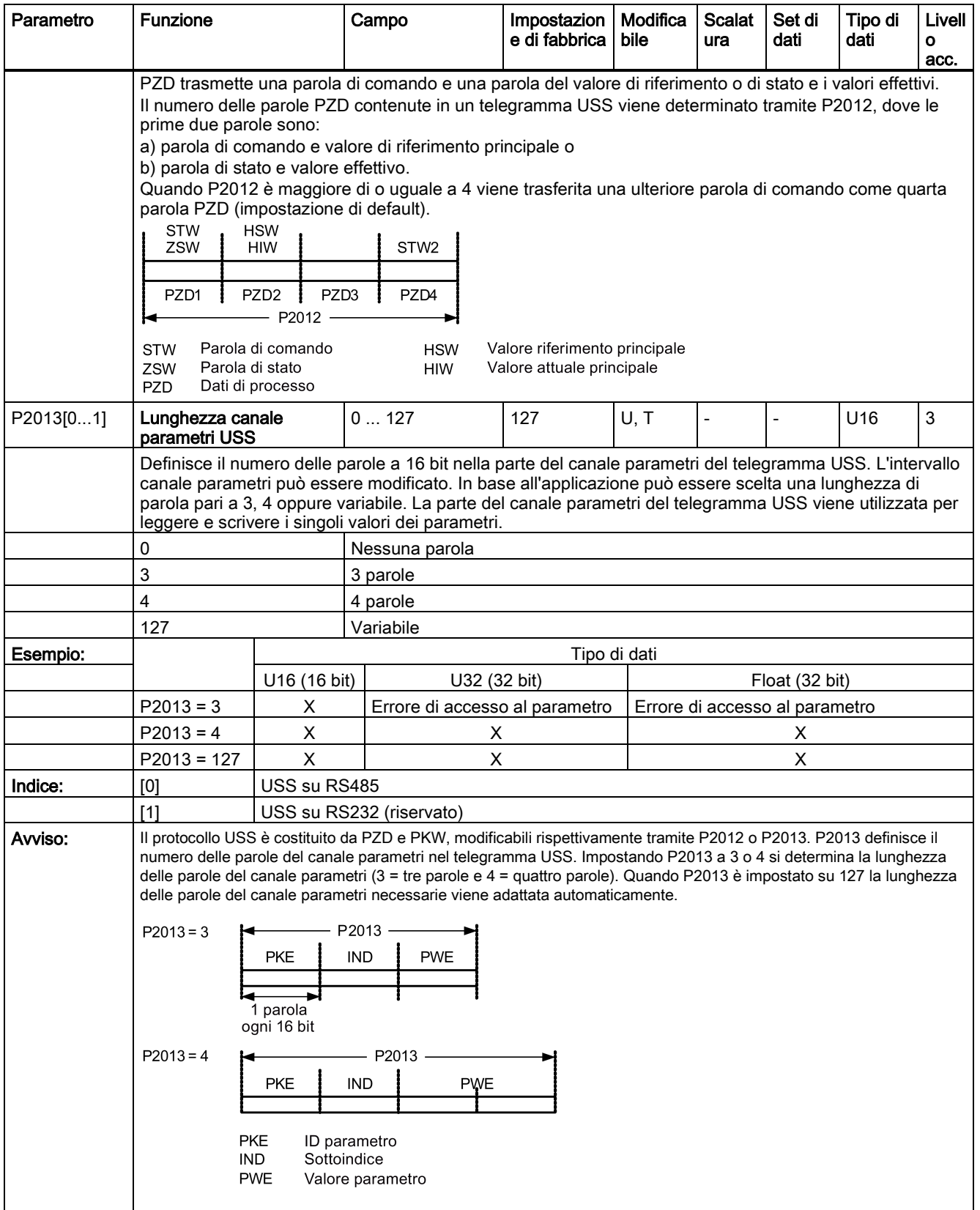

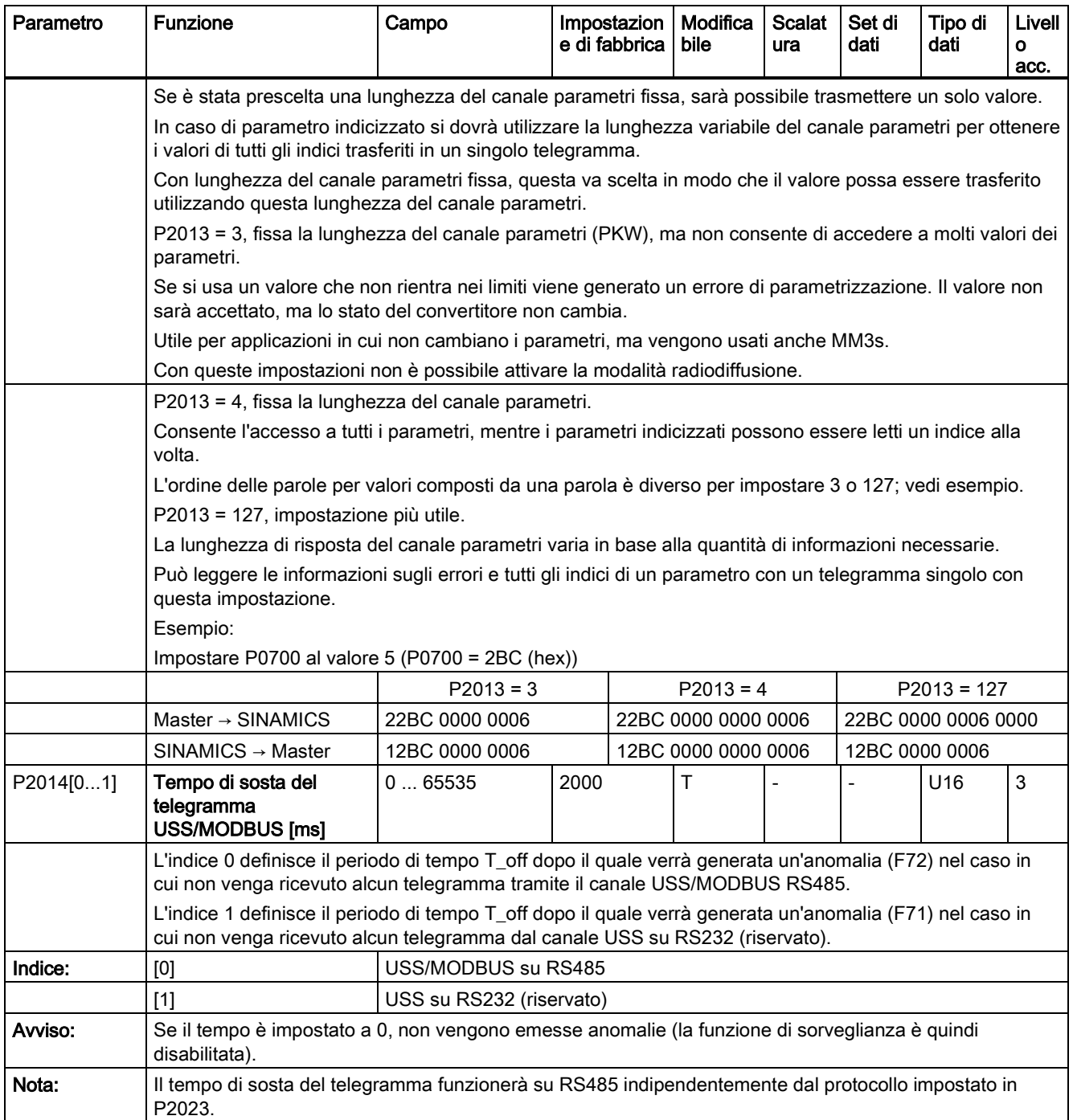

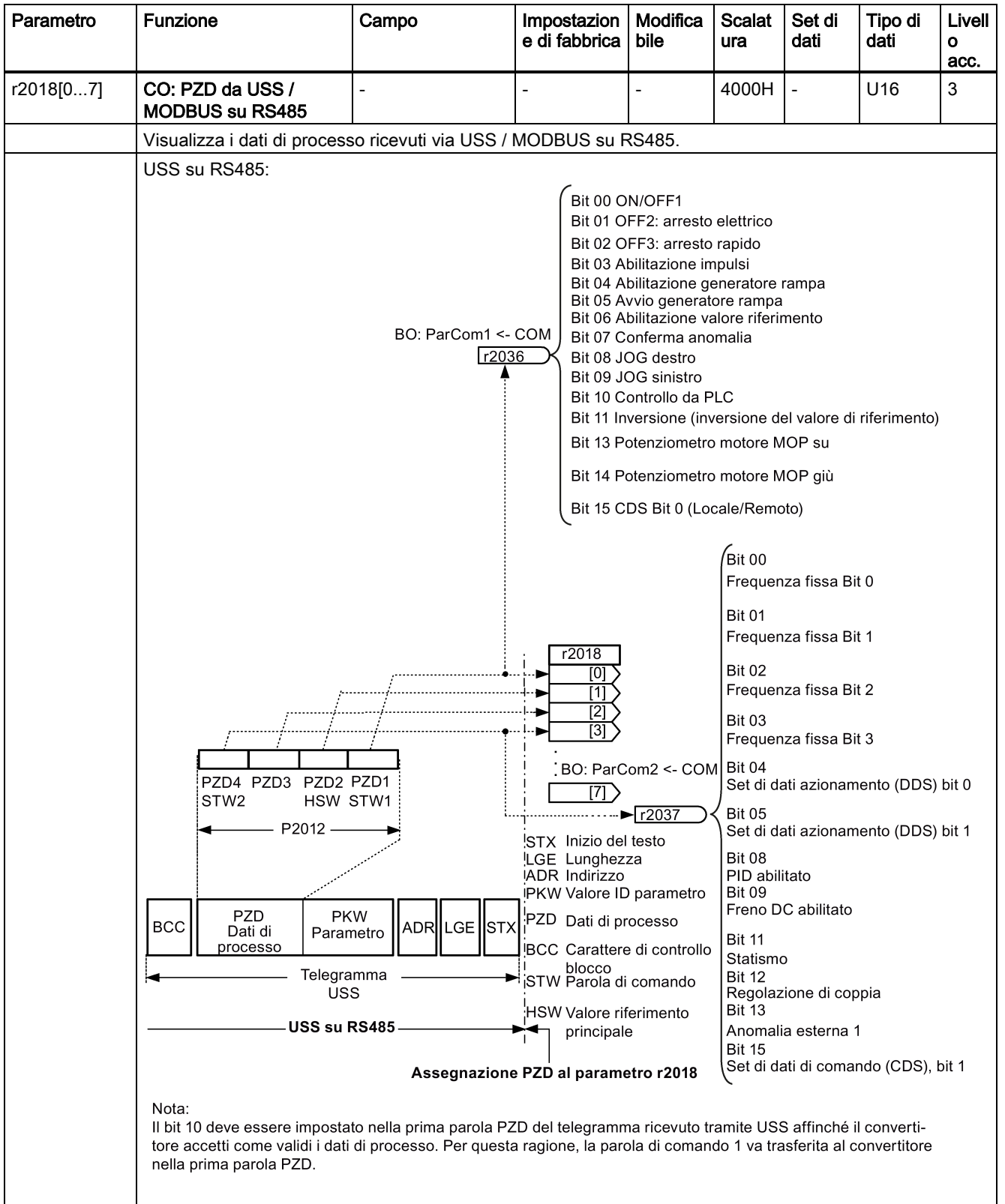

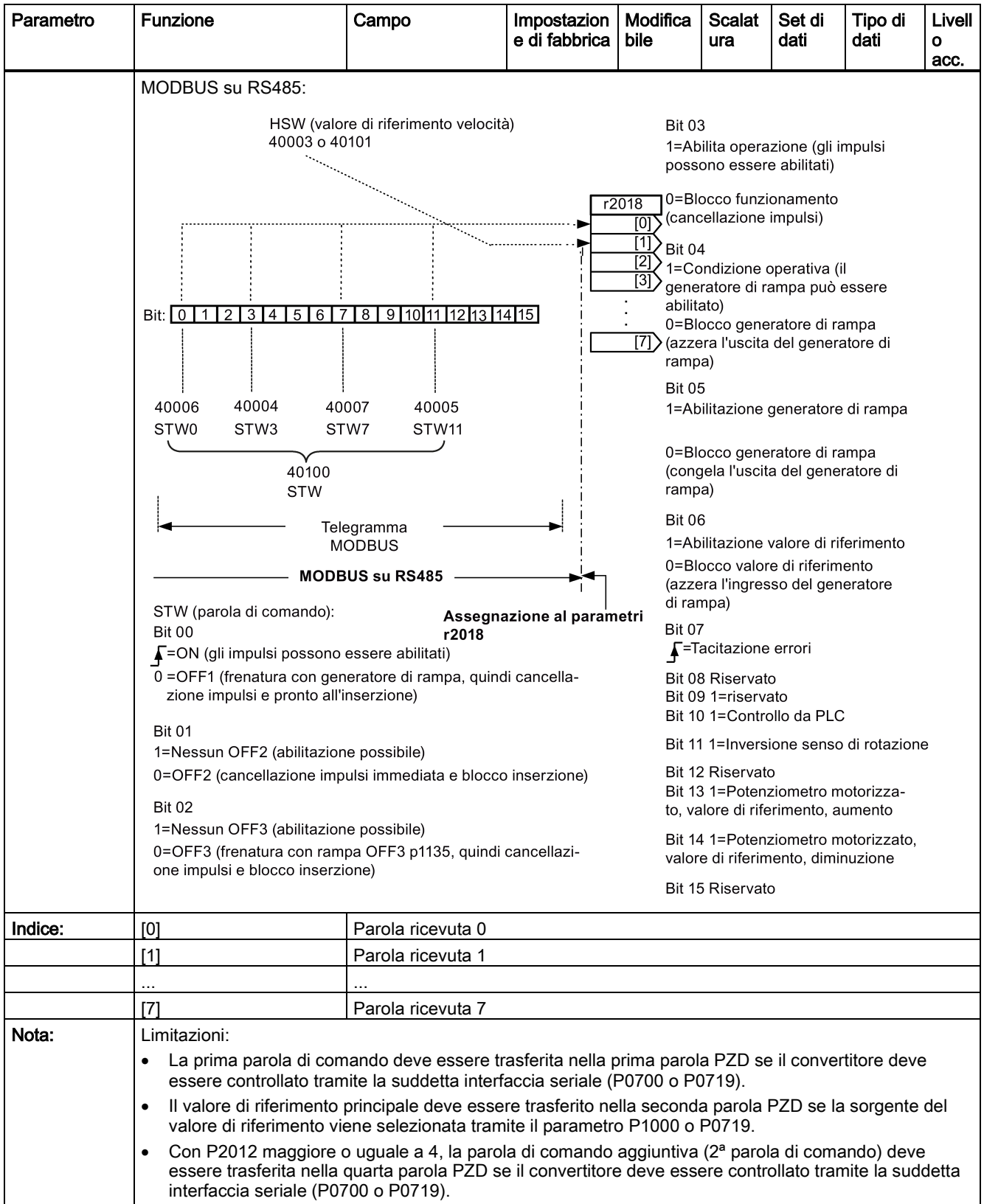

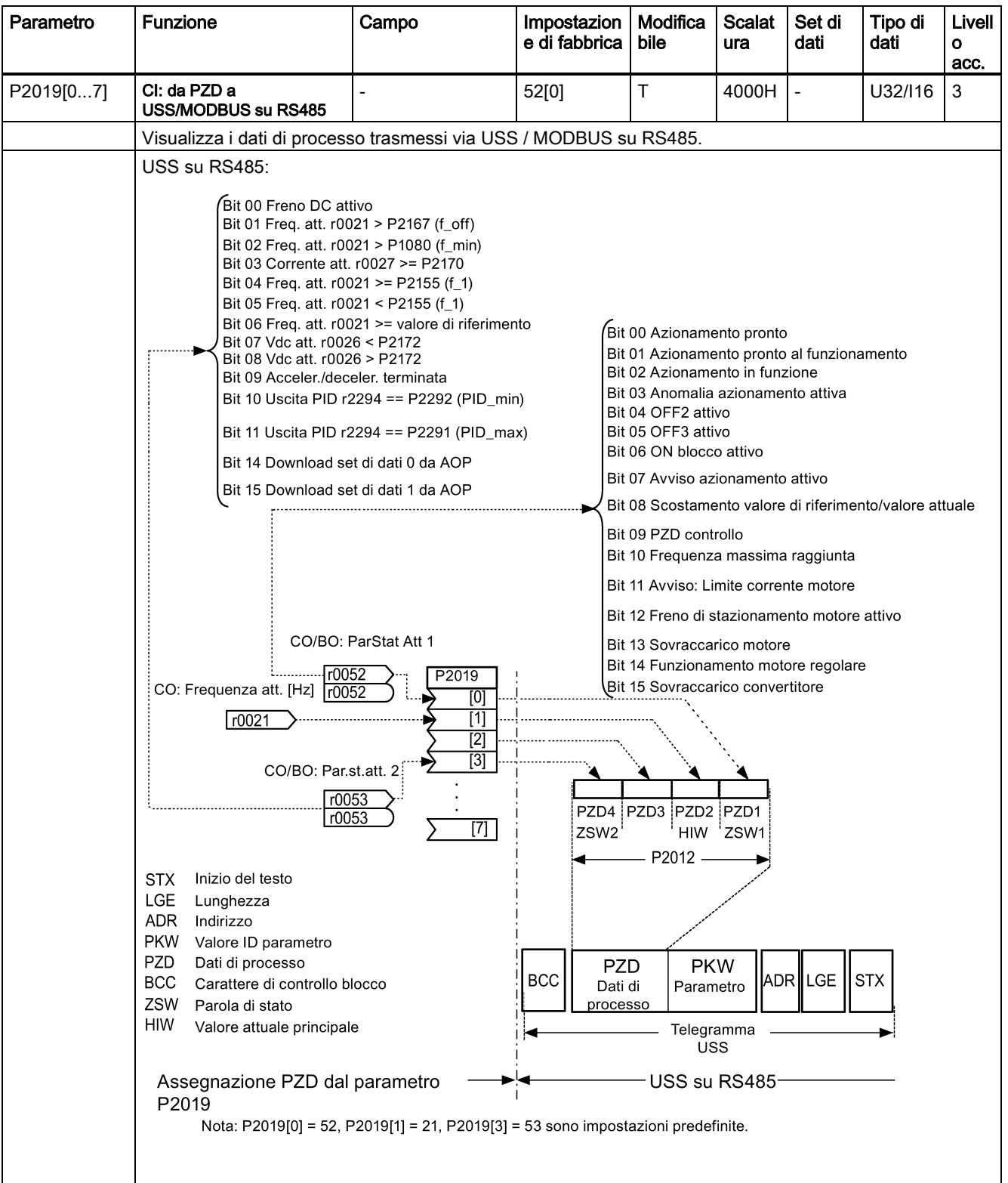

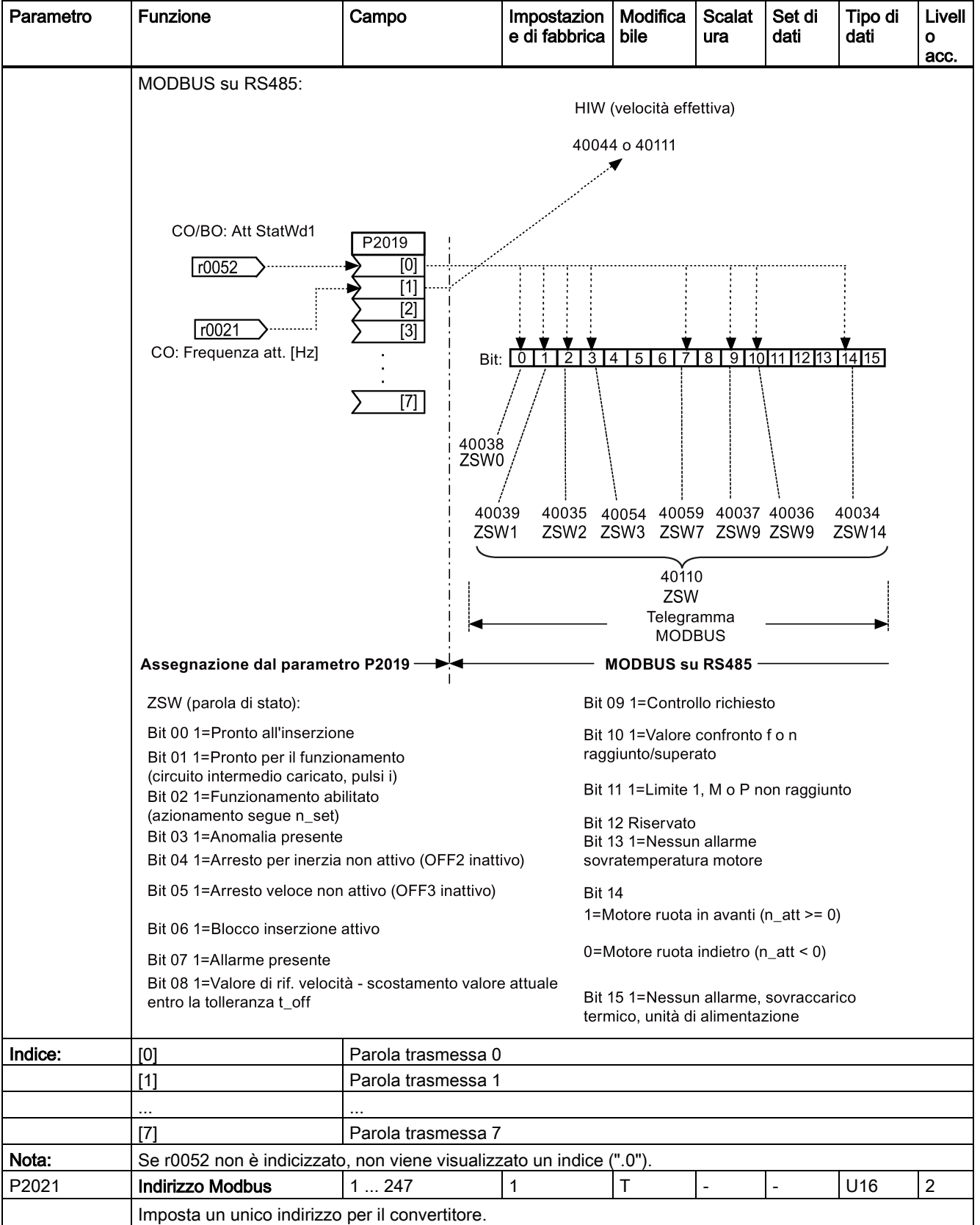

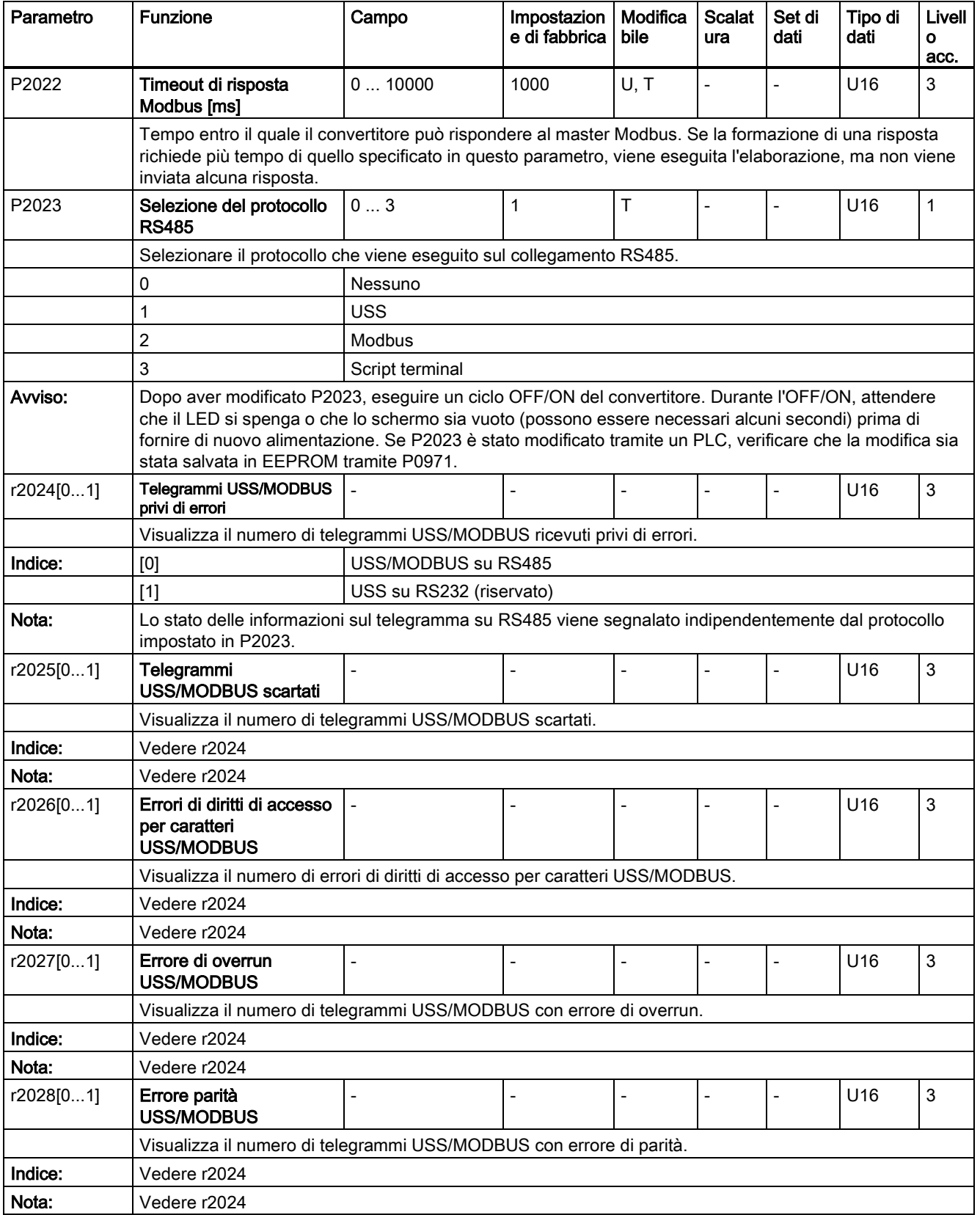

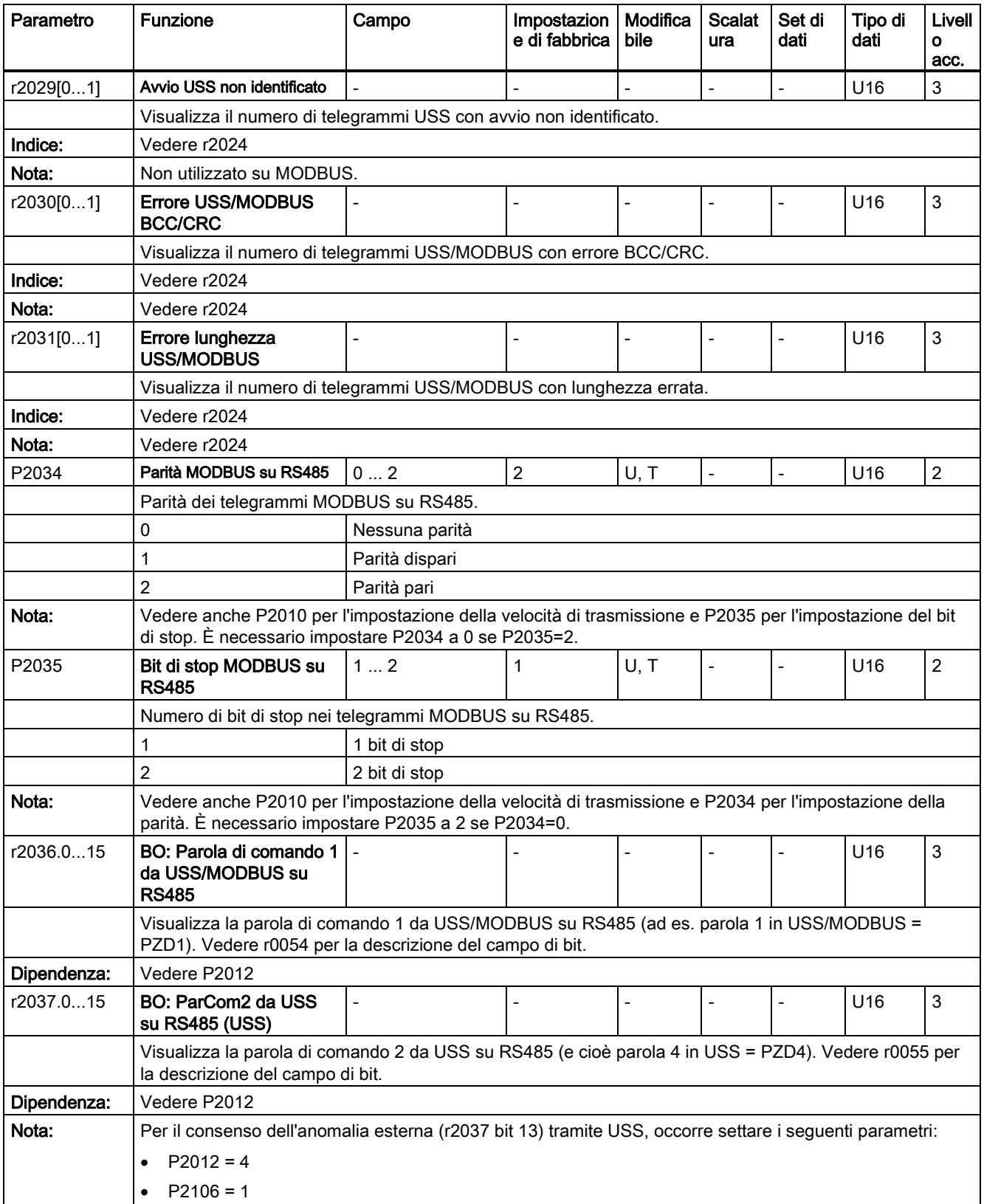

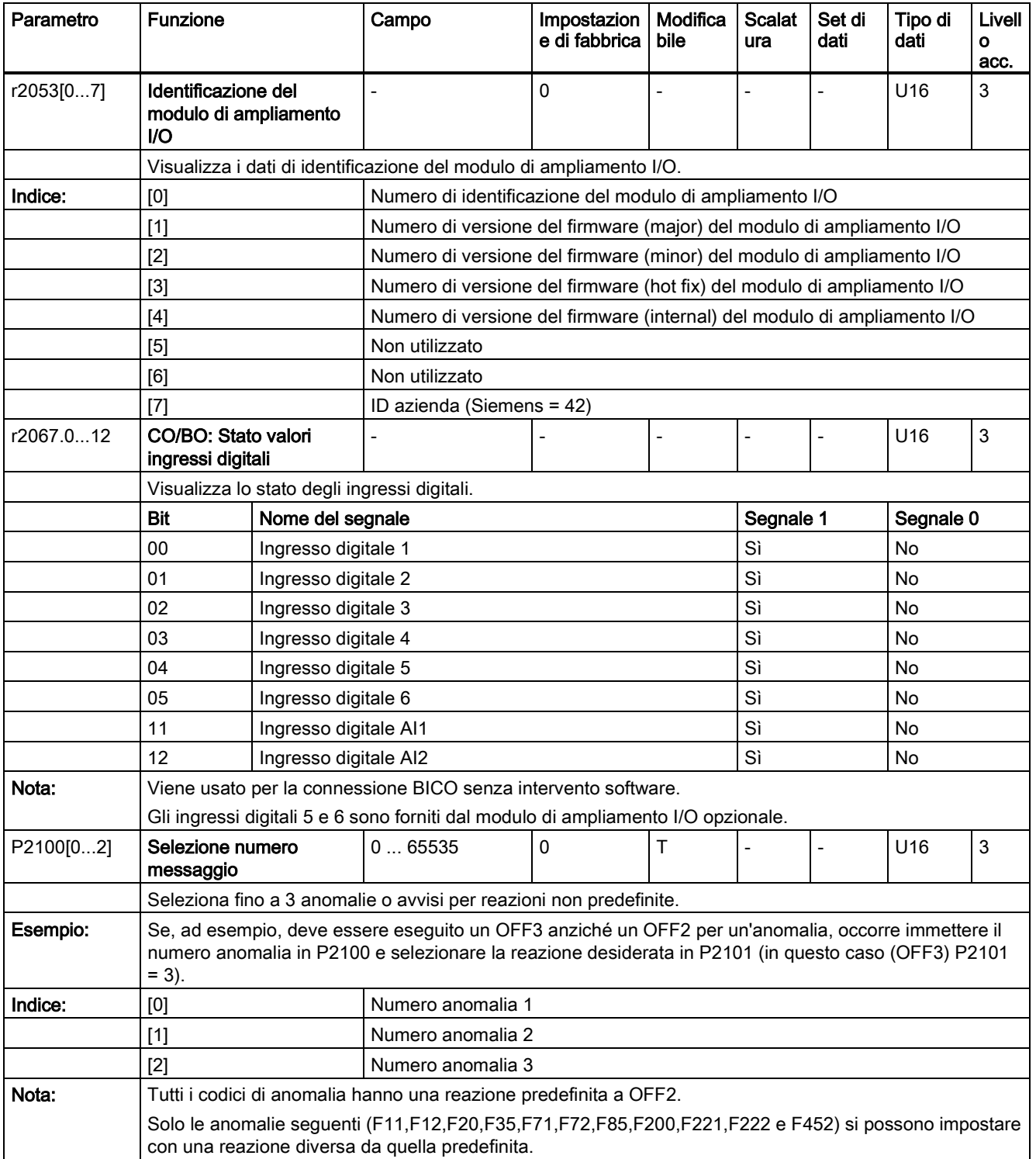

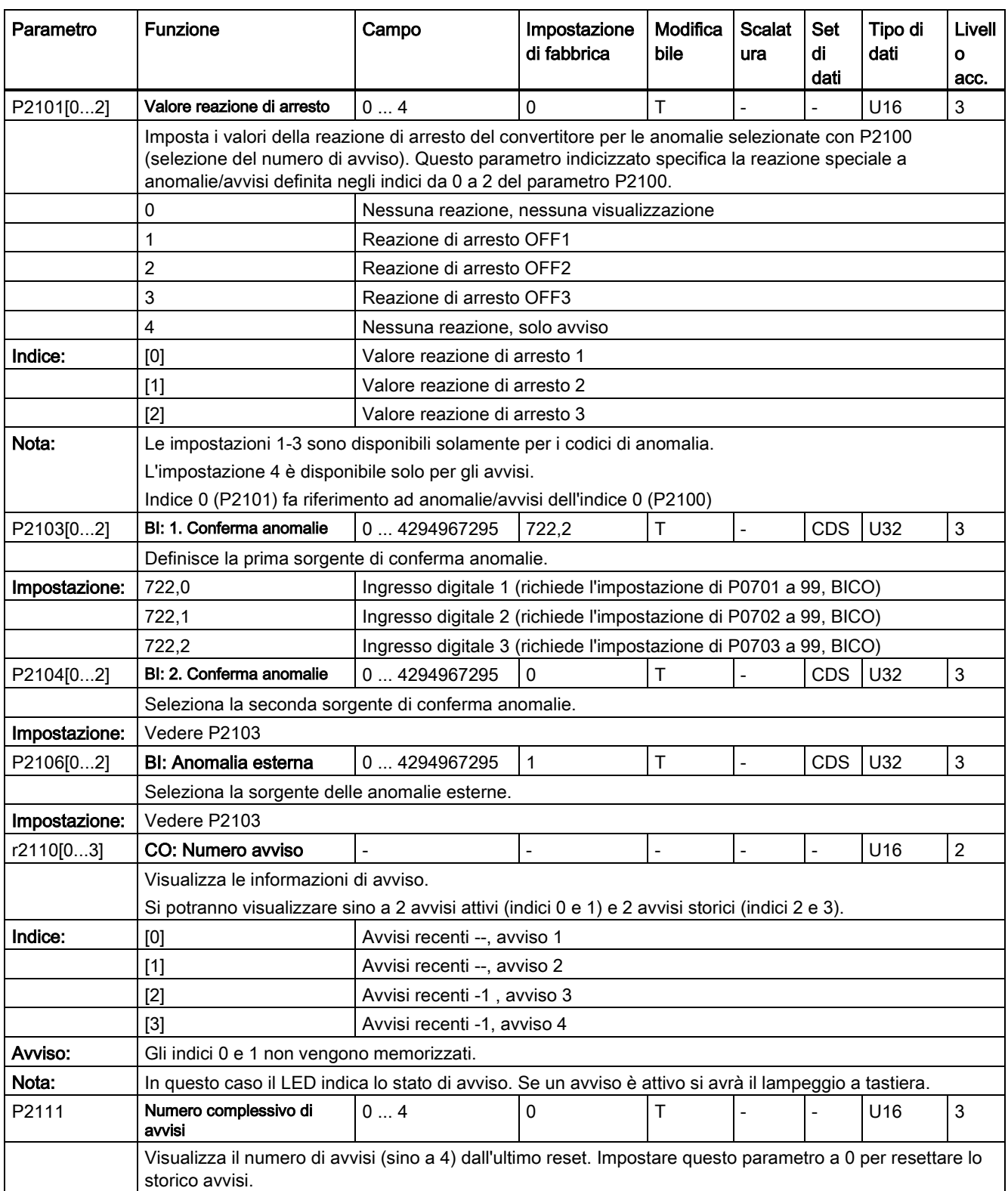

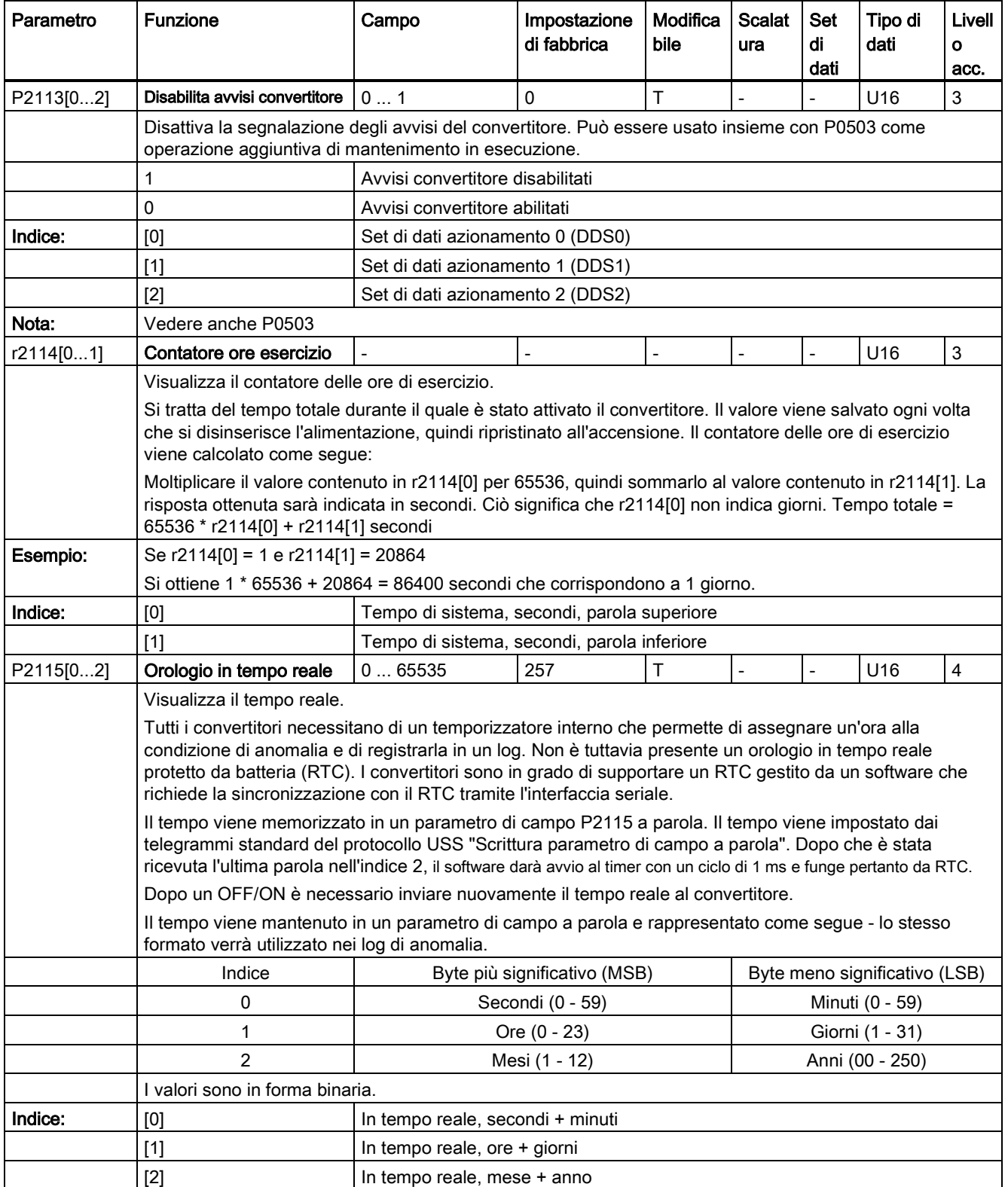

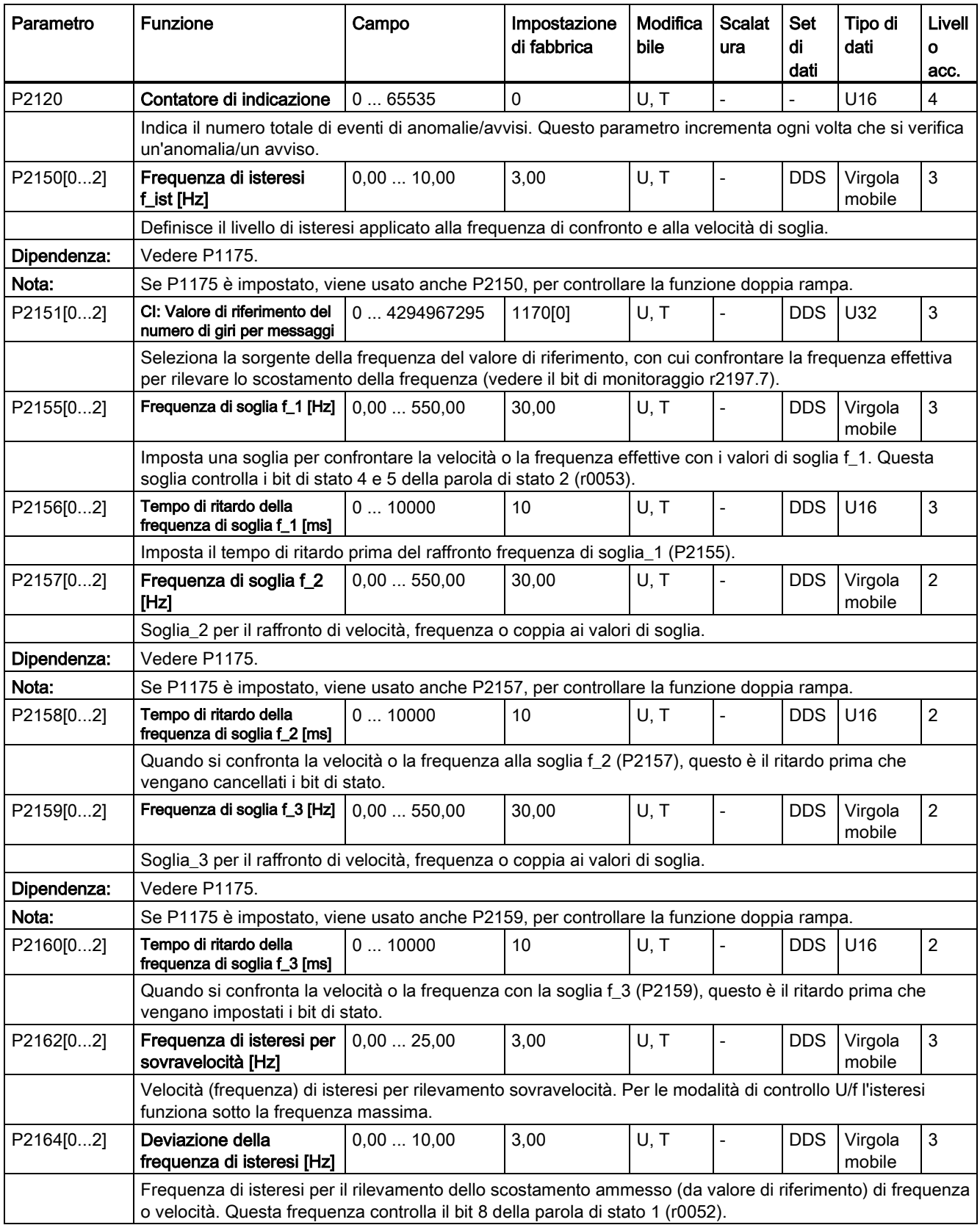

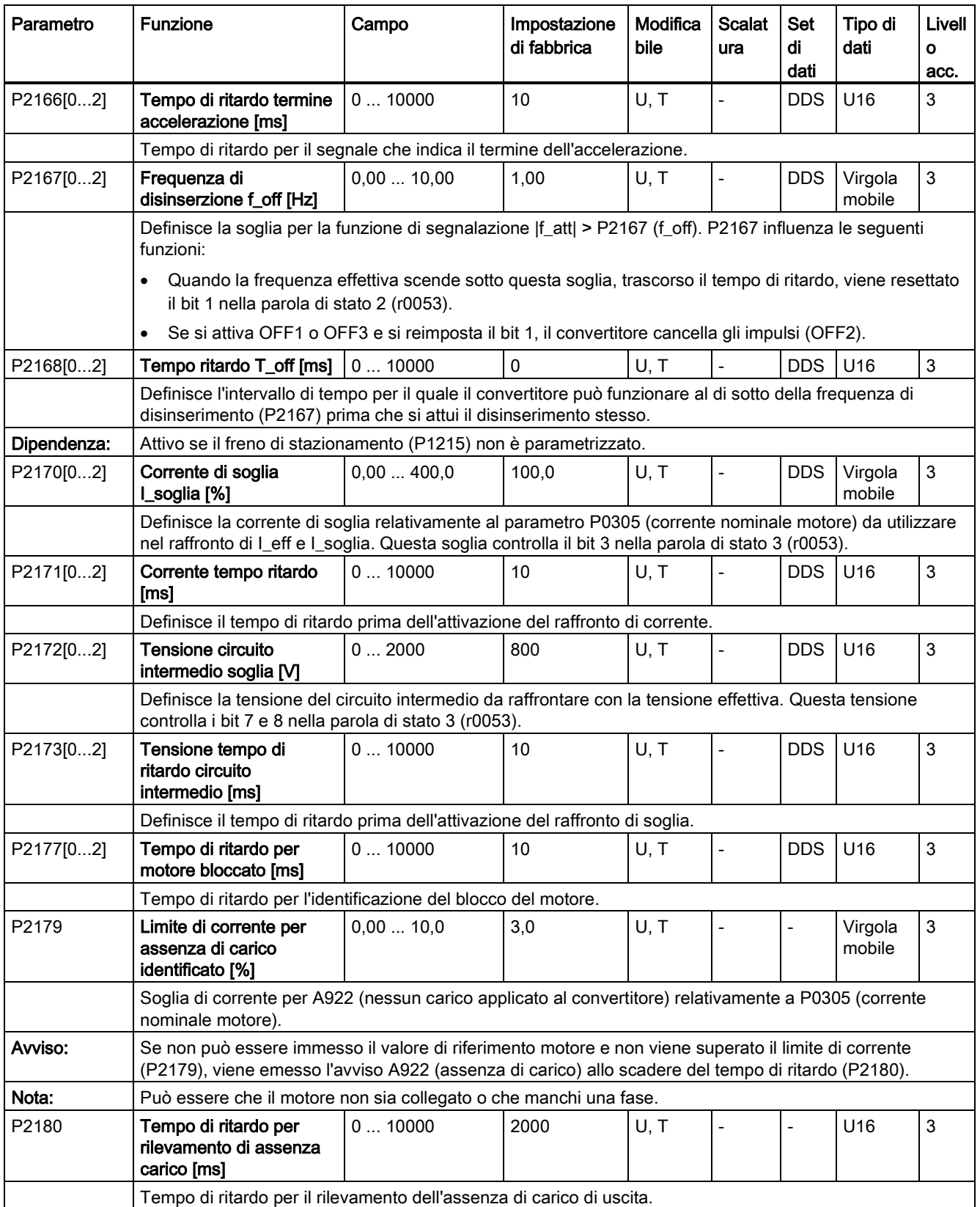

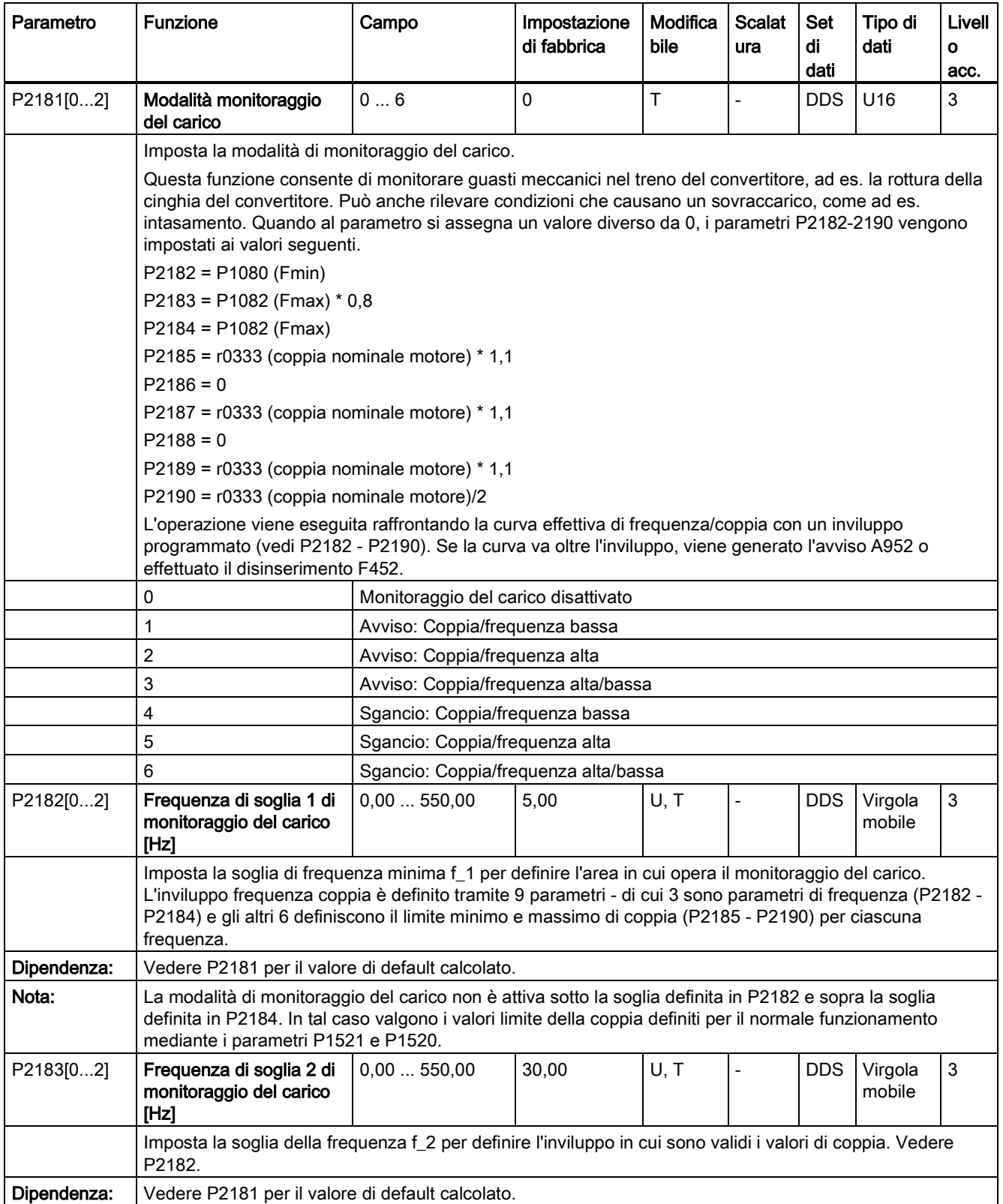

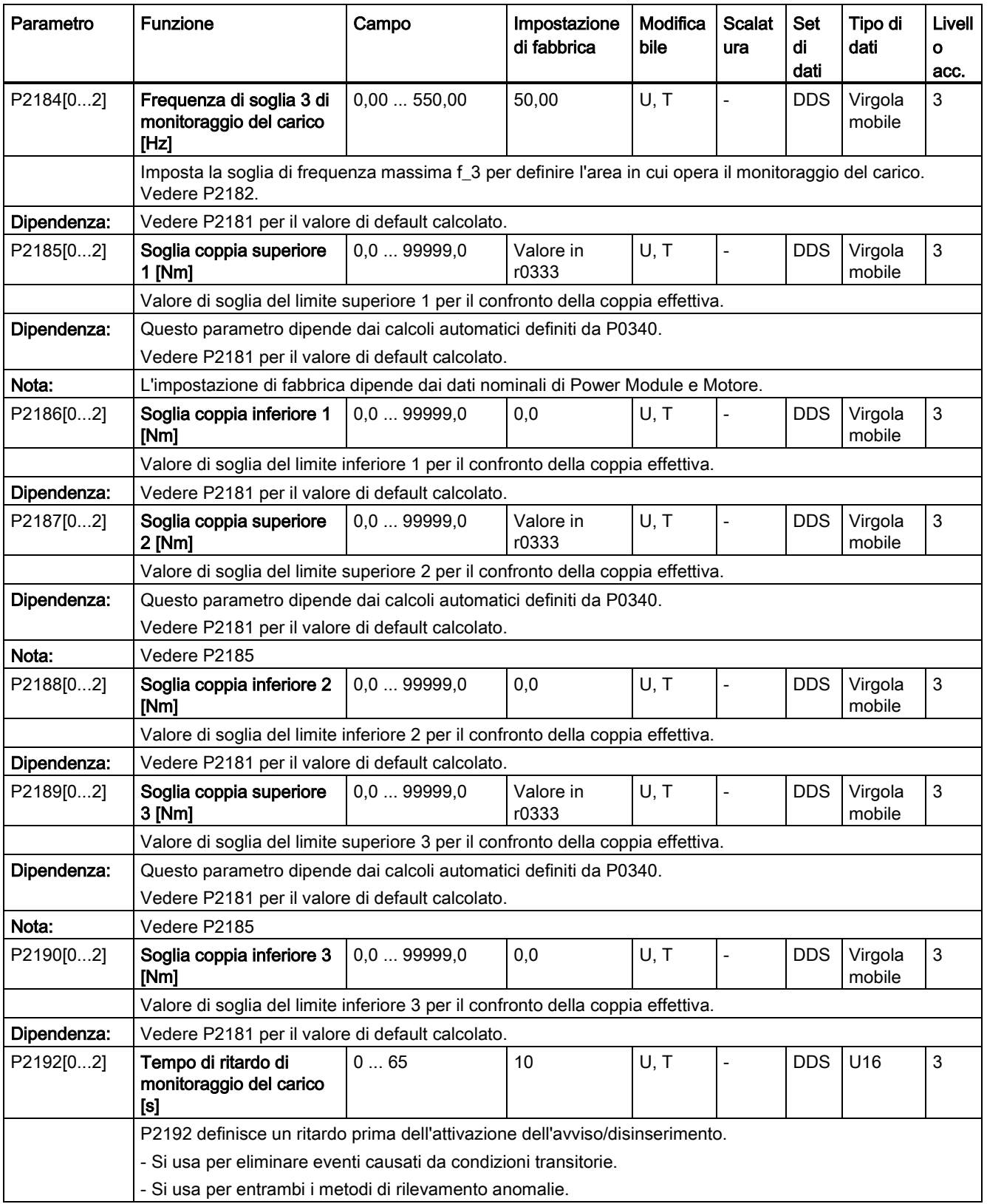

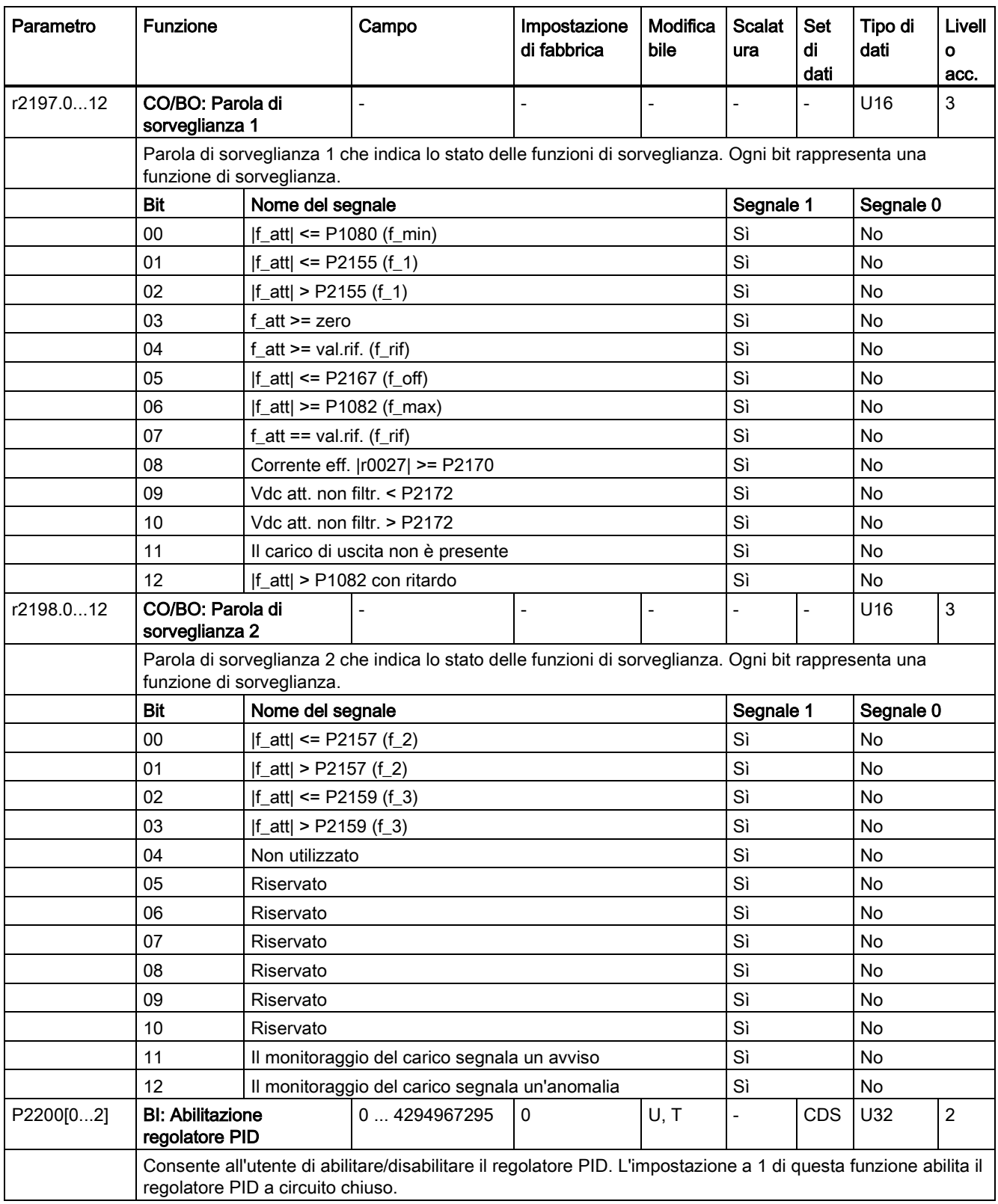

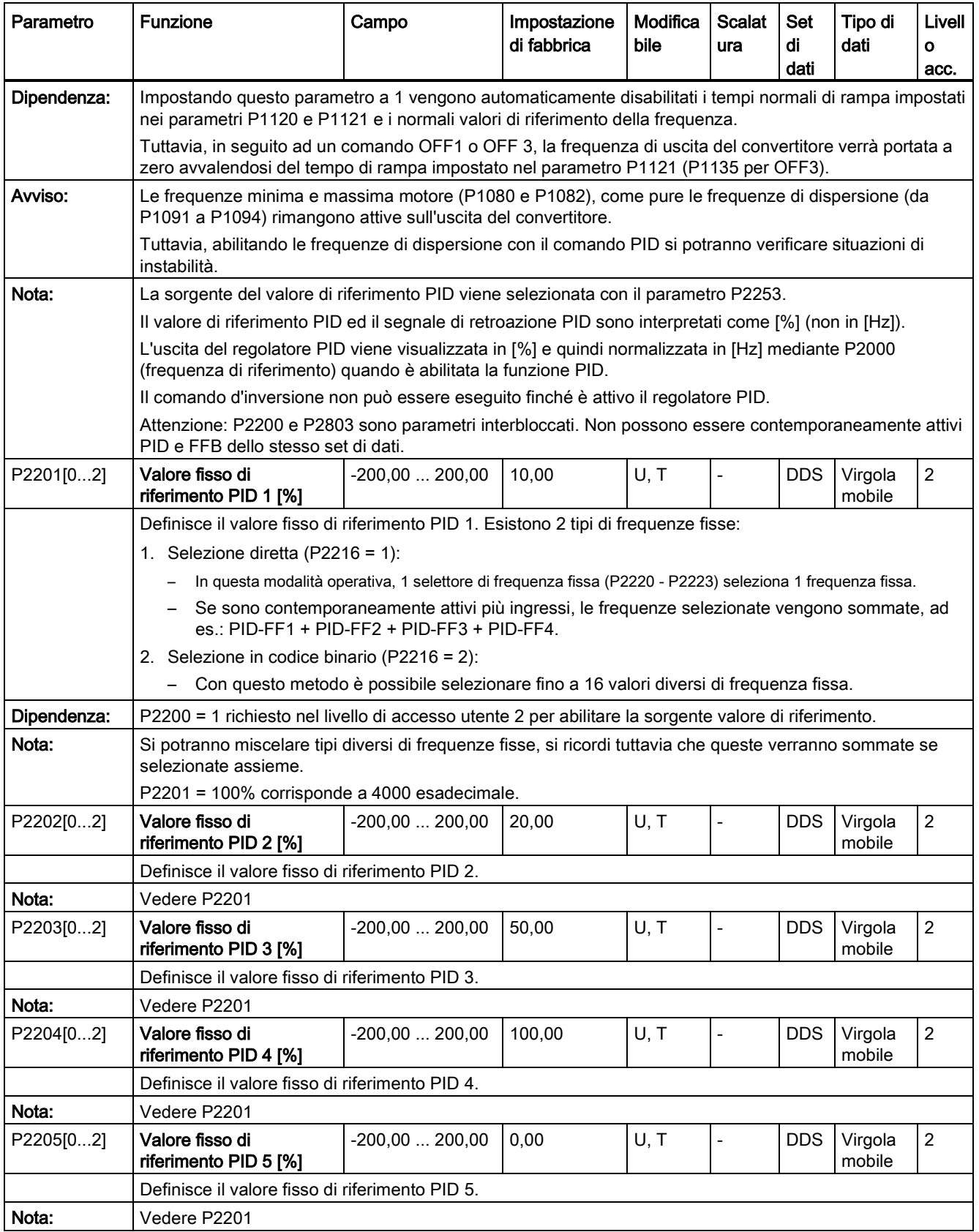

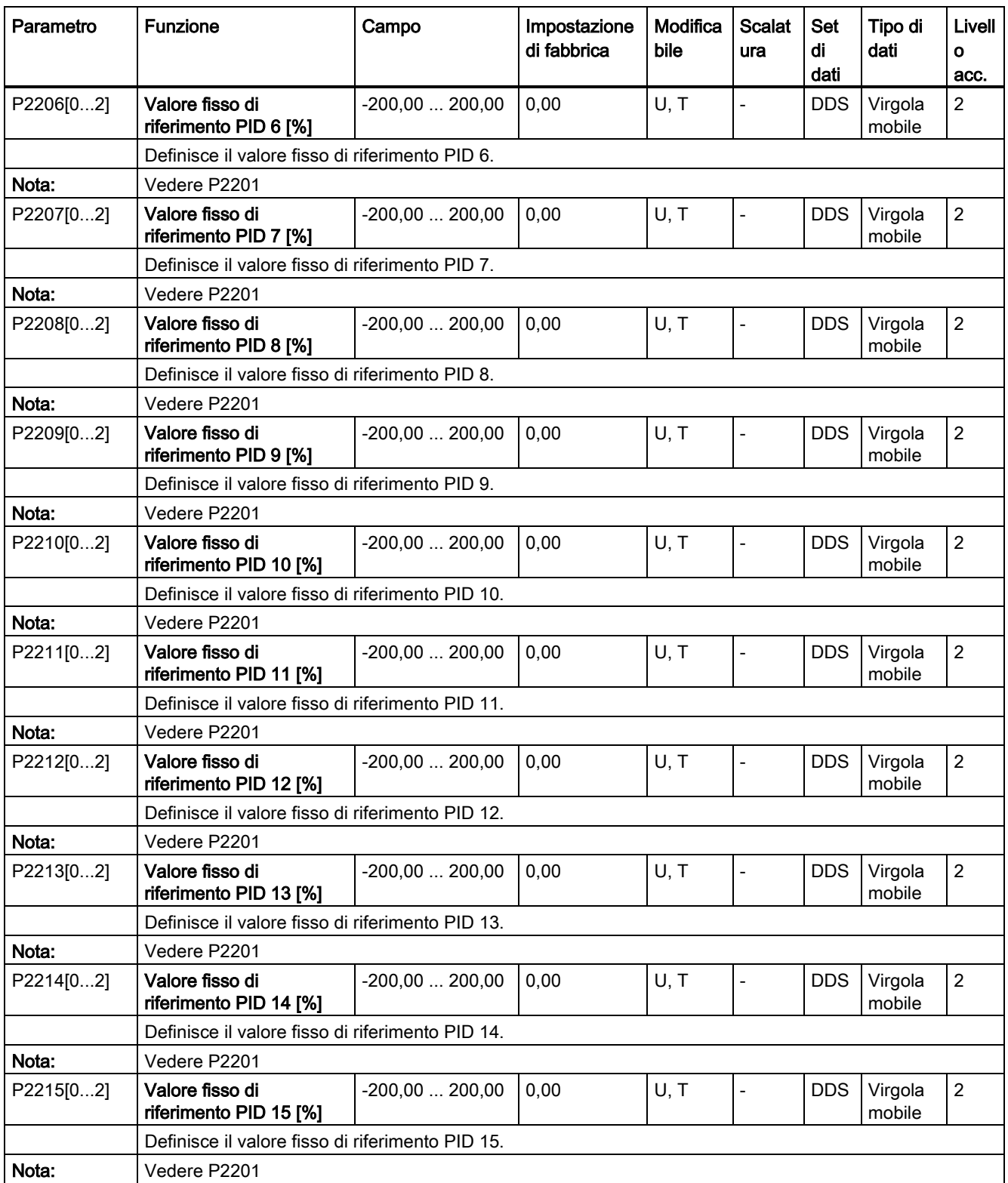

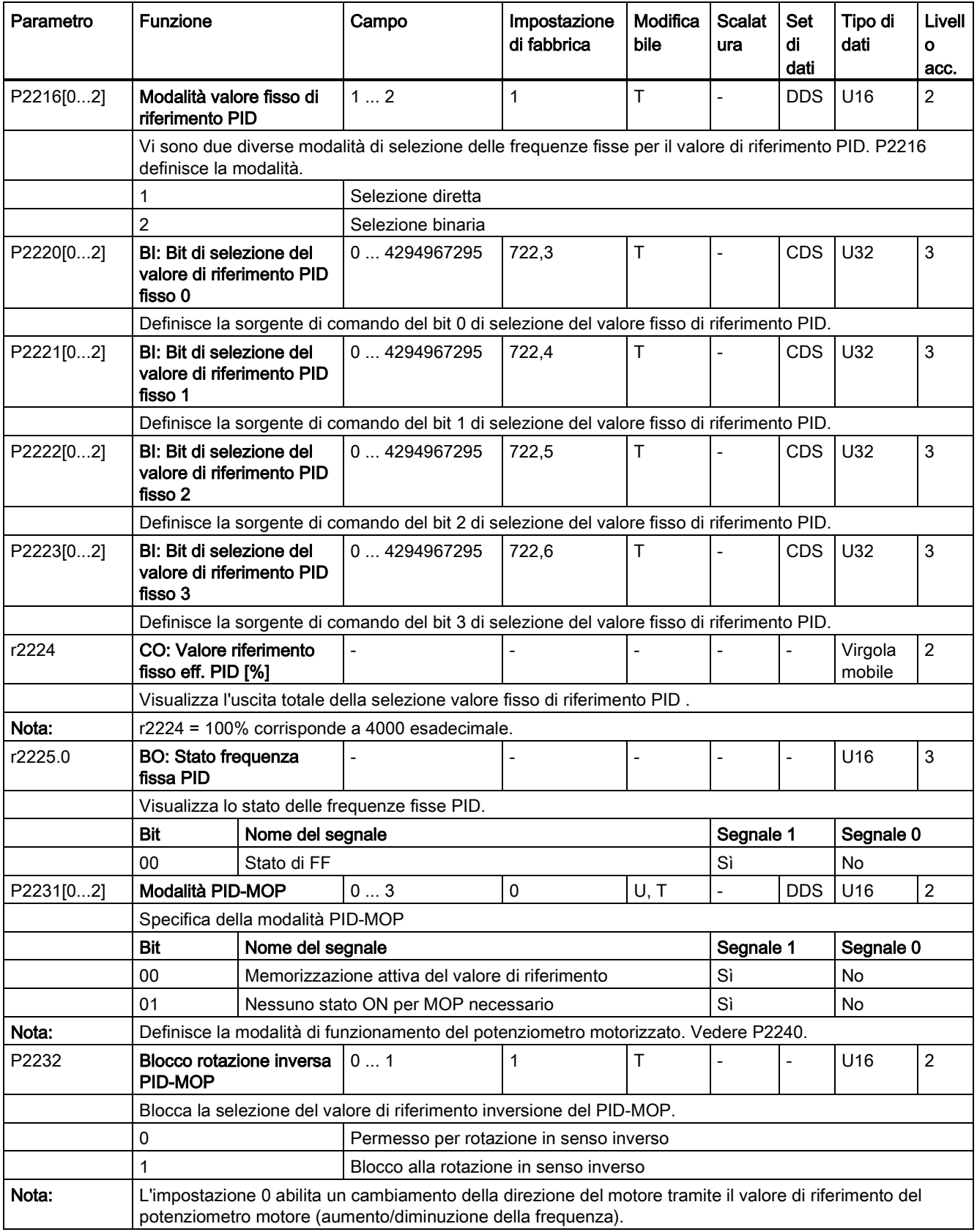

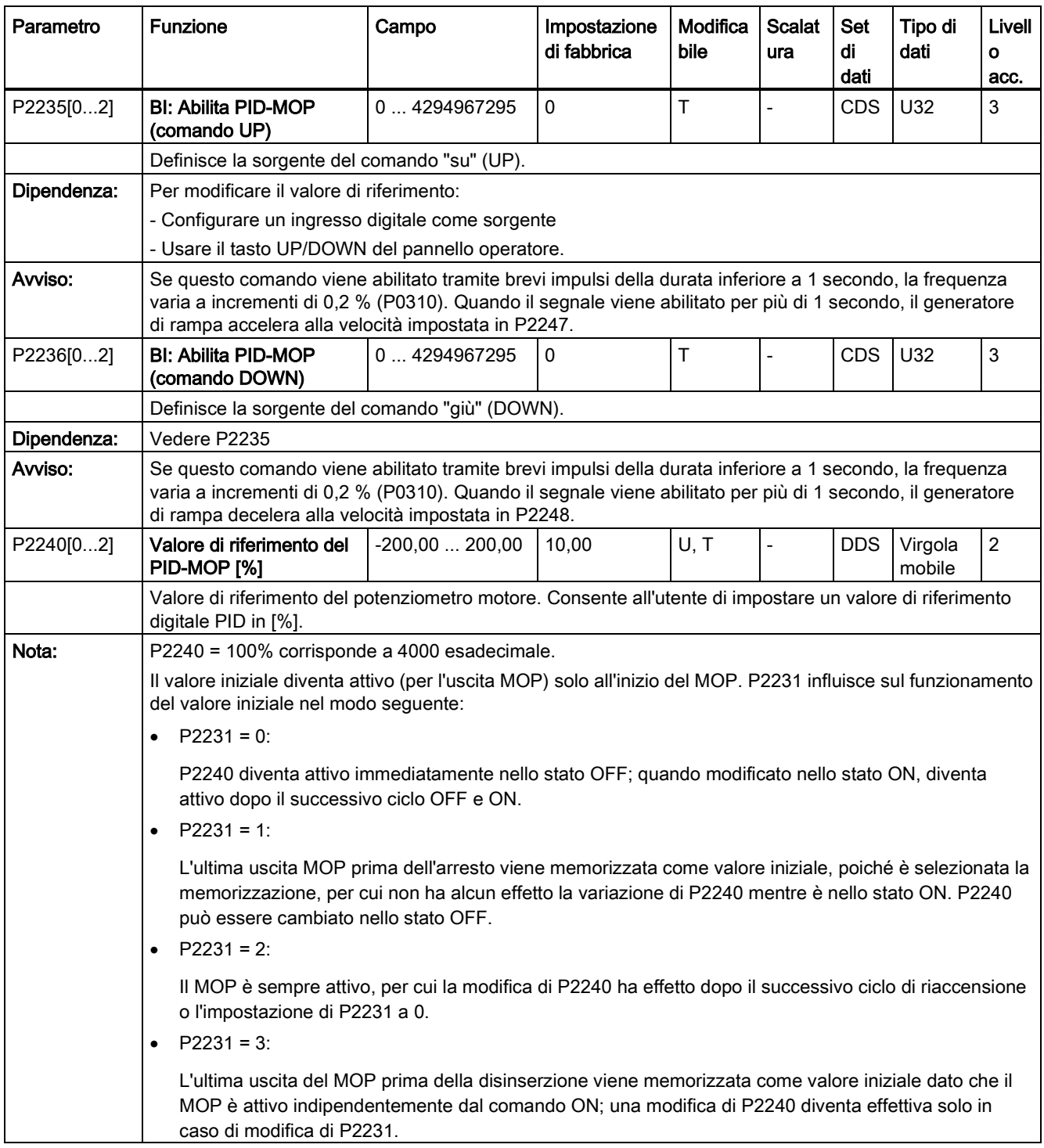

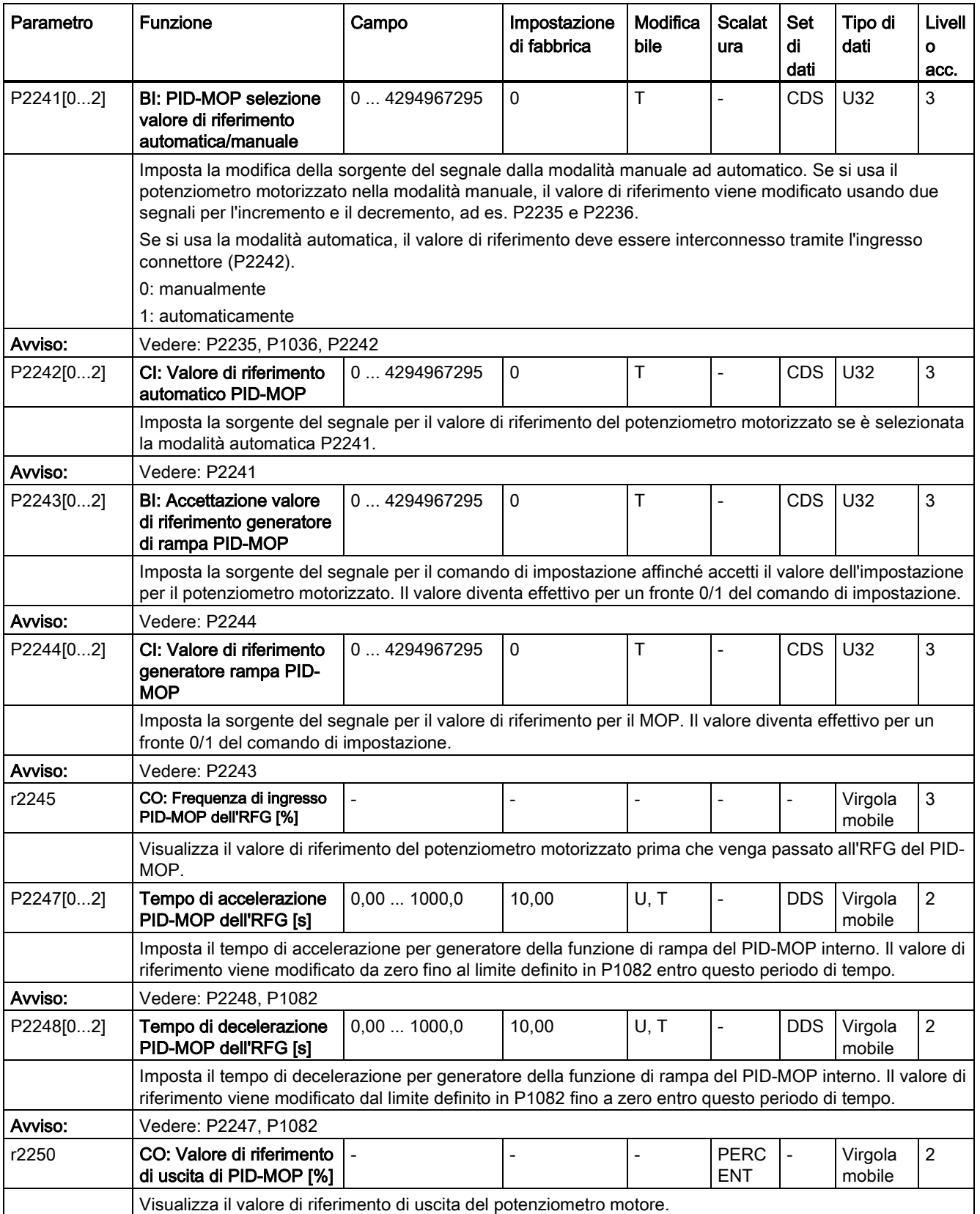

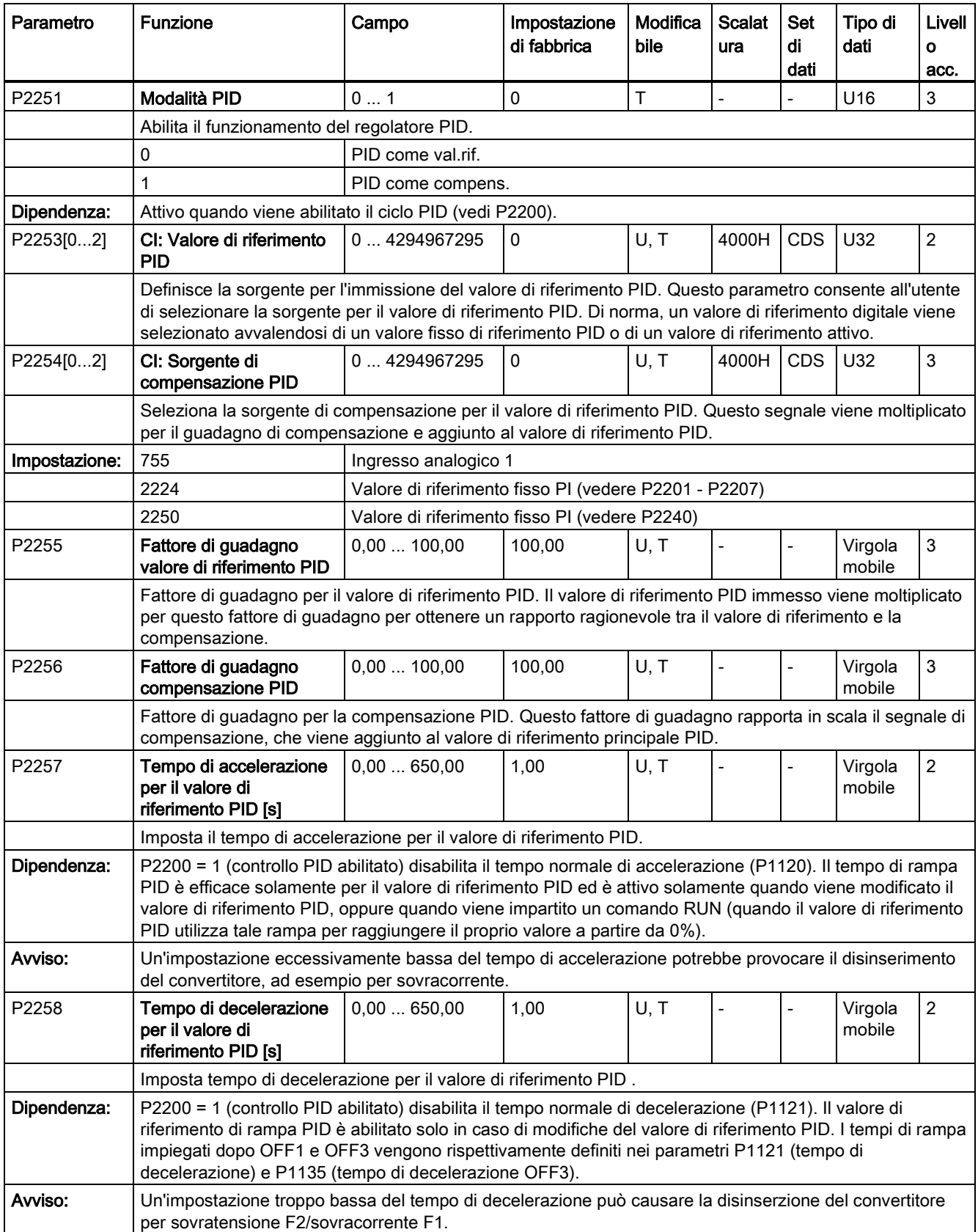

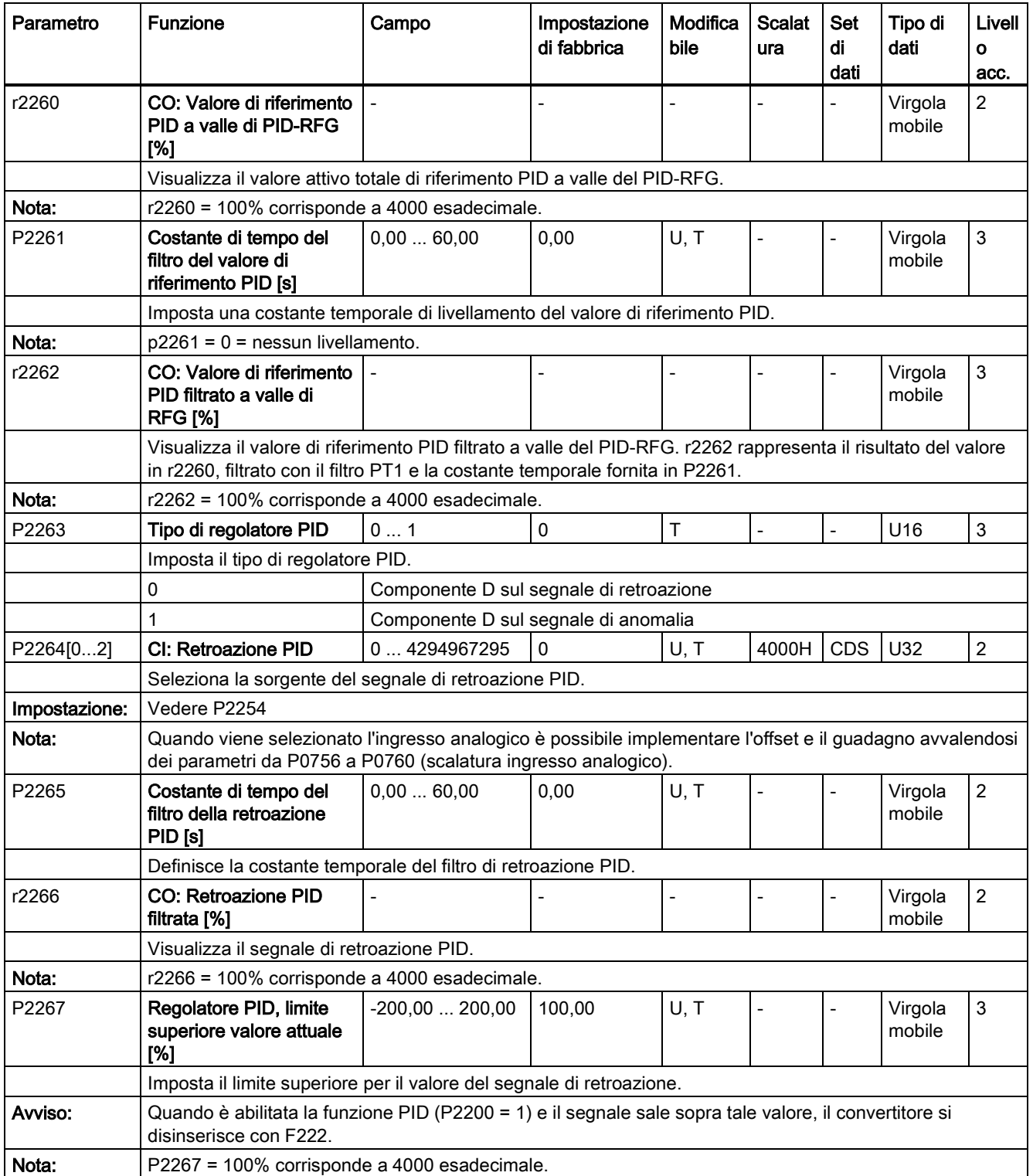

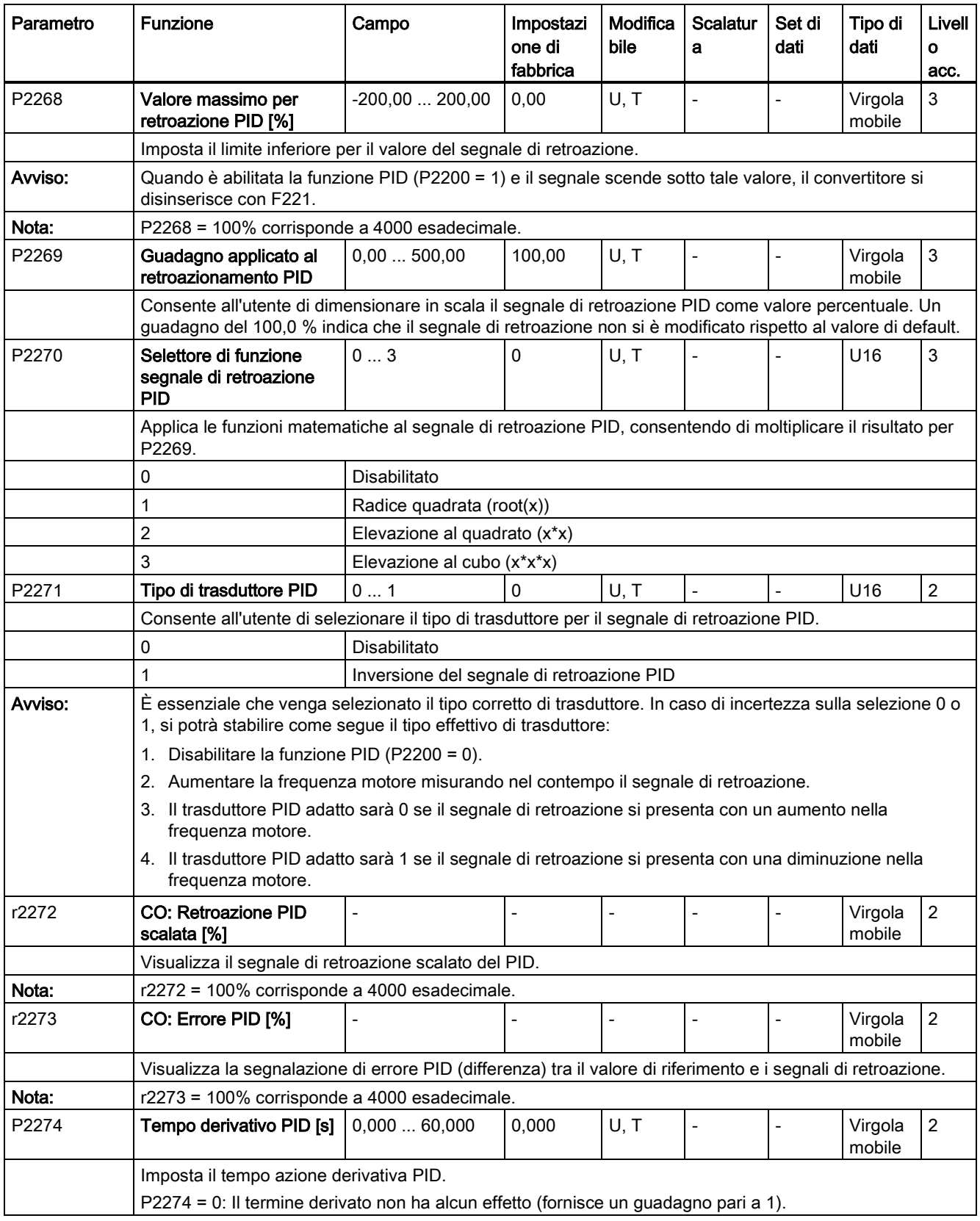

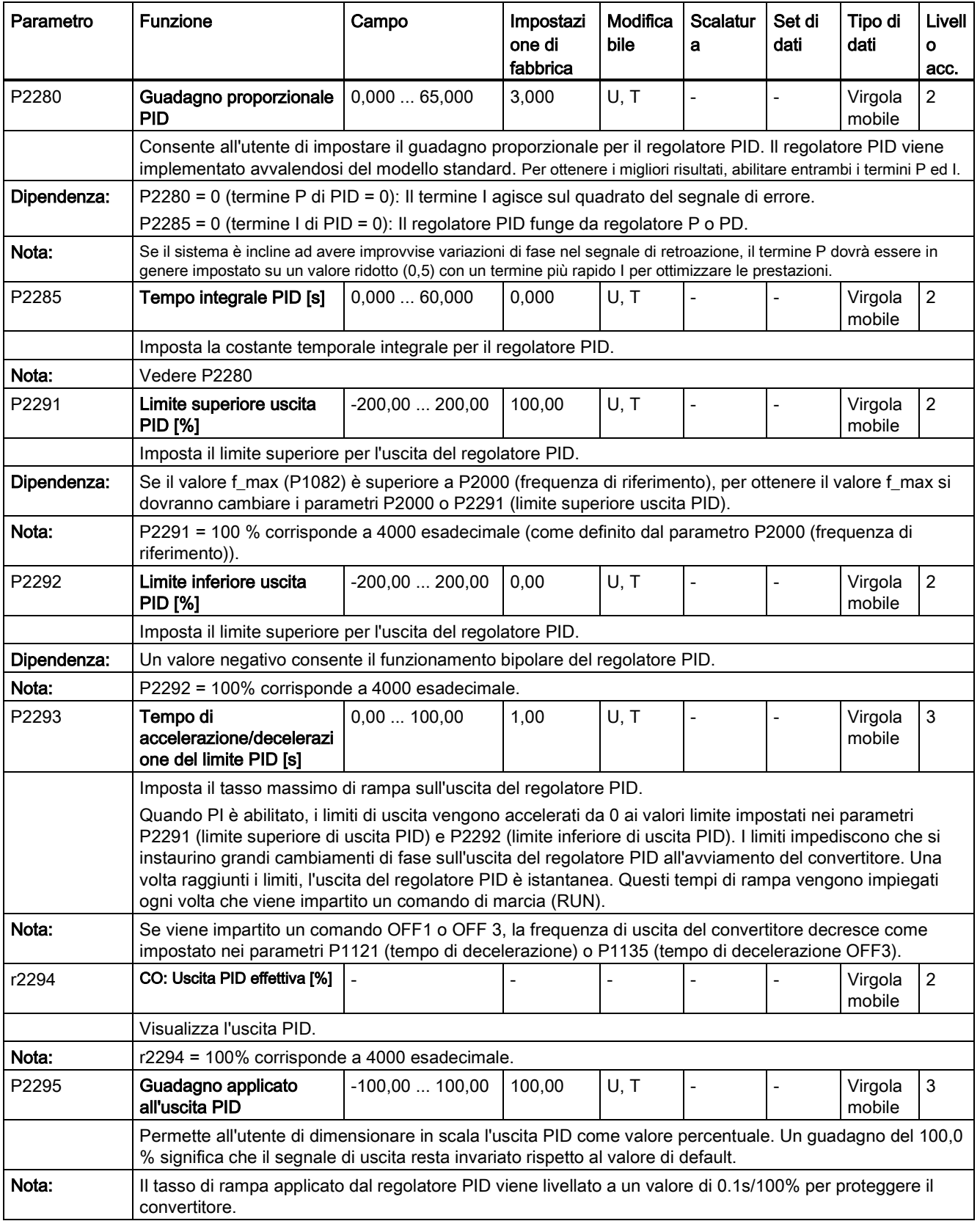

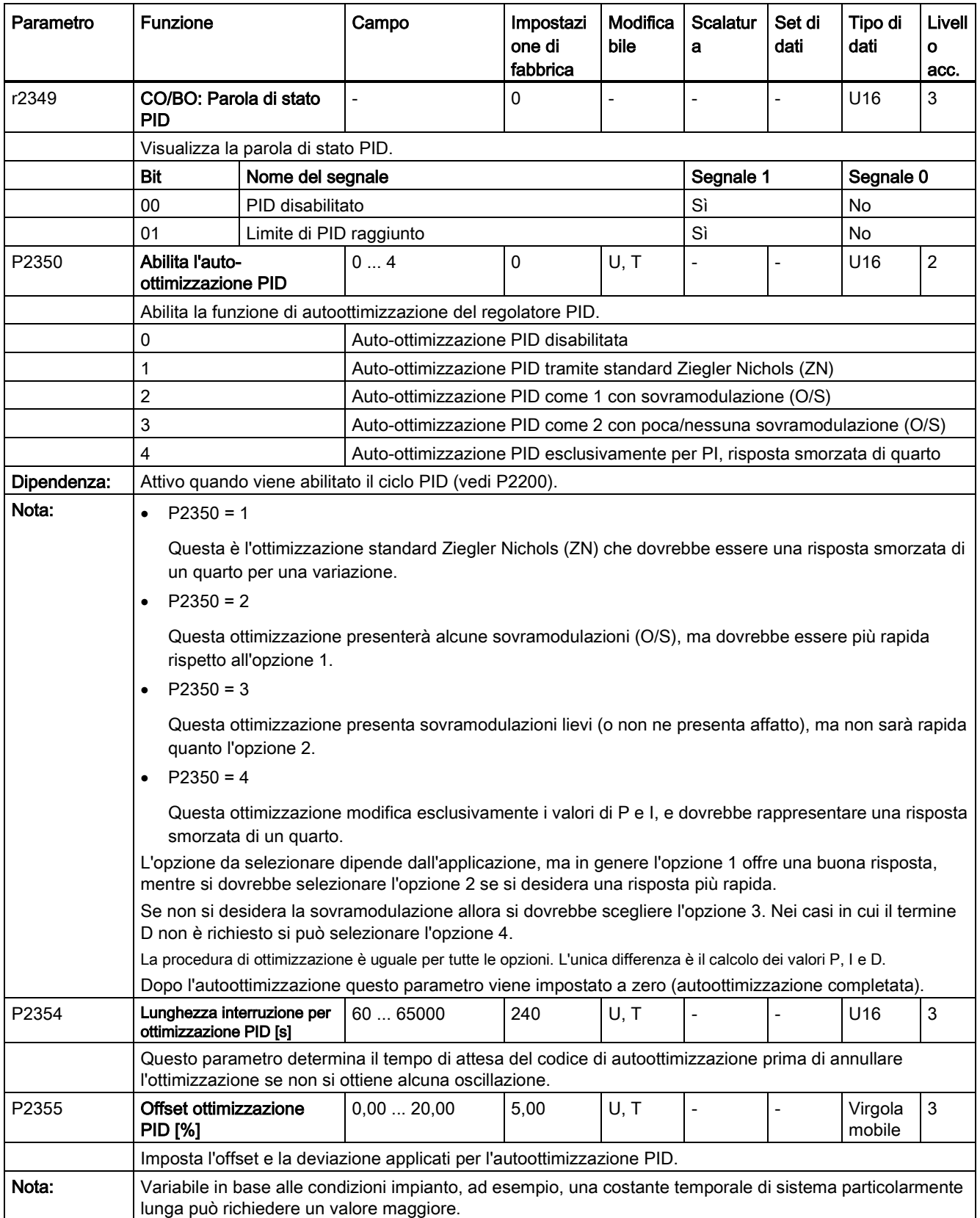

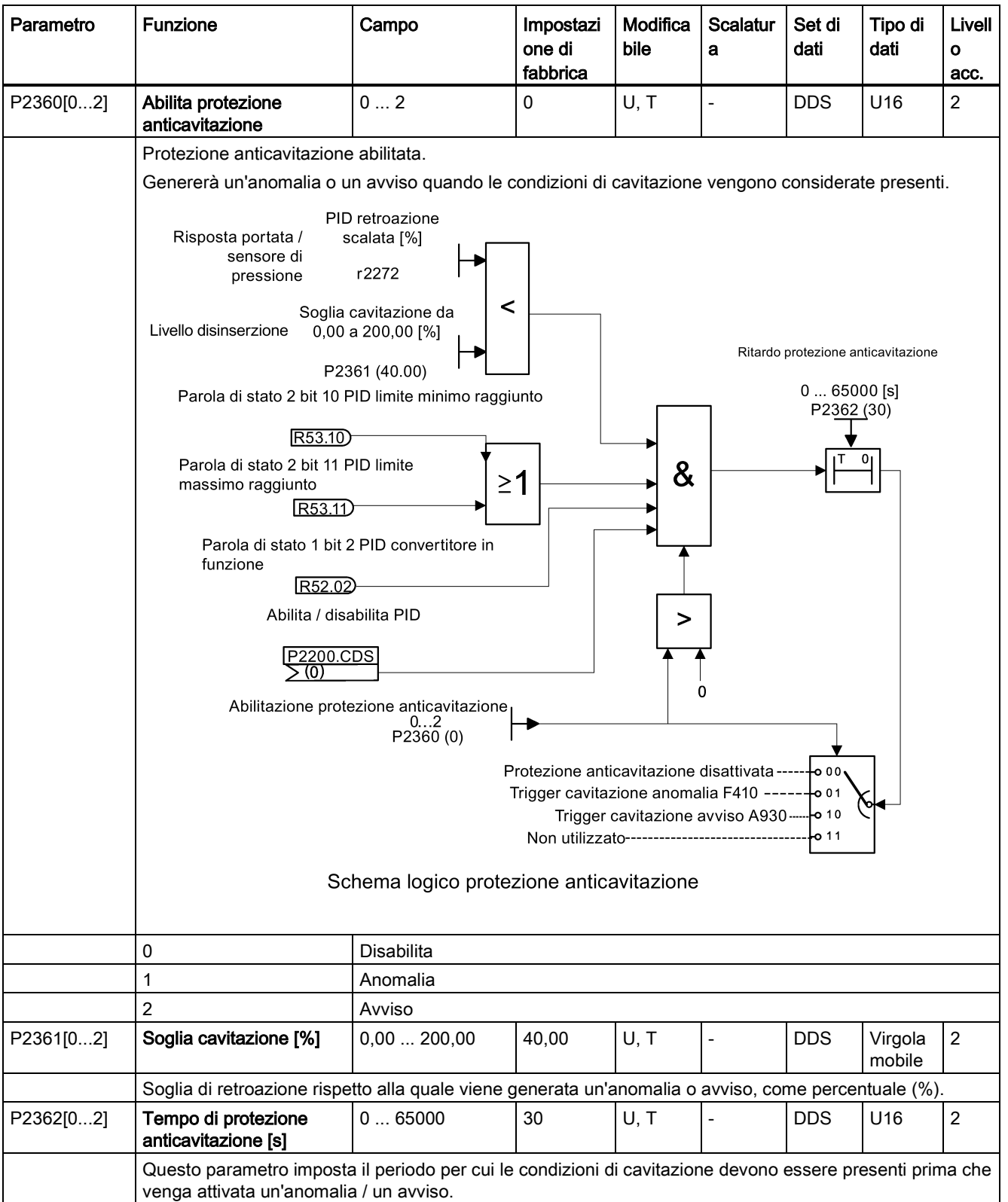

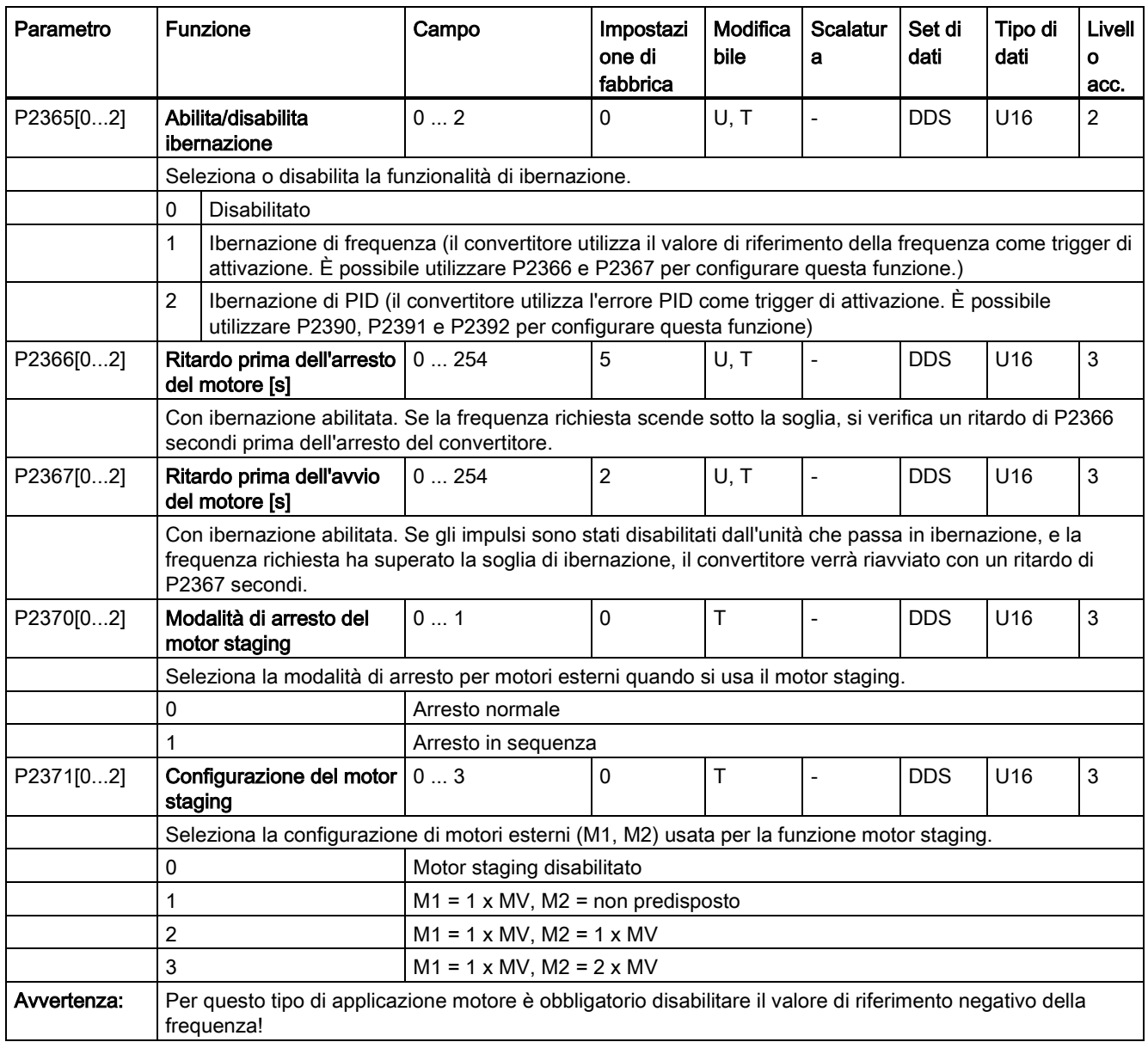

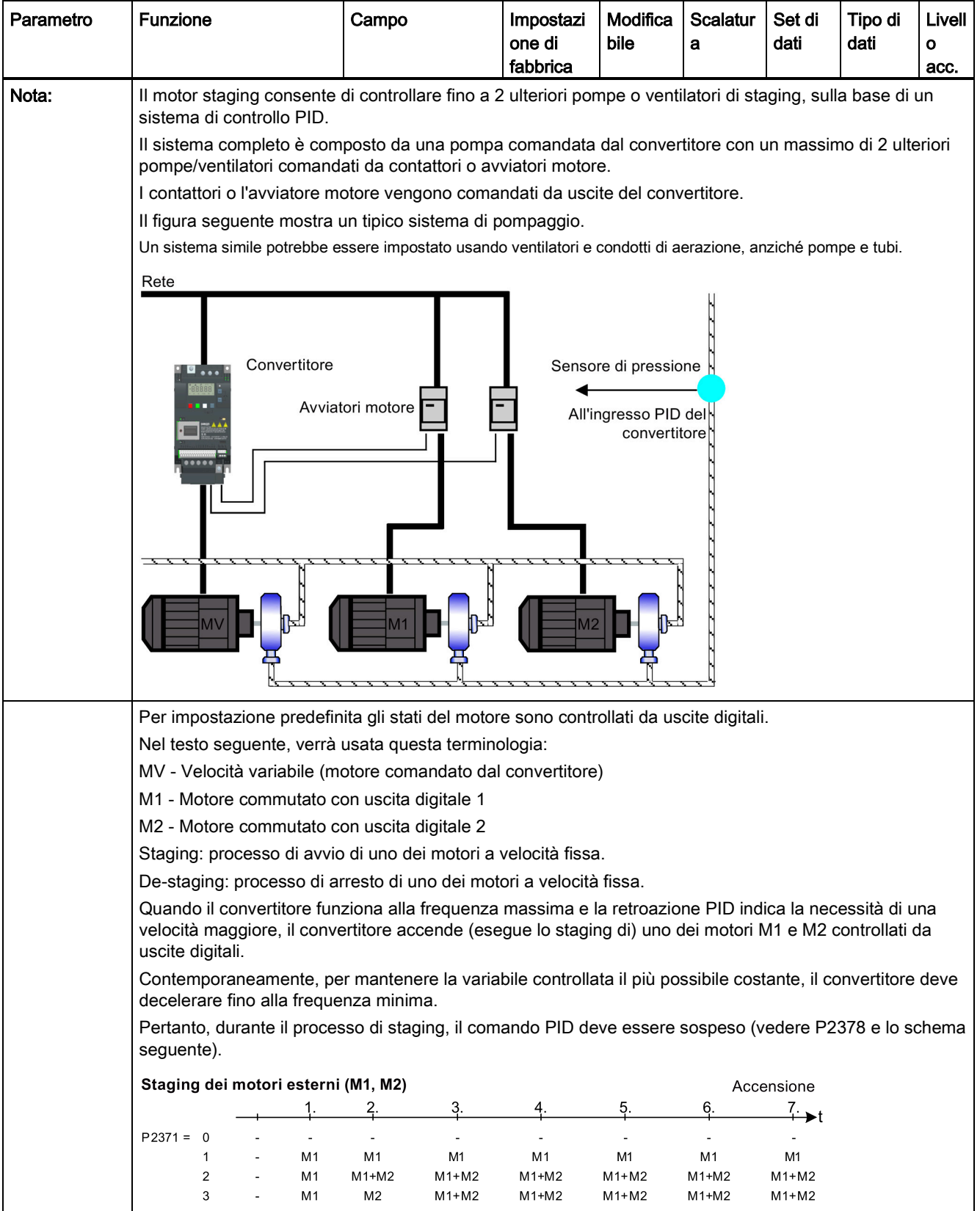

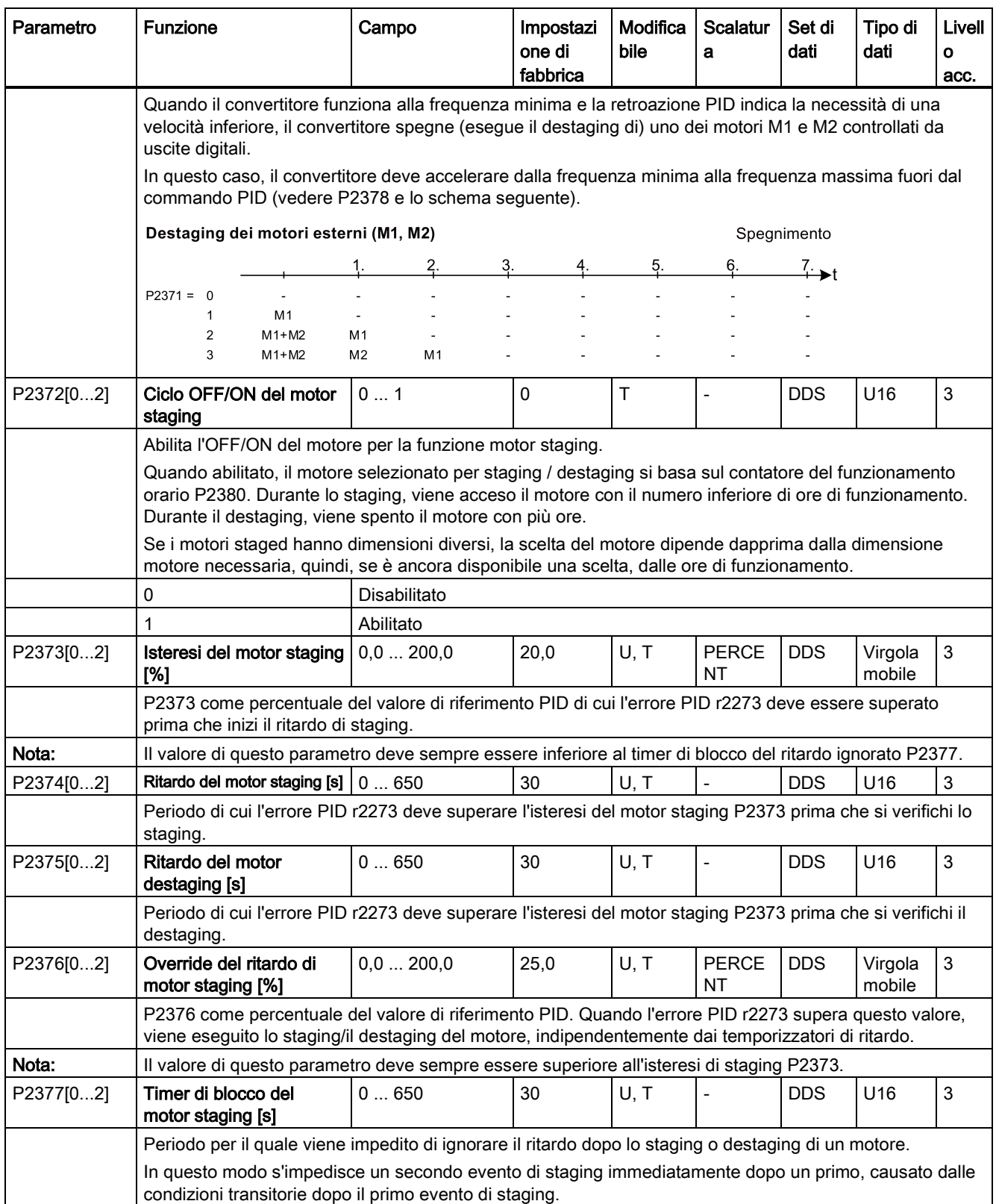

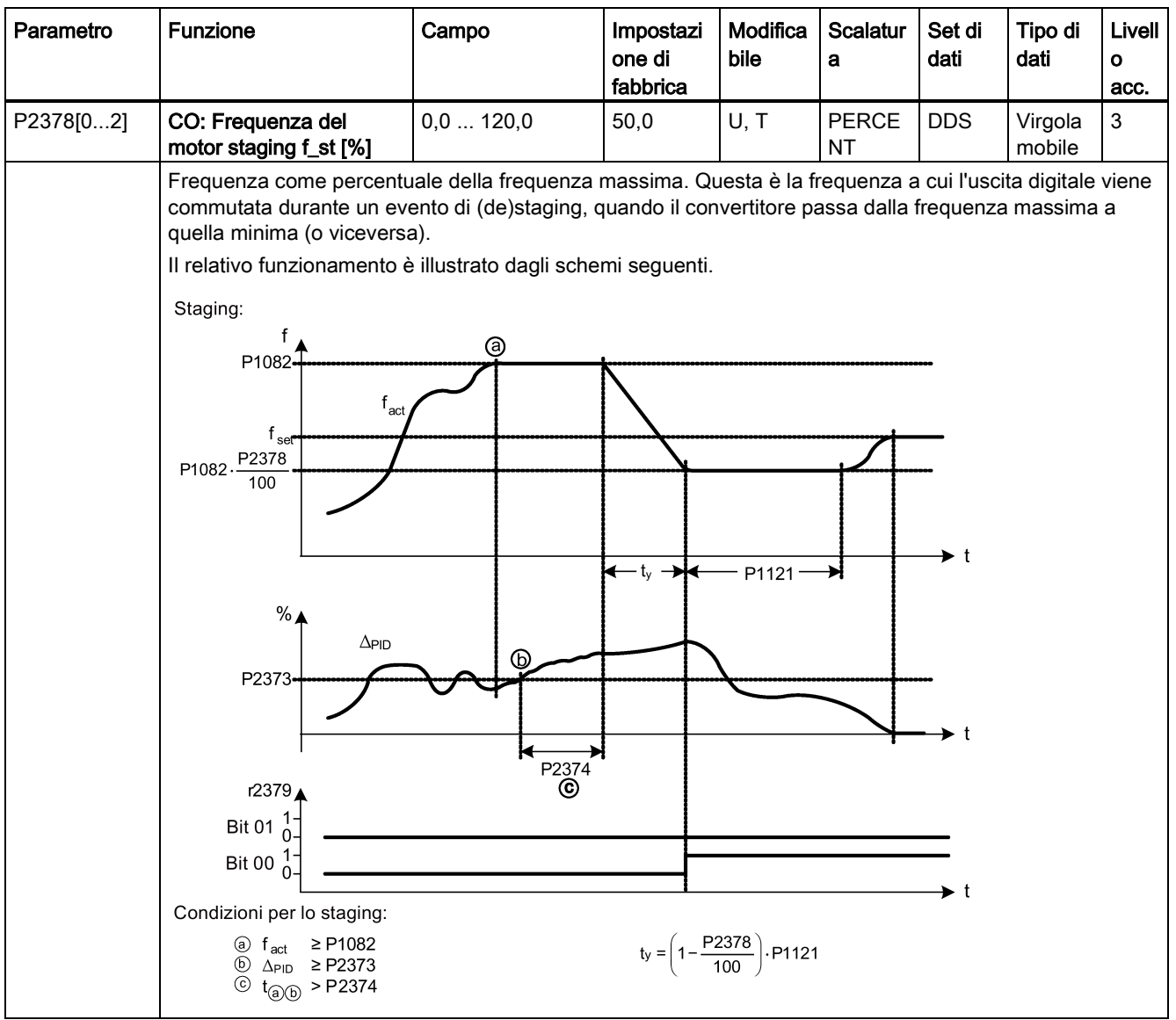

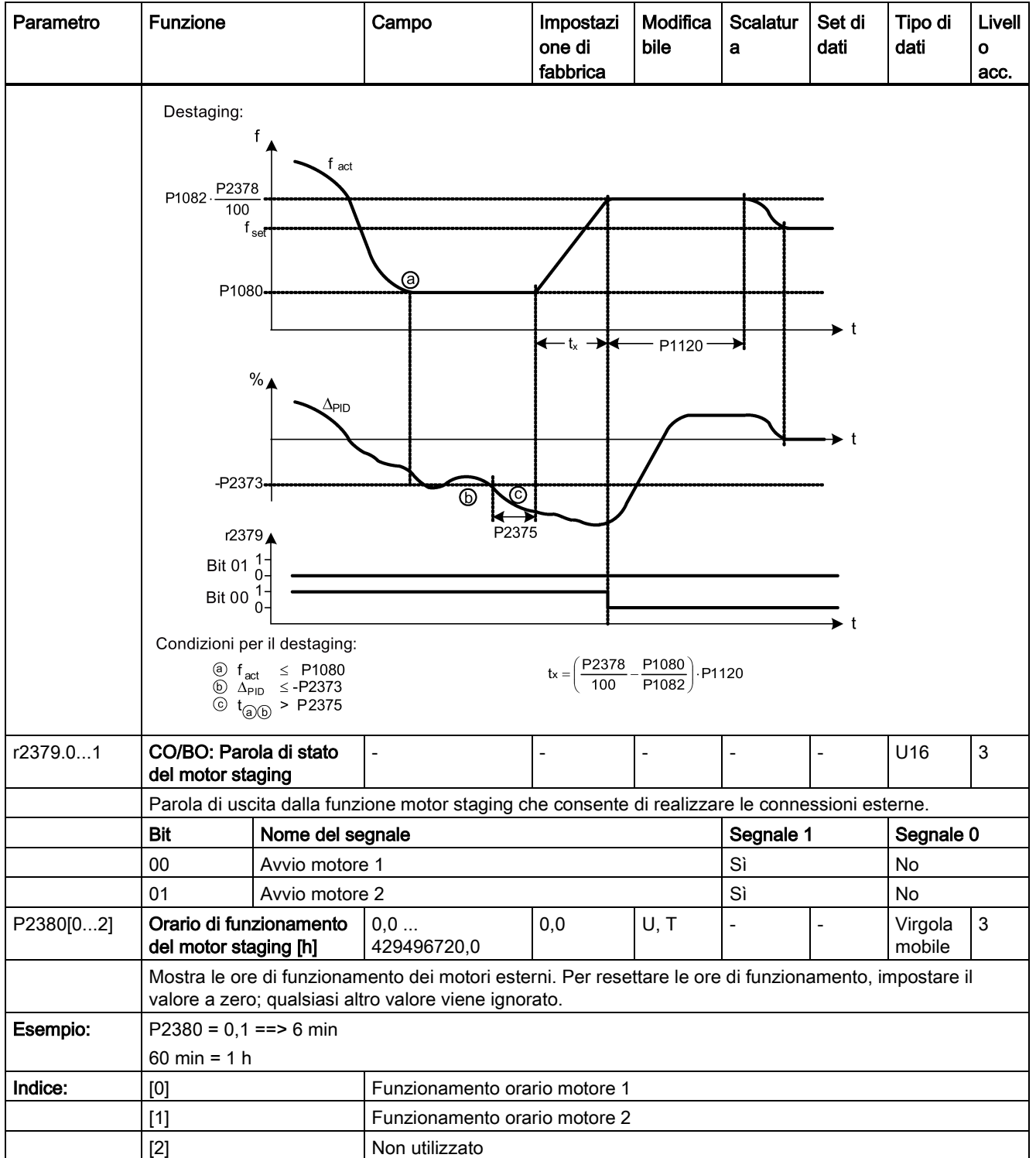

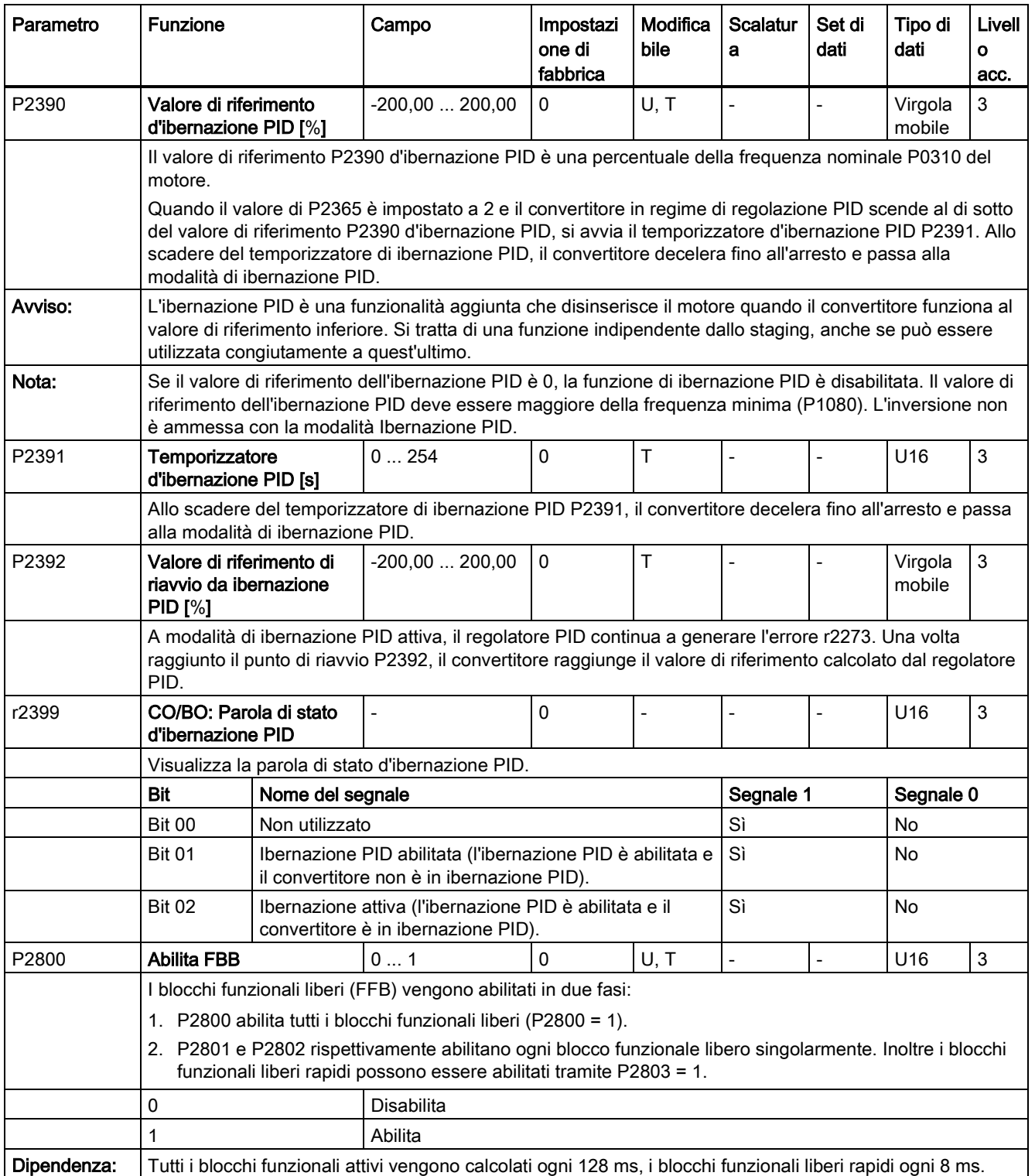
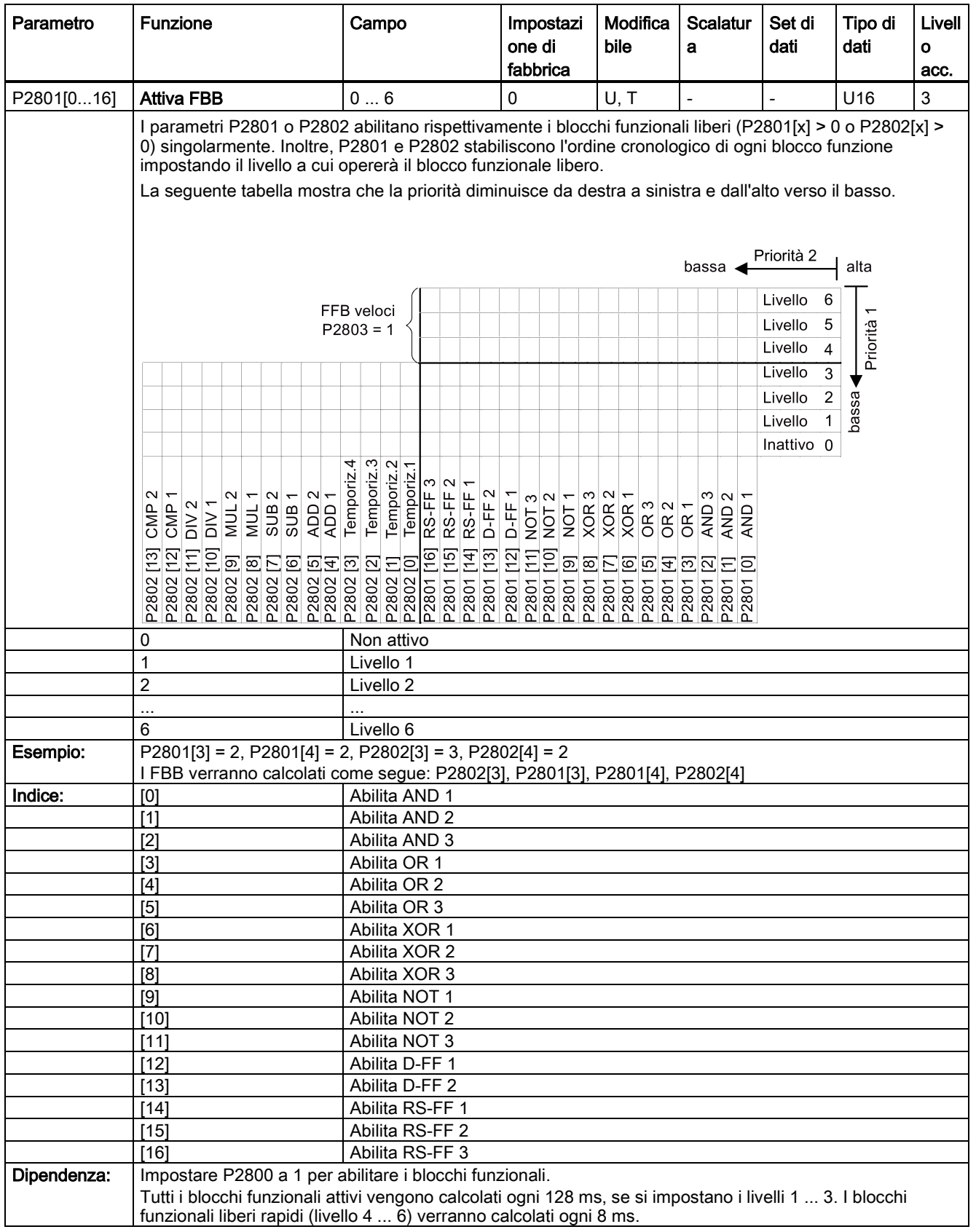

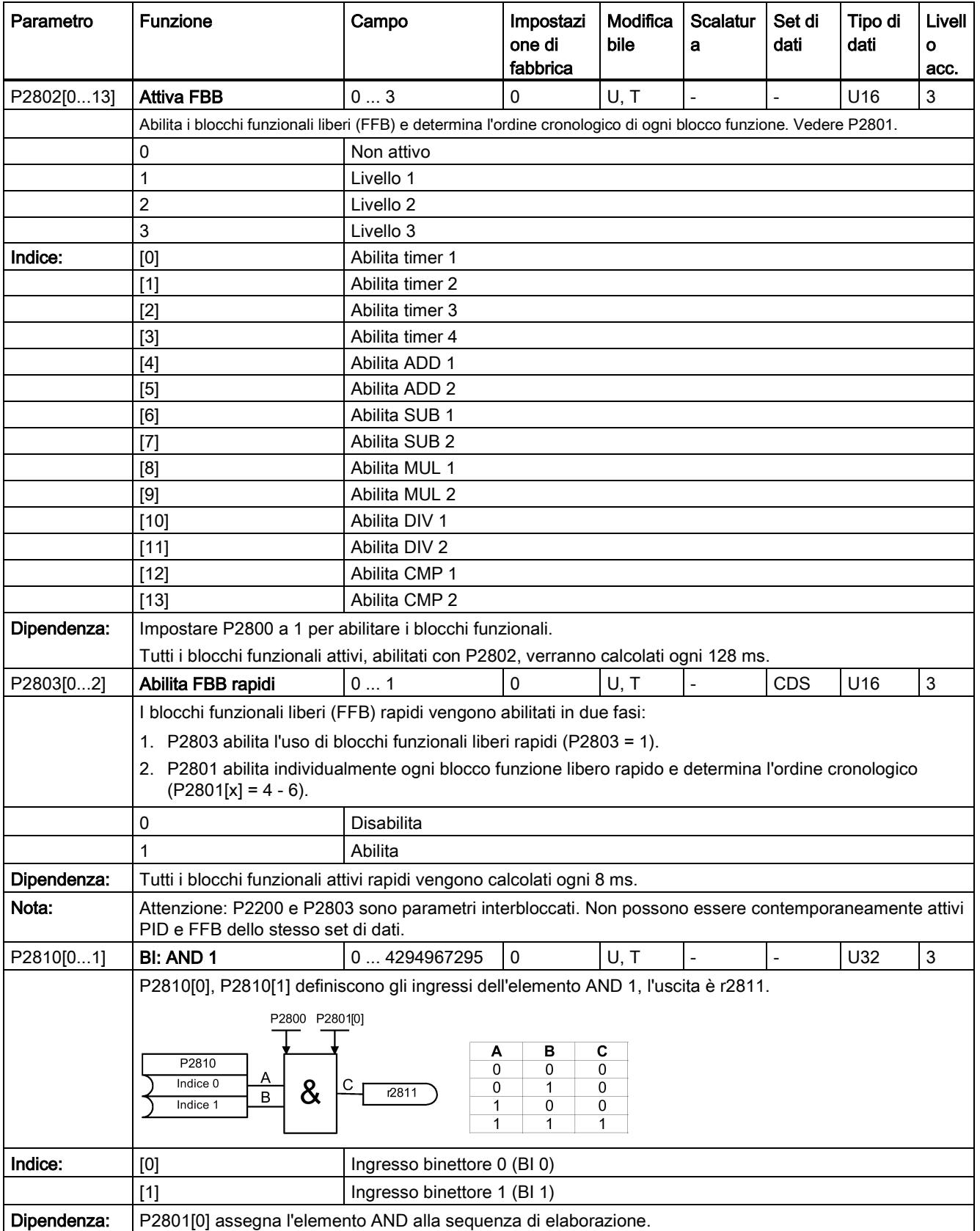

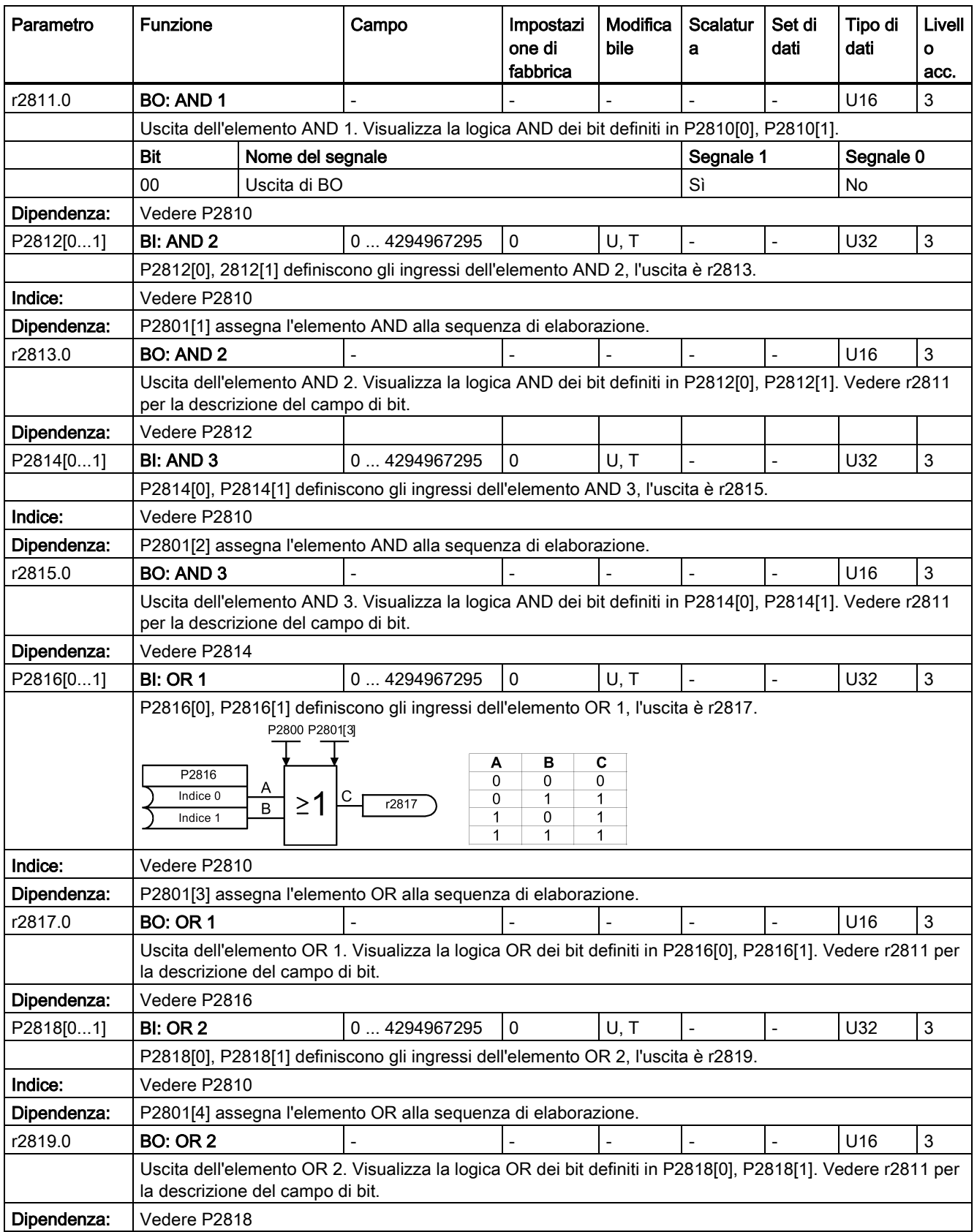

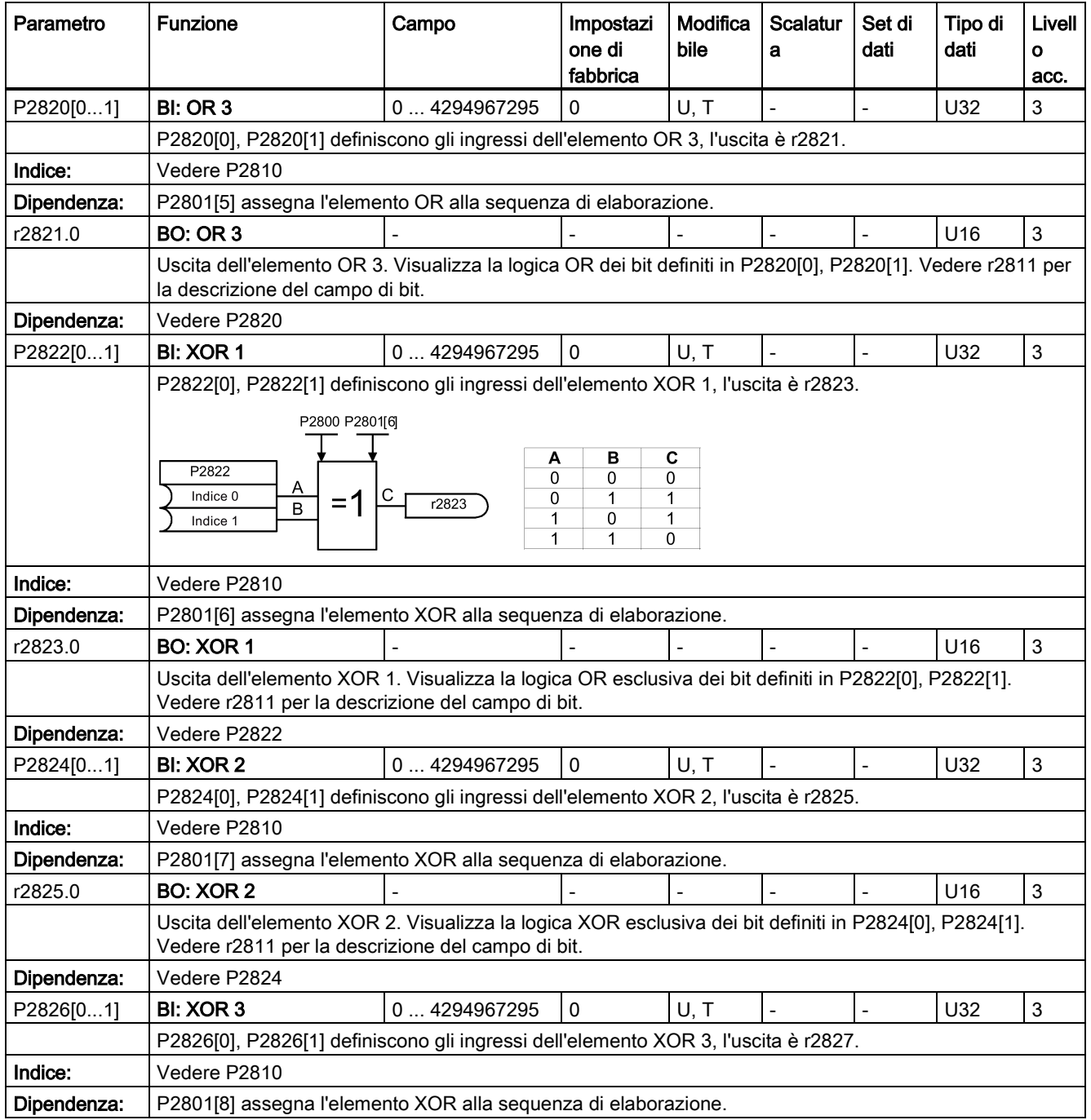

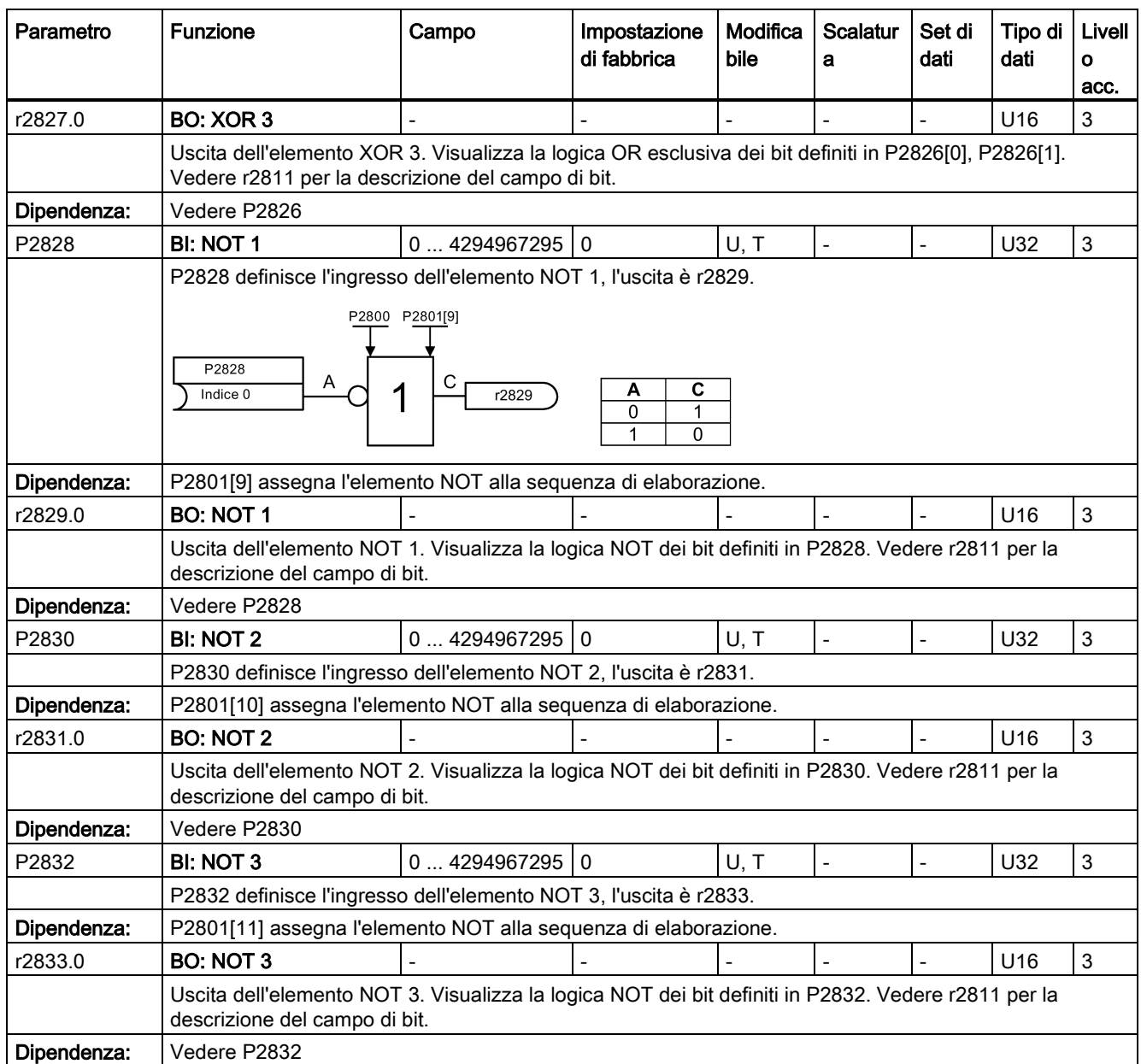

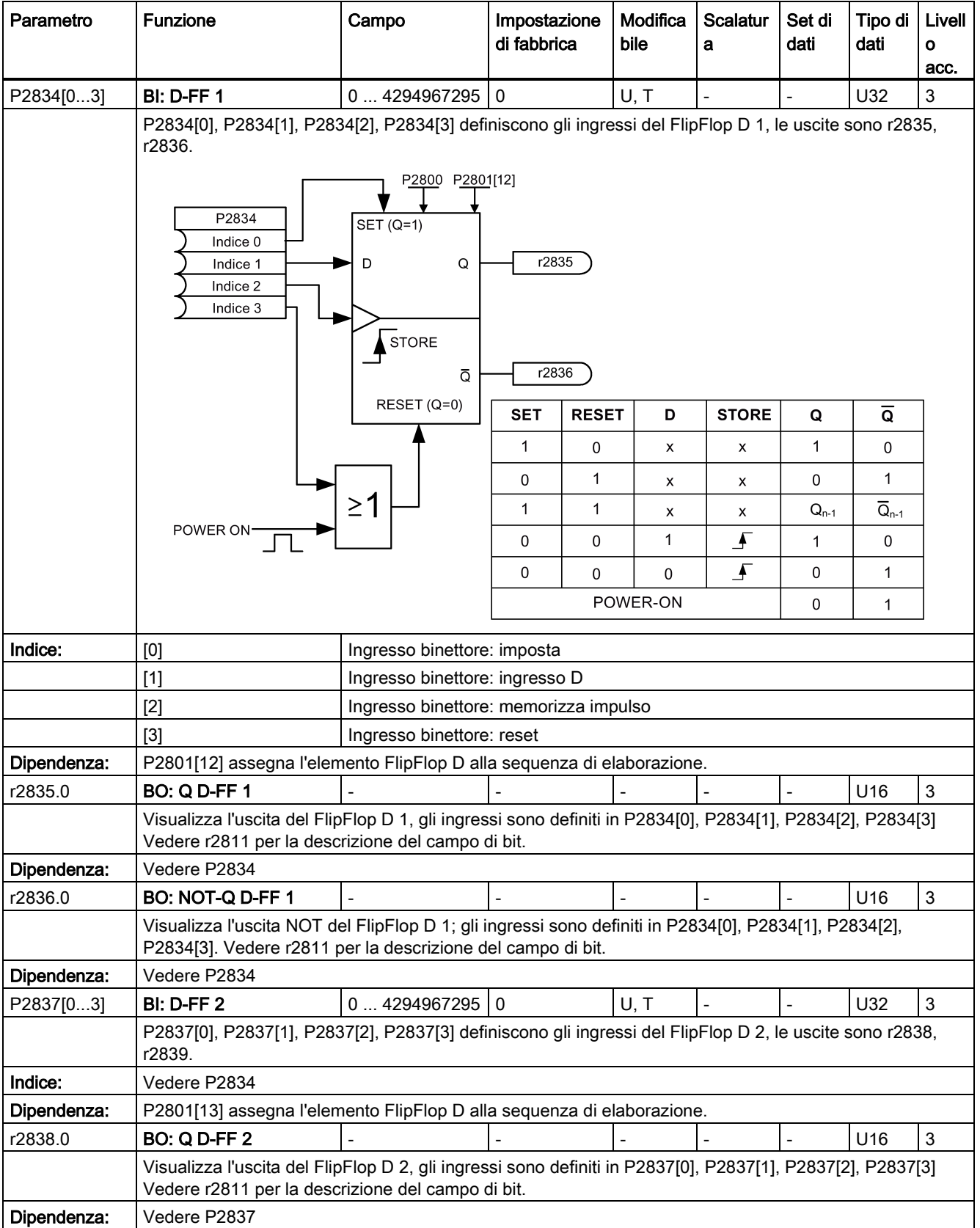

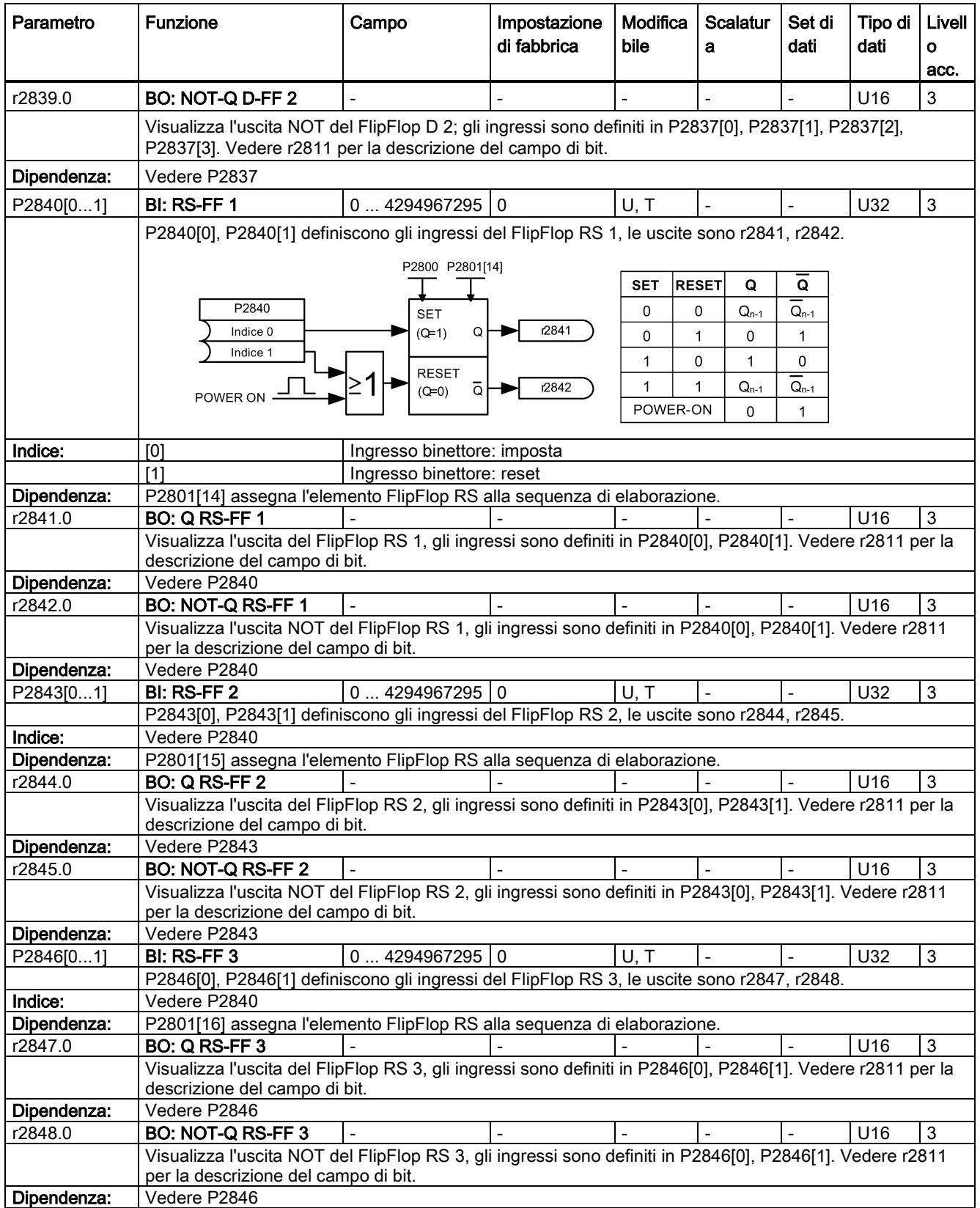

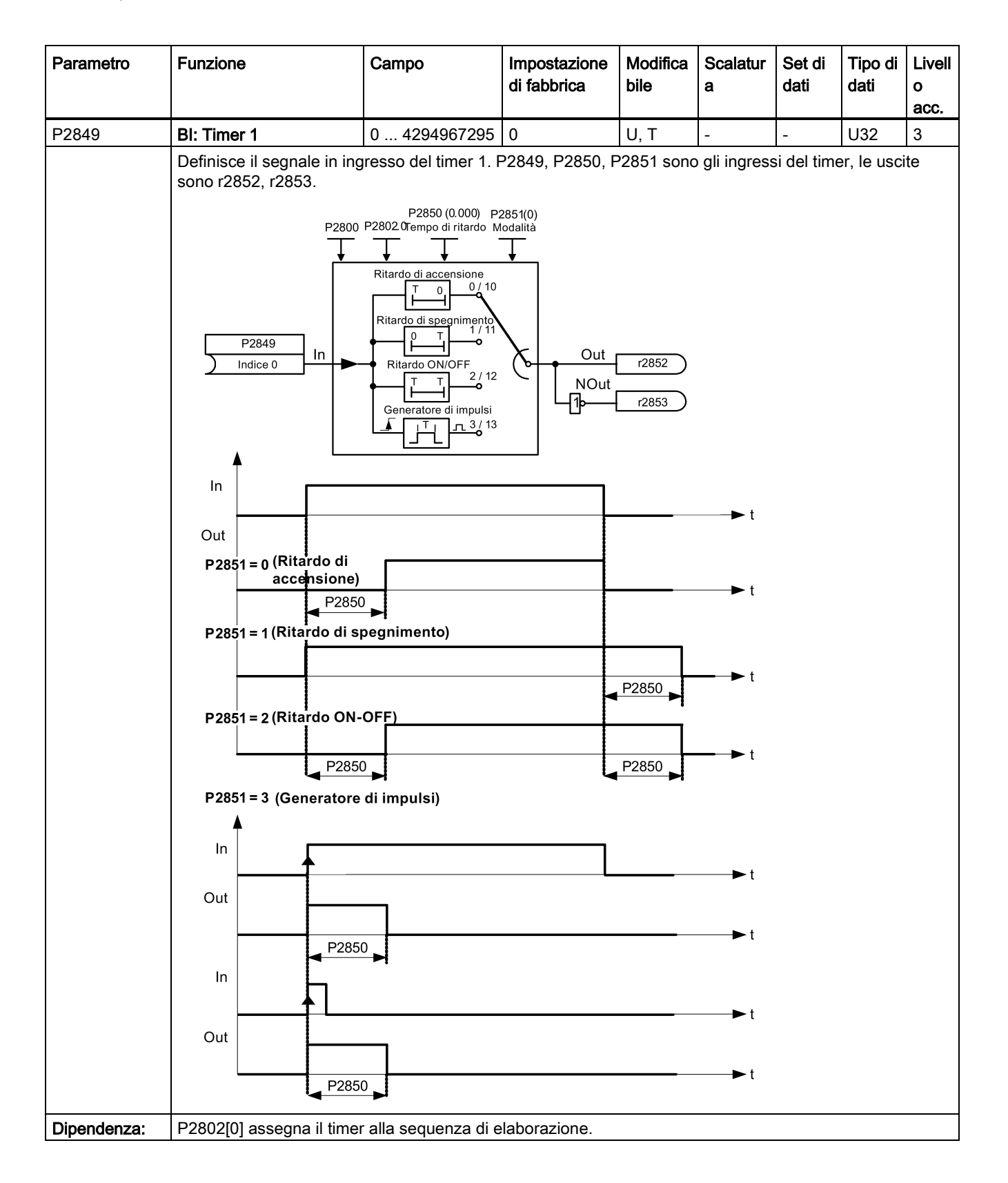

![](_page_332_Picture_331.jpeg)

![](_page_333_Picture_345.jpeg)

![](_page_334_Picture_287.jpeg)

![](_page_335_Picture_272.jpeg)

![](_page_336_Picture_283.jpeg)

![](_page_337_Picture_349.jpeg)

![](_page_338_Figure_2.jpeg)

![](_page_339_Figure_2.jpeg)

![](_page_340_Picture_148.jpeg)

![](_page_341_Picture_262.jpeg)

![](_page_342_Picture_315.jpeg)

![](_page_343_Picture_305.jpeg)

![](_page_344_Picture_236.jpeg)

![](_page_345_Picture_345.jpeg)

# Anomalie e avvisi **900 de avvisi e la constantida de la constantida de la constantida de la constantida de la consta<br>El propone de la constantida de la constantida de la constantida de la constantida de la constantida de l**

#### Nota

Se esistono più anomalie e avvisi attivi, il BOP visualizza dapprima tutte le anomalie una dopo l'altra. Dopo aver visualizzato tutte le anomalie, visualizza tutti gli avvisi in successione.

## 9.1 Anomalie

Quando si verifica un'anomalia si visualizza immediatamente la relativa icona  $\otimes$  e sul display appare la schermata degli errori che mostra il numero dell'anomalia seguito da "F".

#### Riconoscimento / cancellazione delle anomalie

- Per navigare nel corrente elenco di anomalie, premere  $\blacksquare$  o  $\blacksquare$ .
- Per visualizzare lo stato del convertitore in presenza di un'anomalia, premere  $\overline{X}$  (> 2 s); per ritornare alla schermata dei codici anomalie, premere  $\sqrt{\alpha}$  (< 2 s).
- Per cancellare / confermare l'anomalia, premere <sup>ox</sup> o confermarla esternamente se il convertitore è stato impostato in questo modo; per ignorare l'anomalia, premere  $\vert \cdot \vert$ .

Dopo aver riconosciuto o ignorato l'anomalia, la schermata torna alla visualizzazione precedente. L'icona dell'anomalia rimane attiva finché non si cancella / conferma l'anomalia.

#### Nota

La schermata delle anomalie appare di nuovo nelle circostanze seguenti:

- Se l'anomalia non è stata cancellata e si è premuto  $\|\cdot\|$ , appare di nuovo la schermata delle anomalie.
- Se non viene premuto alcun pulsante per 60 secondi.

Se è attiva un'anomalia e non è stato premuto alcun pulsante per 60 secondi, la retroilluminazione (P0070) lampeggia.

9.1 Anomalie

## Visualizzazione dello stato del convertitore in presenza di un'anomalia

![](_page_347_Figure_3.jpeg)

#### Disabilitazione della reazione di arresto del convertitore per le anomalie

Si può usare P2100 per selezionare fino a 3 anomalie per la reazione di arresto non predefinita e P2101 per specificare la reazione. Per maggiori informazioni vedere la descrizione di P2100 e P2101 nella sezione ["Lista parametri](#page-198-0) (Pagina [197\)](#page-198-0)".

#### Elenco codici anomalie

![](_page_347_Picture_171.jpeg)

![](_page_348_Picture_340.jpeg)

![](_page_349_Picture_240.jpeg)

![](_page_350_Picture_239.jpeg)

![](_page_351_Picture_269.jpeg)

![](_page_352_Picture_268.jpeg)

![](_page_353_Picture_286.jpeg)

![](_page_354_Picture_199.jpeg)

![](_page_355_Picture_260.jpeg)

## 9.2 Avvisi

Se viene attivato un avviso, appare immediatamente la relativa icona  $\triangle$  e sul display appare il codice di anomalia seguito da "A".

#### Nota

Gli avvisi non possono essere confermati. Vengono cancellati automaticamente dopo la rettifica dell'avviso.

## Disabilitazione della reazione di arresto del convertitore per gli avvisi

È possibile disabilitare la reazione di arresto per tre allarmi selezionati oppure per tutti:

- Usare P2100 per selezionare fino a 3 avvisi e P2101 per disabilitare la reazione di arresto per gli avvisi selezionati.
- Usare P2113 per disabilitare la reazione di arresto per tutti gli avvisi.

Per maggiori informazioni vedere la descrizione di P2100, P2101 e P2113 nella sezione ["Lista parametri](#page-203-0) (Pagina [202\)](#page-203-0)".

## Elenco codici di avviso

![](_page_356_Picture_203.jpeg)

## 9.2 Avvisi

![](_page_357_Picture_327.jpeg)

![](_page_358_Picture_245.jpeg)

## 9.2 Avvisi

![](_page_359_Picture_201.jpeg)
# Dati tecnici anticolari di altre di altre di altre di altre di altre di altre di altre di altre di altre di al

#### Convertitori trifase AC 400 V Convertitori monofase AC 230 V Campo di tensione  $\begin{array}{|c|c|c|c|c|c|} \hline \end{array}$  380 V AC ... 480 V AC 1) 200 V AC ... 240 V AC 1) (tolleranza: -15% ... +10%) (tolleranza: -15% ... +10%) 47 Hz ... 63 Hz 47 Hz ... 63 Hz Derating di corrente con tensioni di ingresso elevate: Derating di corrente con tensioni di ingresso elevate: Corrente di uscita [%] Corrente di uscita [%] 120 120 l <sub>100</sub>  $100$  $80<sub>+</sub>$ 80  $\mathbf{I}$ 60 60  $\mathbf{I}$ 40 40  $\mathbf{I}$ 20  $20 \mathbf{I}$  $\mathbf 0$  $\mathbf 0$ 200 220 230 250 264 323 360 400 420 460 500 528 180 Tensione (V) Tensione (V) Nota: Per il derating di corrente a 480 V alla frequenza di commutazione predefinita di 4 kHz e temperatura dell'aria di 40 °C, vedere la tabella nella sezione ["Varianti del convertitore](#page-18-0) (Pagina [17\)](#page-18-0)". Categoria di EN 60664-1 Categoria III EN 60664-1 Categoria III sovratensione TN, TT, IT: FSA ... FSE (non filtrato); FSE (filtrato) 2) Configurazione TN, TT: FSAA ... FSC (senza filtro); FSAD (con filtro) consentita TN, TT con messa a terra del neutro: TN, TT con messa a terra del neutro: FSAA ... FSC dell'alimentazione FSA ... FSE IT: FSAA ... FSAD (senza filtro) Ambiente di Secondo ambiente (rete di alimentazione industriale) | Ambiente primario (rete di alimentazione residenziale) alimentazione Corrente di spunto < corrente di ingresso nominale massima Il convertitore V20 resiste a 100.000 cicli di accensione in un intervallo di 30 s. Corrente di Corrente di cortocircuito max. ammessa: 100 kA (se si utilizzano fusibili) cortocircuito (SCCR o Corrente di cortocircuito min. richiesta: 5 kA Icc) e protezione del Su Internet si possono trovare i dati relativi ad altri dispositivi di protezione contro le sovracorrenti: circuito derivato Protezione della derivazione e potenza di cortocircuito secondo UL e IEC [\(https://support.industry.siemens.com/cs/ww/it/ps/13208/man\)](https://support.industry.siemens.com/cs/ww/it/ps/13208/man)

## Caratteristiche dell'alimentazione di rete

1) Se la tensione di ingresso è inferiore al valore nominale, sono ammessi dei derating di corrente e quindi la velocità e/o la coppia dipendenti dalla tensione si possono ridurre.

<sup>2)</sup> Per utilizzare le varianti FSE (con filtro) sul sistema di alimentazione IT, assicurarsi di aver rimosso la vite per il filtro EMC.

## Capacità di sovraccarico

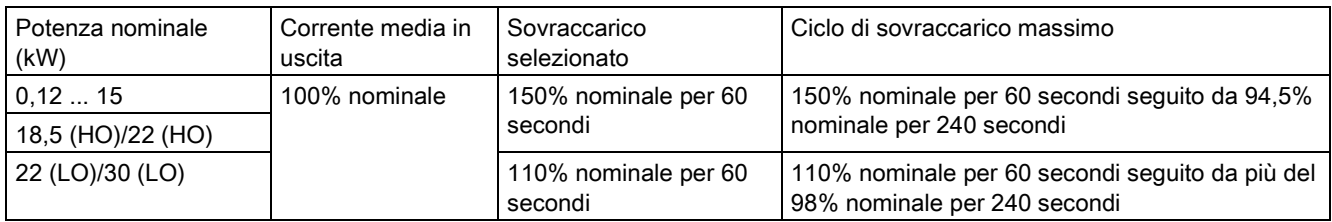

## Requisiti EMC

### Nota

Installare tutti i convertitori ai sensi delle linee guida del produttore e della buona prassi EMC.

Usare un cavo di rame schermato. Per le lunghezze massime dei cavi motore vedere la sezione ["Descrizione dei morsetti](#page-41-0) (Pagina [40\)](#page-41-0)".

Non superare la frequenza di commutazione di default.

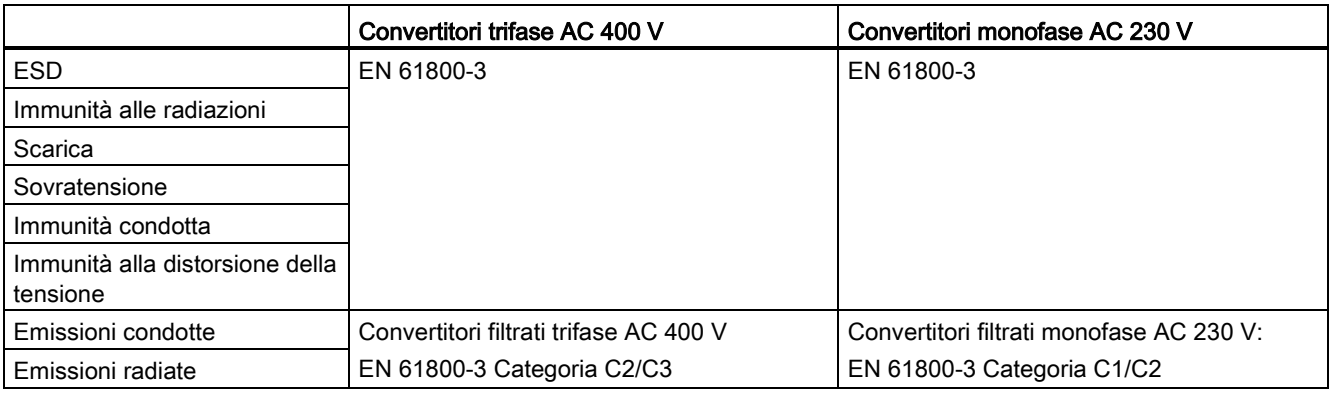

## Perdite di potenza massime

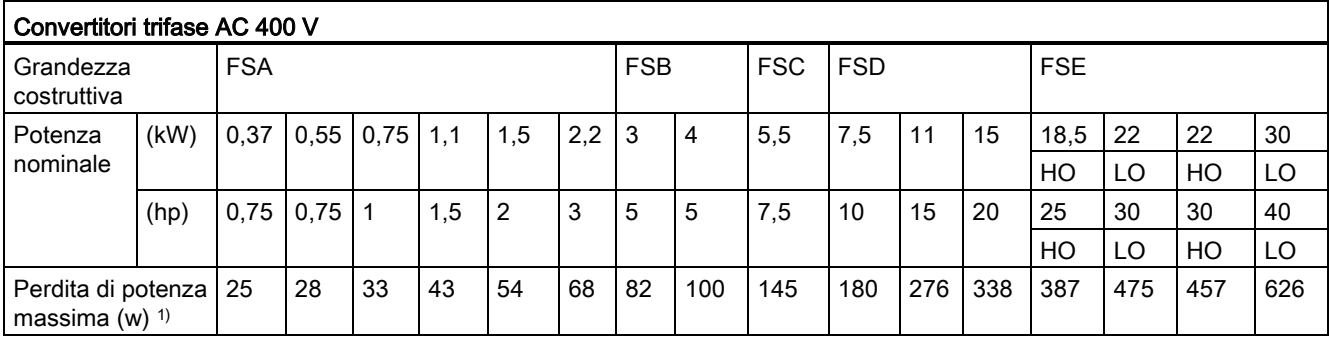

1) : con I/O completamente sotto carico

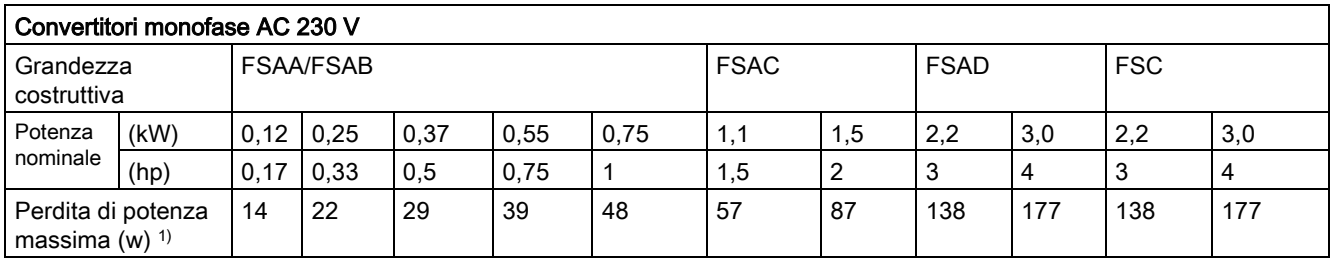

1) : con I/O completamente sotto carico

#### Nota

Le perdite di potenza sono fornite per la tensione di alimentazione nominale, la frequenza di commutazione predefinita e la corrente di uscita nominale. La modifica di questi fattori può comportare un aumento delle perdite di potenza.

#### Correnti armoniche

Per poter utilizzare un convertitore 230 V V20 nel primo ambiente, categoria C2, occorre osservare i valori limite per le correnti armoniche. I convertitori V20 non sono progettati per l'uso generico in aree residenziali. Si tratta di dispositivi professionali destinati all'uso in attività commerciali o industriali e non alla vendita al dettaglio. Nell'utilizzo di un convertitore V20 230 V leggere attentamente e rispettare le avvertenze e istruzioni seguenti.

#### Nota

#### Rispetto dei valori limite delle correnti armoniche

Per quanto riguarda il rispetto dei limiti per le correnti armoniche, la norma sui prodotti EMC EN 61800-3 per convertitori V20 230 V fa riferimento al rispetto delle norme EN 61000-3-2 e EN 61000-3-12.

#### Nota

Per il funzionamento senza restrizioni su reti pubbliche a bassa tensione possono essere necessari ulteriori provvedimenti EMC. La conformità con i limiti di emissione di armoniche (IEC 61000-3-12 e IEC 61000-3-2) non può essere garantita.

● Convertitori V20 230 V con potenza di uscita nominale ≤1 kW e corrente di ingresso nominale ≤ 16 A:

Non è possibile garantire che i valori limite siano conformi a EN 61000-3-2. La persona/azienda incaricata dell'installazione o l'azienda che utilizza il dispositivo a fini professionali deve ottenere l'autorizzazione dall'operatore della rete elettrica per collegare il dispositivo tenendo conto delle correnti armoniche. Per maggiori informazioni sulle correnti armoniche tipiche di convertitori V20 230 V vedere la tabella seguente.

● Convertitori V20 230 V con potenza di uscita nominale > 1 kW e corrente di ingresso nominale ≤ 16 A:

Questi dispositivi non sono soggetti a valori limite e quindi possono essere collegati alla rete pubblica a bassa tensione senza previa consultazione.

● Convertitori V20 230 V con corrente di ingresso nominale > 16 A e ≤ 75 A:

Non è possibile garantire che i valori limite siano conformi a EN 61000-3-12. La persona/azienda incaricata dell'installazione o l'azienda che utilizza il dispositivo a fini professionali deve ottenere l'autorizzazione dall'operatore della rete elettrica per collegare il dispositivo tenendo conto delle correnti armoniche. Per maggiori informazioni sulle correnti armoniche tipiche di convertitori V20 230 V vedere la tabella seguente.

#### Correnti armoniche tipiche di convertitori V20 230 V

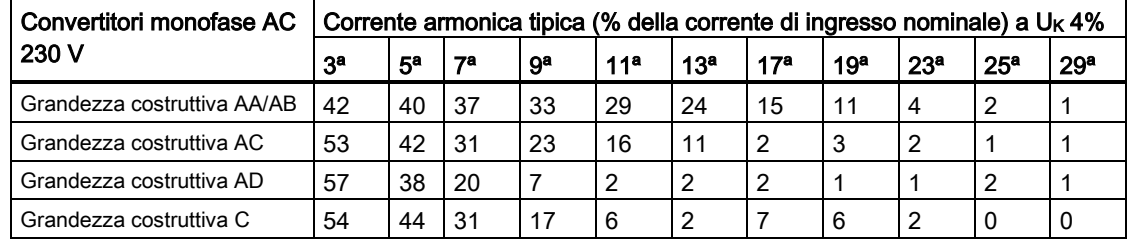

## Derating della corrente in uscita a diverse frequenze di PWM e temperature dell'aria circostante

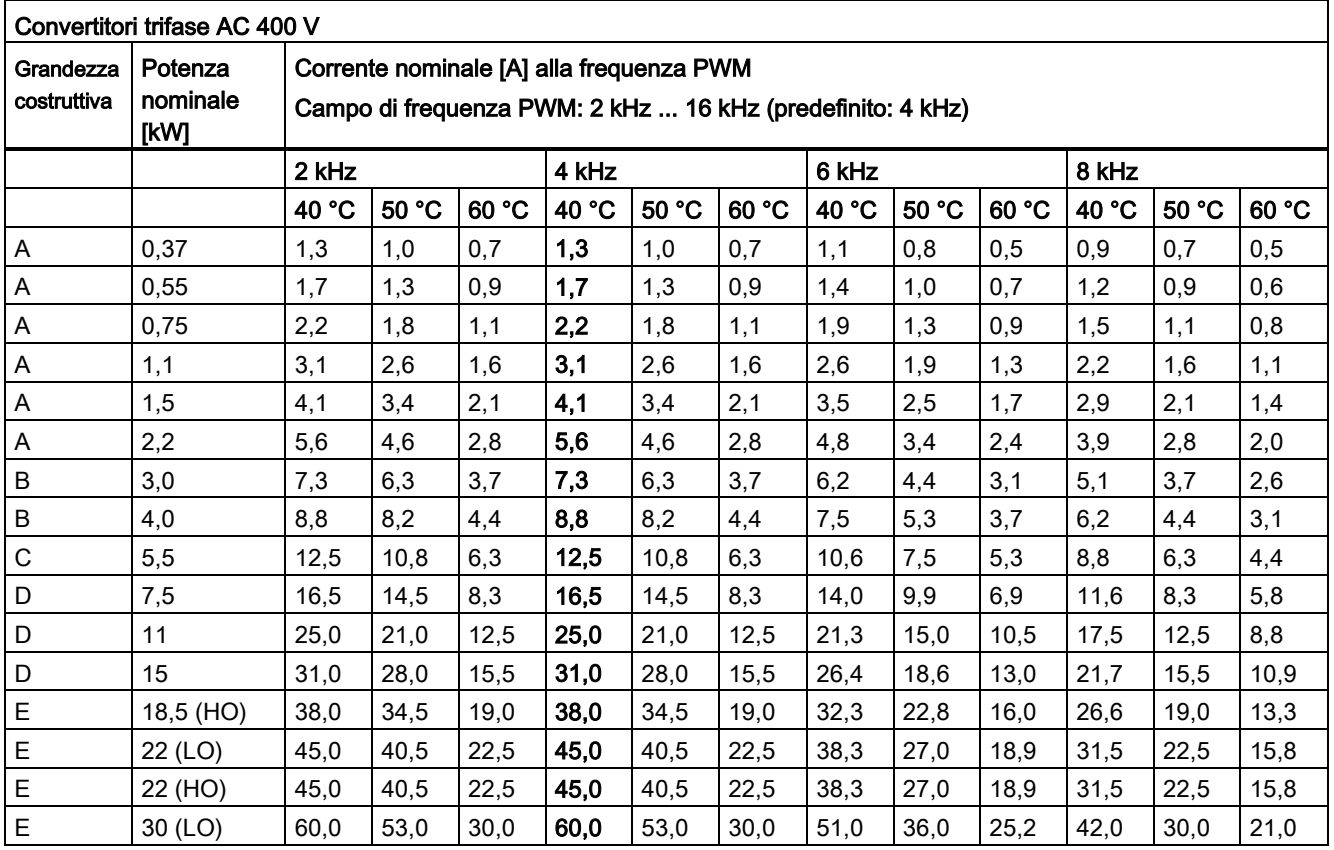

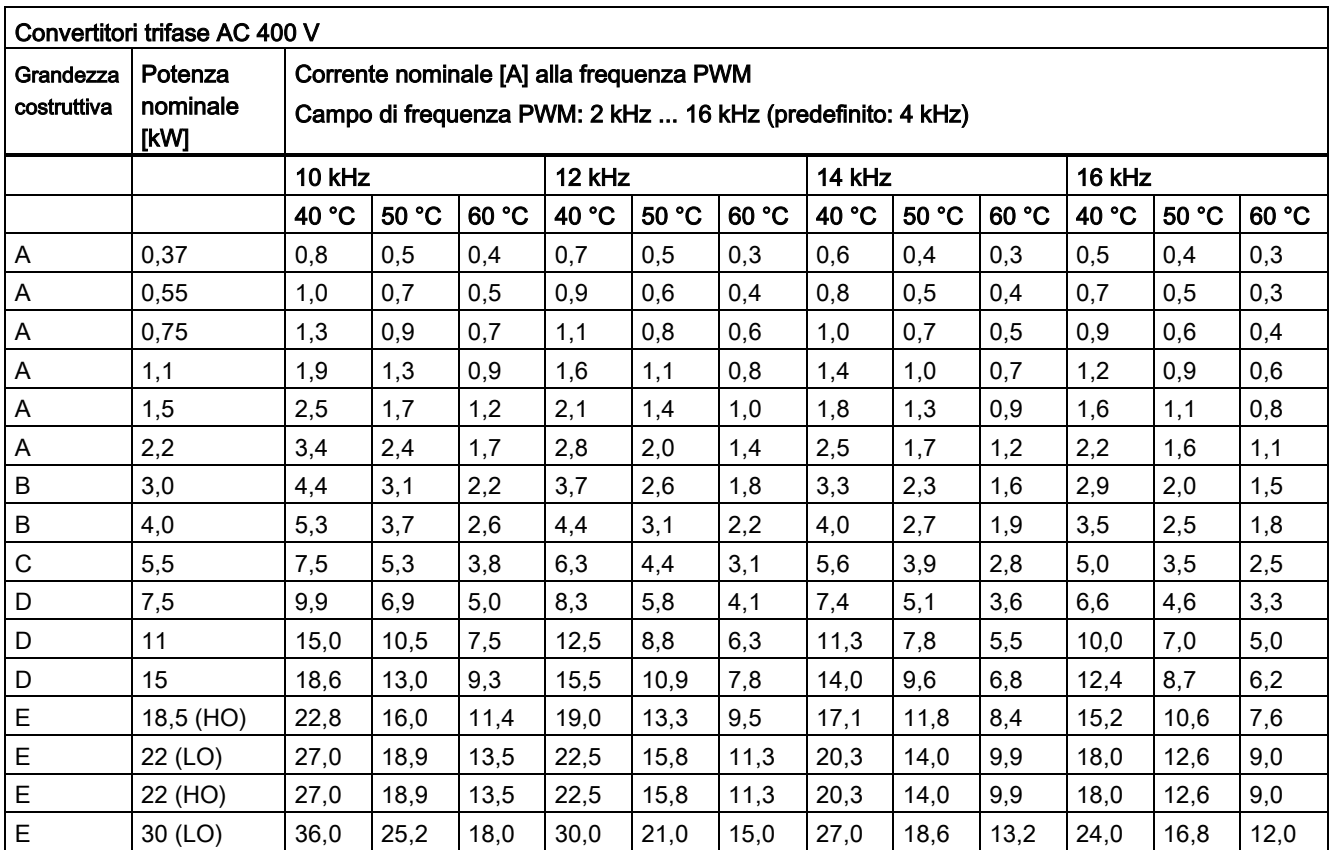

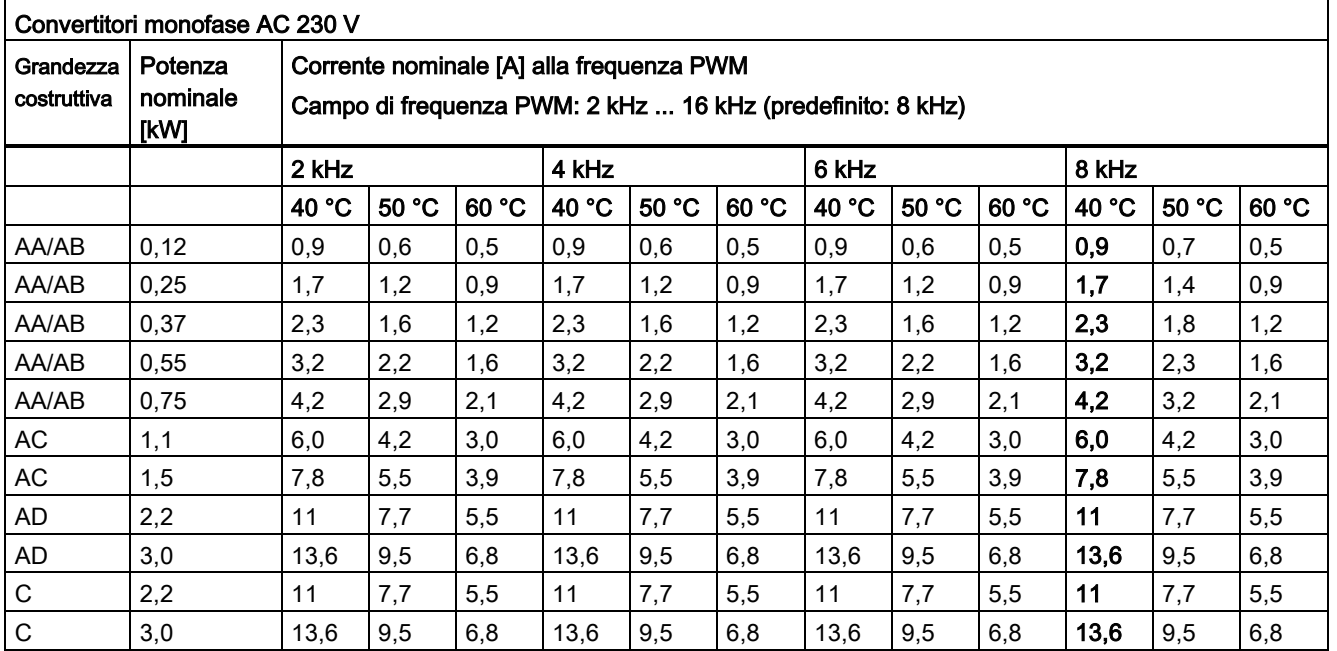

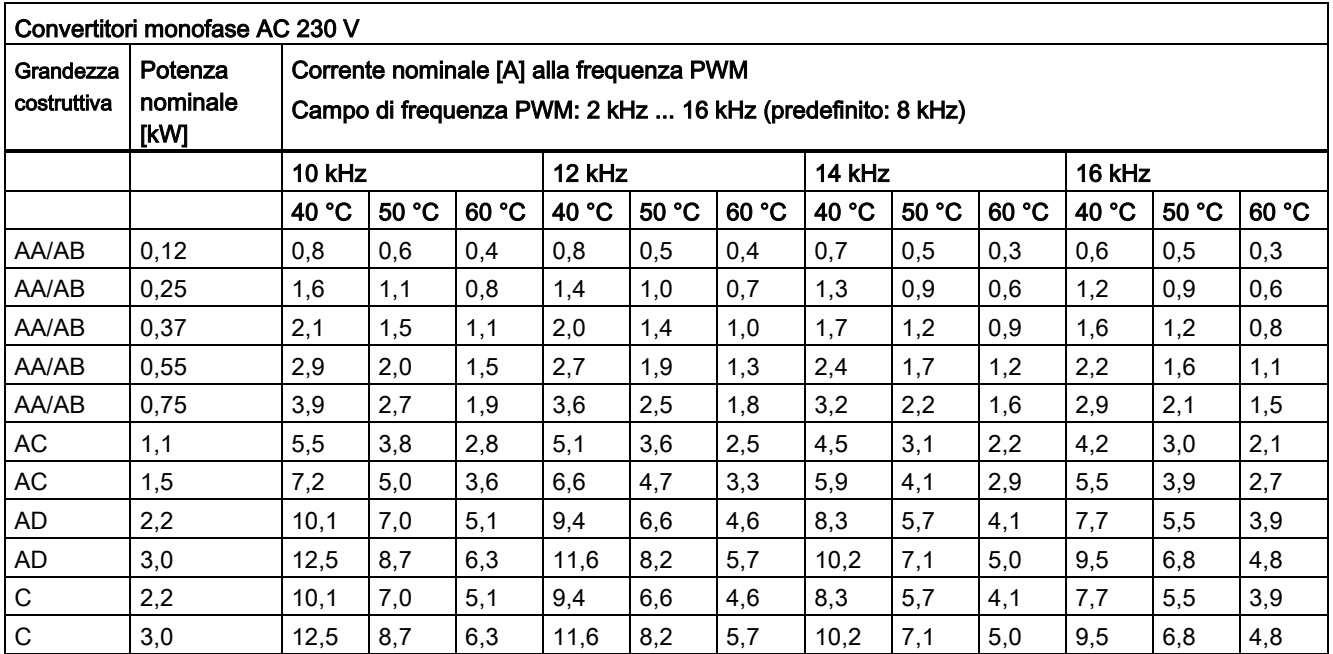

## Controllo motore

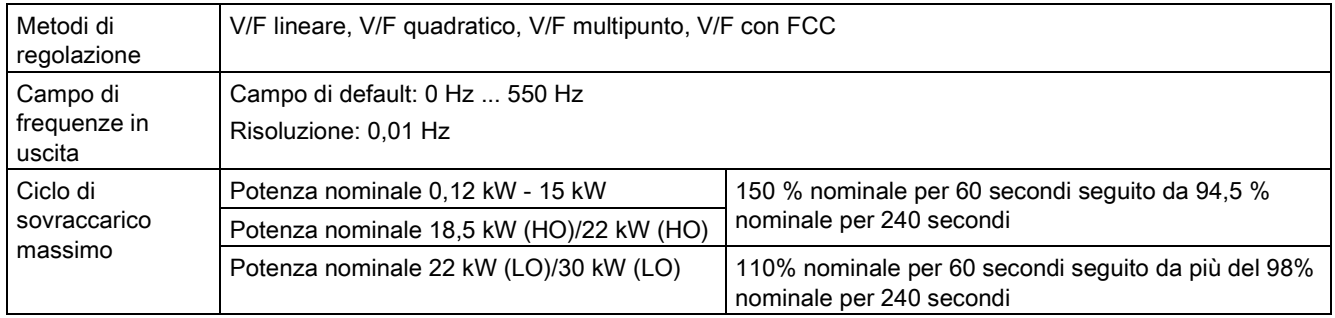

## Specifiche meccaniche

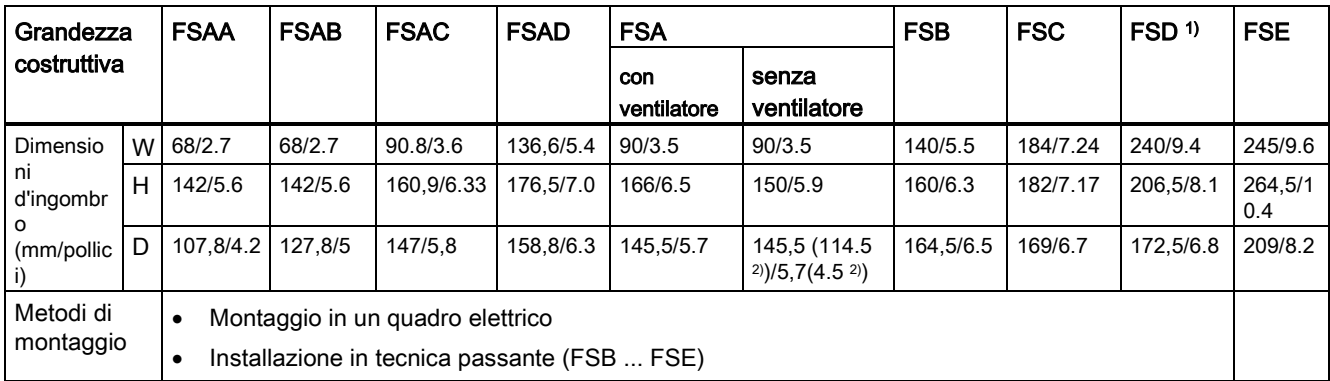

1) Disponibile solo per convertitori trifase AC 400 V.

2) Profondità del convertitore Flat Plate (solo la variante 400 V 0,75 kW).

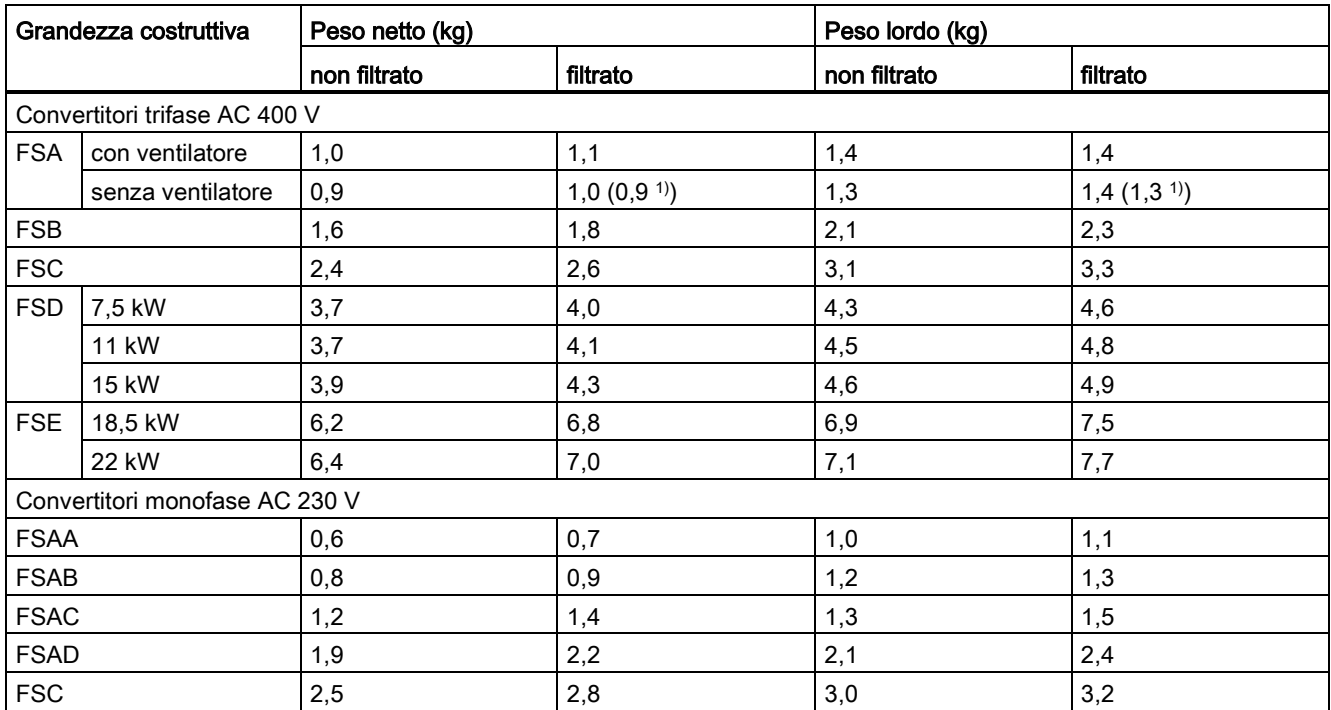

1) Peso del convertitore Flat Plate (solo la variante 400 V 0,75 kW).

## Requisiti del flusso d'aria

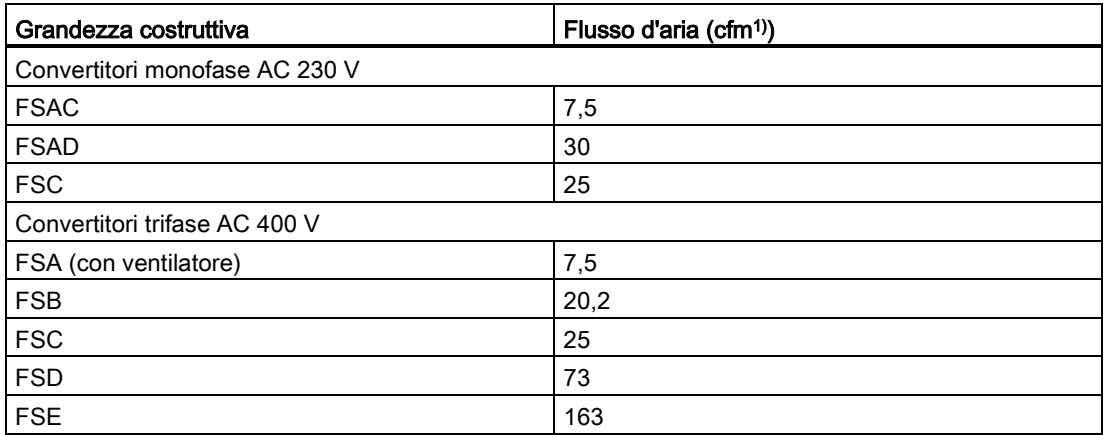

1) Piedi cubi al minuto

## Condizioni ambientali

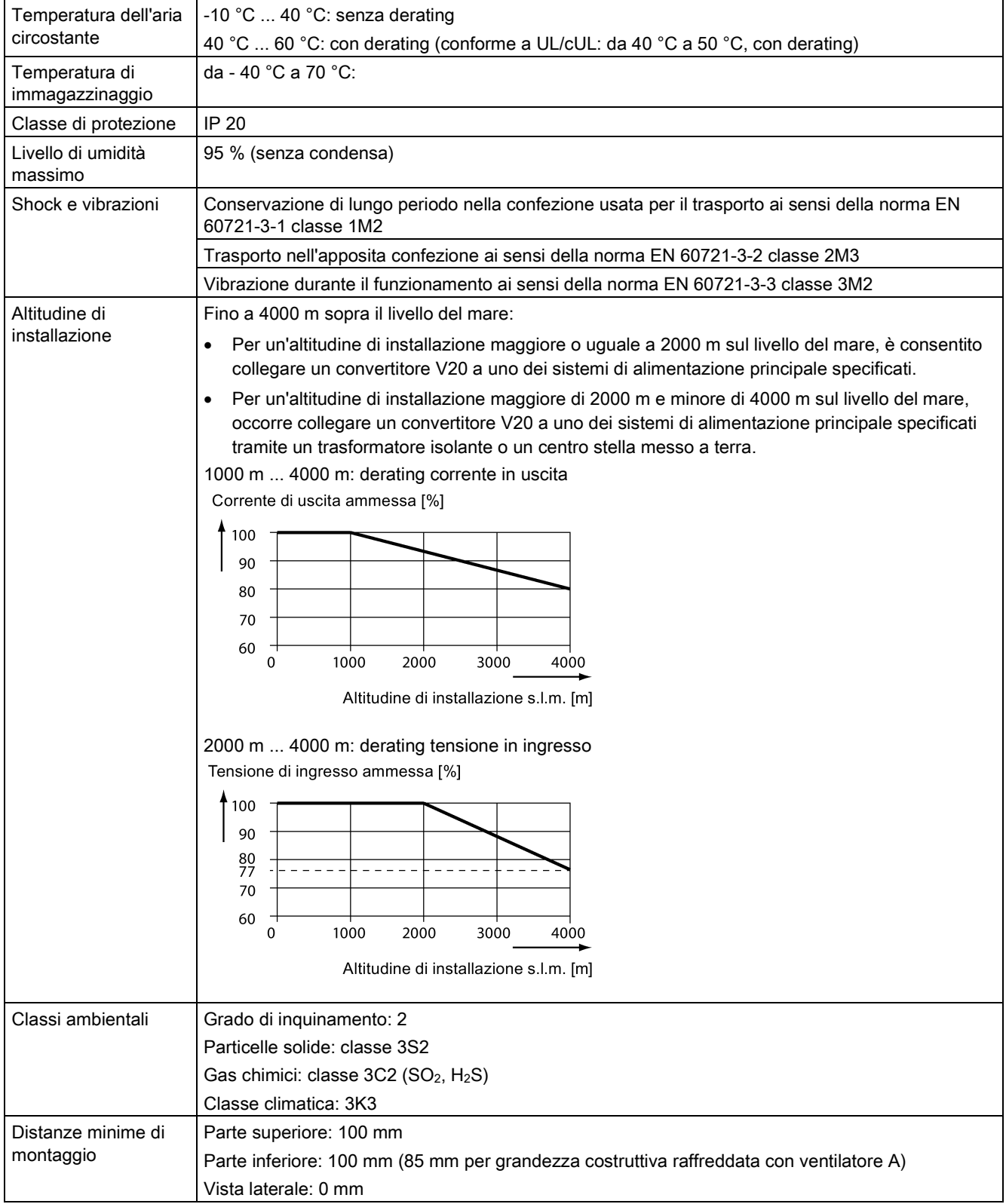

## Direttive e standard

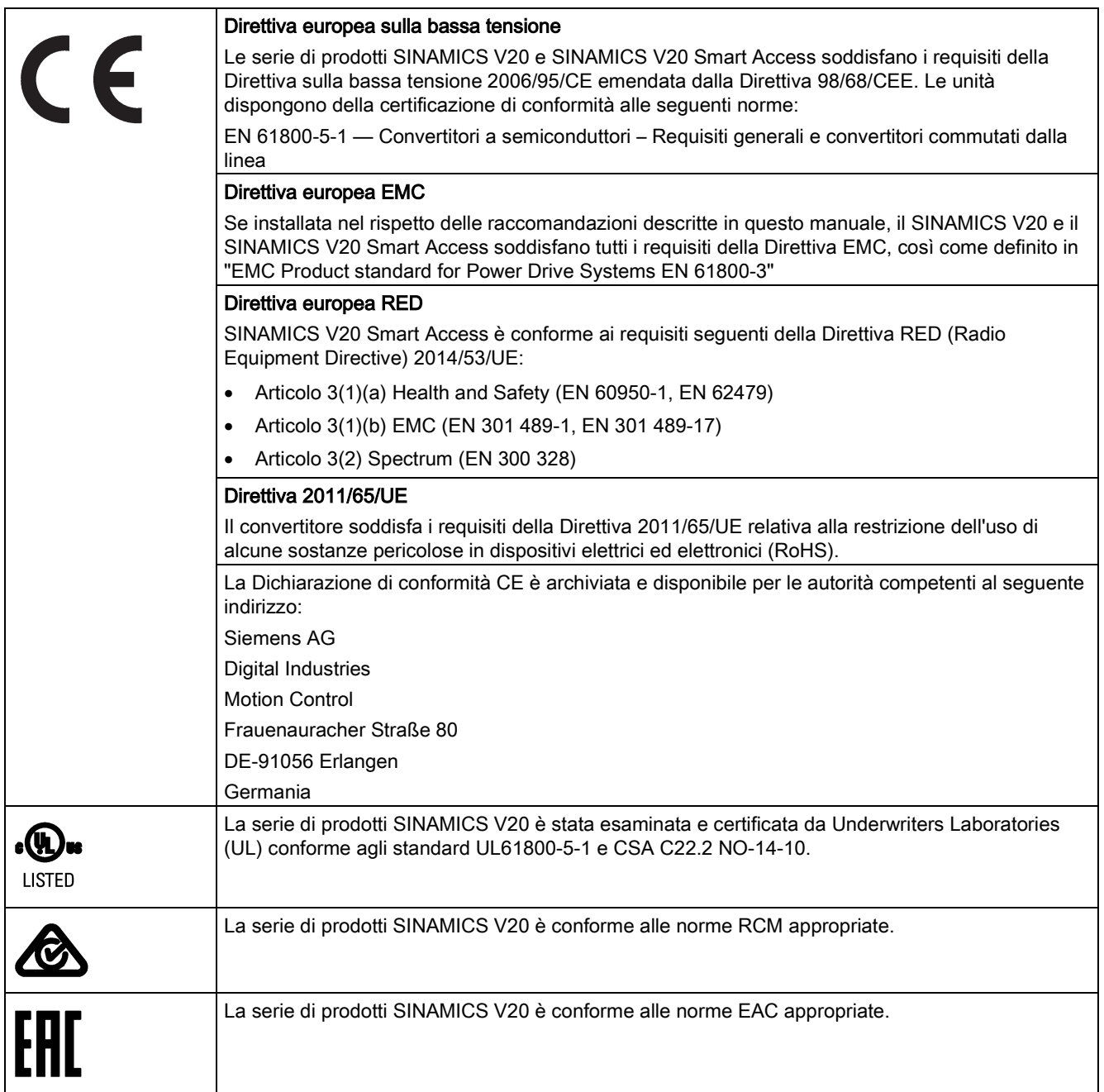

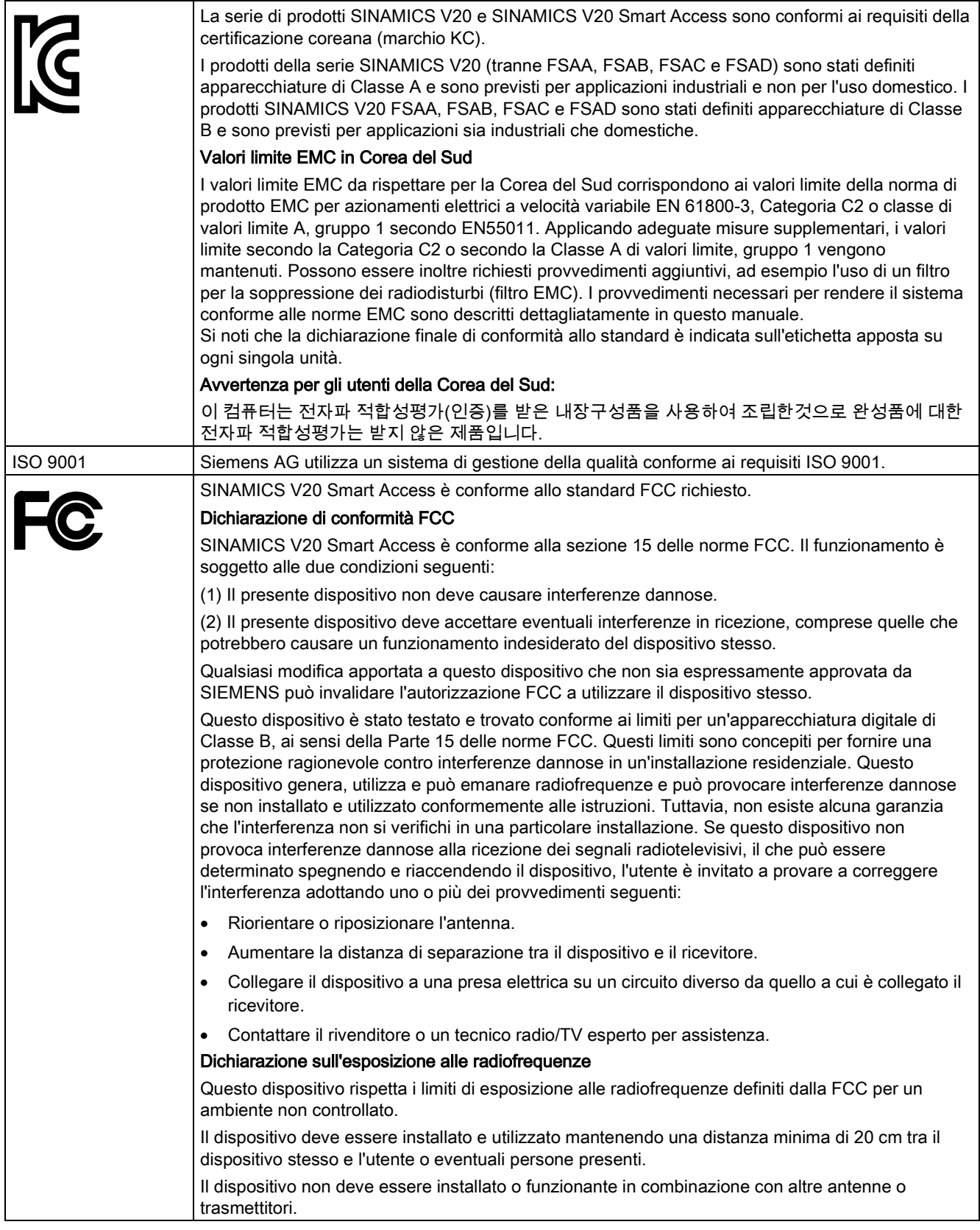

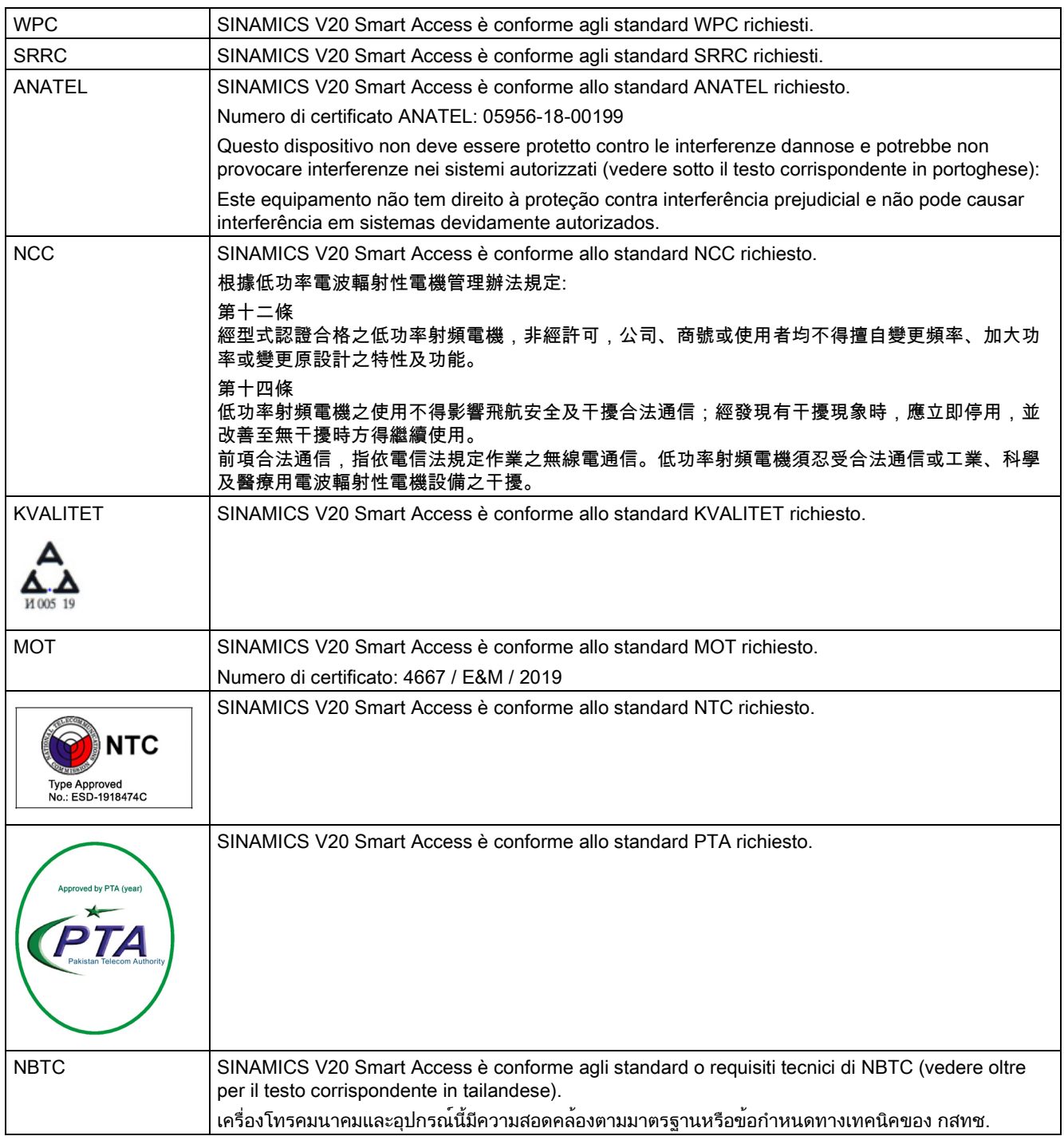

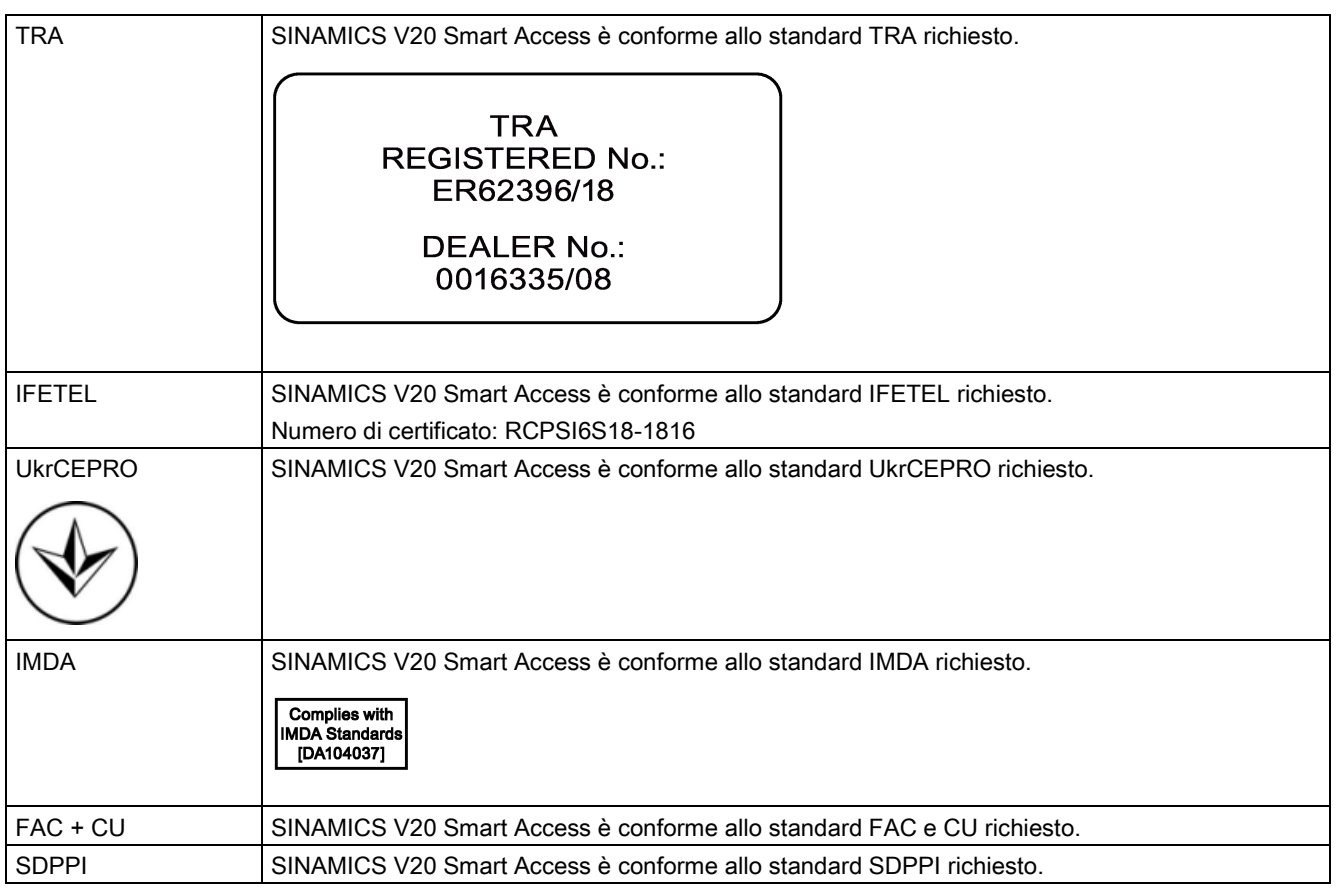

I certificati si possono scaricare dal seguente indirizzo Internet:

Sito web per i certificati [\(http://support.automation.siemens.com/WW/view/it/60668840/134200\)](http://support.automation.siemens.com/WW/view/it/60668840/134200)

#### Nota

#### Riparazione e sostituzione dell'apparecchiatura

Tutti i pezzi o i componenti guasti devono essere sostituiti con pezzi compresi nelle liste ufficiali dei pezzi di ricambio o opzioni.

Prima di aprire l'apparecchiatura per accedervi, togliere l'alimentazione.

## B.1 Opzioni

Per maggiori informazioni sulle sezioni dei cavi e coppie di serraggio delle viti consigliate, vedere la tabella "Sezioni dei cavi e coppie di serraggio delle viti consigliate" nella sezione ["Descrizione dei morsetti](#page-41-0) (Pagina [40\)](#page-41-0)".

#### Nota

Per accedere alla porta di espansione e installare il Loader dei parametri o il modulo di interfaccia BOP, rimuovere delicatamente il coperchietto trasparente asportabile usando solo la pressione delle dita. Si consiglia di conservare il coperchietto in un luogo sicuro e di riposizionarlo quando la porta di espansione non viene utilizzata.

## B.1.1 Loader dei parametri

Numero di articolo: 6SL3255-0VE00-0UA1

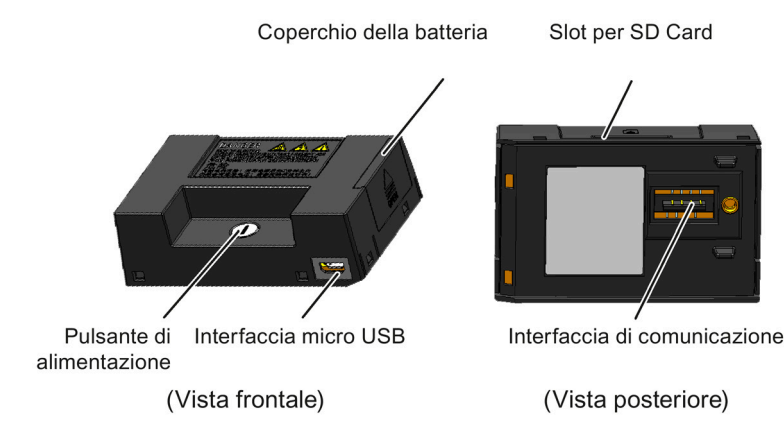

B.1 Opzioni

## Dimensioni d'ingombro (mm)

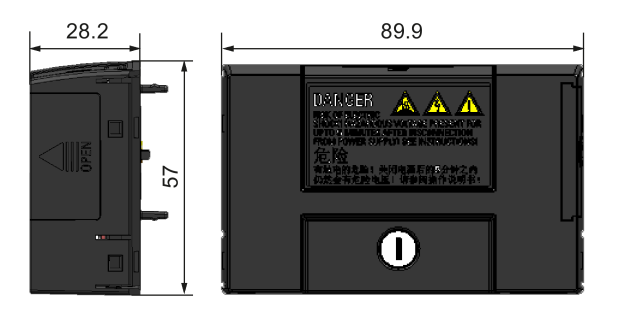

## Funzionalità

Il Parameter Loader consente di caricare/scaricare set di parametri tra il convertitore e una scheda SD. È solo uno strumento di messa in servizio e deve essere rimosso durante il normale funzionamento.

#### **Nota**

Per clonare le impostazioni salvate dei parametri da un convertitore a un altro, è necessario un Parameter Loader. Per maggiori informazioni sulla clonazione, fare riferimento alla procedura di trasferimento dati descritta in questa sezione.

Durante la clonazione dei parametri, verificare di aver messo a terra il morsetto PE o osservare le misure di protezione ESD.

### Slot per SD Card

Il Parameter Loader contiene un connettore femmina per scheda SD che è collegato direttamente alla porta di espansione del convertitore.

### Alimentazione mediante batterie

Oltre all'interfaccia della scheda di memoria, il Parameter Loader può contenere due batterie (solo batterie comuni zinco-carbone non ricaricabili o tipo AA alcaline) che consentono di alimentare il convertitore direttamente da questo modulo opzionale per eseguire il trasferimento dei dati quando l'alimentazione di rete non è disponibile.

# **AVVERTENZA**

### Rischio di incendio ed esplosione dovuto a cortocircuito delle batterie in fase di ricarica

Caricare le batterie o connettere direttamente i poli positivo (+) e negativo (-) può causare perdite, generazione di calore, incendi e perfino esplosioni.

- Non mettere sotto carica le batterie non ricaricabili.
- Non depositare e/o trasportare batterie insieme a prodotti metallici come collane.

# **AVVERTENZA**

#### Rischio di incendio ed esplosione a causa di uno smaltimento errato delle batterie

Un contatto diretto con dei prodotti metallici e/o altre batterie può causare danni alla batteria, dispersione di liquido, generazione di calore, incendi e perfino esplosioni. Smaltire le batterie nel fuoco è estremamente pericoloso e comporta il rischio di esplosione e vampate violente.

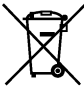

Non smaltire le batterie nei contenitori dei rifiuti. Conferirle nelle aree pubbliche di

riciclaggio per le batterie usate.

# **N** CAUTELA

## Rischio di inquinamento dell'ambiente

Lo smaltimento improprio delle batterie nell'acqua, nei contenitori dei rifiuti ecc. può causare inquinamento dell'ambiente.

Raccogliere e riciclare le batterie usate in conformità con le leggi e i regolamenti ambientali vigenti.

## Interfaccia micro USB

Come modo alternativo di alimentare il convertitore per eseguire il trasferimento dei dati quando l'alimentazione di rete non è disponibile, è possibile utilizzare un cavo USB Micro per collegare un'alimentazione esterna 5 V DC per l'interfaccia micro USB sul Parameter Loader. Se il convertitore può essere alimentato dalla rete elettrica, non è necessario alimentare il Parameter Loader con le batterie o con un cavo micro USB.

## Montaggio del Parameter Loader nel convertitore

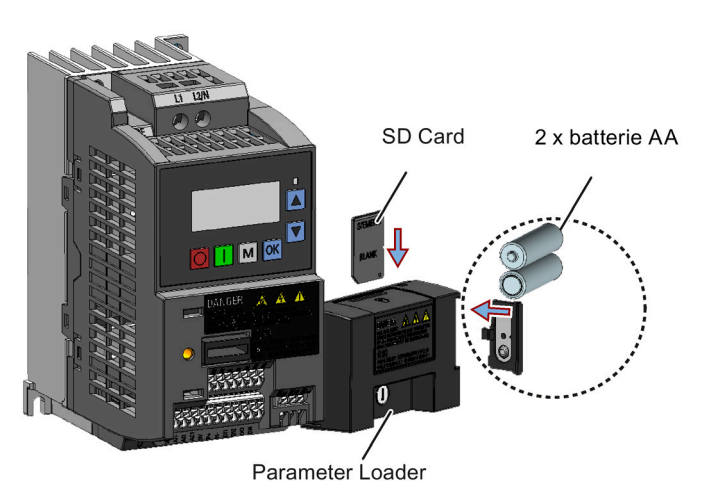

#### Nota

Quando tra i convertitori da installare vi sono dei modelli FSAA e/o FSAB e si desidera installare questi modelli in posizione affiancata, installare tutti i modelli FSAA disponibili all'estrema destra, seguiti dai convertitori FSAB e quindi da tutti quelli con altre forme costruttive. Ciò garantisce che vi sia spazio sufficiente per adattare il Parameter Loader ai convertitori FSAA/FSAB. Non vi sono altri requisiti che riguardano la sequenza di montaggio per i convertitori con forme costruttive diverse da FSAA e FSAB.

### Scheda SD consigliata

Numero di articolo: 6SL3054-4AG00-2AA0

### Uso delle schede di memoria di altri produttori

Requisito per la scheda SD:

- Formato di file supportato: FAT16 e FAT 32
- Capacità massima della scheda: 32 GB
- Spazio minimo sulla scheda per il trasferimento dei parametri: 8 KB

#### Nota

Le schede di memoria di altri produttori vengono usate a proprio rischio. A seconda del produttore della scheda, non vengono supportate tutte le funzioni (ad es. il download).

#### Metodi per accendere il convertitore

Scegliere uno dei metodi seguenti per accendere il convertitore per scaricare/caricare i parametri:

- Accensione dall'alimentazione di rete.
- Accensione dall'alimentazione mediante batterie integrata. Premere il pulsante del Parameter Loader per accendere il convertitore.
- Eseguire l'accensione da un'alimentazione esterna a DC 5 V che è collegata al Parameter Loader. Premere il pulsante del Parameter Loader per accendere il convertitore.

#### Trasferimento dati dal convertitore alla scheda SD

- 1. Inserire il modulo opzionale del convertitore.
- 2. Accendere il convertitore.
- 3. Inserire la scheda nel modulo opzionale.
- 4. Impostare P0003 (livello di accesso utente) = 3.
- 5. Impostare P0010 (parametro di messa in servizio) = 30.

6. Impostare P0804 (selezione del file clonato). Questo passaggio è necessario solo quando la scheda contiene i file di dati che non si desidera vengano sovrascritti.

P0804 = 0 (default): il nome file è clone00.bin

P0804 = 1: il nome file è clone01.bin

...

P0804 = 99: il nome file è clone99.bin

7. Impostare P0802 (trasferimento dei dati dal convertitore alla scheda) = 2.

Il convertitore mostra "8 8 8 8 8" durante il trasferimento, il LED si accende di arancione e lampeggia a 1 Hz. Dopo un corretto trasferimento, P0010 e P0802 vengono reimpostati automaticamente a 0. Se si verifica qualsiasi anomalia durante il trasferimento, vedere il capitolo ["Anomalie e avvisi](#page-346-0) (Pagina [345\)](#page-346-0)" per conoscere i motivi e i rimedi possibili.

#### Trasferimento dati dalla scheda SD al convertitore

Esistono due modi per eseguire il trasferimento di dati.

#### Metodo 1:

#### (Prerequisito: Il convertitore deve essere acceso dopo aver inserito la scheda)

- 1. Inserire il modulo opzionale del convertitore.
- 2. Inserire la scheda nel modulo opzionale. Verificare che la scheda contenga il file "clone00.bin".
- 3. Accendere il convertitore.

Il trasferimento di dati si avvia automaticamente. Viene visualizzato il codice anomalia F395, che significa "Clonazione avvenuta. Conservare le modifiche alla clonazione?".

4. Per salvare le modifiche alla clonazione, premere  $\lfloor \cdot \cdot \cdot \rfloor$ : il codice anomalia viene cancellato. Quando il file clonato viene scritto nella EEPROM, il LED si illumina di colore arancione e lampeggia a 1Hz.

Se non si desidera conservare le modifiche alla clonazione, rimuovere la scheda o il modulo opzionale e riavviare il convertitore. Il convertitore si accenderà con la segnalazione di errore F395 (r0949 = 10), indicante il fallimento della clonazione precedente. Per cancellare il codice anomalia, premere  $\lfloor 0k \rfloor$ .

#### Metodo 2:

#### (Prerequisito: Il convertitore viene acceso prima di inserire la scheda)

- 1. Inserire il modulo opzionale nel convertitore acceso.
- 2. Inserire la scheda nel modulo opzionale.
- 3. Impostare P0003 (livello di accesso utente) = 3.
- 4. Impostare P0010 (parametro di messa in servizio) = 30.
- 5. Impostare P0804 (selezione del file clonato). Questo passaggio è necessario solo quando la scheda non contiene il file "clone00.bin". Il convertitore copia per default il file "clone00.bin" dalla scheda.
- 6. Impostare P0803 (trasferimento dei dati dalla scheda al convertitore) = 2 o 3.

Il convertitore mostra "8 8 8 8 8" durante il trasferimento, il LED si accende di arancione e lampeggia a 1 Hz. Dopo un corretto trasferimento, P0010 e P0803 vengono reimpostati automaticamente a 0.

Il codice anomalia F395 viene generato solo con la clonazione all'accensione.

# B.1.2 BOP esterno e modulo interfaccia BOP

## BOP esterno

Numero di articolo: 6SL3255-0VA00-4BA1

Il BOP esterno viene usato per comandare a distanza il funzionamento del convertitore. Quando è montato su una porta di cabinet adatta, il BOP esterno può raggiungere un valore nominale dell'armadio UL/cUL di tipo 1. Il campo di temperatura di funzionamento consentita per il BOP esterno è -10 °C ... 50 °C.

### Componenti

- Unità BOP esterna
- $\bullet$  4 viti M3

## Targhetta dei dati tecnici

La targhetta dei dati tecnici per il BOP esterno si trova sul retro del BOP.

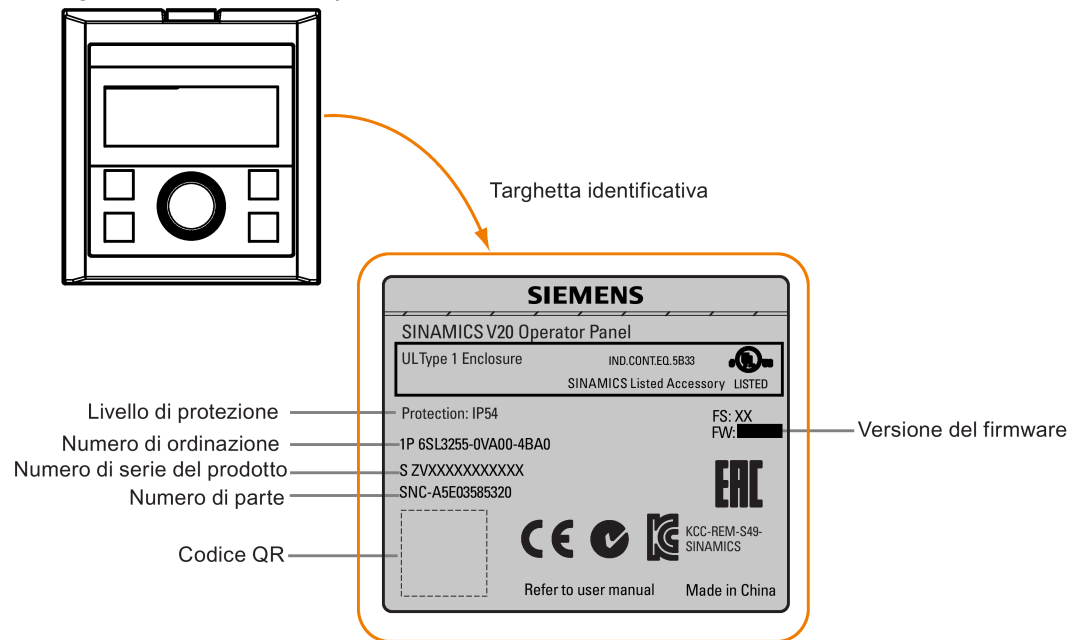

## Layout del pannello

Il SINAMICS V20 supporta un BOP esterno per comandare a distanza il funzionamento del convertitore. Il BOP esterno si collega al convertitore tramite un BOP Interface Module opzionale.

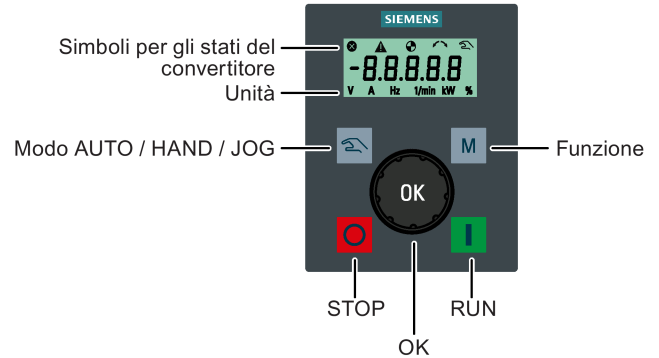

## Funzioni pulsante

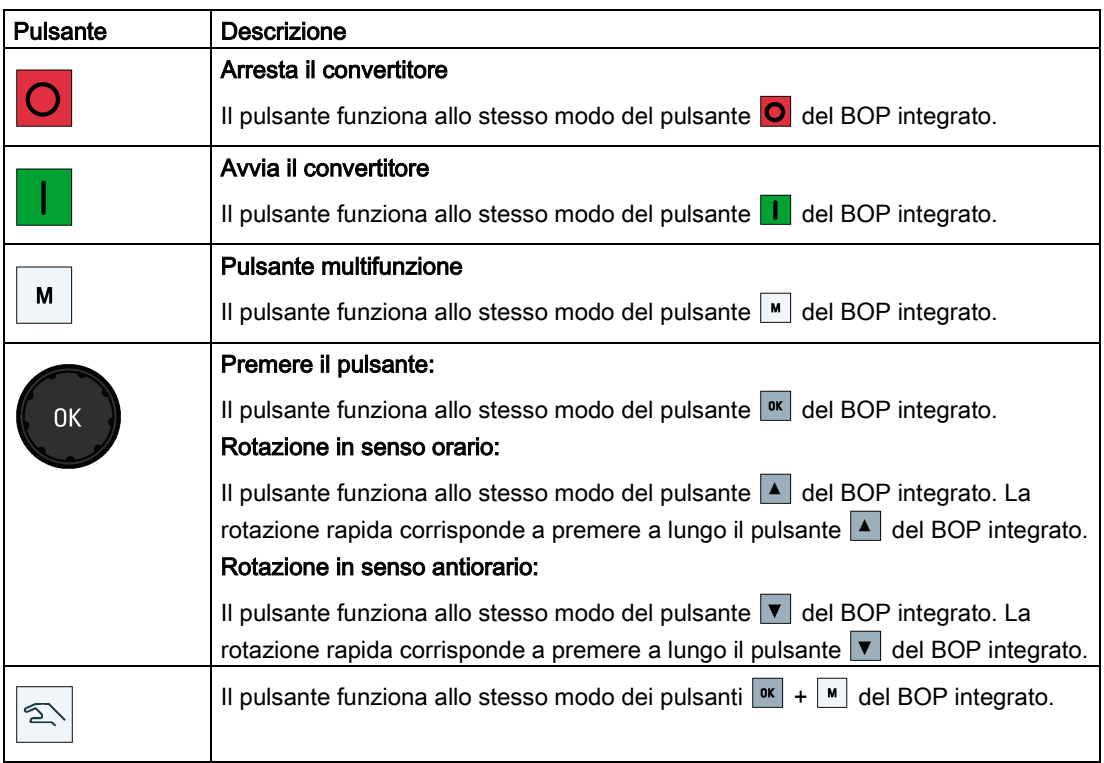

## Icone di stato del convertitore

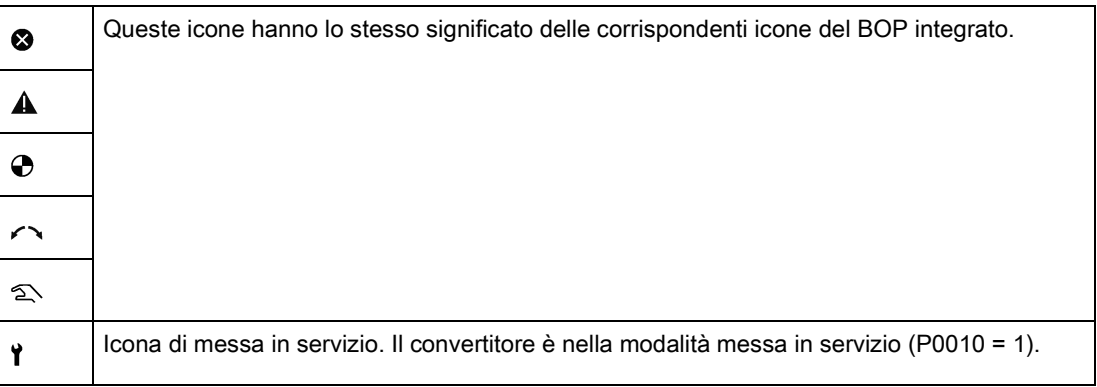

### Schermata

La visualizzazione del BOP esterno è identica a quella del BOP integrato, tranne che il BOP esterno comprende un'icona di messa in servizio  $\mathbf{\hat{r}}$  che viene usata per indicare che il convertitore si trova nella modalità messa in servizio.

All'accensione del convertitore, il BOP esterno collegato al convertitore mostra dapprima "BOP.20" (BOP per SINAMICS V20) quindi la versione del firmware del BOP. In seguito rileva e mostra la velocità di trasferimento e l'indirizzo di comunicazione USS del convertitore automaticamente.

Vedere la tabella seguente per la velocità di trasferimento impostabile e i valori degli indirizzi. Per cambiare la velocità di trasferimento, impostare P2010[0]. Per cambiare l'indirizzo di comunicazione USS, impostare P2011[0].

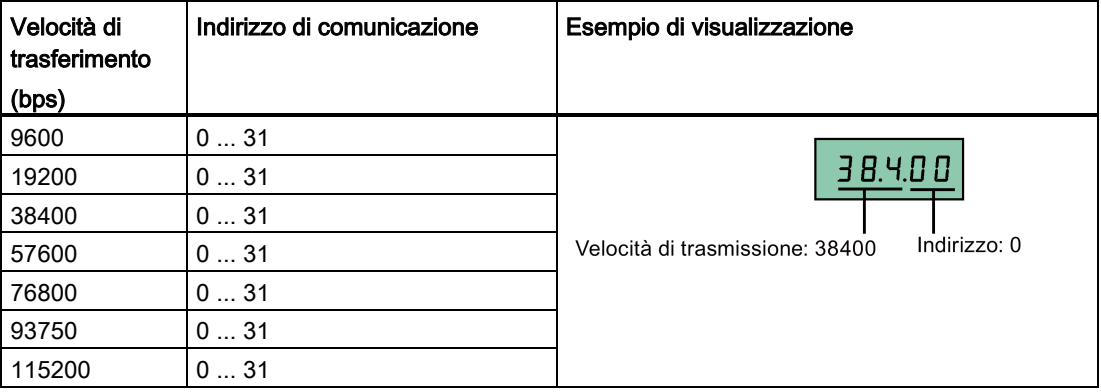

Quando si verifica un errore di comunicazione appare la scritta "noCon", che significa che non è stata rilevata alcuna connessione del sistema di comunicazione. In seguito il convertitore riavvia automaticamente la velocità di trasferimento e il rilevamento dell'indirizzo. In questo caso, controllare che il cavo sia collegato correttamente.

### Dimensioni di montaggio del BOP esterno

Le dimensioni d'ingombro, la dima di foratura e le dimensioni delle aperture del BOP esterno sono mostrate di seguito:

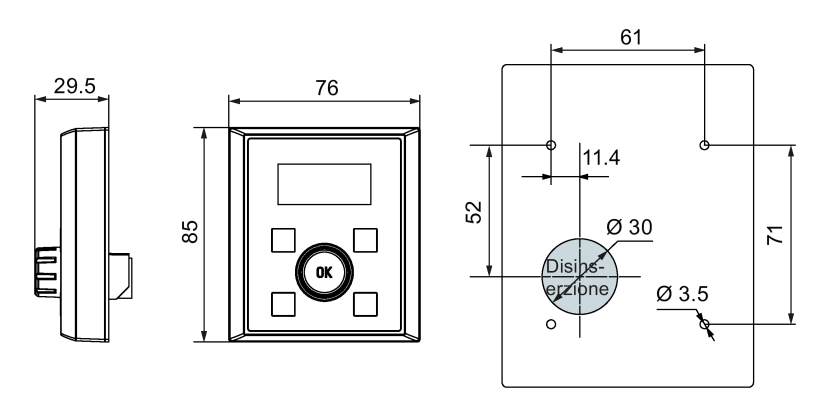

Unità: mm Fissaggi:

4 viti M3 (lunghezza: da 8 mm a 12 mm) Coppia di serraggio: 0,8 Nm ± 10%

## Modulo di interfaccia BOP

Numero di articolo: 6SL3255-0VA00-2AA1

#### Funzionalità

Questo modulo può essere usato come modulo d'interfaccia per il BOP esterno, realizzando così il comando remoto del convertitore con il BOP esterno.

Il modulo contiene un'interfaccia di comunicazione per collegare il BOP esterno al convertitore e un connettore maschio per la porta di espansione del convertitore. Il campo di temperatura di funzionamento consentita per il BOP Interface Module è -10 °C ... 50 °C.

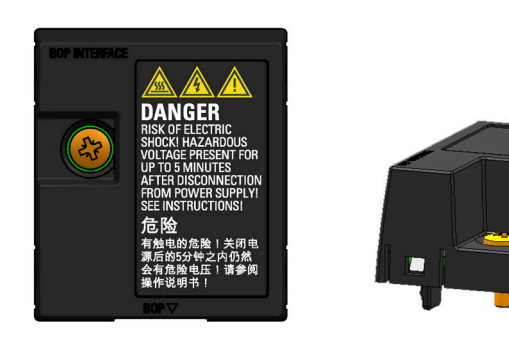

### Dimensioni d'ingombro (mm)

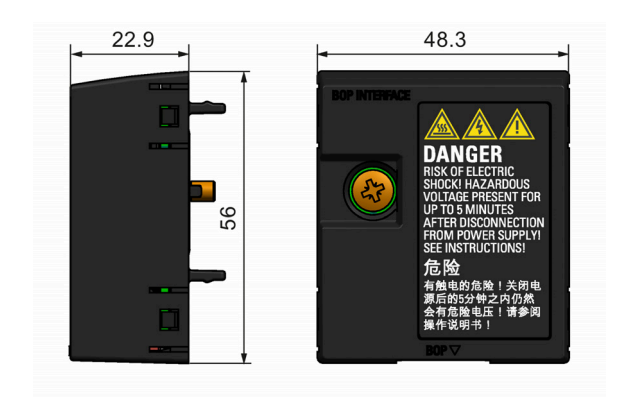

## Montaggio (SINAMICS V20 + modulo di interfaccia BOP + BOP esterno)

#### Nota

La connessione del modulo di interfaccia BOP al BOP esterno è necessaria solo se si desidera controllare il funzionamento del convertitore in remoto tramite il BOP esterno. Il modulo di interfaccia BOP deve essere avvitato al convertitore con una coppia di serraggio di 1,5 Nm (tolleranza: ± 10 %).

#### Nota

Assicurarsi di collegare la schermatura del cavo all'apposito kit di connessione. Per maggiori informazioni sul metodo di schermatura, vedere la sezione ["Installazione conforme a EMC](#page-49-0) (Pagina [48\)](#page-49-0)".

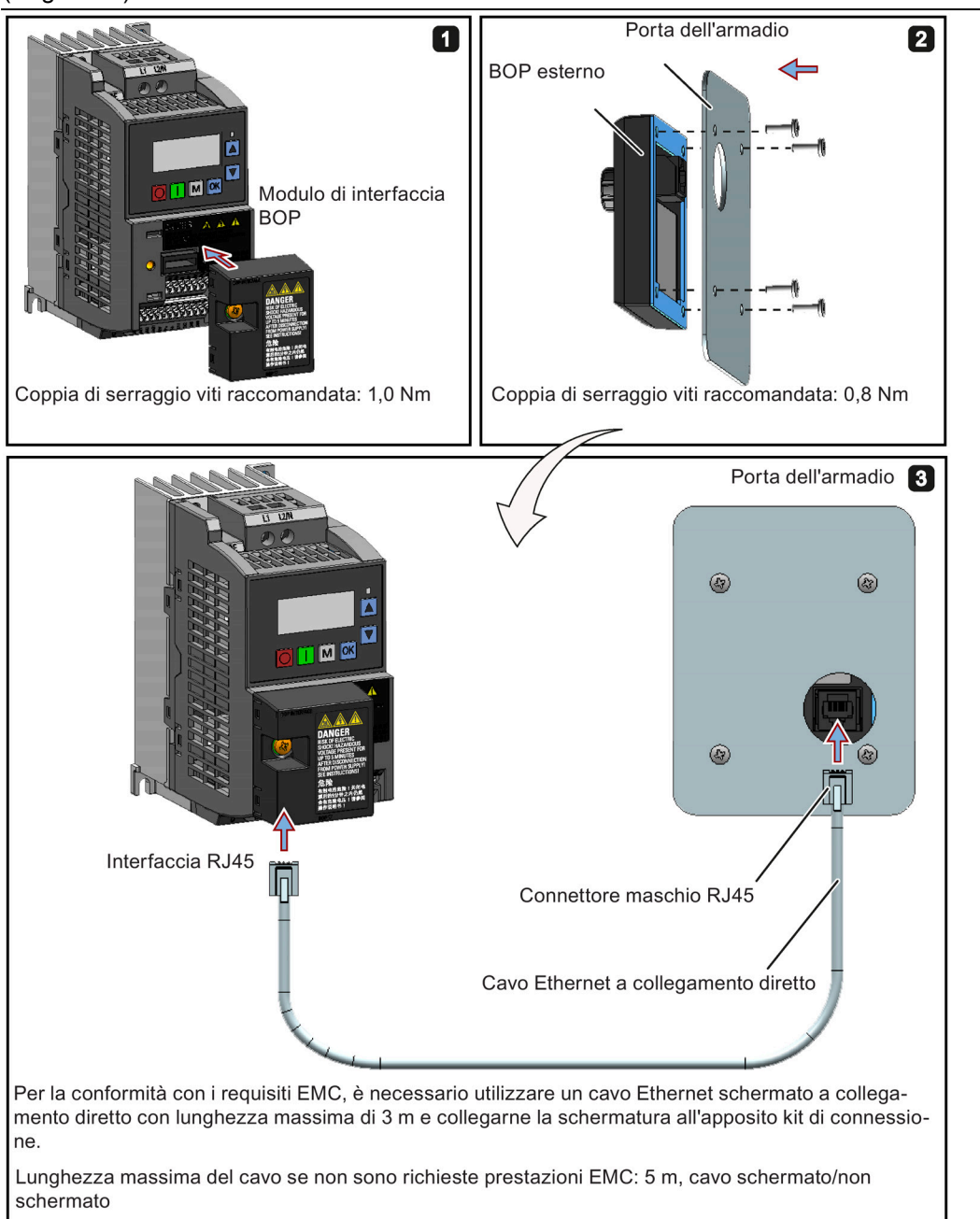

## B.1.3 Modulo di frenatura dinamica

Numero di articolo: 6SL3201-2AD20-8VA0

#### Nota

Questo modulo può essere usato solo per le grandezze costruttive da AA a C.

## Funzionalità

In genere il modulo di frenatura dinamica è usato in applicazioni in cui il funzionamento del motore dinamico è necessario a una velocità diversa o con continui cambi di direzione, ad esempio, per azionare nastri trasportatore o per sollevare apparecchiature.

La frenatura dinamica converte l'energia rigenerativa, che viene rilasciata in calore quando il motore frena. L'attività di frenatura dinamica è limitata dal ciclo di servizio selezionato con la manopola di controllo.

## Orientamento di montaggio

Il modulo di frenatura dinamica va installato orientandolo come indicato nella figura seguente, con le fessure aperte sempre rivolti verso l'alto per garantire un adeguato raffreddamento.

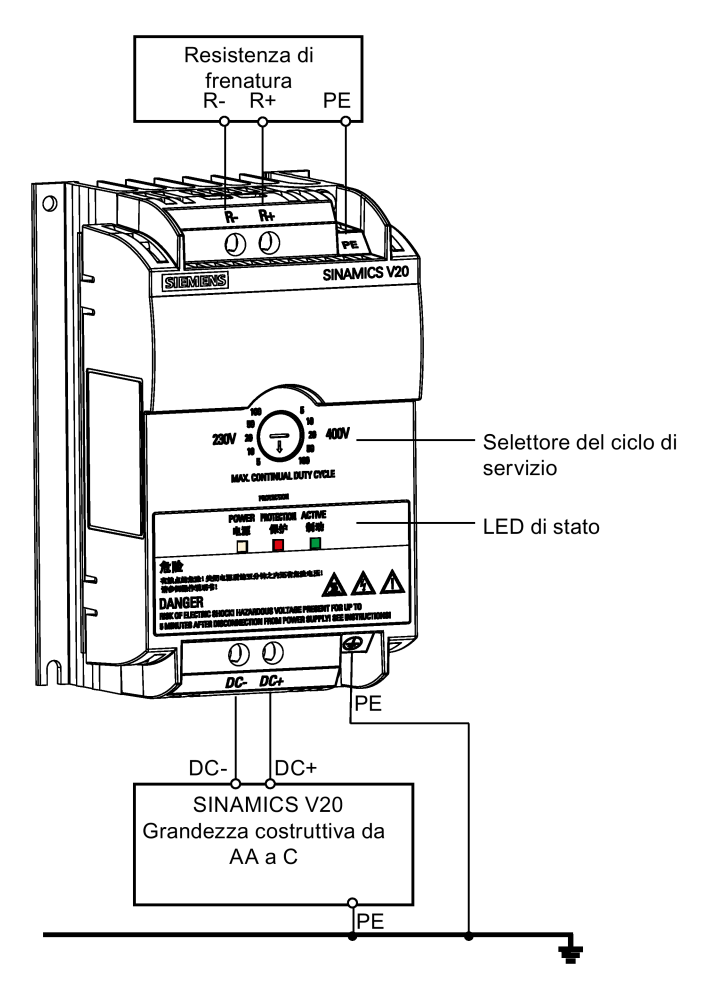

B.1 Opzioni

## Dima di foratura (mm)

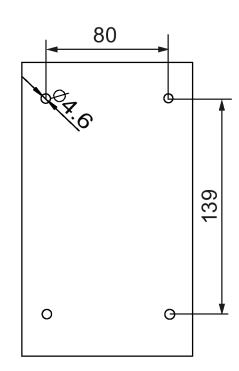

## Sezioni dei cavi consigliate

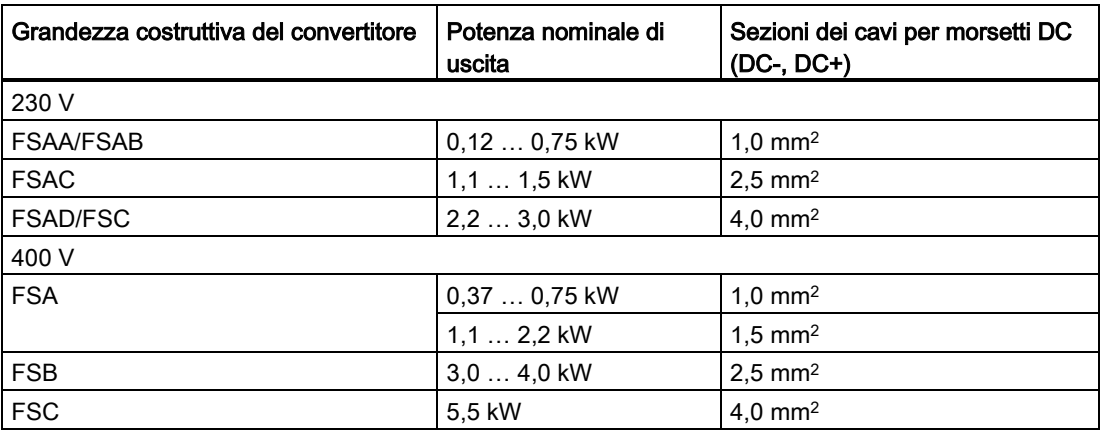

Nota: Non utilizzare cavi con sezioni inferiori a 0,3 mm2 (per convertitori di grandezza costruttiva AA/AB/A)/0,5 mm2 (per convertitori di grandezza costruttiva AC/B/C). Usare una coppia di serraggio di 1,0 Nm/8.9 lbf.in (tolleranza: ±10%).

## **ATTENZIONE**

### Distruzione del dispositivo

È estremamente importante garantire che la polarità delle connessioni del circuito intermedio tra il convertitore e il modulo di frenatura dinamica sia corretta. L'inversione della polarità delle connessioni dei morsetti DC può provocare la distruzione del convertitore e del modulo.

## LED di stato

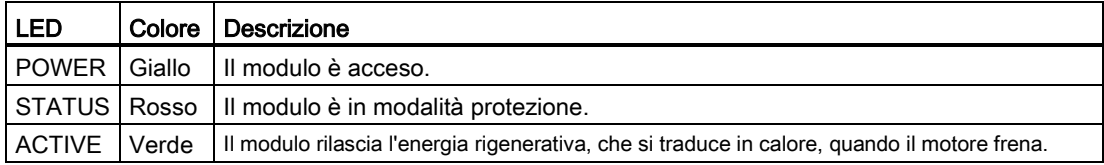

## Selezione del ciclo di servizio

## **ATTENZIONE**

### Danni alla resistenza di frenatura

L'errata impostazione del ciclo di servizio o della tensione può danneggiare la resistenza di frenatura collegata. Usare la manopola di controllo per selezionare il ciclo di servizio nominale della resistenza di frenatura.

Le etichette dei valori sul modulo hanno i significati seguenti:

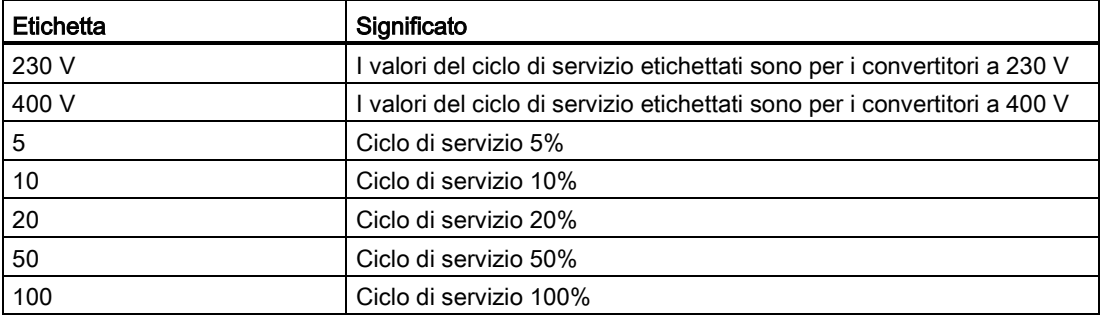

## Dati tecnici

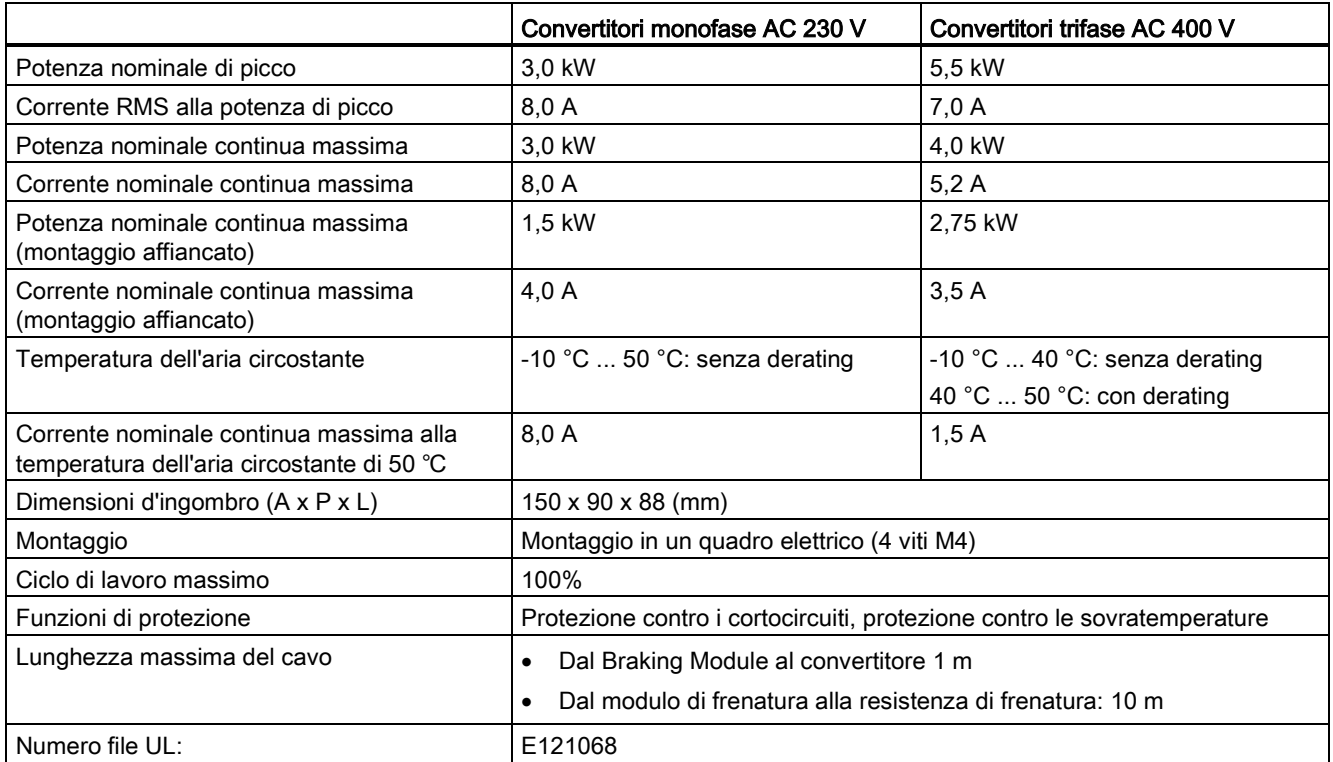

#### Nota

Il montaggio affiancato di moduli di frenatura dinamica provoca un derating di potenza e di corrente sui moduli stessi. Per evitare questo, Siemens consiglia di rispettare i requisiti di distanza minima tra convertitori V20 quando si montano i moduli di frenatura dinamica. Per maggiori informazioni vedere la sezione ["Orientamento e distanza del montaggio](#page-24-0) (Pagina [23\)](#page-24-0)".

## B.1.4 Resistenza di frenatura

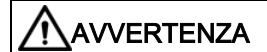

#### Condizioni operative

Assicurarsi che la resistenza da installare nel SINAMICS V20 sia di un valore nominale adeguato per gestire i livelli di dissipazione dell'energia richiesti.

Tutte le installazioni in questione, devono essere in conformità alle regolamentazioni sulla sicurezza e l'uso delle installazioni ad alta tensione.

Se il convertitore è già in uso, scollegare l'alimentazione principale e attendere almeno cinque minuti che i condensatori scarichino l'energia prima di dare inizio all'installazione.

Questa apparecchiatura deve avere la messa a terra.

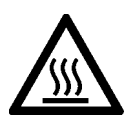

## **AVVERTENZA**

#### Superficie surriscaldata

Le resistenze di frenatura diventano molto calde durante il funzionamento. Non toccare le resistenze durante il funzionamento.

L'uso di una resistenza non adeguata può provocare danni gravi al convertitore associato e provocare un principio di incendio.

Occorre incorporare un sezionatore termico (vedere lo schema sotto) per proteggere l'apparecchiatura dalla sovratemperatura.

## ATTENZIONE

#### Danni al dispositivo causati da valori di resistenza minimi errati

Una resistenza di frenatura con valori di resistenza inferiori ai valori minimi seguenti può danneggiare il convertitore o modulo di frenatura collegato:

- 400 V grandezze costruttive convertitore da A a C: 56  $\Omega$
- 400 V grandezza costruttiva convertitore D/E: 27 Ω
- 230 V grandezze costruttive convertitore da A a C: 37 Ω

## Funzionalità

Un resistenza di frenatura esterna può essere usata per eseguire il "dump" (scaricamento) dell'energia rigenerativa prodotta dal motore, fornendo così funzionalità di frenatura e rallentamento sensibilmente migliorate.

Si può impiegare una resistenza di frenatura, che è necessaria per la frenatura dinamica, con tutte le grandezze costruttive dei convertitori. Le grandezze costruttiva D ed E sono concepite con un modulo di frenatura interno, che consente di collegare la resistenza di frenatura direttamente al convertitore; tuttavia, per grandezze costruttive da AA a C, è necessario un ulteriore modulo di frenatura dinamica per collegare la resistenza di frenatura al convertitore.

## Dati per l'ordinazione

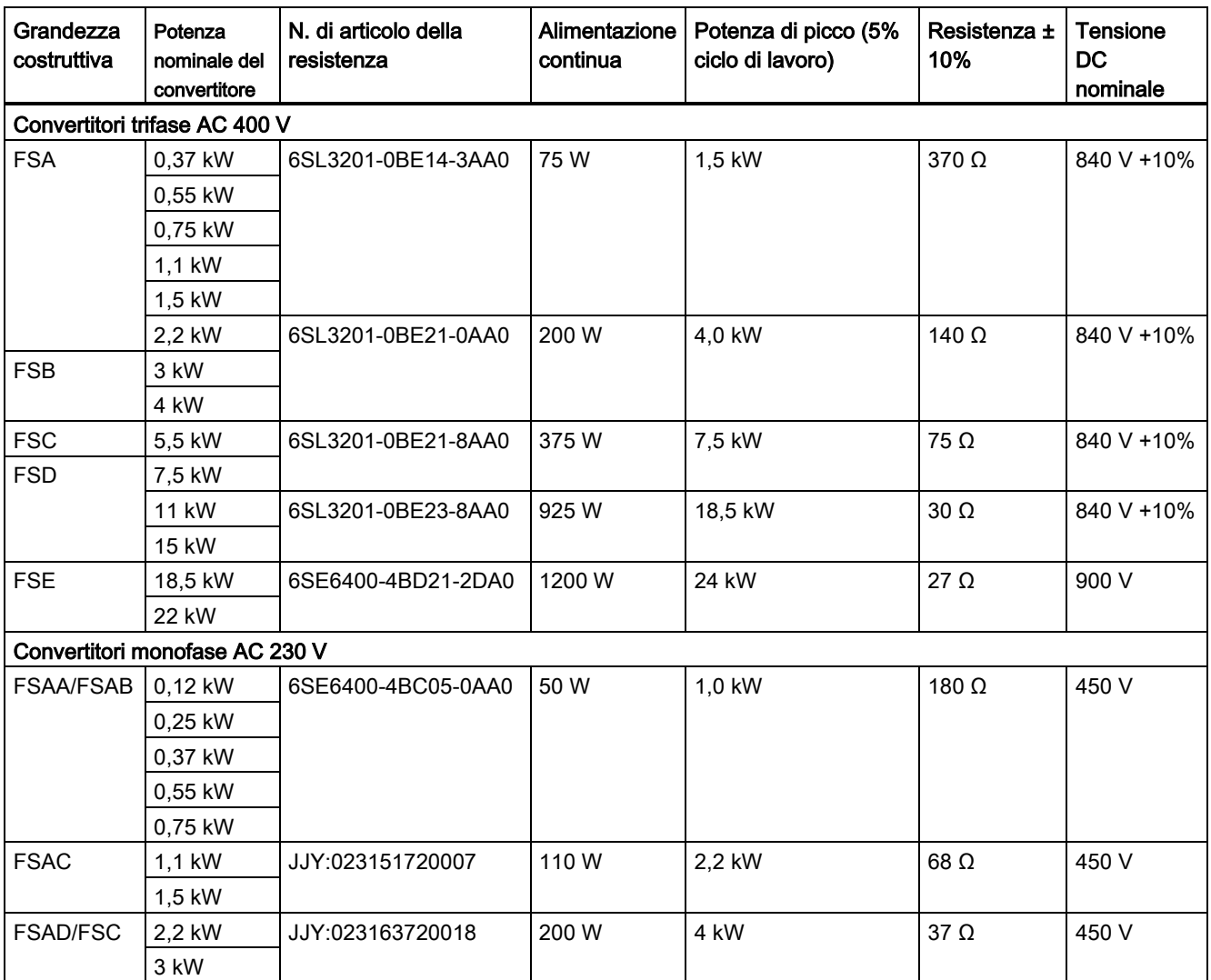

\* Tutte le resistenze menzionate sopra sono tarate per un ciclo di lavoro massimo del 5%.

B.1 Opzioni

## Dati tecnici

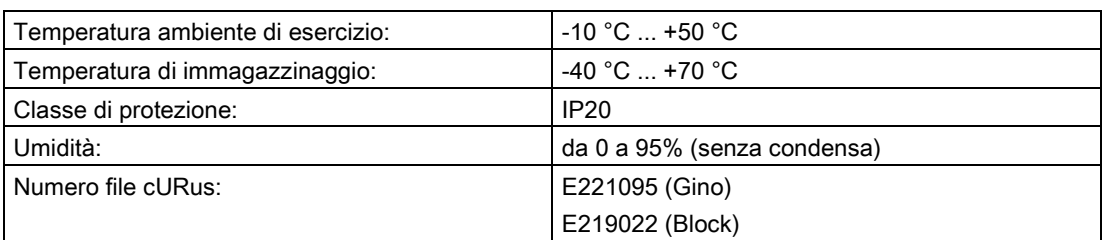

## Installazione

## Per convertitori trifase AC 400 V da FSA a FSD e convertitori monofase AC 230 V da FSAC a FSC

Le resistenze devono essere installate in posizione verticale o orizzontale e fissate a una superficie resistente al calore. Le misure distanziali minime richieste sono indicate nella figura:

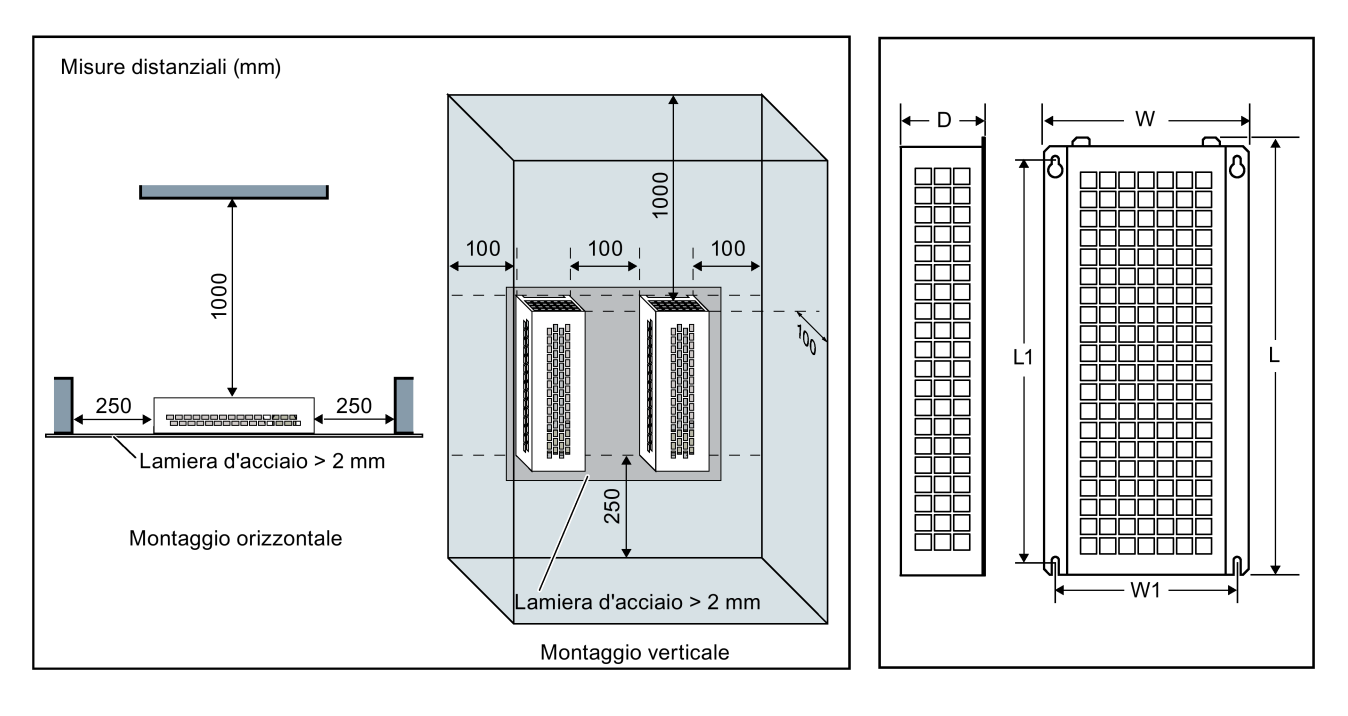

## Per convertitori monofase AC 230 V da FSAA a FSAB e convertitori trifase AC 400 V FSE

Le resistenze devono essere installate in posizione verticale e fissate a una superficie resistente al calore. Intorno alla resistenza occorre lasciare almeno 100 mm di spazio su tutti i lati per permettere una libera circolazione dell'aria.

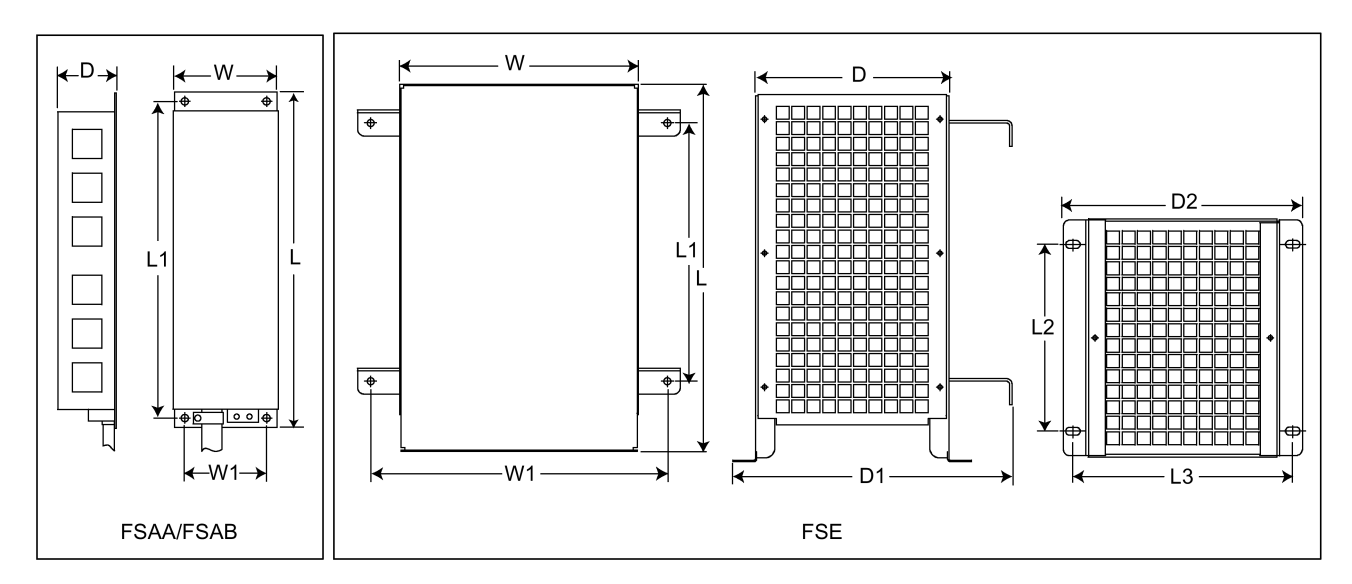

## Dimensioni di montaggio

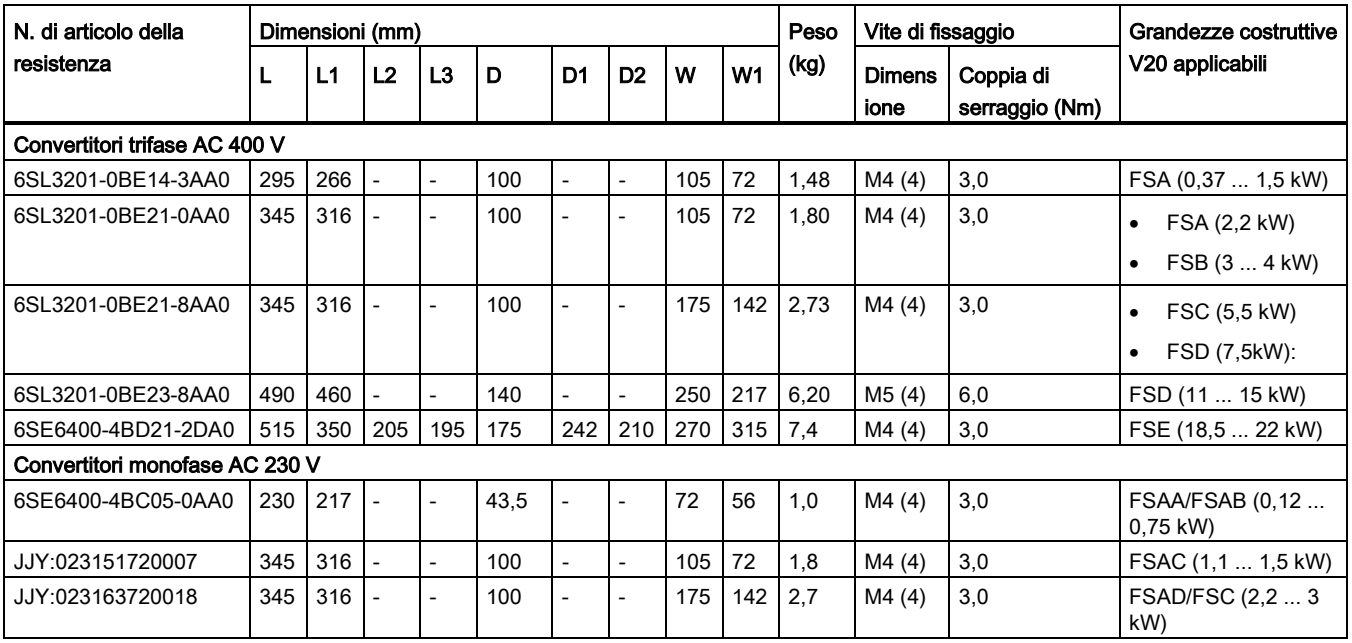

B.1 Opzioni

## Connessioni

L'alimentazione principale al convertitore può essere fornita attraverso un contattore che stacca se la resistenza va in surriscaldamento. La protezione viene fornita con un interruttore/sezionatore termico (fornito con ogni resistenza). Il sezionatore può essere collegato in serie con l'alimentazione del contattore principale (vedere lo schema di sotto). I contatti del sezionatore si richiudono appena la temperatura diminuisce, dopodiché il convertitore si riavvia automaticamente (P1210 = 1). Viene generato un messaggio con l'impostazione di questo parametro.

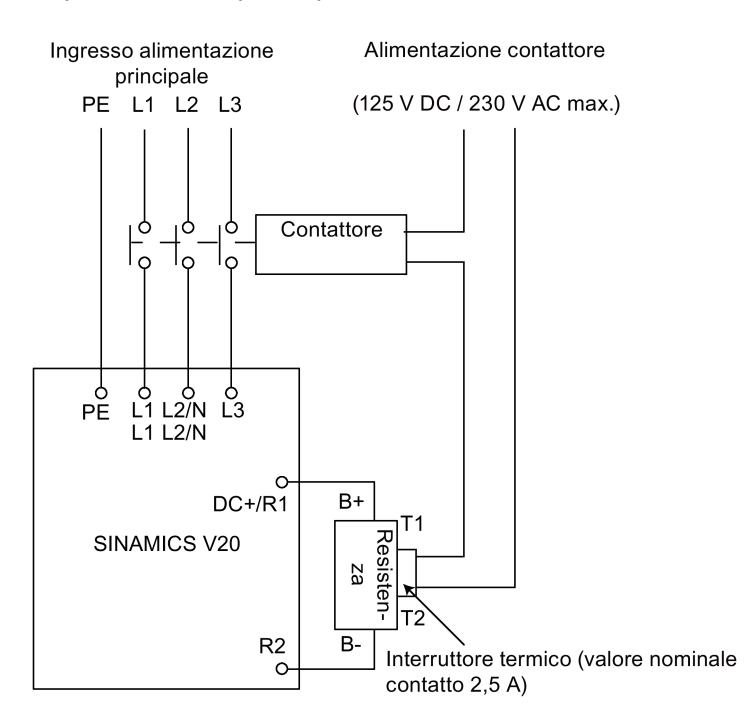

## Messa in servizio

Le resistenze di frenatura sono stati progettate per funzionare sulla base di un ciclo di lavoro del 5%. Per i convertitori di grandezza costruttiva D e E, impostare P1237 = 1 per abilitare la funzione di frenatura. Per altre grandezze costruttive, usare il modulo di frenatura dinamica per selezionare il ciclo di lavoro di 5%.

### Nota

### Morsetto PE aggiuntivo

Alcune resistenze dispongono di una connessione PE aggiuntiva sull'involucro.

## B.1.5 Bobina di rete

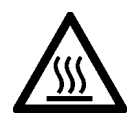

# **AVVERTENZA**

## Calore durante il funzionamento

Le bobine di rete si scaldano durante il funzionamento. Non toccare questi componenti. Predisporre uno spazio adeguato intorno per assicurare una corretta ventilazione.

Quando si utilizzano bobine di rete di grandi dimensioni in un ambiente con temperatura dell'aria superiore a 40 °C, il cablaggio delle connessioni al morsetto deve essere eseguito esclusivamente con un conduttore in rame resistente a 75 °C.

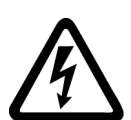

# **AVVERTENZA**

### Rischio di danno all'apparecchiatura e di scosse elettriche

Alcune delle bobine di rete riportate nella tabella seguente dispongono di cavi con contatti a crimpatura per la connessione dei morsetti di collegamento alla rete del convertitore.

L'uso di questi cavi con contatti a crimpatura può provocare danni all'apparecchiatura e anche scosse elettriche.

Per ragioni di sicurezza, sostituire i cavi con contatti a crimpatura utilizzando cavi con contatti a forcella o cavi flessibili certificati UL/cUL.

# **/!\CAUTELA**

### Valore nominale di protezione

Le bobine di rete hanno un grado di protezione nominale IP20 in base alle norme EN 60529 e sono state costruite per essere montate in un armadio.

## Funzionalità

Le bobine di rete sono utilizzate per livellare i picchi di tensione o per ponticellare i microinterruttori di commutazione. Possono anche ridurre gli effetti delle armoniche sul convertitore e sulla linea di alimentazione.

Le bobine di rete più grandi per le varianti di convertitori a 230 V dispongono di staffe di montaggio laterali per consentire un montaggio affiancato (vedere lo schema seguente). B.1 Opzioni

# Dati per l'ordinazione

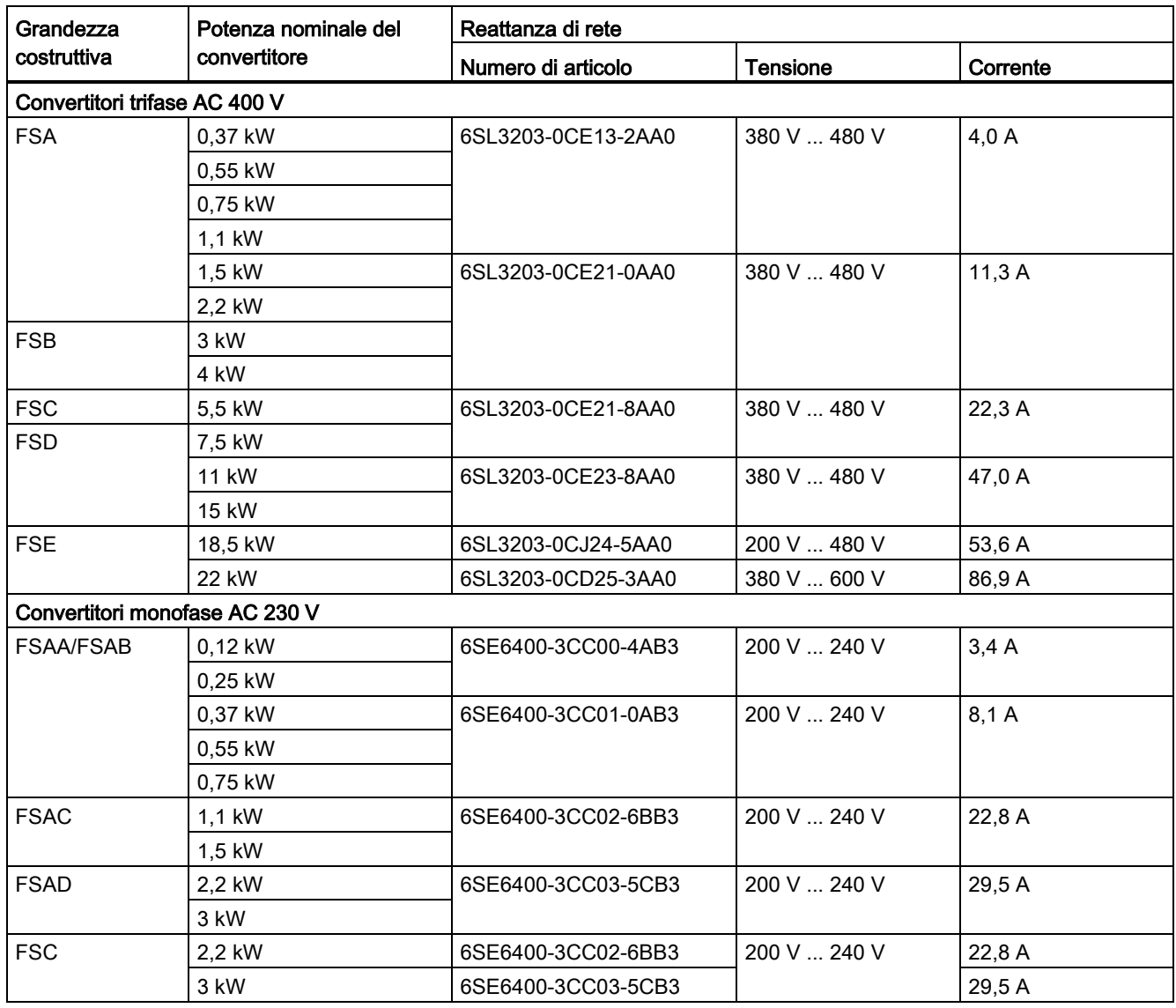

## Connessione della bobina di rete al convertitore

Nella seguente figura sono illustrate, a titolo di esempio, le bobine di rete per le varianti di convertitore a 230 V.

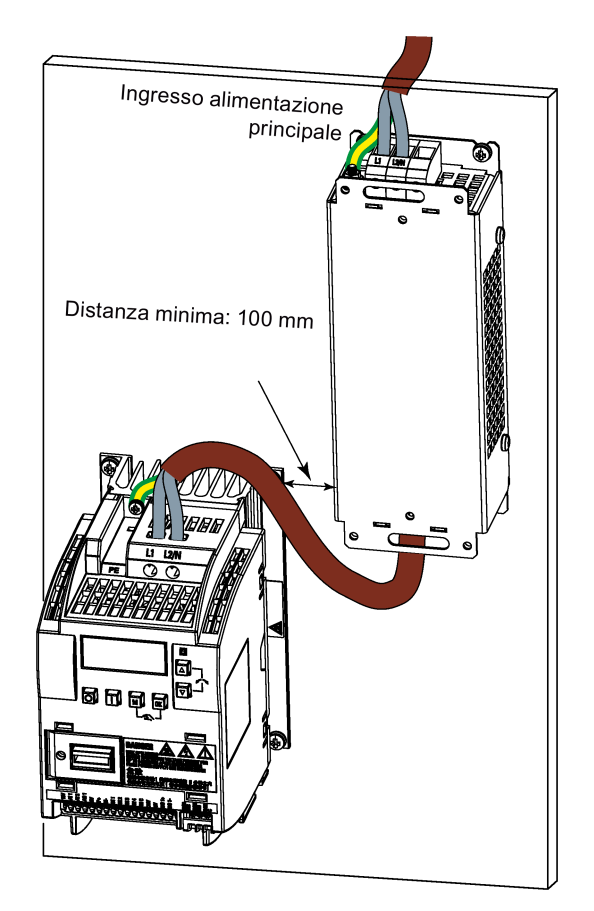

## Dimensioni di montaggio

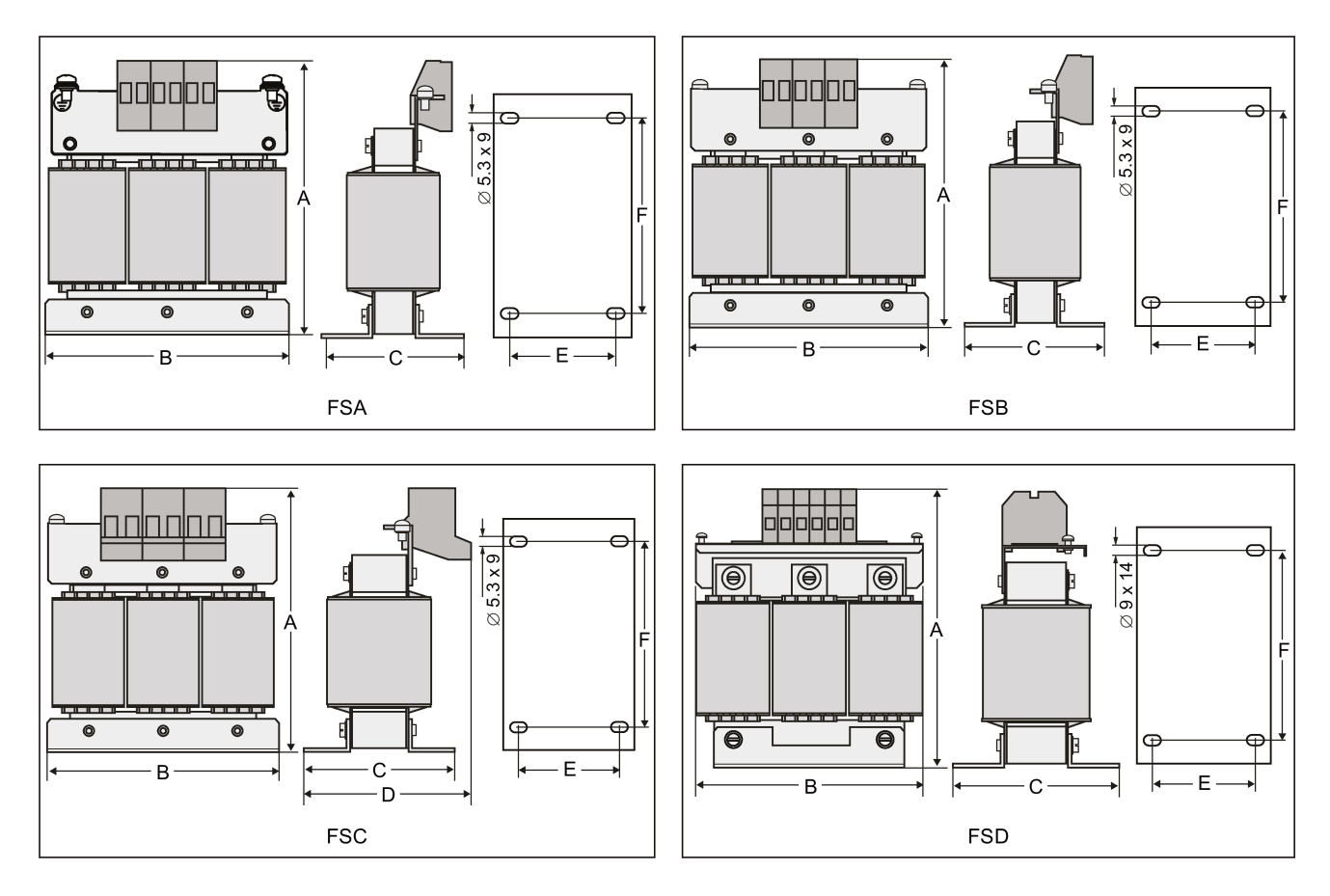

## Per convertitori trifase AC 400 V da FSA a FSD

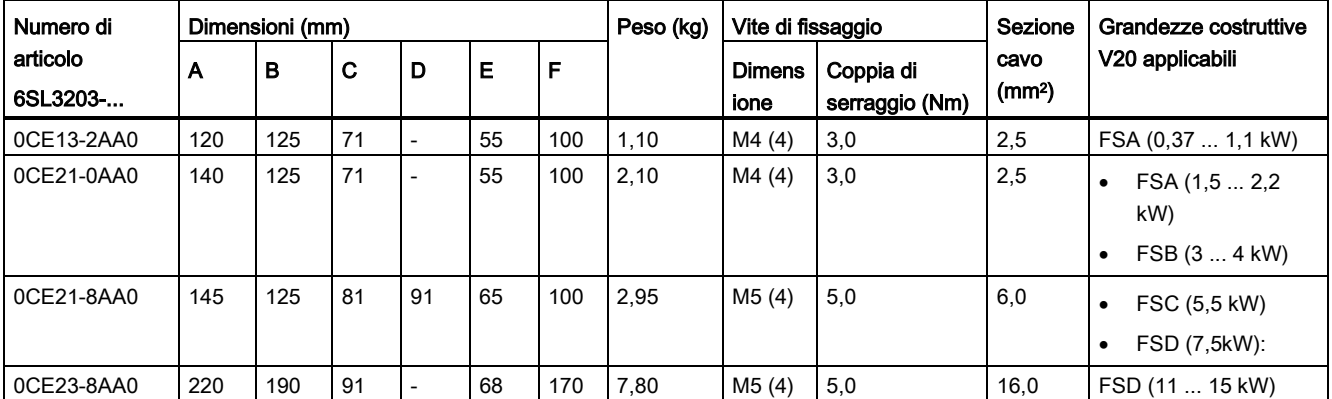

## Per convertitori trifase AC 400 V FSE

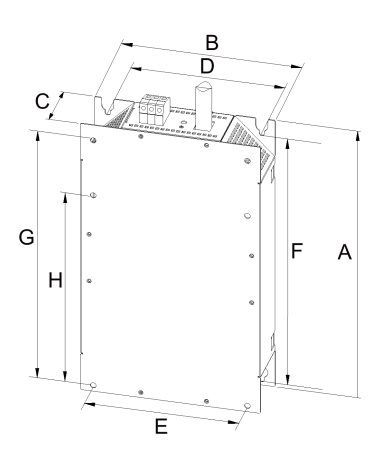

| Numero di<br>articolo | Caratteristiche elettriche |                    | <b>Dimensioni</b><br>d'ingombro (mm) |     | Dimensioni di fissaggio (mm) |     |     |     |     | Vite di<br>fissaggio | Peso<br>(kg)      |    |
|-----------------------|----------------------------|--------------------|--------------------------------------|-----|------------------------------|-----|-----|-----|-----|----------------------|-------------------|----|
| 6SL3203-              | Tensione (V)               | Corrente $(A)   A$ |                                      | В   | С                            | D   |     |     | G   | н                    |                   |    |
| 0CJ24-5AA0            | 380  480                   | 47                 | 455                                  | 275 | 84                           | 235 | 235 | 421 | 419 | 325                  | $4 \times M8$     | 13 |
| 0CD25-3AA0            |                            | 63                 |                                      |     |                              |     |     |     |     |                      | $(13 \text{ Nm})$ |    |

Per convertitori monofase AC 230 V

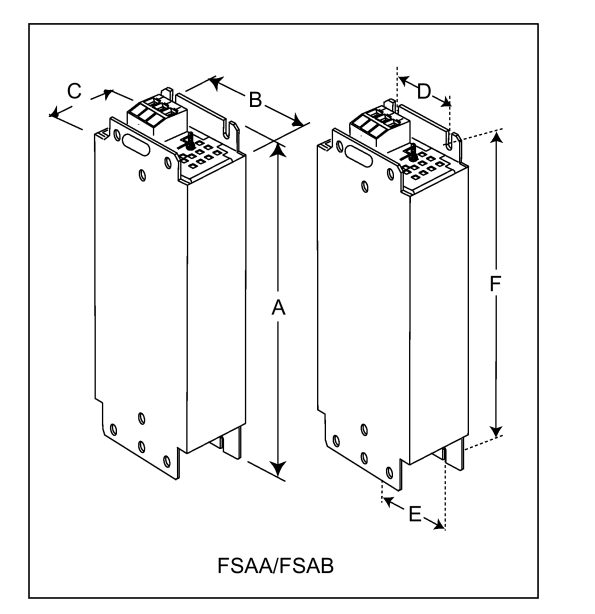

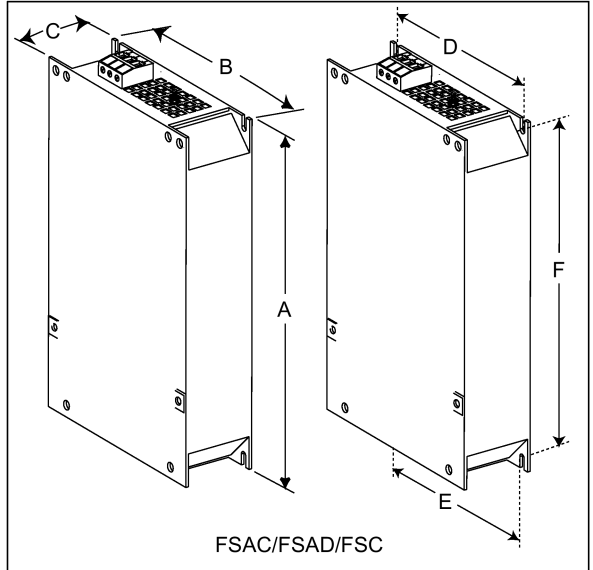

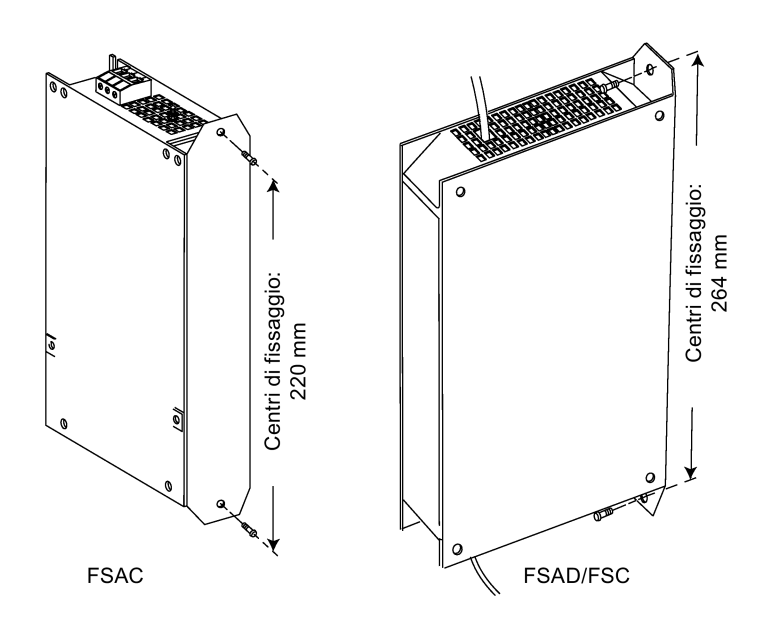

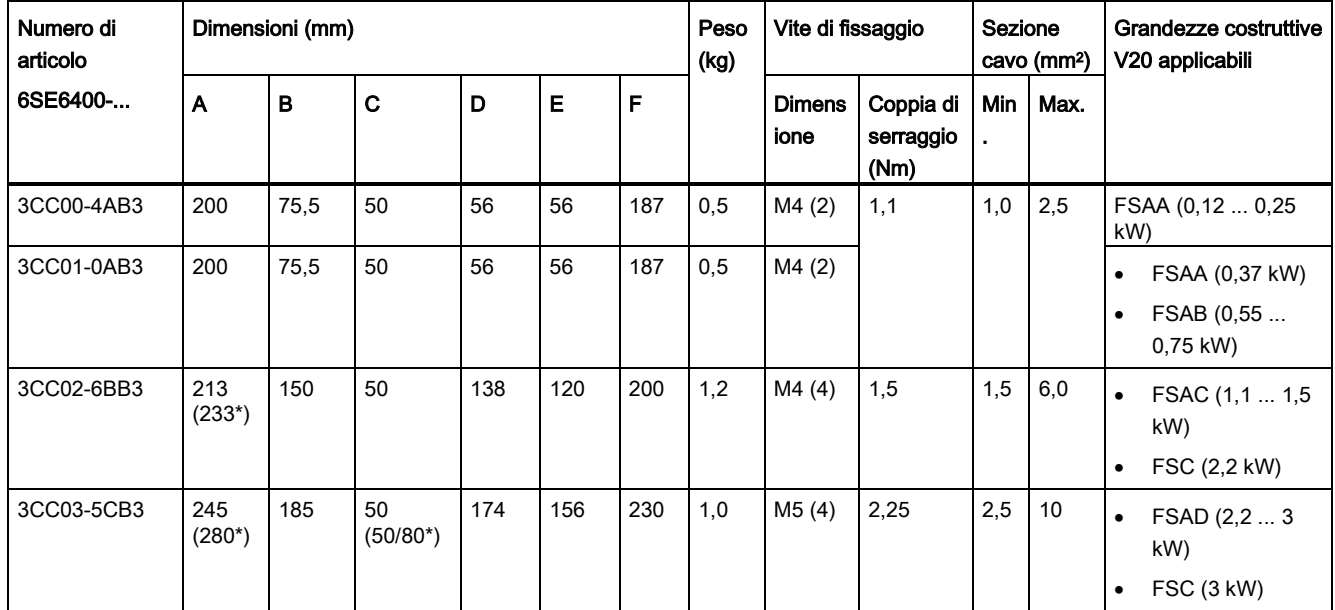

\* Altezza con la staffa di montaggio laterale

## B.1.6 Bobina di uscita

# **CAUTELA**

### Limitazione della frequenza impulsi

La reattanza di uscita funziona solo alla frequenza di commutazione di 4 kHz. prima di utilizzare la reattanza di uscita, occorre modificare i parametri P1800 e P0290 nel seguente modo: P1800 = 4 e P0290 = 0 o 1.
# Funzionalità

La reattanza di uscita riduce lo stress della tensione sugli avvolgimenti del motore. Nel contempo, vengono ridotte le correnti capacitive di carica / scarica, le quali contribuiscono ad aggiungere carico sull'uscita del convertitore quando si utilizzano cavi motore lunghi.

Per ragioni di sicurezza si consiglia di utilizzare un cavo schermato (lunghezza massima: 200 m) per collegare la reattanza di uscita. Quando si usa la reattanza di uscita, la frequenza di uscita del convertitore non deve essere superiore a 150 Hz.

Si osservi che le reattanze di uscita sono conformi al grado di protezione IP20.

# Dati per l'ordinazione

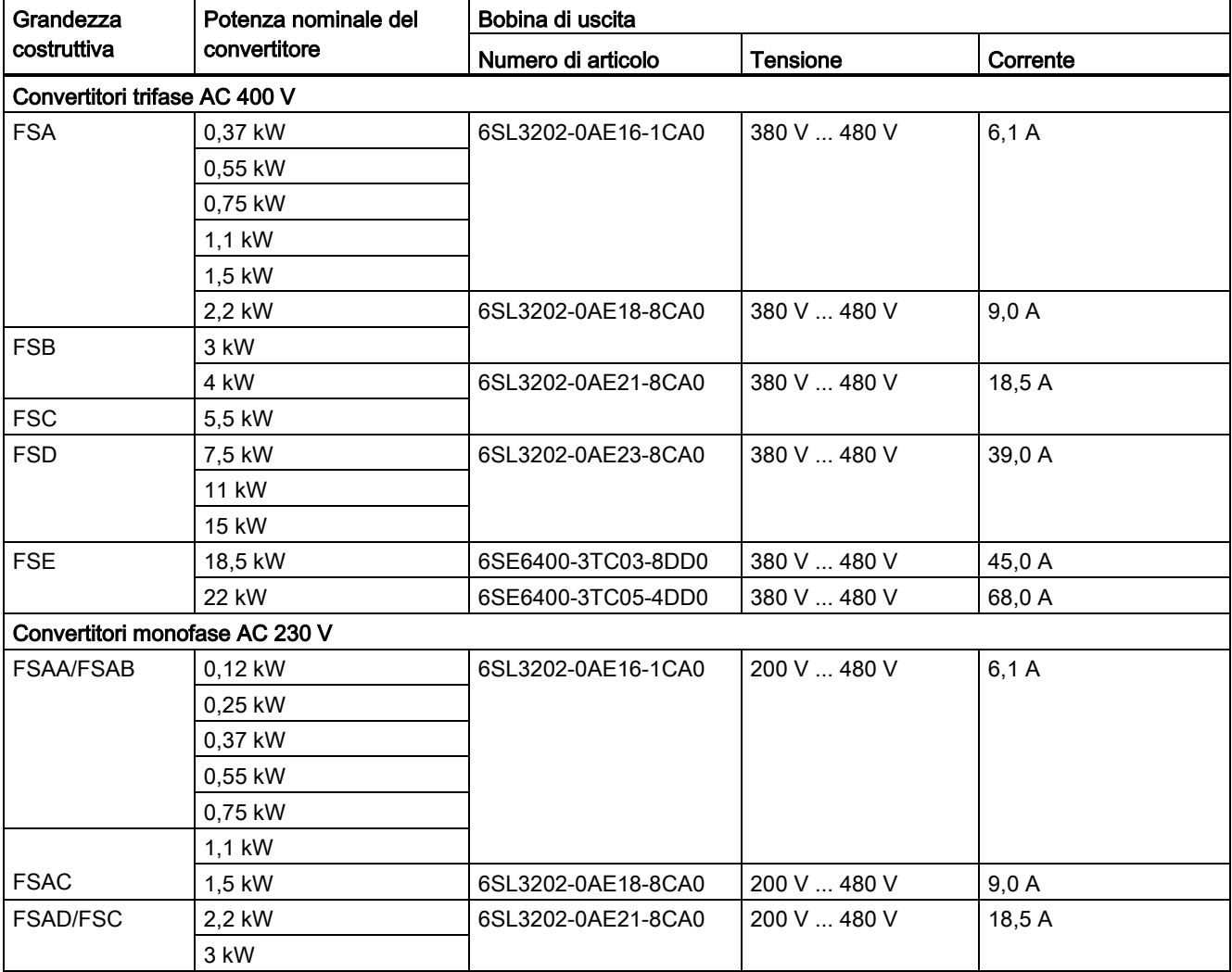

# Connessione della reattanza di uscita al convertitore

Nella seguente figura è illustrata, a titolo di esempio, la reattanza di uscita per il convertitore monofase 230 V FSAC.

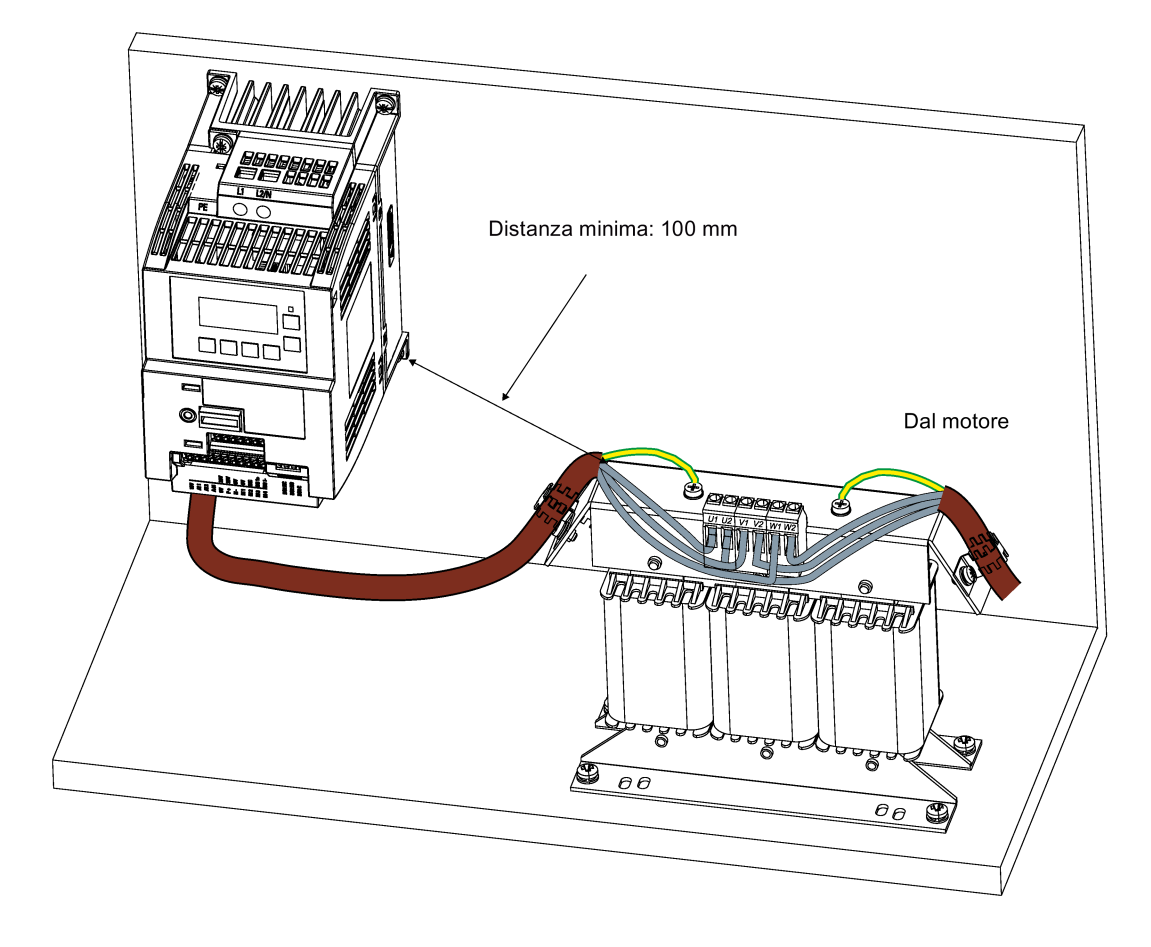

# Dimensioni di montaggio

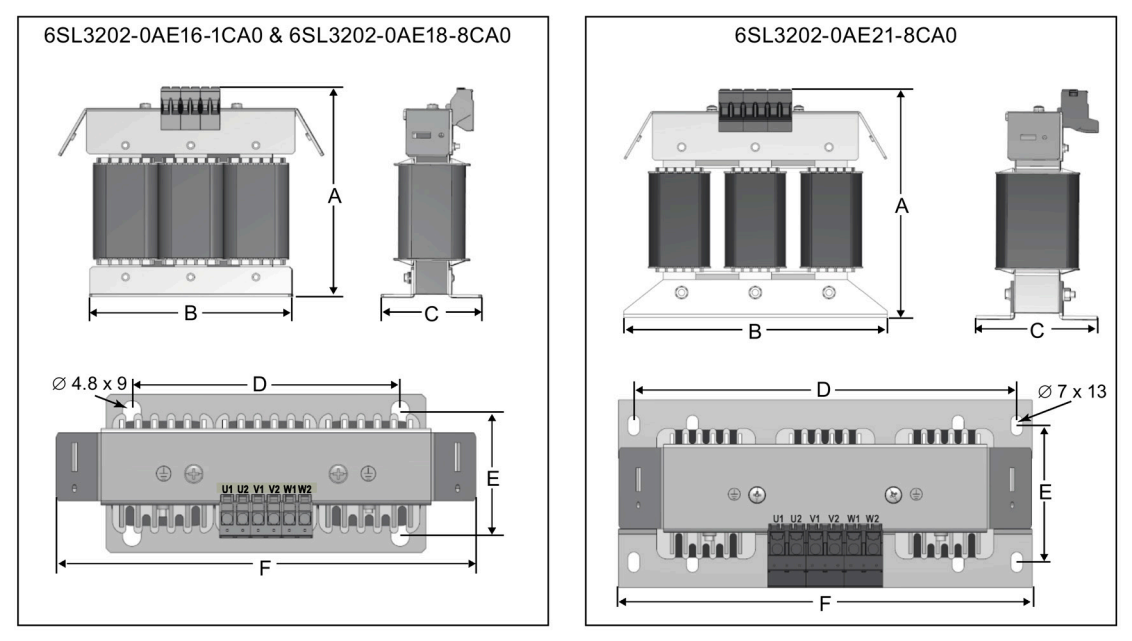

## Per convertitori trifase AC 400 V da FSA a FSD e convertitori monofase AC 230 V

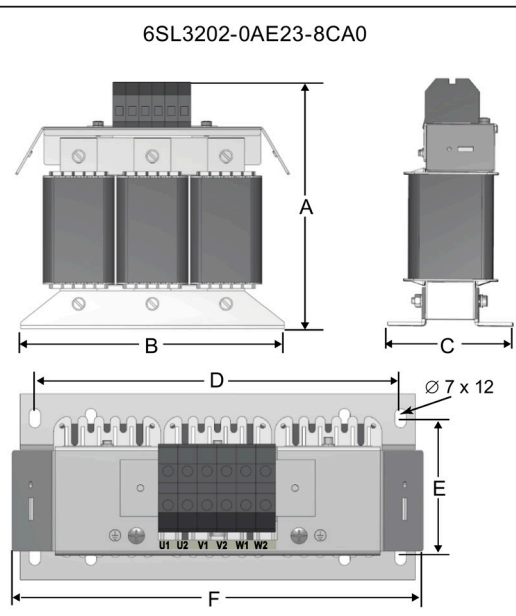

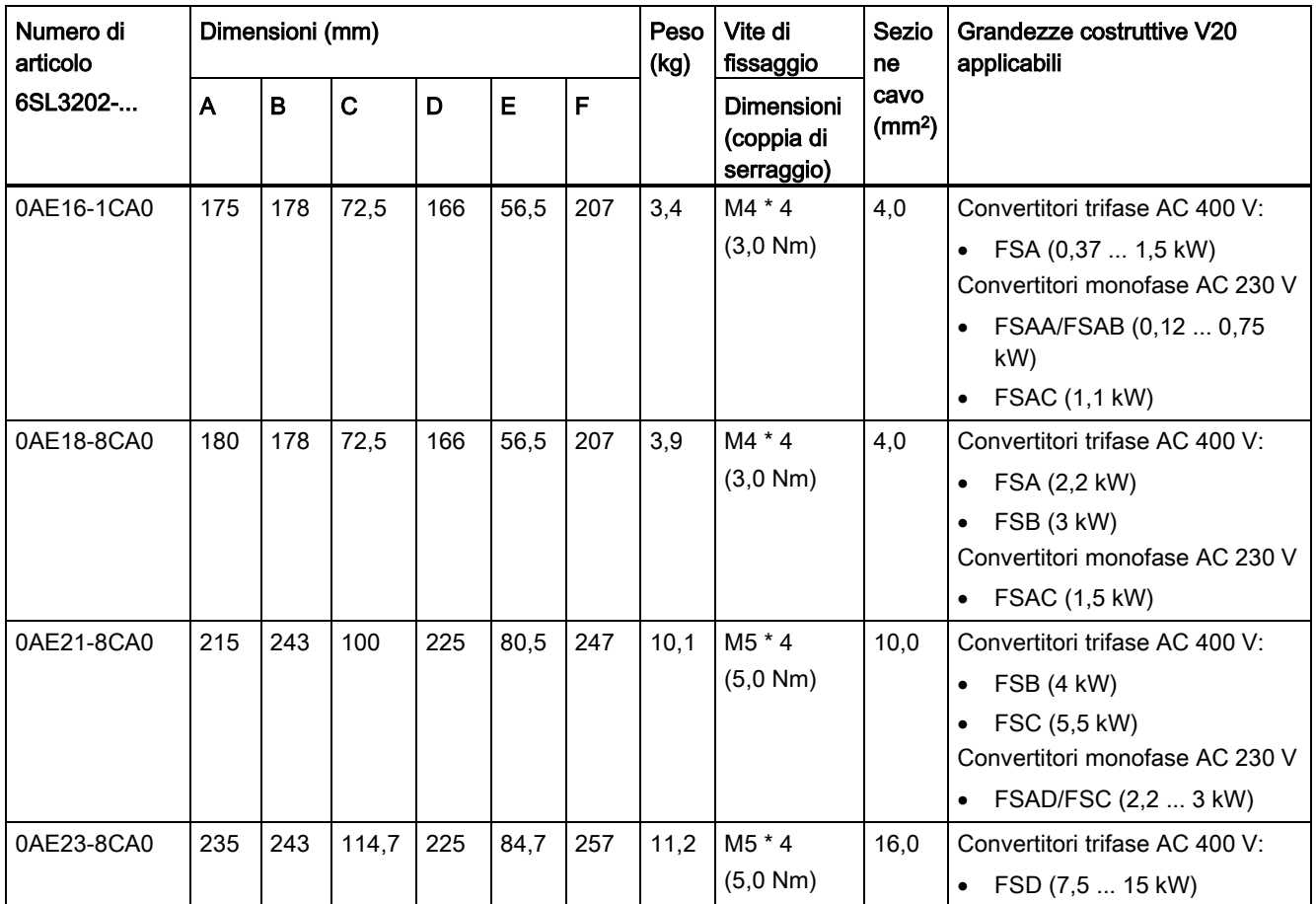

# Per convertitori trifase AC 400 V FSE

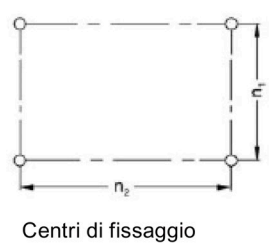

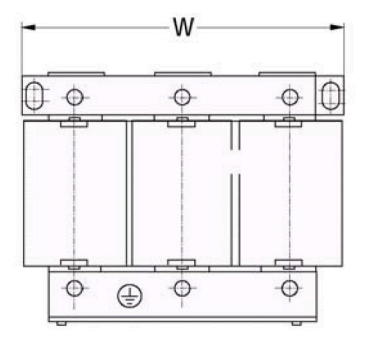

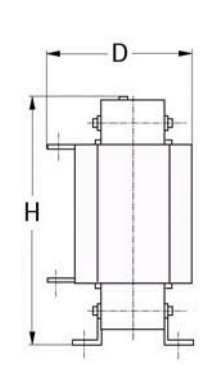

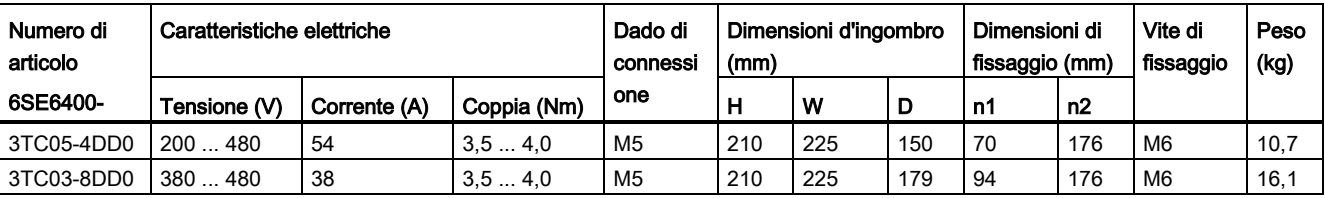

# B.1.7 Filtro di rete esterno

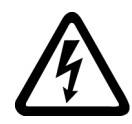

# **AVVERTENZA**

#### Rischio di danno all'apparecchiatura e di scosse elettriche

Alcuni dei filtri di rete indicati nella tabella seguente dispongono di cavi con contatti a crimpatura per la connessione del morsetto PE e dei morsetti dell'alimentazione di rete del convertitore.

L'uso di questi cavi con contatti a crimpatura può provocare danni all'apparecchiatura e anche scosse elettriche.

Per motivi di sicurezza, sostituire i cavi con contatti a crimpatura utilizzando cavi con contatti a forcella o ad anello certificati UL/cUL di dimensioni adeguate per la connessione del morsetto PE e cavi con contatti a forcella o cavi flessibili certificati UL/cUL per la connessione dei morsetti di collegamento alla rete del convertitore.

#### **Nota**

Il filtro di rete con il numero di articolo 6SE6400-2FL02-6BB0 riportato nella tabella seguente dispone di due morsetti DC (DC+, DC-) che non sono utilizzati e che non devono essere collegati. I cavi di questi morsetti devono essere tagliati e opportunamente isolati (ad esempio con guaina termorestringente).

# Funzionalità

Per ottenere la categoria C1/C2 per emissioni radiate e condotte in conformità con la norma EN61800-3 (livello equivalente alla norma EN55011, Classe B/A1) per convertitori 230 V senza filtro e per ottenere la categoria C2 per convertitori 400 V senza filtro, sono richiesti i filtri di rete esterni illustrati di seguito. In questo caso può essere usato solo un cavo di uscita schermato. Per maggiori informazioni sulla lunghezza massima dei cavi, vedere la sezione ["Descrizione dei morsetti](#page-41-0) (Pagina [40\)](#page-41-0)".

# Dati per l'ordinazione

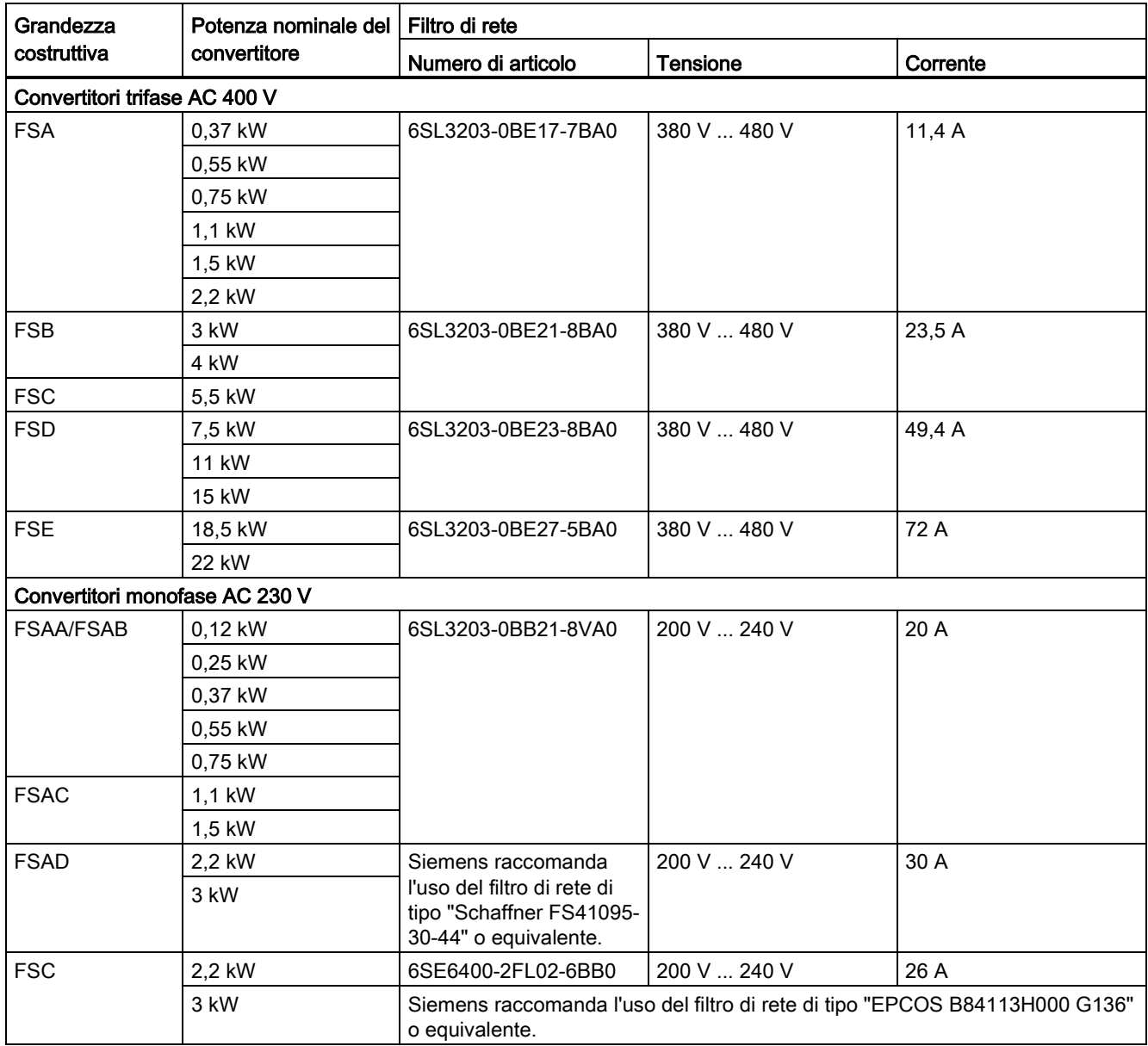

#### Installazione

Per l'installazione conforme alle norme EMC dei filtri di rete esterni, vedere la sezione ["Installazione conforme a EMC](#page-49-0) (Pagina [48\)](#page-49-0)".

## Connessione del filtro di rete a FSAA ... FSAC

La figura seguente è un esempio che mostra come collegare il filtro di rete al convertitore.

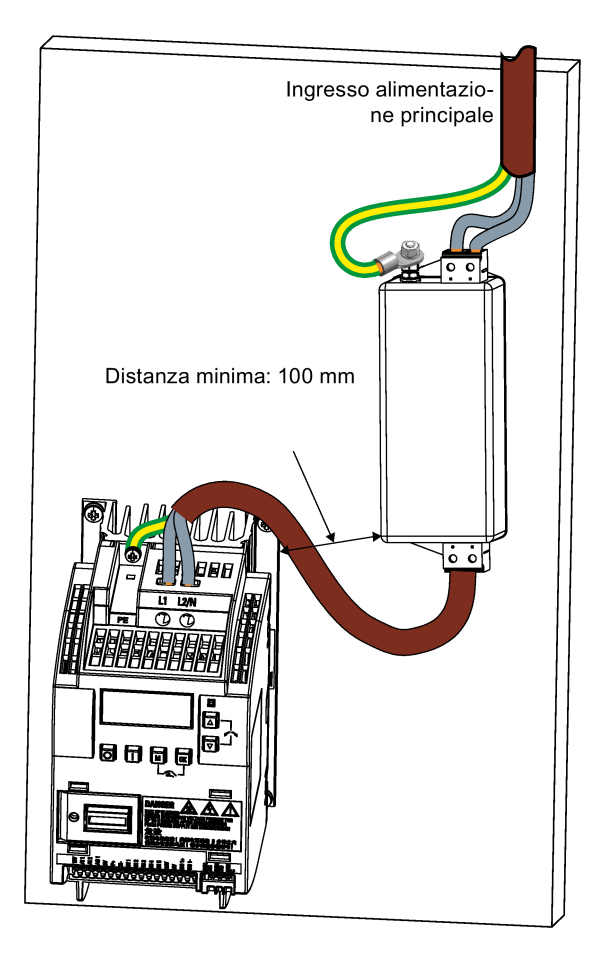

# Connessione del filtro di rete a FSAD

La figura seguente è un esempio che mostra come collegare il filtro di rete al convertitore.

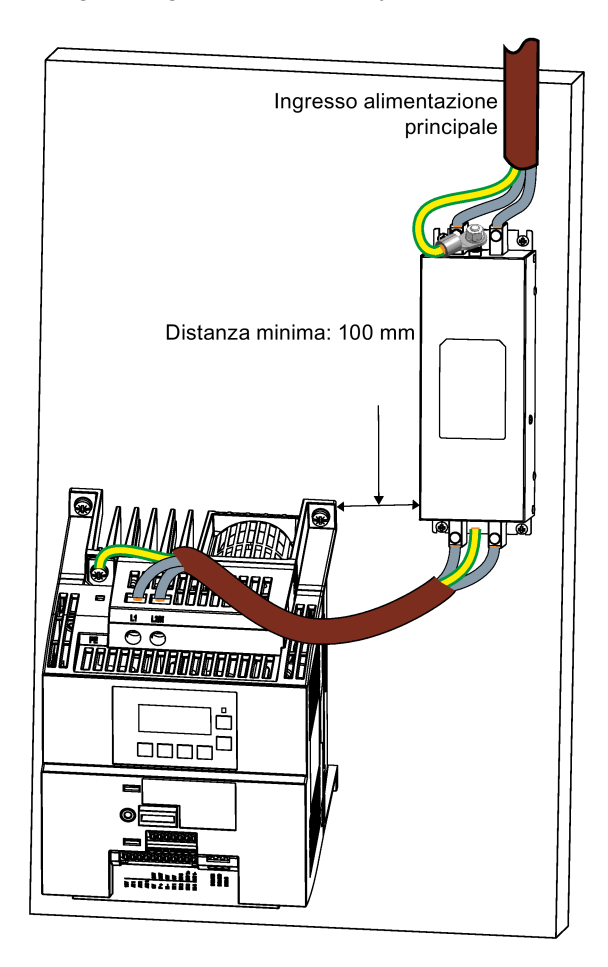

# Connessione del filtro di rete a FSA ... FSE

La figura seguente è un esempio che mostra come collegare il filtro di rete al convertitore.

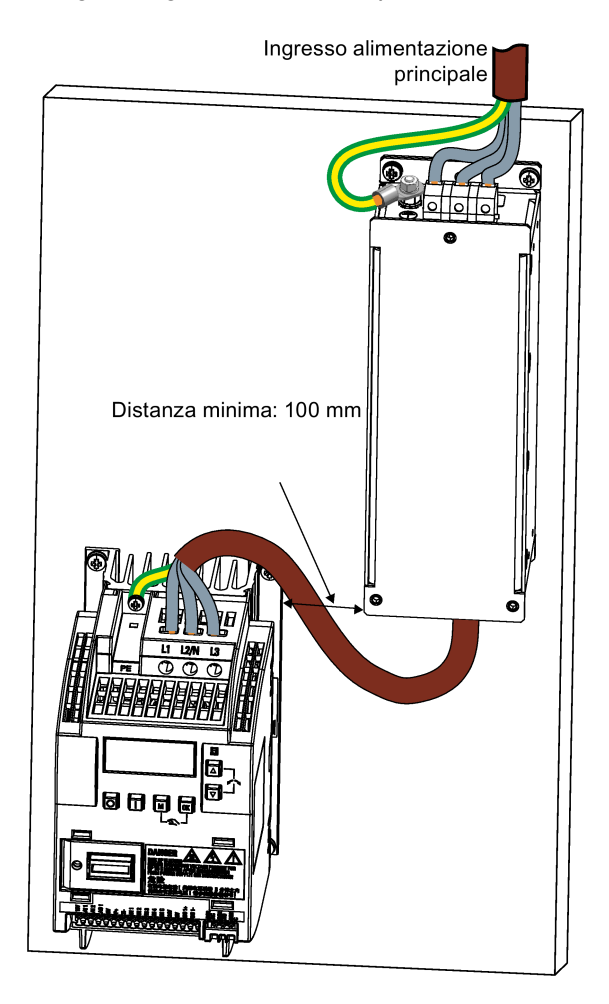

# Dimensioni di montaggio

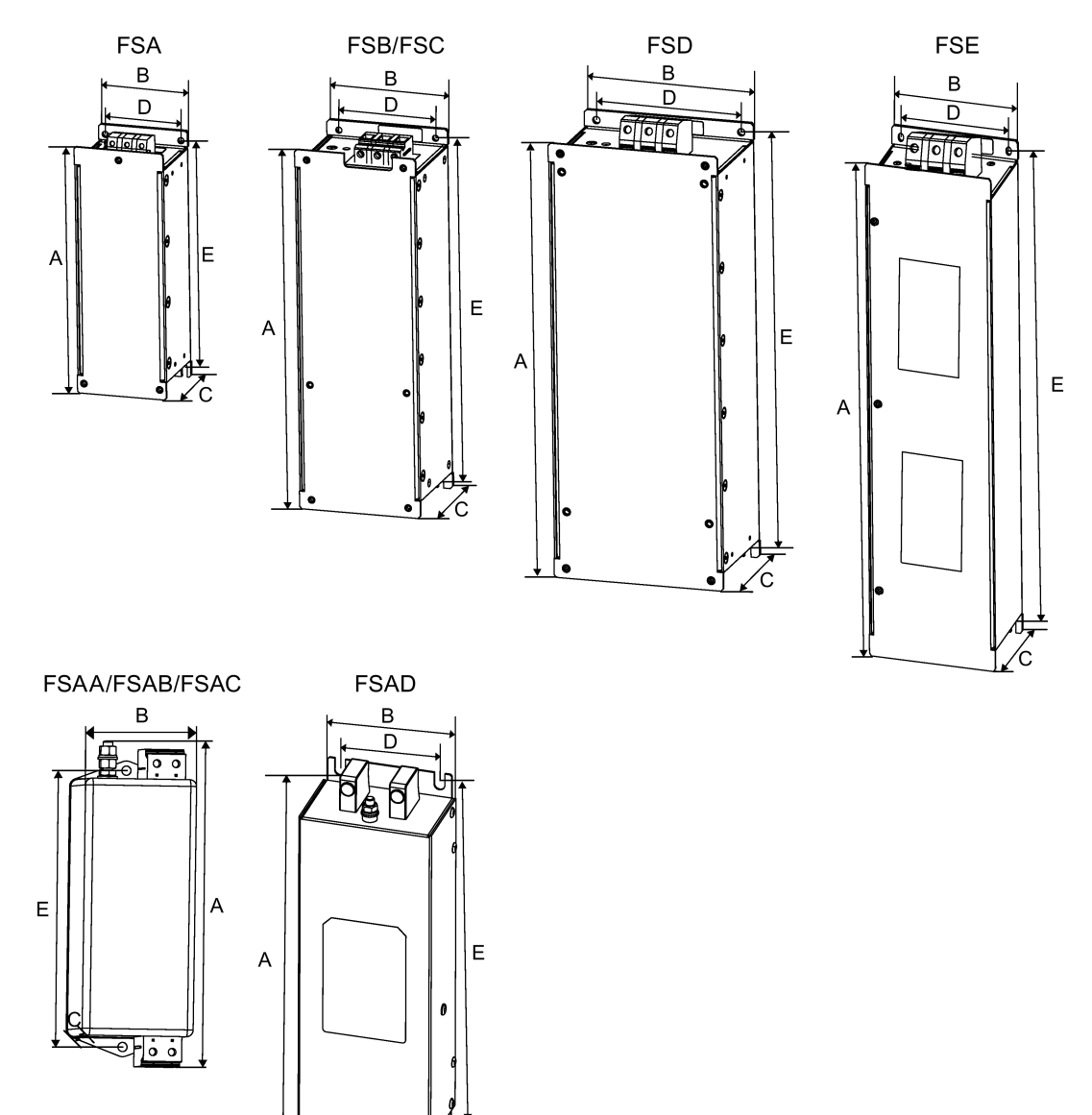

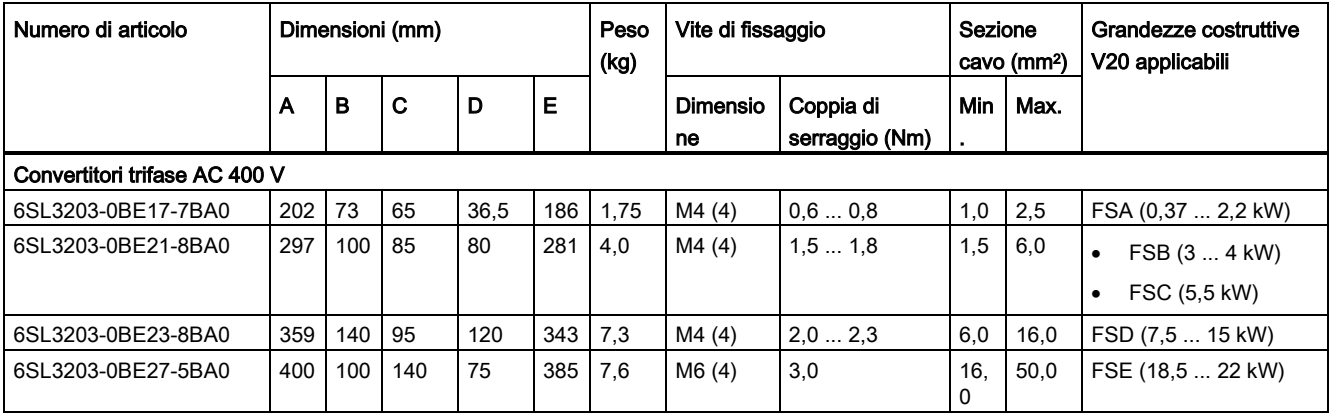

 $\Delta$ ছ  $\sqrt[4]{c}$ 

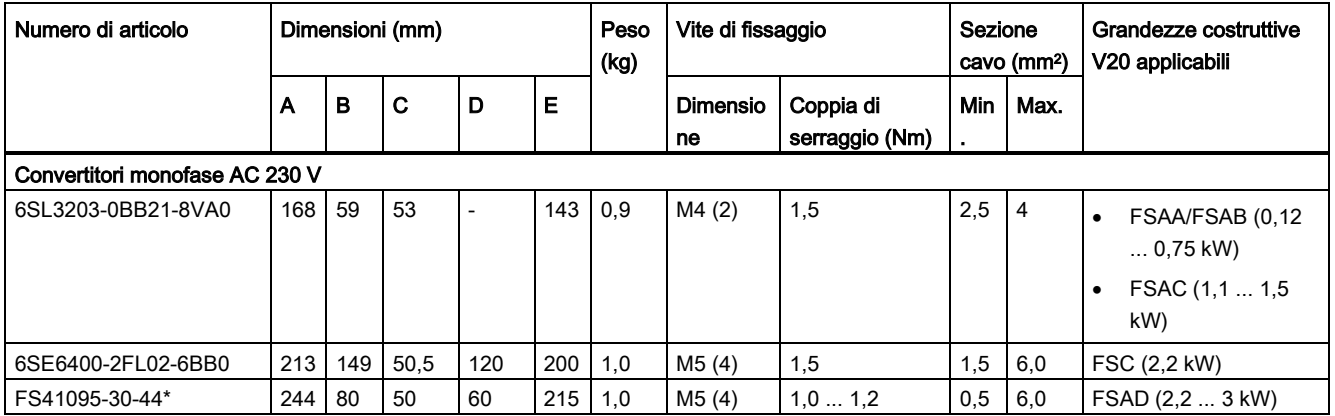

Siemens raccomanda l'uso del filtro di rete di tipo "Schaffner FS41095-30-44" o equivalente. Per maggiori informazioni su questo filtro, contattare il costruttore.

# B.1.8 Kit di connessione schermatura

# **Funzionalità**

Il kit di connessione schermatura è disponibile come opzione per ogni grandezza costruttiva. Consente di connettere, in modo semplice ed efficiente, la schermatura necessaria per realizzare un'installazione del convertitore conforme a EMC (per i dettagli vedere la sezione ["Installazione conforme a EMC](#page-49-0) (Pagina [48\)](#page-49-0)").

# Componenti

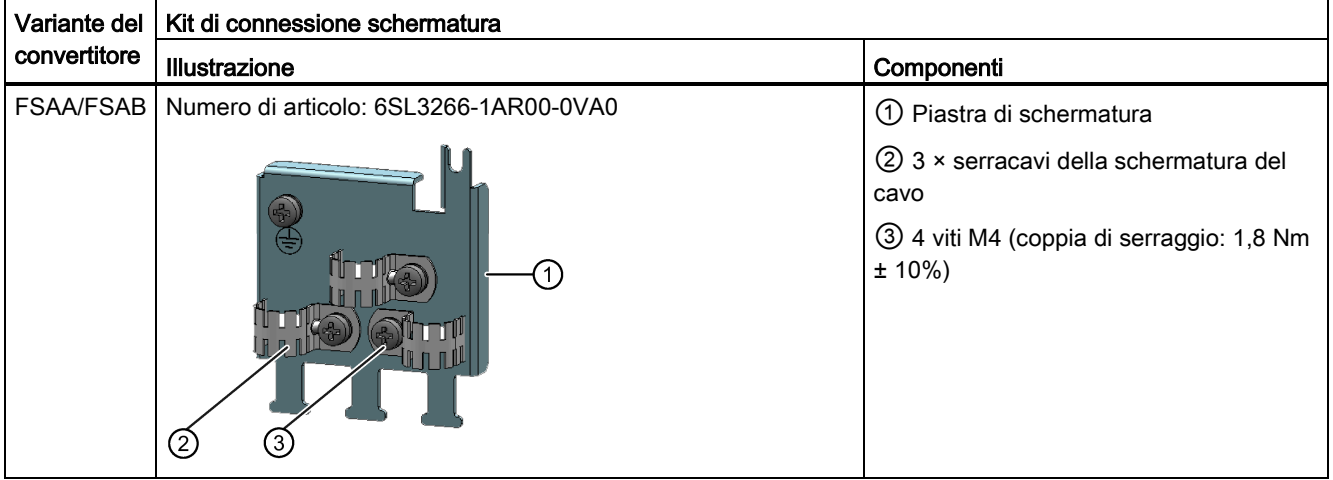

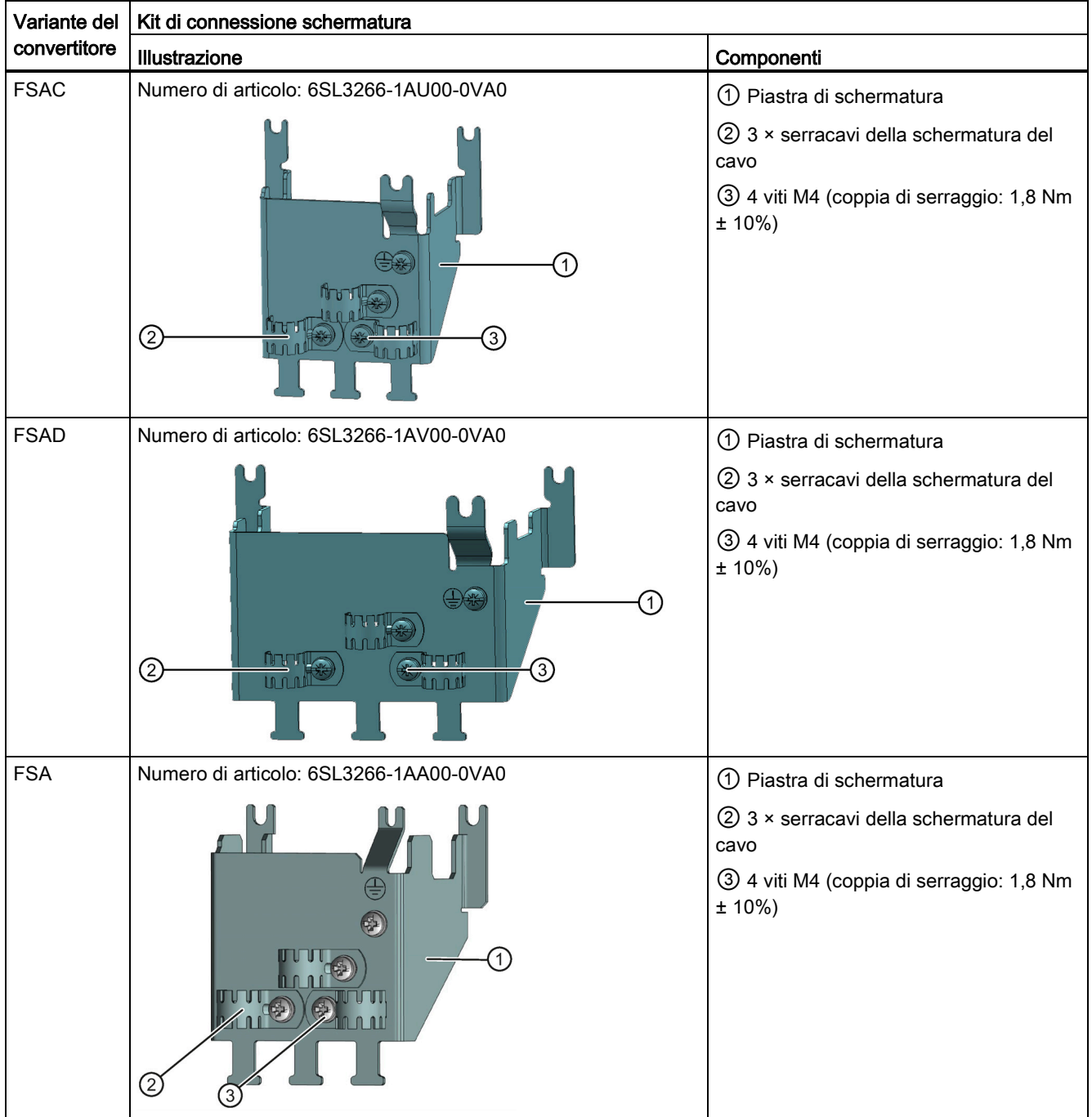

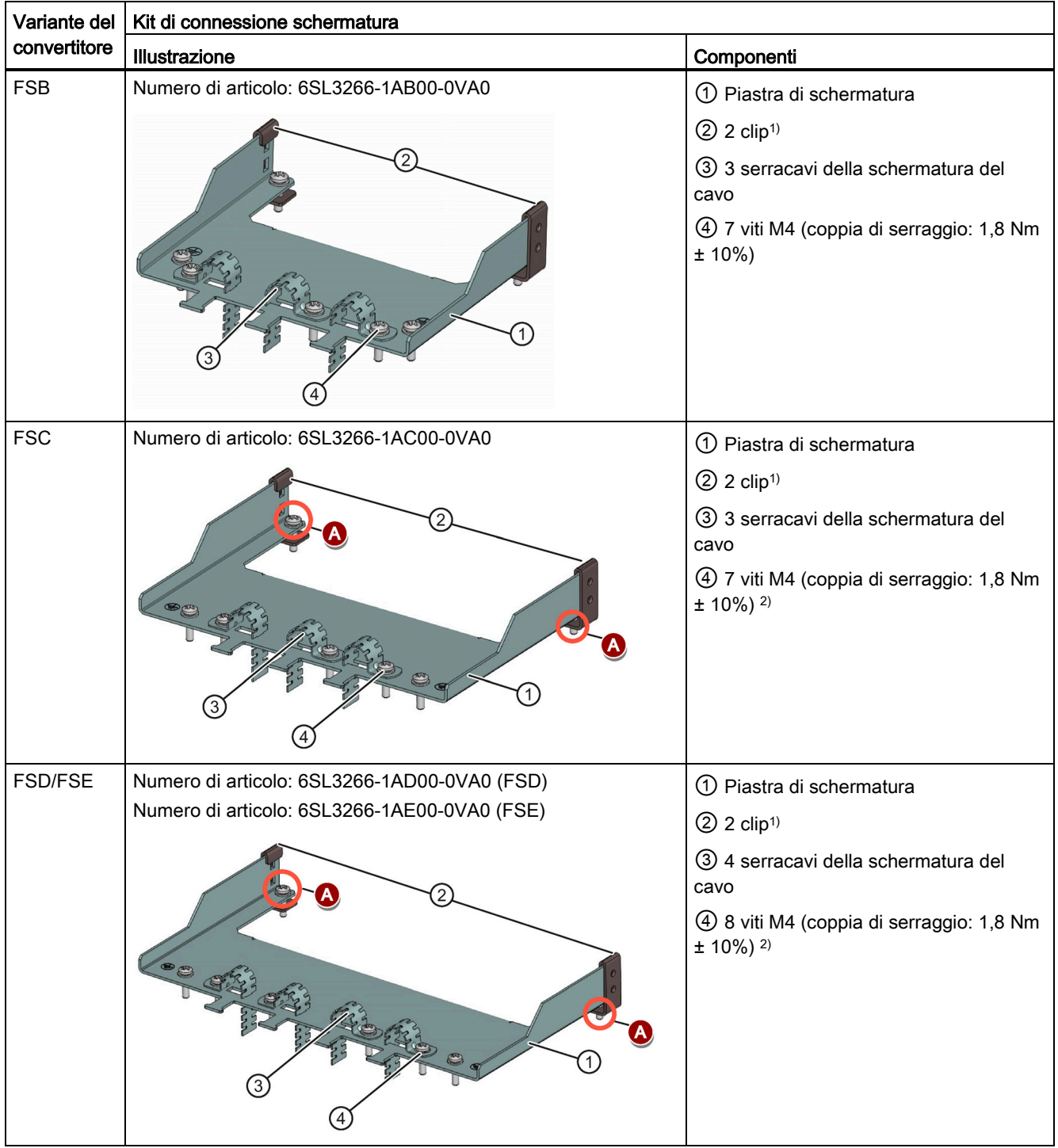

1) Le graffe sono necessarie solo per fissare la piastra di schermatura al convertitore montato in un quadro elettrico.

2) Per applicazioni a pressione è necessario utilizzare due viti M5 e dadi (coppia di serraggio: 2,5 Nm ± 10%) anziché due viti M4 (" $\bigcirc$ " nella figura) per fissare la piastra di schermatura al convertitore.

# Dimensioni d'ingombro (mm)

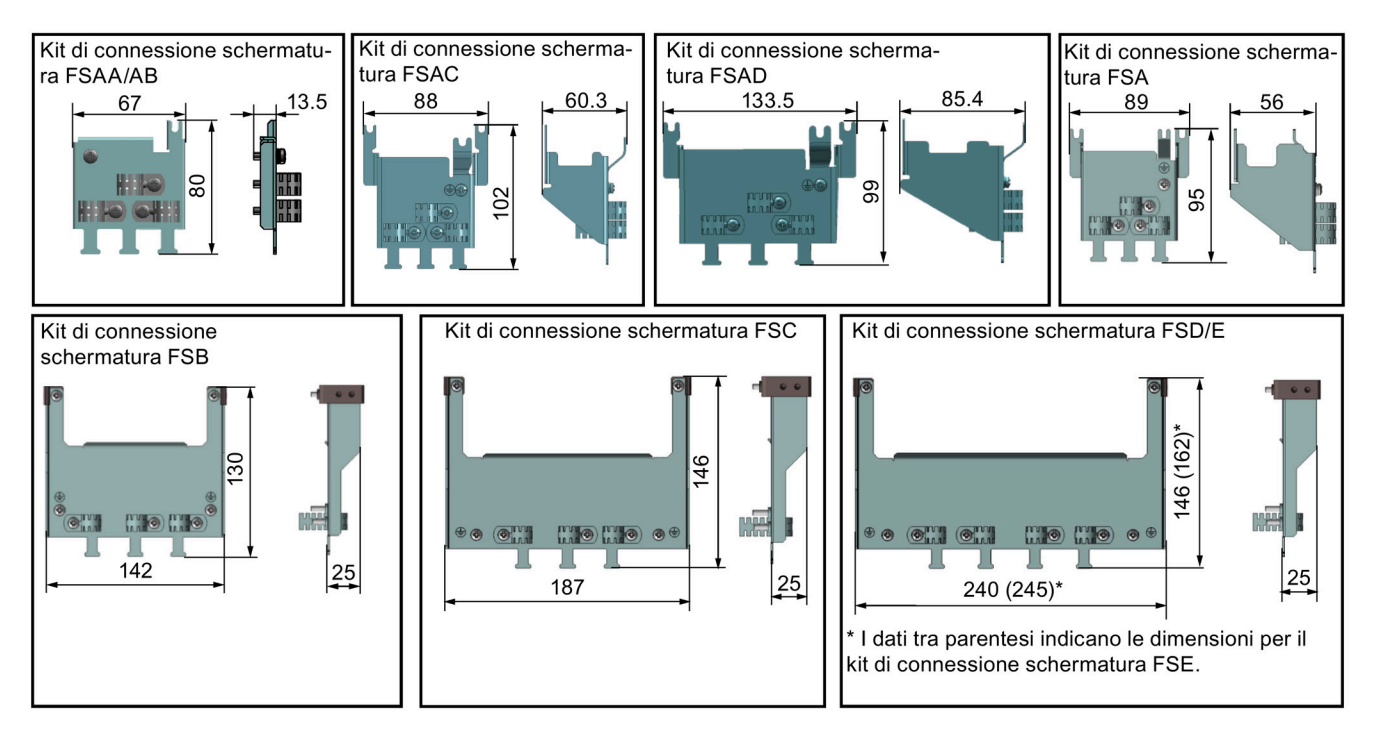

# Fissaggio del kit di connessione schermatura al convertitore

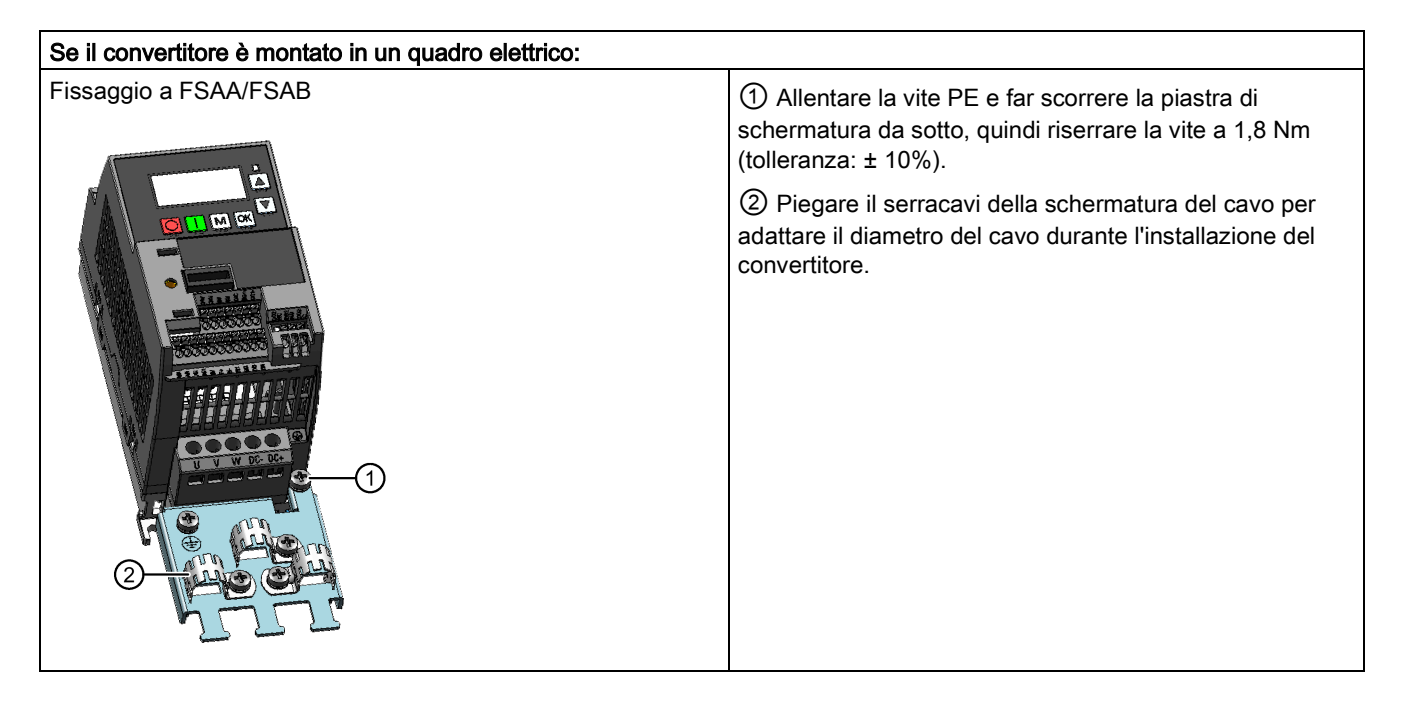

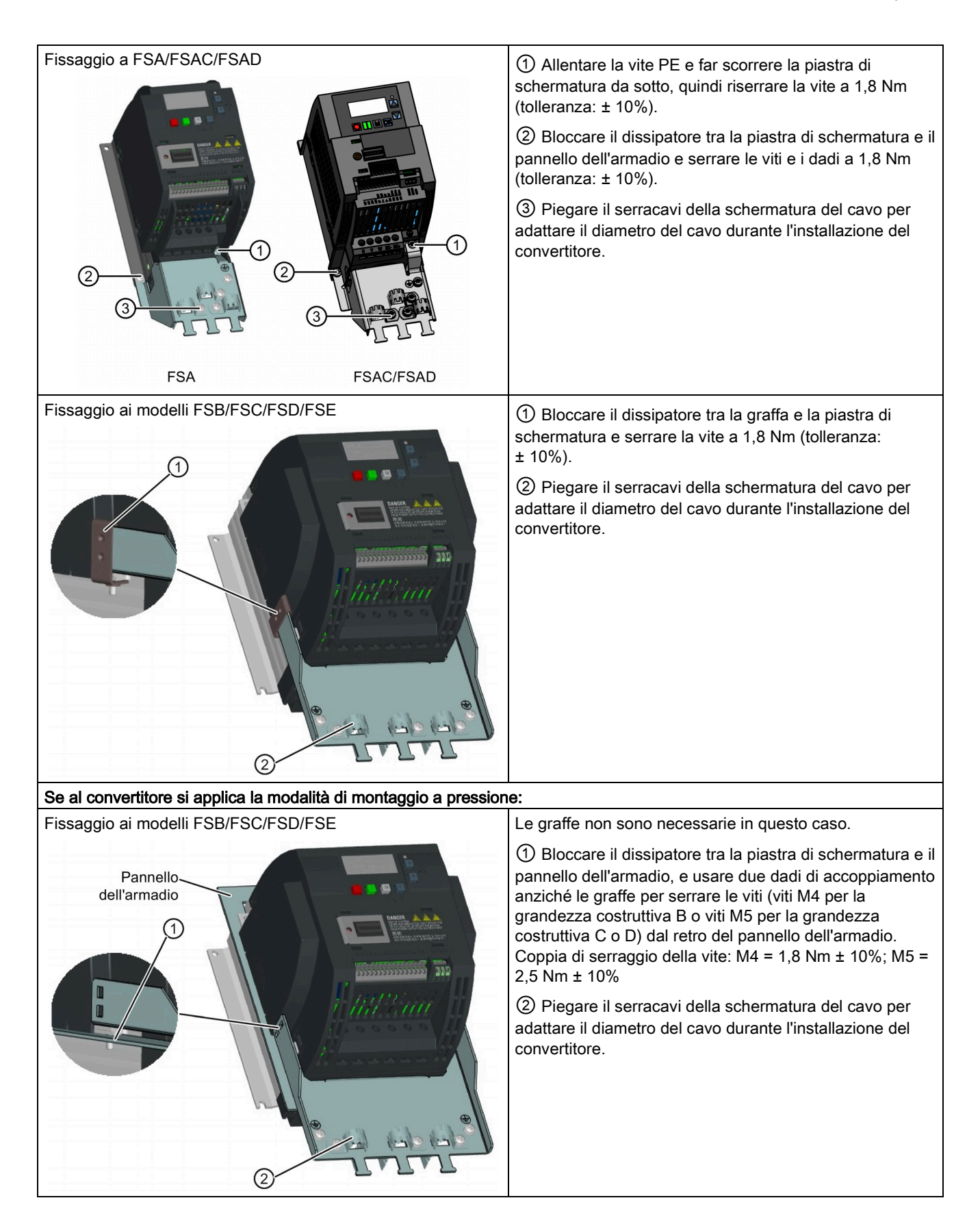

# B.1.9 Scheda di memoria

# Funzionalità

Sul Parameter Loader è possibile utilizzare una scheda di memoria che consente di caricare/scaricare set di parametri nel o dal convertitore. Per dettagli sull'uso della scheda di memoria, consultare l'Appendice ["Loader dei parametri](#page-372-0) (Pagina [371\)](#page-372-0)".

# Numero di articolo

Scheda SD consigliata: 6SL3054-4AG00-2AA0

# B.1.10 Resistenza di terminazione RS485

Una resistenza di terminazione RS485 è utilizzata per terminare il bus per la comunicazione RS485 tra il SINAMICS V20 e i PLC SIEMENS. Per un uso dettagliato della resistenza di terminazione, vedere la sezione ["Comunicazione con il PLC](#page-180-0) (Pagina [179\)](#page-180-0)". Numero di articolo: 6SL3255-0VC00-0HA0

# B.1.11 Interruttore automatico differenziale (RCCB)

#### Nota

Il convertitore SINAMICS V20 è stato progettato con un sistema di protezione a fusibili; tuttavia, dato che il convertitore può indurre una corrente continua nel conduttore di terra PE, se si deve collegare un interruttore automatico differenziale (RCCB) a monte dell'alimentazione, prestare attenzione a quanto segue:

- I convertitori monofase AC 230 V SINAMICS V20 (con filtro) FSAC e FSAD possono essere utilizzati solo su un RCCB di tipo A 100 mA o tipo B(k) 300 mA.
- Tutti i convertitori trifase AC 400 V SINAMICS V20 (senza filtro o con filtro) possono essere utilizzati su un RCCB di tipo B(k) 300 mA.
- Tutti i convertitori trifase AC 400 V SINAMICS V20 (senza filtro) da FSA a FSD e FSA (con filtro) possono essere utilizzati su un RCCB di tipo B(k) 30 mA.
- Quando si utilizzano più convertitori, un convertitore deve essere dotato di un RCCB di tipo corrispondente, altrimenti si verificheranno degli sganci per sovracorrente.

1) Per l'utilizzo di un RCCB di tipo A, osservare le regolamentazioni contenute nella FAQ seguente: Sito web Siemens

[\(http://support.automation.siemens.com/WW/view/en/49232264\)](http://support.automation.siemens.com/WW/view/en/49232264)

# Dati per l'ordinazione

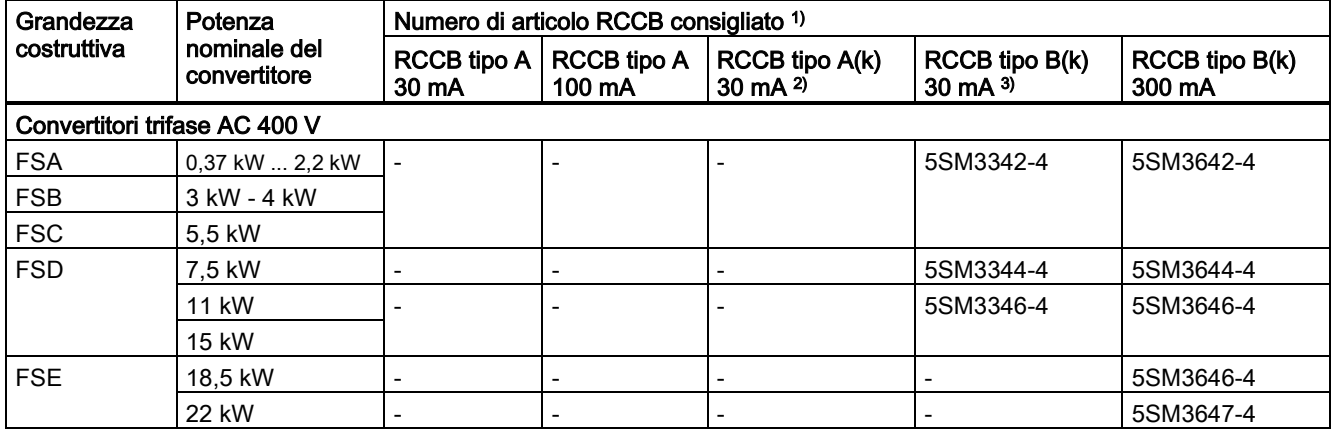

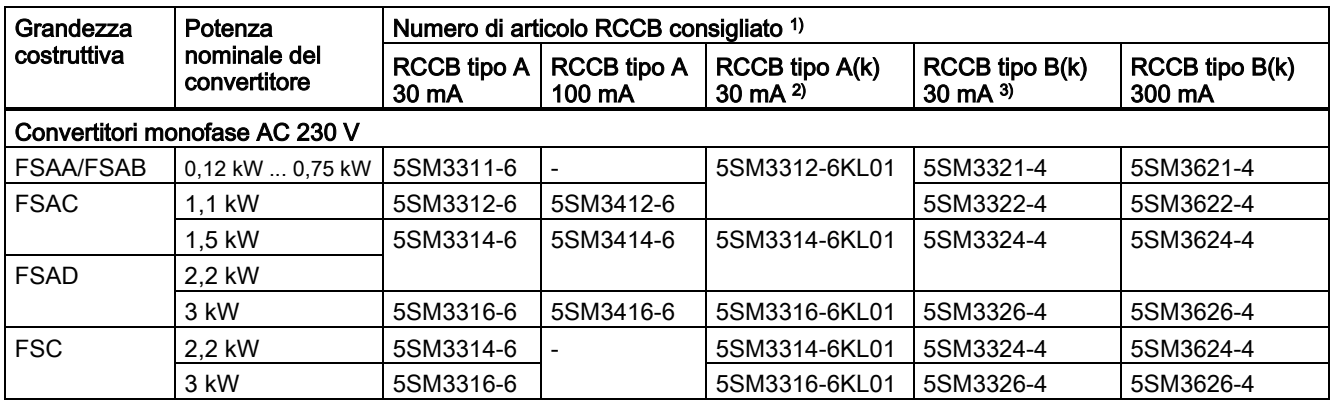

1) Si possono scegliere RCCB comunemente disponibili in commercio della serie 5SM3 (come indicato nella tabella) o equivalenti.

2) La lettera "k" nei nomi degli RCCB indica i tipi di RCCB con ritardo di tempo.

<sup>3)</sup> I convertitori SINAMICS V20 trifase AC 400 V (con filtro) da FSB a FSD non possono funzionare con un RCCB tipo B(k) 30 mA.

# B.1.12 Kit di montaggio sulla guida DIN (solo per FSAA, AB, AC, A, e B)

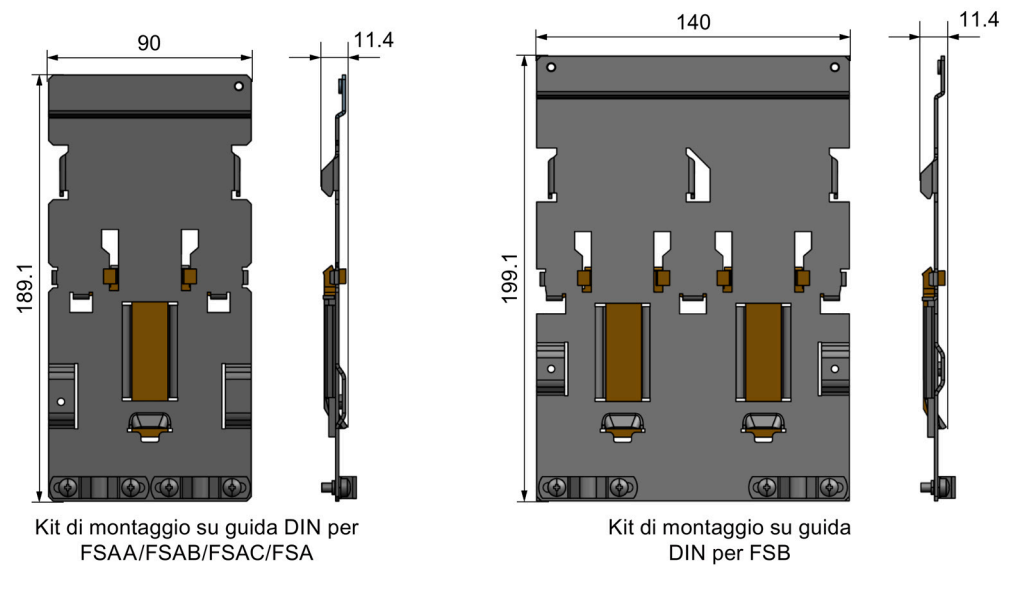

Numero di articolo:

- 6SL3261-1BA00-0AA0 (per la grandezza AA/AB/AC/A)
- 6SL3261-1BB00-0AA0 (per la grandezza costruttiva B)

# B.1.13 Kit di montaggio di migrazione per FSAA ... FSAD

Numero di articolo:

- 6SL3266-1ER00-0VA0 (per grandezza costruttiva AA/AB)
- 6SL3266-1EB00-0VA0 (per grandezza costruttiva AC)
- 6SL3266-1EV00-0VA0 (per grandezza costruttiva AD)

# **Funzionalità**

Dato che la grandezza costruttiva FSAA/FSAB ha dimensioni esterne più ridotte, viene fornito questo kit di montaggio di migrazione per facilitare l'installazione dei convertitori di grandezza costruttiva AA/AB sul quadro elettrico G110 o su guida DIN. Se i fori sul quadro elettrico sono stati realizzati in modo da corrispondere alla grandezza costruttiva A, è possibile praticare fori aggiuntivi in base alle dimensioni d'ingombro di FSAA/FSAB o utilizzare questa opzione per l'installazione.

La grandezza costruttiva FSAC può essere installata direttamente su un kit di montaggio su guida DIN per FSA. Si può anche usare il kit di montaggio di migrazione FSAC per installare un modulo FSAC su un kit di montaggio su guida DIN FSB. Se i fori sul quadro elettrico sono stati realizzati in modo da corrispondere alla grandezza costruttiva B, è possibile praticare fori aggiuntivi in base alle dimensioni d'ingombro di FSAC o utilizzare questa opzione per un convertitore FSAC.

Se i fori sul quadro elettrico sono stati realizzati in modo da corrispondere alla grandezza costruttiva C, è possibile praticare fori aggiuntivi in base alle dimensioni d'ingombro di FSAD o utilizzare questa opzione per l'installazione.

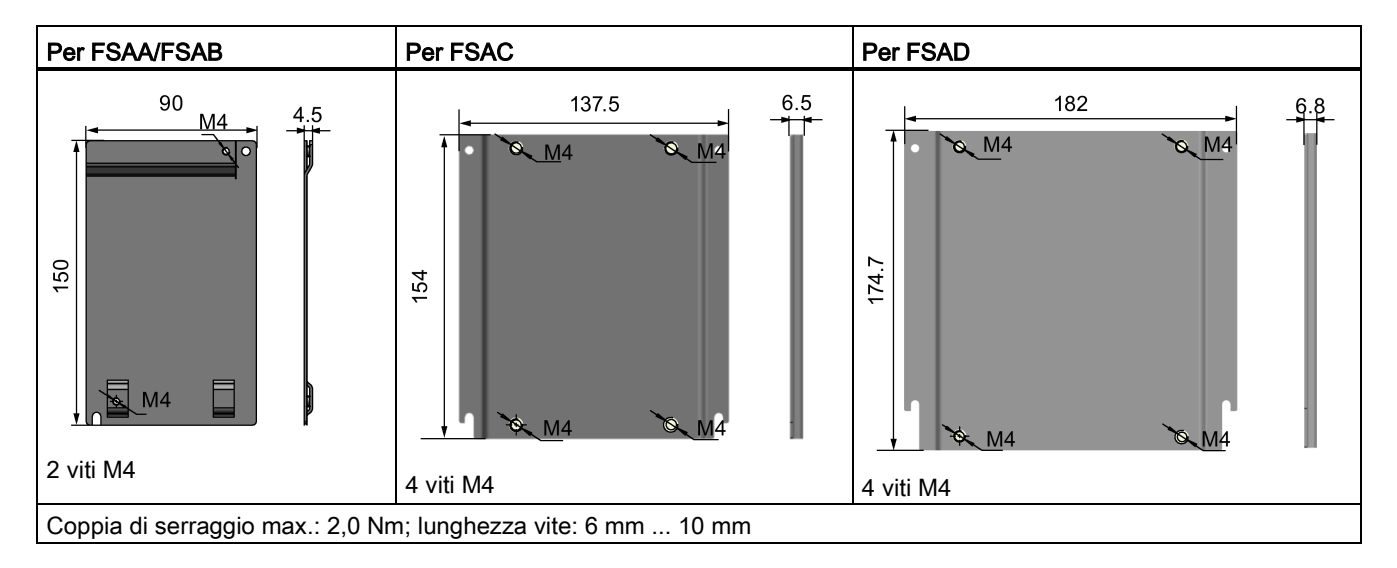

# Dimensioni d'ingombro (mm)

# Fissaggio del kit di montaggio di migrazione al convertitore

● Convertitore montato in un quadro elettrico:

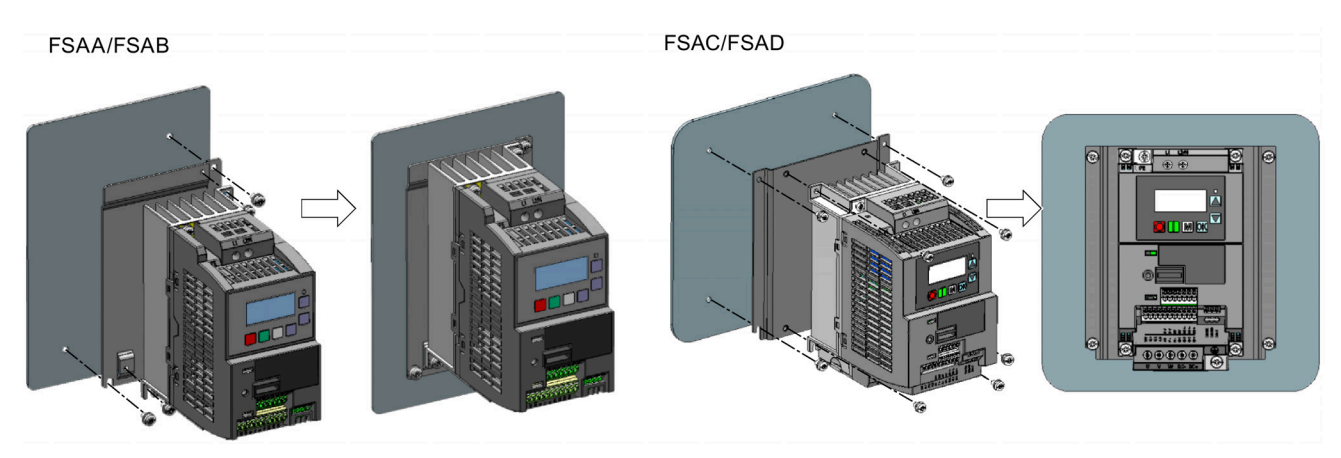

● Modalità di montaggio sulla guida DIN:

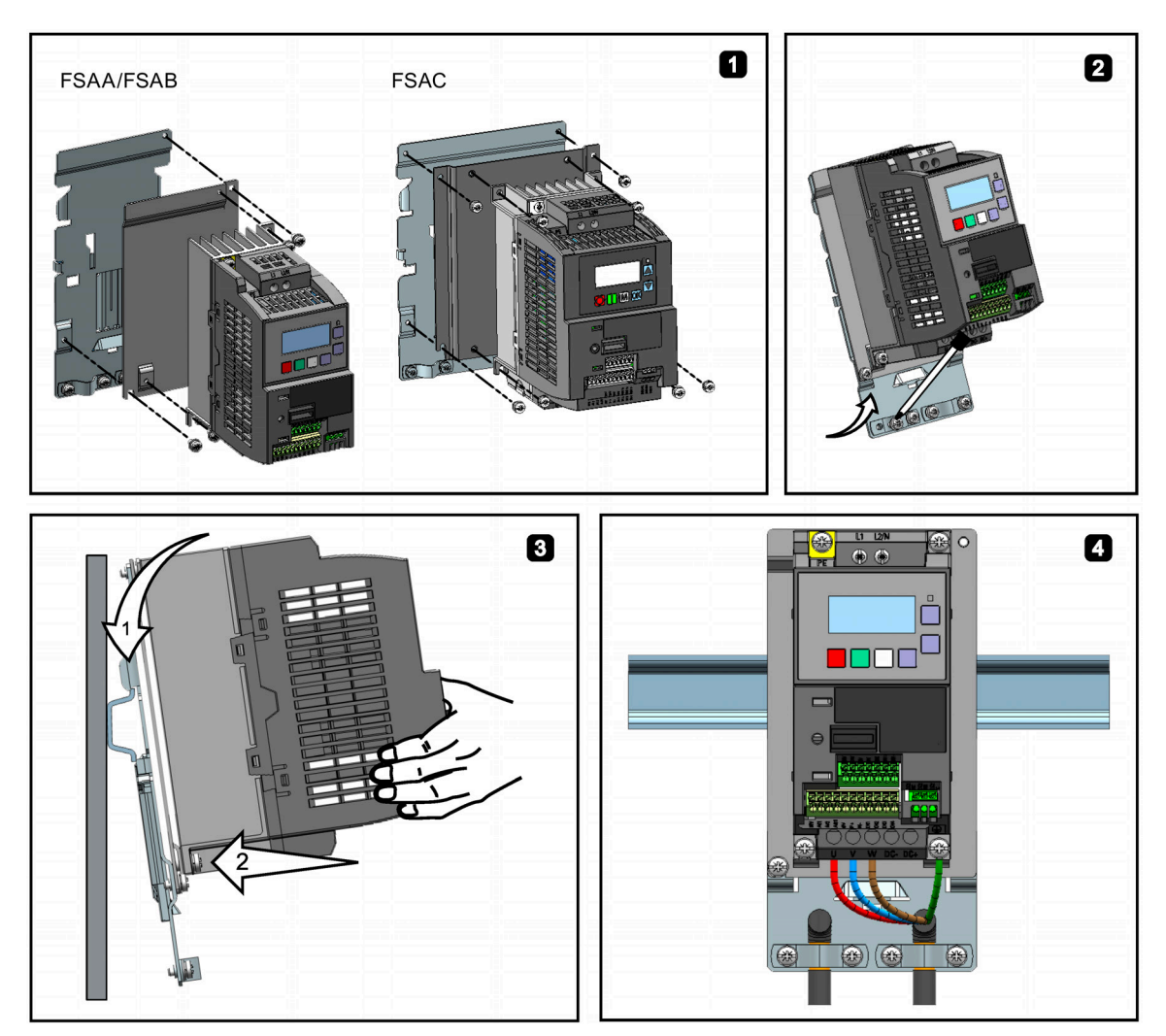

# B.1.14 SINAMICS V20 Smart Access

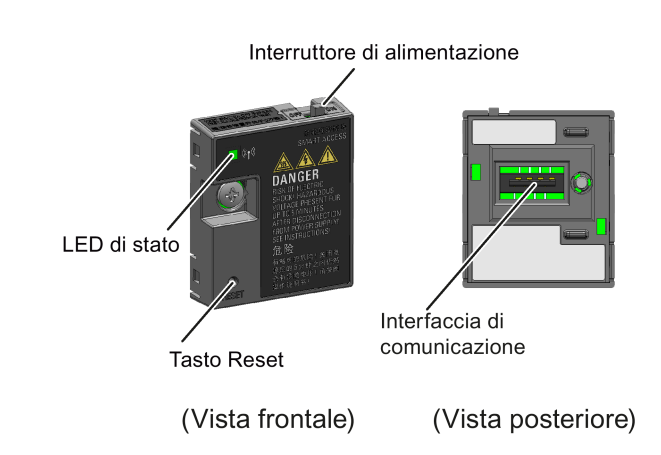

Numero di articolo: 6SL3255-0VA00-5AA0

# Dimensioni d'ingombro (mm)

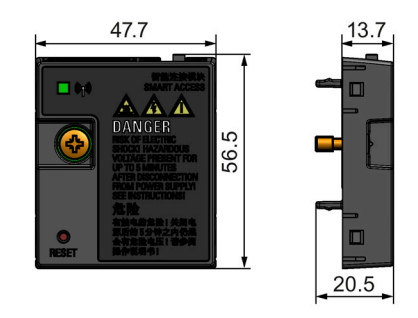

# **Funzionalità**

SINAMICS V20 Smart Access è un modulo Web server che integra la connettività Wi-Fi. Consente l'accesso via Web al convertitore da un dispositivo collegato (PC convenzionale con adattatore di rete wireless installato, tablet o smartphone) per eseguire operazioni sul convertitore quali messa in servizio rapida, parametrizzazione del convertitore, JOG, monitoraggio, diagnostica, backup e ripristino, ecc. Questo modulo è previsto solo per la messa in servizio e non può essere usato permanentemente con il convertitore. Per maggiori informazioni vedere il capitolo ["Messa in servizio con SINAMICS V20 Smart Access](#page-144-0) (Pagina [143\)](#page-144-0)".

# Descrizione del pulsante

Il pulsante di reset di SINAMICS V20 Smart Access consente di eseguire le seguenti funzioni:

- [Aggiornamento di base](#page-175-0) (Pagina [174\)](#page-175-0)
- Reimpostazione della configurazione Wi-Fi

Per maggiori informazioni, vedere la descrizione riportata più avanti in questa sezione.

# Dati tecnici

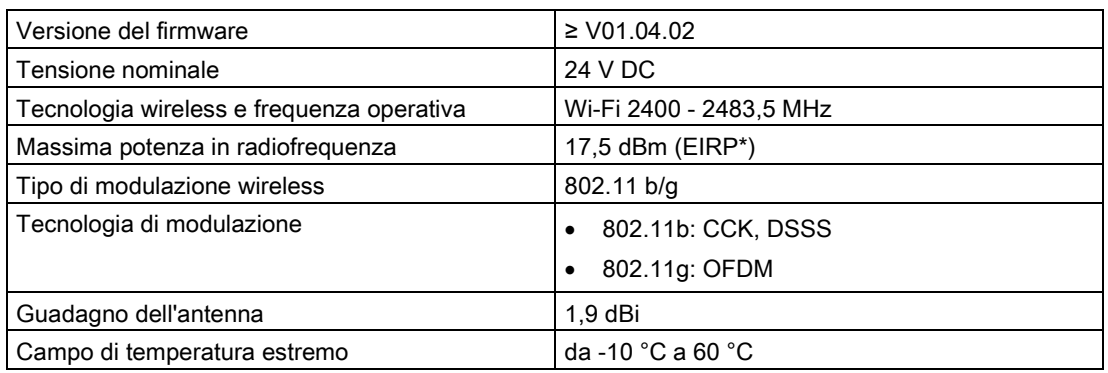

\* EIRP significa Effective Isotropic Radiated Power (potenza isotropica irradiata equivalente).

#### Nota

A seconda delle condizioni ambientali, la distanza di comunicazione wireless (senza barriere) può essere al massimo di 140 m.

# Montaggio di SINAMICS V20 Smart Access nel convertitore

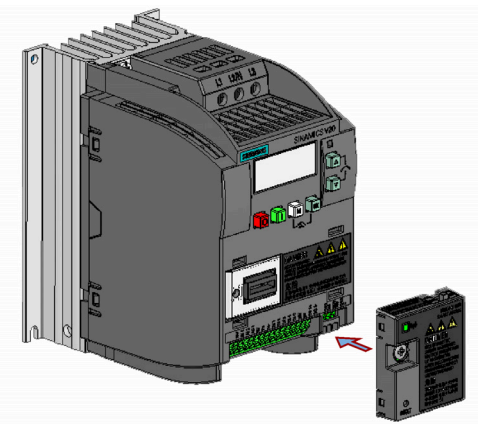

Coppia di serraggio raccomandata: 0,8 Nm ± 10%

Per maggiori istruzioni di sicurezza durante il montaggio, vedere la sezione ["Montaggio di](#page-146-0)  [SINAMICS V20 Smart Access nel convertitore](#page-146-0) (Pagina [145\)](#page-146-0)".

# Reimpostazione della configurazione Wi-Fi

Quando il convertitore è inserito, premendo il pulsante reset del modulo si ripristina la configurazione Wi-Fi ai valori predefiniti:

- SSID Wi-Fi: V20 smart acess\_xxxxxx ("xxxxxx" indica gli ultimi sei caratteri dell'indirizzo MAC del SINAMICS V20 Smart Access)
- Password Wi-Fi 12345678
- Canale di frequenza: 1

#### **Nota**

Accertarsi che il LED di stato verde/giallo sia acceso permanentemente o lampeggi di luce verde prima di premere il pulsante di reset per ripristinare la configurazione Wi-Fi. Dopo aver premuto il pulsante di reset, tenere premuto il pulsante finché il LED di stato lampeggia di luce gialla. Solo dopo aver eseguito questa operazione è possibile ripristinare correttamente la configurazione Wi-Fi con il pulsante di reset.

# LED di stato

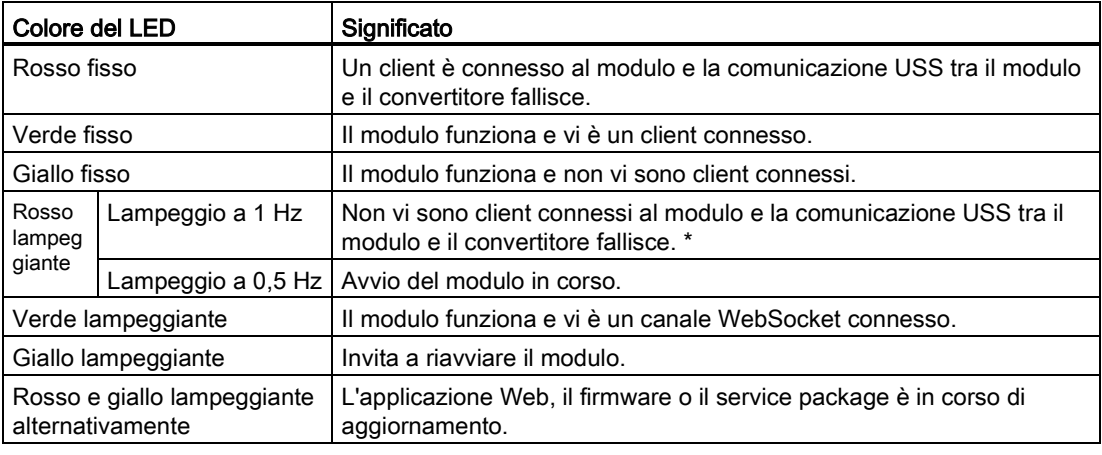

\* Se la comunicazione USS tra modulo e convertitore fallisce, si deve disinserire il modulo facendo prima scorrere l'interruttore su "OFF", tenere premuto il pulsante di reset e quindi reinserire il modulo portando l'interruttore su "ON" per aggiornare la versione di firmware del modulo. Per maggiori informazioni sull'aggiornamento del firmware, vedere la sezione ["Aggiornamento](#page-175-0) (Pagina [174\)](#page-175-0)".

# B.1.15 Modulo di ampliamento I/O

 $(mm)$ LED di stato Interfaccia di comunicazione Porta di espansione Morsetti utente  $90$ ယ ഥ 1111 23.  $\overline{50}$ Vista frontale Vista laterale Vista posteriore

Numero di articolo: 6SL3256-0VE00-6AA0

# **Funzionalità**

Il modulo di ampliamento I/O SINAMICS V20 supporta le varianti SINAMICS V20 400 V con la versione firmware 3,94 e successive. Esso espande il numero di morsetti I/O V20, permettendo di sfruttare un numero maggiore di funzioni di comando. È possibile utilizzare la porta di espansione sul convertitore SINAMICS V20 per collegare il modulo. Questo modulo fornisce una porta di espansione cui collegare SINAMICS V20 Smart Access o il modulo di interfaccia BOP.

# LED di stato

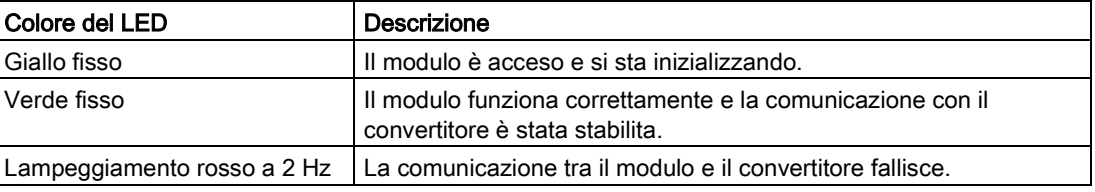

# Collegamento del dispositivo

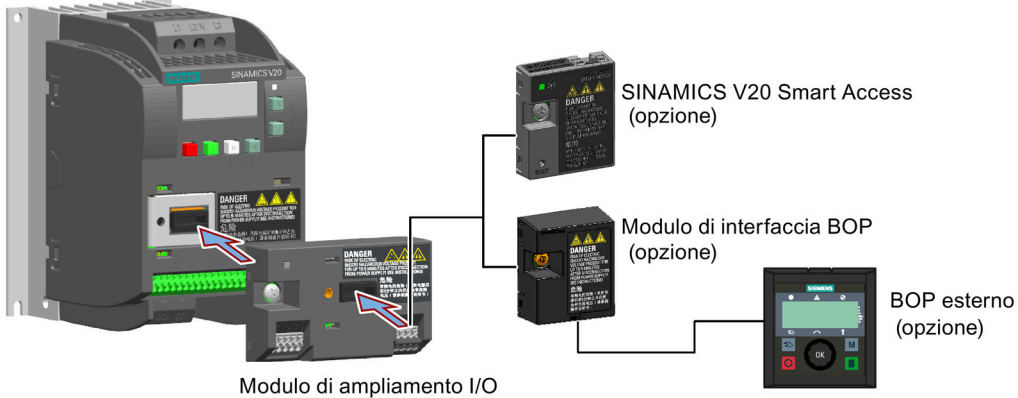

#### ATTENZIONE

#### Malfunzionamenti dell'apparecchiatura a causa di installazione o rimozione errata

L'installazione o la rimozione del SINAMICS V20 I/O Extension Module quando il convertitore V20 è inserito può provocare malfunzionamenti del SINAMICS V20 I/O Extension Module.

• Accertarsi che il convertitore V20 sia disinserito prima di installare o rimuovere il SINAMICS V20 I/O Extension Module.

#### Nota

Rimuovere il modulo di ampliamento I/O prima di adattare il Parameter Loader per caricare e scaricare i parametri V20.

# Schema di cablaggio e descrizione dei morsetti

Per maggiori informazioni sullo schema di cablaggio e la descrizione dei morsetti, vedere le sezioni ["Connessioni tipiche del sistema](#page-37-0) (Pagina [36\)](#page-37-0)" e ["Descrizione dei morsetti](#page-41-0) (Pagina [40\)](#page-41-0)".

# B.1.16 Documentazione utente

#### Istruzioni operative (versione cinese)

Numero di articolo: 6SL3298-0AV02-0FP0

# B.2 Parti di ricambio - ventilatori di ricambio

# Numero di articolo

- 6SL3200-0UF06-0AA0 (per la grandezza costruttiva AC)
- 6SL3200-0UF07-0AA0 (per grandezza costruttiva AD)
- 6SL3200-0UF01-0AA0 (per la grandezza costruttiva A)
- 6SL3200-0UF02-0AA0 (per la grandezza costruttiva B)
- 6SL3200-0UF03-0AA0 (per la grandezza costruttiva C)
- 6SL3200-0UF04-0AA0 (per la grandezza costruttiva D)
- 6SL3200-0UF05-0AA0 (per la grandezza costruttiva E)

# Sostituzione dei ventilatori

Eseguire le operazioni descritte di seguito per rimuovere il ventilatore dal convertitore. Per riassemblare il ventilatore, procedere nell'ordine inverso. Quando si riassembla il ventilatore, assicurarsi che il simbolo freccia ("A" nell'illustrazione) sui punti di ventilazione del convertitore (non dell'alloggiamento del ventilatore), la posizione del punto di uscita del cavo del ventilatore ("B") e l'orientamento del montaggio e la posizione del connettore del cavo ("C") siano sufficienti per connettere il cavo del ventilatore al convertitore.

#### Sostituzione del ventilatore da FSAC

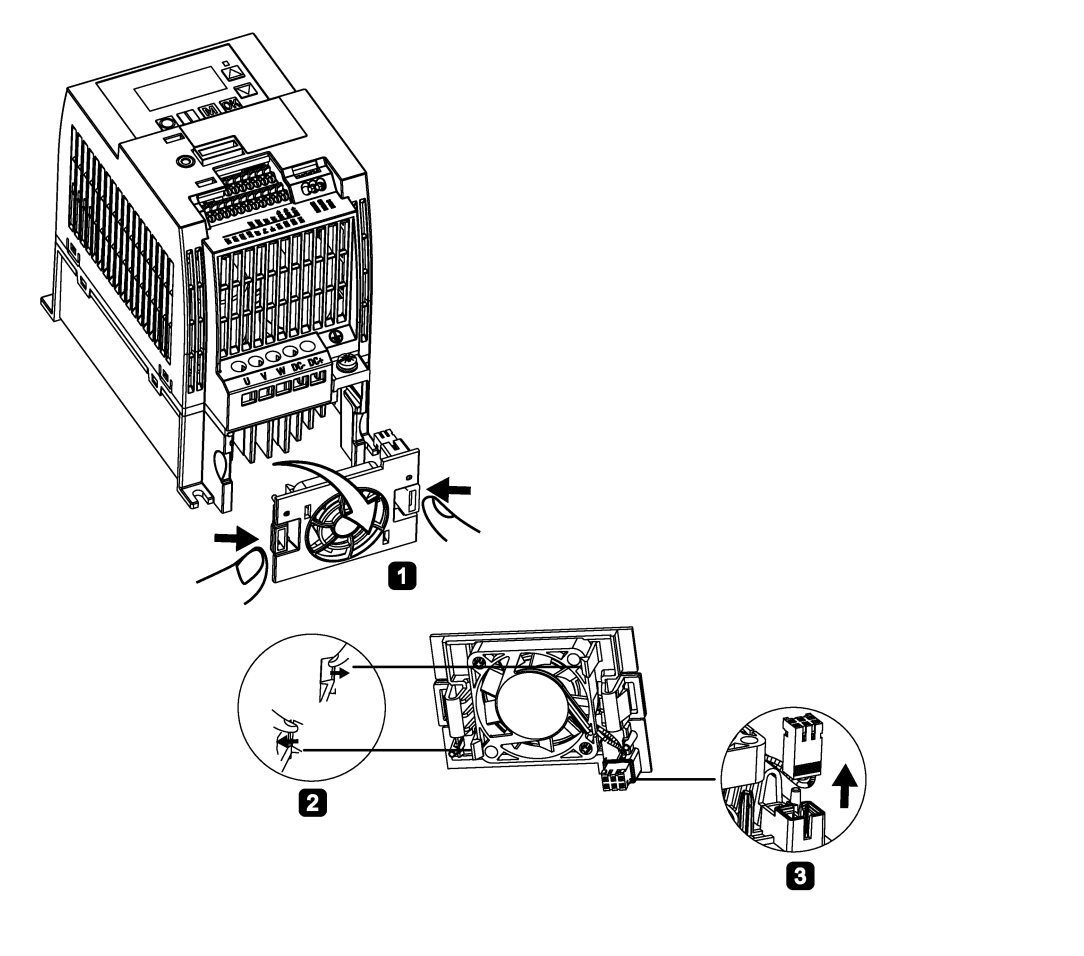

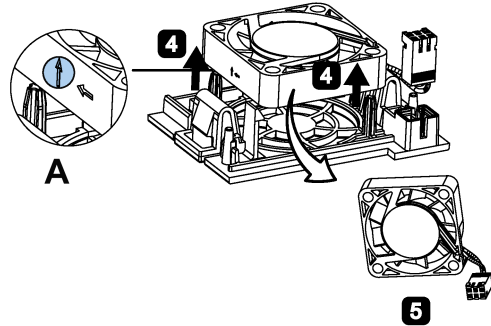

Sostituzione del ventilatore nel modello FSAD

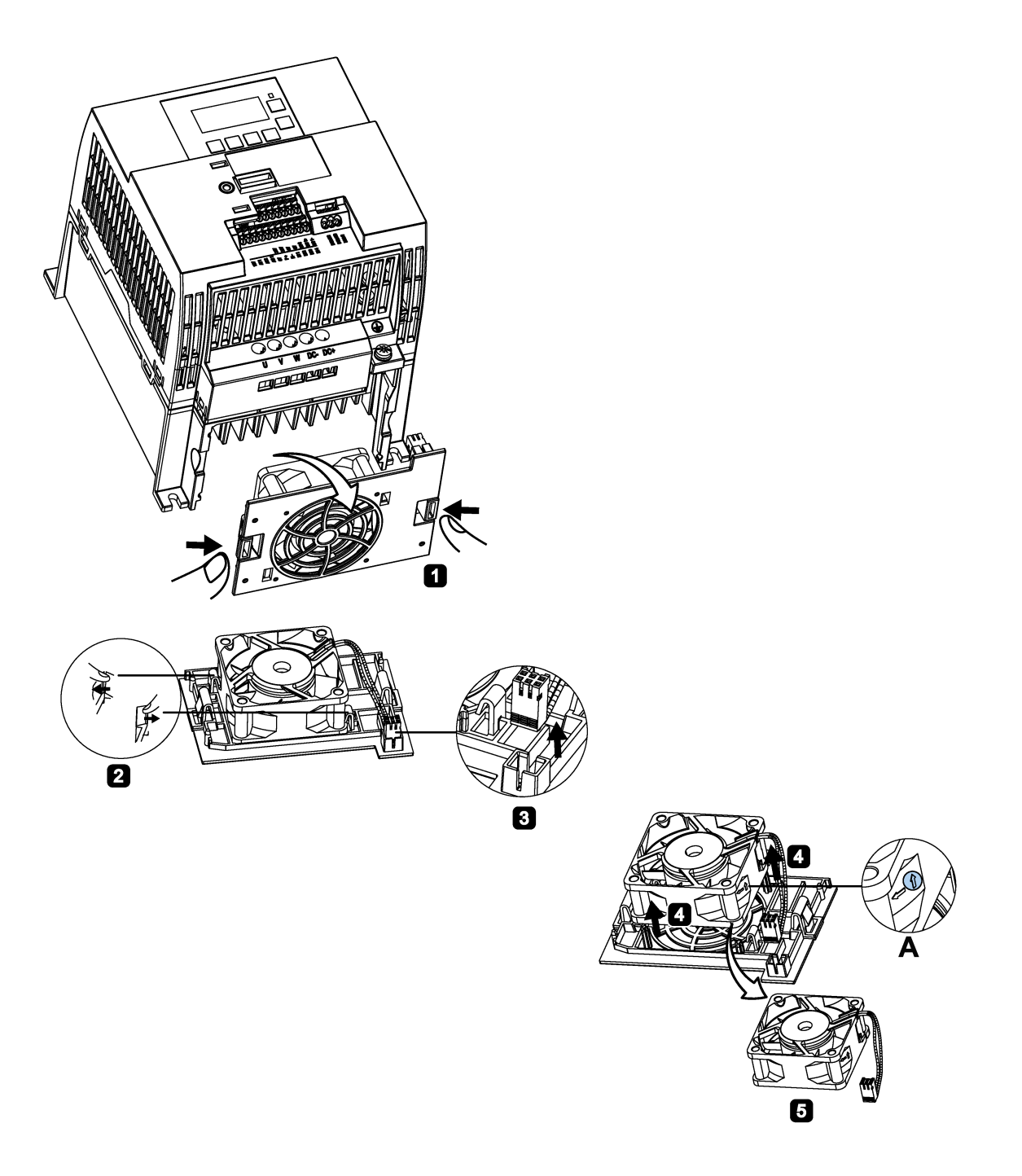

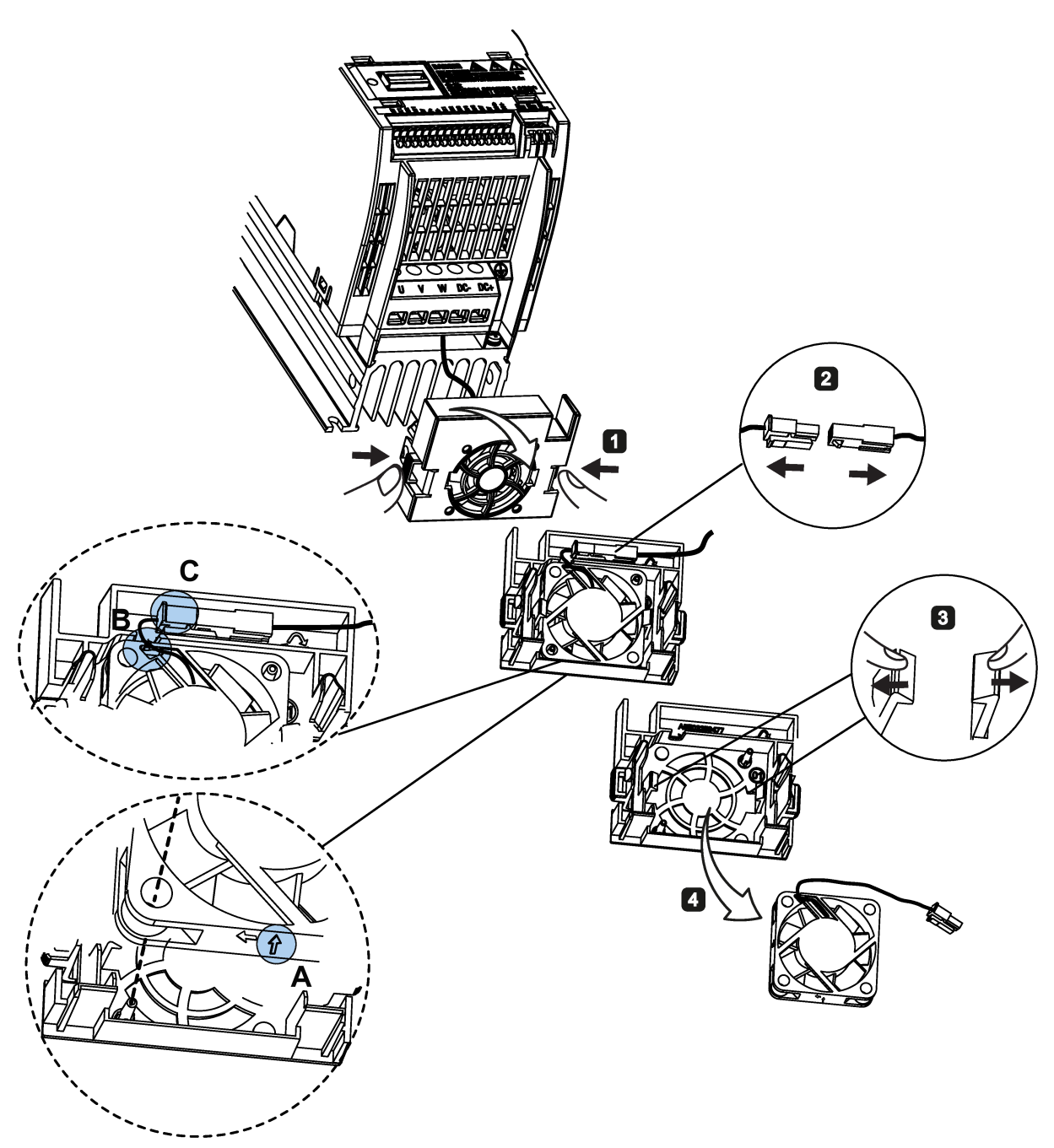

Sostituzione del ventilatore nel modello FSA

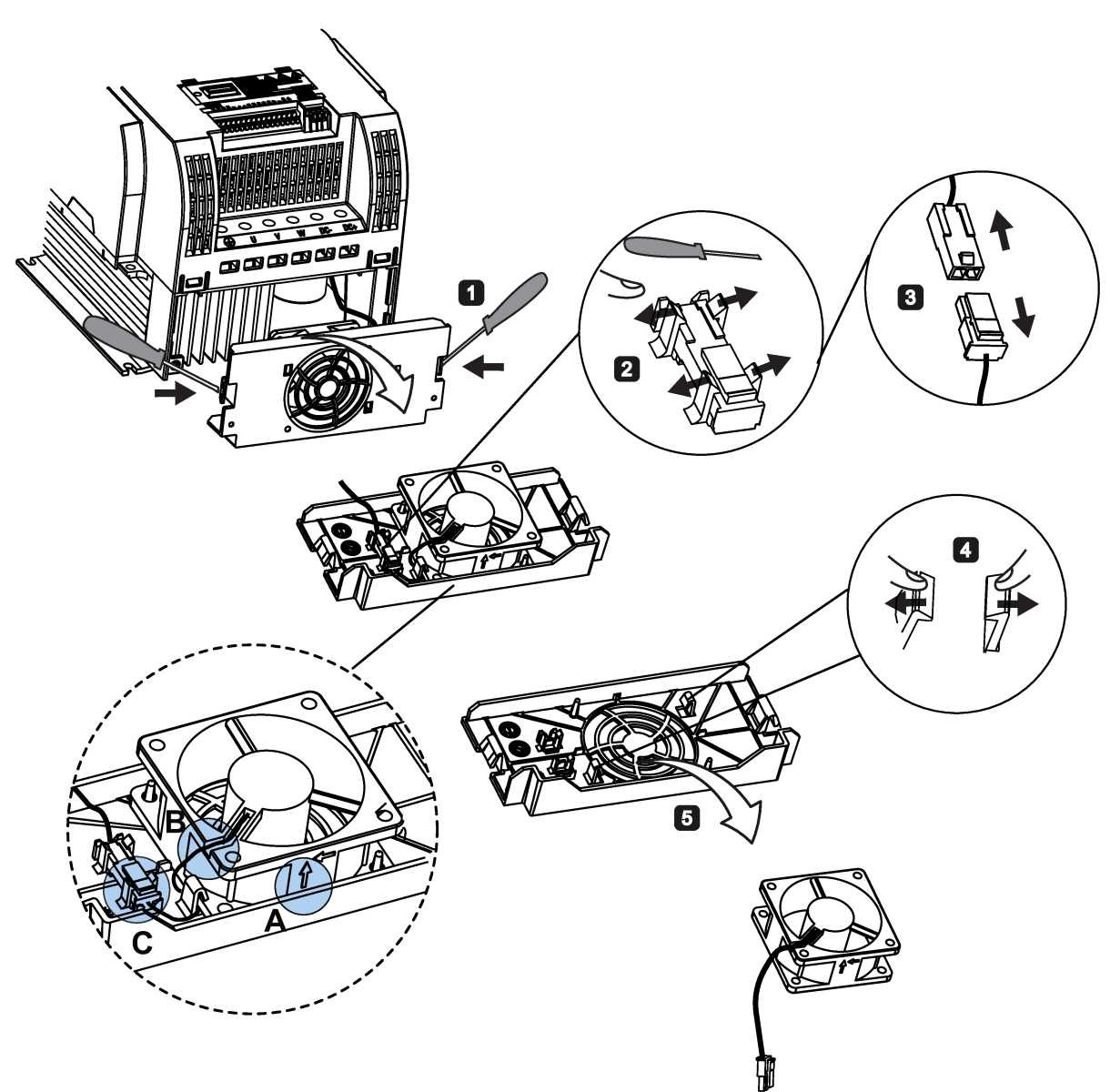

# Sostituzione del ventilatore nei modelli FSB, FSC o FSD

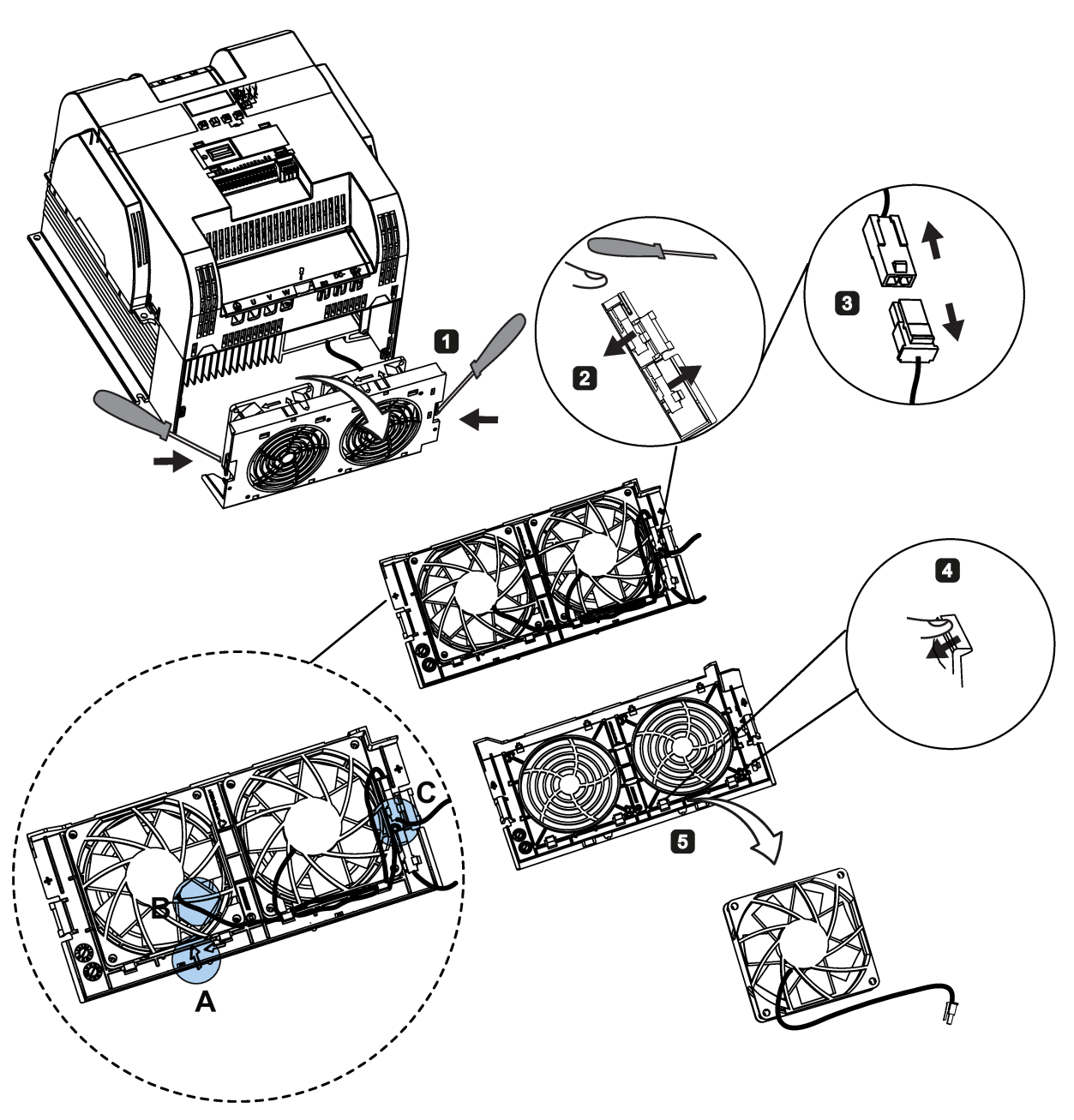

Sostituzione del ventilatore nel modello FSE

# Condizioni di licenza generali C

For Resellers: In order to avoid infringements of the license conditions by the reseller or the buyer these instructions and license conditions and accompanying CD – if applicable - have to be forwarded to the buyers.

#### 1) Siemens License Conditions

#### General License Conditions for Software Products for Automation and Drives

(2011-08-01)

#### 1 Supply of Software to Licensee and Granting of Rights to use the Software

1.1 These General License Conditions shall exclusively apply to the delivery of Software for Automation and Drives to the Licensee. General terms and conditions of the Licensee shall apply only where expressly accepted in writing by us. The scope of delivery of the Software shall be determined by the congruent mutual written declarations of both parties. We shall grant the Licensee rights to use the software specified in the Confirmation of Order or, if the Licensee does not receive a Confirmation of Order, the software specified in the Certificate of License or that specified in the Software Product Sheet, if the Licensee is instead submitted a Software Product Sheet (hereinafter referred to as "SW"). The Certificate of License and the Software Product Sheet shall be collectively referred to as "CoL" hereinafter. The Licensee shall be submitted the CoL when the SW is supplied or in conjunction with the delivery bill. The way in which the SW is supplied is also derived directly from the Confirmation of Order or from the SW purchase order number contained in the Confirmation of Order, in conjunction with the associated order data of our catalog valid at the time of the Confirmation of Order (hereinafter collectively referred to as "Order Data"), or from the CoL. If the Licensee does not receive a data medium, it shall be authorized to copy the SW already available to it to the extent necessary to exercise the rights to use the SW granted to it. The aforesaid shall apply, mutatis mutandis, to electronic supply of the software (downloading). Where reference is made to the Order Data or the CoL in these General License Conditions, the reference to the CoL is of significance if the Licensee has not received a Confirmation of Order. In any case, the data contained in the Order Data is also contained in the CoL.

1.2 The Documentation relating to the SW (hereinafter referred to as "Documentation") shall be purchased separately, unless either the Order Data or CoL contains a stipulation stating that it belongs to the scope of delivery. If the Licensee is authorized to copy the SW in accordance with Clause 1.1, this shall also apply to the Documentation provided that it is included in the scope of delivery.

1.3 In the event that we submit a License Key to the Licensee, which unlocks the SW (hereinafter referred to as "License Key"), this License Key must also be installed.

1.4 The rights granted to the Licensee with respect to the SW are based on the License Type (see Section 2) and the Software Type (see Section 3). The license and Software Types are detailed in the Order Data or CoL. If the SW is supplied electronically or if copying rights are granted for it, the rights and duties specified in these General License Conditions shall apply to the legitimately generated copies.

1.5 If the Licensee is legitimately in possession of a previous SW version/release (hereinafter referred to as "Previous Version"), the Licensee shall be authorized to exercise the rights to use the SW granted to it either with respect to the SW or - if this is intended from a technical point of view - to the Previous Version, at its own discretion (downgrading). If the SW is an Upgrade or PowerPack in accordance with Section 4, Section 4 shall apply additionally.

1.6 If Previous Versions are listed in the Readme file of the SW under the category "parallel use", the Licensee has the right to exercise, alternatively to the user rights granted to him for the SW, the user rights for the listed Previous Versions in one (1) Instance. If the "Type of use" named in the Order Data or the CoL is: "Installation" or "User", the Licensee is entitled to the previously described right additionally to and at the same time as the Previous Versions listed in one Instance. An "Instance" in the context of these General License Conditions is either an instance in a physical operating system environment or an instance in a virtual operating system environment. The transferability of the user rights onto Previous Versions is only permissible in conjunction with the user rights for the SW in accordance with Clause 5.3.

1.7 In case the Licensee obtains only the data media but no license as per the Order Data or the CoL, any use of the SW by the Licensee is subject to the acquisition of a license according to Section 2. Up to the acquisition of the license, the Licensee is not entitled to supply the SW to third parties.

1.8 In case the SW contains Open Source Software or any similar software of a third party (hereinafter referred to as "OSS") the OSS is listed in the Readme\_OSS-file of the SW. The Licensee is entitled to use the OSS in accordance with the respective license conditions of the OSS. The license conditions are provided on the same data carrier as the SW. The license conditions of the respective OSS shall prevail over these General License Conditions with respect to the OSS. If the license conditions of the OSS require the distribution of the source code of such OSS we shall provide such source code on request against payment of the shipping and handling charges.

1.9 The SW may be or contain licensed software other than OSS, i.e. software which has not been developed by us itself but which has been licensed to us by a third party (hereinafter referred to as the "Licensor"), e.g. Microsoft Licensing Inc. If the Licensee receives the terms and conditions stipulated by the relevant Licensor together with the SW in the Readme\_OSS file in this case, such terms and conditions shall apply with respect to the Licensor's liability vis-à-vis the Licensee. Our own liability vis-à-vis the Licensee shall be governed in any case by these General License Conditions.

# 2 License Type

Depending on the License Type, the Licensee shall be granted the following rights to the SW:

2.1 Single License (One Off License, Copy License) The term "One Off License" or "Copy License" which may be used in the Software Product Sheet corresponds to the term "Single License". The following regulation shall apply to the full scope of the One Off License / Copy License. The Licensee shall be granted the non-exclusive right, transferable in accordance with Clause 5.3 and valid for an unlimited period of time, to install the SW in one (1) Instance and to utilize the SW thus installed in the manner specified in the Order Data or CoL (see "Type of Use").

2.2 Floating License The Licensee shall be granted the non-exclusive right, transferable in accordance with Clause 5.3 and valid for an unlimited period of time, to install the SW on any desired number of the Licensee's hardware devices. The number of objects (for example,

users or devices) permitted to utilize the SW at the same time can be derived from the Order Data or CoL (see "Type of Use).

2.3 Rental License The Licensee shall be granted the non-exclusive right, transferable in accordance with Clause 5.3 and limited in time as stipulated in the Order Data or CoL (see "Type of Use"), to install and use the SW in one (1) Instance. If the period of use is specified in hours, the usage decisive for the calculation of the time limit commences with the software start-up and finishes with its shut-down. If the period of usage is specified in days, weeks or months, the specified period, which commences in conjunction with the first SW start-up, shall apply independently of the actual time of usage. If the period of use is specified with a date, the right of use ends on this date – regardless of the actual period of use.

2.4 Rental Floating License The Licensee shall be granted the non-exclusive right, transferable in accordance with Clause 5.3 and limited in time as stipulated in the Order Data or the CoL (s. "Type of use"), to install the SW on any desired number of the Licensee's hardware devices. The number of objects (for example, users or devices) permitted to utilize the SW at the same time can be derived from the Order Data or CoL (see "Type of Use) as well. If the period of use is specified in hours, the usage decisive for the calculation of the time limit commences with the software start-up and finishes with its shut-down. If the period of usage is specified in days, weeks or months, the specified period, which commences in conjunction with the first SW start-up, shall apply independently of the actual time of usage. If the period of use is specified with a date, the right of use ends on this date – regardless of the actual period of use.

2.5 Demo License The Licensee shall be granted the non-exclusive right, transferable in accordance with Clause 5.3 and limited in time as stipulated in the Order Data or the CoL (s. "Type of use"), to install the SW in one (1) Instance and to use it for validation purposes. If the period of usage is specified in days, weeks or months, the specified period, which commences in conjunction with the first SW start-up, shall apply independently of the actual time of usage. If the period of use is specified with a date, the right of use ends on this date – regardless of the actual period of use.

2.6 Demo Floating License The Licensee shall be granted the non-exclusive right, transferable in accordance with Clause 5.3 and limited in time as stipulated in the Order Data or the CoL (s. "Type of use"), to install the SW on any desired number of the Licensee's hardware devices. The number of objects (for example, users or devices) permitted to utilize the SW at the same time can be derived from the Order Data or CoL (see "Type of Use) as well. If the period of usage is specified in days, weeks or months, the specified period, which commences in conjunction with the first SW start-up, shall apply independently of the actual time of usage. If the period of use is specified with a date, the right of use ends on this date – regardless of the actual period of use.

2.7 Trial License The Licensee shall be granted the non-exclusive and non-transferable right to install the SW in one (1) Instance and to use it for validation purposes in the manner specified in the Order Data or CoL (see "Type of Use"). The period of usage is limited to 14 days and commences with the SW start-up, unless a different period of usage is specified in the Order Data or CoL.

#### 3 Software Type

If the Software Type is not specified in the Order Data or CoL, the rights specified in Clause 3.2 (Runtime Software) shall apply to the SW.

3.1 Engineering Software (hereinafter referred to as "E-SW") In the event that the Licensee uses E-SW to generate its own programs or data containing parts of the E-SW, the Licensee shall have the right, without having to pay any license fee, to copy and to use these parts of

the E-SW as a part of its own programs or data, or to supply them to third parties for use. In the event that such parts are supplied to third parties for use, these parties shall be bound in writing to comply with stipulations corresponding to those in Clauses 5.1 and 5.2 with respect to the above parts of the E-SW.

3.2 Runtime Software (hereinafter referred to as "R-SW") If the Licensee incorporates R-SW or any parts thereof into its own programs or data, it shall purchase a license with respect to the R-SW each time it installs or copies - depending on what is done first - its own programs or data containing RSW or parts thereof, in accordance with the relevant intended Type of Use and on the basis of the Siemens catalog valid at that time. In the event that the Licensee supplies the specified programs or data to third parties for their use, these parties shall be bound in writing to adhere to stipulations corresponding to those in Section 5, with respect to the R-SW parts contained therein. The aforesaid shall not affect the Licensee's obligation to purchase a license for the R-SW if the RSW original is copied. If the R-SW contains tools for parameterization/configuration and extended rights have been granted in this regard, this will be detailed in the readme file of the R-SW.

#### 4 Upgrade and PowerPack

If it is apparent from the Order Data or CoL, e.g. by the addition "Upgrade" or "PowerPack" after the SW product name, that the SW is an upgrade for another software item (hereinafter referred to as "Source License"), the rights originally granted to the Licensee to use the Source License end in conjunction with the upgrade measure. The rights of use in accordance with Clause 1.6 remain unaffected by this. However, the Licensee is entitled to undo the upgrading (downgrading) - if this is intended from a technical point of view - and to exercise the rights to use the SW granted to it with respect to the Source Version in accordance with Clause 1.5.

#### 5 Further Rights and Duties of the Licensee

5.1 Unless a stipulation to the contrary relating to a specific number of copies is contained on the data medium or in the readme file of the SW, the Licensee may generate an appropriate number of copies of every item of SW which it is authorized to use in accordance with these General License Conditions, where such copies shall be used exclusively for data backup purposes. Furthermore the Licensee may only copy the SW if and insofar as it has been granted copying rights by us in writing.

5.2 The Licensee shall not be entitled to modify, decompile or reverse engineer the SW. Nor may it extract any individual parts unless this is permitted by mandatory copyright law. Furthermore, the Licensee shall not be entitled to remove any alphanumeric identifiers, trademarks or copyright notices from the SW or the data medium and, insofar as it is entitled to make copies of the SW, shall copy them without alteration. The aforementioned regulation shall apply accordingly to the Documentation supplied in accordance with Section 1.

5.3 The Licensee shall be entitled to completely transfer the right to use the SW granted to it to a third party, provided that it concludes a written agreement with the third party in conformance with all of the conditions contained in this Section 5 and on the proviso that it does not retain any copies of the SW. If the Licensee has received a License Key for the SW, this key shall be supplied to the third party together with the SW. Furthermore, the third party shall be submitted the CoL together with these General License Conditions. The Licensee shall submit the CoL received for the SW to us at any time, if requested.

5.4 If the SW is a PowerPack or an Upgrade, the Licensee shall keep the CoL of the Source License and submit it to us at any time, if requested, together with the CoL for the SW. In the event that the Licensee transfers its right to use the PowerPack SW or Upgrade SW in

accordance with Clause 5.3, it shall also submit the CoL of the Source License to the third party.

5.5 If the Licensee receives a data medium which, in addition to the SW, contains further software products which are released for use, then it shall have the right to use these released software products exclusively for validation purposes, for a limited period of time and free of charge. The period of use shall be limited to 14 days, commencing with the first start-up of the relevant software program unless a different period is specified e.g. in the readme file of the relevant software product. These software products supplied exclusively for validation purposes shall be governed, mutatis mutandis, by the stipulations contained in these General License Conditions. The Licensee shall not be authorized to pass on these software products separately, i.e. without the SW, to a third party.

The conditions of the purchase contract apply if not otherwise stipulated hereafter for the Open Source Software.

# 2) License Conditions and Disclaimers for Open Source Software and other Licensed Software

In the product "SINAMICS V20", Copyright Siemens AG, 2015 (hereinafter "Product"), the following Open Source Software is used either unchanged or in a form that we have modified, and additionally the other License Software noted below:

#### Liability for Open Source Software

Open Source Software is provided free of charge. We are liable for the Product including Open Source Software contained in accordance with the license conditions applicable to the Product. Any liability for use of Open Source Software beyond the program flow intended for the Product is explicitly excluded. Furthermore, any liability for defects resulting from modifications to the Open Source Software by you or third parties is excluded.

We do not provide any technical support for the Product if it has been modified.

#### Availability of Source Code

Certain license conditions of third-party software components used in this product may require Siemens to provide you with the source code and additional information for such components. In most cases, Siemens provides this information on or with the device. In case Siemens is technically unable to do so, you may request a copy of this information against payment of shipping and handling charges. Please send your request to the address provided at the end of this section.

Siemens AG

Digital Industries

Customer Services DI

DI CS SD CSS TS

Gleiwitzer Str. 555

90475 Nuernberg, Deutschland

Internet: http://www.siemens.com/automation/support-request

Tel.: +49 911 895 7222

Email: support.automation@siemens.com

#### Please note the following license conditions and copyright notices applicable to Open Source Software and other License Software:

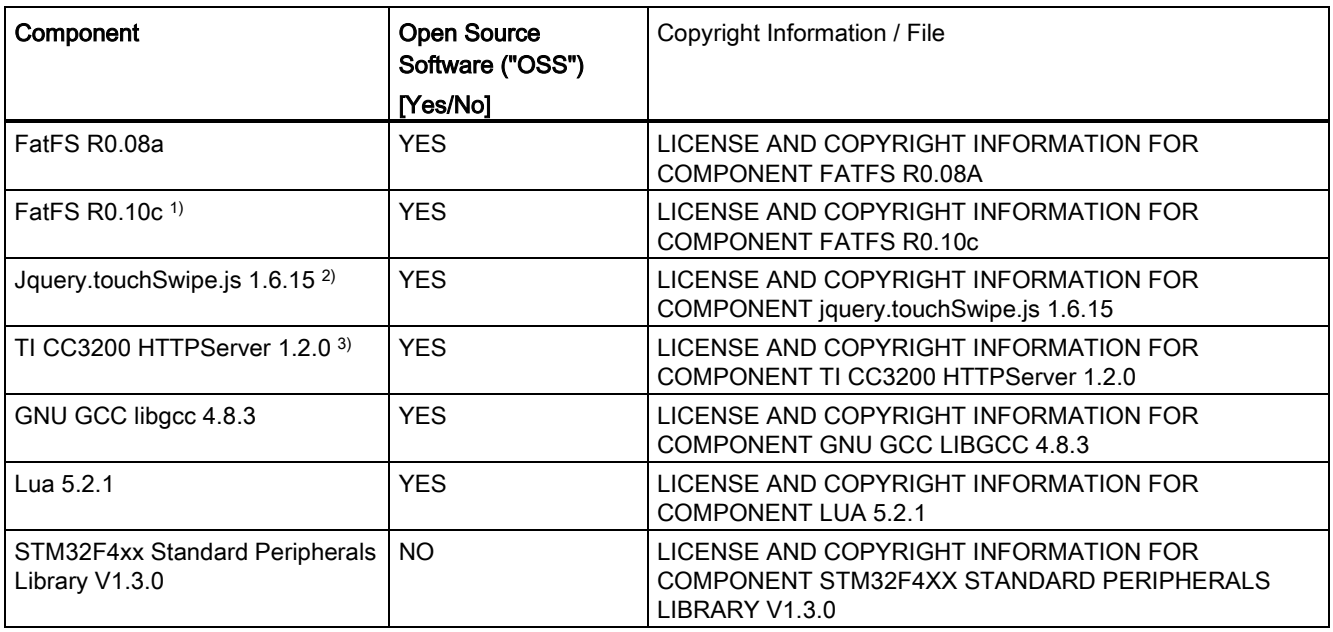

1), 2), 3) Apply to SINAMICS V20 Smart Access only

#### LICENSE CONDITIONS AND COPYRIGHT NOTICES

For detailed information about license conditions and copyright notices of the individual software mentioned in the above table, visit Siemens Service and Support Web site at https://support.industry.siemens.com/cs/ww/en/ps/13208.
# **Indice**

#### B

BI P0731[0...2], [234](#page-235-0) P0732[0...2], [234](#page-235-1) P0733[0...2], [234](#page-235-2) P0734[0...2], [234](#page-235-3) P0806, [240](#page-241-0) P0810, [241](#page-242-0) P0811, [241](#page-242-1) P0820, [241](#page-242-2) P0821, [241](#page-242-3) P0840[0...2], [241](#page-242-4) P0842[0...2], [242](#page-243-0) P0843[0...2], [242](#page-243-1) P0844[0...2], [242](#page-243-2) P0845[0...2], [242](#page-243-3) P0848[0...2], [242](#page-243-4) P0849[0...2], [242](#page-243-5) P0852[0...2], [243](#page-244-0) P0881[0...2], [243](#page-244-1) P0882[0...2], [243](#page-244-2) P0883[0...2], [243](#page-244-3) P1020[0...2], [254](#page-255-0) P1021[0...2], [254](#page-255-1) P1022[0...2], [254](#page-255-2) P1023[0...2], [255](#page-256-0) P1035[0...2], [255](#page-256-1) P1036[0...2], [255](#page-256-2) P1041[0...2], [256](#page-257-0) P1043[0...2], [256](#page-257-1) P1055[0...2], [257](#page-258-0) P1056[0...2], [257](#page-258-1) P1074[0...2], [258](#page-259-0) P1110[0...2], [261](#page-262-0) P1113[0...2], [261](#page-262-1) P1124[0...2], [262](#page-263-0) P1140[0...2], [264](#page-265-0) P1141[0...2], [264](#page-265-1) P1142[0...2], [264](#page-265-2) P1175[0...2], [265](#page-266-0) P1218[0...2], [269](#page-270-0) P1230[0...2], [270](#page-271-0) P2103[0...2], [299](#page-300-0) P2104[0...2], [299](#page-300-1) P2106[0...2], [299](#page-300-2) P2200[0...2], [305](#page-306-0)

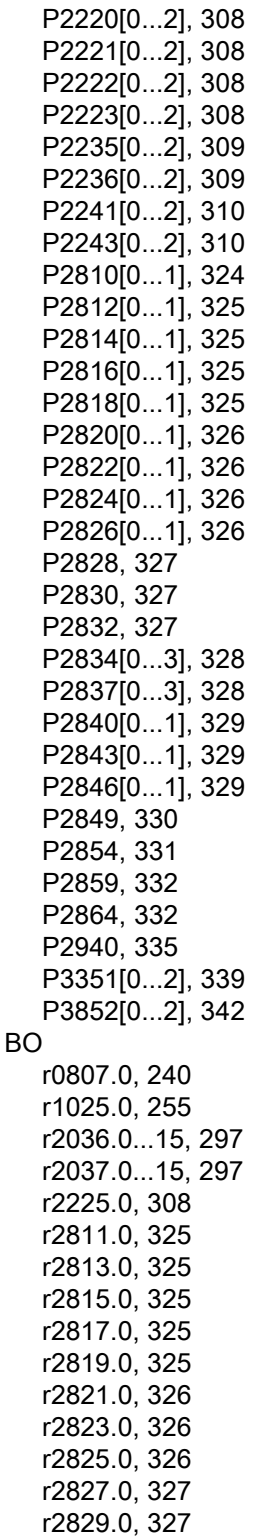

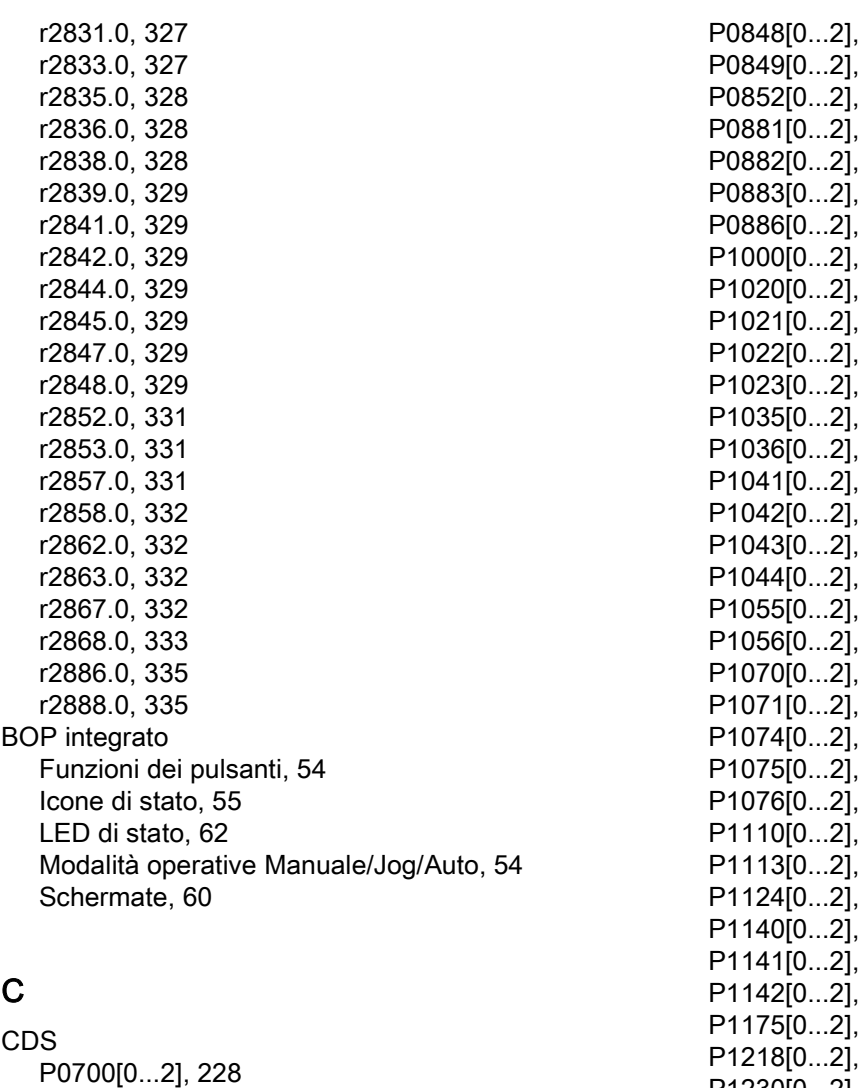

P0701[0...2], [229](#page-230-0) P0702[0...2], [229](#page-230-1) P0703[0...2], [229](#page-230-2) P0704[0...2], [229](#page-230-3) P0705[0...2], [230](#page-231-0) P0706[0...2], [230](#page-231-1) P0712[0...2], [230](#page-231-2) P0713[0...2], [230](#page-231-3) P0719[0...2], [230](#page-231-4) P0727[0...2], [232](#page-233-0) P0731[0...2], [234](#page-235-0) P0732[0...2], [234](#page-235-1) P0733[0...2], [234](#page-235-2) P0734[0...2], [234](#page-235-3) P0840[0...2], [241](#page-242-4) P0842[0...2], [242](#page-243-0) P0843[0...2], [242](#page-243-1) P0844[0...2], [242](#page-243-2) P0845[0...2], [242](#page-243-3)

**261 261 262** 264 **264** 264 265 269 P1230[0...2], [270](#page-271-0)  P1330[0...2], [278](#page-279-0) P2103[0...2], [299](#page-300-0) P2104[0...2], [299](#page-300-1) P2106[0...2], [299](#page-300-2) P2200[0...2], [305](#page-306-0) P2220[0...2], [308](#page-309-0) P2221[0...2], [308](#page-309-1) P2222[0...2], [308](#page-309-2) P2223[0...2], [308](#page-309-3) P2235[0...2], [309](#page-310-0) P2236[0...2], [309](#page-310-1) P2241[0...2], [310](#page-311-0) P2242[0...2], [310](#page-311-2) P2243[0...2], [310](#page-311-1) P2244[0...2], [310](#page-311-3) P2253[0...2], [311](#page-312-0) P2254[0...2], [311](#page-312-1) P2264[0...2], [312](#page-313-0)

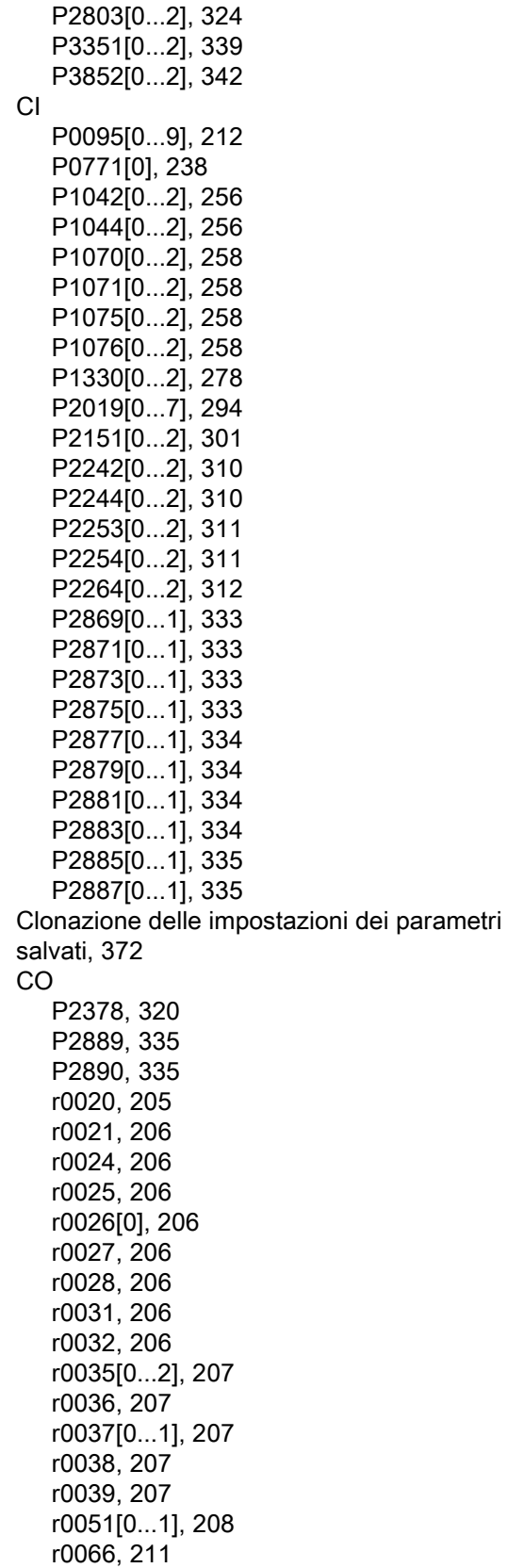

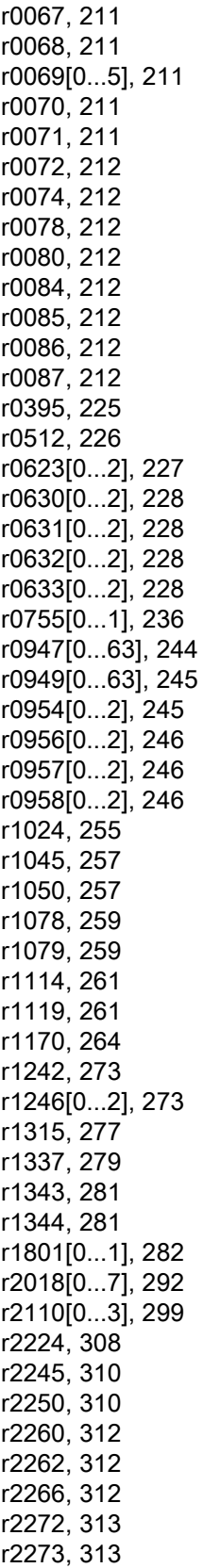

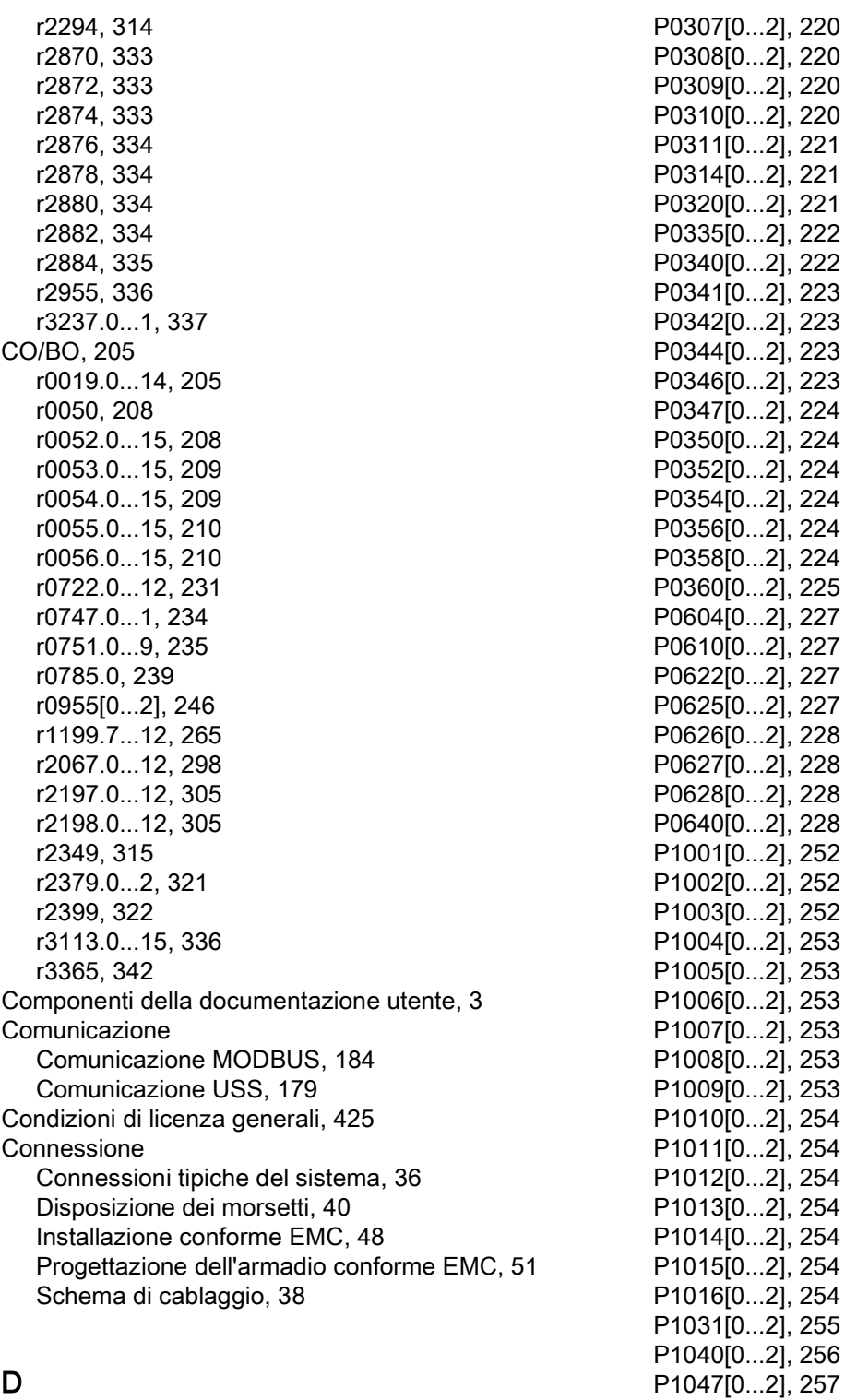

#### D

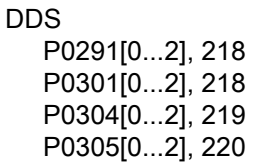

P1048[0...2], [257](#page-258-5) P1058[0...2], [257](#page-258-6) P1060[0...2], [258](#page-259-5) P1061[0...2], [258](#page-259-6) P1080[0...2], [259](#page-260-2)

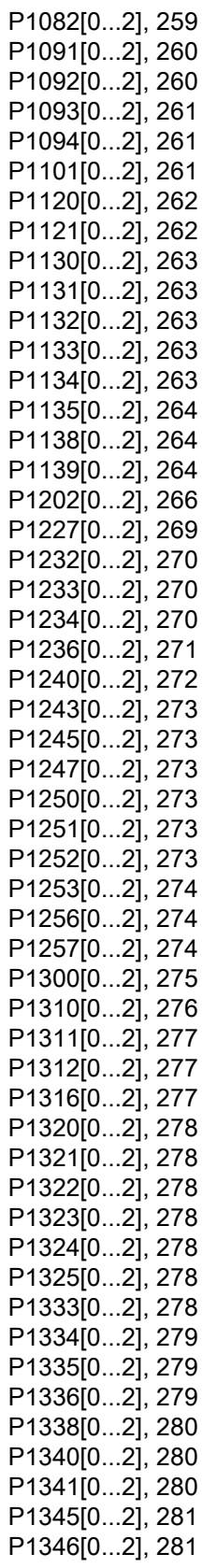

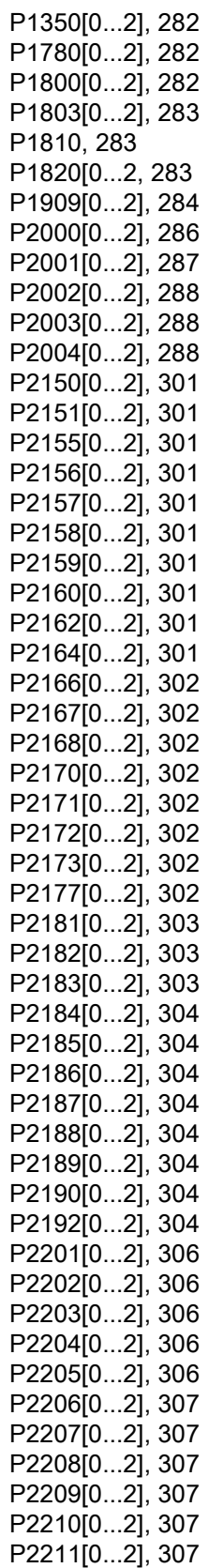

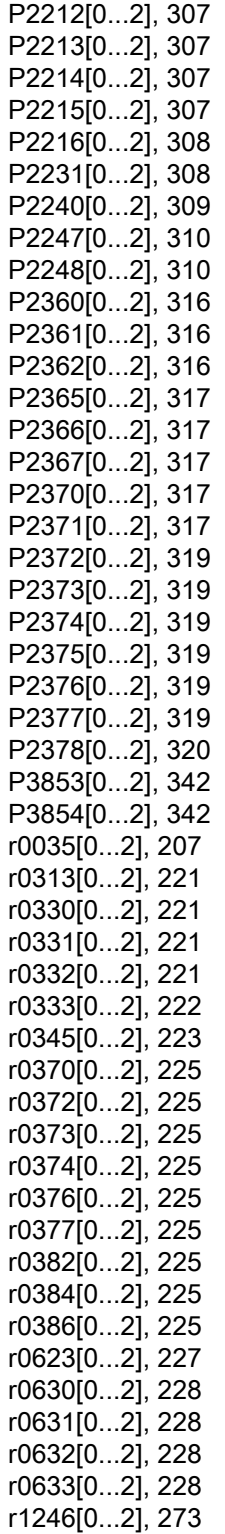

#### E

Elenco codici anomalie, [346](#page-347-0)

Elenco codici di avviso, [355](#page-356-0) Elenco dei parametri modificati, [88](#page-89-0)

#### F

Funzioni avanzate Avvio al volo, [123](#page-124-0) Avvio martello, [114](#page-115-0) Blocchi funzionali liberi (FFB), [122](#page-123-0) Funzione di vobulazione, [130](#page-131-0) Funzione doppia rampa, [136](#page-137-0) ibernazione, [127](#page-128-0) Modalità di sovraccarico elevato/leggero (HO/LO), [140](#page-141-0) Modalità economica, [118](#page-119-0) Motor staging, [131](#page-132-0) Protezione anticavitazione, [134](#page-135-0) Protezione anticondensa, [126](#page-127-0) Protezione da surriscaldamento del motore conforme a UL61800-5-1, [119](#page-120-0) Protezione dal gelo, [125](#page-126-0) Protezione del motore con sensore PTC, [120](#page-121-0) Riavvio automatico, [124](#page-125-0) Risoluzione blocco, [116](#page-117-0) Set di parametri default dell'utente, [135](#page-136-0) Super coppia, [112](#page-113-0) Funzioni del convertitore, [87](#page-88-0) Funzioni di base Funzione JOG, [92](#page-93-0) Funzioni di frenatura, [97](#page-98-0) Funzioni di guadagno, [93](#page-94-0) Funzioni OFF, [89](#page-90-0) Monitoraggio della coppia del carico, [111](#page-112-0) Regolatore Imax, [108](#page-109-0) Regolatore PID, [95](#page-96-0) Regolazione Vdc, [109](#page-110-0) Tempo di rampa, [106](#page-107-0)

#### M

Macro Macro dell'applicazione, [80](#page-81-0) Macro per connessioni, [68](#page-69-0) Manutenzione del prodotto, [3](#page-4-1)  Menu Testo per parametri comuni, [82](#page-83-0) per parametri motore, [66](#page-67-0) Messa in servizio rapida tramite il menu Parametri, [83](#page-84-0) tramite il menu Setup, [64](#page-65-0)

Montaggio

Montaggio a pressione, [29](#page-30-0) Montaggio in un quadro elettrico, [24](#page-25-0)

#### N

Numeri di articolo dei convertitori, [18](#page-19-0)

### O

Opzioni Bobina di rete, [389](#page-390-0) BOP esterno, [376](#page-377-0) Documentazione utente, [418](#page-419-0) filtro di rete esterno, [399](#page-400-0) Interruttore automatico differenziale (RCCB), [410](#page-411-0) Kit di connessione schermatura, [405](#page-406-0) kit di montaggio per la migrazione, [412](#page-413-0) Kit di montaggio sulla guida DIN, [411](#page-412-0) Modulo di ampliamento I/O, [417](#page-418-0) Modulo di frenatura dinamica, [381](#page-382-0) Modulo di interfaccia BOP, [379](#page-380-0) Parameter Loader, [372](#page-373-1) Reattanza di uscita, [395](#page-396-0) Resistenza di frenatura, [385](#page-386-0) Resistenza di terminazione RS485, [410](#page-411-1) Scheda di memoria, [410](#page-411-2) SINAMICS V20 Smart Access, [414](#page-415-0) Orientamento e distanza del montaggio, [23](#page-24-0)

### P

Parametri C, C(1), C(30),U, T, [201](#page-202-0) Livelli di accesso, [200](#page-201-0) Modifica di una cifra dopo l'altra, [59](#page-60-0) Modifica normale dei parametri, [58](#page-59-0) Parametri BICO, [198](#page-199-0) Scalatura, [201](#page-202-1) Set di dati, [197](#page-198-0) Tipi di parametro, [58](#page-59-1)

### R

Reset parametri, [142](#page-143-0)

### S

Stato del convertitore in presenza di un'anomalia, [346](#page-347-1)

Struttura di menu del convertitore Menu di selezione 50 / 60 Hz, [63](#page-64-0) Menu Parametri, [55,](#page-56-1) [83](#page-84-1) Menu principale, [56](#page-57-0) Menu Setup, [65](#page-66-0) Menu Setup: sottomenu dei dati motore, Menu Setup: sottomenu Macro applicazione, Menu Setup: sottomenu Macro per connessioni, Menu Setup: sottomenu Parametri comuni, Menu Visualizzazione, [57](#page-58-0) Supporto tecnico, [4](#page-5-0) 

### U

Uso di prodotti di terze parti, [4](#page-5-1) 

### V

Ventilatori di ricambio, [418](#page-419-1)

## Maggiori informazioni

Convertitori SINAMICS: www.siemens.com/sinamics

Siemens AG **Digital Industries** Motion Control Postfach 3180 91050 ERLANGEN Germania

Scannerizzare il<br>codice QR per<br>maggiori informazio-<br>ni su SINAMICS V20.

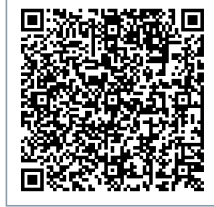